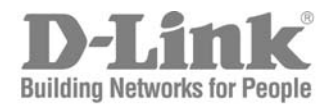

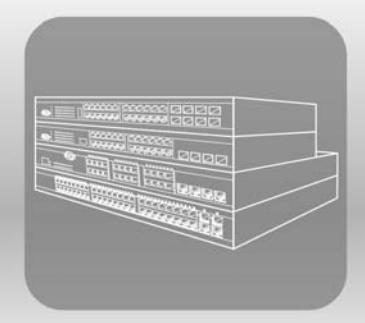

# ISTACK CLI Manual

Product Model:  $xStack^{TM}DGS/DXS-3300$  Series

Layer 3 Stackable Gigabit Ethernet Switch

Release 4.4

©Copyright 2006. All rights reserved.

## **Table of Contents**

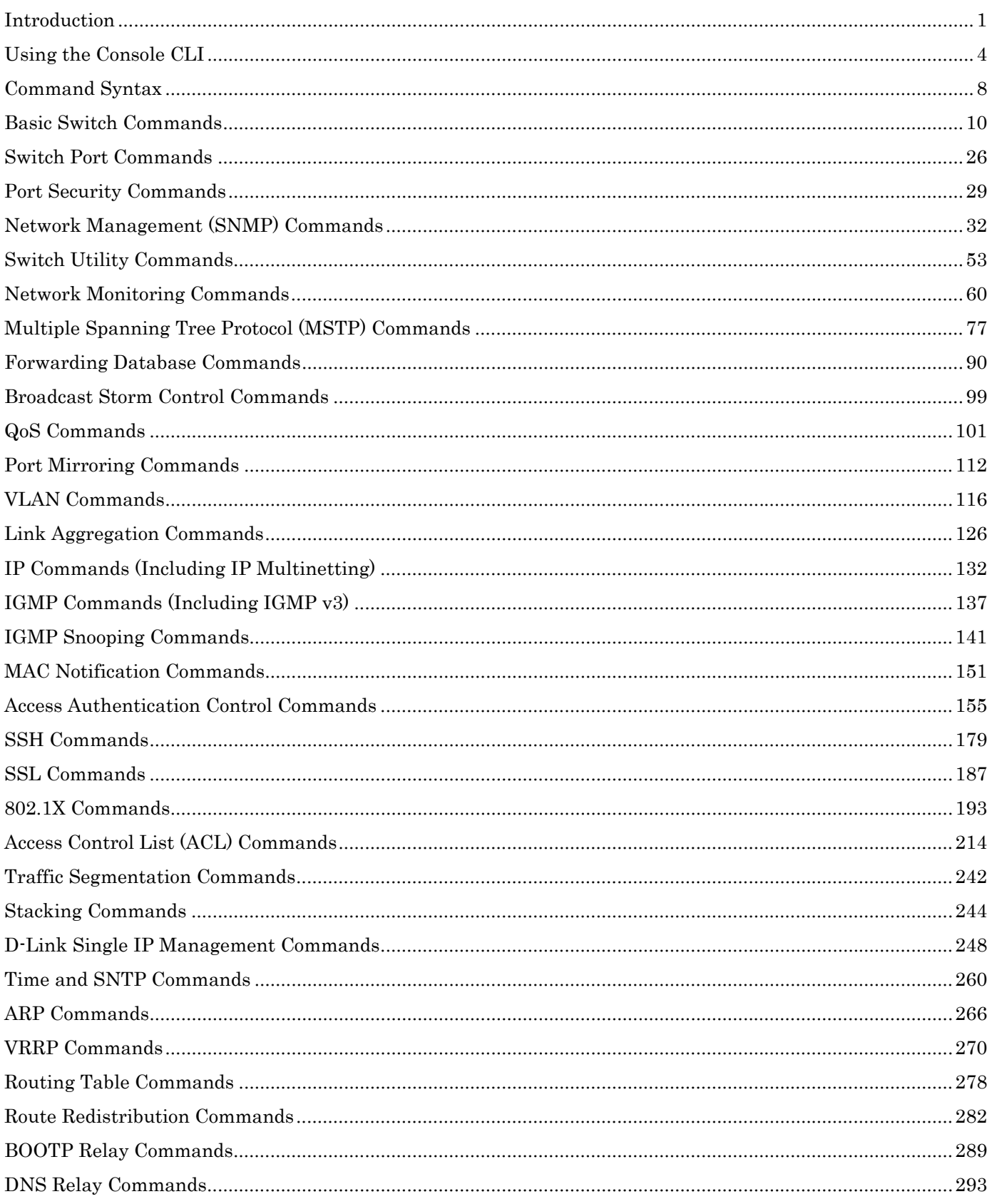

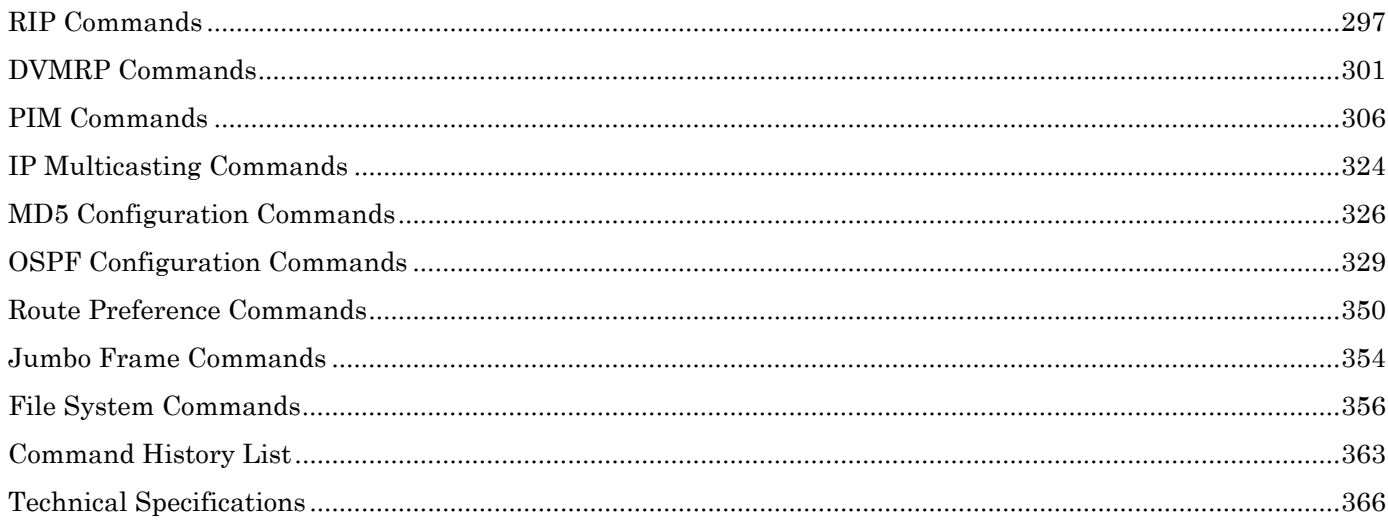

## **1**  *INTRODUCTION*

<span id="page-3-0"></span>The DGS/DXS-3300 Layer 3 stackable Gigabit Ethernet switches are members of the D-Link xStack family. Ranging from 10/100Mbps edge switches to core gigabit switches, the xStack switch family has been future-proof designed to provide a stacking architecture with fault tolerance, flexibility, port density, robust security and maximum throughput with a user-friendly management interface for the networking professional.

This manual provides a reference for all of the commands contained in the CLI for members of the xStack DGS/DXS-3300 series, including the DGS-3324SRi, DGS-3324SR, DXS-3326GSR, and the DXS-3350SR. Examples present in this manual may refer to any member of the xStack DGS/DXS-3300 series and may show different port counts, but are universal to this series of switches, unless otherwise stated. Configuration and management of the Switch via the Web-based management agent is discussed in the User's Guide.

Please take note that if this device was purchased outside of Europe, certain cosmetic differences between the actual switch and images in this document will be apparent to the reader, such as the faceplate and the manual cover. Changes are made to the appearance of the device only and no configuration or internal hardware alterations occur.

The Switch can be managed through the Switch's serial port, Telnet, or the Web-based management agent. The Command Line Interface (CLI) can be used to configure and manage the Switch via the serial port or Telnet interfaces.

### **Accessing the Switch via the Serial Port**

The Switch's serial port's default settings are as follows:

- **115200 baud**
- **no parity**
- **8 data bits**
- **1 stop bit**

A computer running a terminal emulation program capable of emulating a VT-100 terminal and a serial port configured as above is then connected to the Switch's serial port via an RS-232 DB-9 cable.

With the serial port properly connected to a management computer, the following screen should be visible. If this screen does not appear, try pressing Ctrl+r to refresh the console screen.

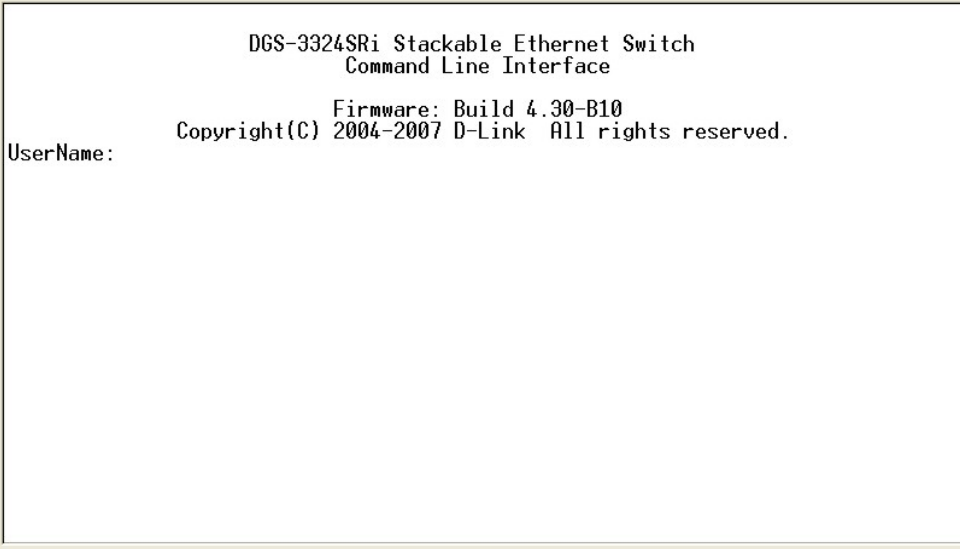

**Figure 1-1. Initial CLI screen** 

There is no initial username or password. Just press the **Enter** key twice to display the CLI input cursor − **DGS-3324SRi:4#**. This is the command line where all commands are input.

### **Setting the Switch's IP Address**

Each switch must be assigned its own IP Address, which is used for communication with an SNMP network manager or other TCP/IP application (for example BOOTP, TFTP). The Switch's default IP address is 10.90.90.90. The default switch IP address can be changed to meet the specification of your networking address scheme.

The Switch is also assigned a unique MAC address by the factory. This MAC address cannot be changed, and can be found on the initial boot console screen – shown below.

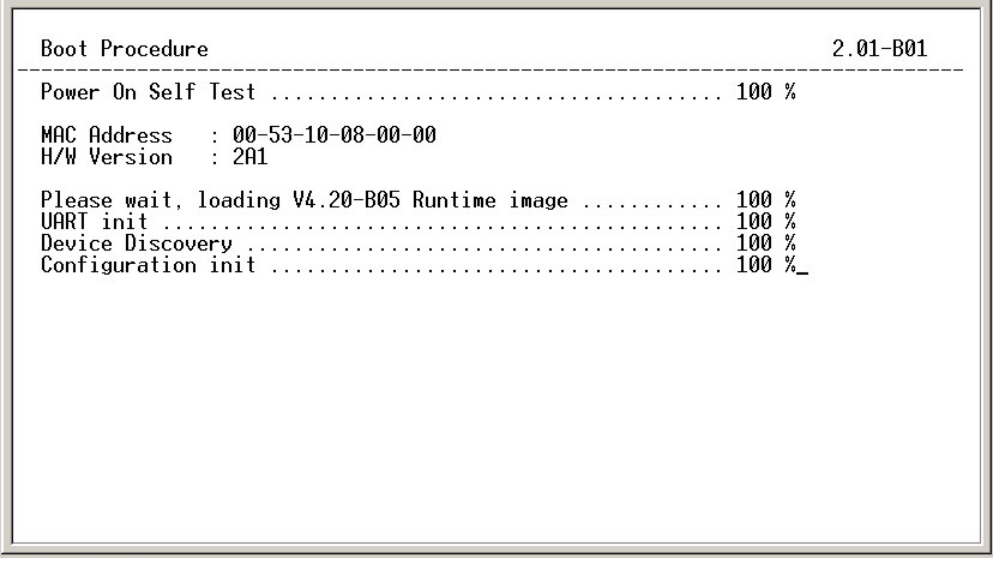

**Figure 1-2. Boot Screen** 

The Switch's MAC address can also be found in the Web management program on the Switch Information (Basic Settings) window on the Configuration menu.

The IP address for the Switch must be set before it can be managed with the Web-based manager. The Switch IP address can be automatically set using BOOTP or DHCP protocols, in which case the actual address assigned to the Switch must be known.

The IP address may be set using the Command Line Interface (CLI) over the console serial port as follows:

- 1. Starting at the command line prompt, enter the commands **config ipif System ipaddress xxx.xxx.xxx.xxx/yyy.yyy.yyy.yyy**. Where the **x**'s represent the IP address to be assigned to the IP interface named **System** and the **y**'s represent the corresponding subnet mask.
- 2. Alternatively, the user may enter config ipif System ipaddress xxx.xxx.xxx.xxx/z. Where the x's represent the IP address to be assigned to the IP interface named **System** and the **z** represents the corresponding number of subnets in CIDR notation.

The IP interface named **System** on the Switch can be assigned an IP address and subnet mask which can then be used to connect a management station to the Switch's Telnet or Web-based management agent.

DGS-3324SRi Stackable Ethernet Switch Command Line Interface Firmware: Build 4.30-B10<br>.Copyright(C) 2004-2007 D-Link All rights reserved UserName:<br>PassWord: |DGS-3324SRi:4#config ipif System ipaddress 10.53.13.144/255.0.0.0<br>|Command: config ipif System ipaddress 10.53.13.144/8 Success. DGS-3324SRi:4#

**Figure 1-3. Assigning an IP Address** 

In the above example, the Switch was assigned an IP address of 10.53.13.144 with a subnet mask of 255.0.0.0. The system message **Success** indicates that the command was executed successfully. The Switch can now be configured and managed via Telnet and the CLI or via the Web-based management agent using the above IP address to connect to the Switch.

## **2**

## *USING THE CONSOLE CLI*

<span id="page-6-0"></span>The xStack DGS/DXS-3300 Series supports a console management interface that allows the user to connect to the Switch's management agent via a serial port and a terminal or a computer running a terminal emulation program. The console can also be used over the network using the TCP/IP Telnet protocol. The console program can be used to configure the Switch to use an SNMP-based network management software over the network.

This chapter describes how to use the console interface to access the Switch, change its settings, and monitor its operation.

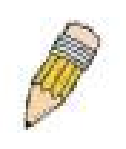

**Note**: Switch configuration settings are saved to non-volatile RAM using the *save* command. The current configuration will then be retained in the Switch's NV-RAM, and reloaded when the Switch is rebooted. If the Switch is rebooted without using the save command, the last configuration saved to NV-RAM will be loaded.

### **Connecting to the Switch**

The console interface is used by connecting the Switch to a VT100-compatible terminal or a computer running an ordinary terminal emulator program (e.g., the **HyperTerminal** program included with the Windows operating system) using an RS-232C serial cable. Your terminal parameters will need to be set to:

- **VT-100 compatible**
- **115200 baud**
- **8 data bits**
- **No parity**
- **One stop bit**
- **No flow control**

The same functions can be accessed over a Telnet interface. Once an IP address has been set for your Switch, a Telnet program (in VT-100 compatible terminal mode) can be used to access and control the Switch. All of the screens are identical, whether accessed from the console port or from a Telnet interface.

After the Switch reboots and the user has logged in, the console looks like this:

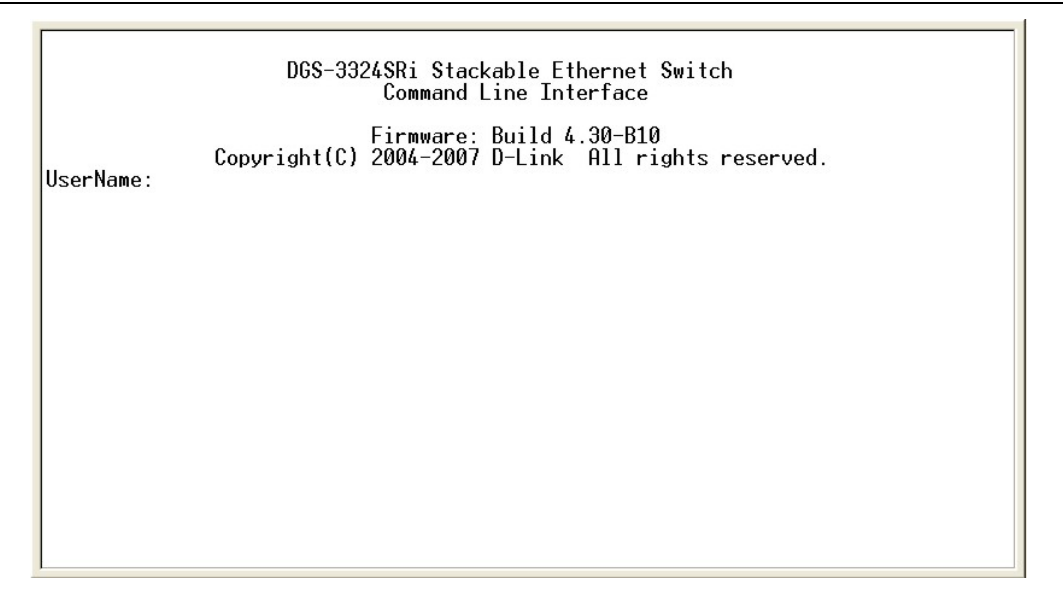

**Figure 2-1. Initial Console Screen** 

Commands are entered at the command prompts, **DGS-3324SRi:4#, DGS-3324SR:4#, DXS-3326GSR:4#, DXS-3350SR:4#**.

There are a number of helpful features included in the CLI. Entering the **?** command will display a list of all of the top-level commands.

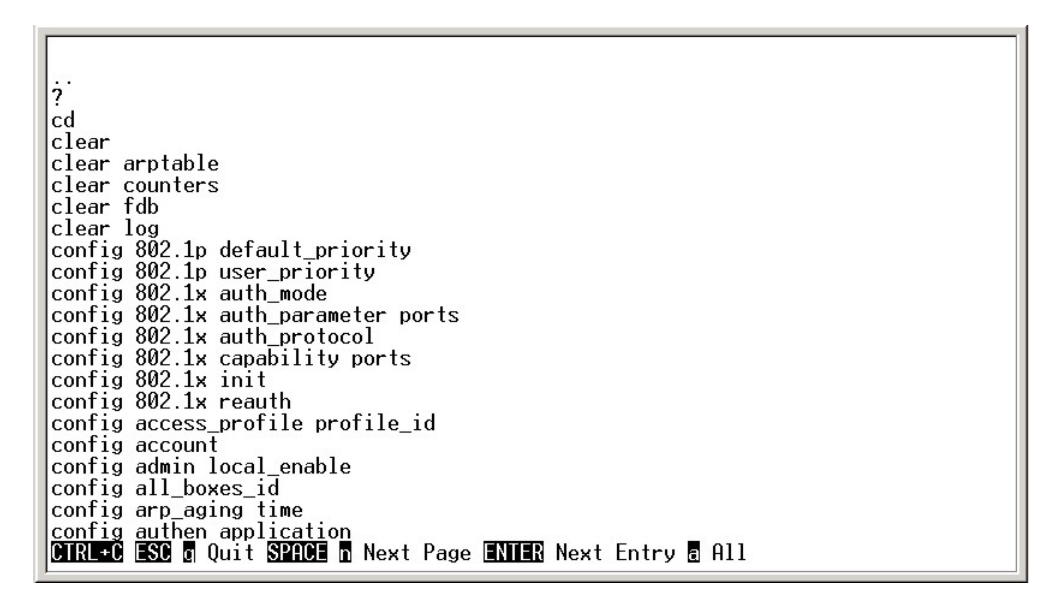

**Figure 2-2. The ? Command** 

When a command has been entered without its required parameters, the CLI will prompt a **Next possible completions:** message.

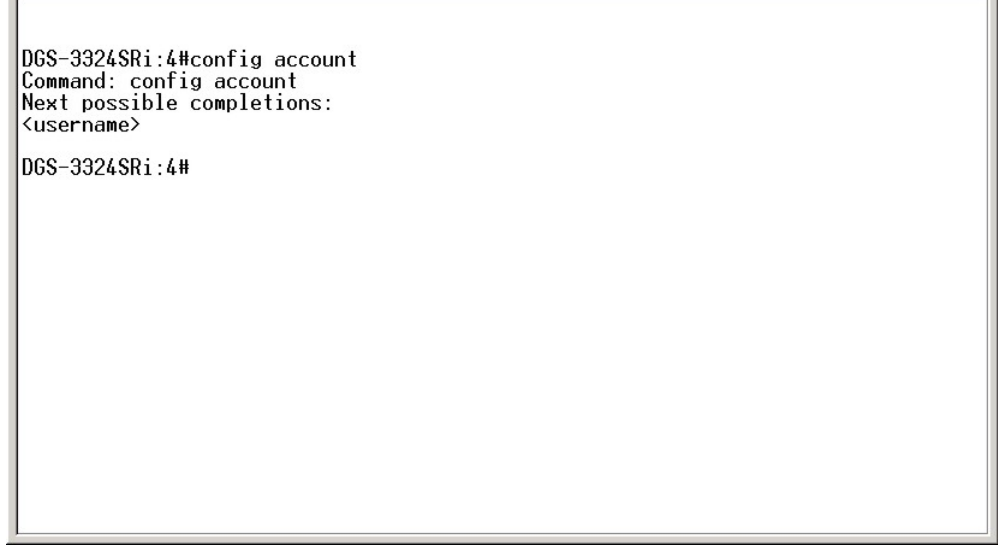

**Figure 2-3. Example Command Parameter Help** 

In this case, the command **config account** was entered with the parameter **<username>**. The CLI will then prompt to enter the **<username>** with the message, **Next possible completions:**. Every command in the CLI has this feature, and complex commands have several layers of parameter prompting.

In addition, after typing any given command plus one space, all of the next possible sub-commands can be viewed, in sequential order, by repeatedly pressing the **Tab** key.

To re-enter the previous command at the command prompt, press the up arrow cursor key. The previous command will appear at the command prompt.

> DGS-3324SRi:4#config account Command: config account Next possible completions: <username> DGS-3324SRi:4#config account Command: config account<br>Next possible completions: <username> DGS-3324SRi:4#

#### **Figure 2-4. Using the Up Arrow to Re-enter a Command**

In the above example, the command **config account** was entered without the required parameter **<username>**, the CLI returned the **Next possible completions: <username>** prompt. The up arrow cursor control key was pressed to re-enter the previous command (**config account**) at the command prompt. Now the appropriate User name can be entered and the **config account**  command re-executed.

All commands in the CLI function in this way. In addition, the syntax of the help prompts are the same as presented in this manual − angle brackets < > indicate a numerical value or character string, braces { } indicate optional parameters or a choice of parameters, and brackets [ ] indicate required parameters.

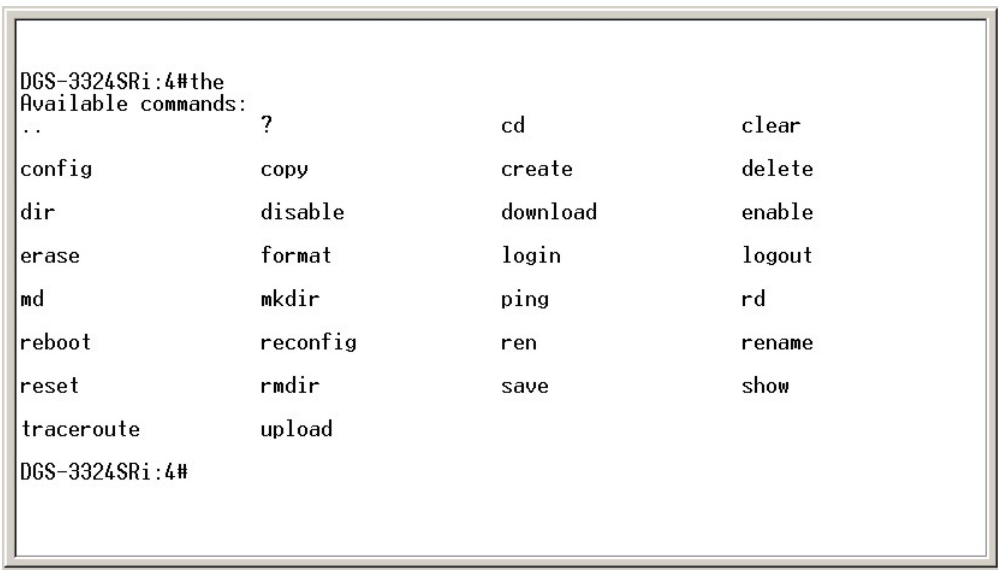

If a command is entered that is unrecognized by the CLI, the top-level commands will be displayed under the **Available commands:** prompt.

#### **Figure 2-5. The Available Commands Prompt**

The top-level commands consist of commands such as **show** or **config**. Most of these commands require one or more parameters to narrow the top-level command. This is equivalent to **show** what? or **config** what? Where the what? is the next parameter.

For example, if the **show** command has been entered with no additional parameters, the CLI will then display all of the possible next parameters.

| Command: show                              |                      |                      |                   |
|--------------------------------------------|----------------------|----------------------|-------------------|
| Next possible completions:                 |                      |                      |                   |
| 802.1 <sub>p</sub>                         | 802.1x               | access_profile       | account           |
| acct_client                                | arpentry             | auth_client          | auth diagnostics  |
| auth_session_statistics<br>auth statistics |                      |                      | authen            |
| authen_enable                              | authen login         | authen policy        | bandwidth control |
| bootp_relay                                | command history      | config               | cpu               |
| device_status                              | dnsr                 | dvmrp                | error             |
| fdb                                        | firmware             | gurp                 | hol prevention    |
| igmp                                       | igmp_snooping        | ipfdb                | ipif              |
| ipif_mac_mapping                           | 1pmc                 | iproute              | jumbo_frame       |
| lacp port                                  | link aggregation     | log                  | mac notification  |
| md5                                        | mirror               | module_info          | multicast_fdb     |
| ospf                                       | packet               | pim                  | port security     |
| ports                                      | radius               | rip                  | route             |
| router_ports                               | scheduling           | scheduling mechanism |                   |
| serial port                                | session              | sim                  | SNMD              |
| sntp                                       | ssh                  | ssl                  | stack_information |
| storage_media_info                         |                      | stp                  | switch            |
| switch mode                                | syslog               | system severity      | time              |
| traffic                                    | traffic_segmentation |                      | trusted host      |
| utilization                                | vlan                 | vrrp                 |                   |
|                                            |                      |                      |                   |
| DGS-3324SRi:4#                             |                      |                      |                   |

**Figure 2-6. Next possible completions: Show Command** 

In the above example, all of the possible next parameters for the **show** command are displayed. At the next command prompt, the up arrow was used to re-enter the **show** command, followed by the **account** parameter. The CLI then displays the user accounts configured on the Switch.

## **3**

### *COMMAND SYNTAX*

<span id="page-10-0"></span>The following symbols are used to describe how command entries are made and values and arguments are specified in this manual. The online help contained in the CLI and available through the console interface uses the same syntax.

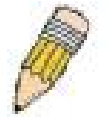

**Note**: All commands are case-sensitive. Be sure to disable Caps Lock or any other unwanted function that changes text case.

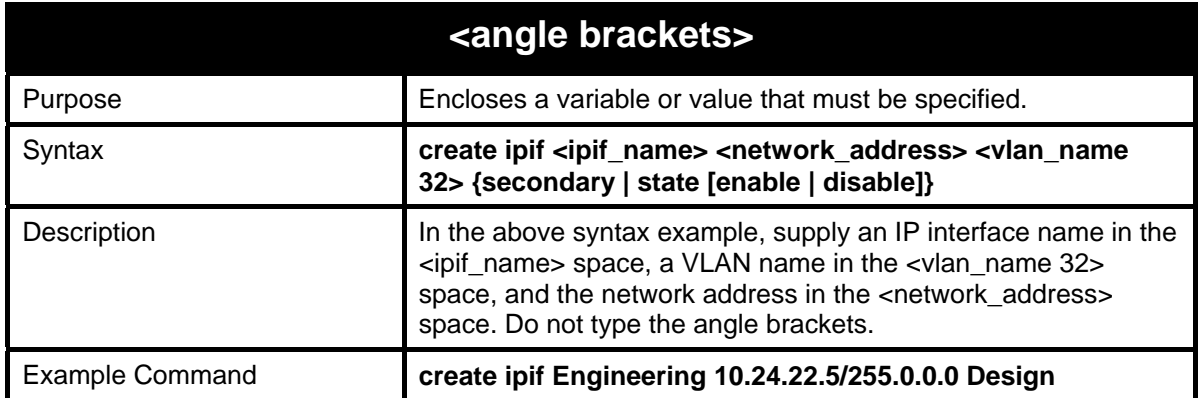

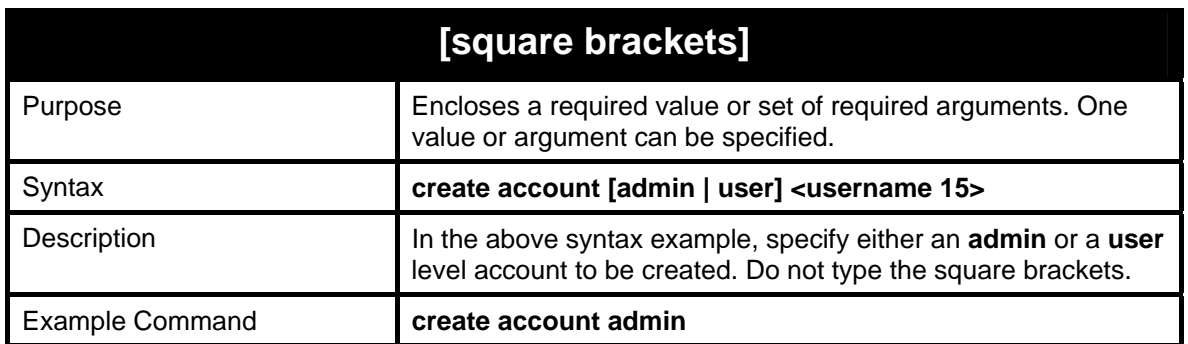

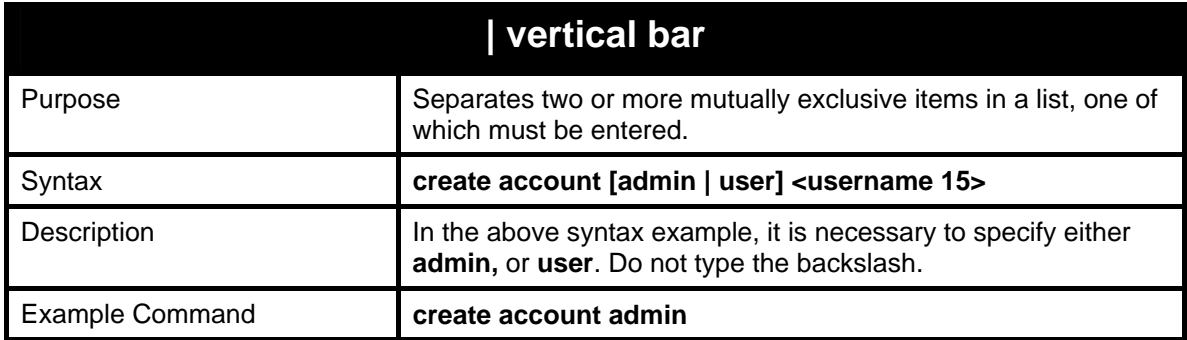

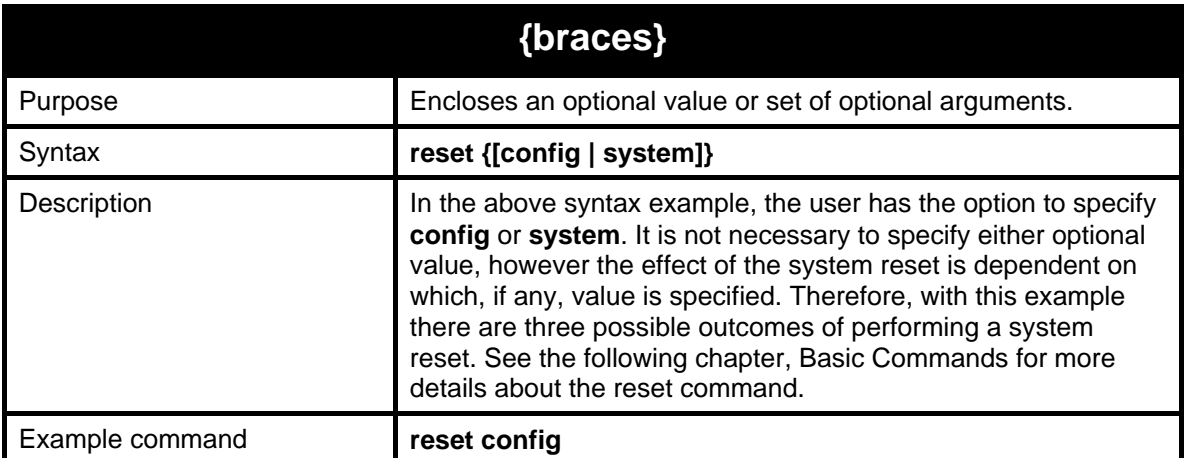

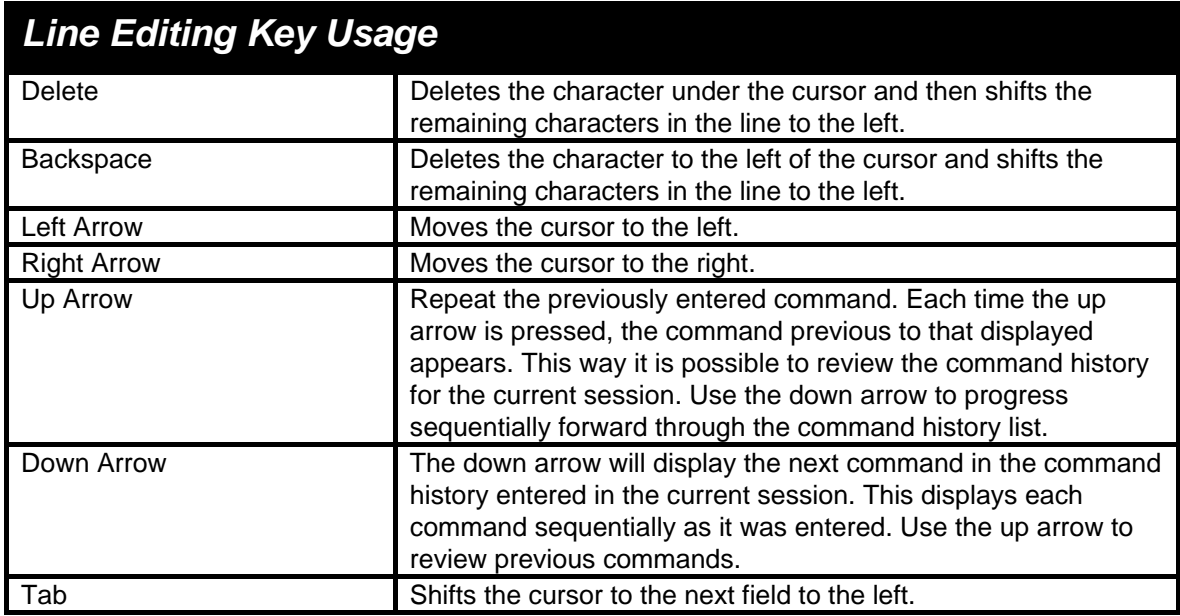

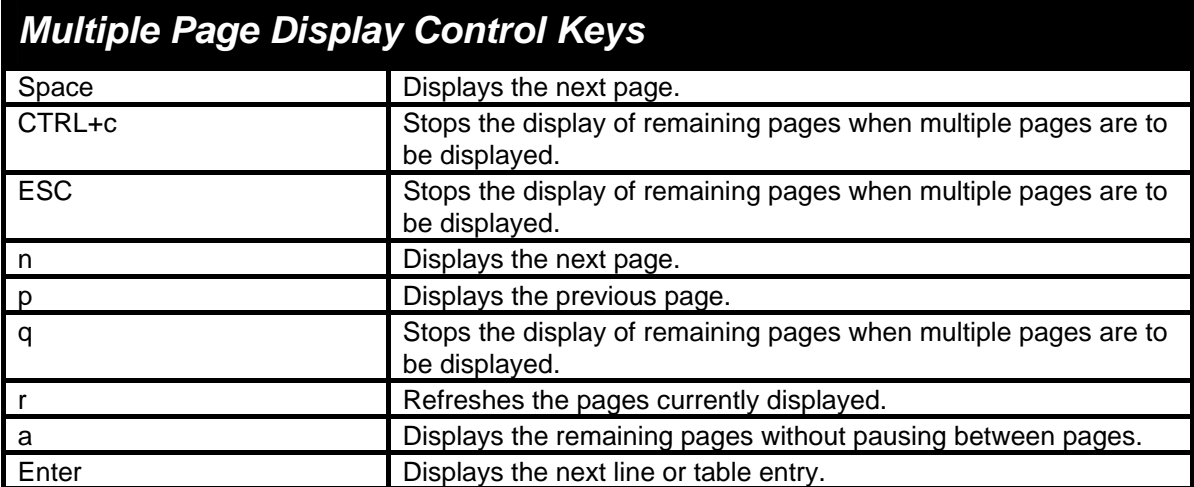

## *BASIC SWITCH COMMANDS*

**4** 

<span id="page-12-0"></span>The basic switch commands in the Command Line Interface (CLI) are listed (along with the appropriate parameters) in the following table.

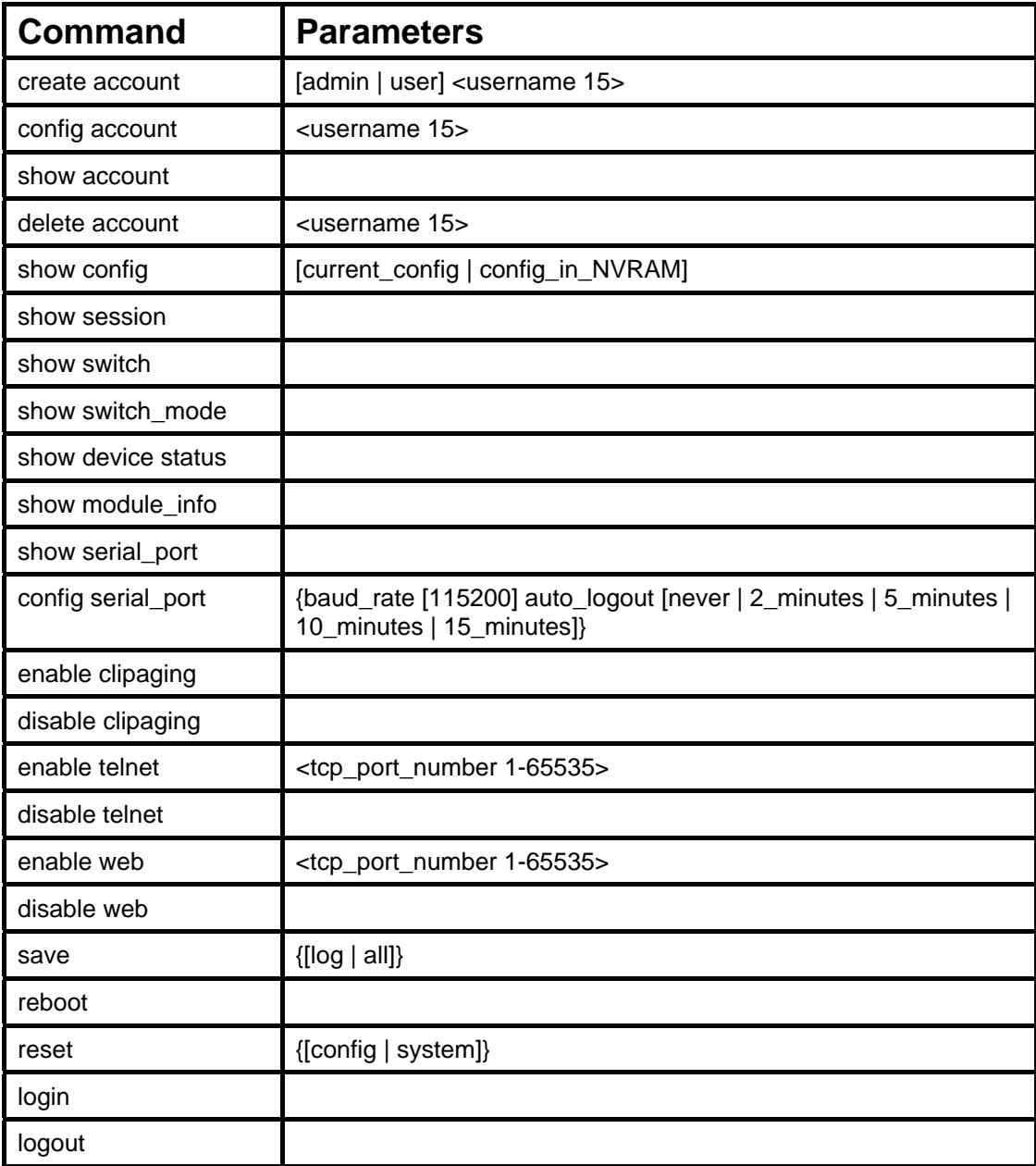

Each command is listed, in detail, in the following sections.

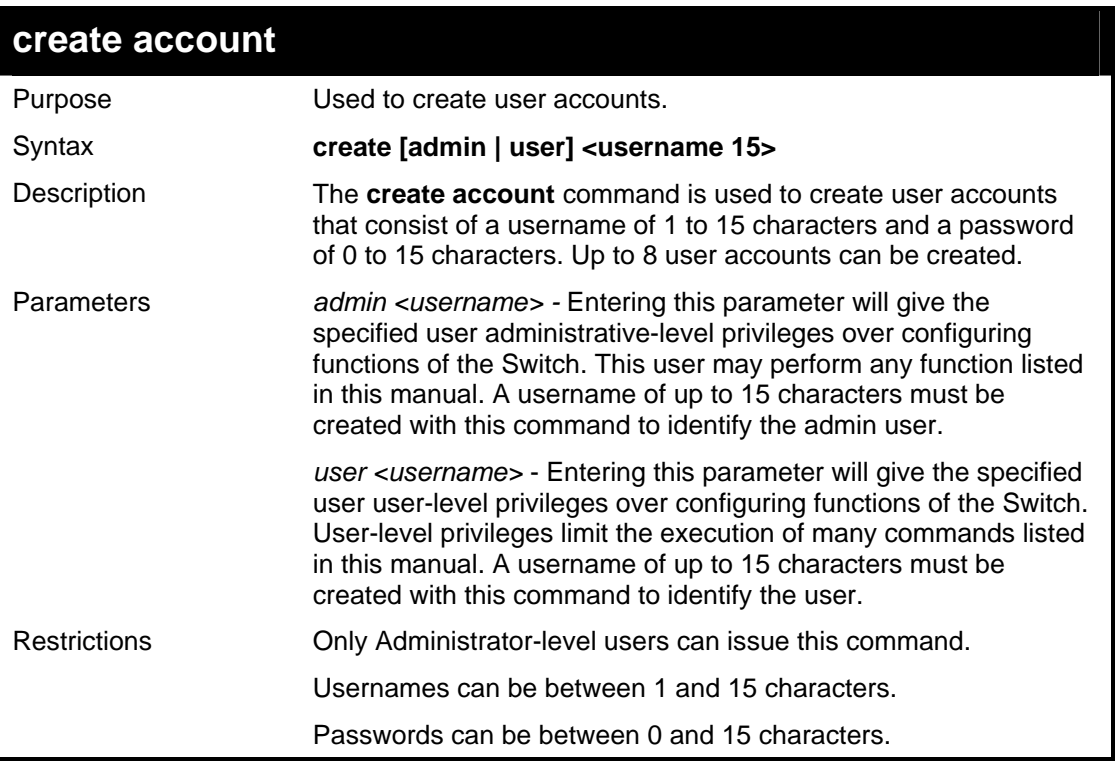

To create an administrator-level user account with the username "dlink".

**DGS-3324SRi:4#create account admin dlink Command: create account admin dlink Enter a case-sensitive new password:\*\*\*\* Enter the new password again for confirmation:\*\*\*\* Success.** 

**DGS-3324SRi:4#** 

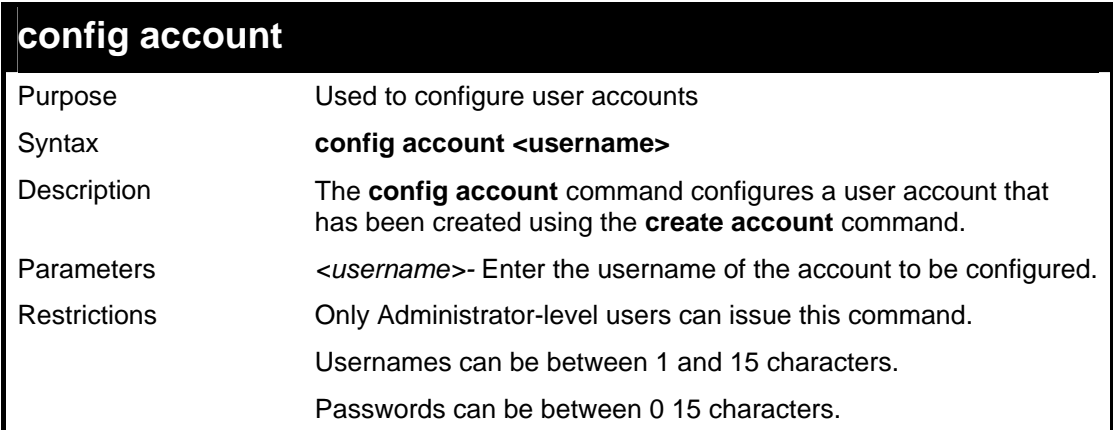

Example usage:

To configure the user password of "dlink" account:

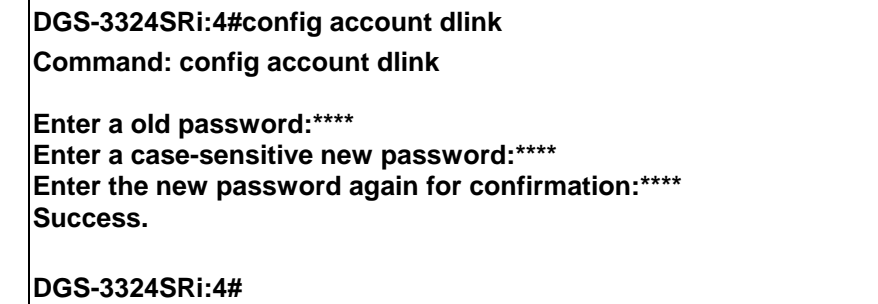

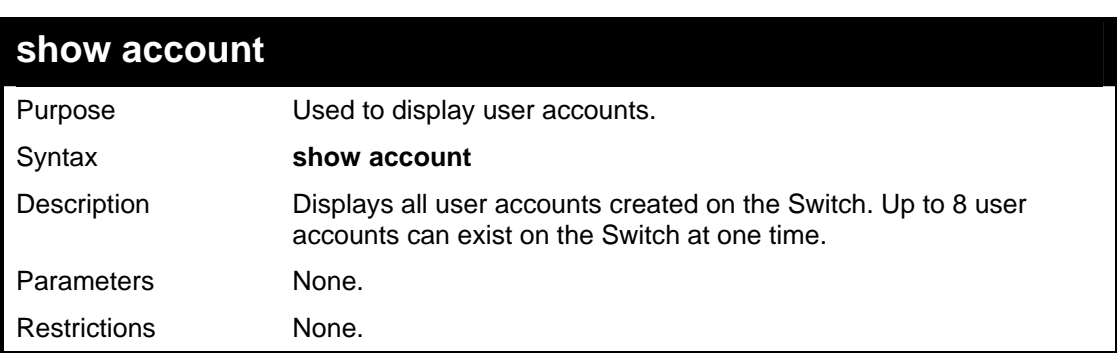

Example usage:

To display the accounts that have been created:

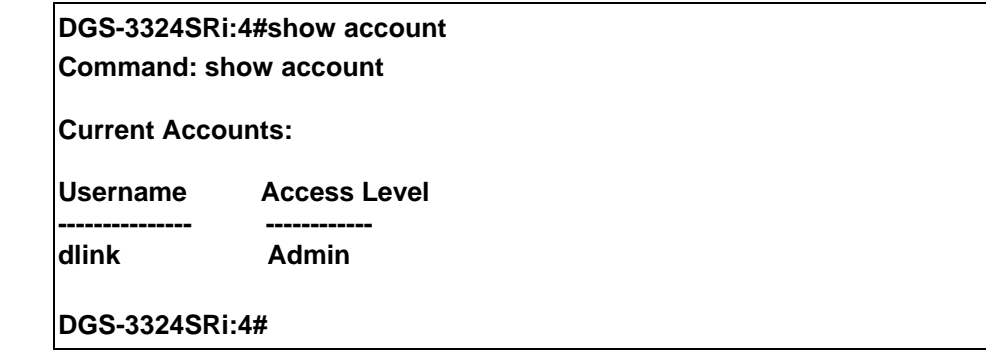

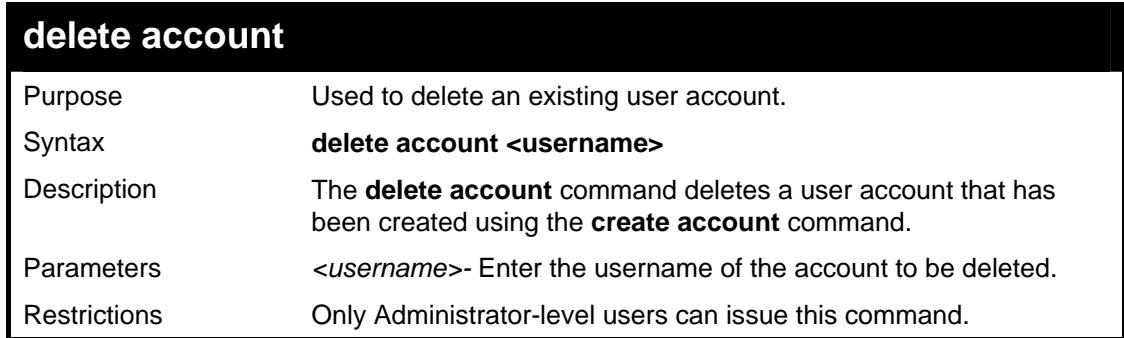

Example usage:

To delete the admin account "System":

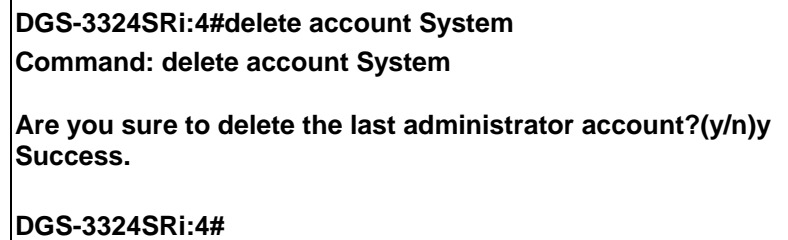

To delete the user account "System2":

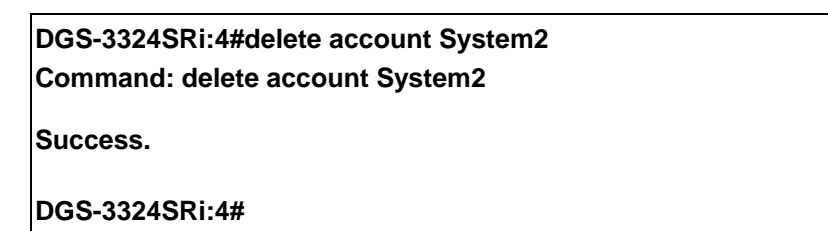

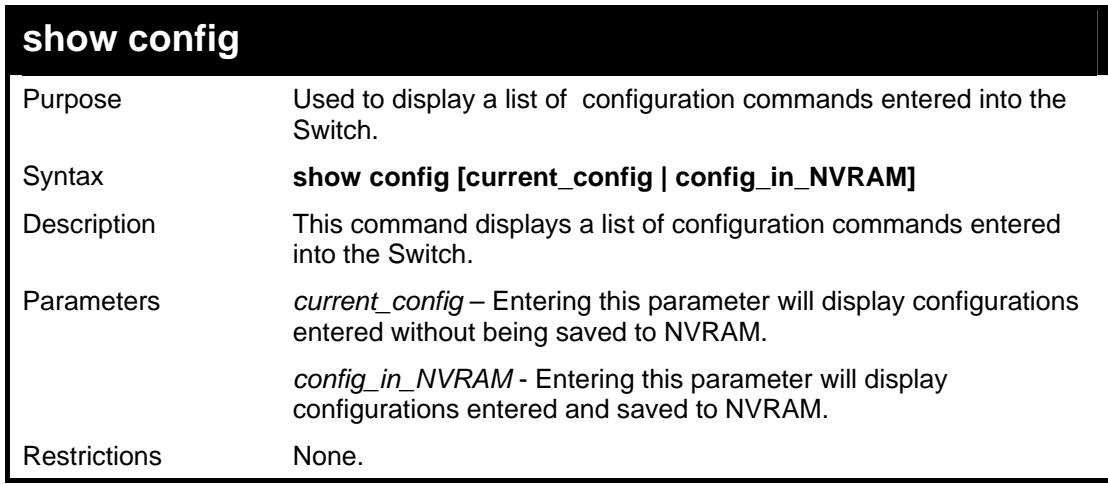

Example usage:

To view configurations entered on the Switch that were saved to NVRAM:

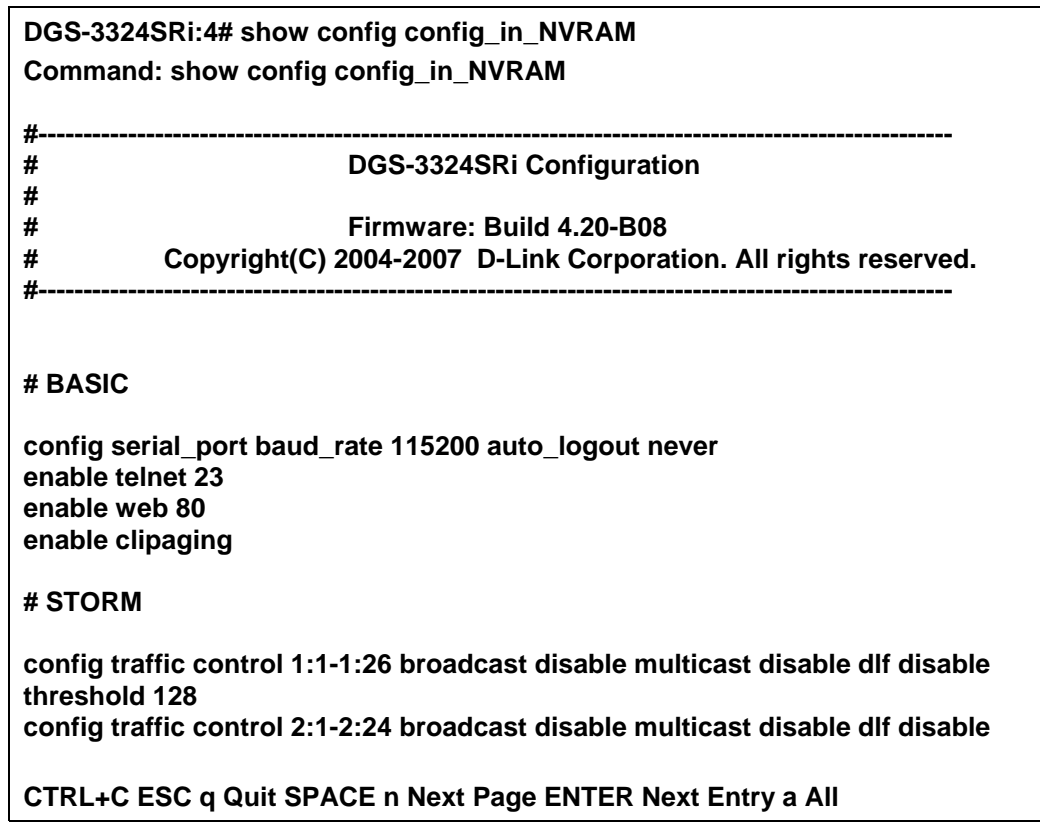

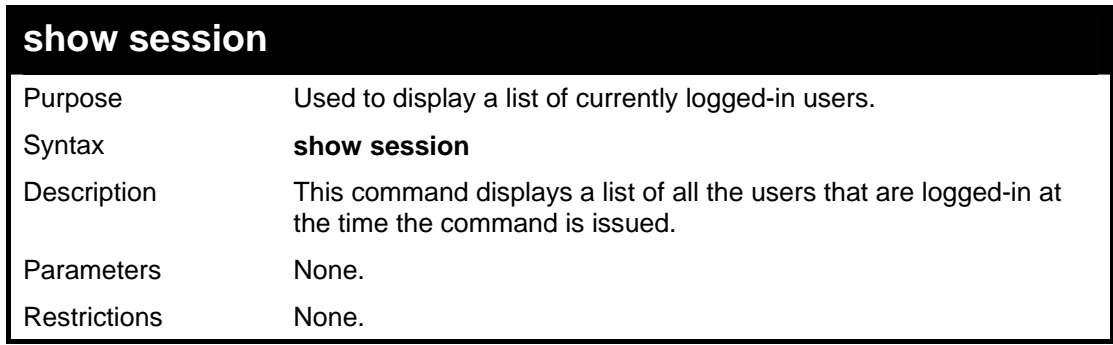

To display the way that the users logged in:

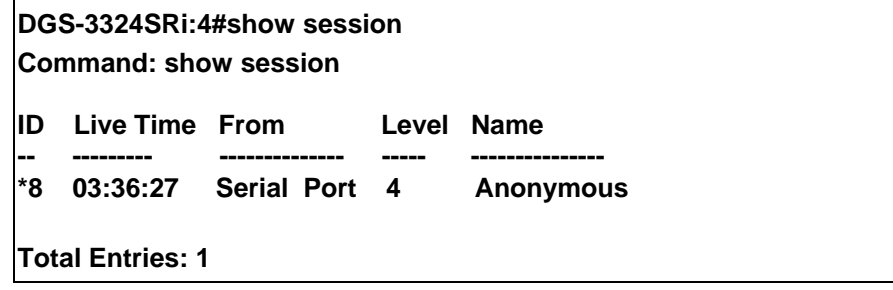

### xStack DGS/DXS-3300 Series Layer 3 Stackable Gigabit Ethernet Switch CLI Manual

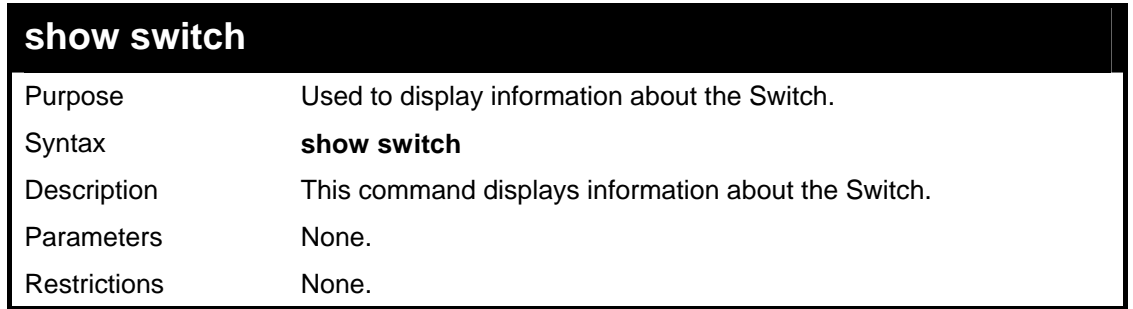

Example usage:

To display the Switch information:

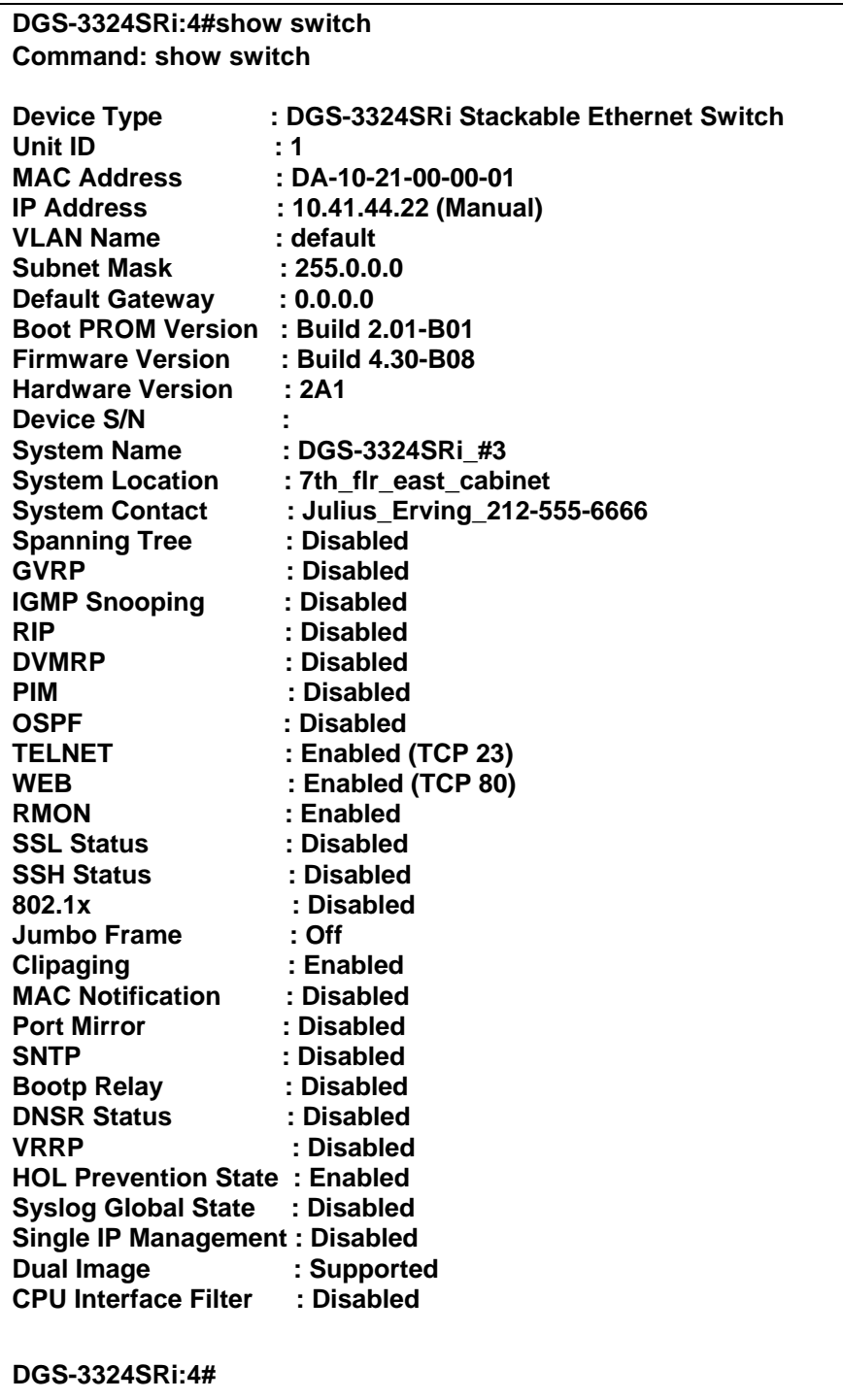

xStack DGS/DXS-3300 Series Layer 3 Stackable Gigabit Ethernet Switch CLI Manual

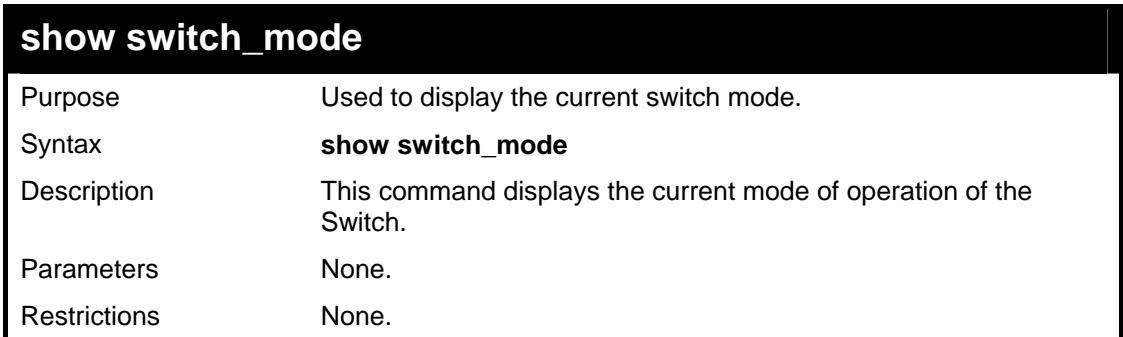

Example usage:

To view the current switch mode:

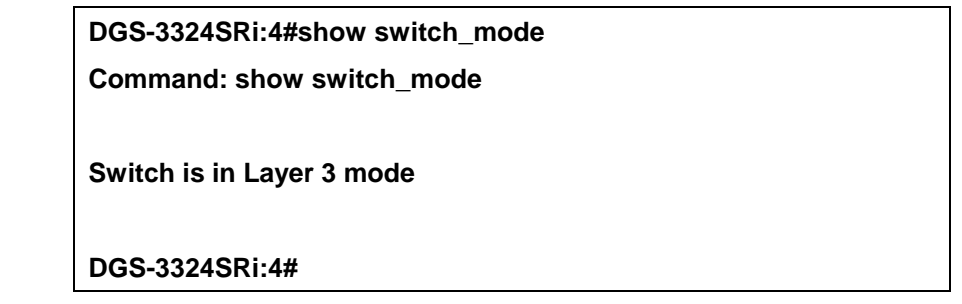

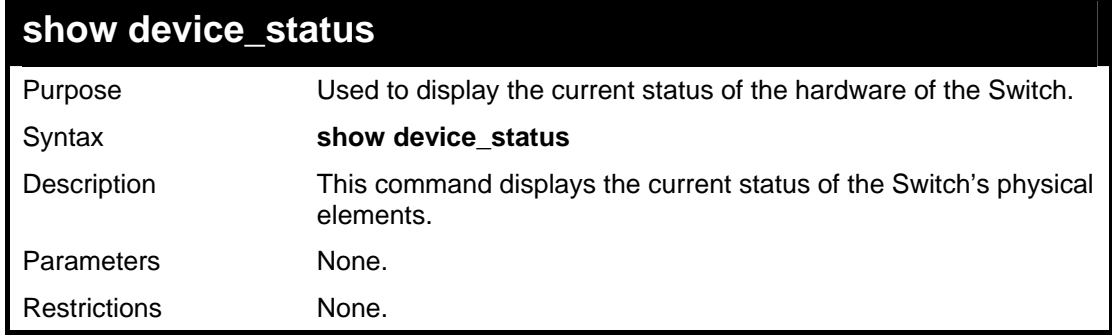

Example usage:

To show the current hardware status of the Switch:

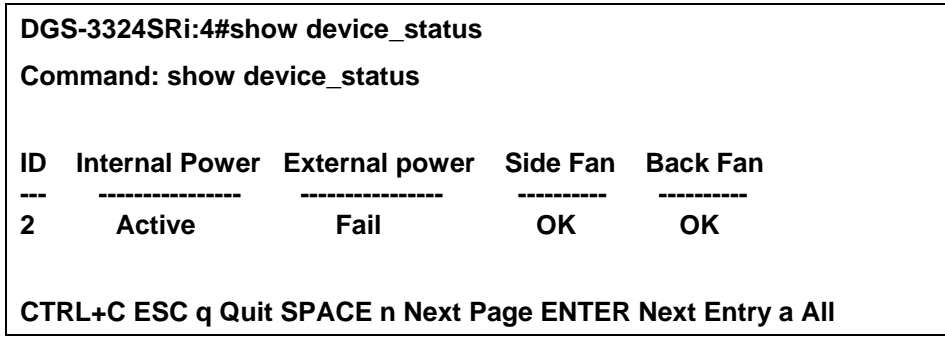

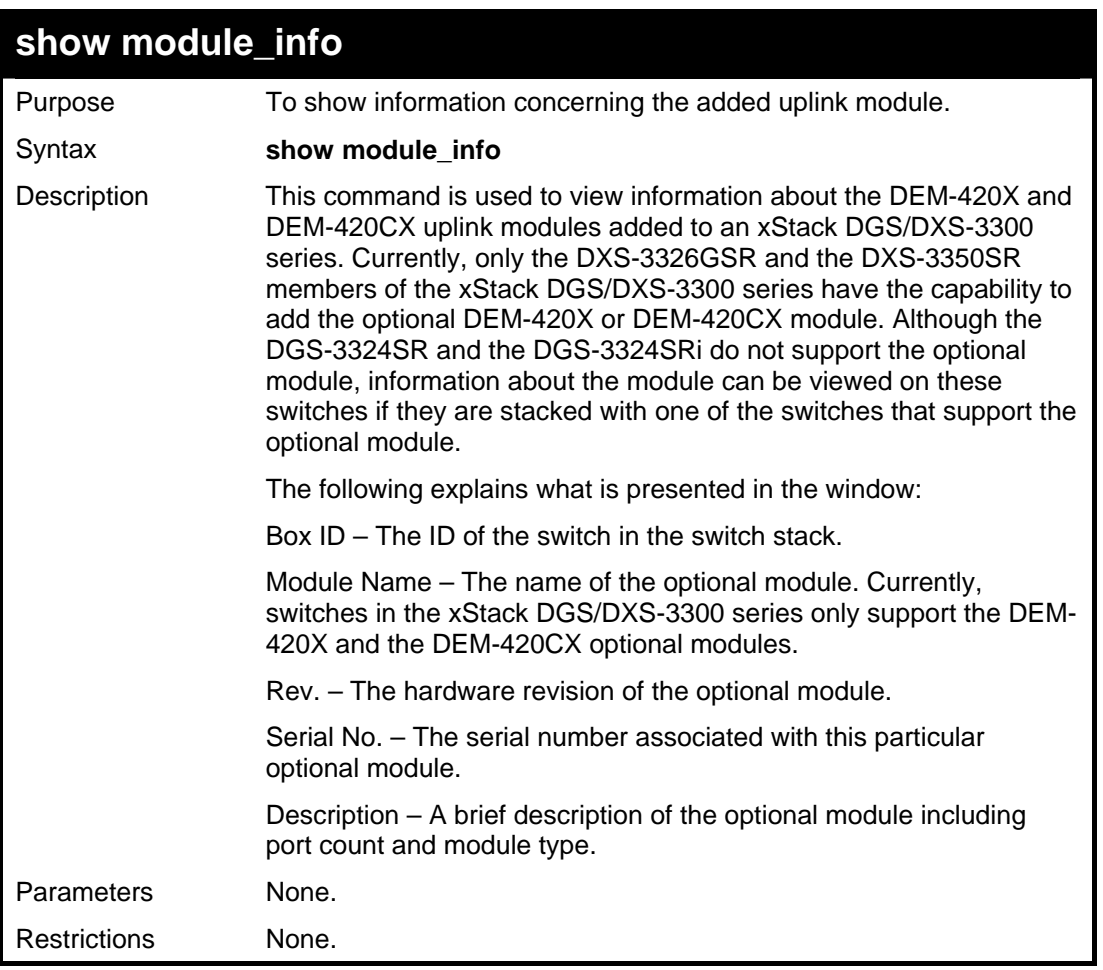

To view information concerning the DEM-420X optional module added to an xStack DGS/DXS-3300 series switch.

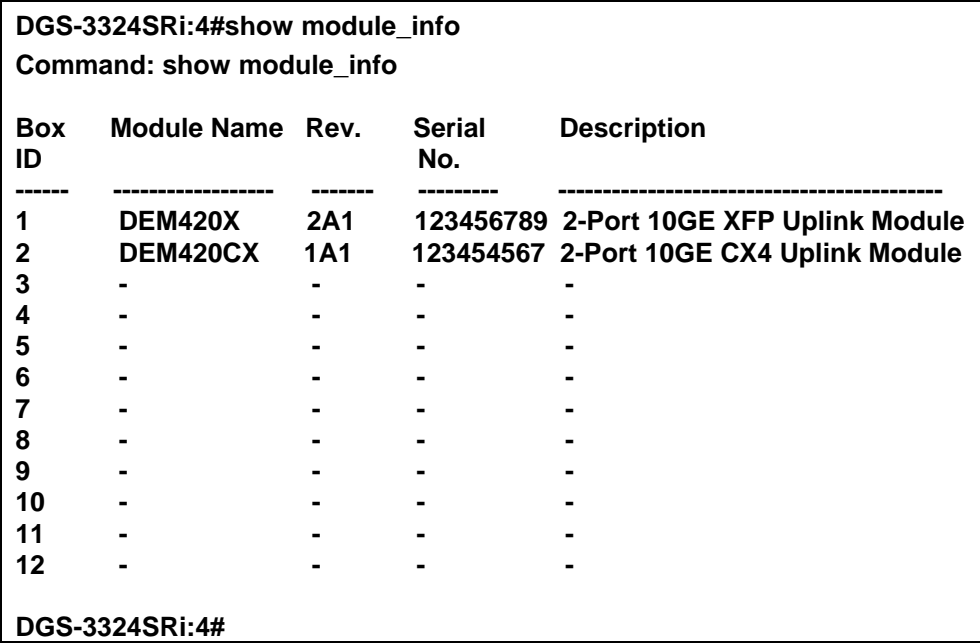

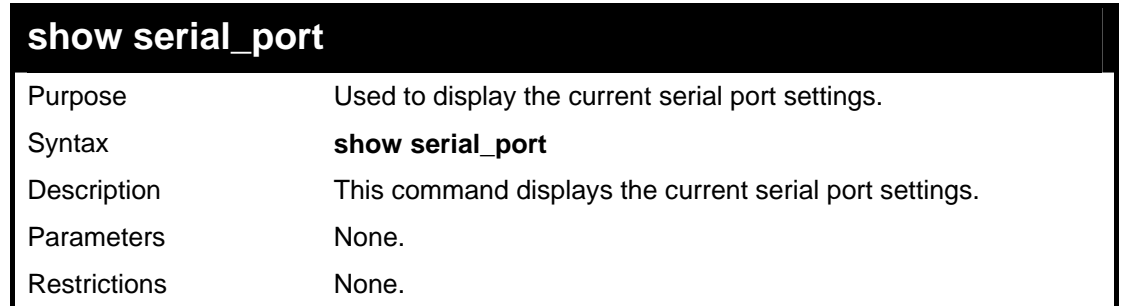

To display the serial port setting:

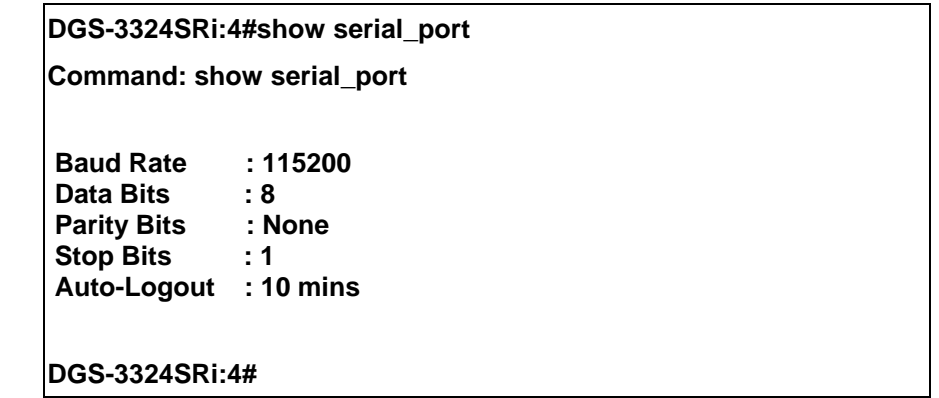

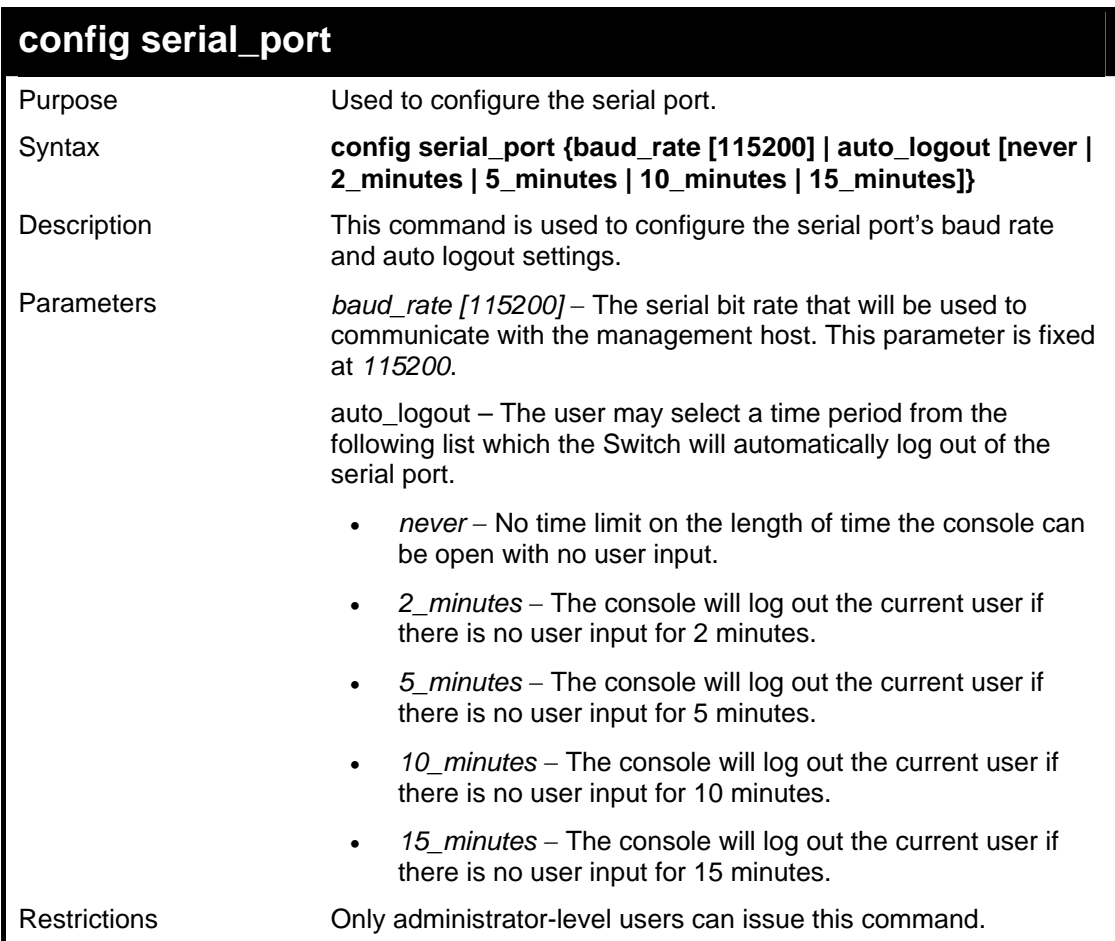

To configure baud rate:

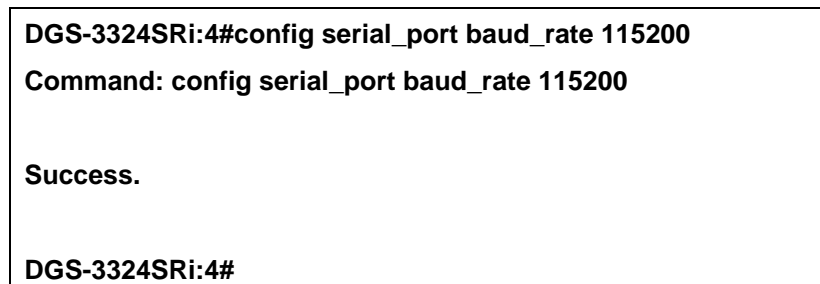

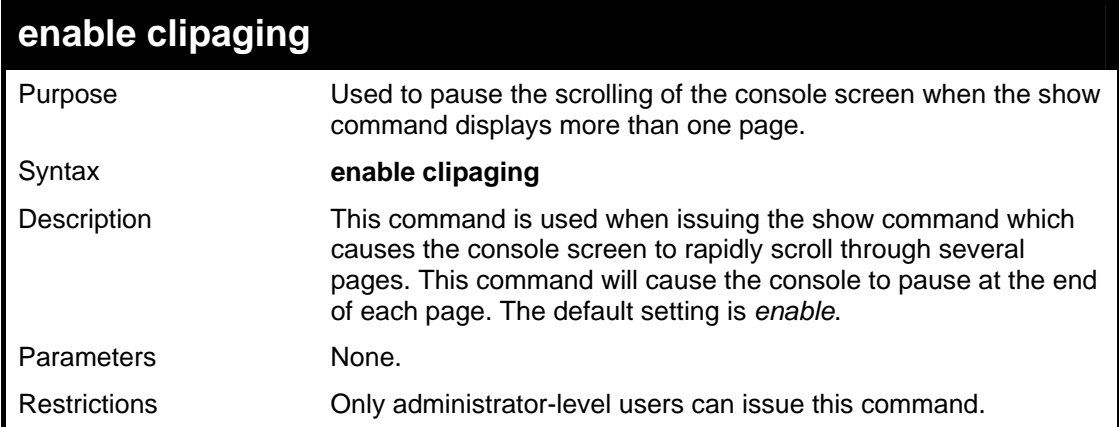

Example usage:

To enable pausing of the screen display when the command output reaches the end of the page:

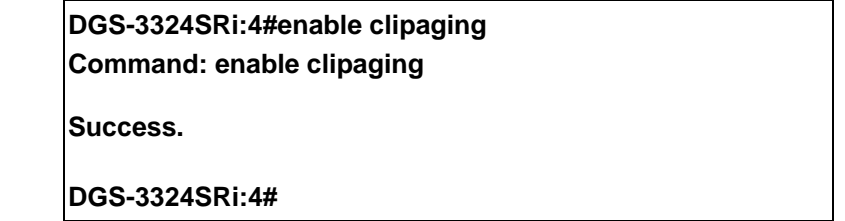

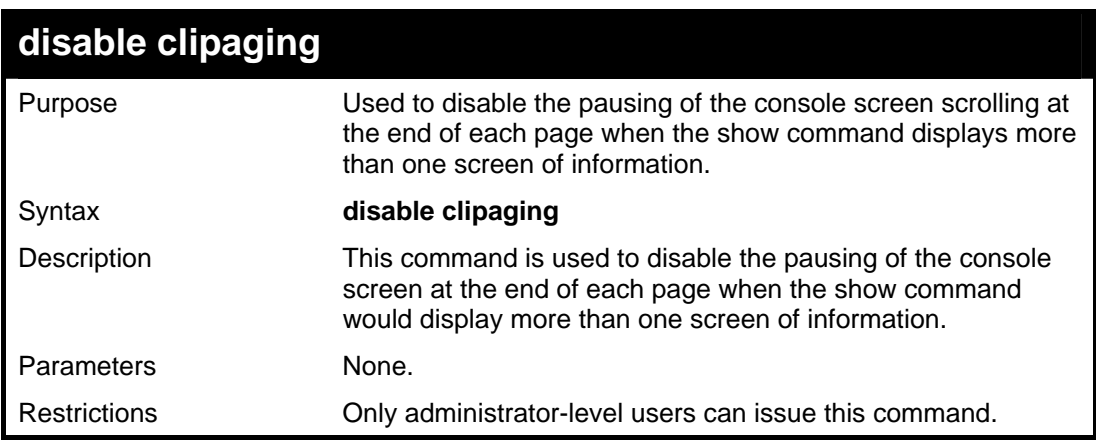

Example usage:

To disable pausing of the screen display when show command output reaches the end of the page:

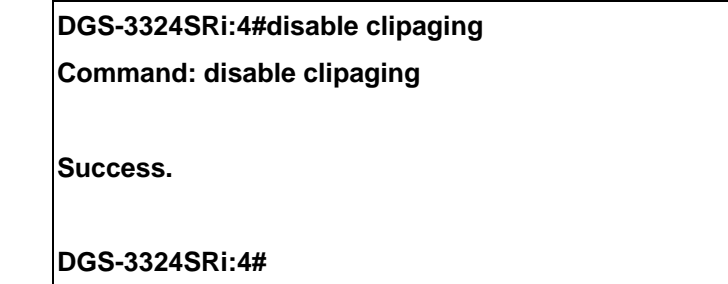

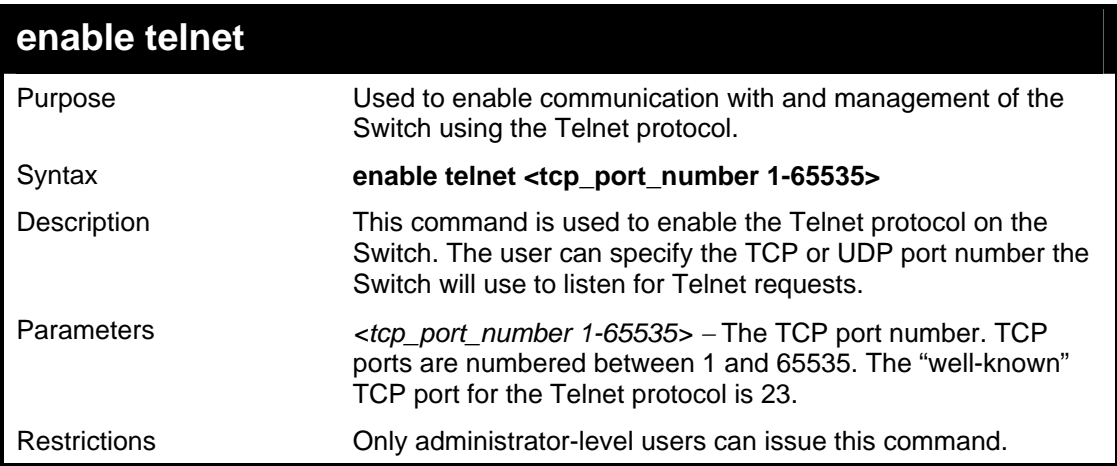

To enable Telnet and configure port number:

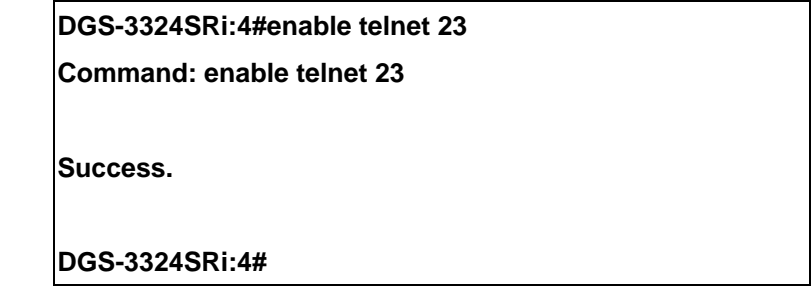

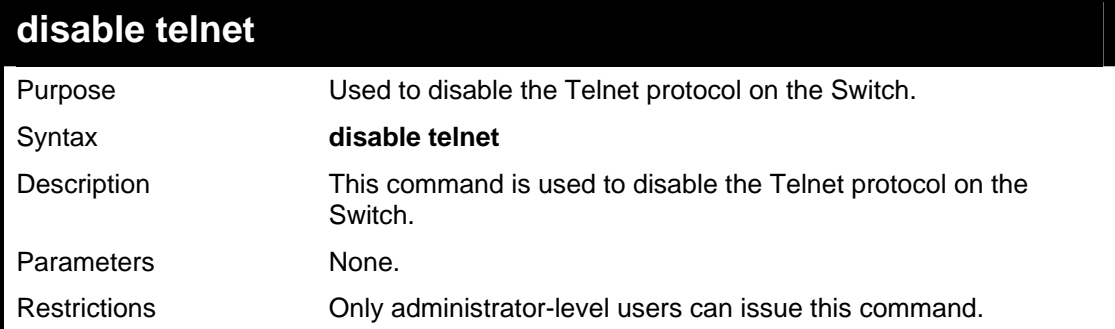

Example usage:

To disable the Telnet protocol on the Switch:

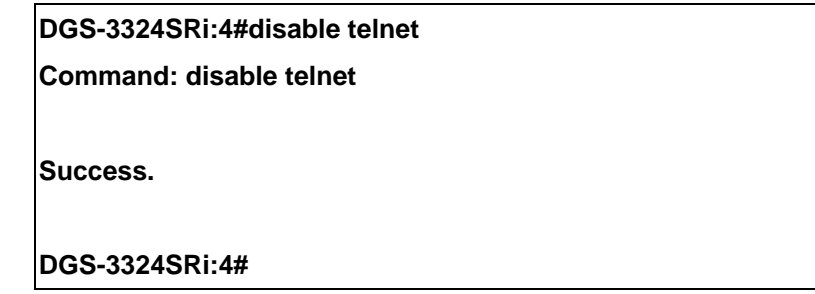

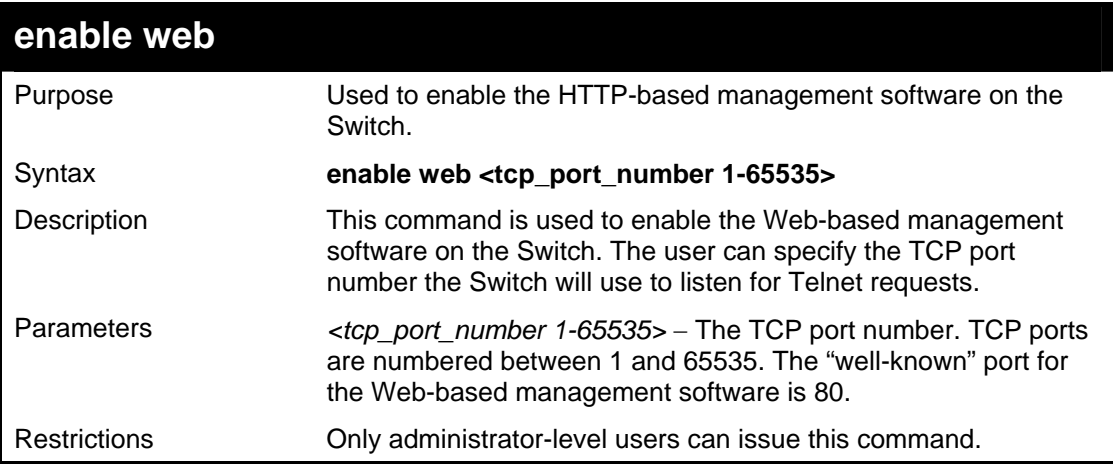

To enable HTTP and configure port number:

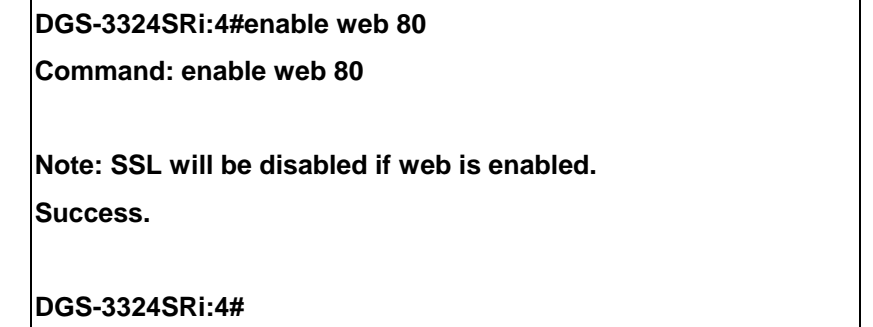

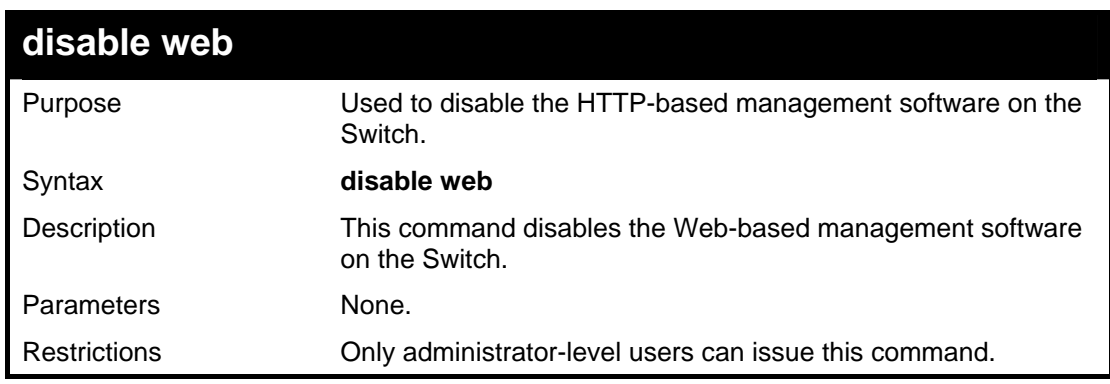

Example usage:

To disable HTTP:

### **DGS-3324SRi:4#disable web Command: disable web**

**Success.** 

**DGS-3324SRi:4#** 

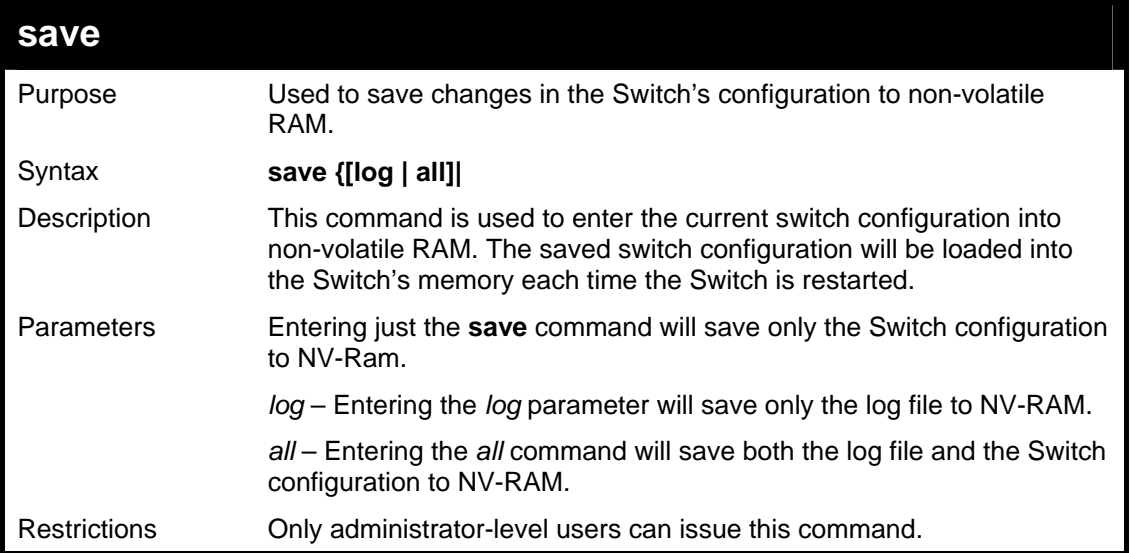

Example usage:

To save the Switch's current configuration to non-volatile RAM:

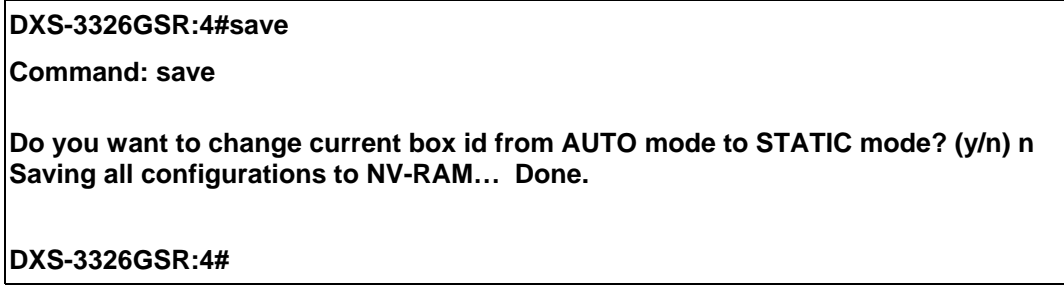

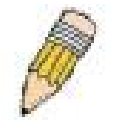

**NOTE:** The DGS-3324SRi does not support a change in box mode from Auto to Static.

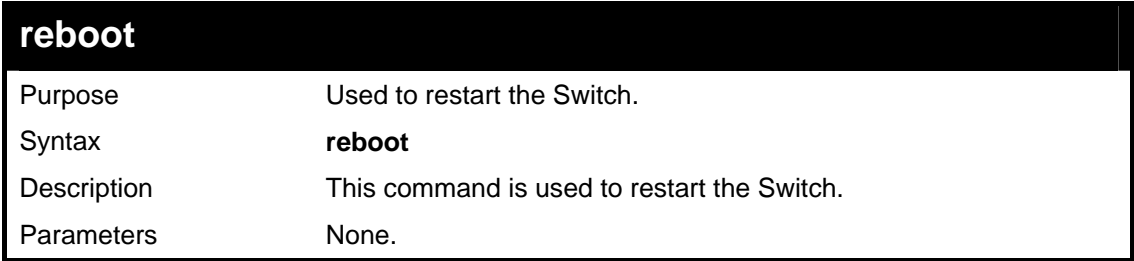

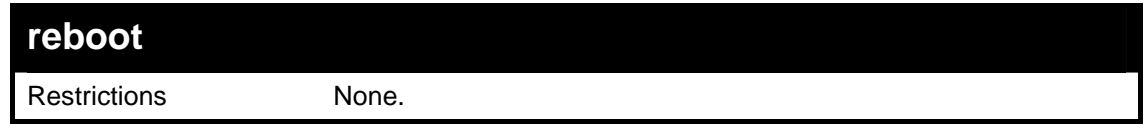

To restart the Switch:

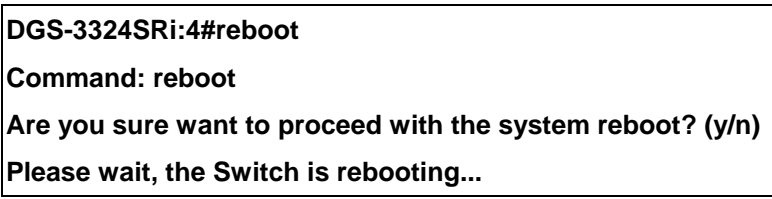

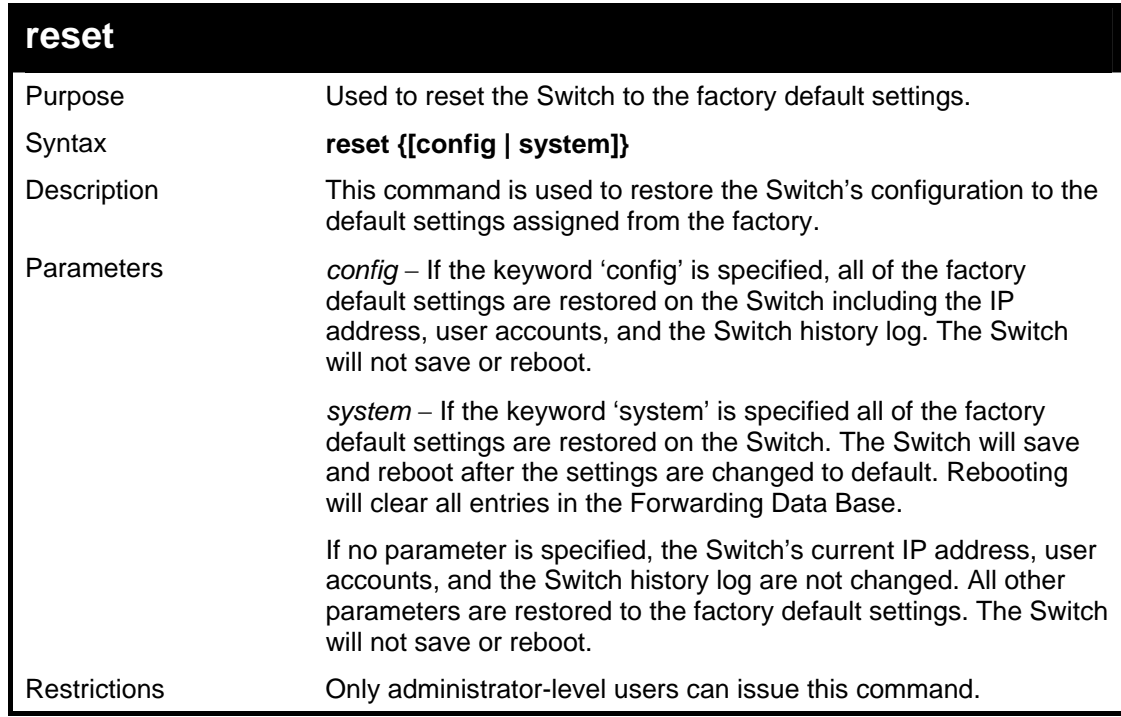

Example usage:

To restore all of the Switch's parameters to their default values:

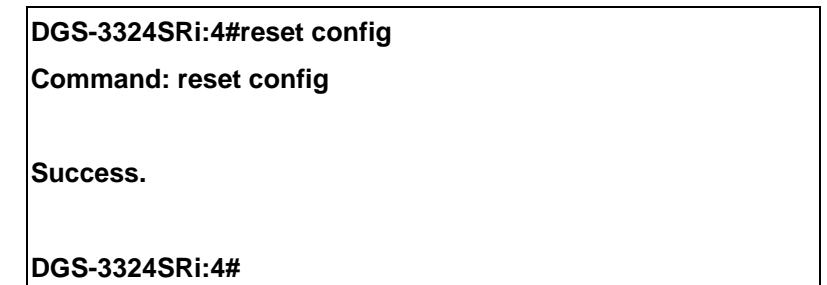

xStack DGS/DXS-3300 Series Layer 3 Stackable Gigabit Ethernet Switch CLI Manual

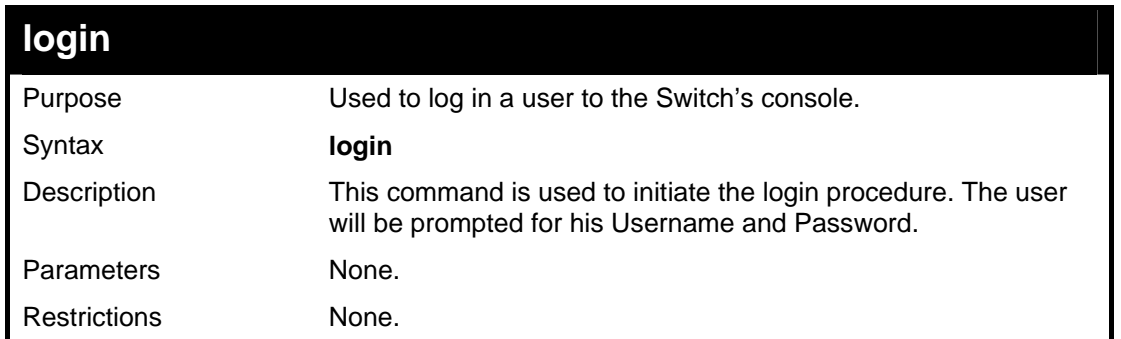

Example usage:

To initiate the login procedure:

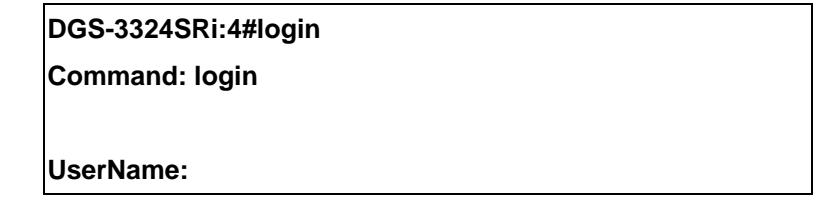

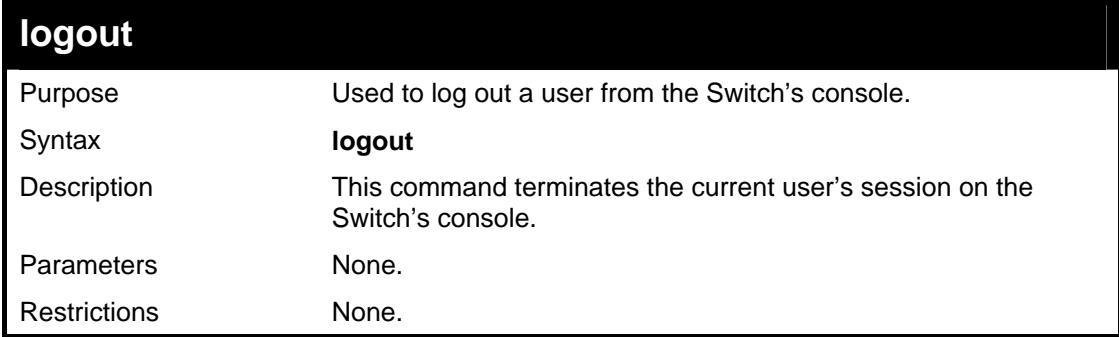

Example usage:

To terminate the current user's console session:

**DGS-3324SRi:4#logout** 

## **5**

## *SWITCH PORT COMMANDS*

<span id="page-28-0"></span>The switch port commands in the Command Line Interface (CLI) are listed (along with the appropriate parameters) in the following table.

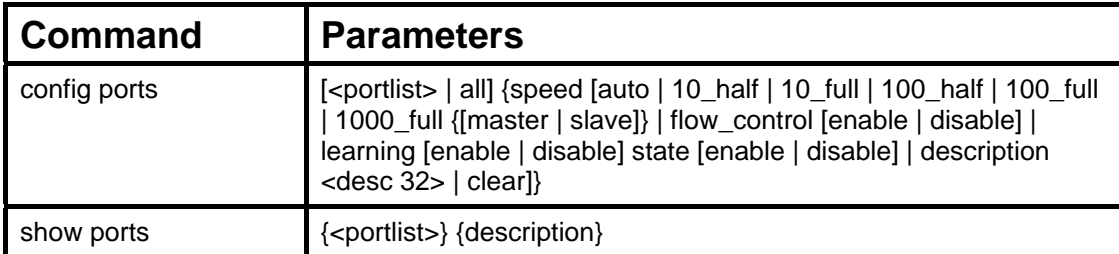

Each command is listed, in detail, in the following sections.

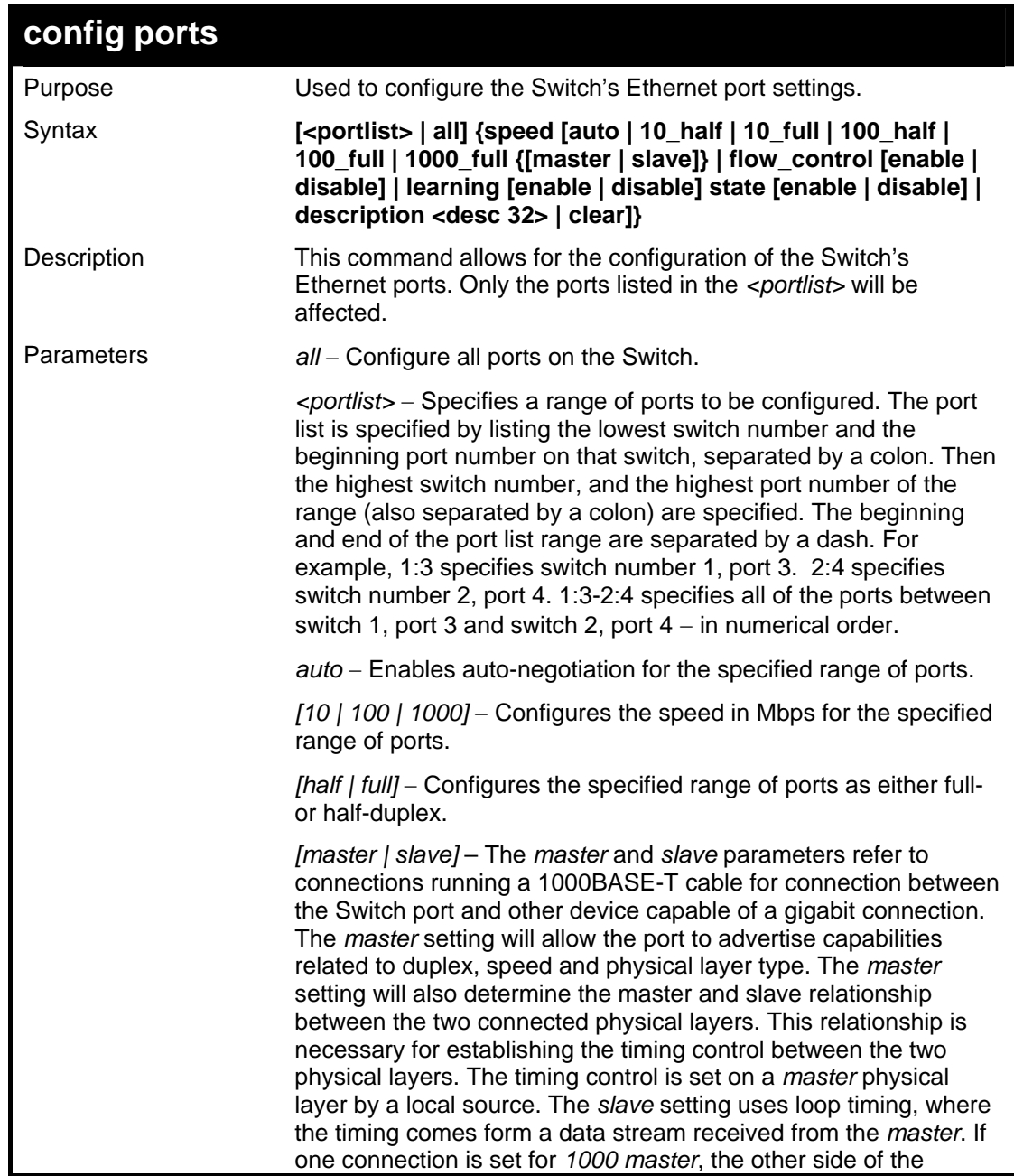

#### xStack DGS/DXS-3300 Series Layer 3 Stackable Gigabit Ethernet Switch CLI Manual

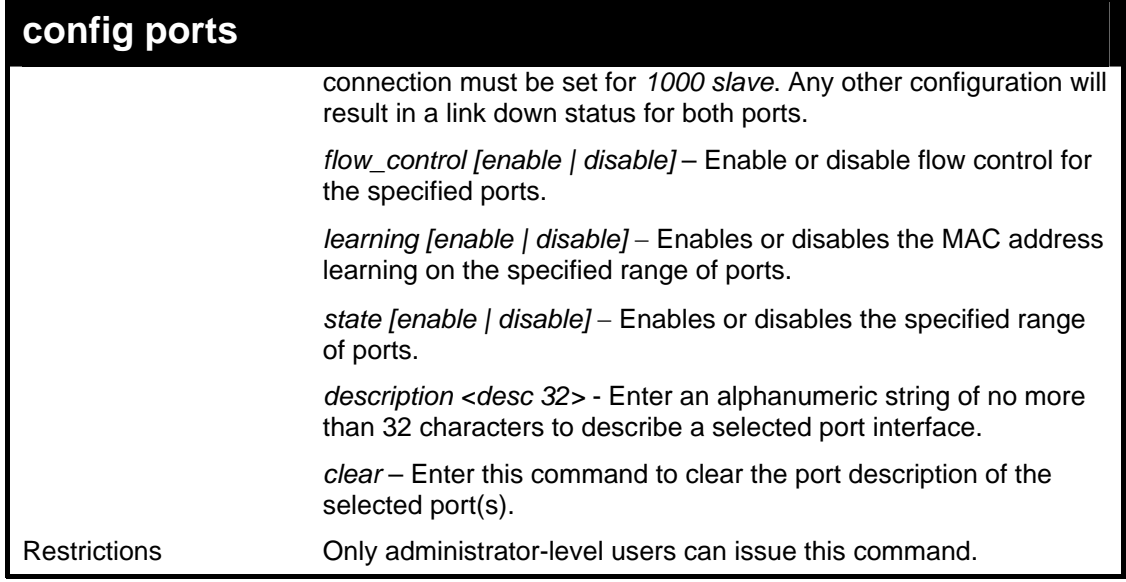

Example usage:

To configure the speed of port 3 of unit 1 to be 10 Mbps, full duplex, learning and state enable:

**DGS-3324SRi:4#config ports 1:1-1:3 speed 10\_full learning enable state enable Command: config ports 1:1-1:3 speed 10\_full learning enable state enable Success. DGS-3324SRi:4#** 

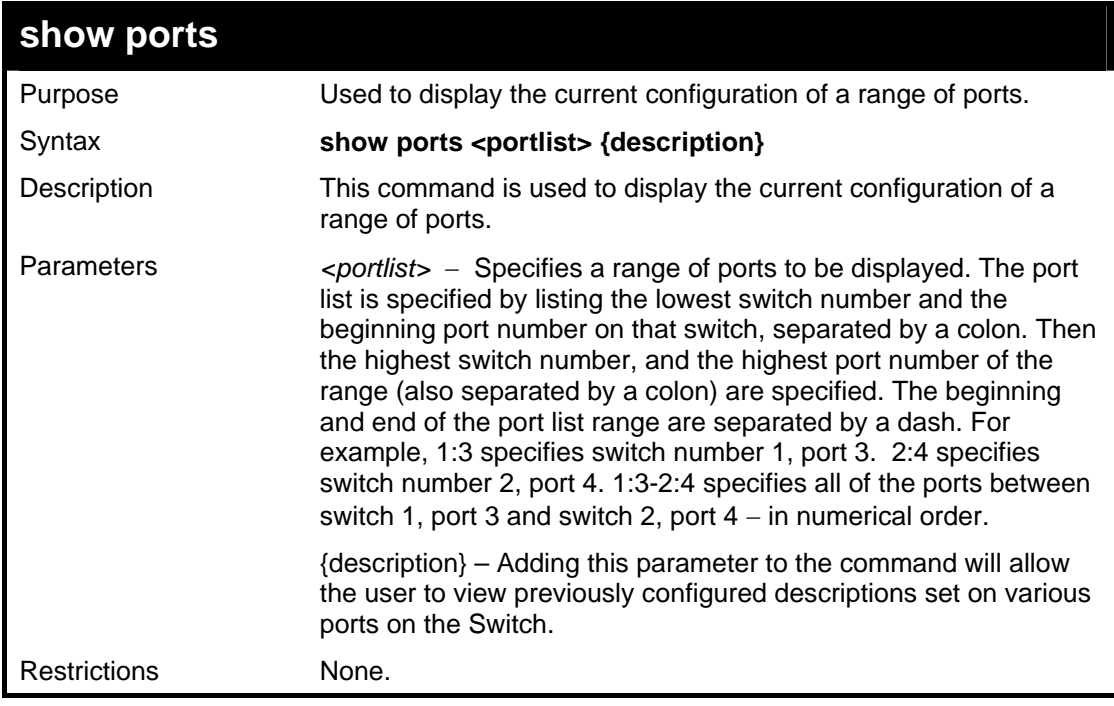

Example usage:

To display the configuration of all ports on a standalone switch:

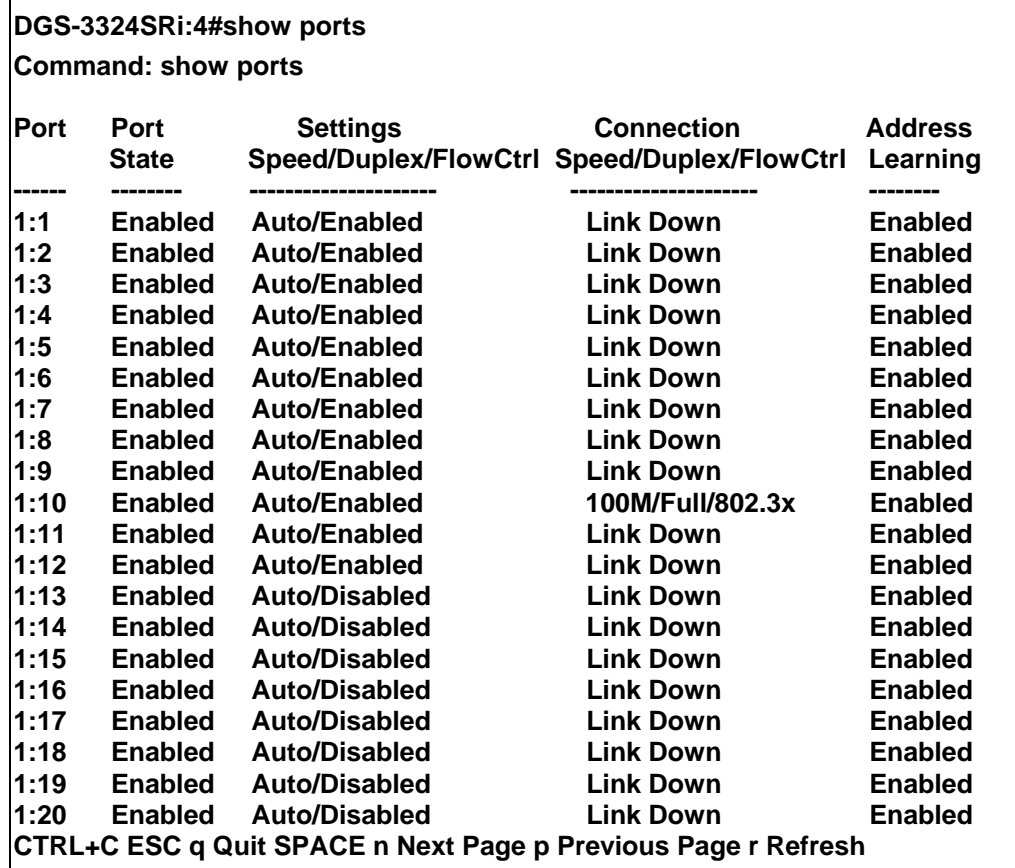

Example usage;

To display port descriptions:

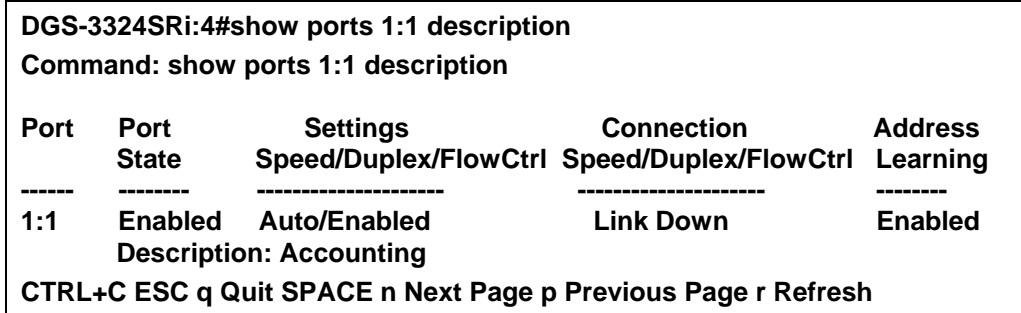

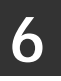

*PORT SECURITY COMMANDS*

<span id="page-31-0"></span>The port security commands in the Command Line Interface (CLI) are listed (along with the appropriate parameters) in the following table.

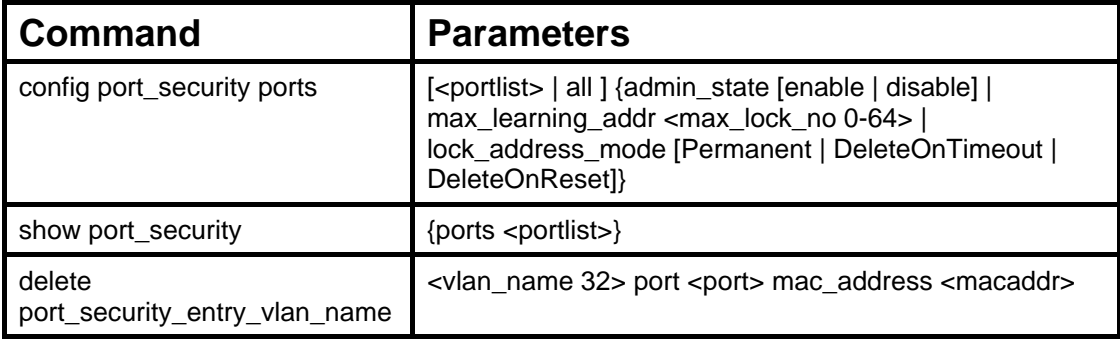

Each command is listed, in detail, in the following sections.

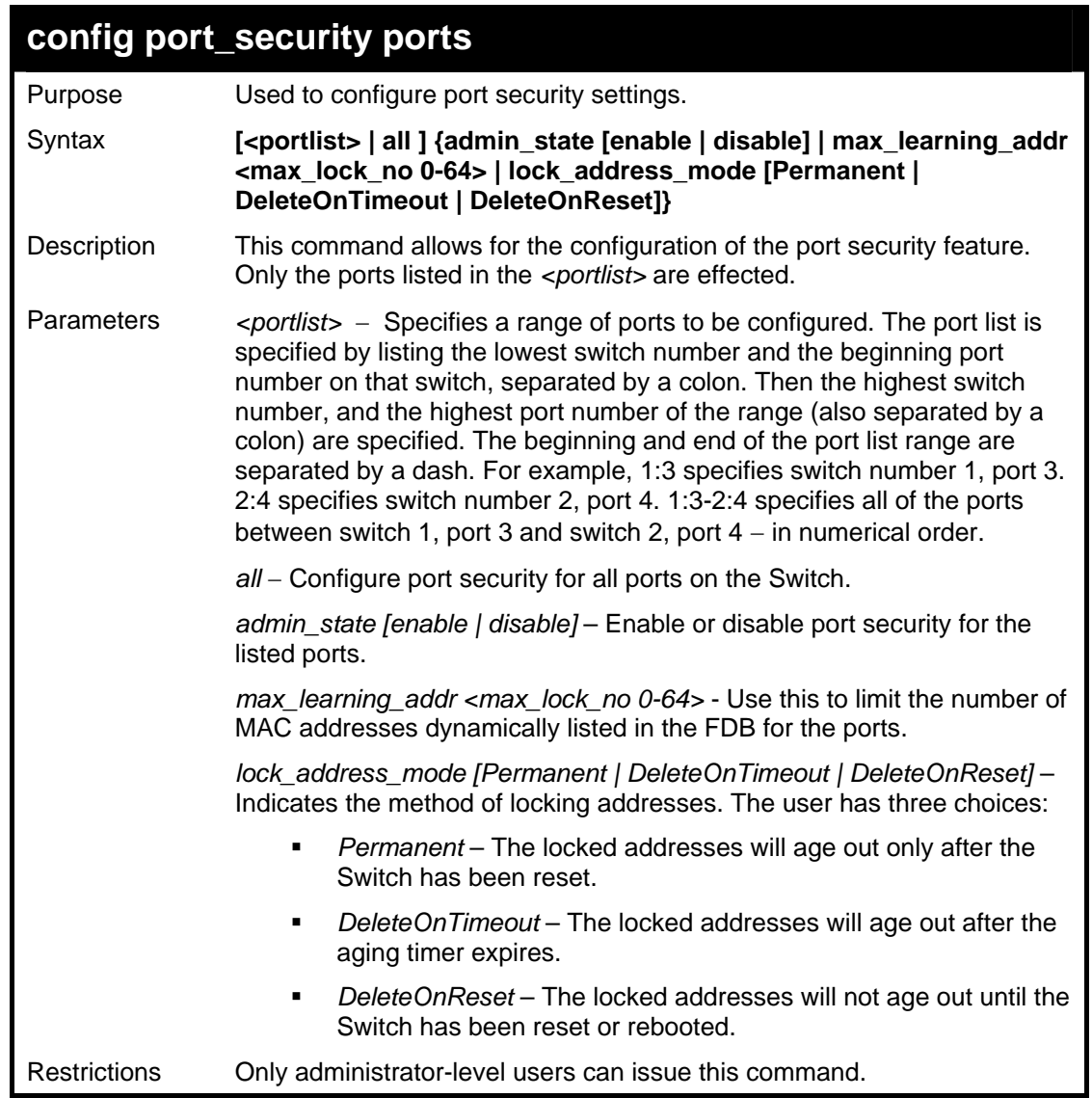

Example usage:

To configure the port security:

**DGS-3324SRi:4#config port\_security ports 5:1-5:5 admin\_state enable max\_learning\_addr 5 lock\_address\_mode DeleteOnReset Command: config port\_security ports 5:1-5:5 admin\_state enable max\_learning\_addr 5 lock\_address\_mode DeleteOnReset** 

**Success** 

**DGS-3324SRi:4#**

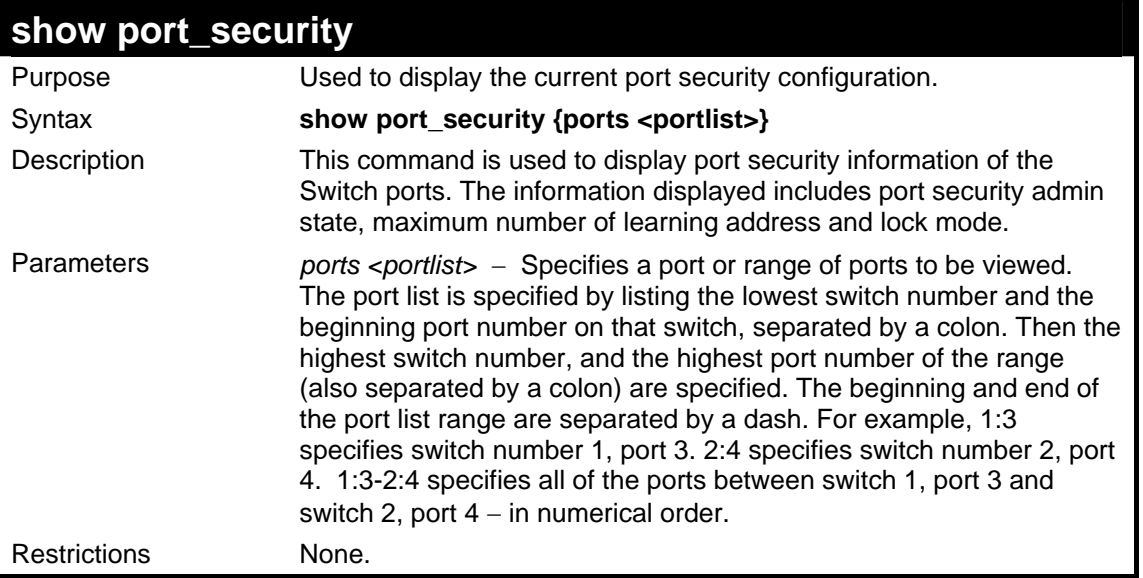

Example usage:

To display the port security configuration:

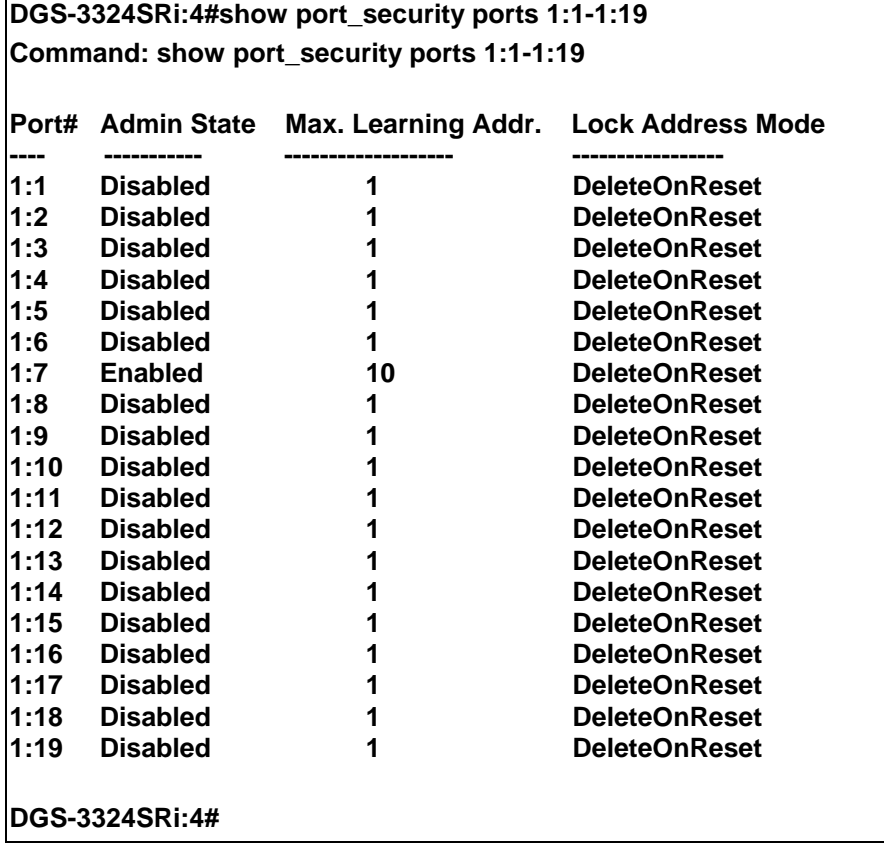

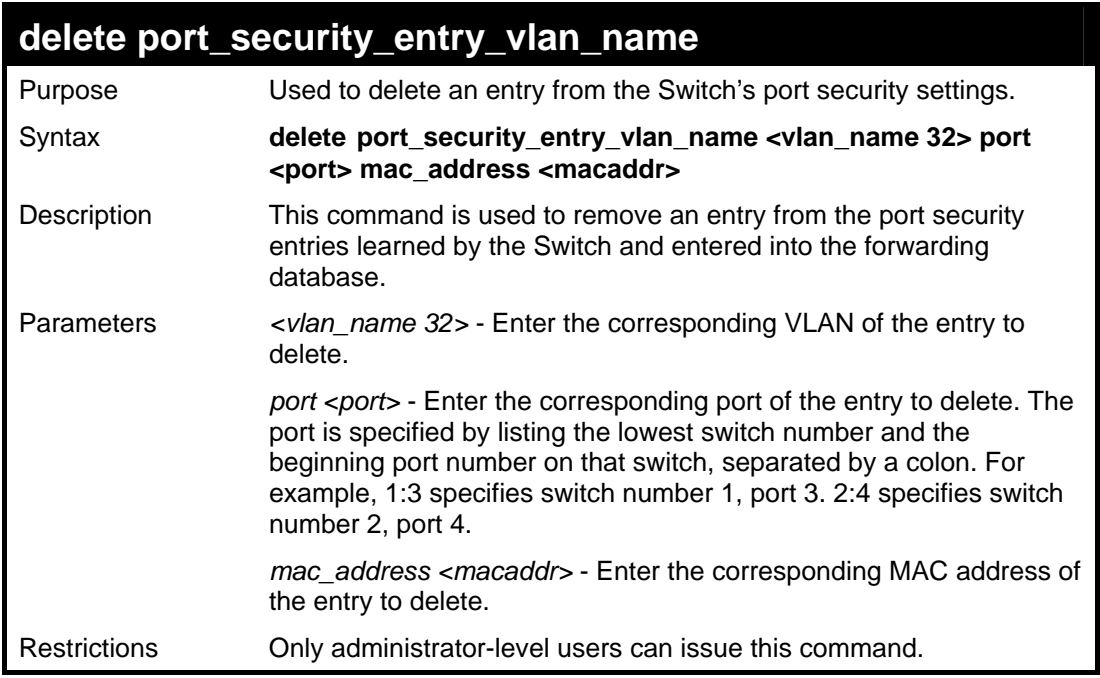

To delete an entry from the port security list:

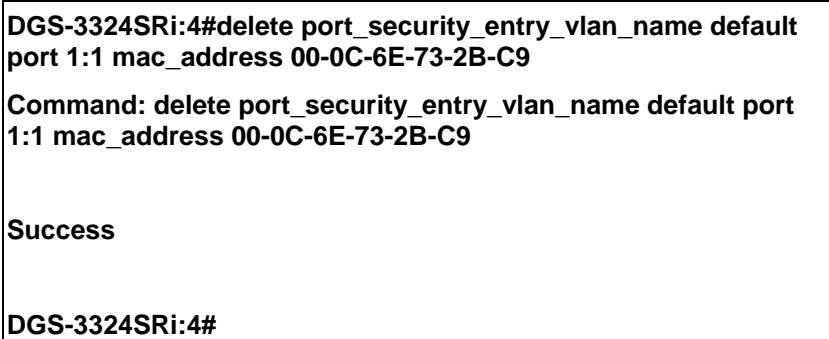

# **7**

### *NETWORK MANAGEMENT (SNMP) COMMANDS*

<span id="page-34-0"></span>The network management commands in the Command Line Interface (CLI) are listed (along with the appropriate parameters) in the following table.

The xStack DGS/DXS-3300 series supports the Simple Network Management Protocol (SNMP) versions 1, 2c, and 3. The user may specify which version of SNMP to use to monitor and control the Switch. The three versions of SNMP vary in the level of security provided between the management station and the network device. The following table lists the security features of the three SNMP versions:

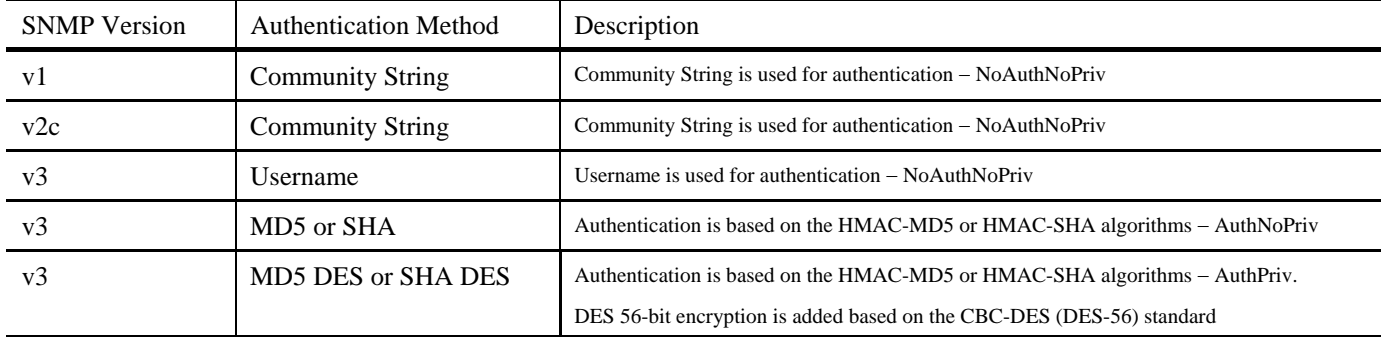

Each command is listed, in detail, in the following sections.

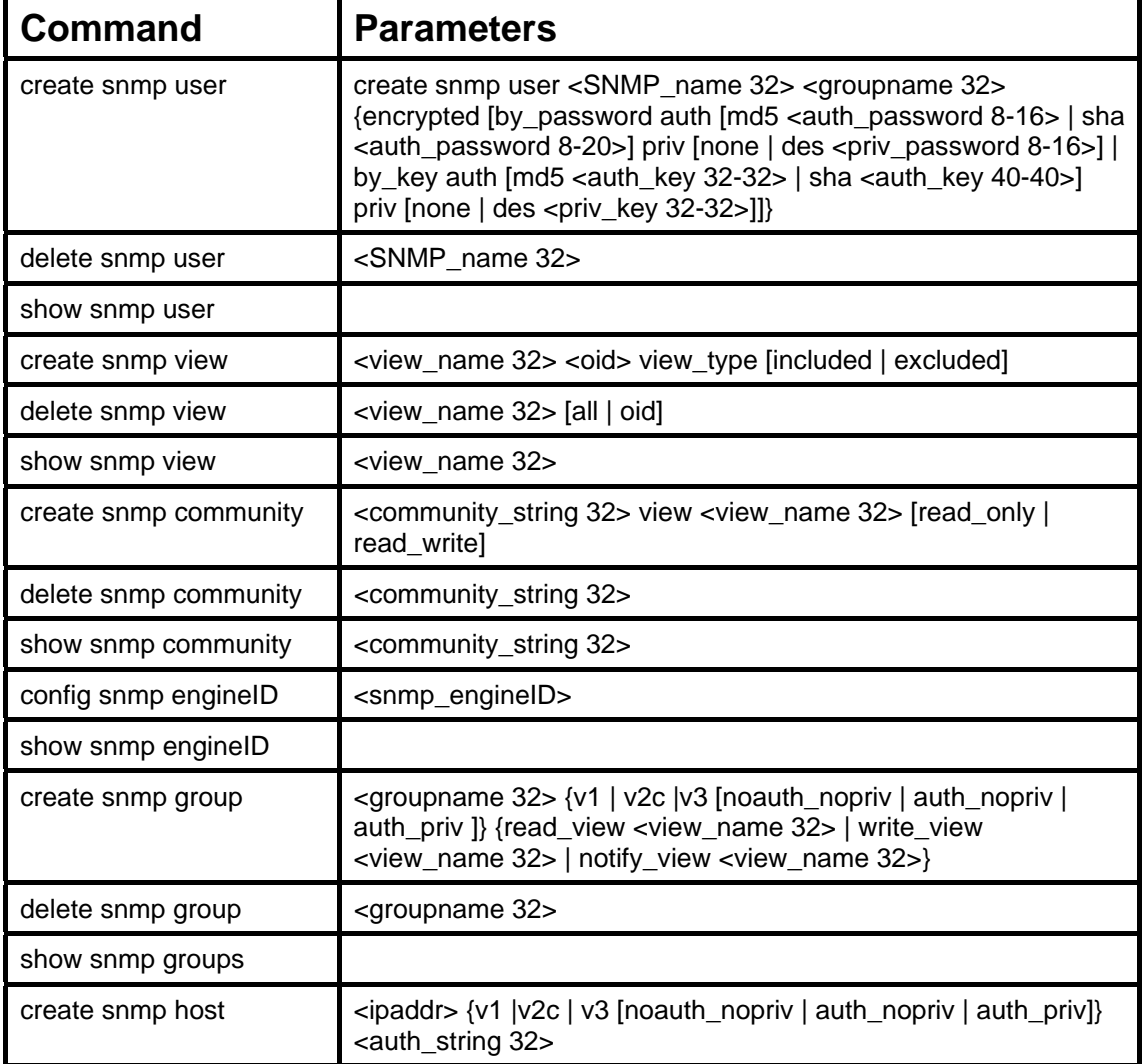

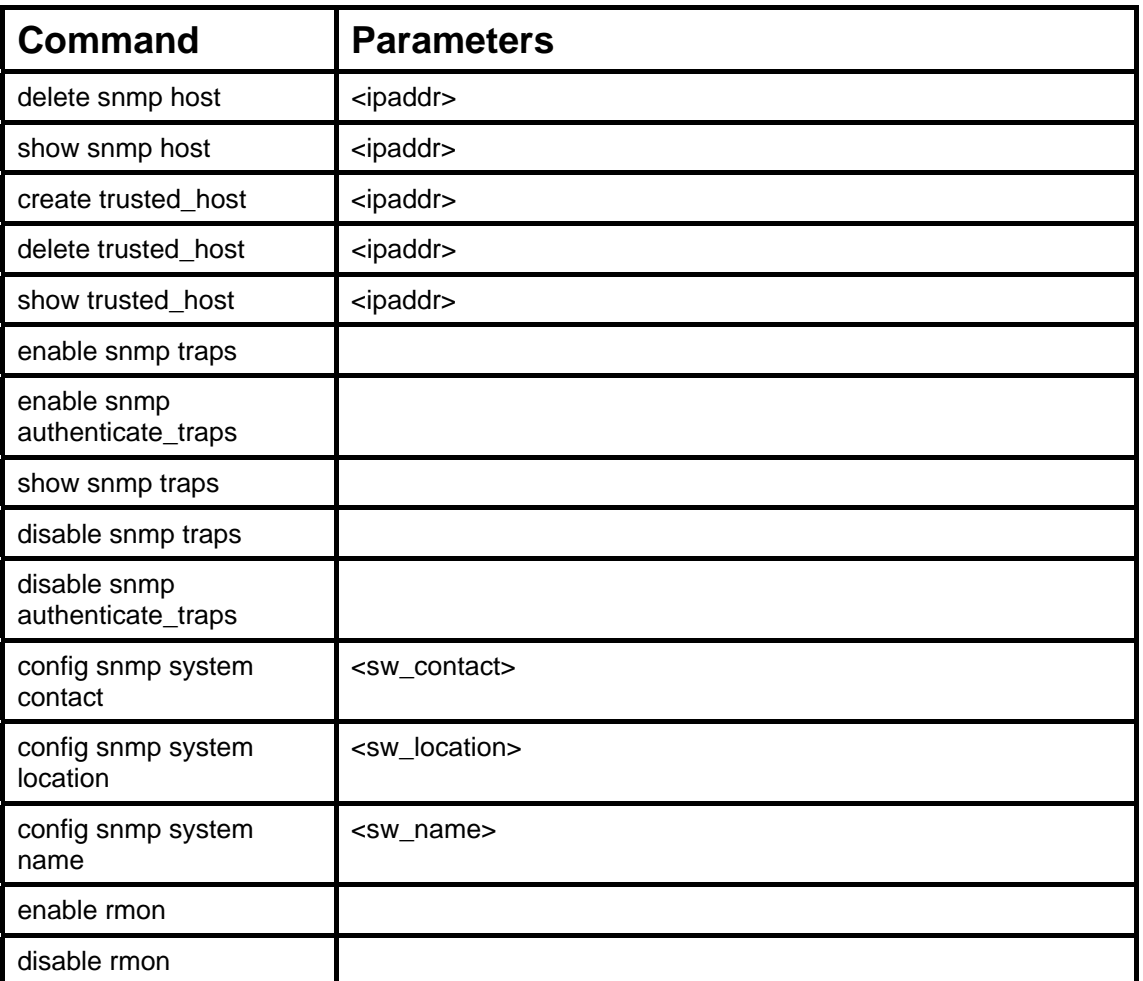

Each command is listed, in detail, in the following sections.

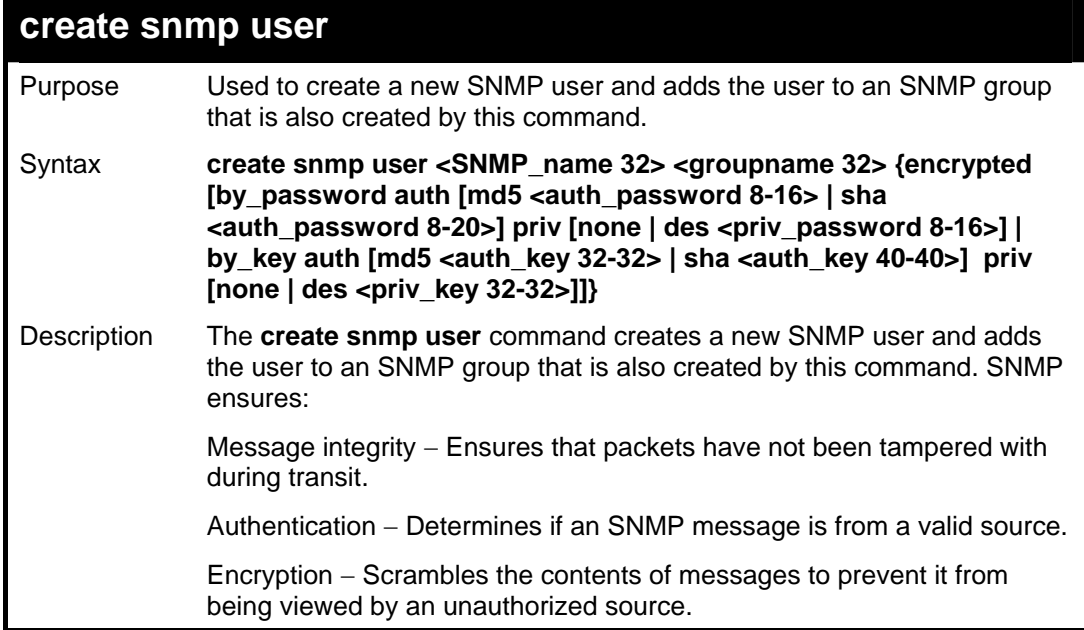
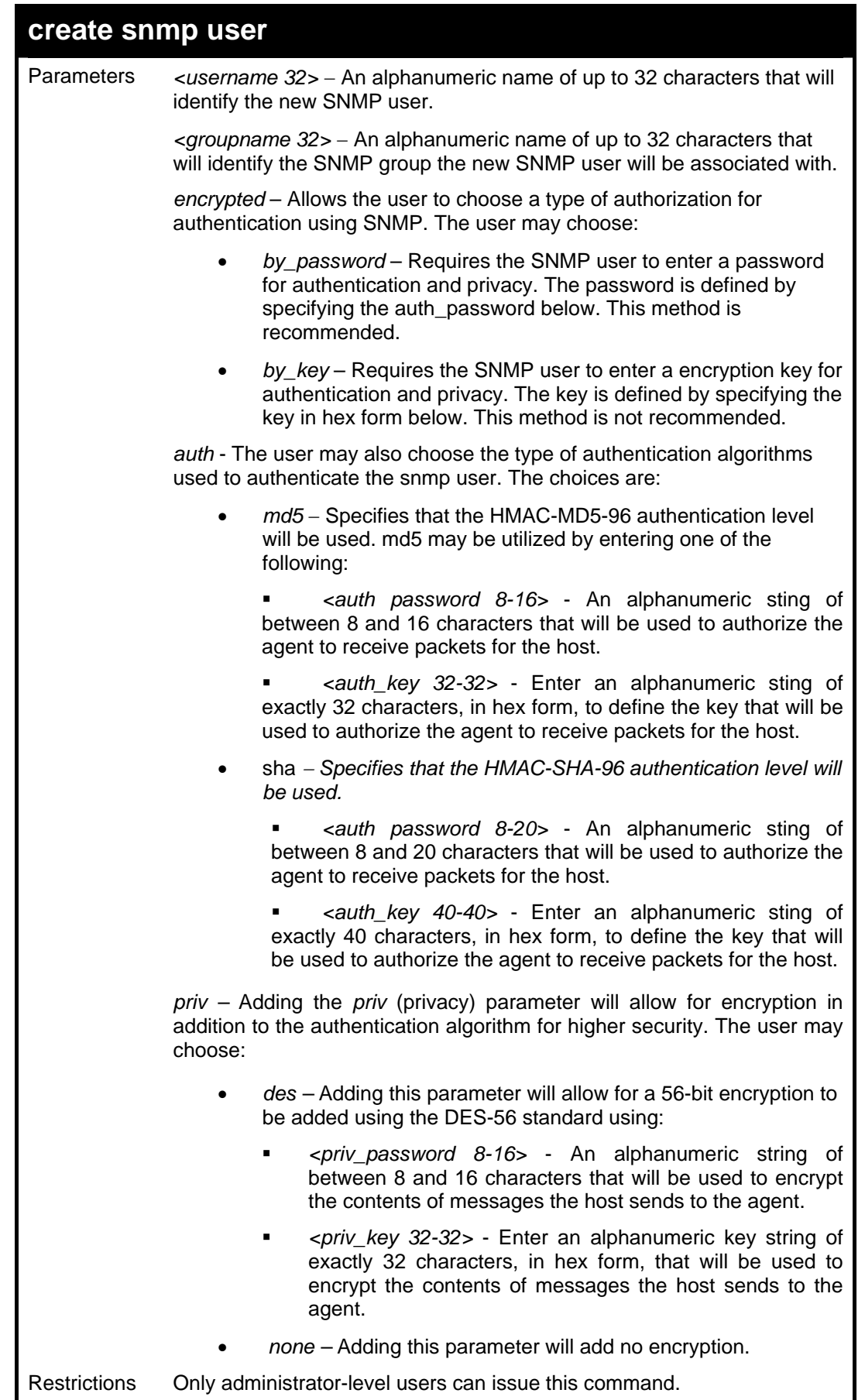

To create an SNMP user on the Switch:

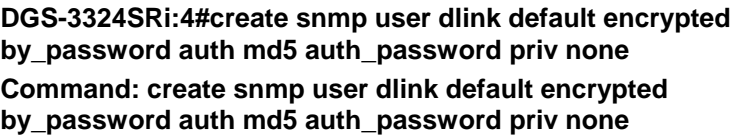

**Success.** 

**DGS-3324SRi:4#** 

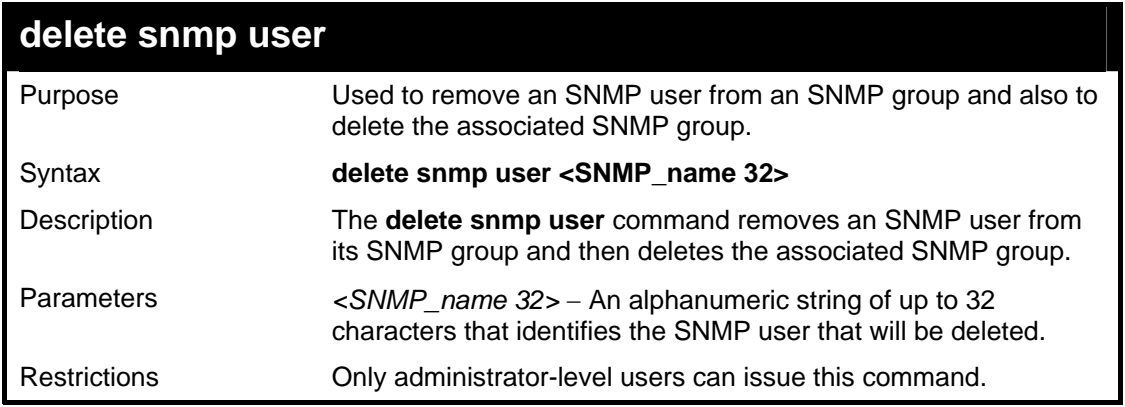

Example usage:

To delete a previously entered SNMP user on the Switch:

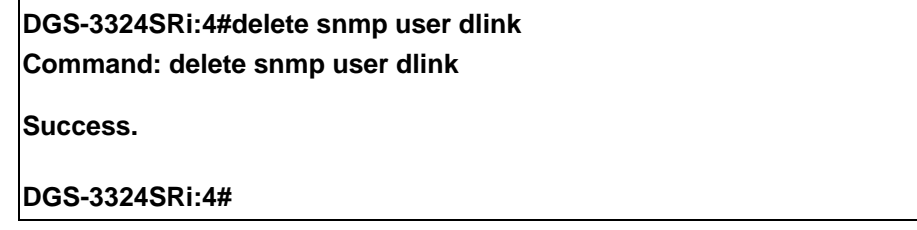

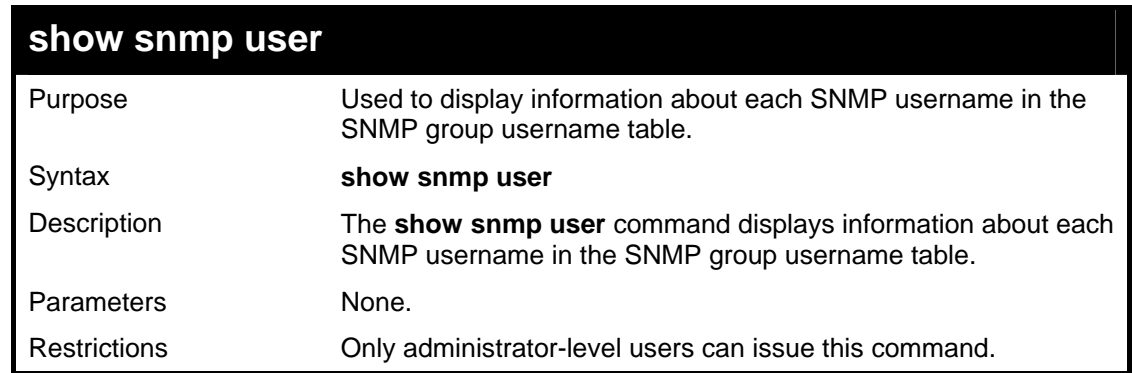

Example usage:

To display the SNMP users currently configured on the Switch:

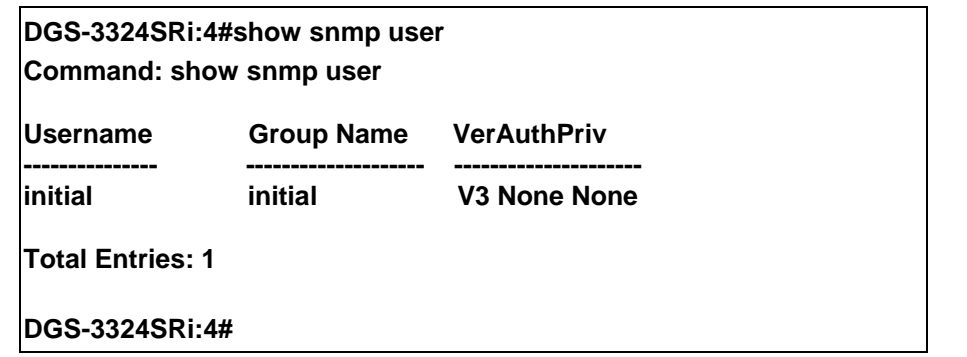

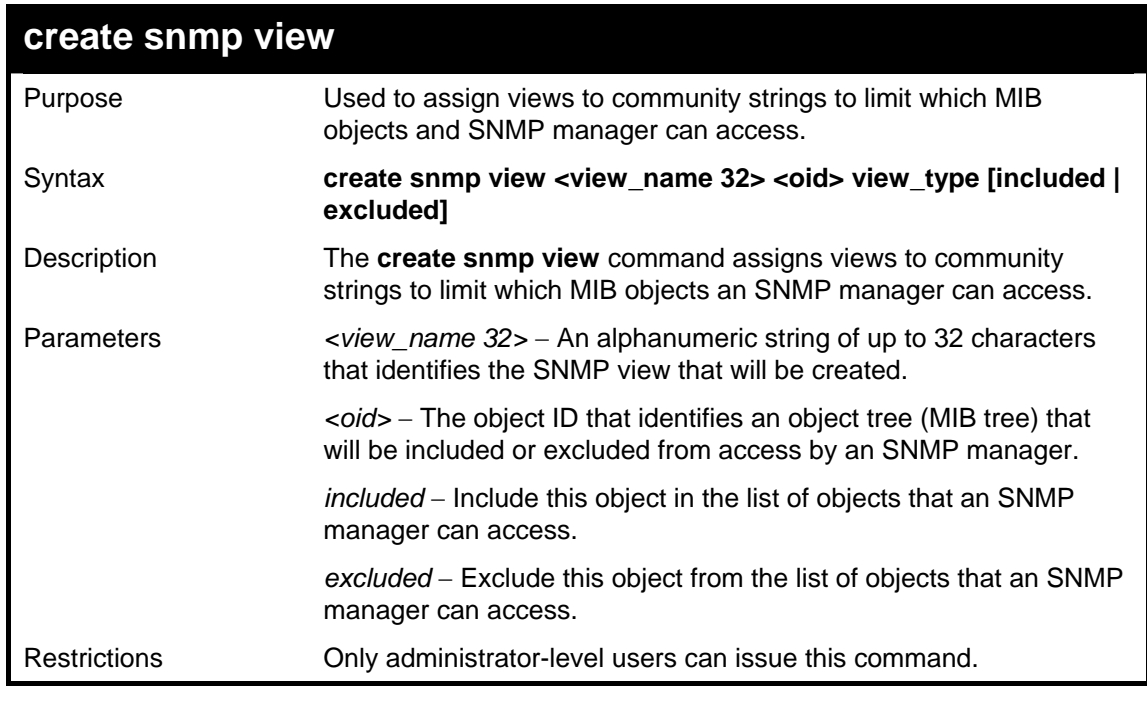

To create an SNMP view:

**DGS-3324SRi:4#create snmp view dlinkview 1.3.6 view\_type included Command: create snmp view dlinkview 1.3.6 view\_type included** 

**Success.** 

**DGS-3324SRi:4#** 

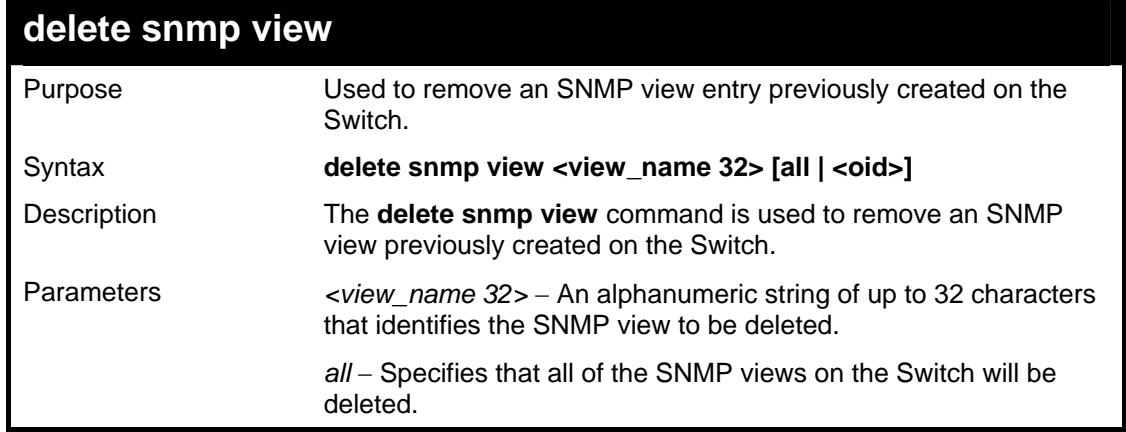

### **delete snmp view**  *<oid>* − The object ID that identifies an object tree (MIB tree) that will be deleted from the Switch. Restrictions Only administrator-level users can issue this command.

Example usage:

To delete a previously configured SNMP view from the Switch:

**DGS-3324SRi:4#delete snmp view dlinkview all Command: delete snmp view dlinkview all** 

**Success.** 

**DGS-3324SRi:4#** 

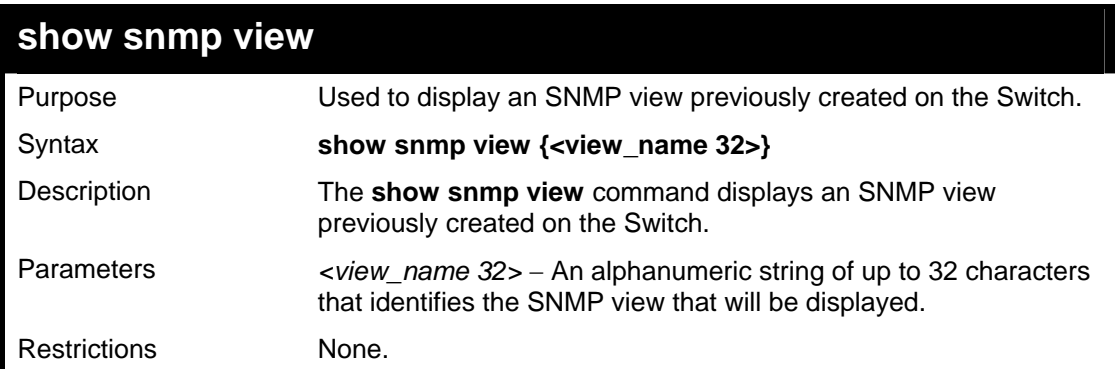

Example usage:

To display SNMP view configuration:

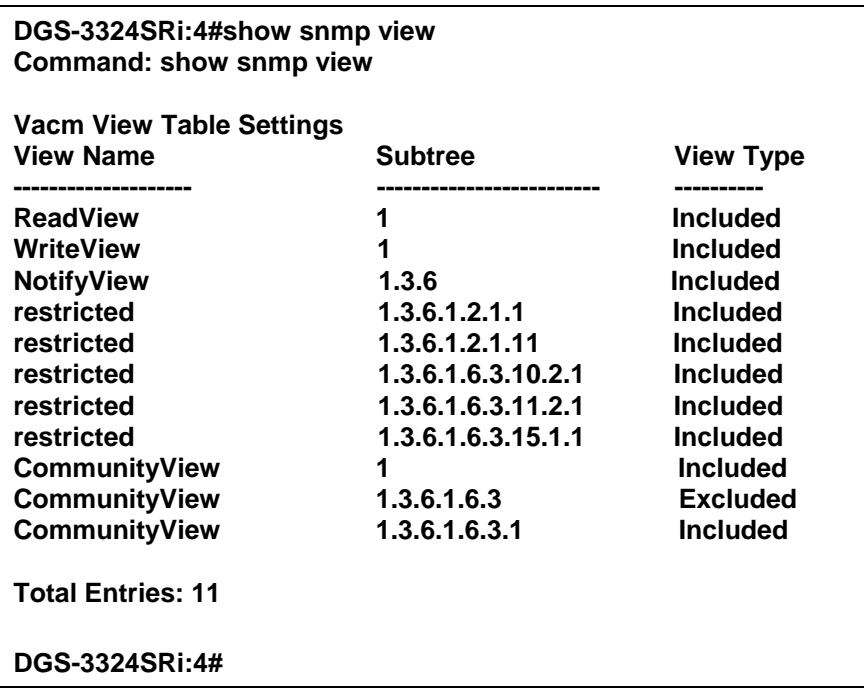

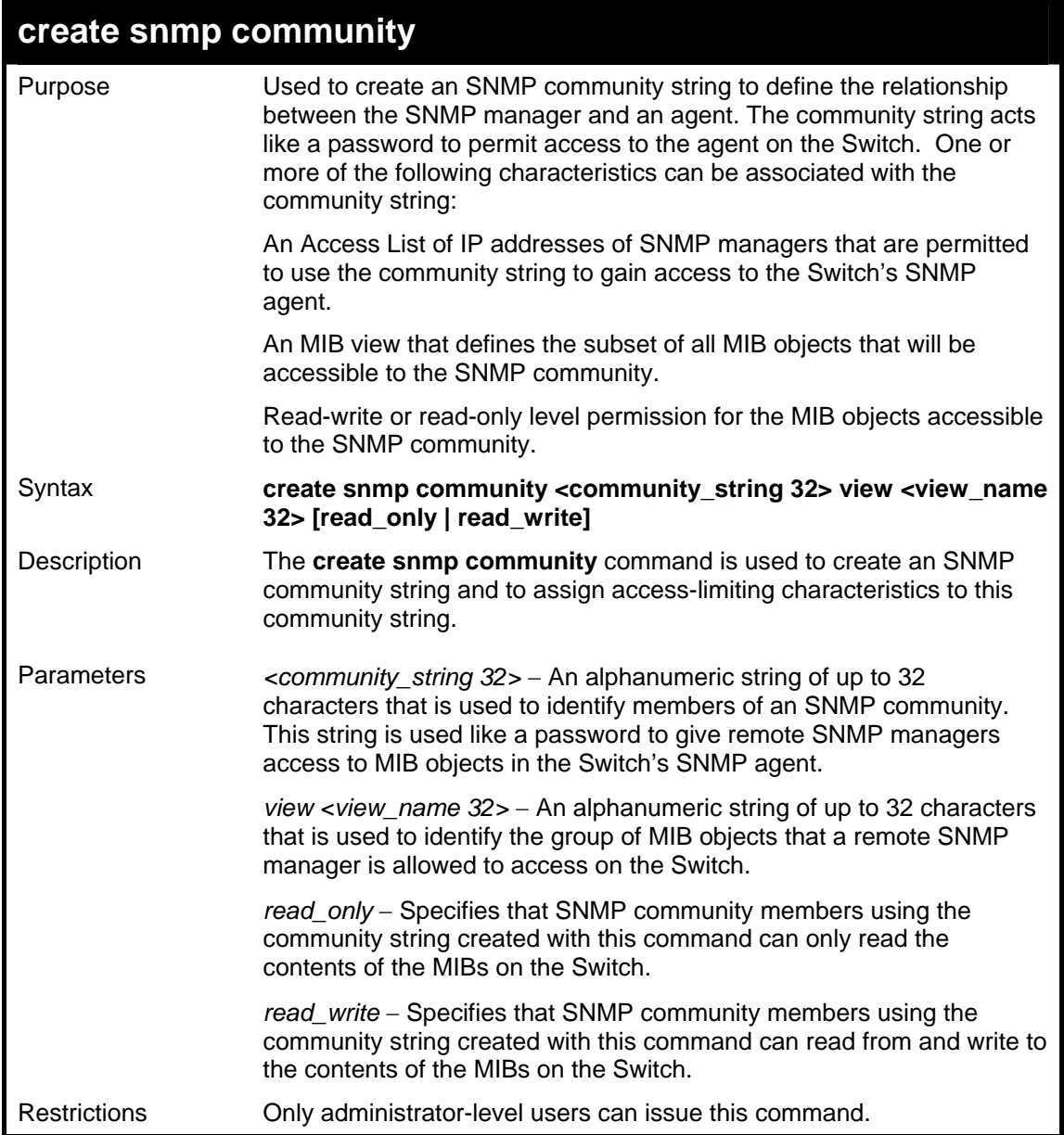

To create the SNMP community string "dlink:"

**DGS-3324SRi:4#create snmp community dlink view ReadView read\_write Command: create snmp community dlink view ReadView read\_write** 

**Success.** 

**DGS-3324SRi:4#**

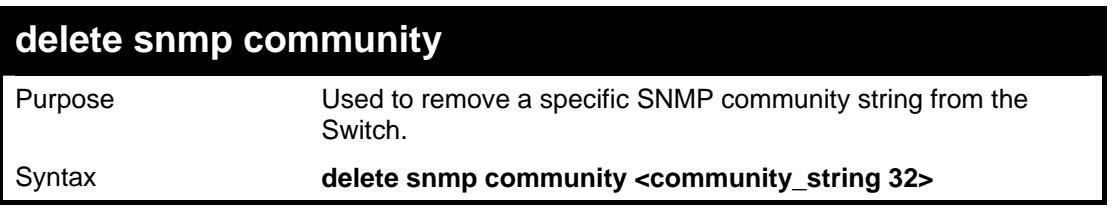

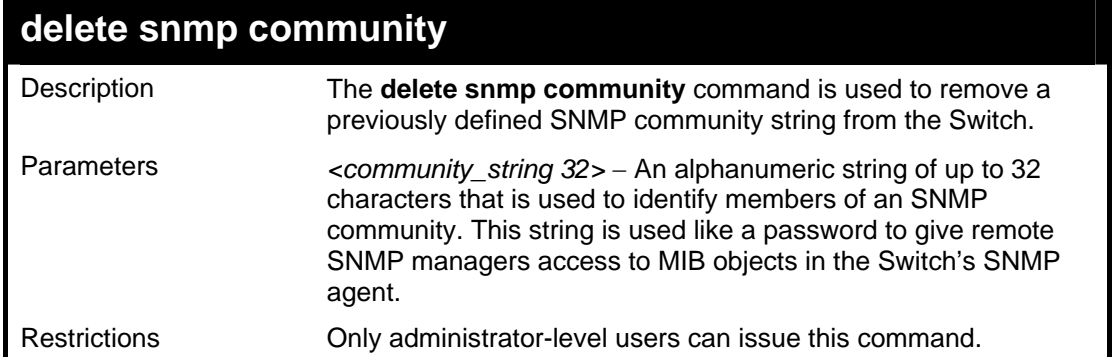

To delete the SNMP community string "dlink:"

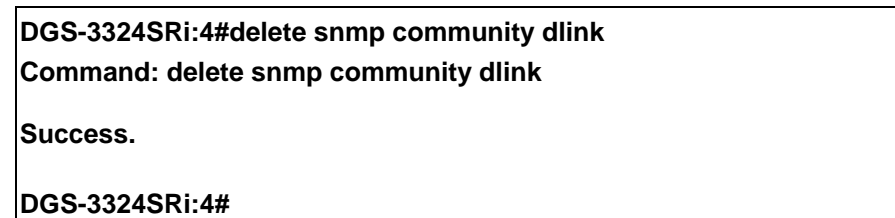

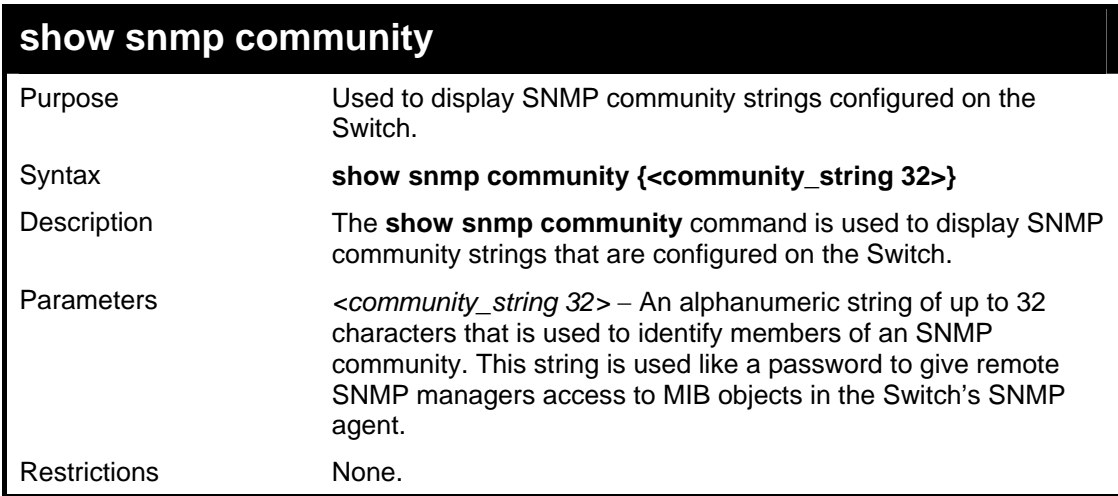

Example usage:

To display the currently entered SNMP community strings:

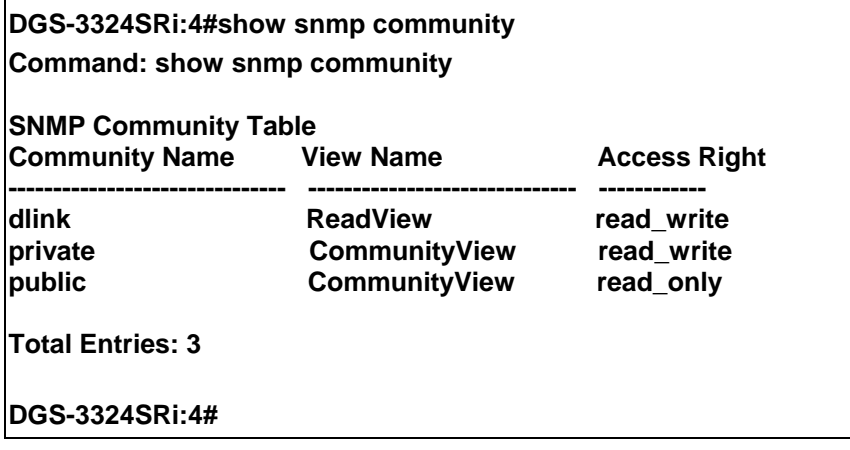

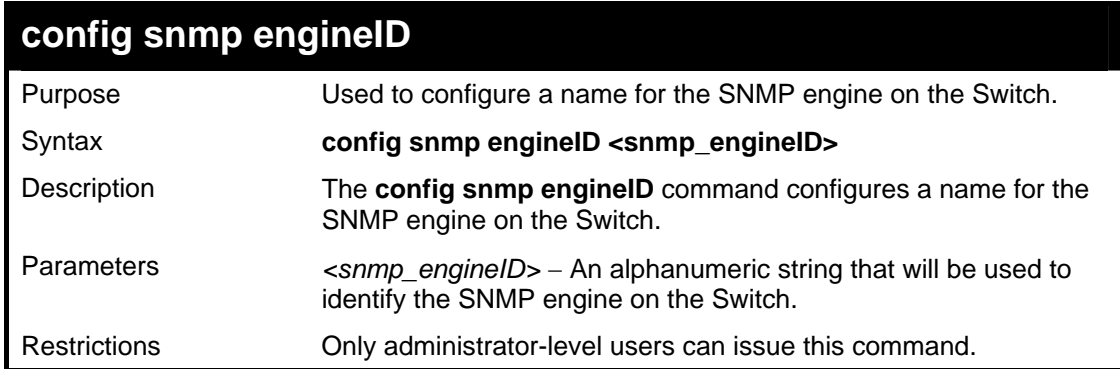

To give the SNMP agent on the Switch the name "0035636666"

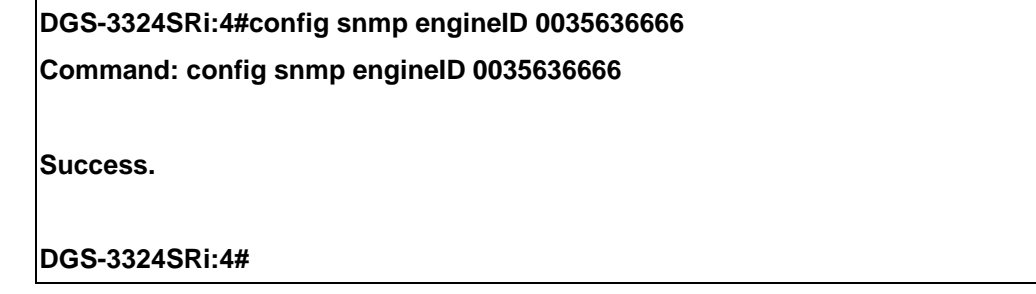

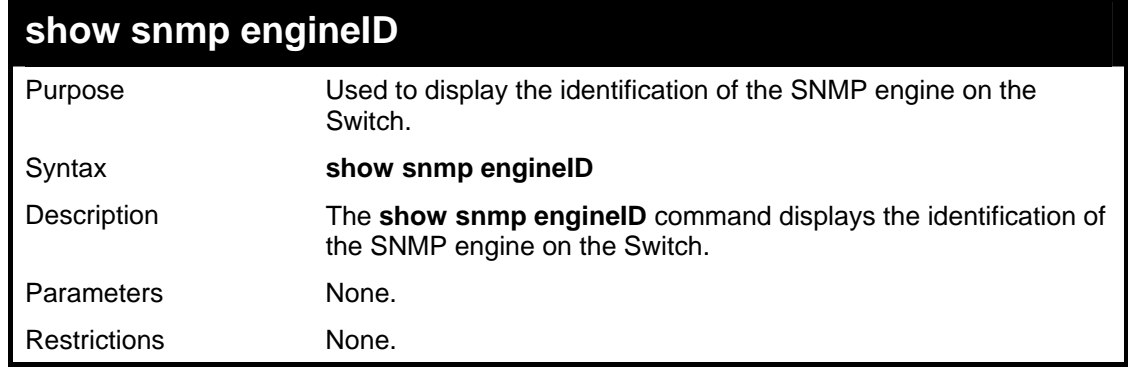

Example usage:

To display the current name of the SNMP engine on the Switch:

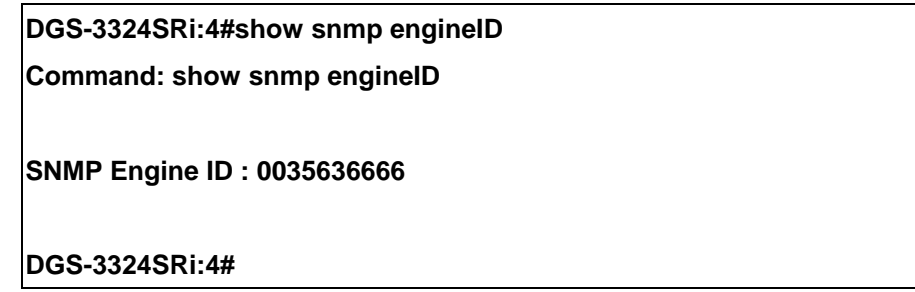

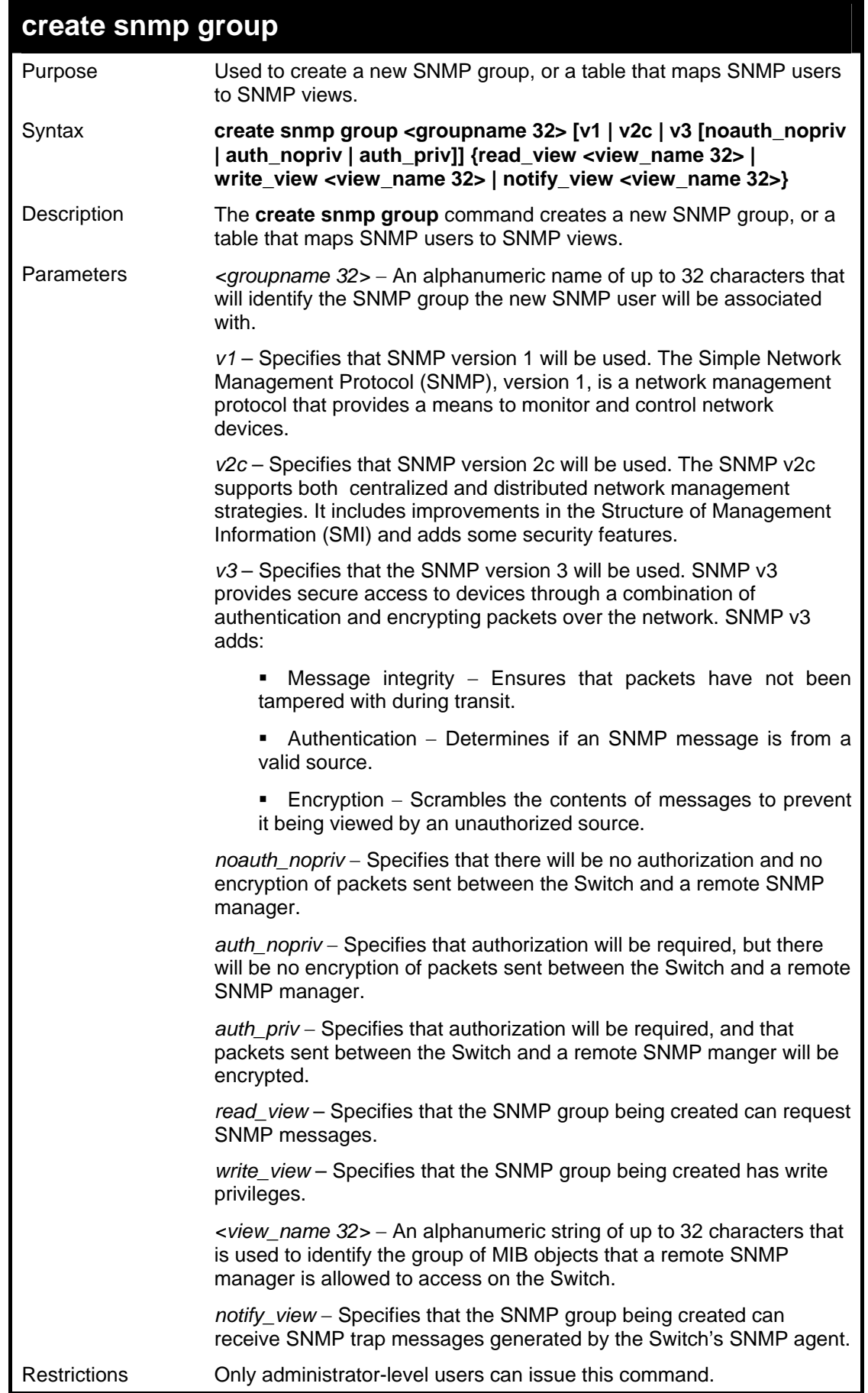

To create an SNMP group named "sg1:"

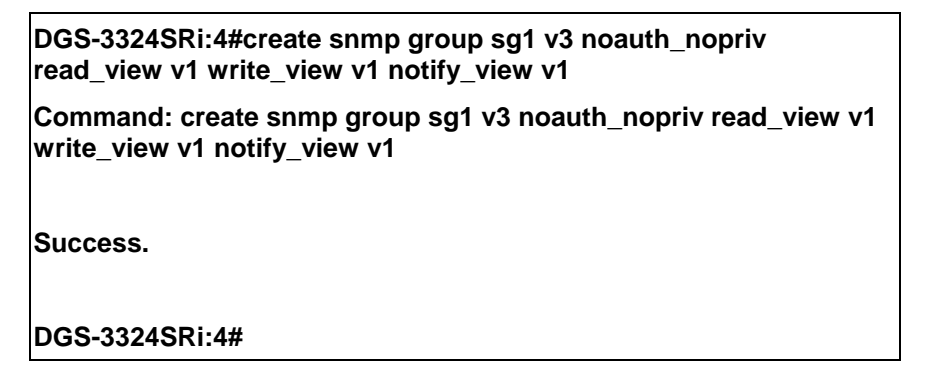

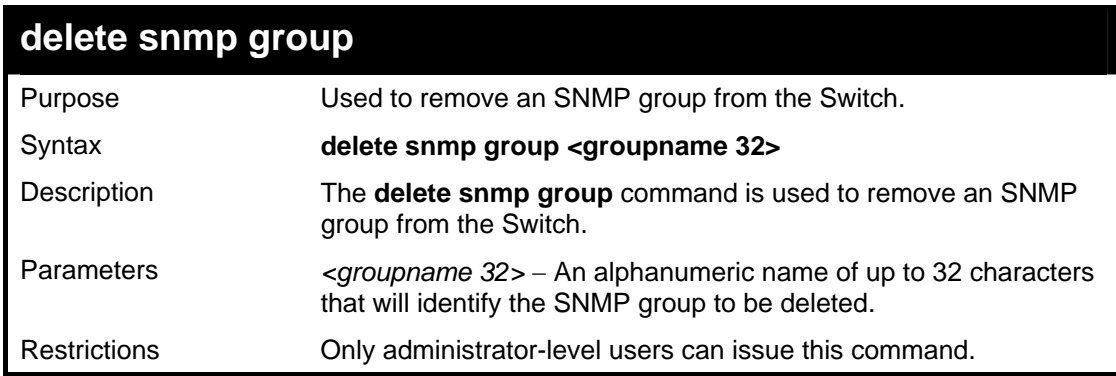

Example usage:

To delete the SNMP group named "sg1".

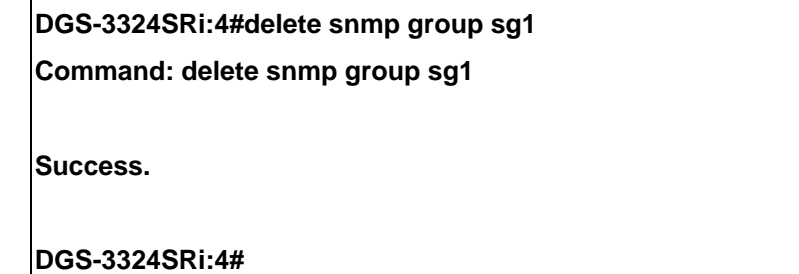

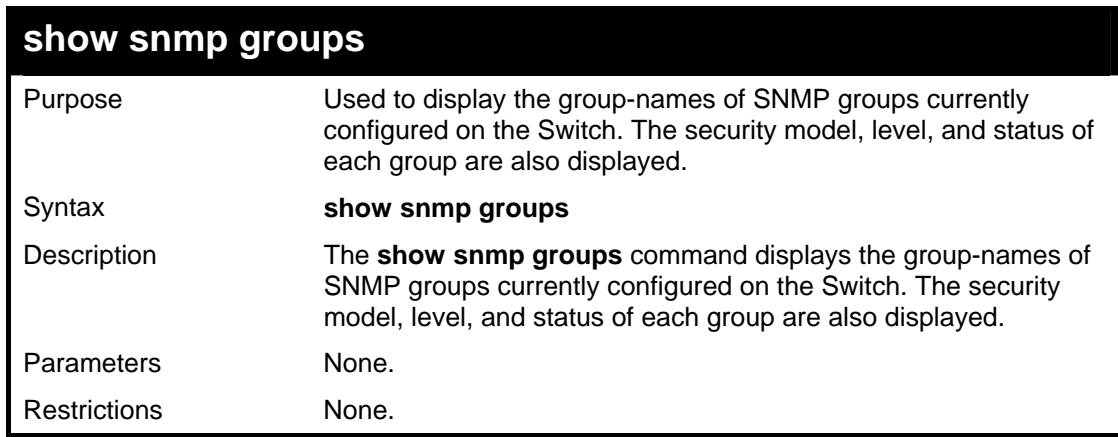

Example usage:

To display the currently configured SNMP groups on the Switch:

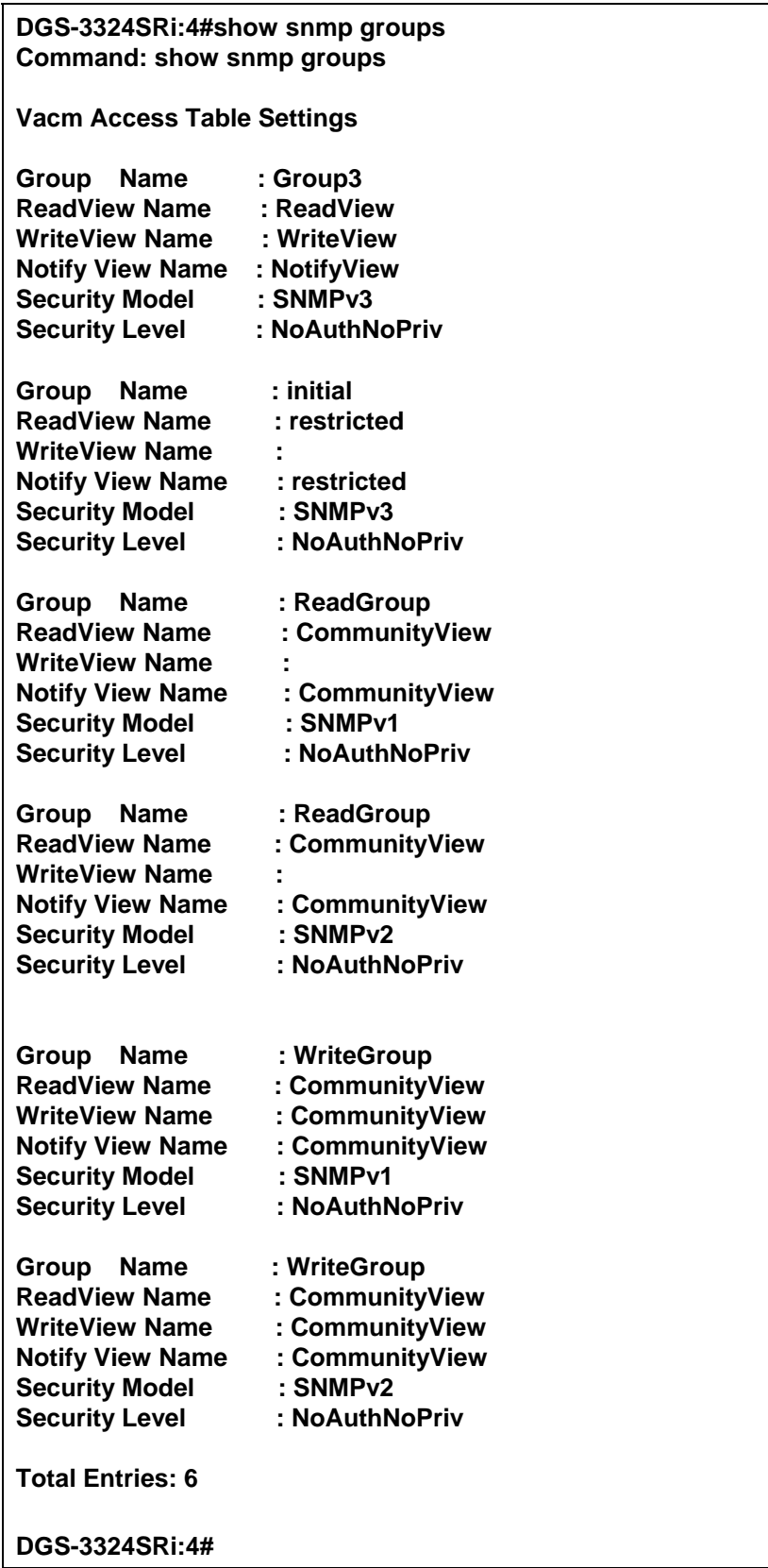

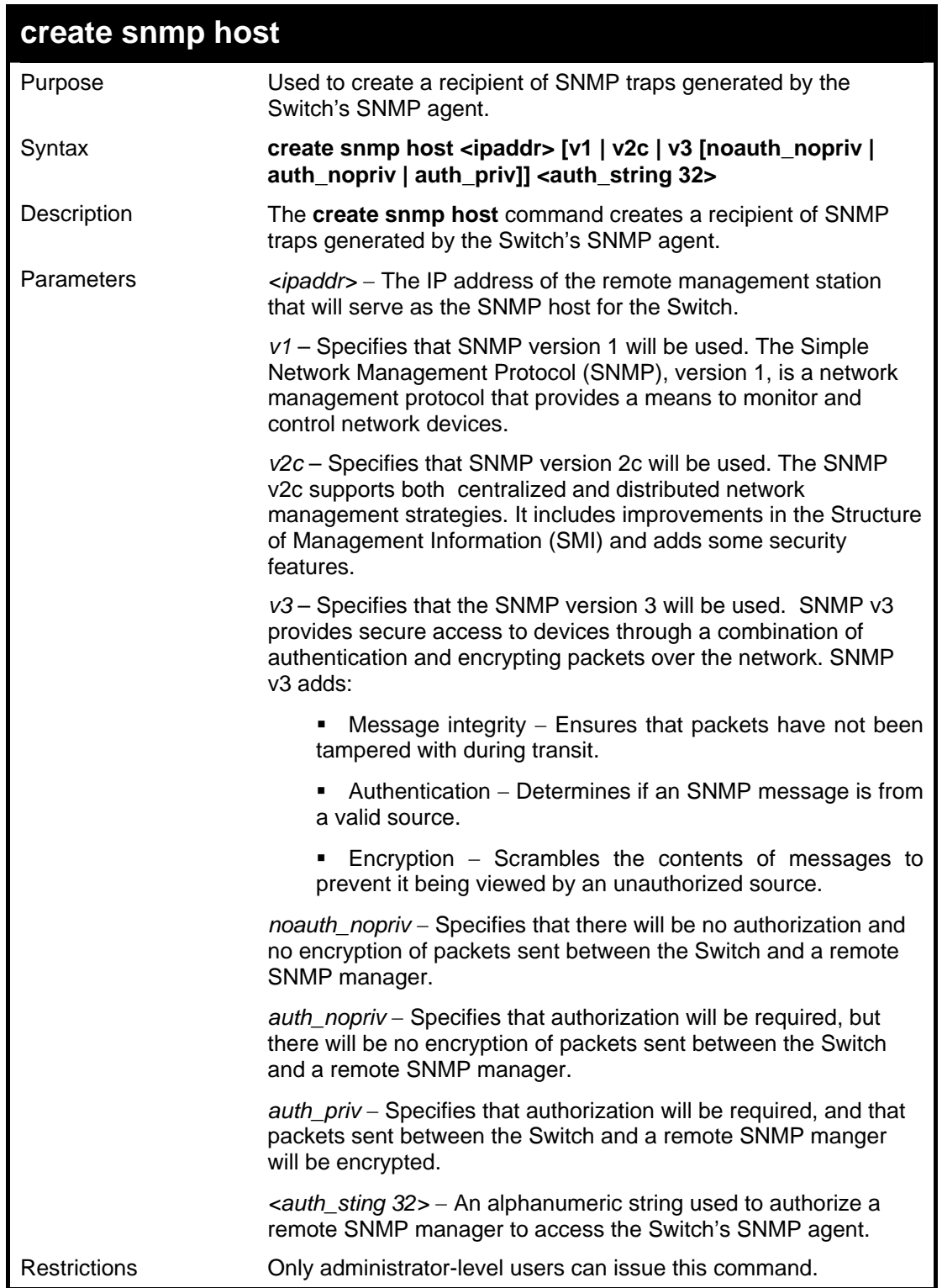

To create an SNMP host to receive SNMP messages:

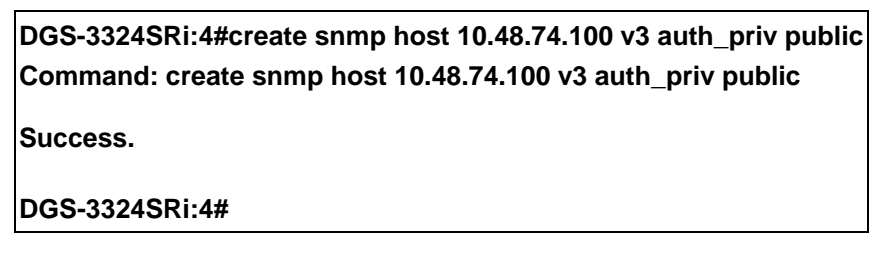

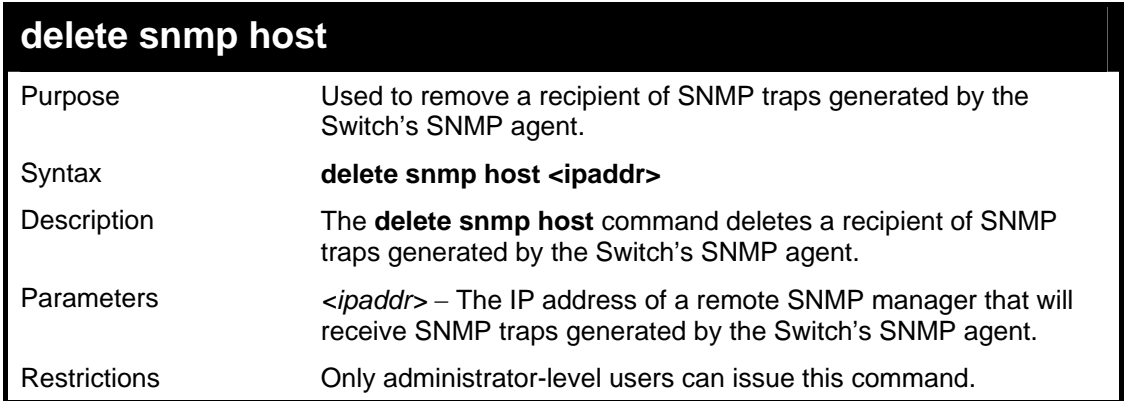

To delete an SNMP host entry:

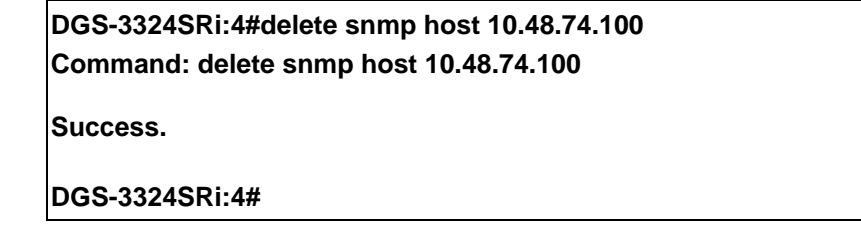

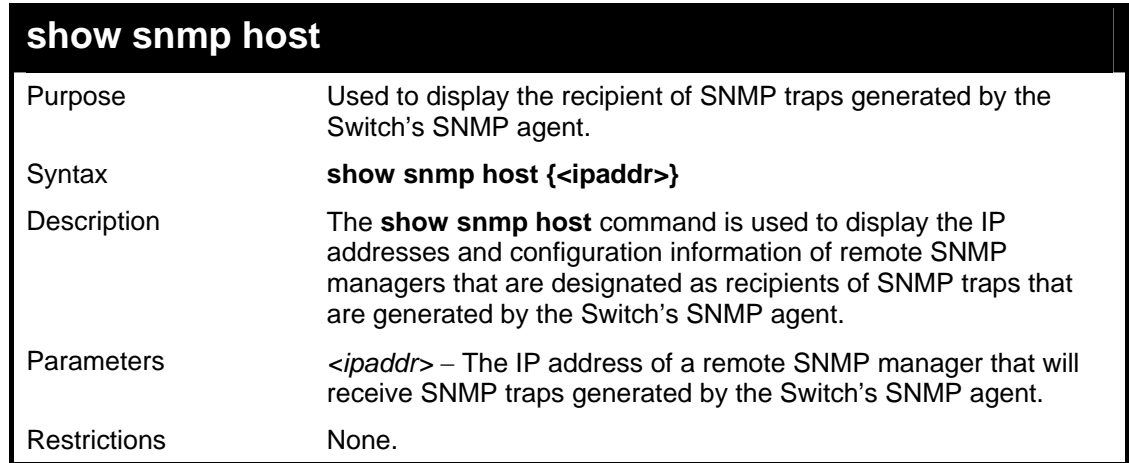

Example usage:

To display the currently configured SNMP hosts on the Switch:

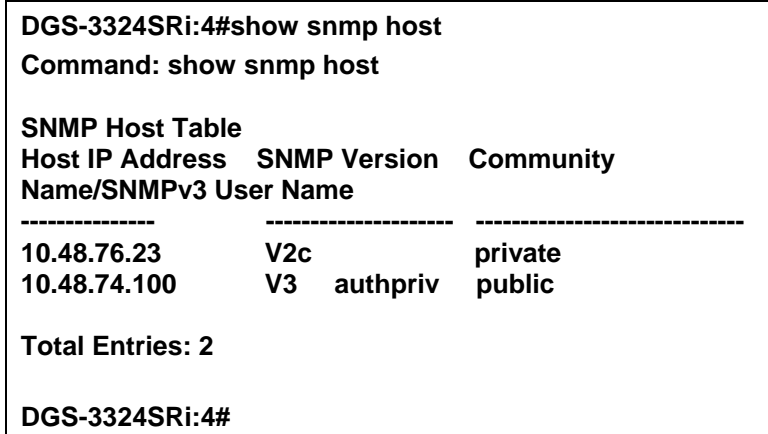

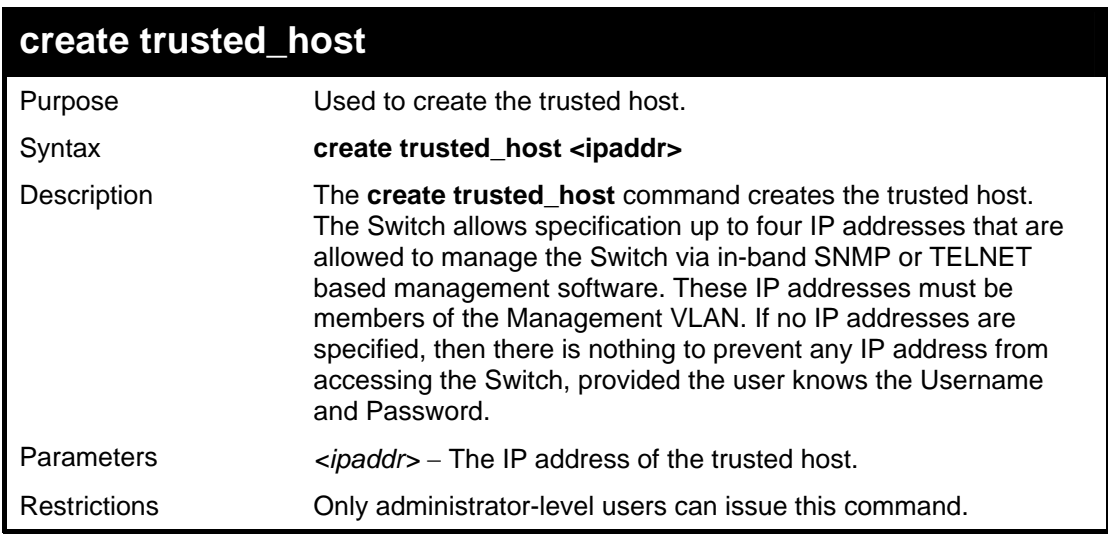

To create the trusted host:

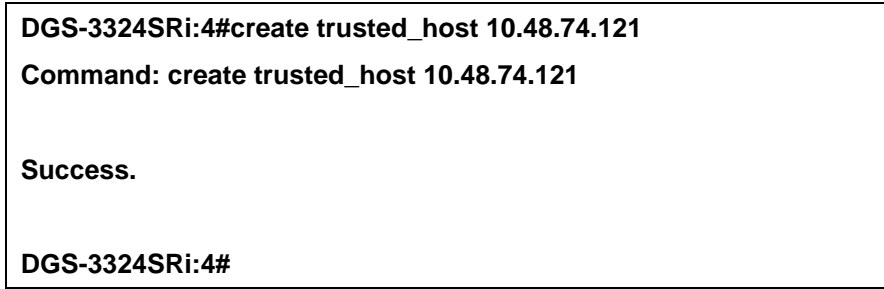

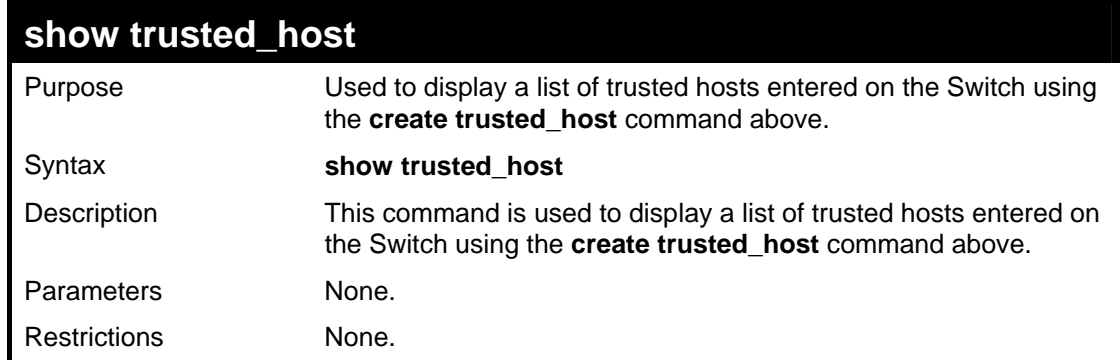

To display the list of trust hosts:

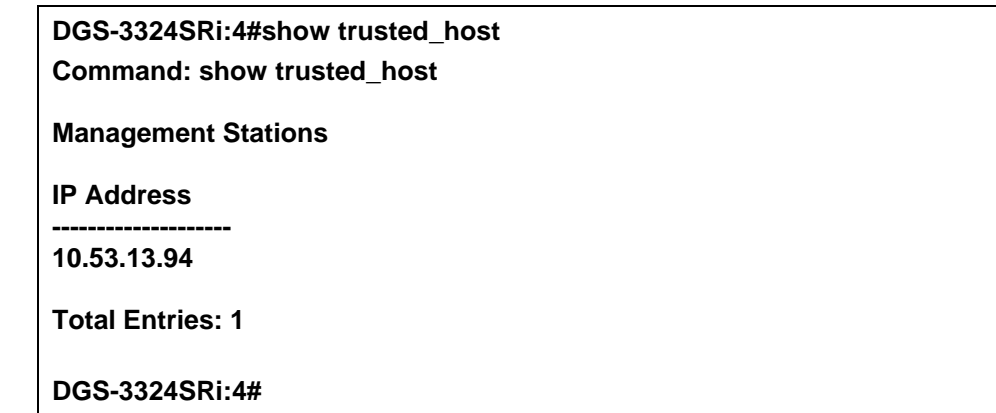

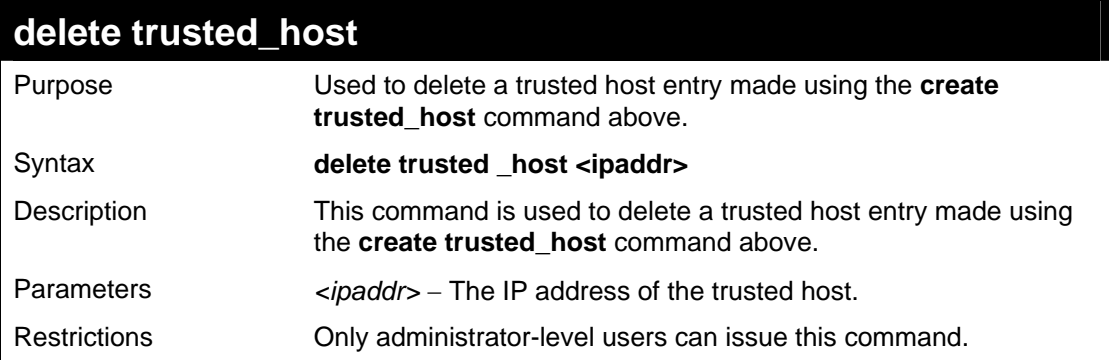

Example Usage:

To delete a trusted host with an IP address 10.48.74.121:

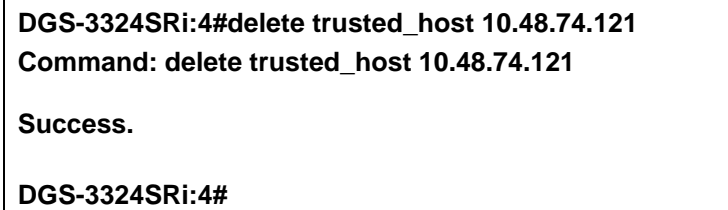

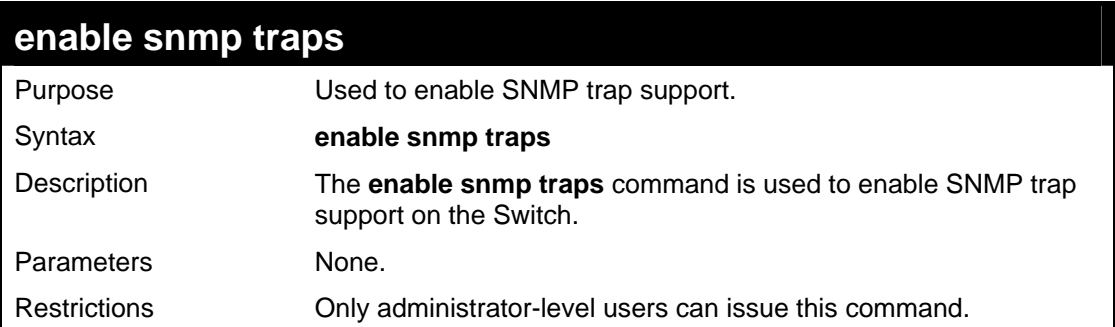

Example usage:

To enable SNMP trap support on the Switch:

**DGS-3324SRi:4#enable snmp traps** 

**Command: enable snmp traps** 

**Success.** 

**DGS-3324SRi:4#** 

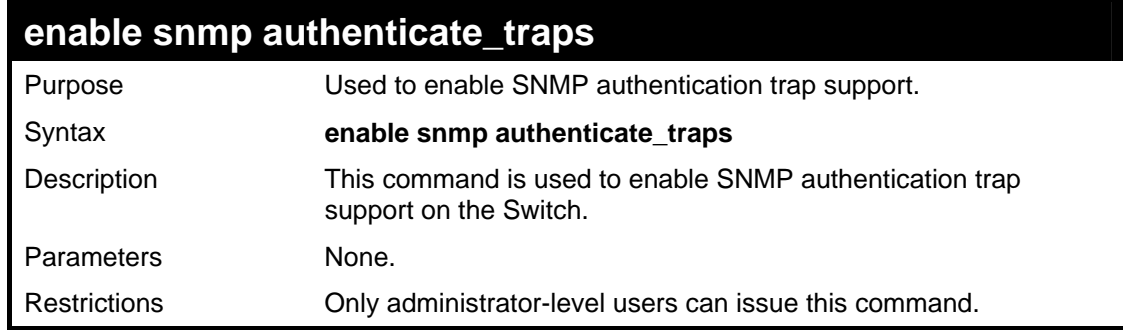

Example Usage:

To turn on SNMP authentication trap support:

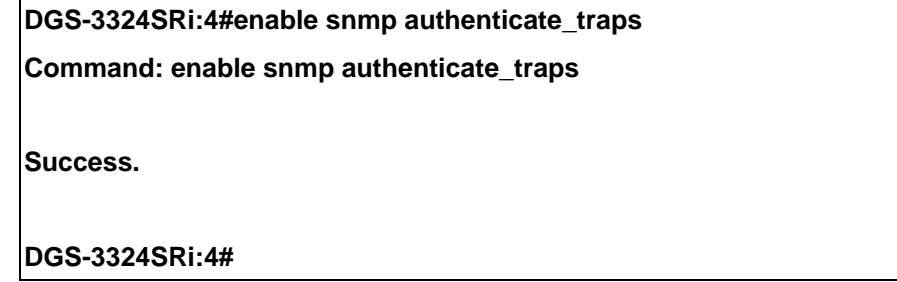

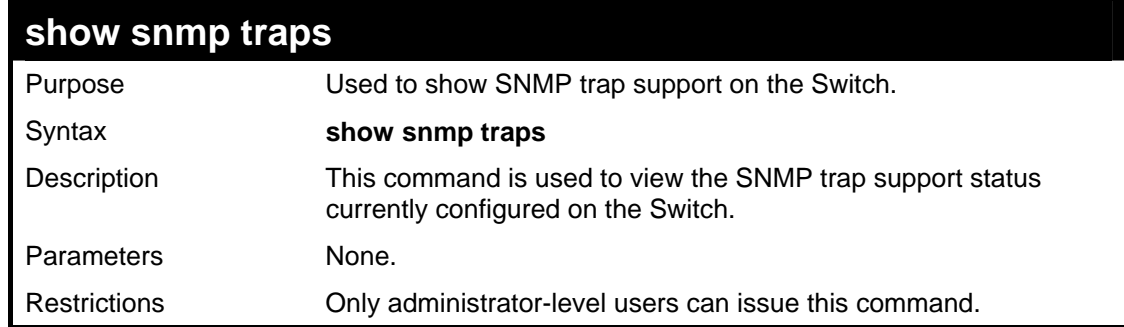

Example usage:

To view the current SNMP trap support:

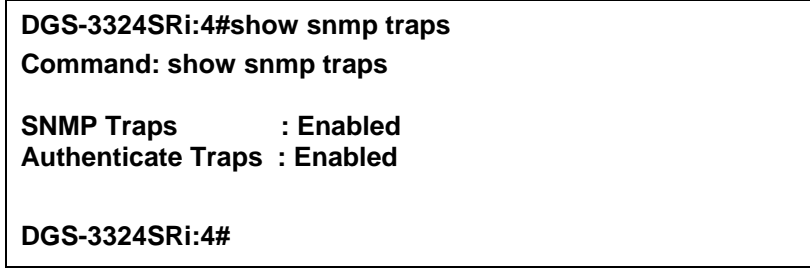

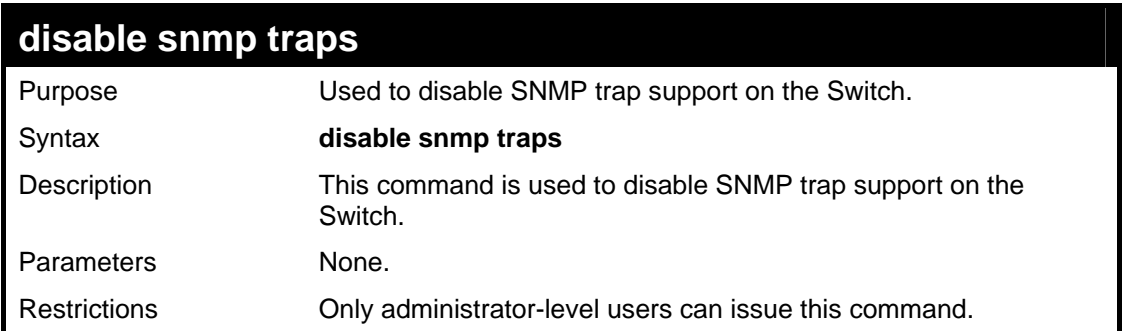

To prevent SNMP traps from being sent from the Switch:

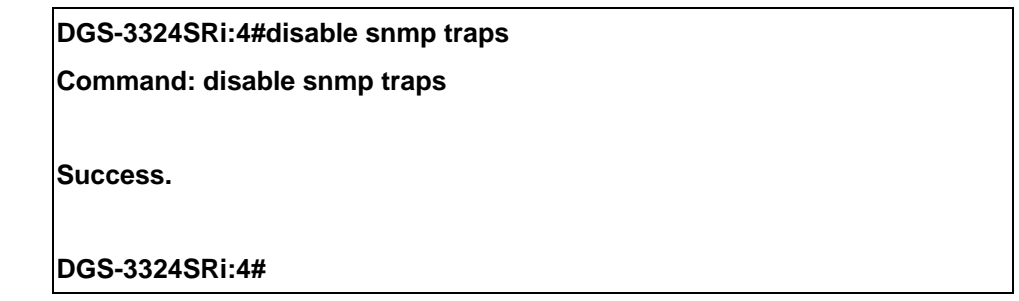

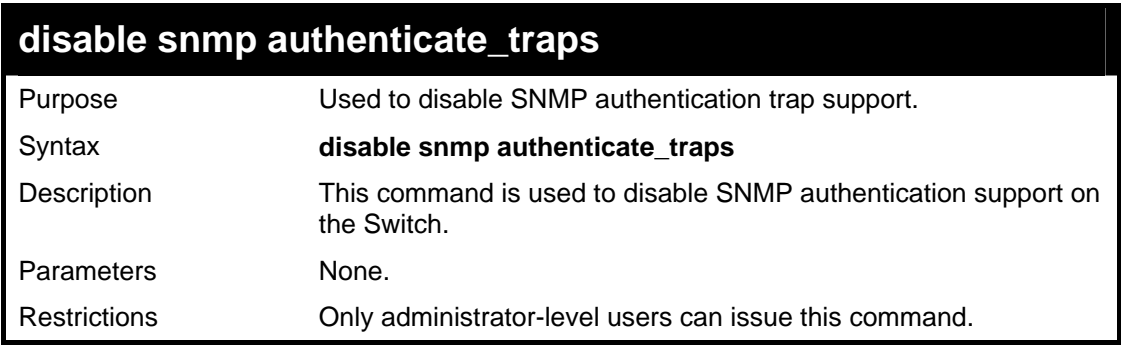

Example Usage:

To disable the SNMP authentication trap support:

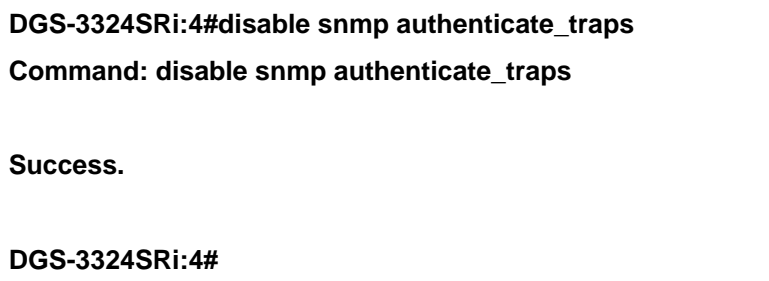

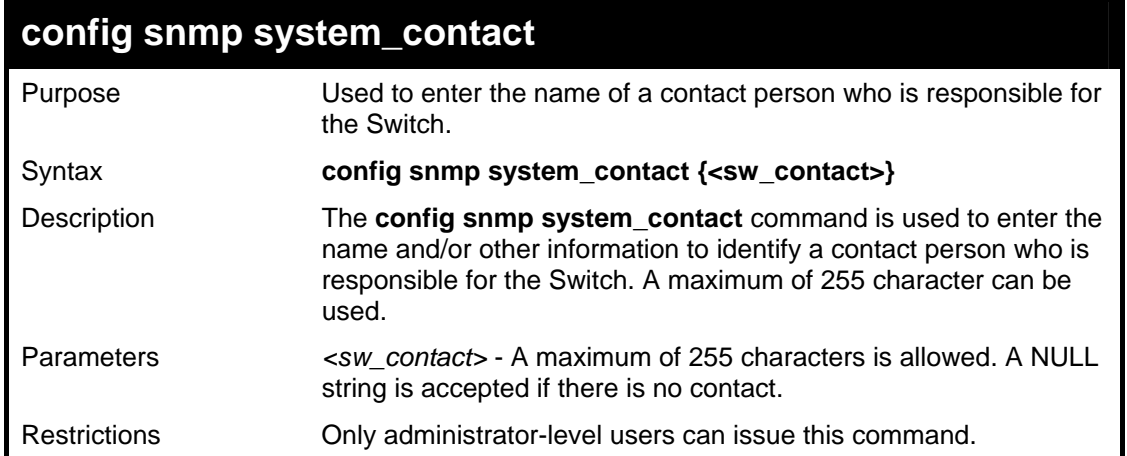

To configure the Switch contact to "**MIS Department II**":

**DGS-3324SRi:4#config snmp system\_contact MIS Department II Command: config snmp system\_contact MIS Department II** 

**Success.** 

**DGS-3324SRi:4#** 

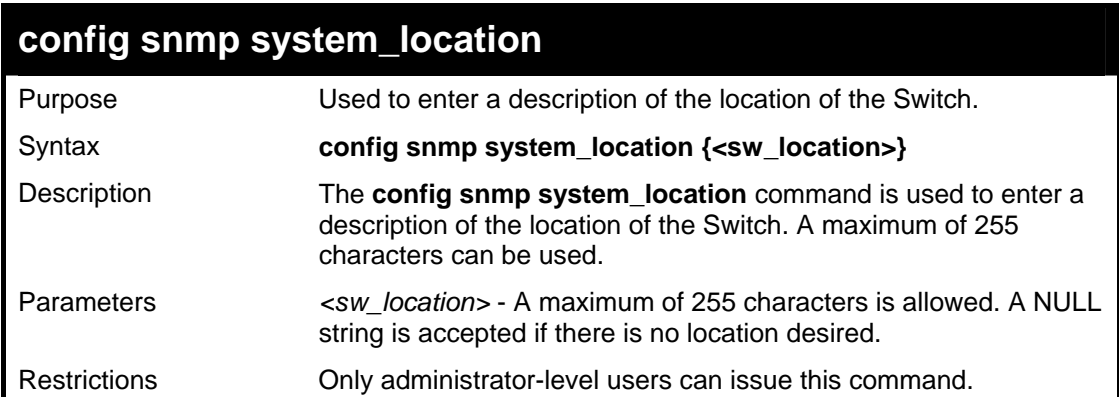

Example usage:

To configure the Switch location for "**HQ 5F**":

**DGS-3324SRi:4#config snmp system\_location HQ 5F Command: config snmp system\_location HQ 5F Success. DGS-3324SRi:4#** 

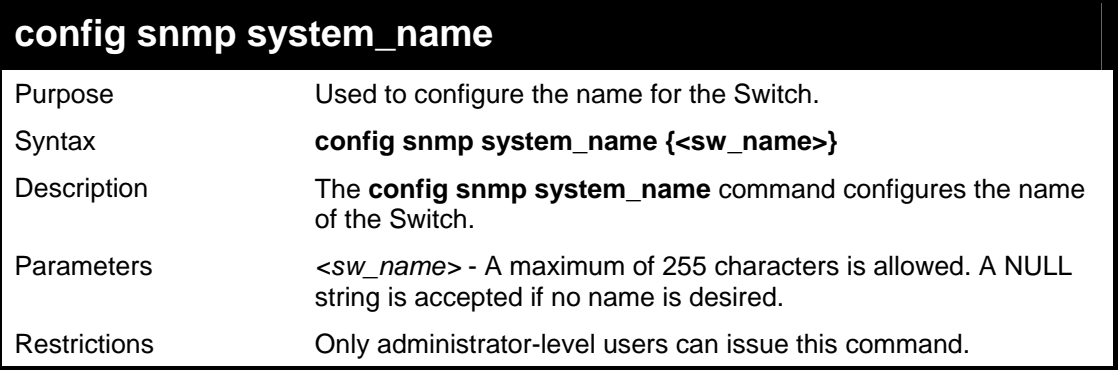

To configure the Switch name for "**DGS-3324SRi Stackable Switch":**

**DGS-3324SRi:4#config snmp system\_name DGS-3324SRi Stackable Switch Command: config snmp system\_name DGS-3324SRi Stackable Switch Success.** 

**DGS-3324SRi:4#** 

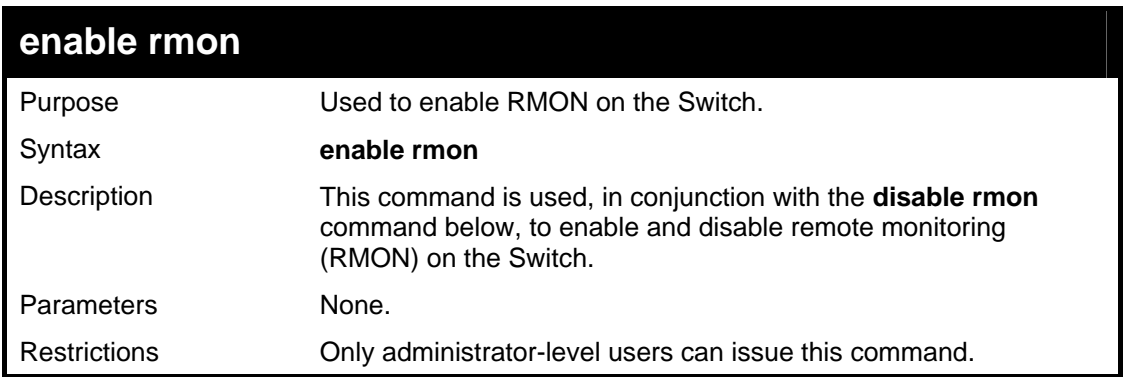

Example Usage:

To enable RMON:

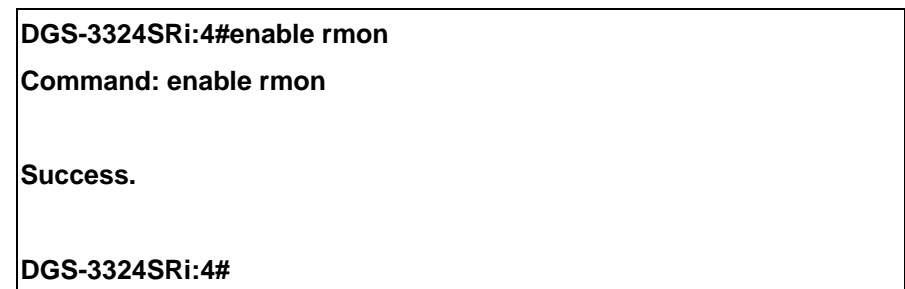

xStack DGS/DXS-3300 Series Layer 3 Stackable Gigabit Ethernet Switch CLI Manual

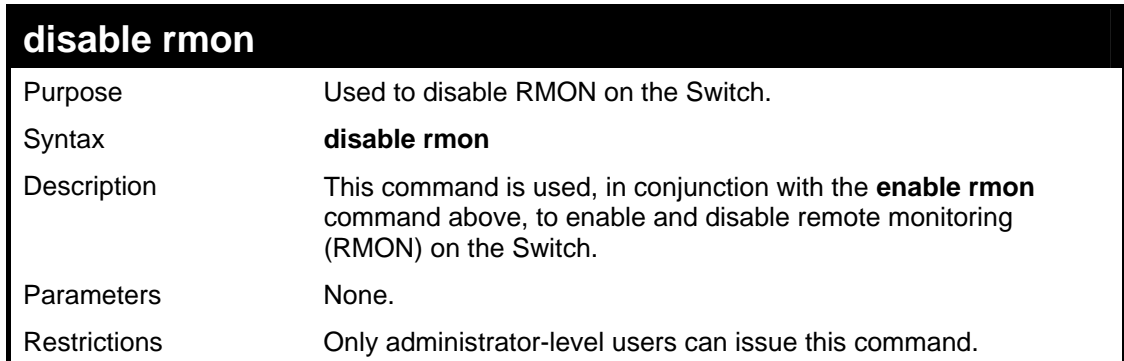

Example Usage:

To disable RMON:

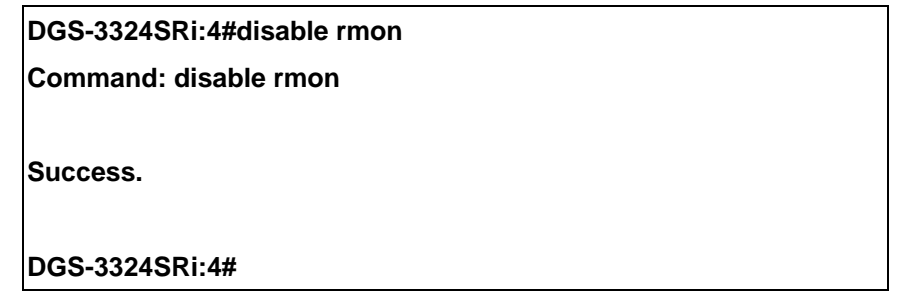

## **8**

### *SWITCH UTILITY COMMANDS*

The switch utility commands in the Command Line Interface (CLI) are listed (along with the appropriate parameters) in the following table. Please note that commands concerning the CompactFlash card (cfg\_fromCf, firmware\_to CF, etc.) are specific to the DGS-3324SRi only.

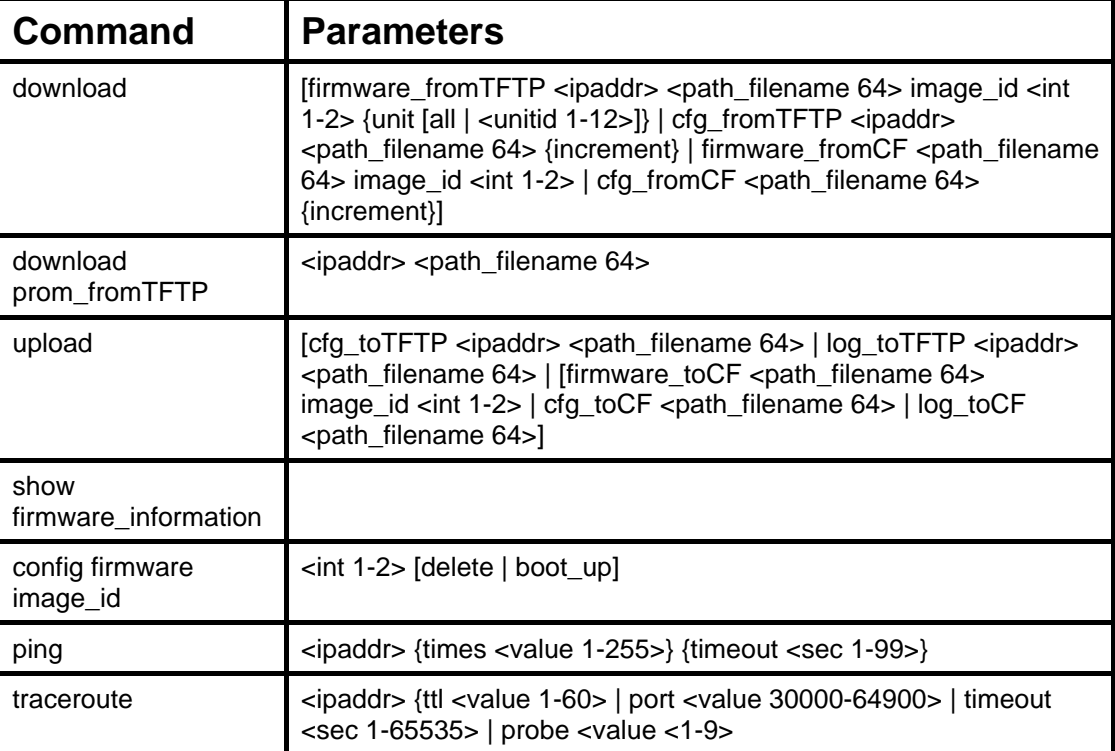

Each command is listed, in detail, in the following sections.

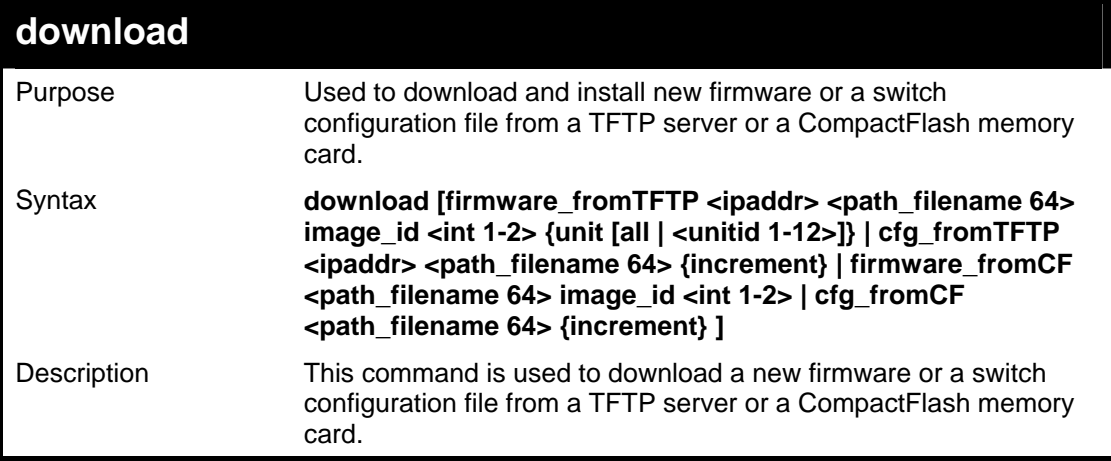

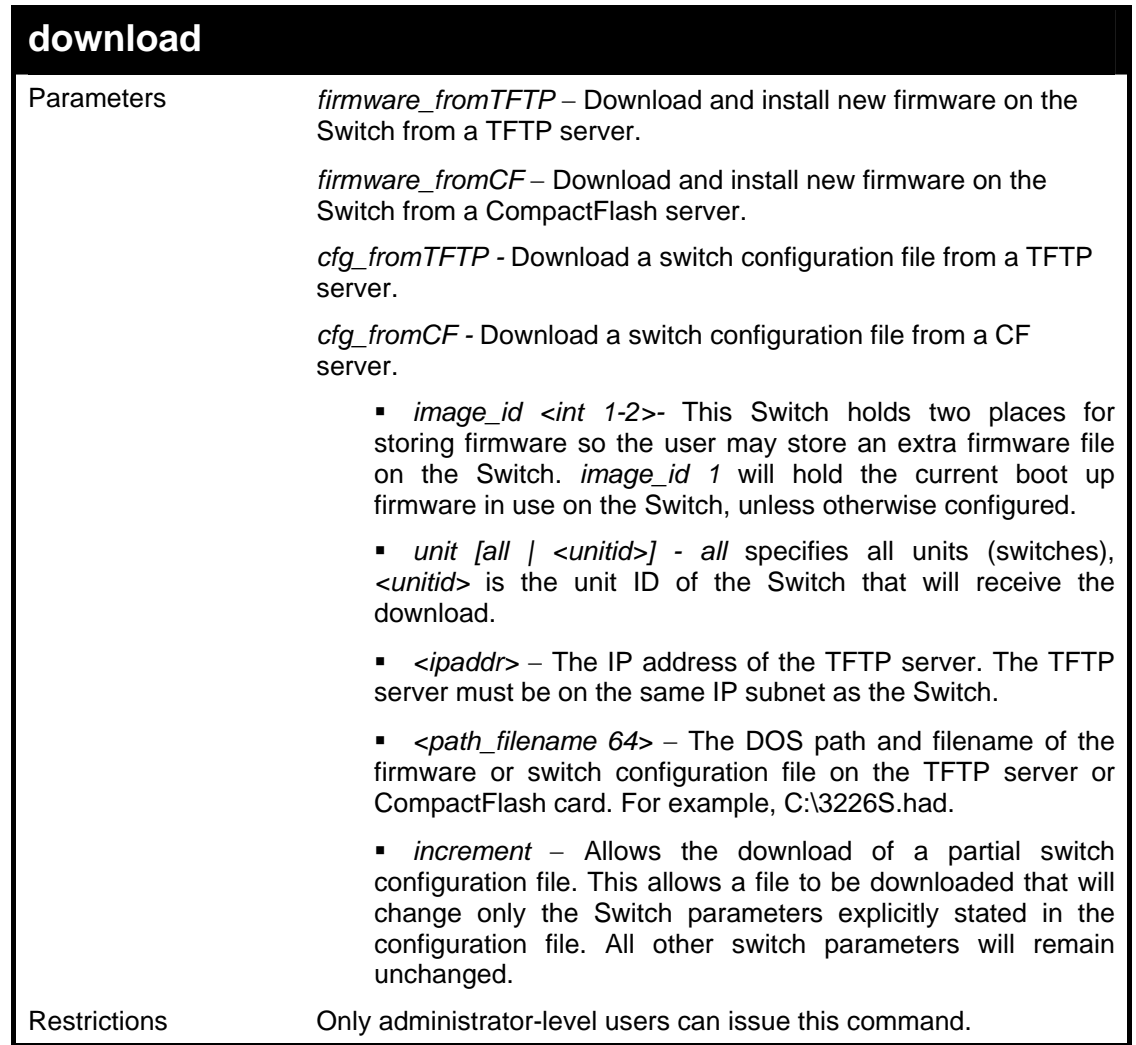

To download a configuration file:

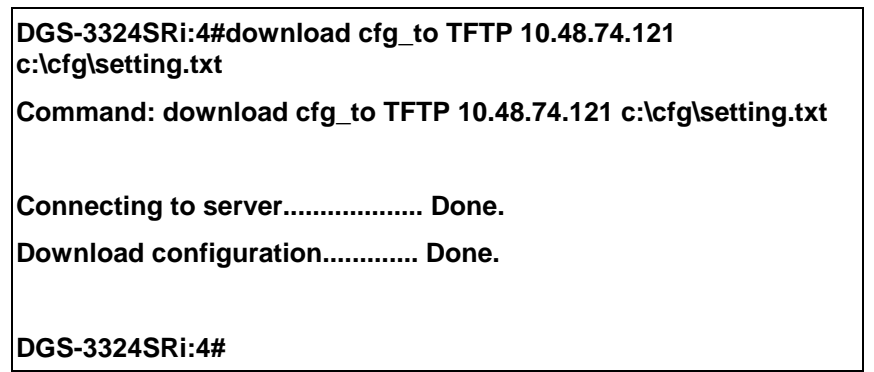

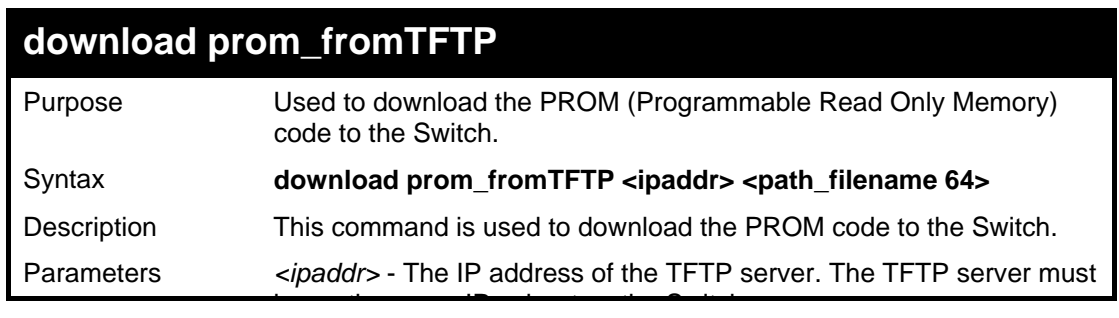

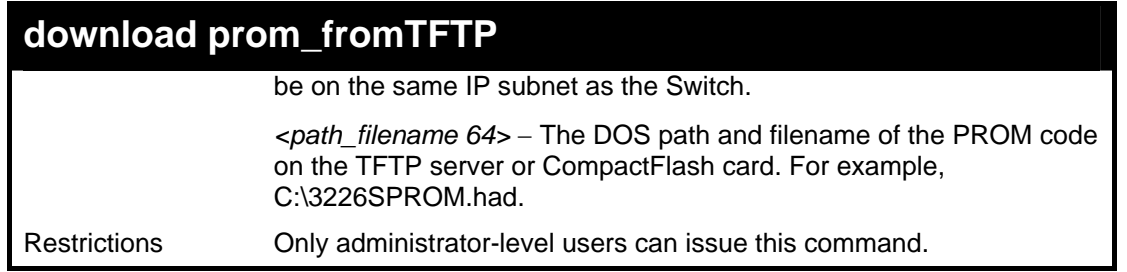

To download a PROM code file:

**DGS-3324SRi:4#download prom\_fromTFTP 10.48.74.121 c:\pXprom\_2.01-B01d1.had DGS-3324SRi:4# download prom\_fromTFTP 10.48.74.121 c:\pXprom\_2.01-B01d1.had** 

#### **Warning!**

**Do not power off device before PROM upgrade process has completed! Powering off the device during PROM upgrade may cause boot up device failure. Upon upgrade completion, the device will reboot.** 

**Are you sure you want to proceed with the PROM upgrade? (y/n) y** 

**Connecting to server.................……….Done. Download prom code...........………….. Done. Do not power off! Please wait, programming flash……….Done. Saving current settings to NV-RAM…..Done. Please wait, the switch is rebooting…** 

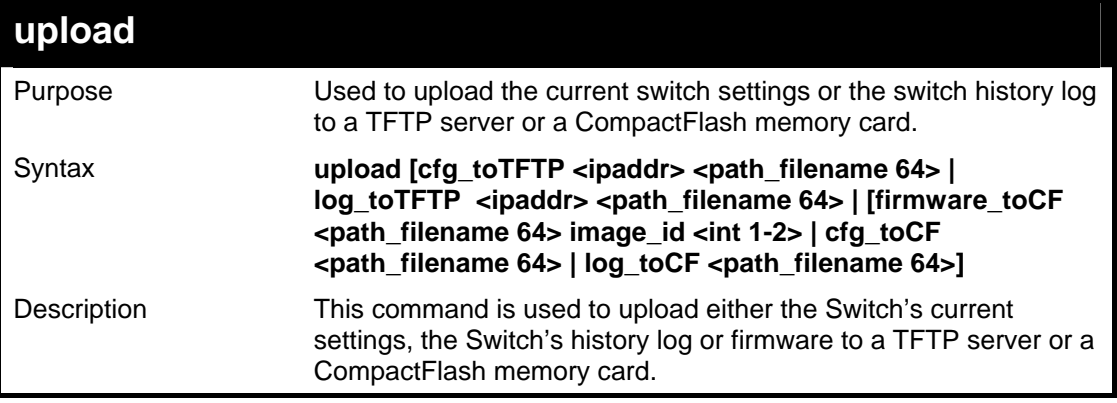

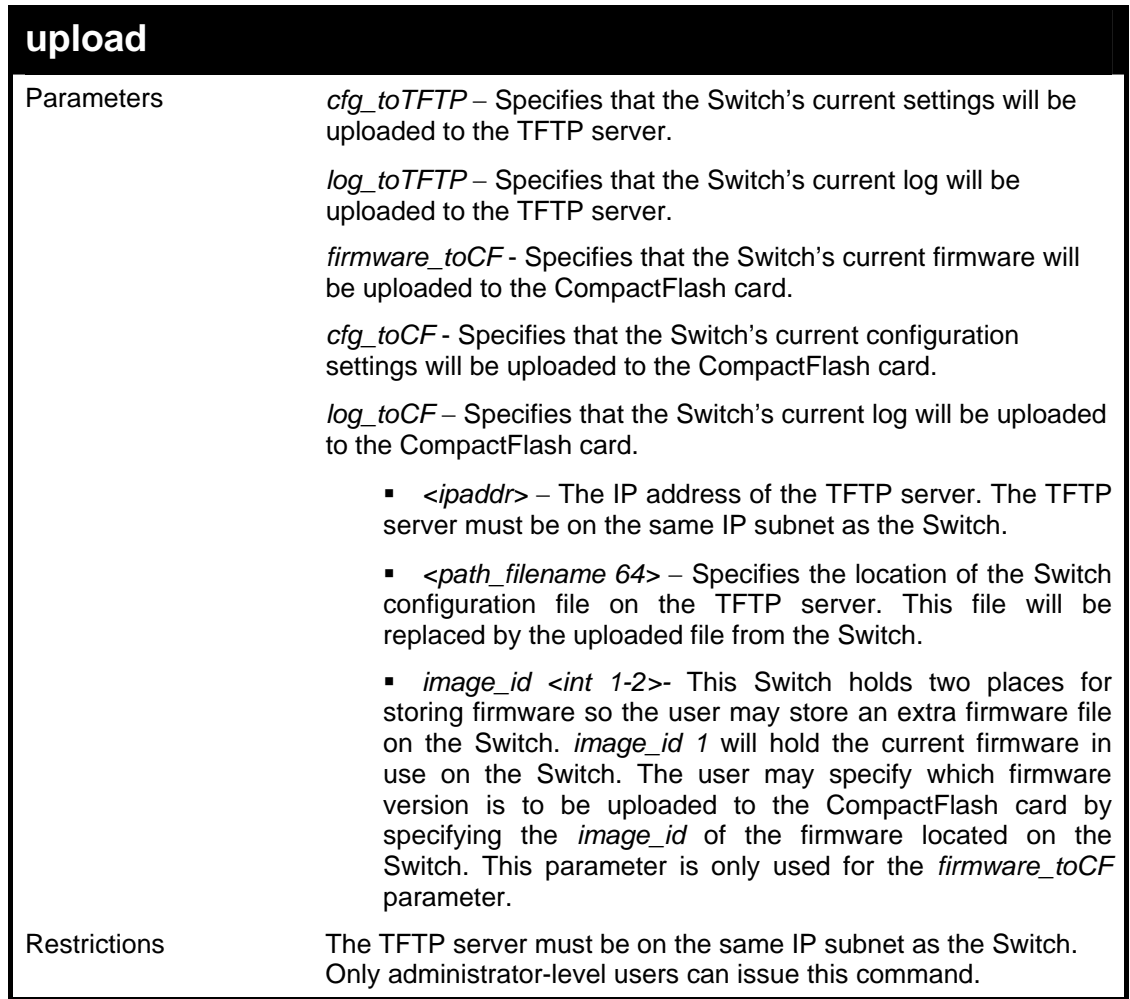

To upload a configuration file:

**DGS-3324SRi:4#upload cfg\_toTFTP 10.48.74.121 c:\cfg\log.txt Command: upload cfg\_toTFTP 10.48.74.121 c:\cfg\log.txt** 

**Connecting to server................... Done. Upload configuration...................Done.** 

**DGS-3324SRi:4#** 

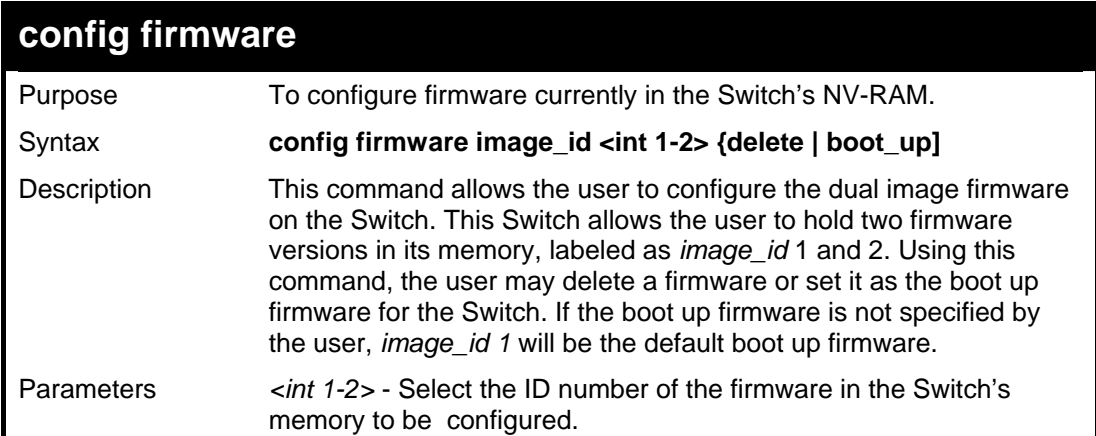

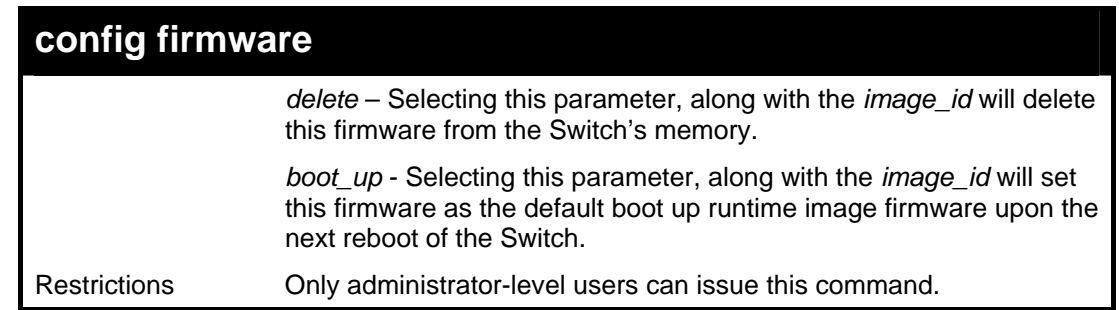

To delete a firmware from the Switch's memory:

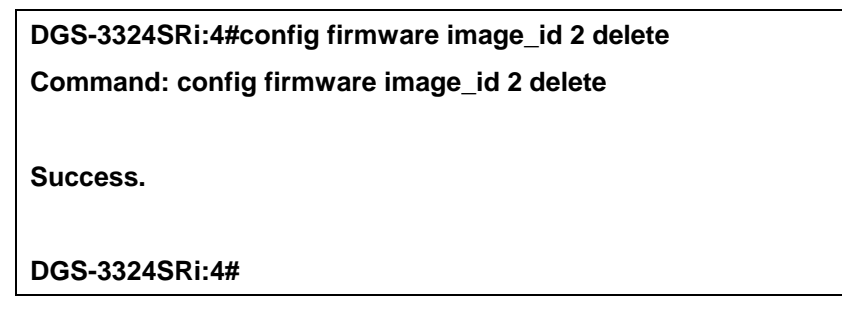

Example usage:

To configure a firmware as the boot up runtime image firmware:

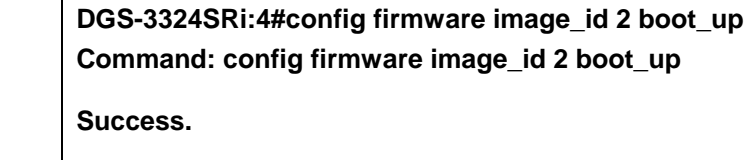

**DGS-3324SRi:4#** 

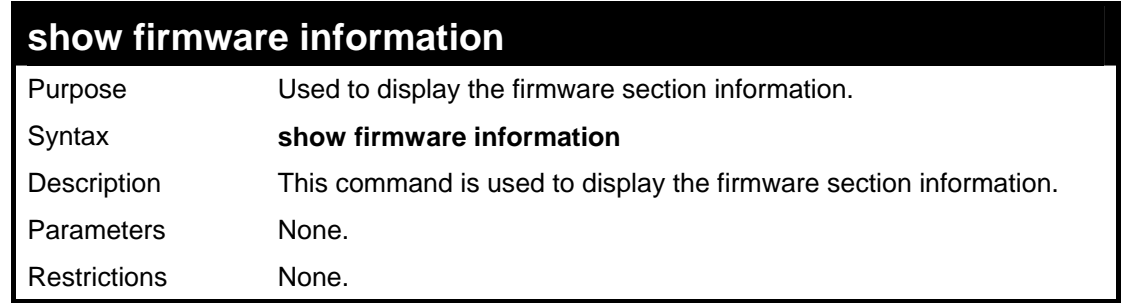

Example usage:

To display the current firmware information on the Switch:

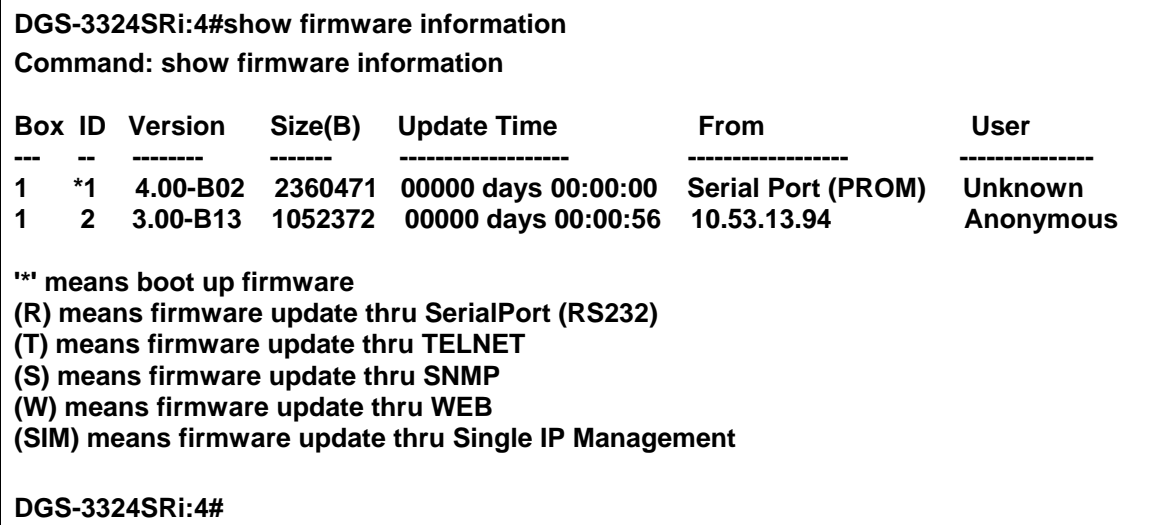

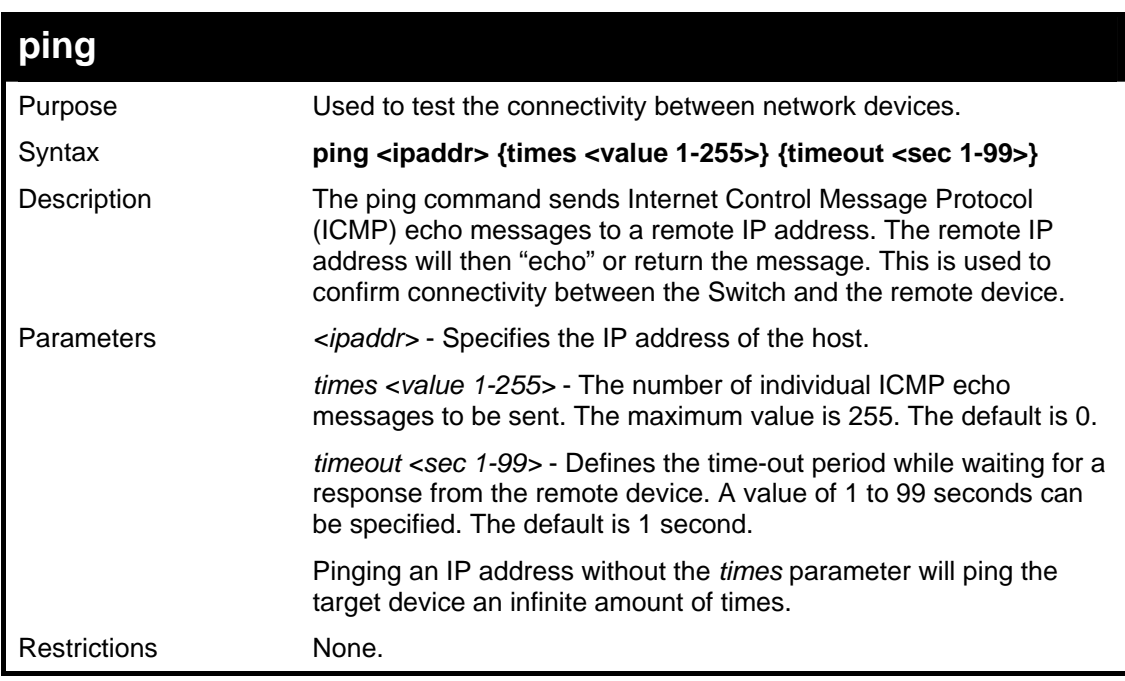

To ping the IP address 10.48.74.121 four times:

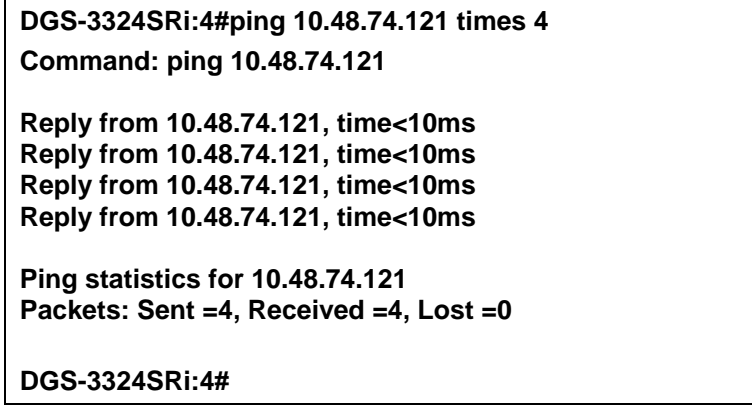

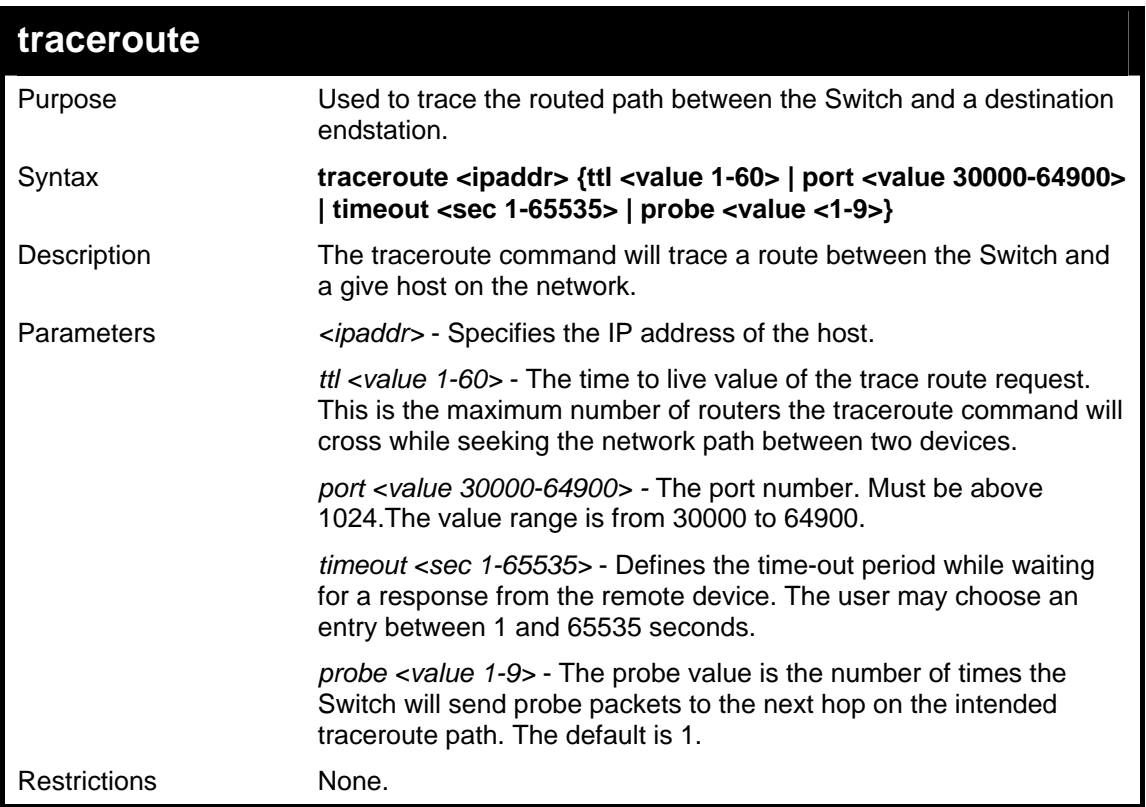

To trace the routed path between the Switch and 10.48.74.121.

**DGS-3324SRi:4#traceroute 10.48.74.121 probe 3 Command: traceroute 10.48.74.121 probe 3 1 <10ms 10.254.254.251 2 <10ms 10.55.25.35 3 <10ms 10.22.35.1 DGS-3324SRi:4#** 

# **9**

## *NETWORK MONITORING COMMANDS*

The network monitoring commands in the Command Line Interface (CLI) are listed (along with the appropriate parameters) in the following table.

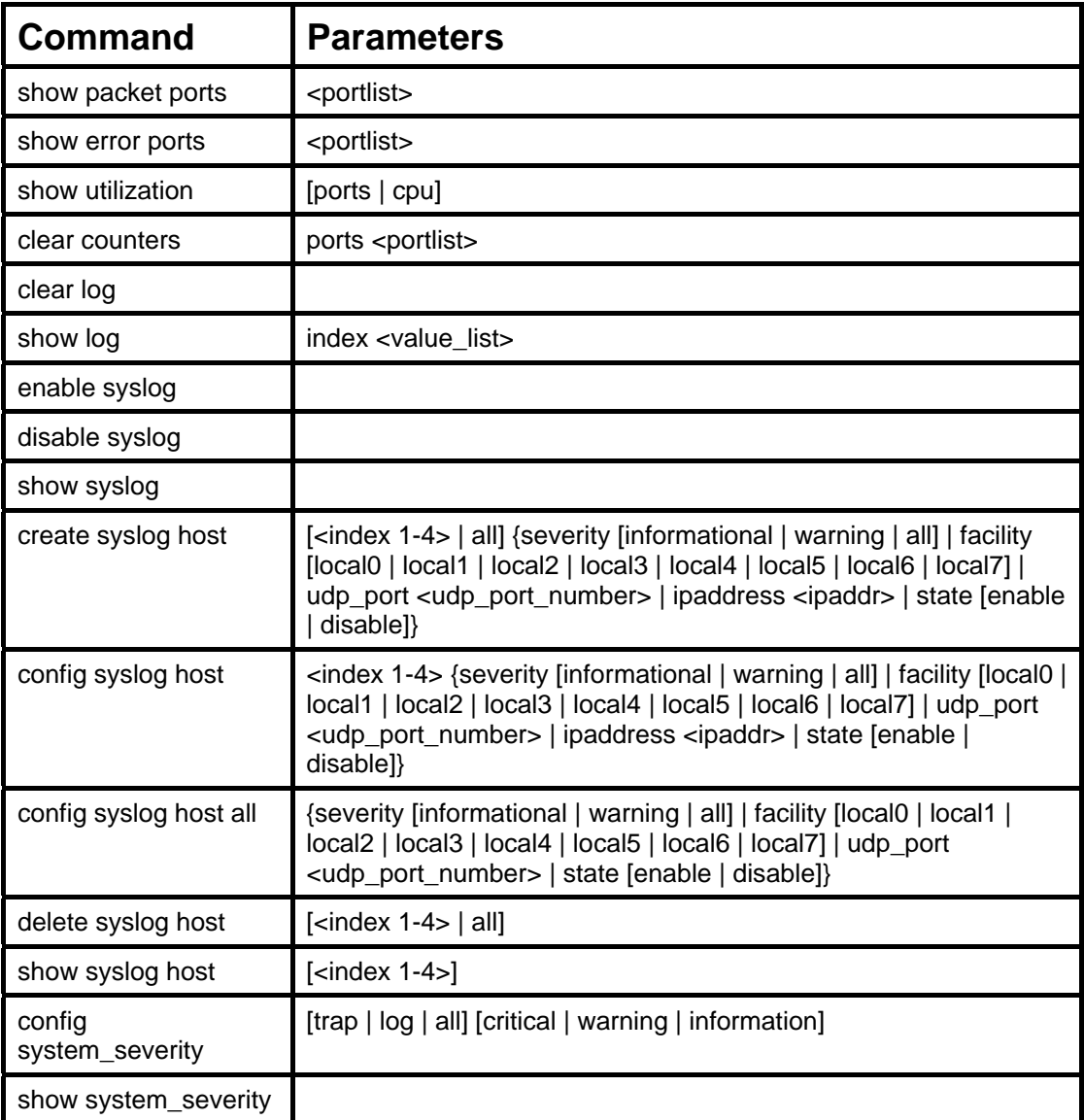

Each command is listed, in detail, in the following sections.

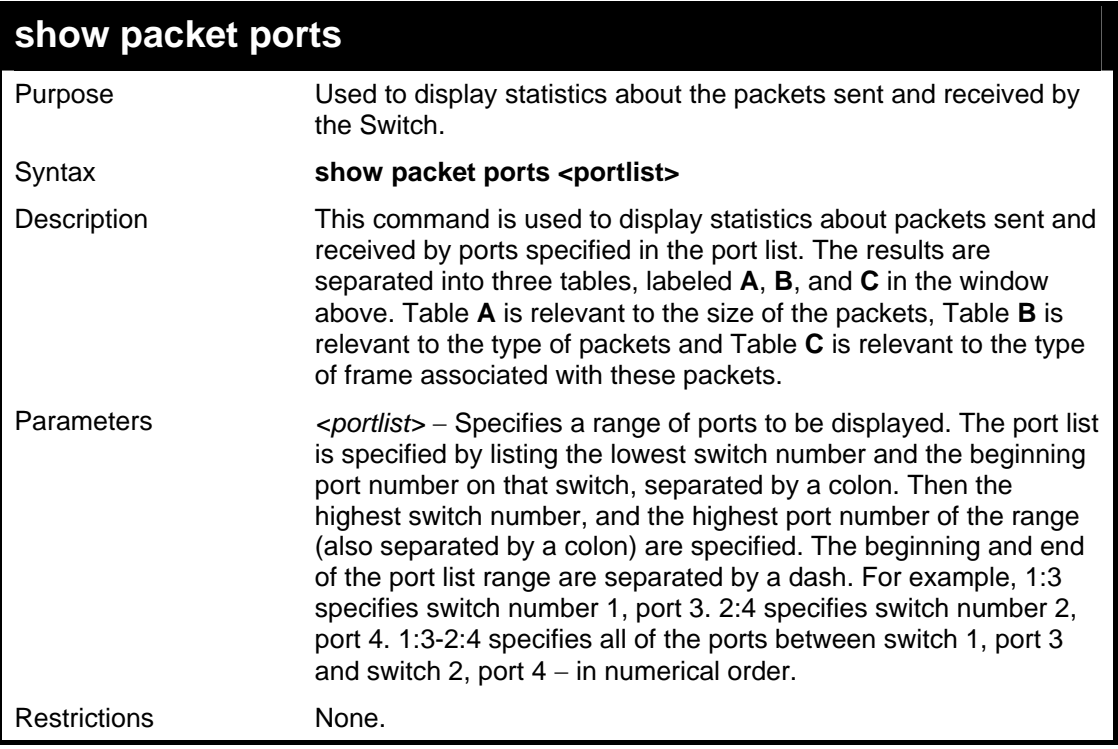

To display the packets analysis for port 7 of module 2:

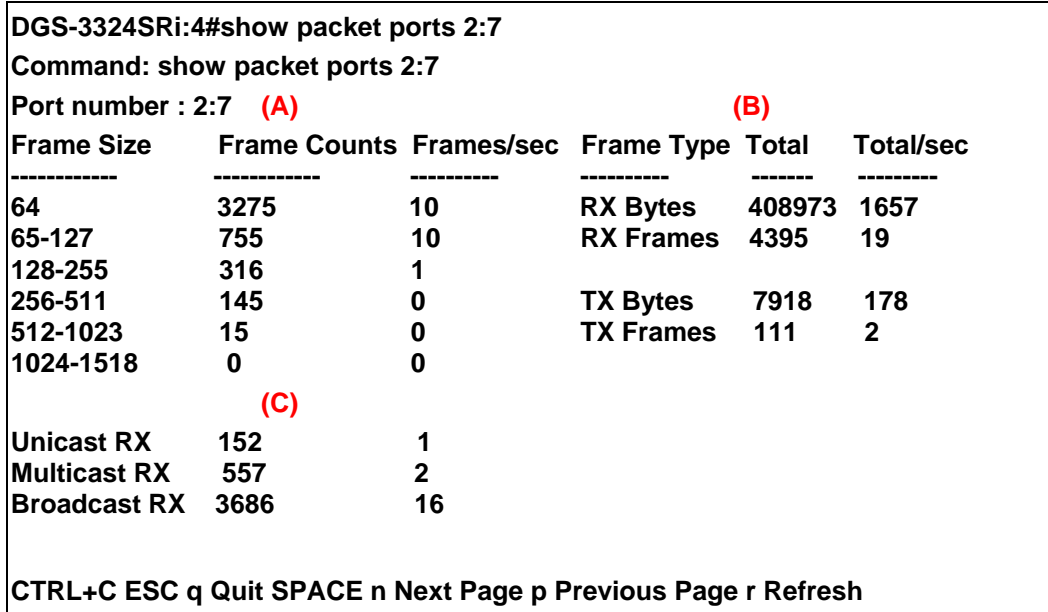

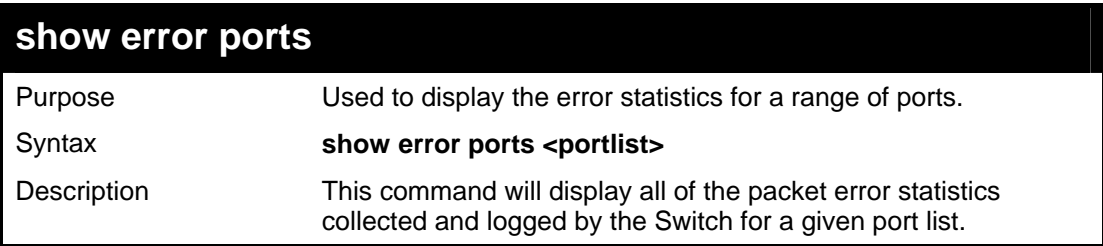

xStack DGS/DXS-3300 Series Layer 3 Stackable Gigabit Ethernet Switch CLI Manual

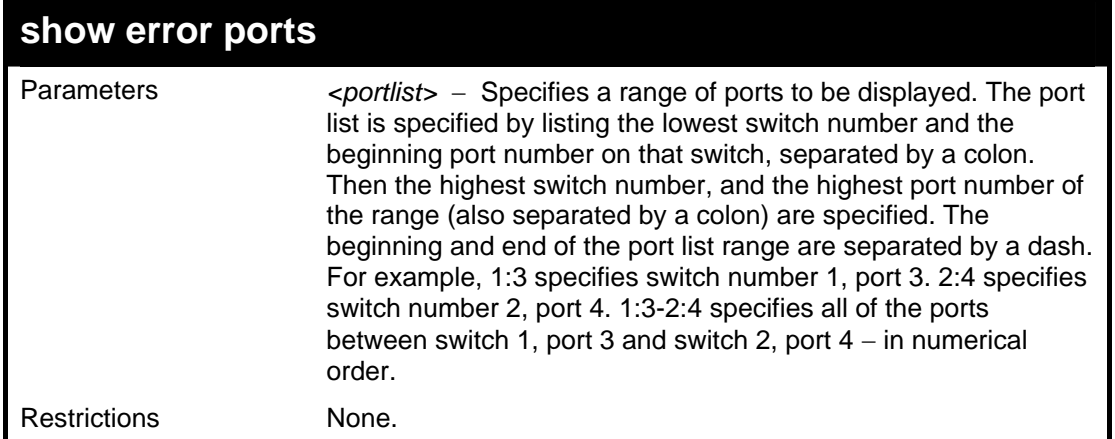

Example usage:

To display the errors of the port 3 of module 1:

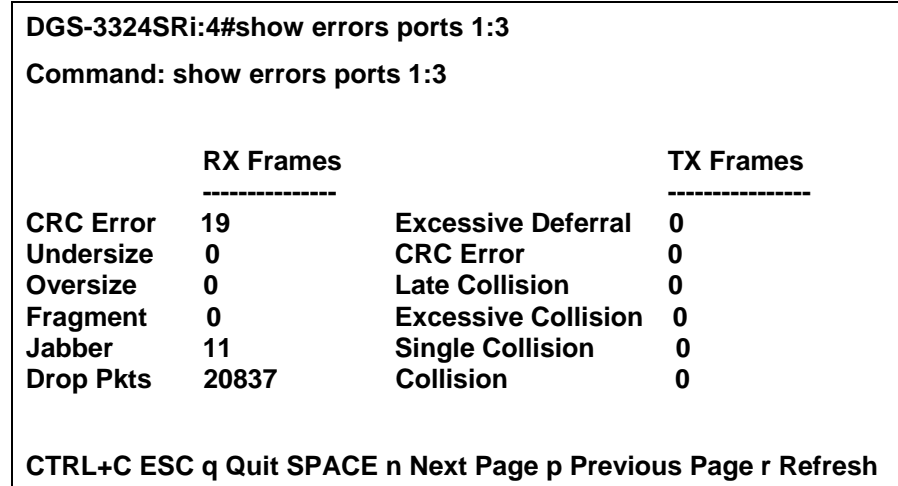

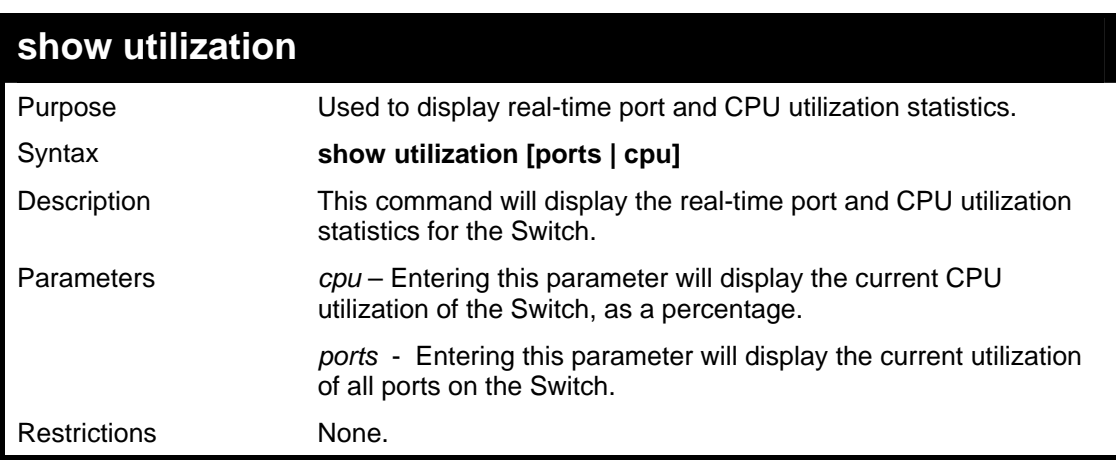

Example usage:

To display the port utilization statistics:

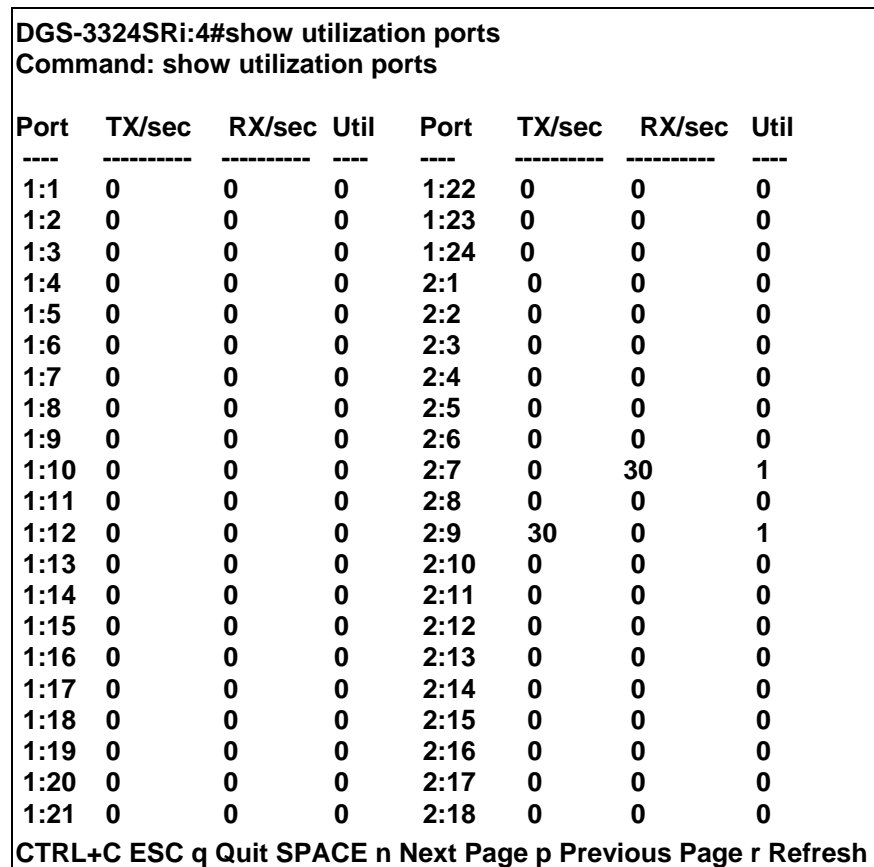

To display the current CPU utilization:

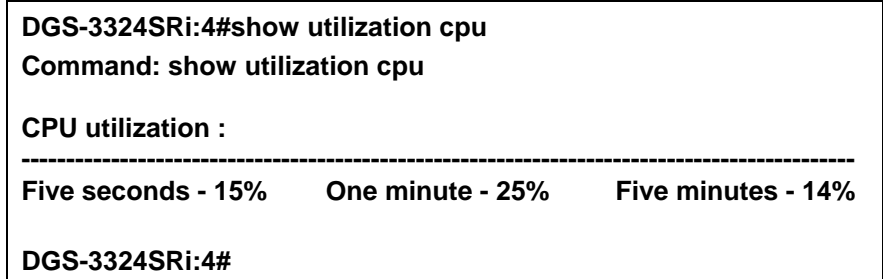

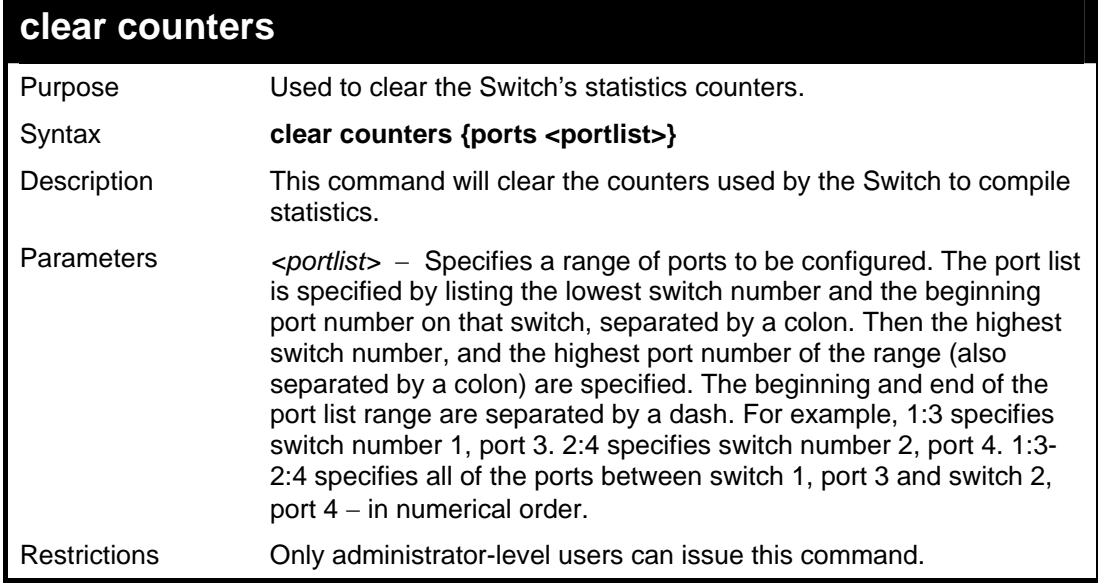

To clear the counters:

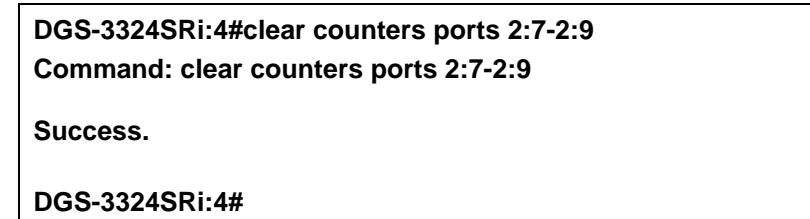

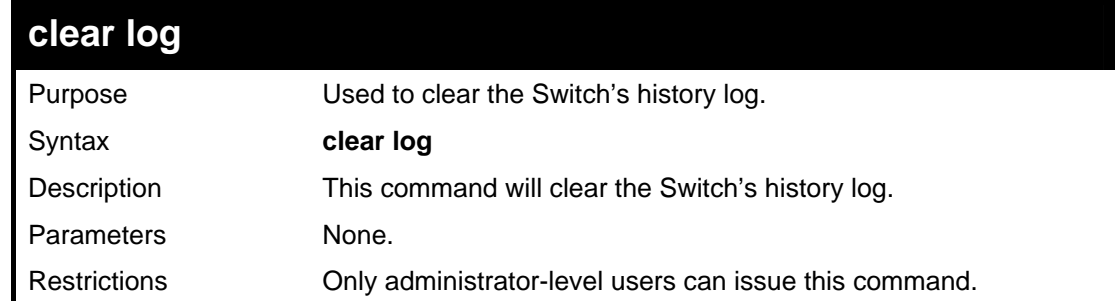

Example usage:

To clear the log information:

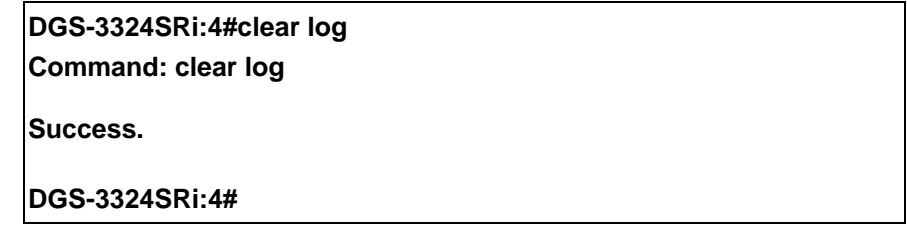

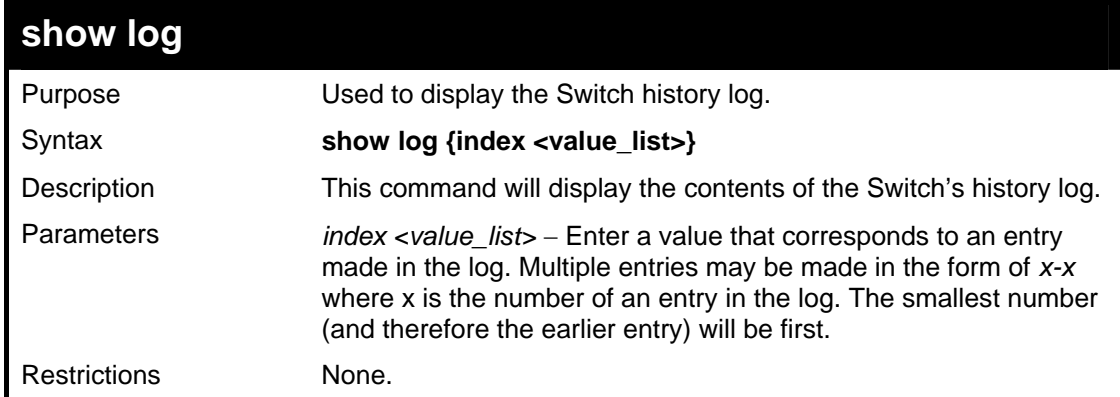

Example usage:

To display the Switch history log**:** 

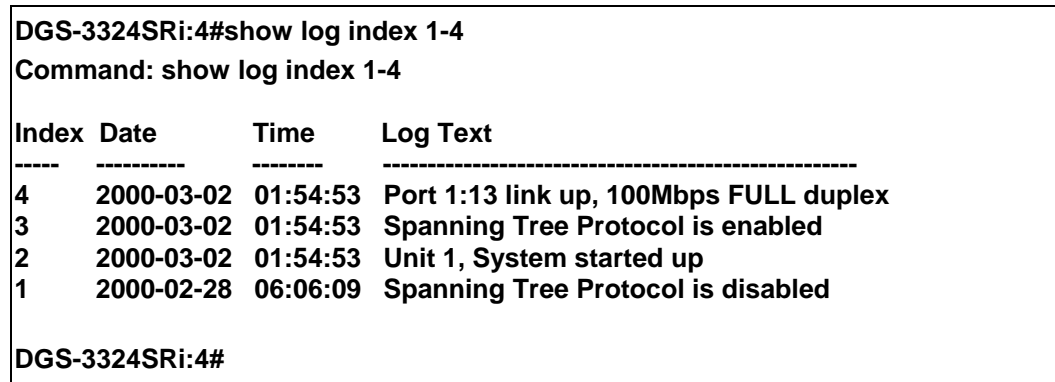

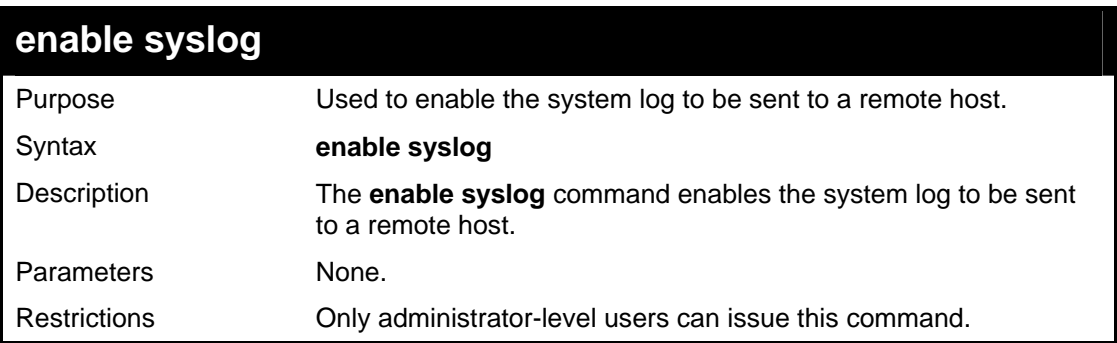

To the syslog function on the Switch:

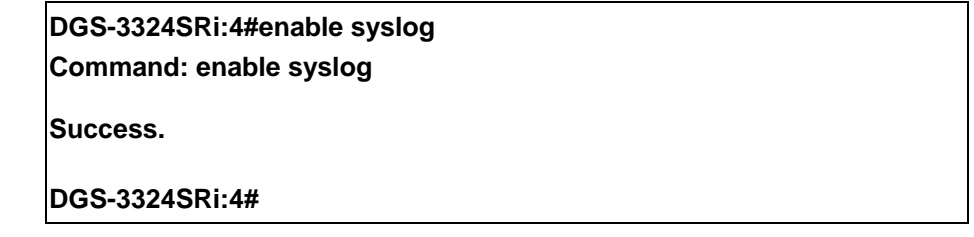

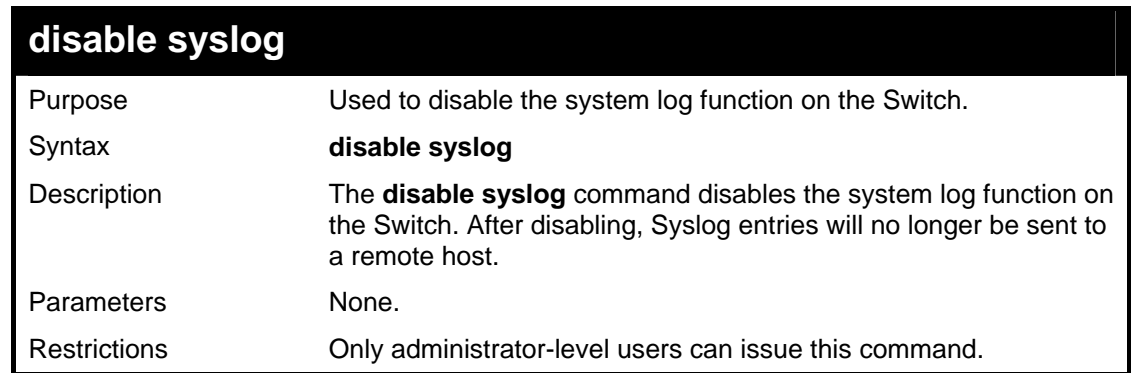

Example usage:

To disable the syslog function on the Switch:

**DGS-3324SRi:4#disable syslog Command: disable syslog** 

**Success.** 

**DGS-3324SRi:4#** 

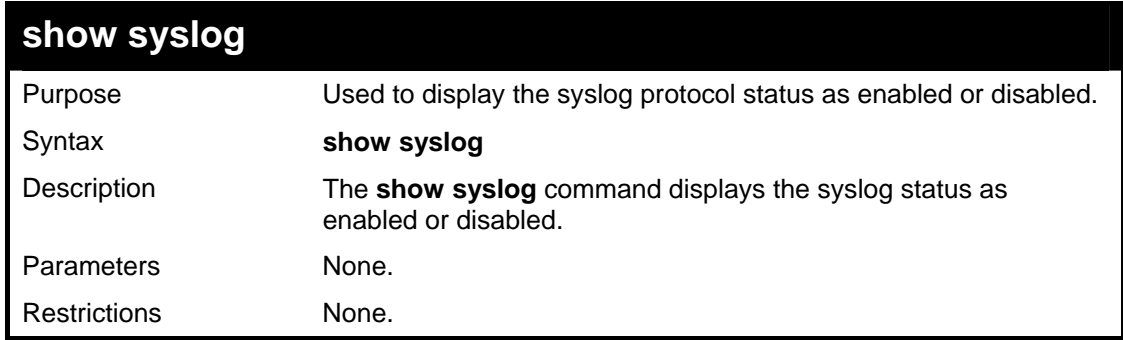

Example usage:

To display the current status of the syslog function:

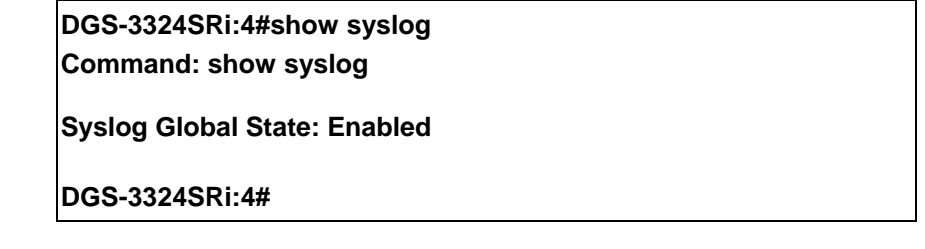

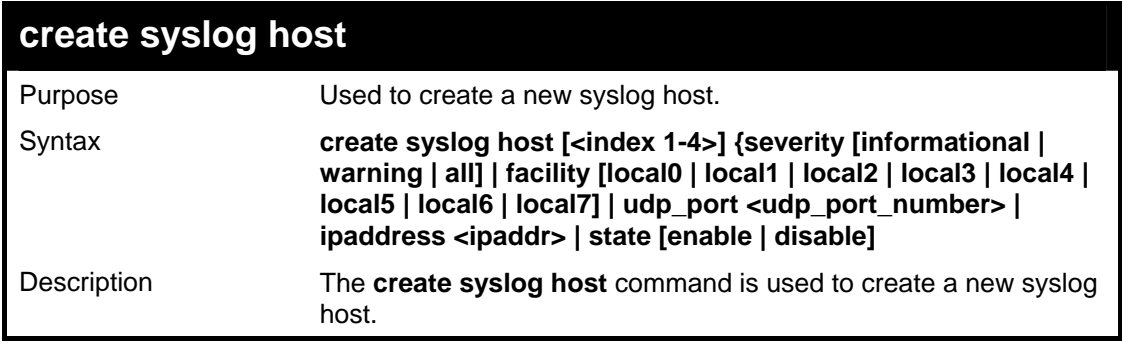

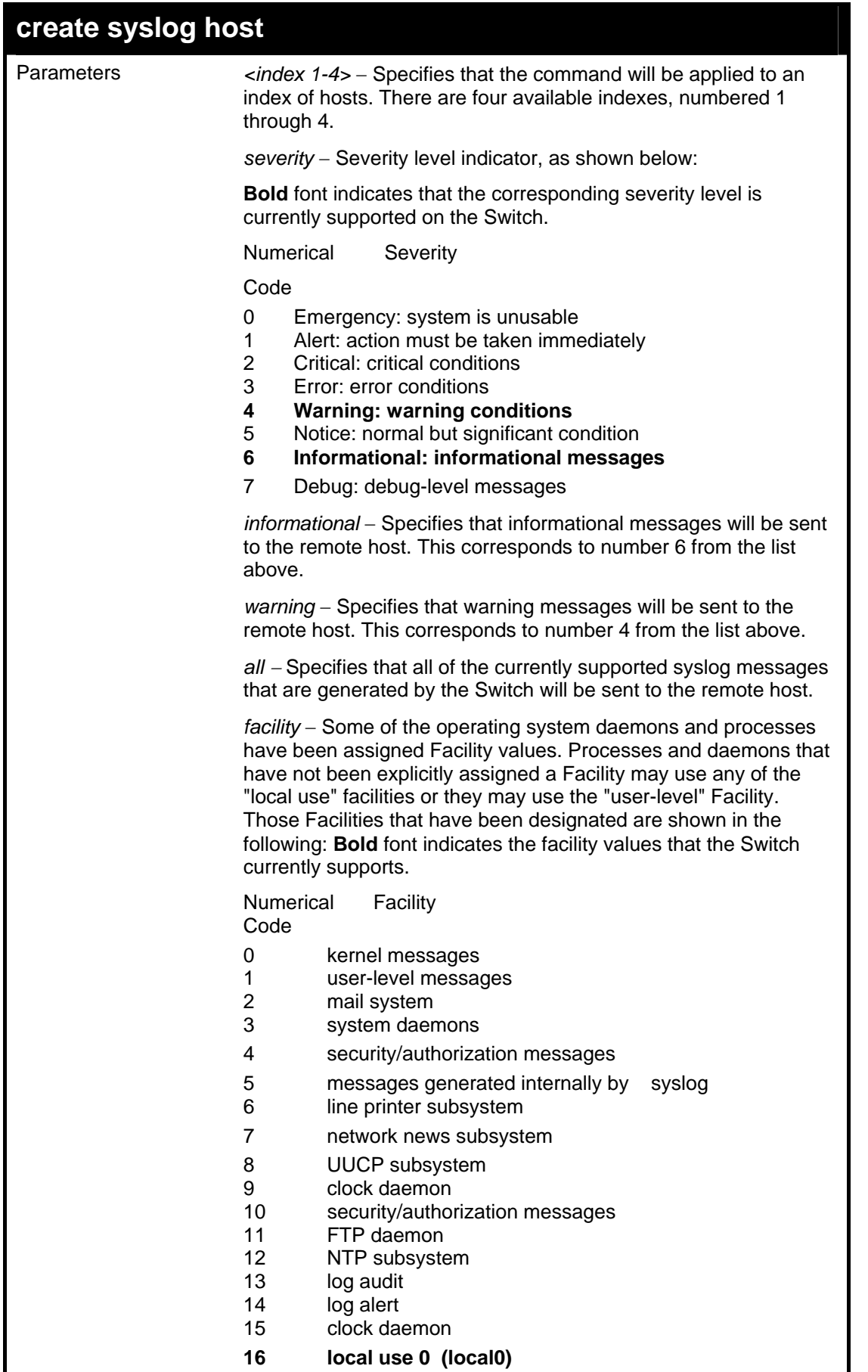

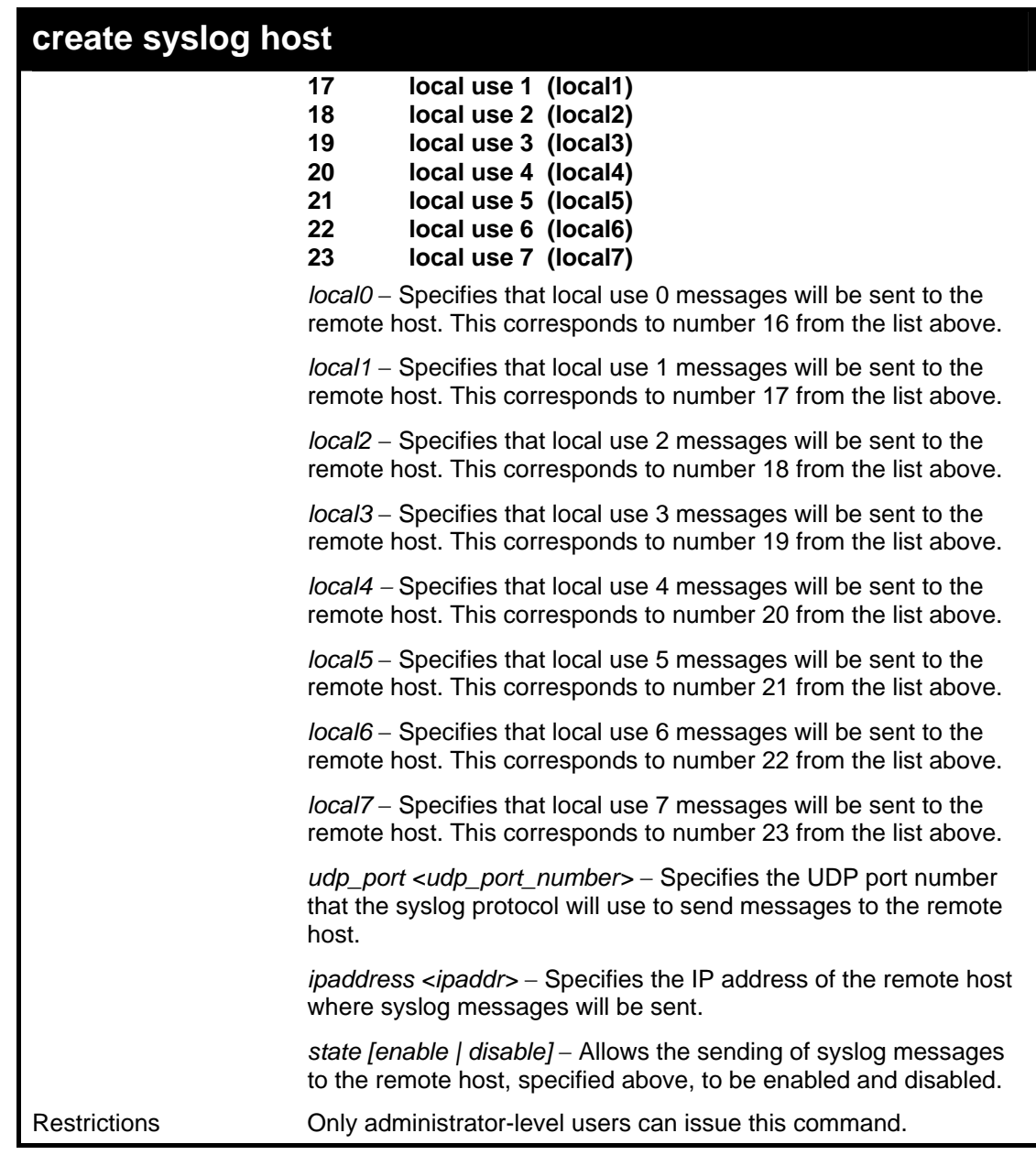

To create syslog host:

**DGS-3324SRi:4#create syslog host 1 severity all facility local0 ipaddress 10.53.13.94 state enable Command: create syslog host 1 severity all facility local0 ipaddress 10.53.13.94 state enable Success. DGS-3324SRi:4#** 

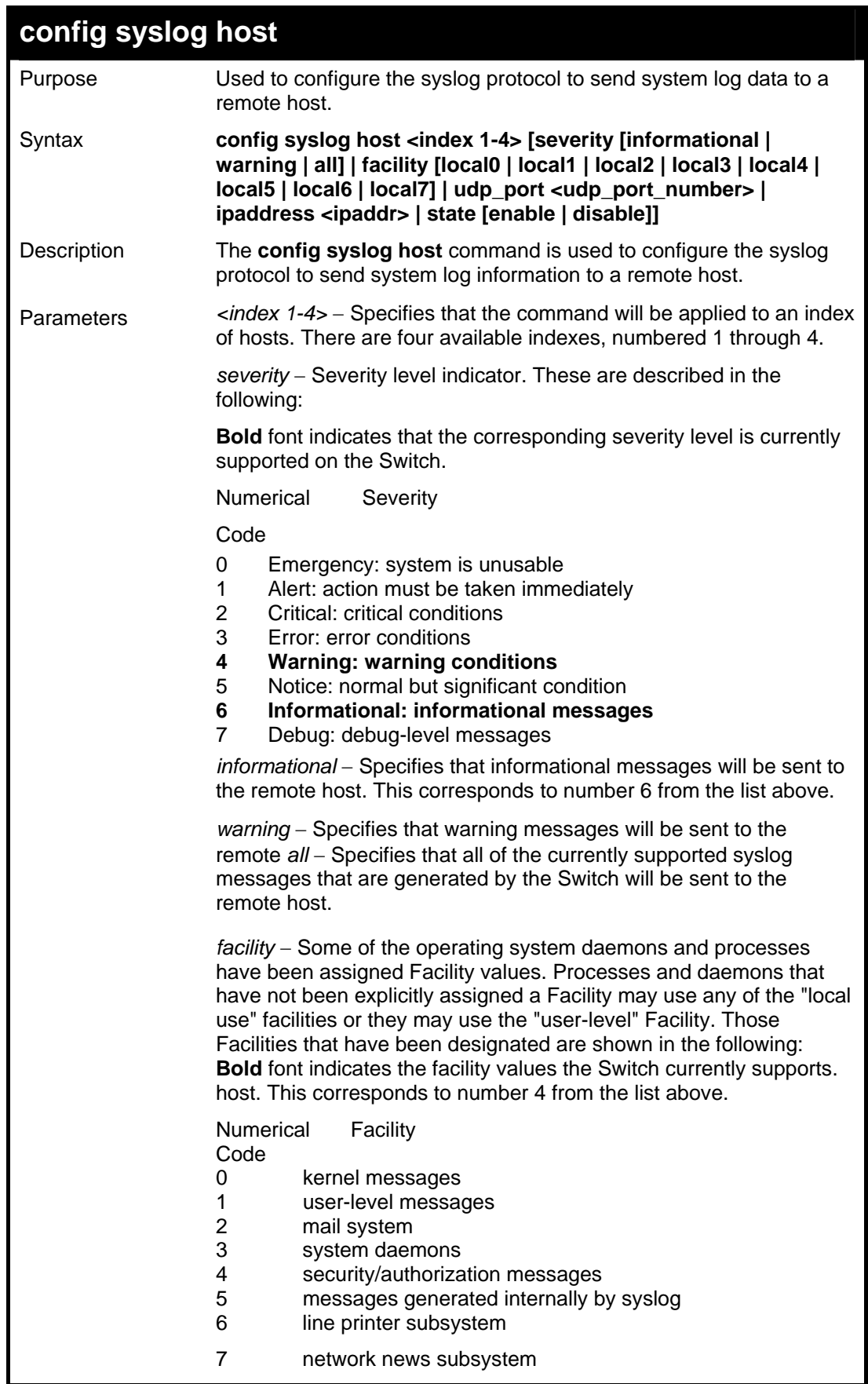
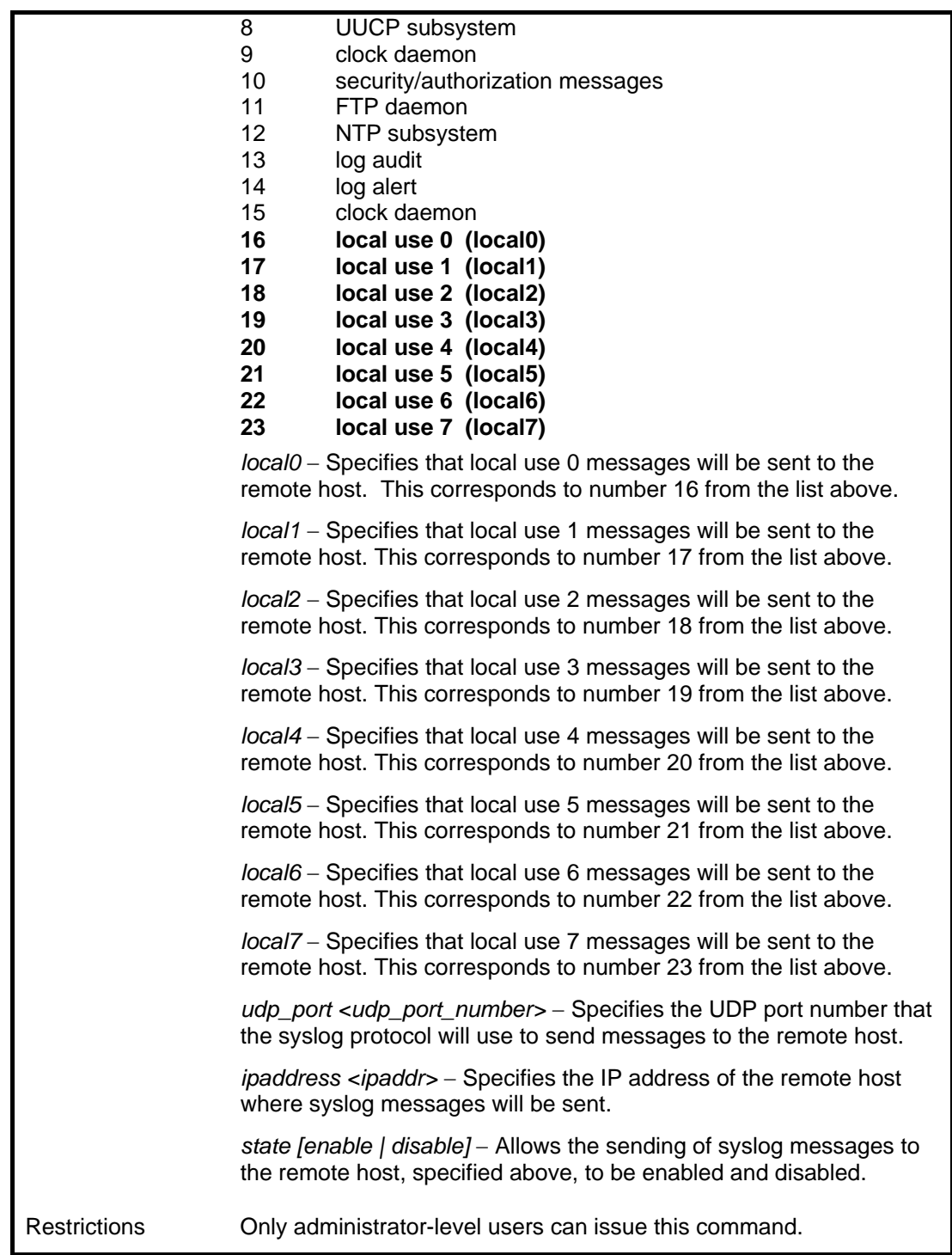

To configure a syslog host:

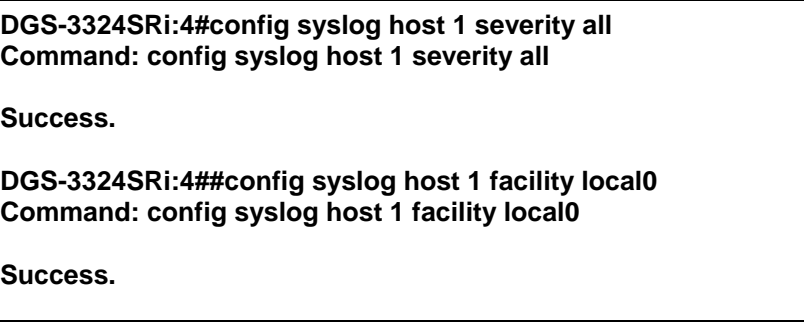

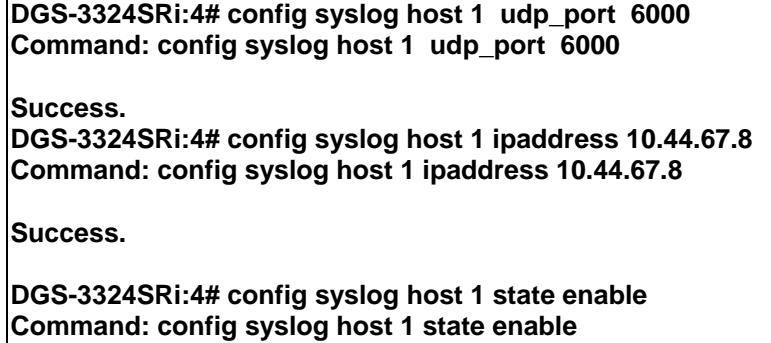

**Success.** 

**DGS-3324SRi:4#** 

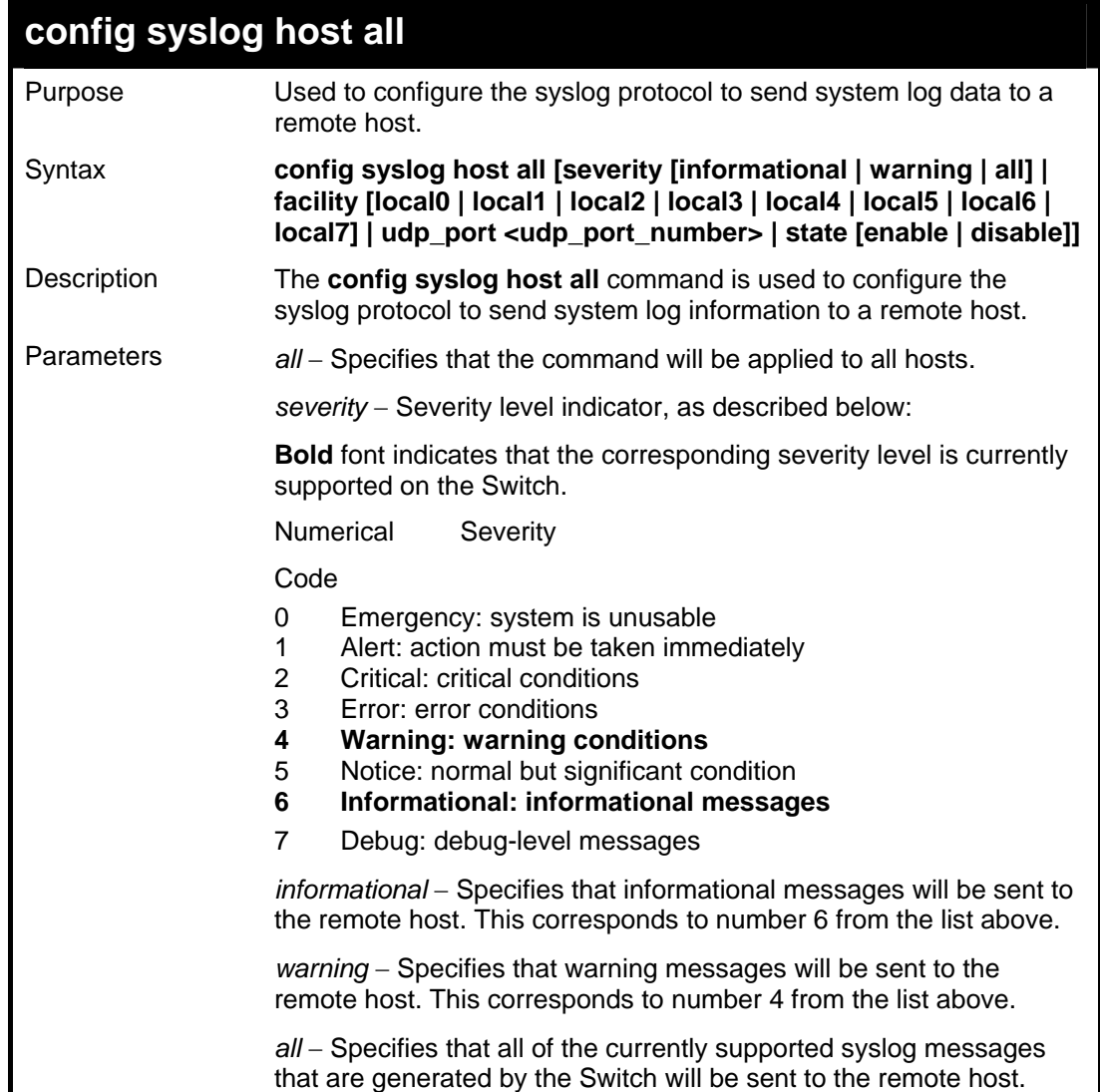

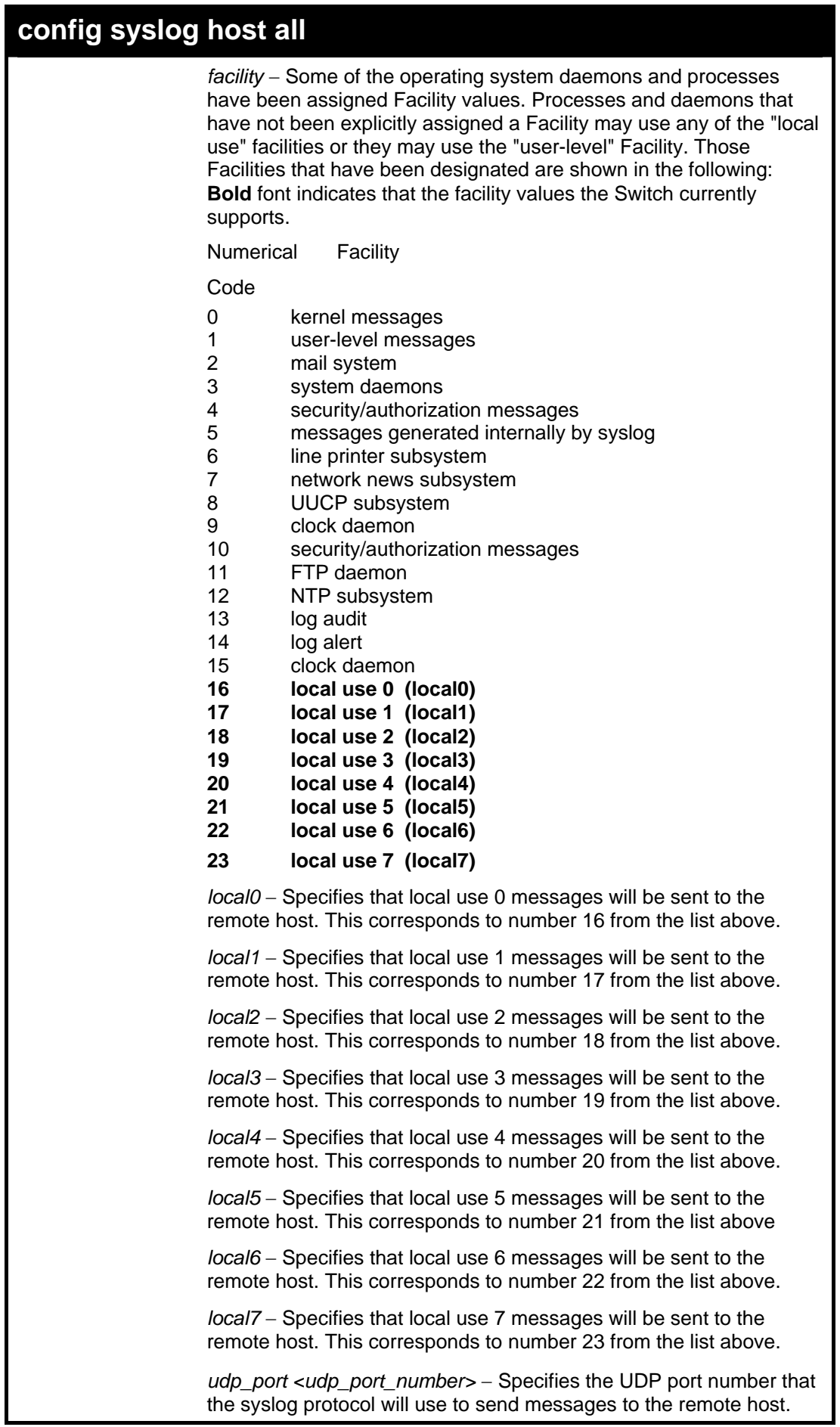

### **config syslog host all**  *state [enable | disable]* − Allows the sending of syslog messages to the remote host, specified above, to be enabled and disabled. Restrictions Only administrator-level users can issue this command.

Example usage:

To configure all syslog hosts:

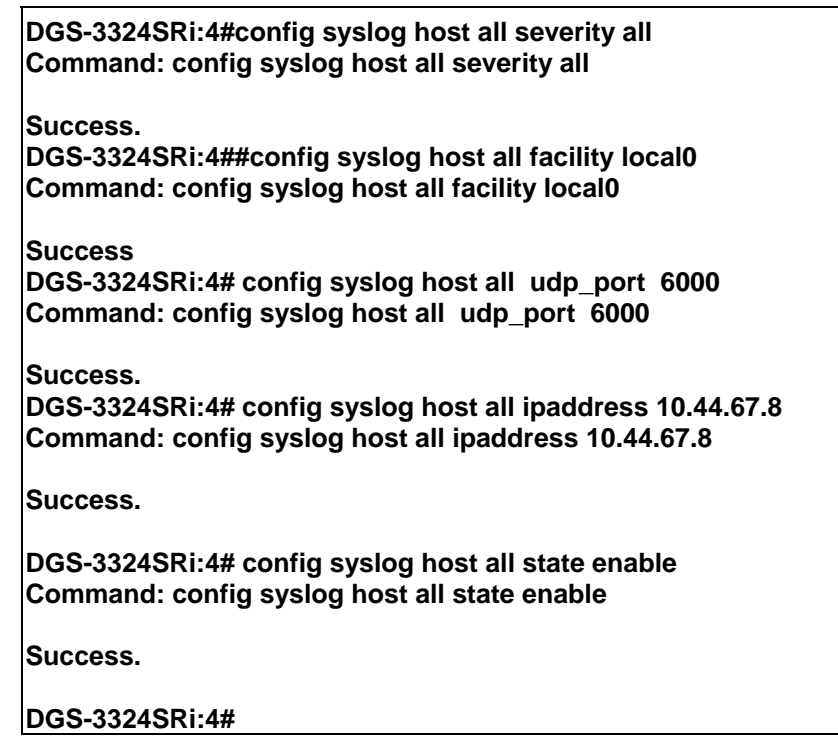

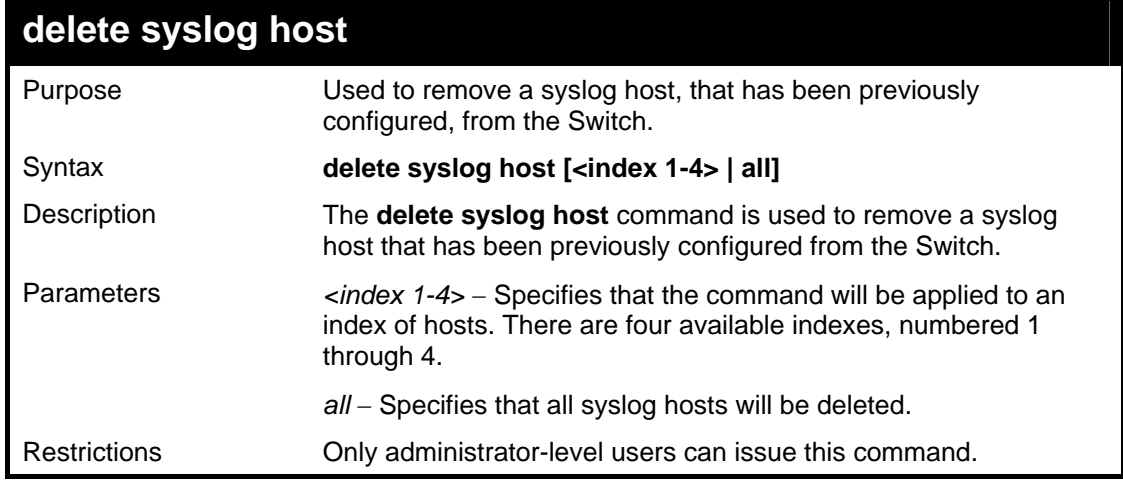

Example usage:

To delete a previously configured syslog host:

**DGS-3324SRi:4#delete syslog host 4 Command: delete syslog host 4** 

**Success.** 

**DGS-3324SRi:4#** 

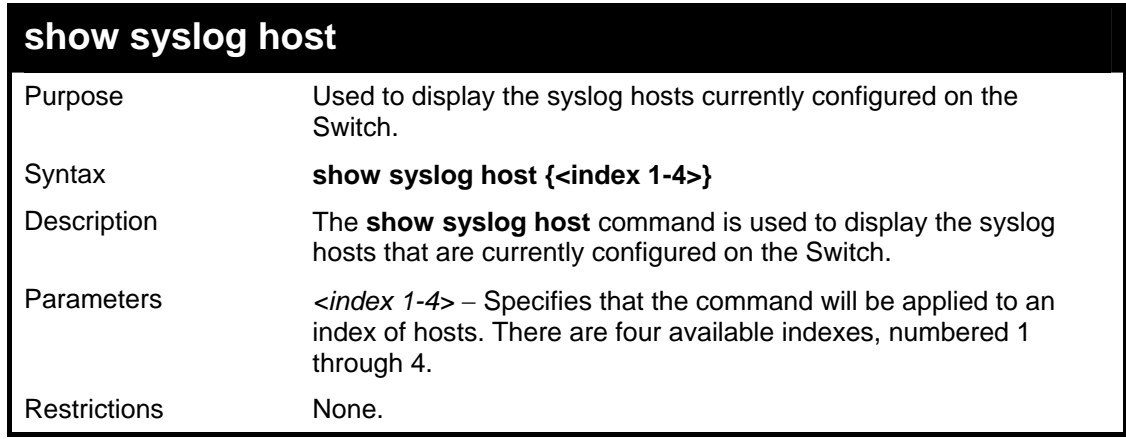

Example usage:

To show syslog host information:

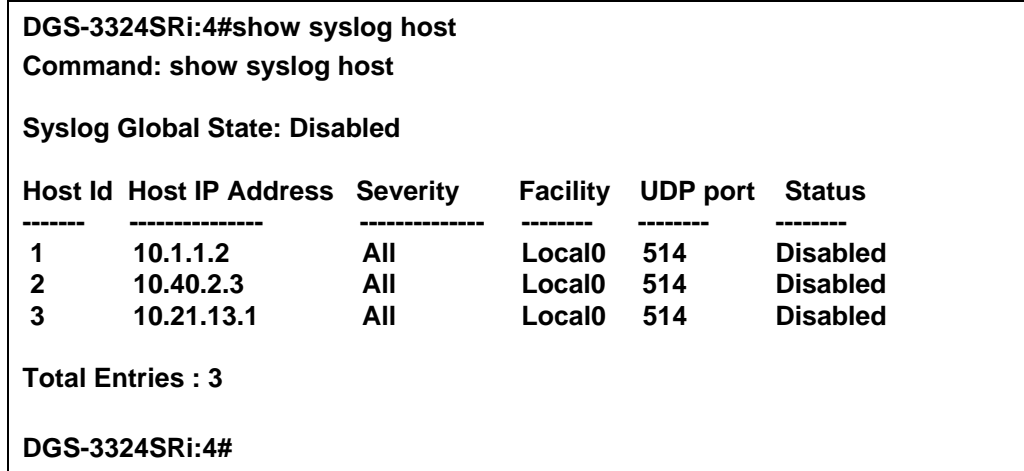

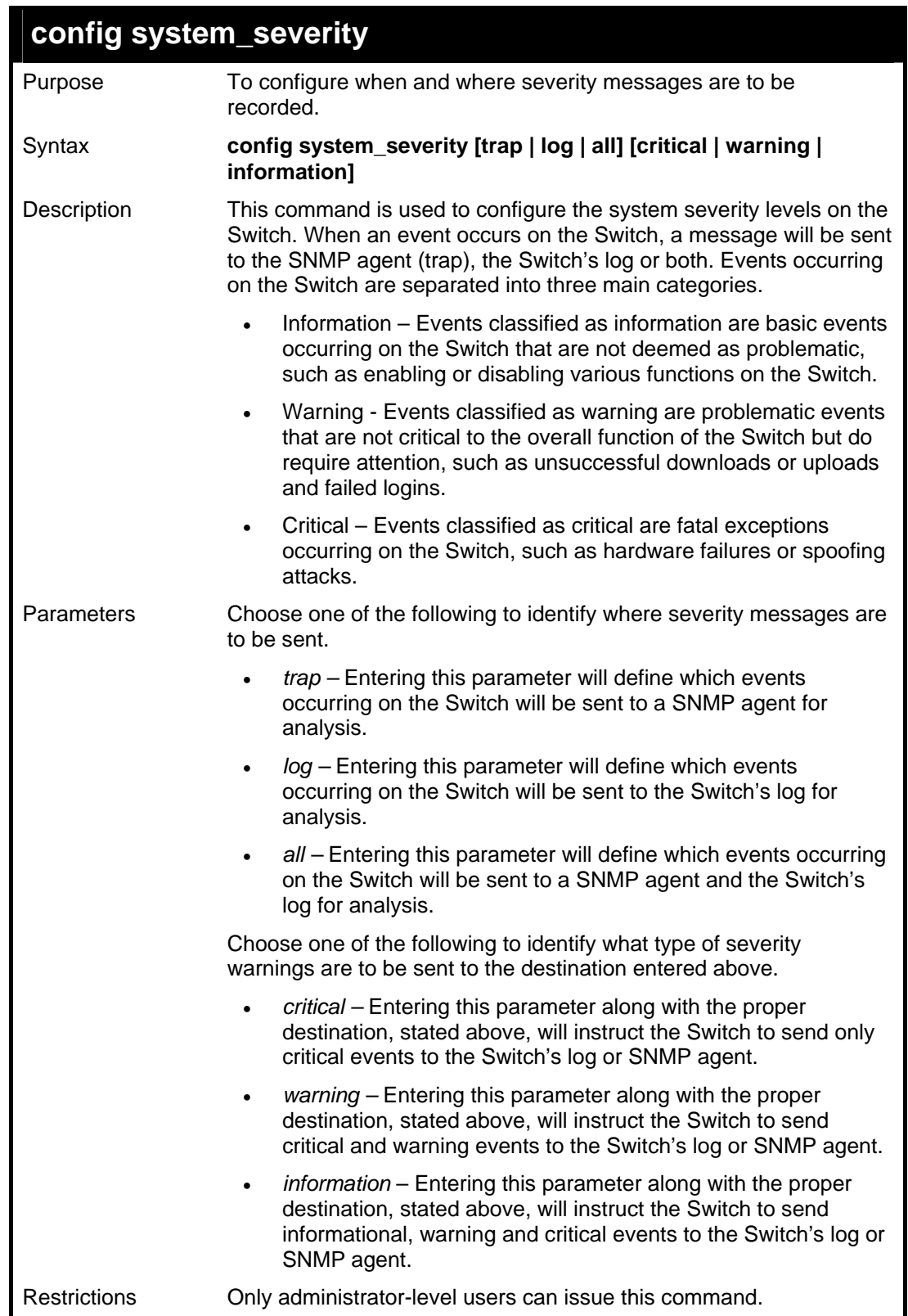

To configure the system severity:

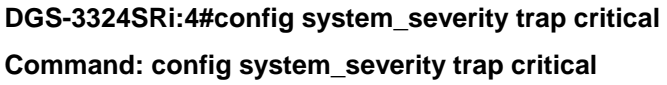

**Success.** 

**DGS-3324SRi:4#**

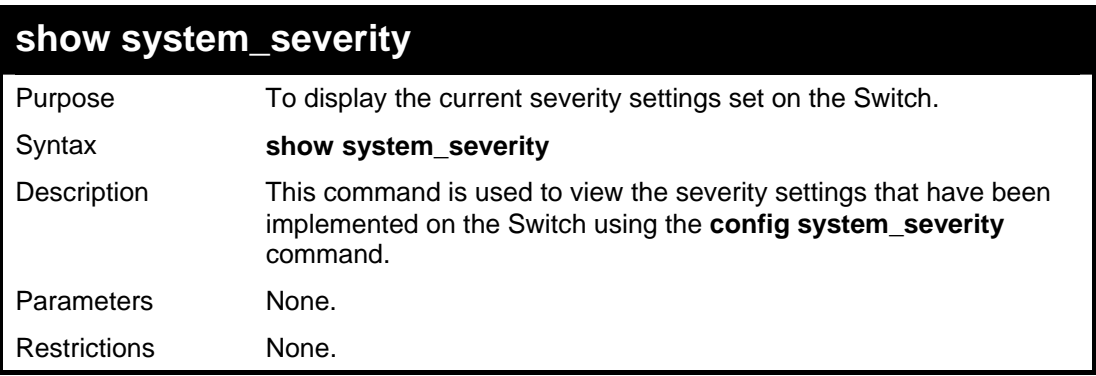

Example usage:

To view the system severity settings currently implemented on the Switch:

```
DGS-3324SRi:4#show system_severity 
Command: show system_severity 
system_severity log : information 
system_severity trap : critical 
DGS-3324SRi:4#
```
# **10**

## *MULTIPLE SPANNING TREE PROTOCOL (MSTP) COMMANDS*

This switch supports three versions of the Spanning Tree Protocol; 802.1d STP, 802.1w Rapid STP and 802.1s MSTP. Multiple Spanning Tree Protocol, or MSTP, is a standard defined by the IEEE community that allows multiple VLANs to be mapped to a single spanning tree instance, which will provide multiple pathways across the network. Therefore, these MSTP configurations will balance the traffic load, preventing wide scale disruptions when a single spanning tree instance fails. This will allow for faster convergences of new topologies for the failed instance. Frames designated for these VLANs will be processed quickly and completely throughout interconnected bridges utilizing either of the three spanning tree protocols (STP, RSTP or MSTP). This protocol will also tag BDPU packets so receiving devices can distinguish spanning tree instances, spanning tree regions and the VLANs associated with them. These instances will be classified by an *instance id*. MSTP will connect multiple spanning trees with a Common and Internal Spanning Tree (CIST). The CIST will automatically determine each MSTP region, its maximum possible extent and will appear as one virtual bridge that runs a single spanning tree. Consequentially, frames assigned to different VLANs will follow different data routes within administratively established regions on the network, continuing to allow simple and full processing of frames, regardless of administrative errors in defining VLANs and their respective spanning trees. Each switch utilizing the MSTP on a network will have a single MSTP configuration that will have the following three attributes:

- a) A configuration name defined by an alphanumeric string of up to 32 characters (defined in the *config stp mst config id* command as *name <string>*).
- b) A configuration revision number (named here as a *revision\_level*) and;
- c) A 4096 element table (defined here as a *vid\_range*) which will associate each of the possible 4096 VLANs supported by the Switch for a given instance.

To utilize the MSTP function on the Switch, three steps need to be taken:

- a) The Switch must be set to the MSTP setting (*config stp version*)
- b) The correct spanning tree priority for the MSTP instance must be entered (*config stp priority*).
- c) VLANs that will be shared must be added to the MSTP Instance ID (*config stp instance\_id*).

The Multiple Spanning Tree Protocol commands in the Command Line Interface (CLI) are listed (along with the appropriate parameters) in the following table.

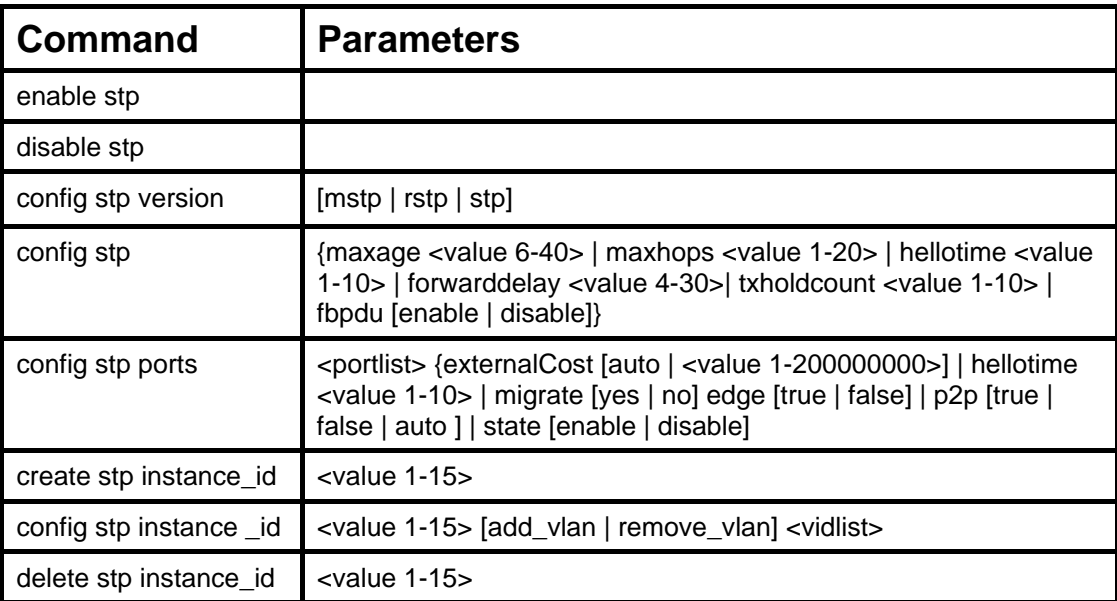

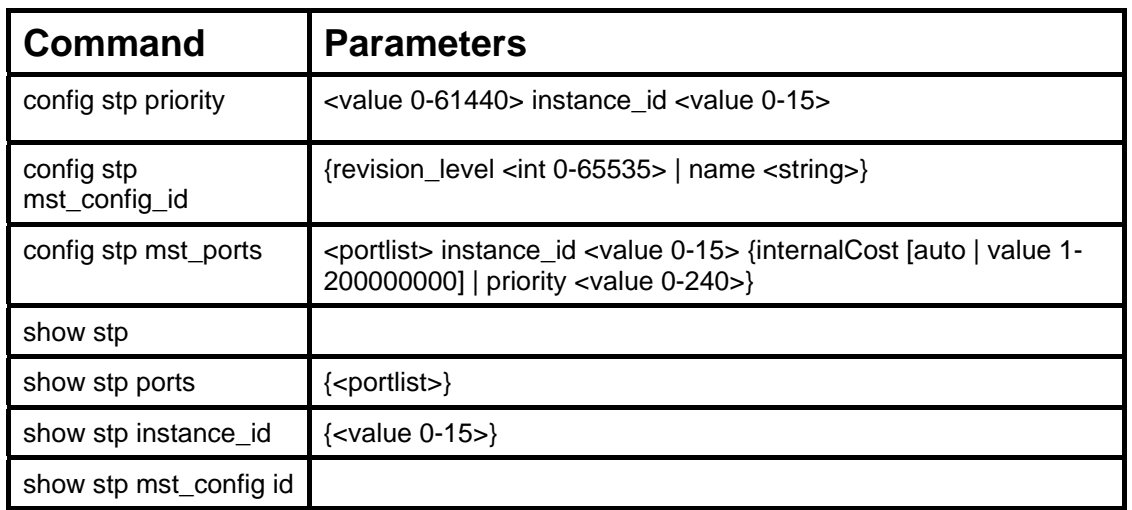

Each command is listed, in detail, in the following sections.

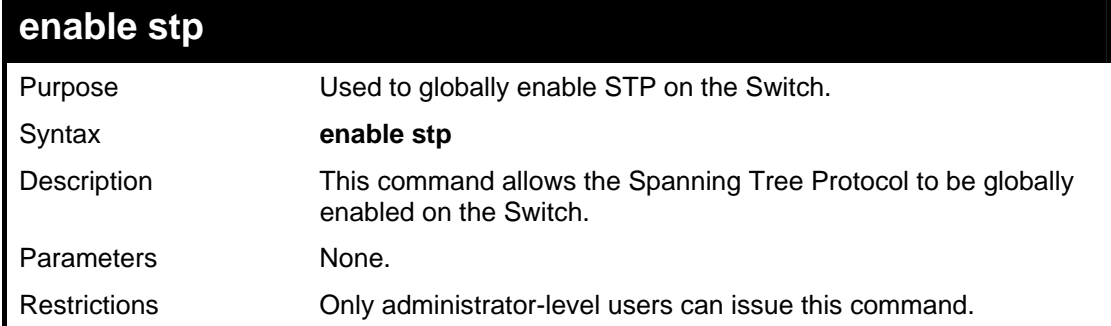

Example usage:

To enable STP, globally, on the Switch:

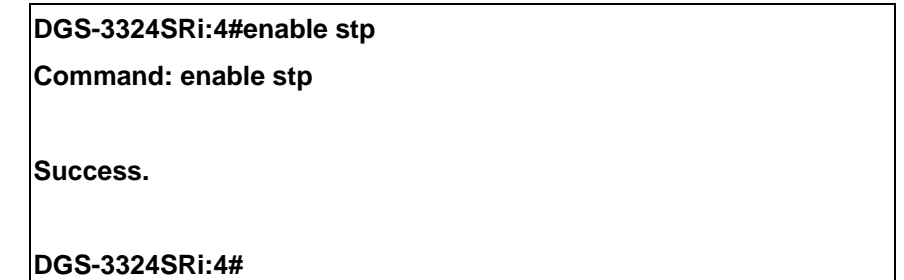

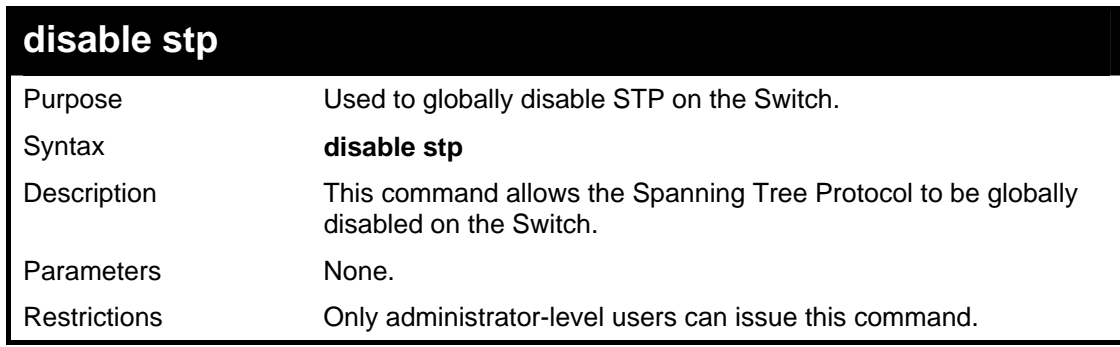

Example usage:

To disable STP on the Switch:

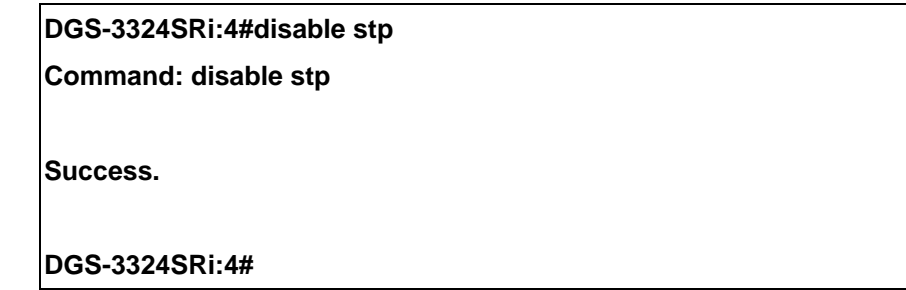

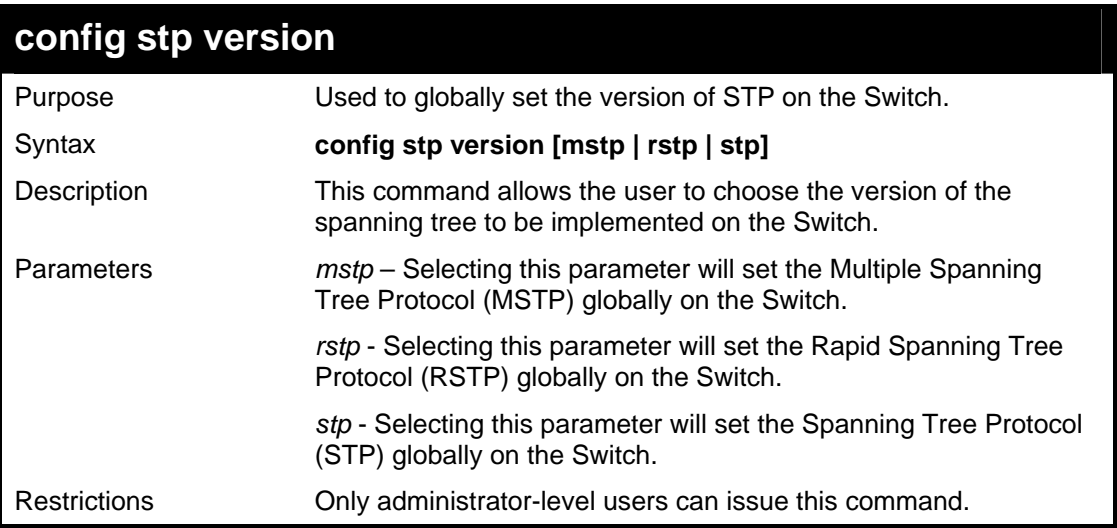

To set the Switch globally for the Multiple Spanning Tree Protocol (MSTP):

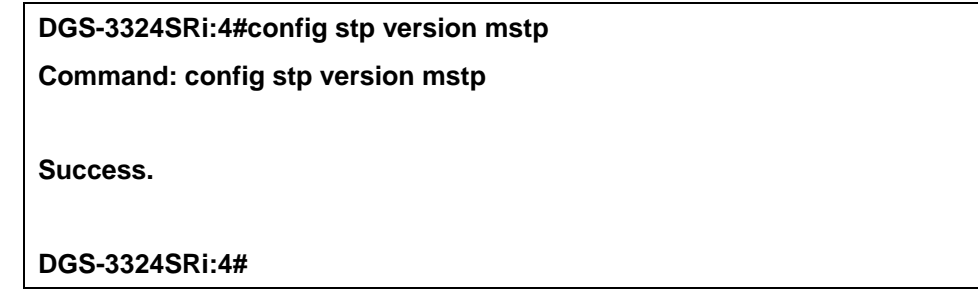

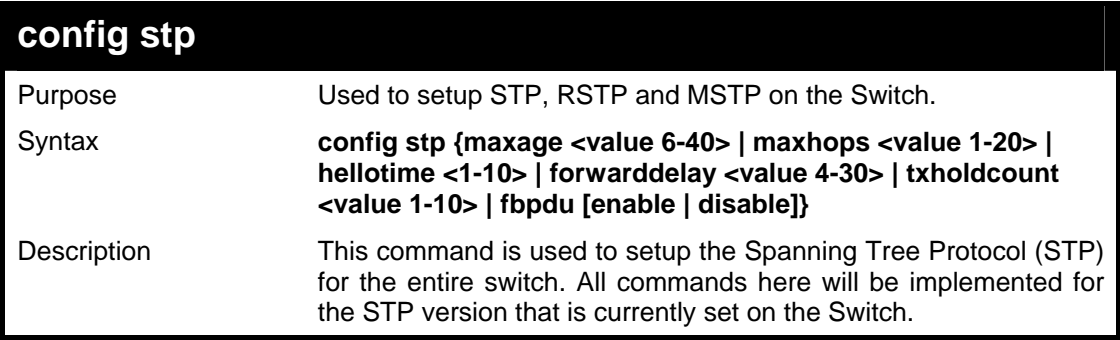

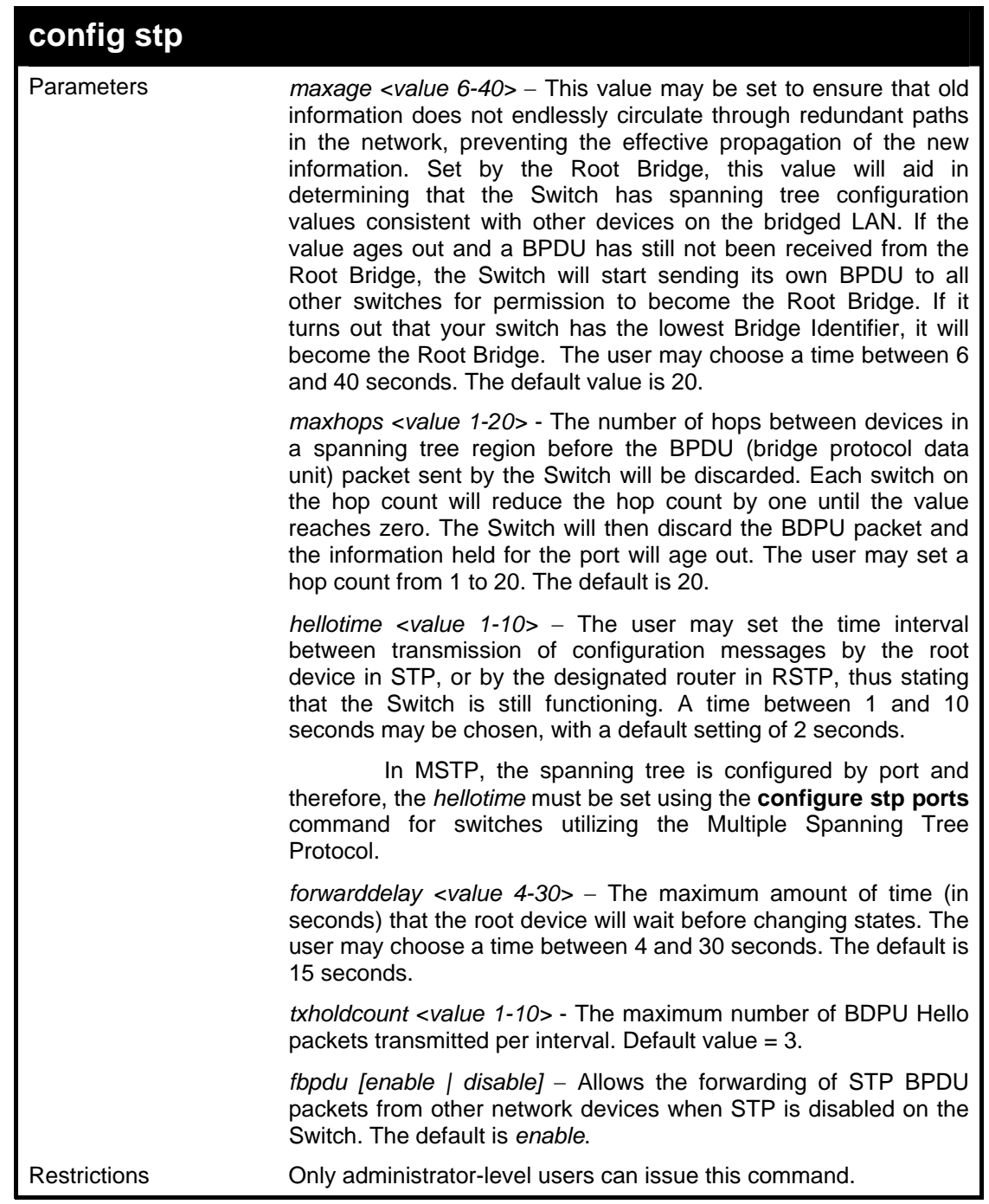

To configure STP with maxage 18 and maxhops of 15:

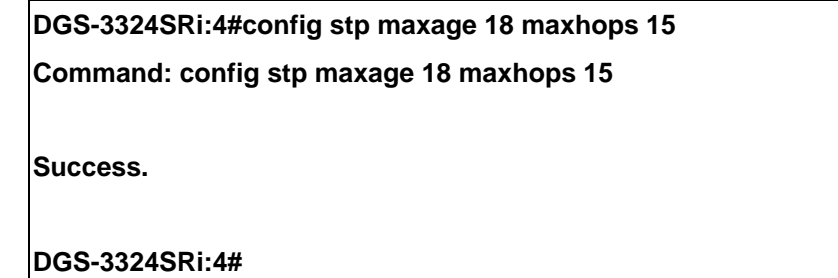

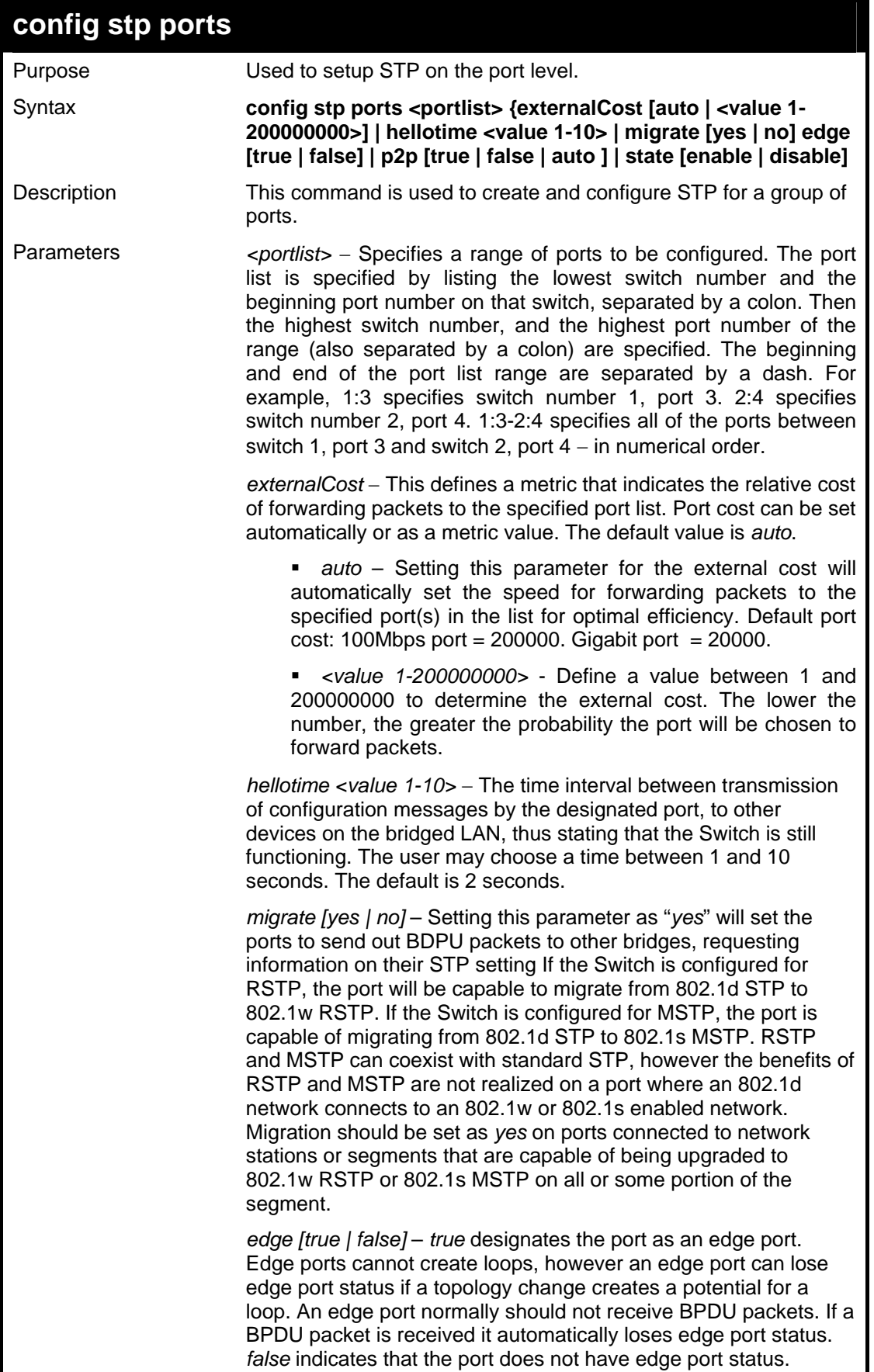

xStack DGS/DXS-3300 Series Layer 3 Stackable Gigabit Ethernet Switch CLI Manual

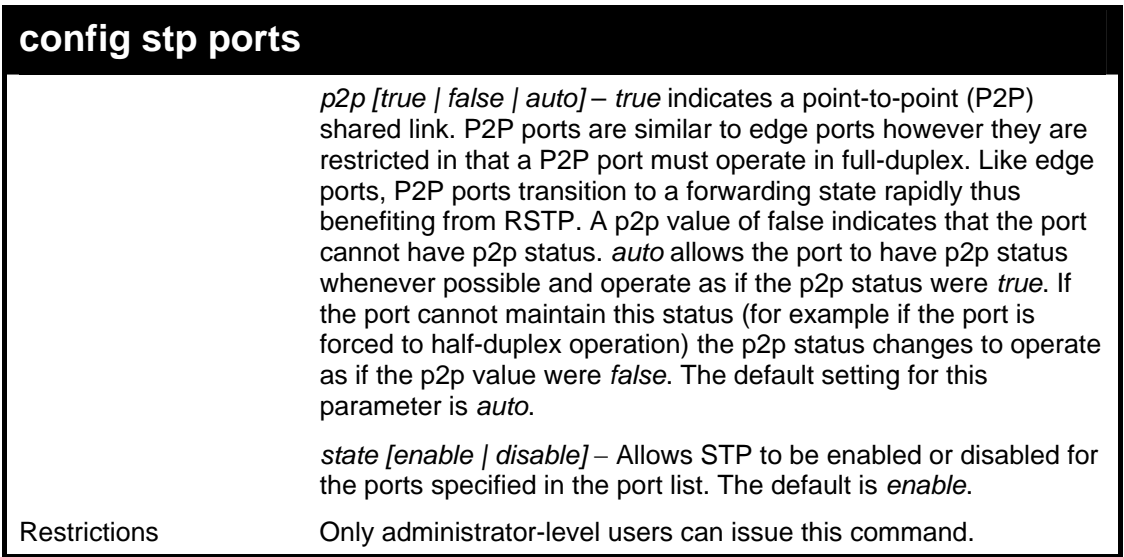

Example usage:

To configure STP with path cost 19, hellotime set to 5 seconds, migration enable, and state enable for ports 1-5 of module 1.

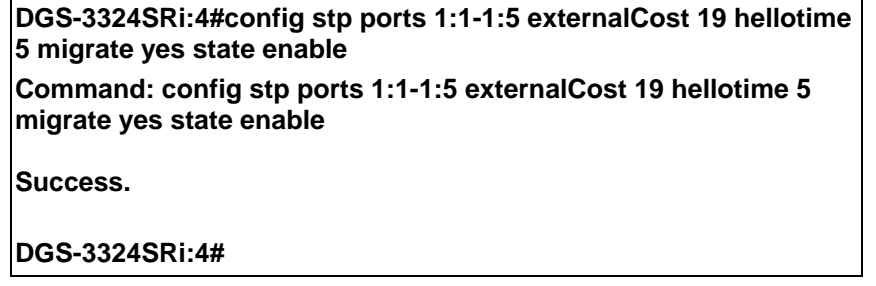

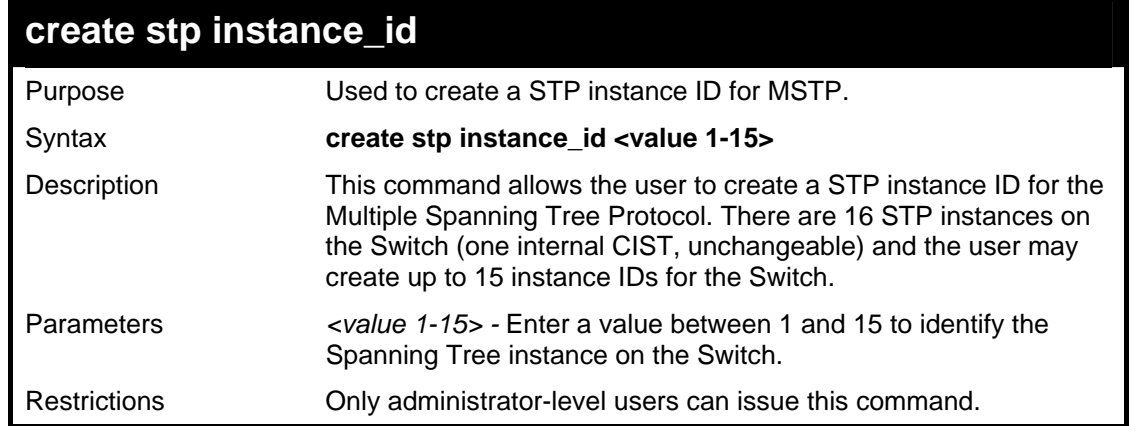

Example usage:

To create a spanning tree instance 2:

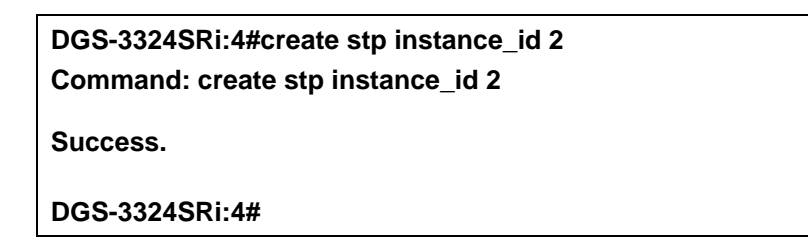

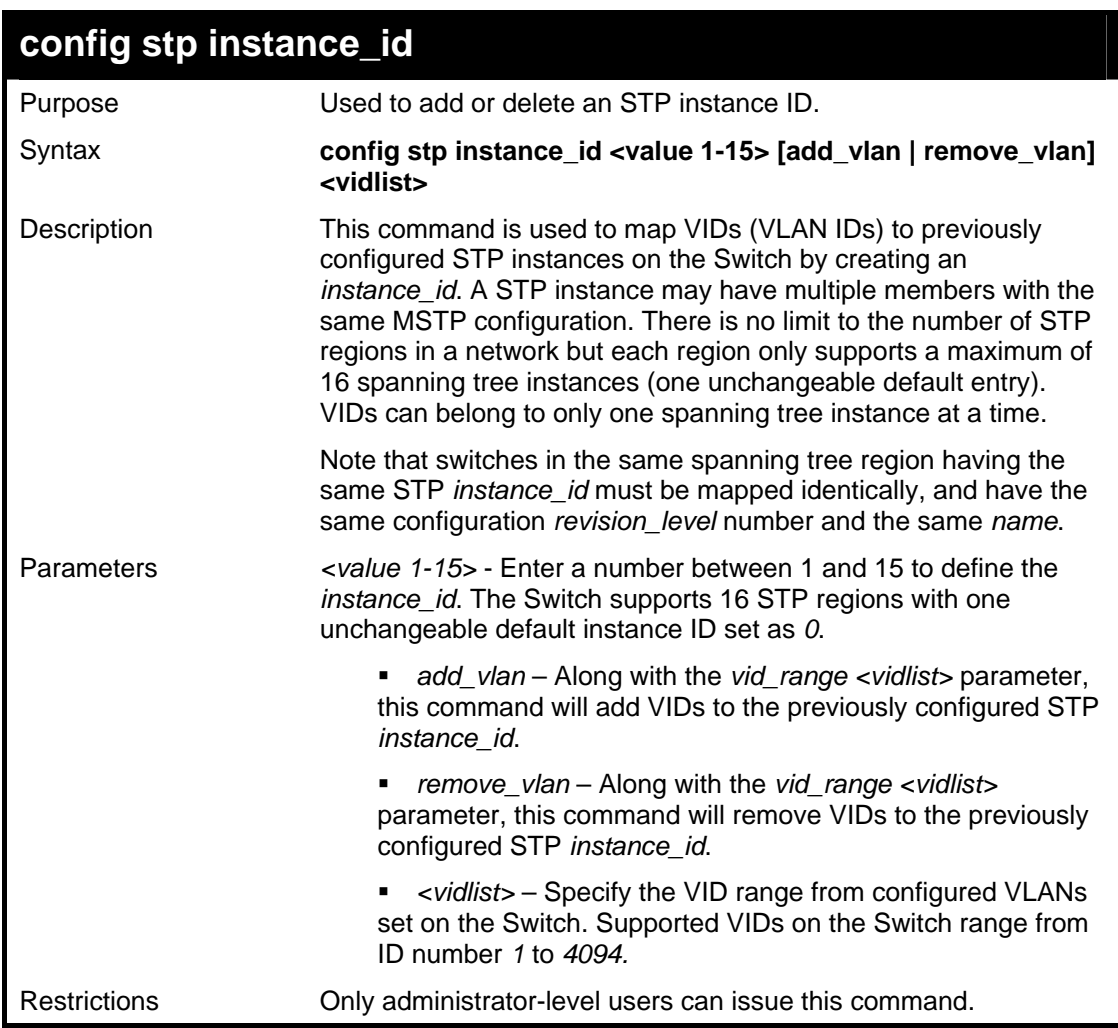

To configure instance ID 2 to add VID 10:

**DGS-3324SRi:4#config stp instance\_id 2 add\_vlan 10 Command : config stp instance\_id 2 add\_vlan 10 Success.** 

**DGS-3324SRi:4#** 

Example usage:

To remove VID 10 from instance ID 2:

**DGS-3324SRi:4#config stp instance\_id 2 remove\_vlan 10 Command : config stp instance\_id 2 remove\_vlan 10 Success. DGS-3324SRi:4#** 

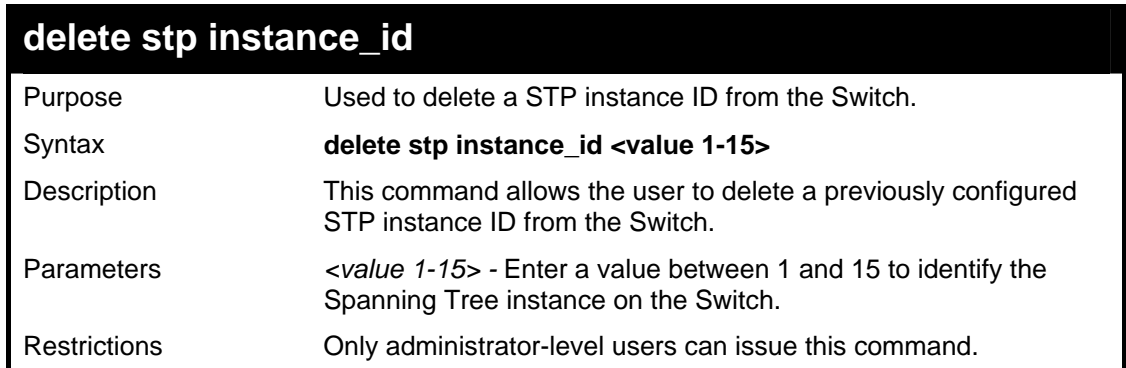

To delete STP instance ID2 from the Switch.

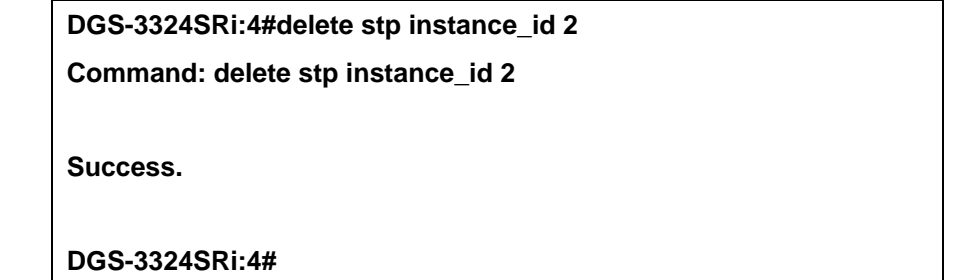

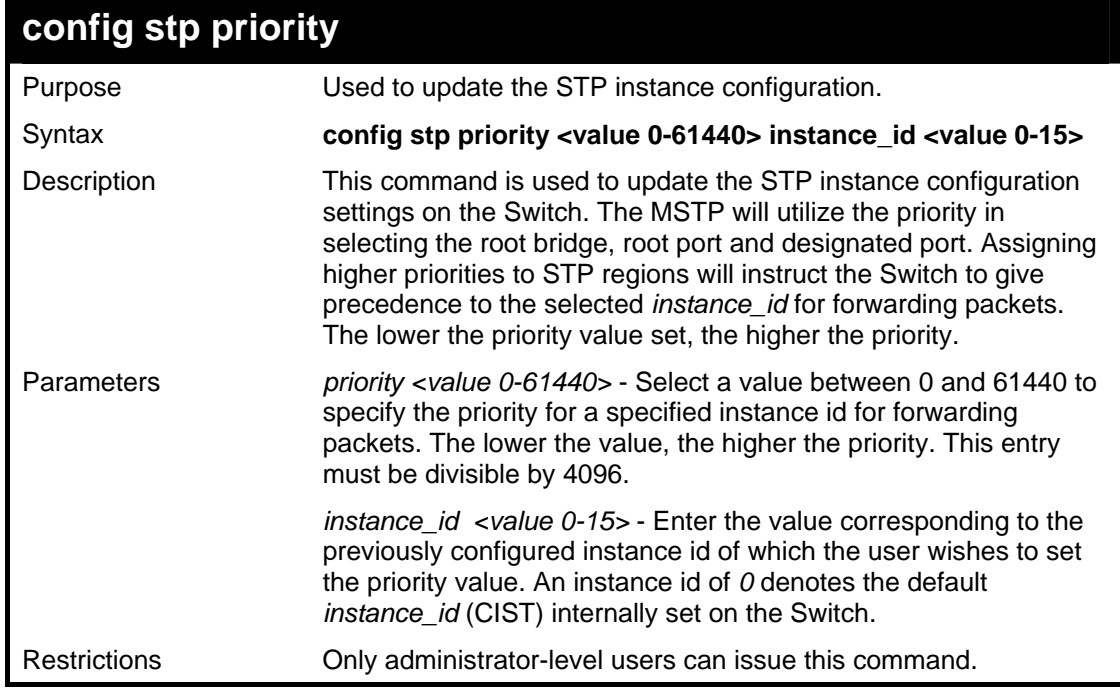

Example usage:

To set the priority value for *instance\_id* 2 as 4096:

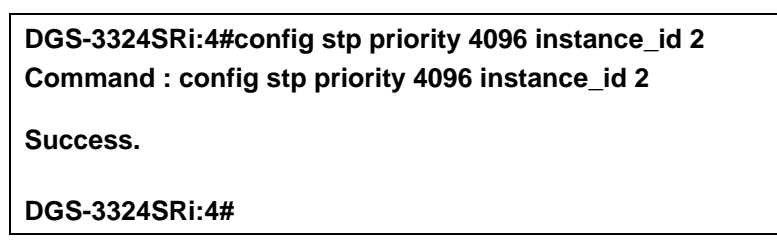

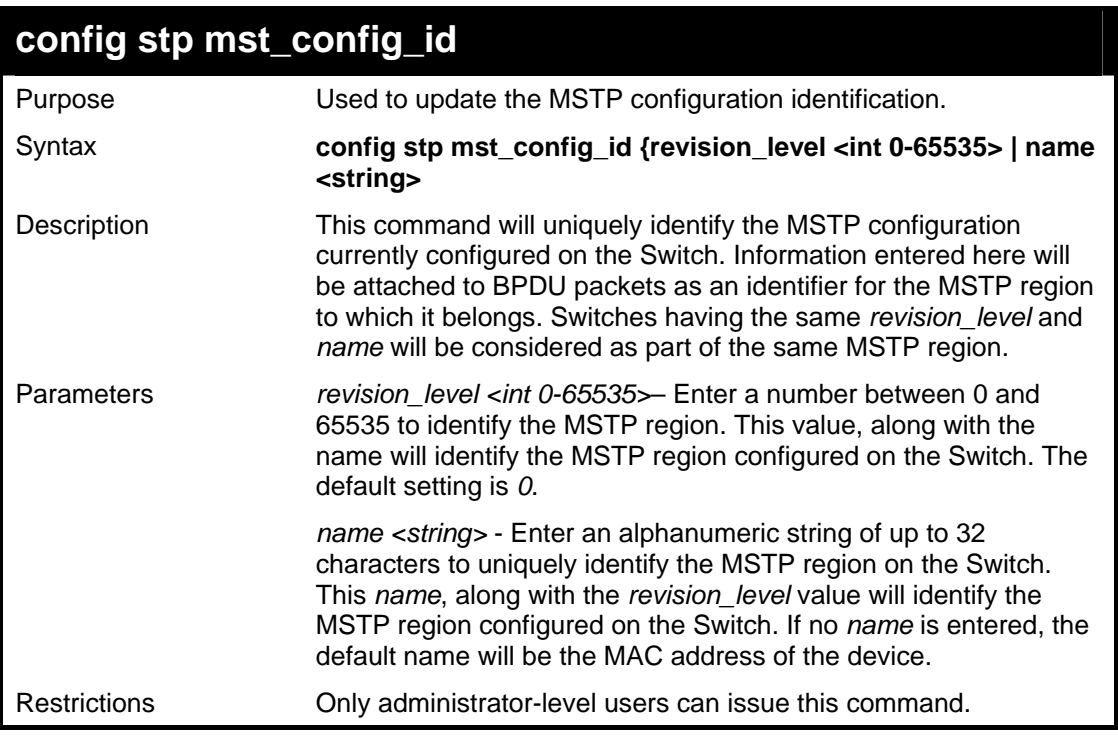

To configure the MSTP region of the Switch with *revision\_level* 10 and the *name* "Trinity":

**DGS-3324SRi:4#config stp mst\_config\_id revision\_level 10 name Trinity Command : config stp mst\_config\_id revision\_level 10 name Trinity** 

**Success.** 

**DGS-3324SRi:4#** 

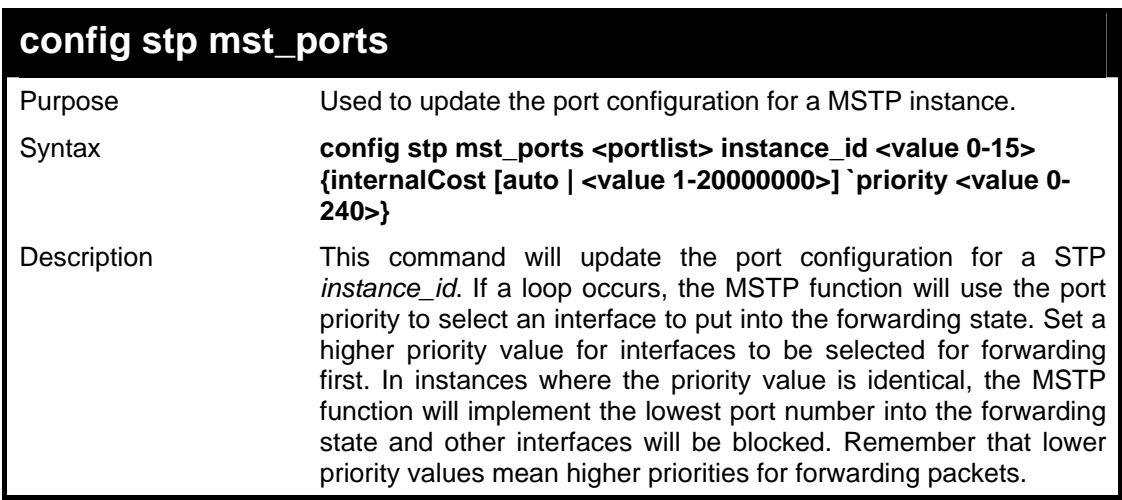

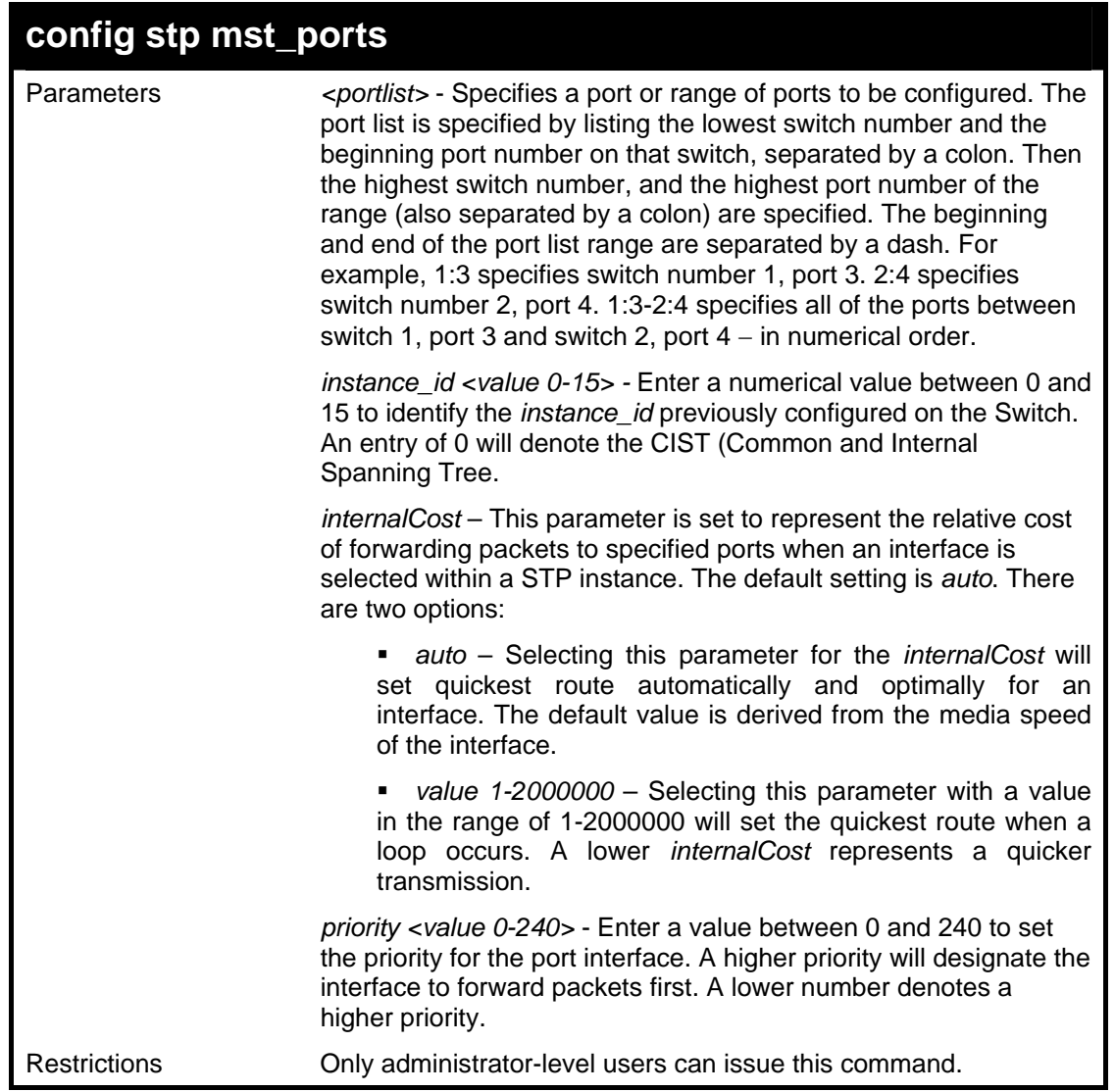

To designate ports 1 through 5 on module one, with instance ID 2, to have an auto internalCost and a priority of 16:

**DGS-3324SRi:4#config stp mst\_config\_id ports 1:1-1:5 instance\_id 2 internalCost auto priority 16 Command : config stp mst\_config\_id ports 1:1-1:5 instance\_id 2 internalCost auto priority 16** 

**Success.** 

**DGS-3324SRi:4#** 

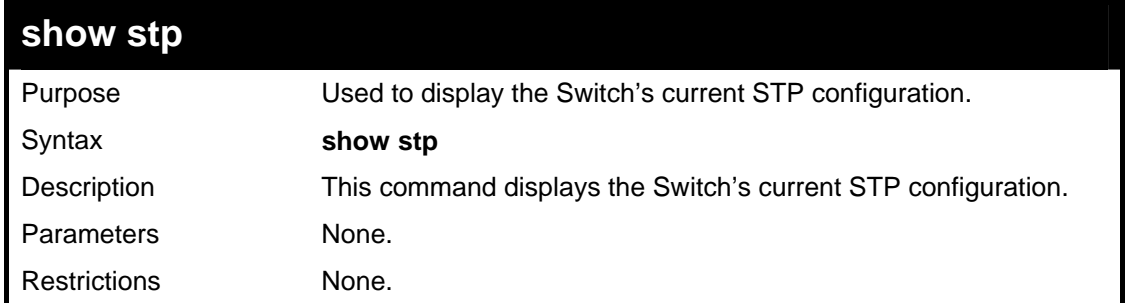

To display the status of STP on the Switch:

### **Status 1: STP enabled with STP compatible version**

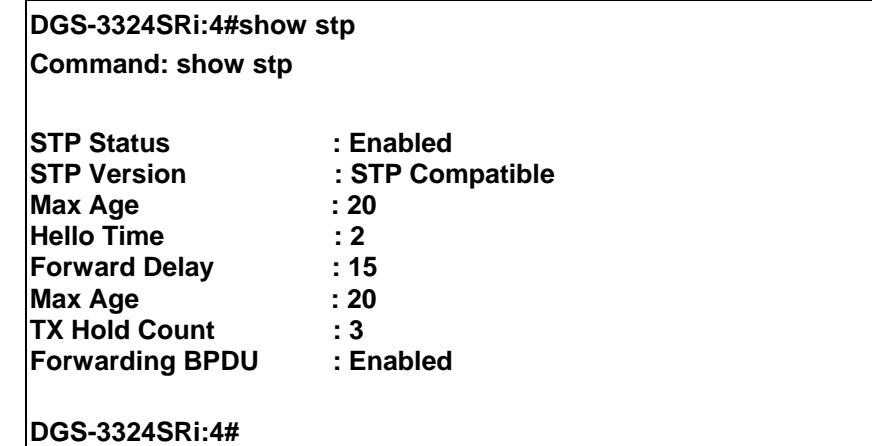

**Status 2 : STP enabled for RSTP** 

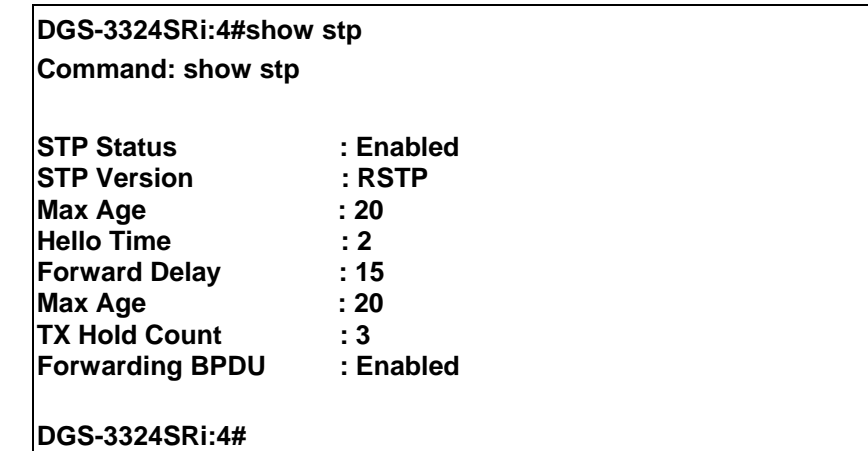

**Status 3 : STP enabled for MSTP** 

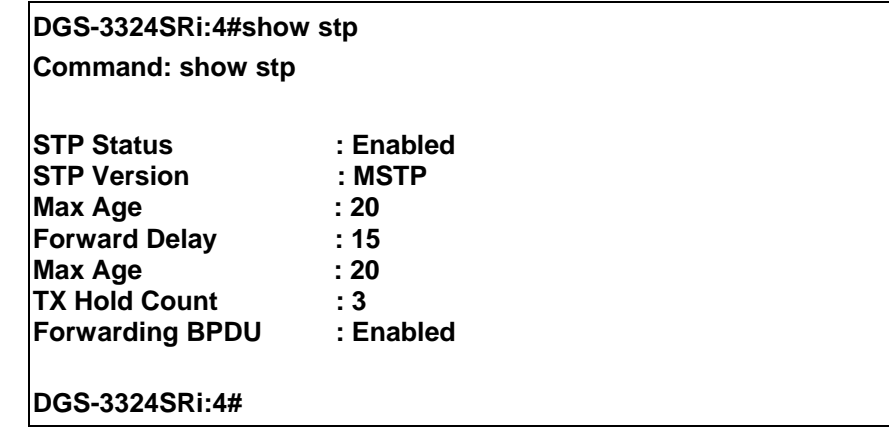

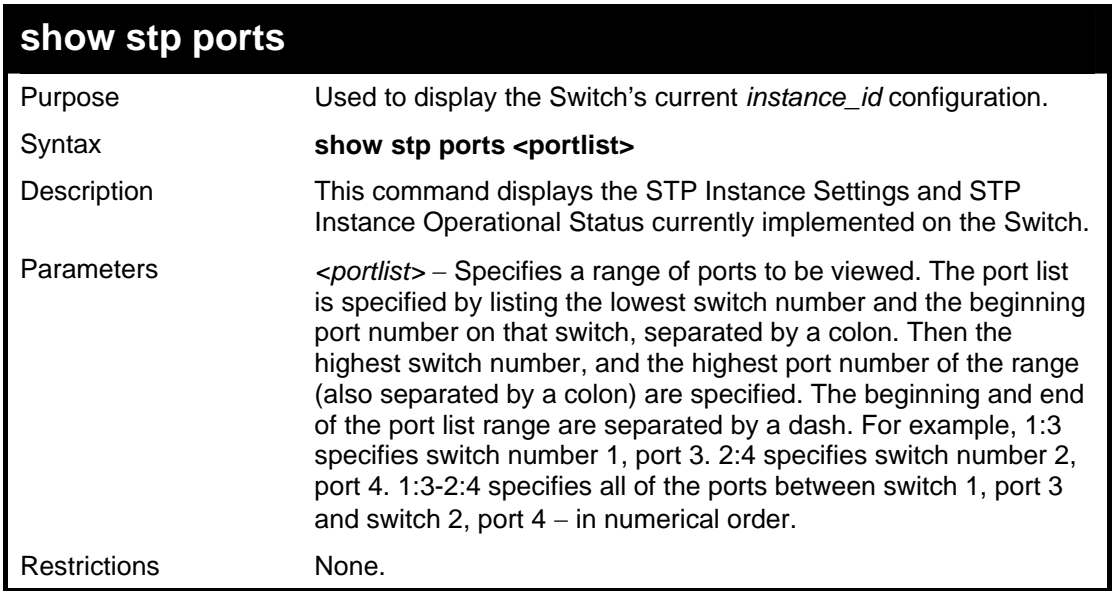

To show STP ports 1 through 9 on switch one:

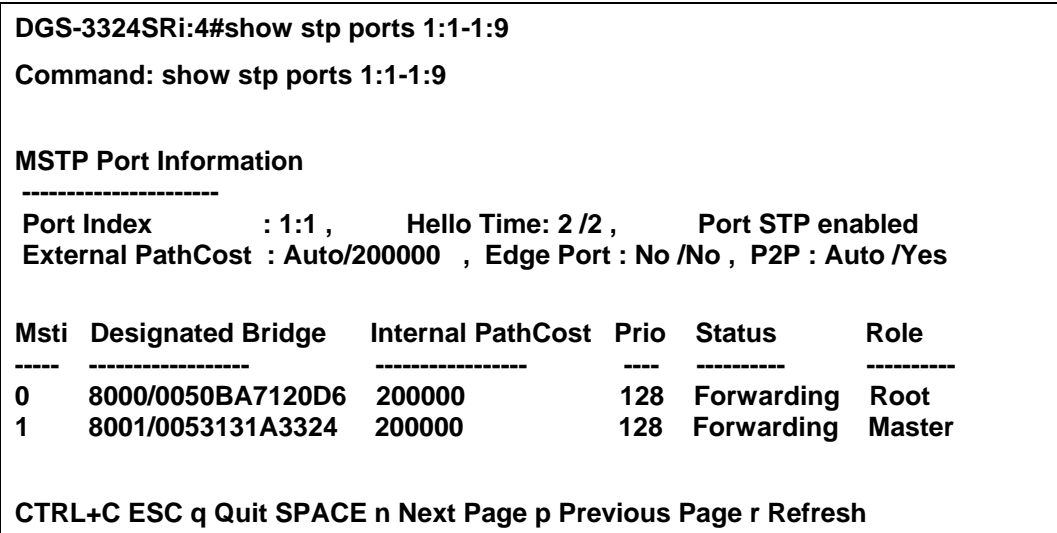

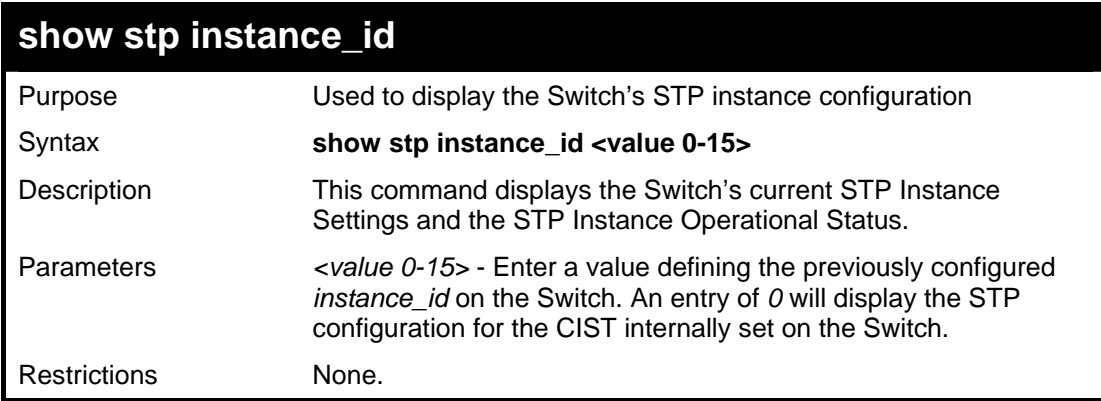

Example usage:

To display the STP instance configuration for instance 0 (the internal CIST) on the Switch:

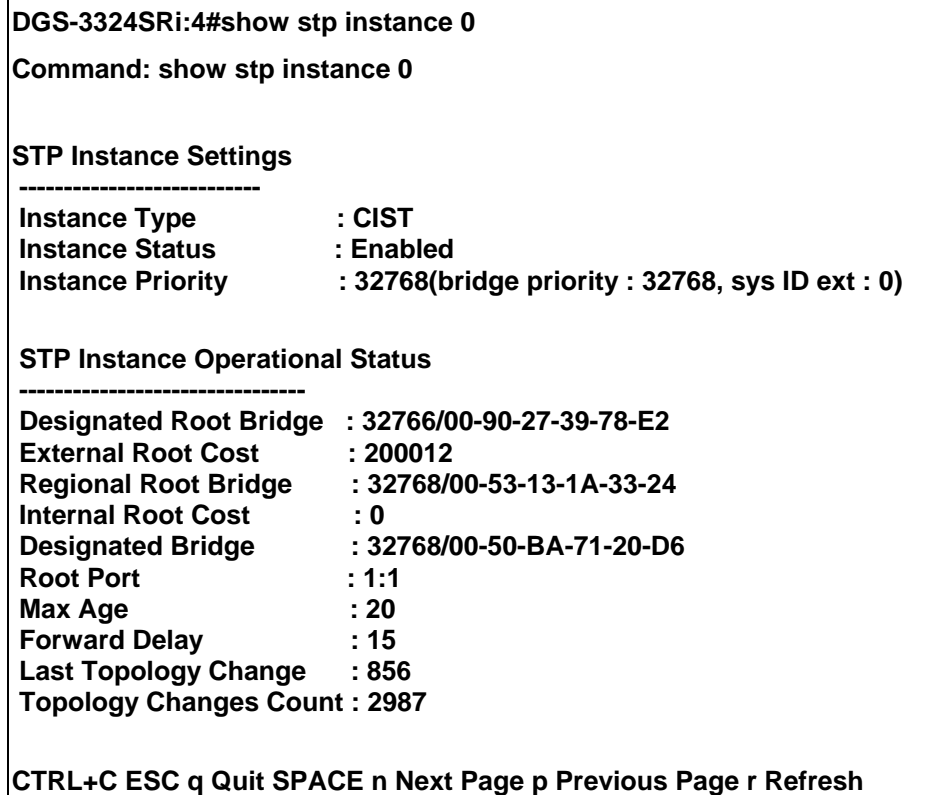

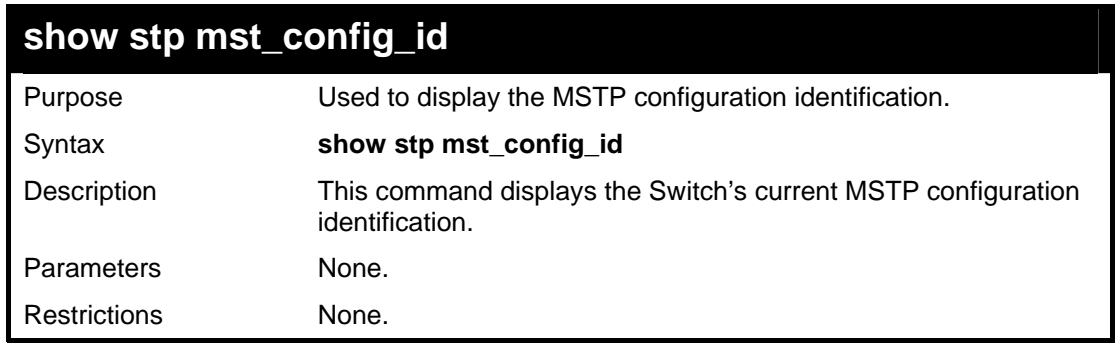

To show the MSTP configuration identification currently set on the Switch:

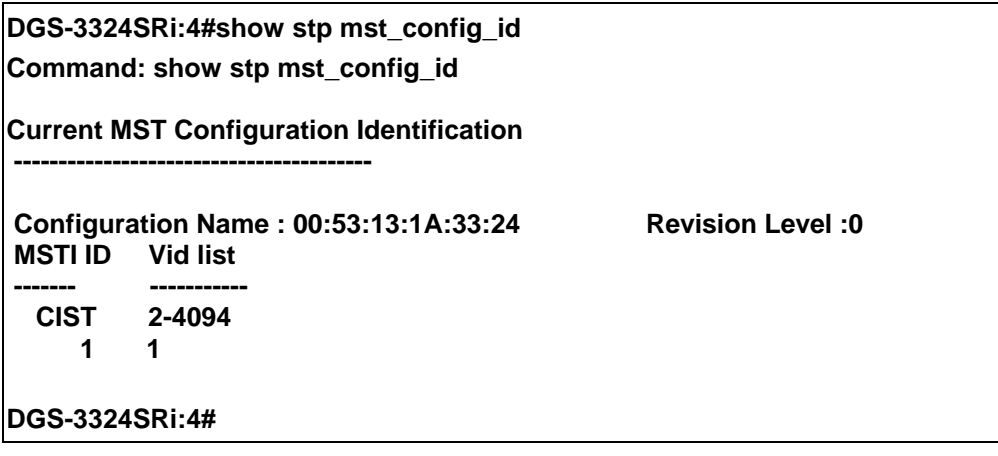

## **11**

## *FORWARDING DATABASE COMMANDS*

The forwarding database commands in the Command Line Interface (CLI) are listed (along with the appropriate parameters) in the following table.

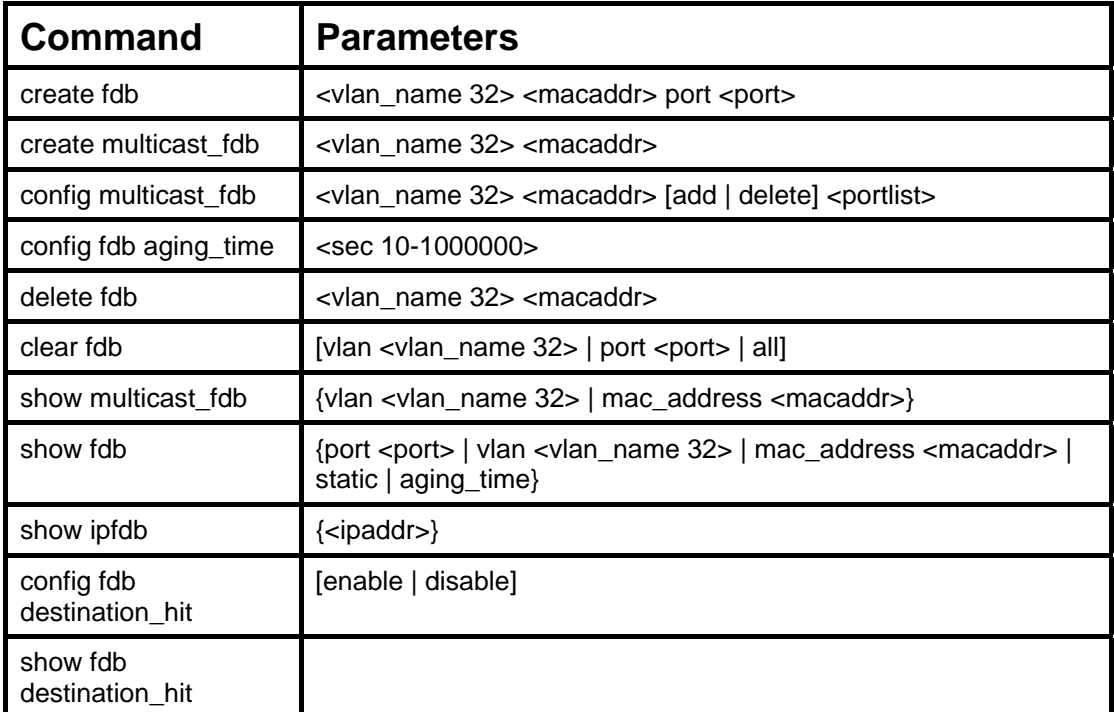

Each command is listed, in detail, in the following sections.

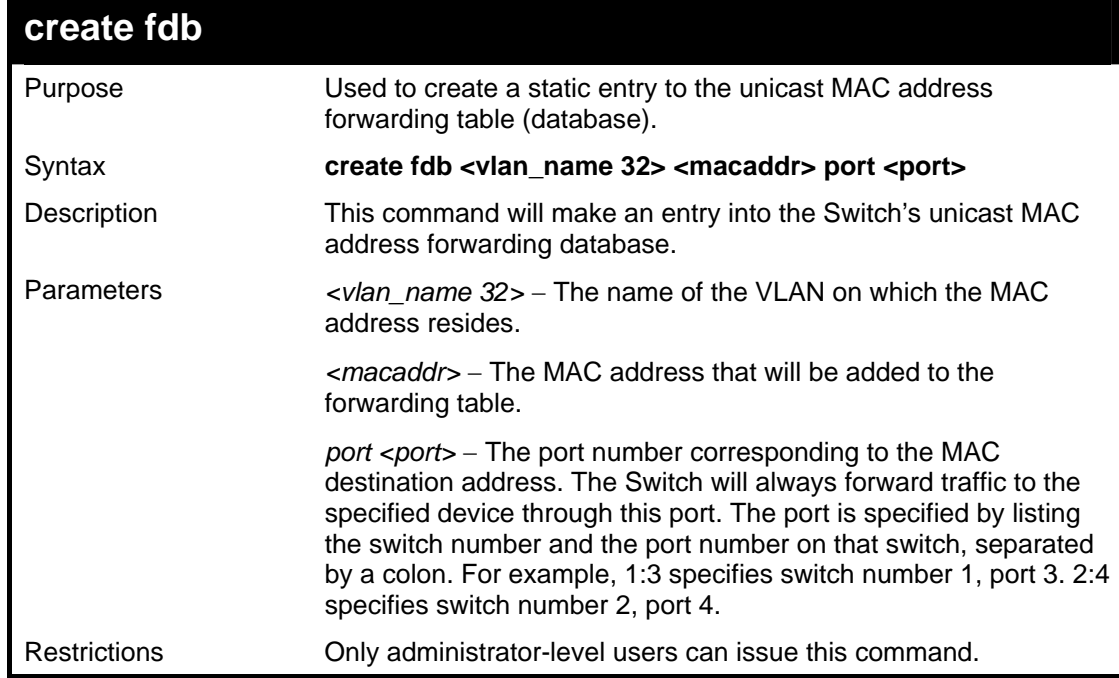

Example usage:

To create a unicast MAC FDB entry**:** 

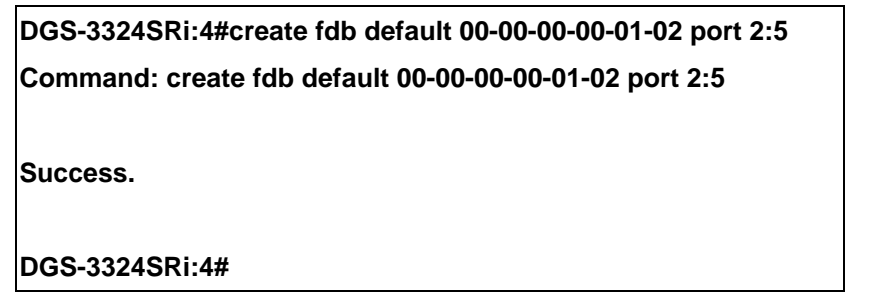

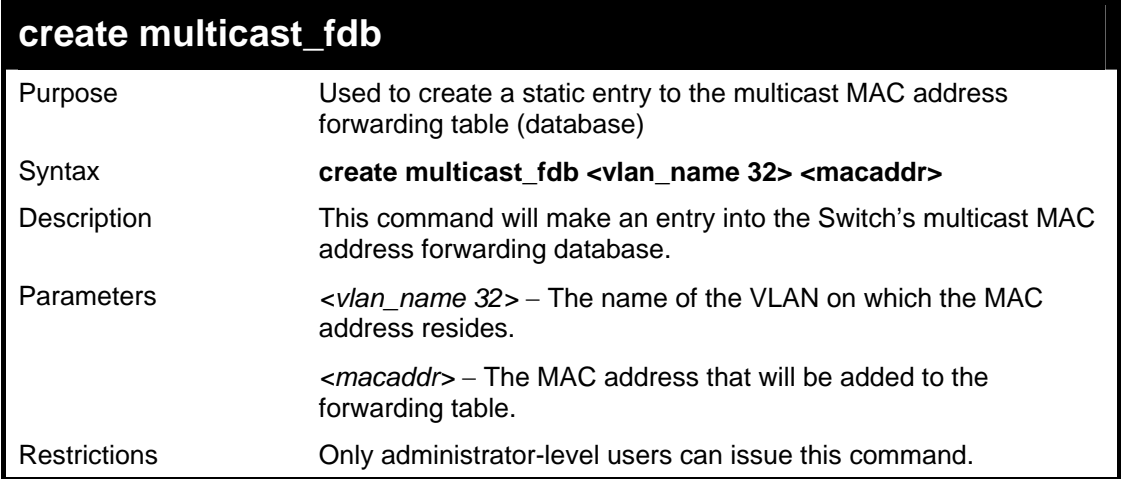

To create multicast MAC forwarding**:** 

**DGS-3324SRi:4#create multicast\_fdb default 01-00-00-00-00-01 Command: create multicast\_fdb default 01-00-00-00-00-01** 

**Success.** 

**DGS-3324SRi:4#** 

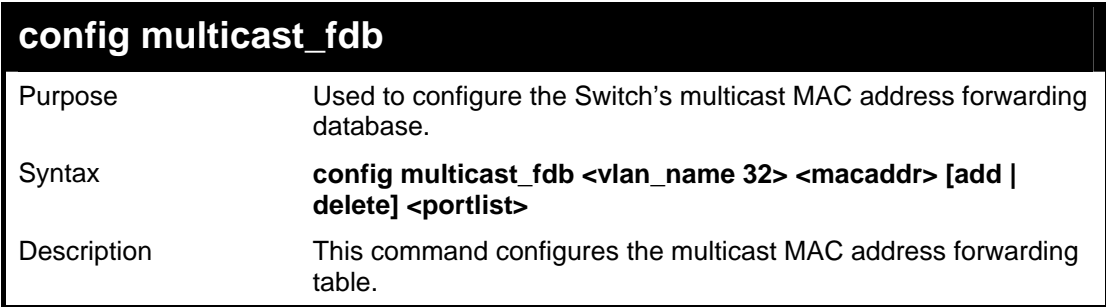

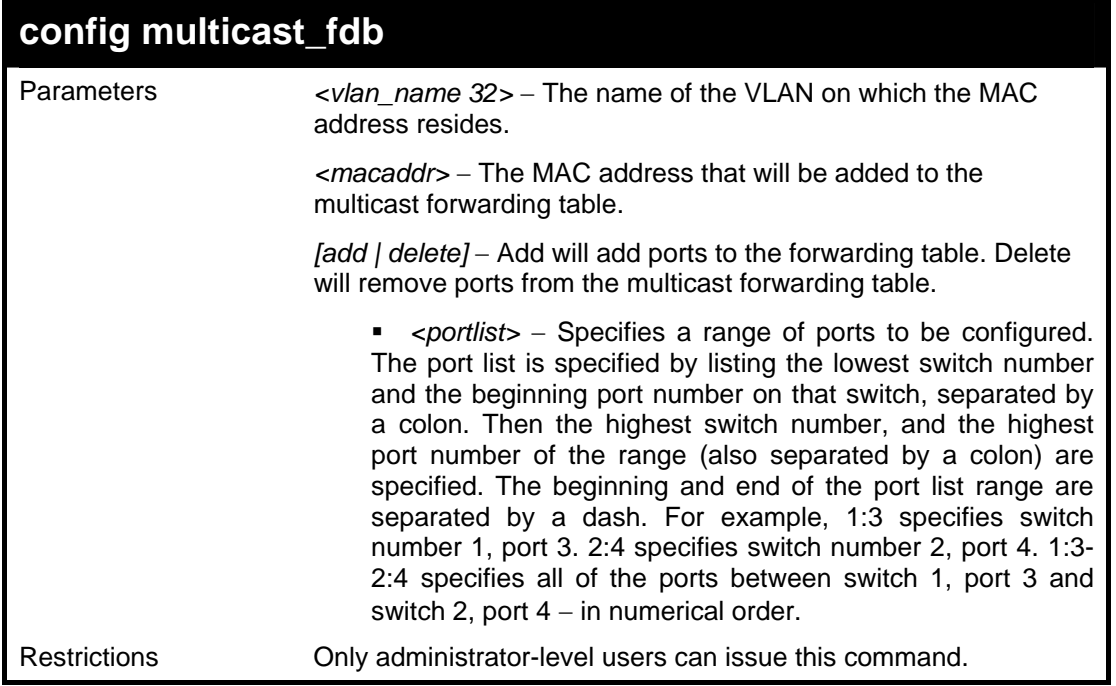

To add multicast MAC forwarding:

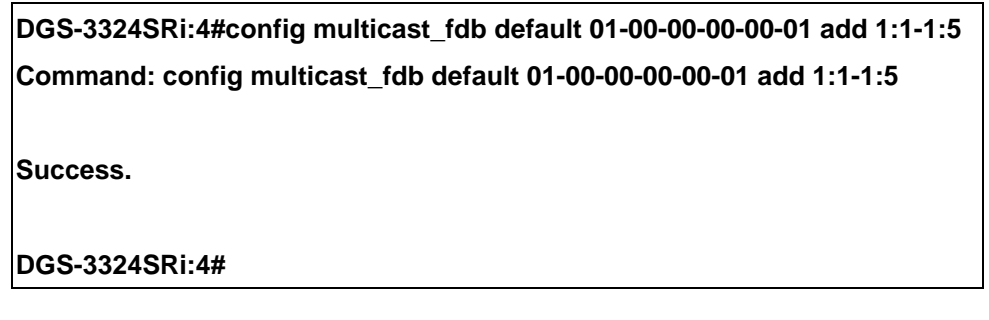

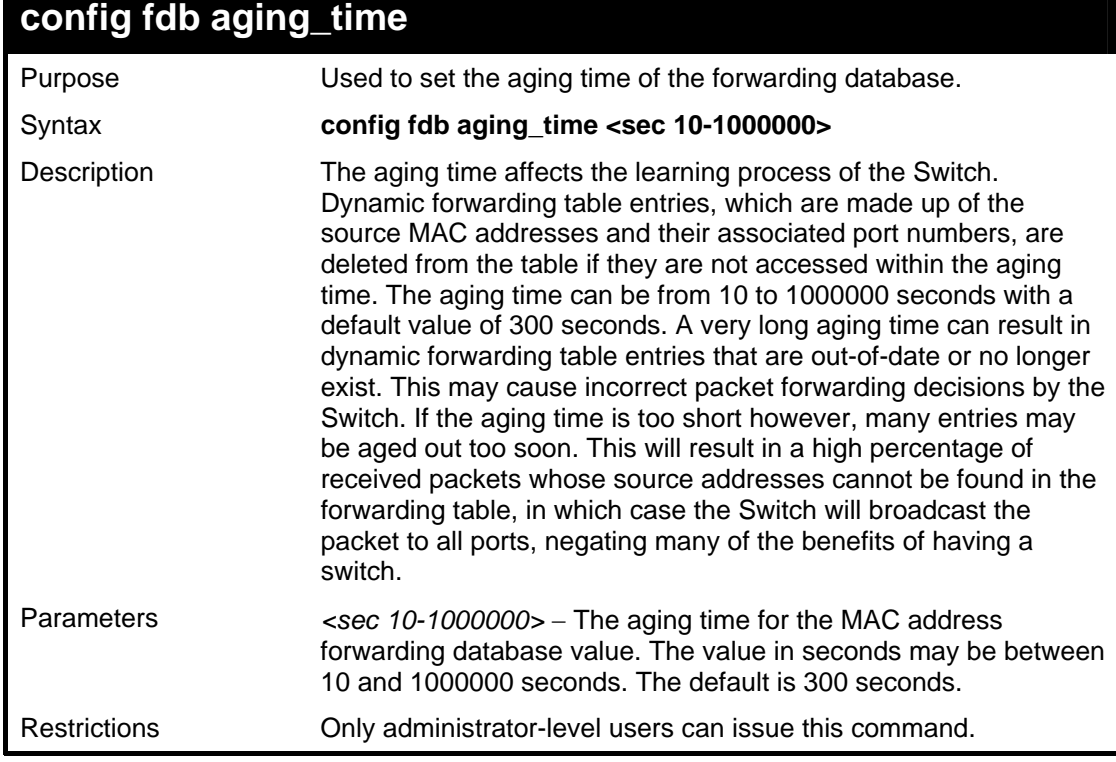

To set the fdb aging time:

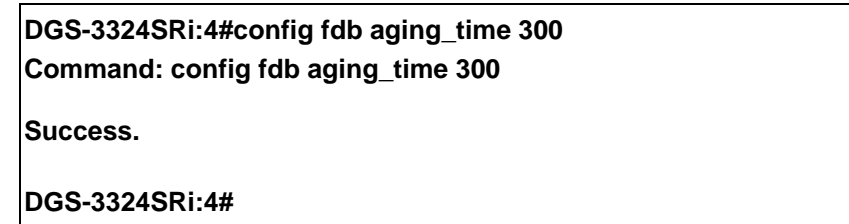

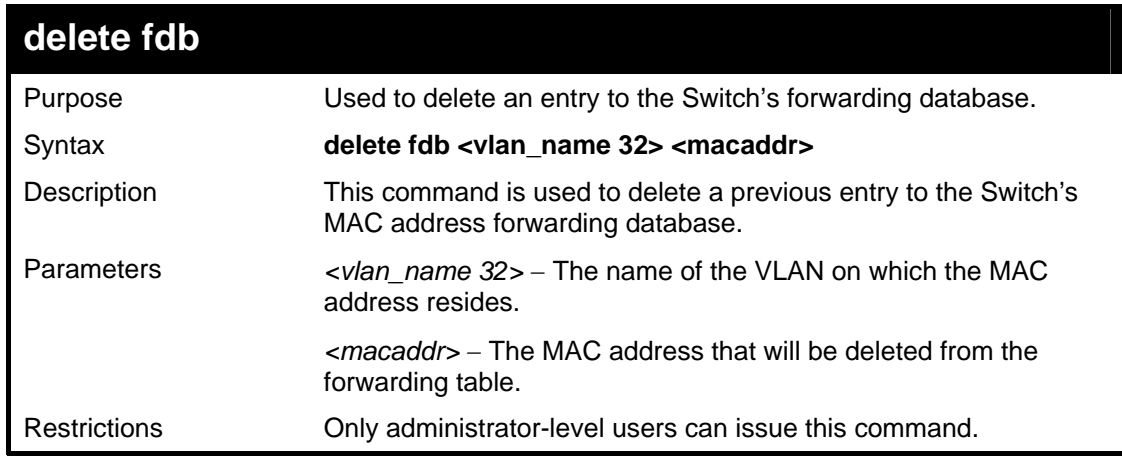

Example usage:

To delete a permanent FDB entry:

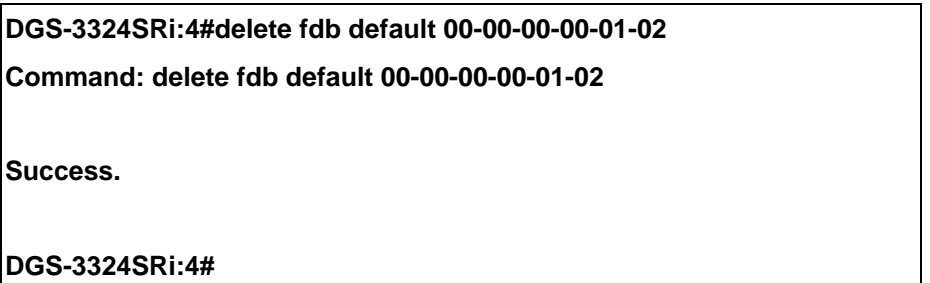

Example usage:

To delete a multicast fdb entry:

**DGS-3324SRi:4#delete fdb default 01-00-00-00-01-02 Command: delete fdb default 01-00-00-00-01-02 Success. DGS-3324SRi:4#** 

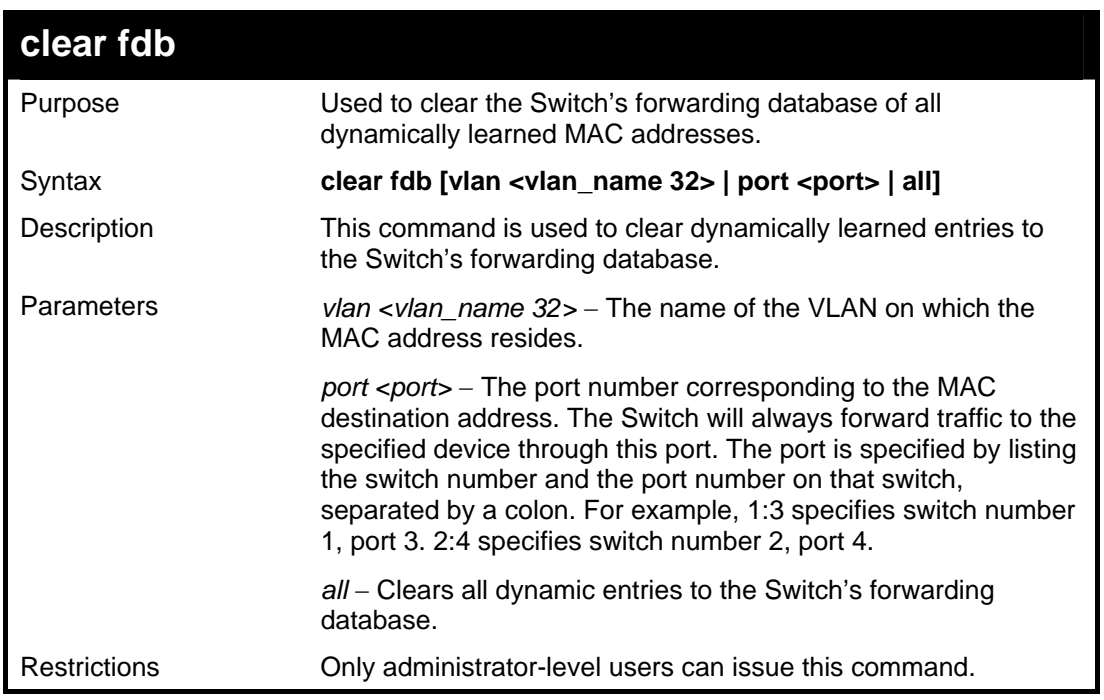

To clear all FDB dynamic entries**:** 

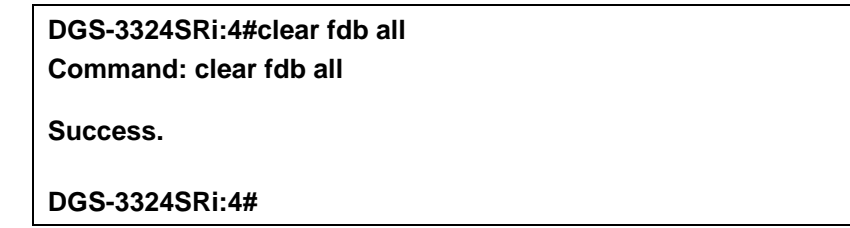

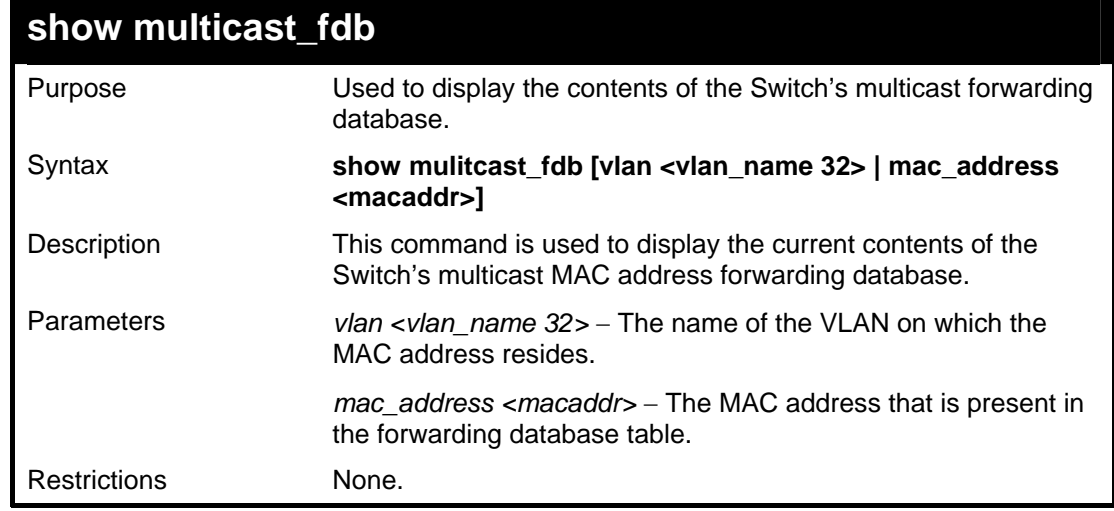

Example usage:

To display multicast MAC address table:

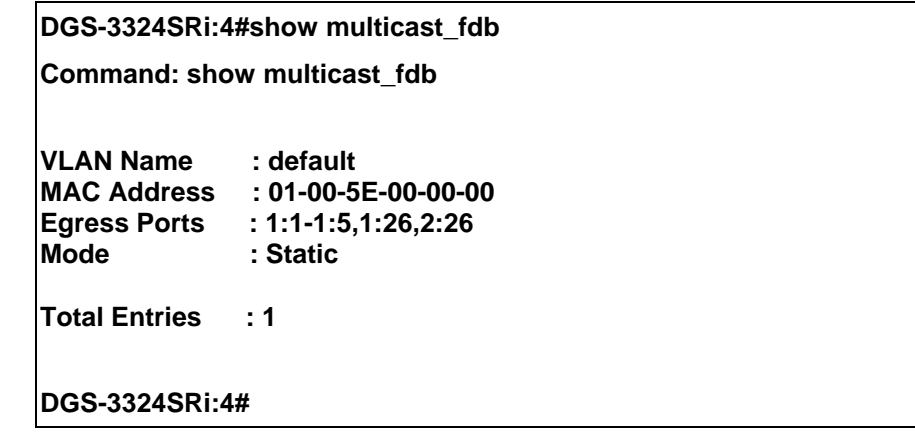

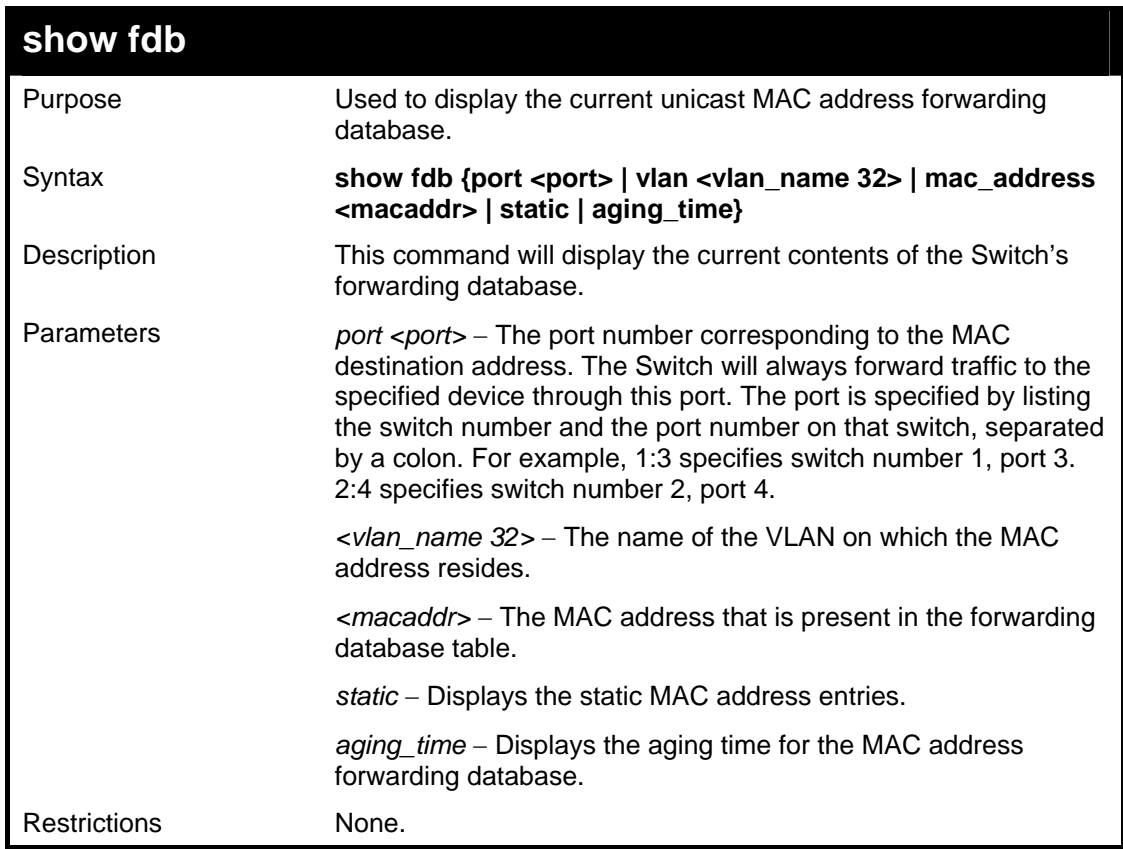

To display unicast MAC address table:

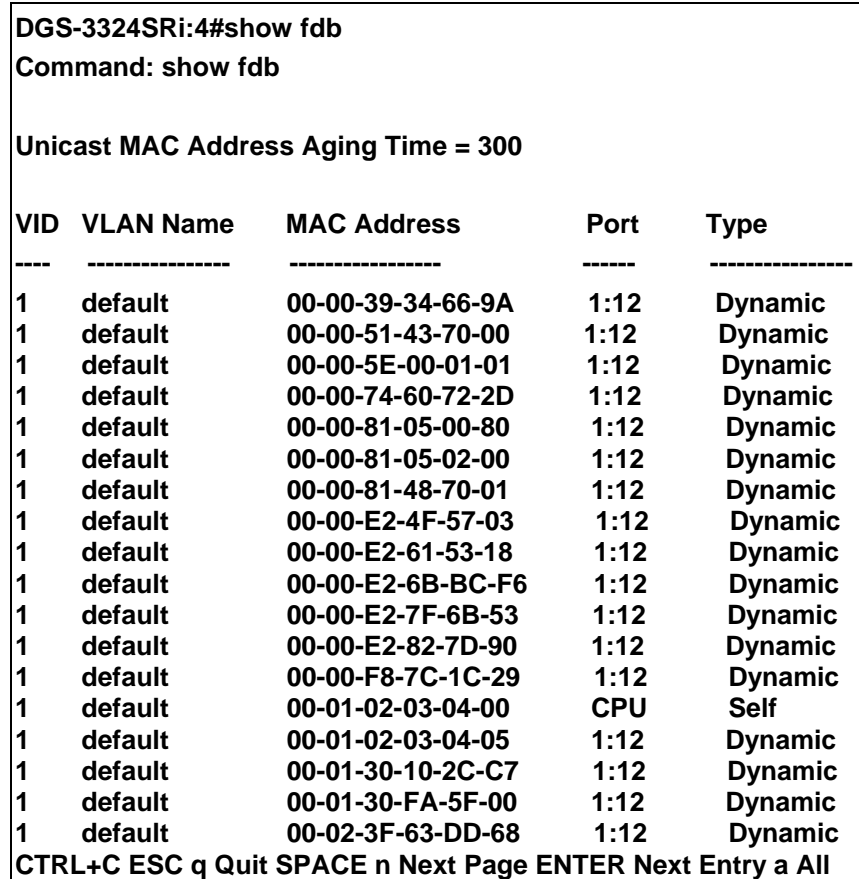

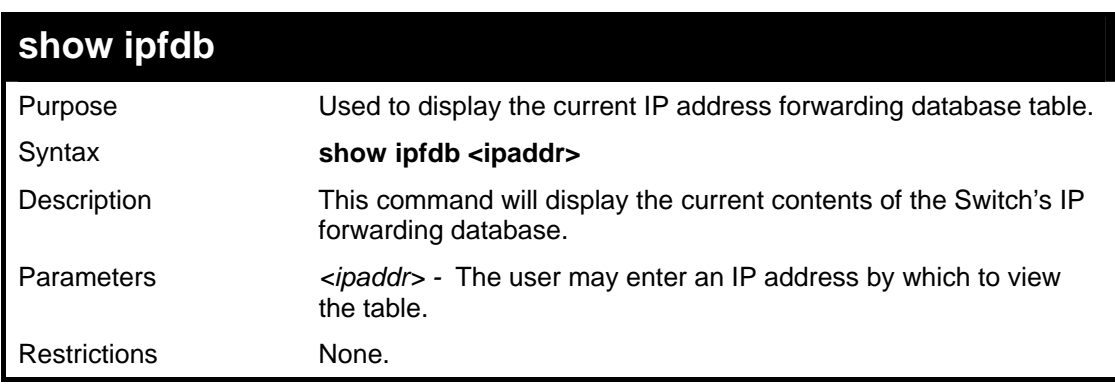

To view the IP forwarding database table:

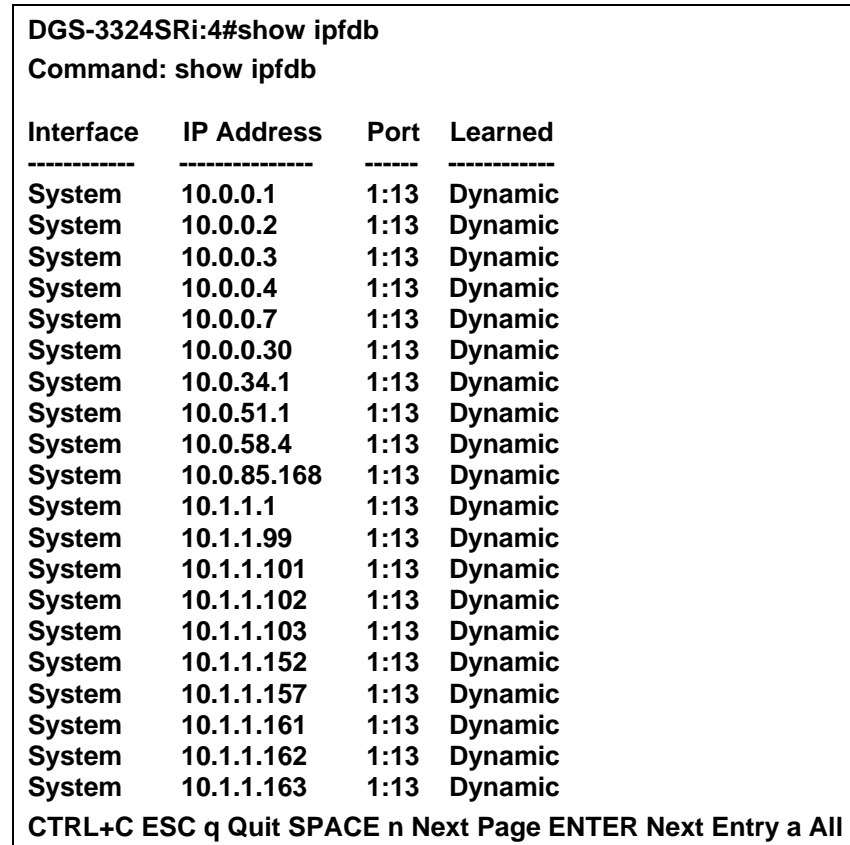

### **config fdb destination\_hit**

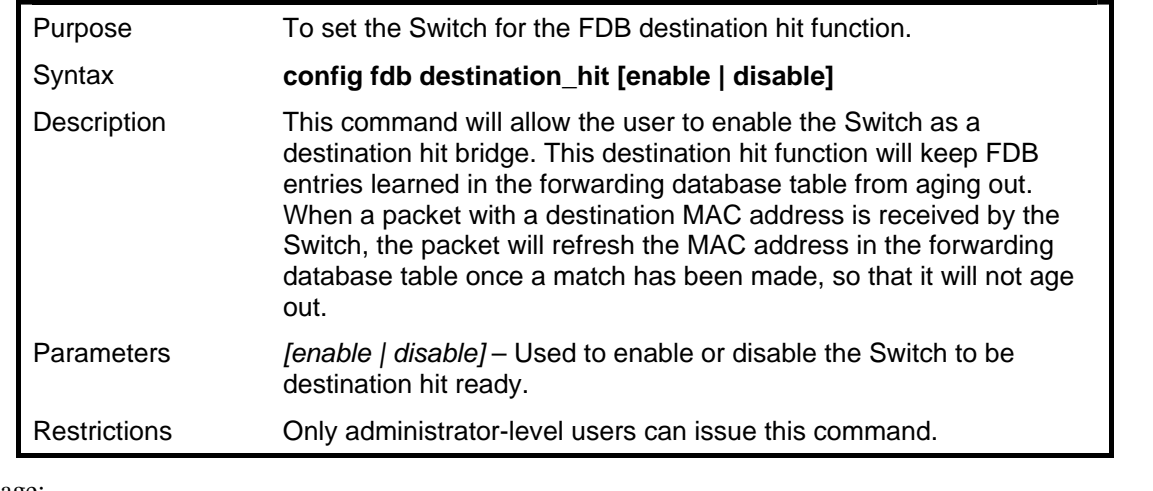

Example usage:

To configure the Switch to be destination hit enabled:

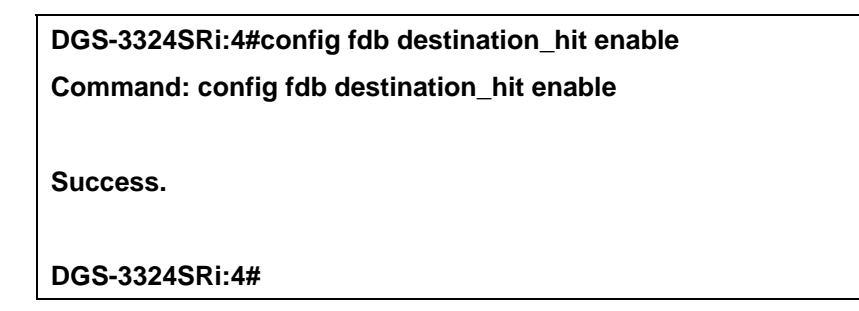

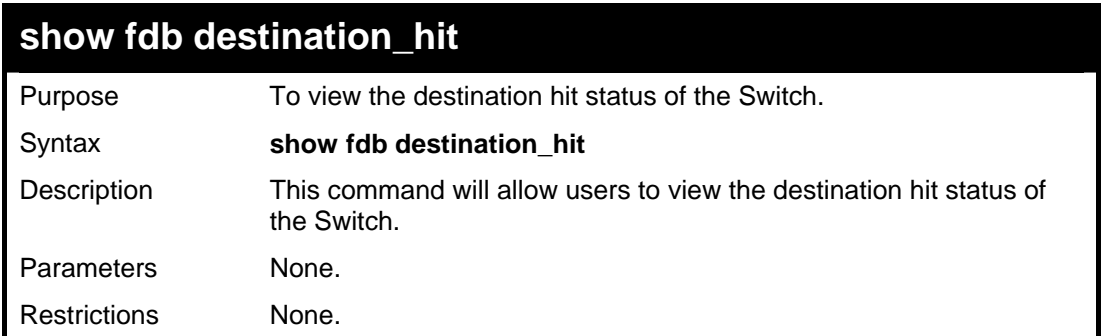

To view the destination hit port status:

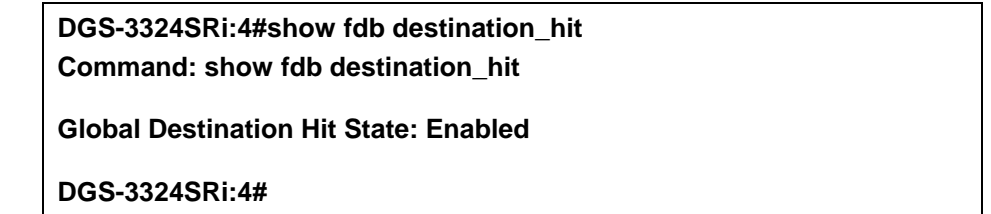

**12** 

## *BROADCAST STORM CONTROL COMMANDS*

The broadcast storm control commands in the Command Line Interface (CLI) are listed (along with the appropriate parameters) in the following table.

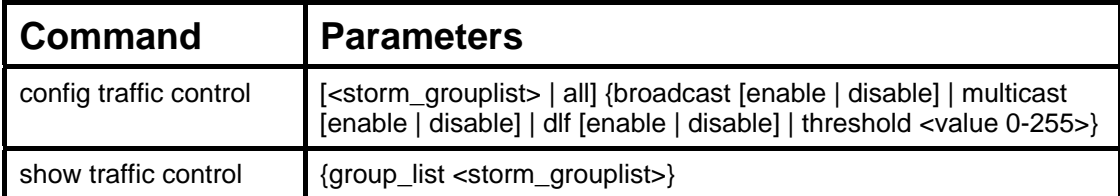

Each command is listed, in detail, in the following sections.

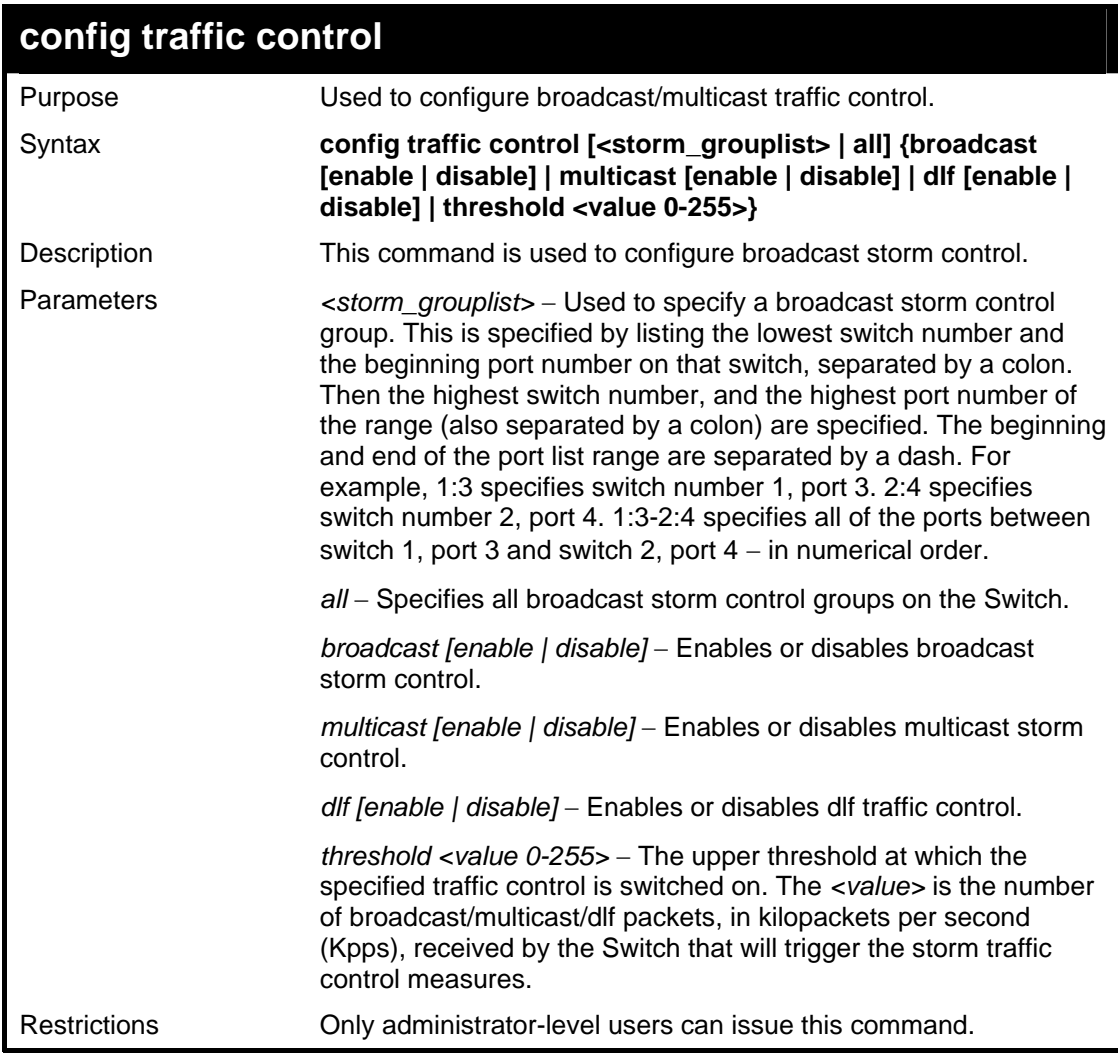

#### Example usage:

To configure traffic control and enable broadcast storm control system wide:

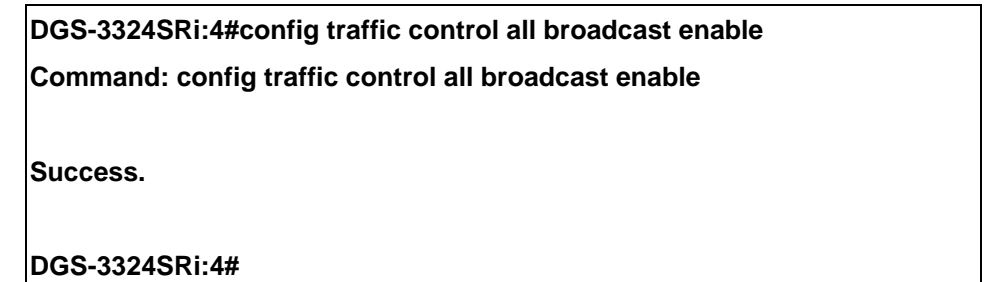

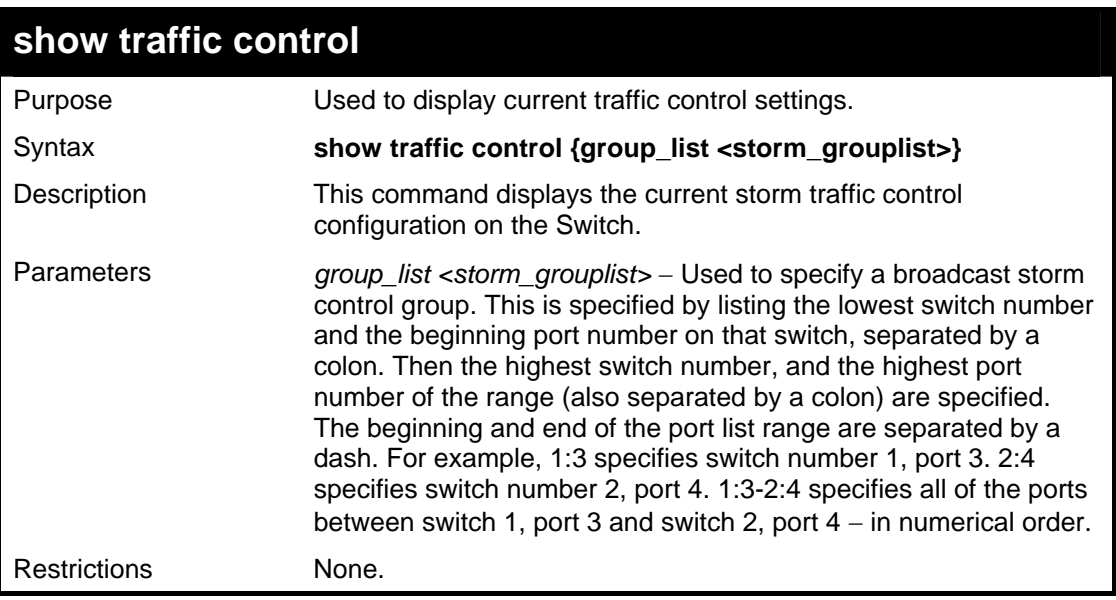

To display traffic control setting:

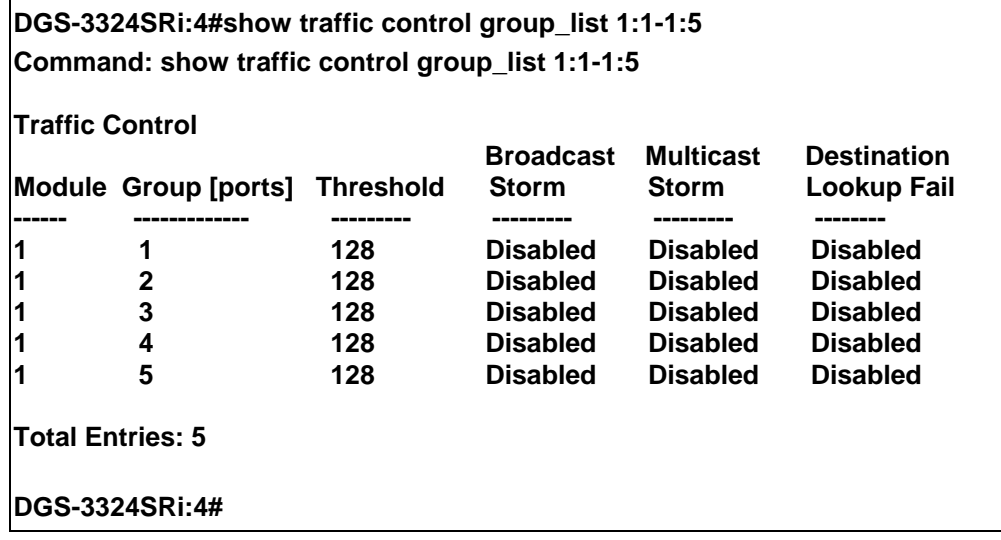

## **13**   *QOS COMMANDS*

The xStack DGS/DXS-3300 series support 802.1p priority queuing. These switches has eight classes of service for each port on the Switch, one of which is internal and unconfigurable to the user. These hardware classes of service are numbered from 6 (Class  $6$ ) — the highest hardware class of service — to 0 (Class 0) — the lowest hardware class of service. The eight priority tags specified in IEEE 802.1p (p0 to p7) are mapped to the Switch's hardware classes of service as follows:

- Priority 0 is assigned to the Switch's Q2 class.
- Priority 1 is assigned to the Switch's O0 class.
- Priority 2 is assigned to the Switch's Q1 class.
- Priority 3 is assigned to the Switch's Q3 class.
- Priority 4 is assigned to the Switch's Q4 class.
- Priority 5 is assigned to the Switch's O5 class.
- Priority 6 is assigned to the Switch's O6 class.
- Priority 7 is assigned to the Switch's Q6 class.

Priority scheduling is implemented using two types of methods, strict priority and weight fair priority. If no changes are made to the QoS priority scheduling settings the method used is strict priority.

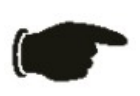

**NOTICE:** The Switch contains eight classes of service for each port on the Switch. One of these classes is reserved for internal use on the Switch and therefore is not configurable. All references in the following section regarding classes of service will refer to only the seven classes of service that may be used and configured by the Switch's Administrator.

For strict priority-based scheduling, packets residing in the higher hardware classes of service are transmitted first. Only when these classes are empty, are packets of lower hardware class allowed to be transmitted. Higher priority tagged packets always receive precedence regardless of the amount of lower priority tagged packets in the buffer and regardless of the time elapsed since any lower priority tagged packets have been transmitted. By default, the Switch is configured to empty the buffer using strict priority.

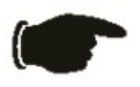

**NOTICE:** The default QoS scheduling arrangement is a strict priority schedule. To customize scheduling to set up weight fair queue clearing, the MAX. Packets values need to be changed using the **config scheduling** command. See **config scheduling** below.

To use implement weight fair priority, the Switch's seven hardware classes of service can be configured to reduce the buffer in a weighted round-robin (*WRR*) fashion - beginning with the highest hardware class of service, and proceeding to the lowest hardware class of service before returning to the highest hardware class of service.

The weighted-priority based scheduling alleviates the main disadvantage of strict priority-based scheduling – in that lower priority classes of service get starved of bandwidth − by providing a minimum bandwidth to all queues for transmission. This is accomplished by configuring the maximum number of packets allowed to be transmitted from a given priority class of service before being allowed to transmit its accumulated packets. This establishes a Class of Service (CoS) for each of the Switch's seven hardware classes.

The possible range for maximum packets is: 0 to 15 packets.

The commands in the Command Line Interface (CLI) are listed (along with the appropriate parameters) in the following table.

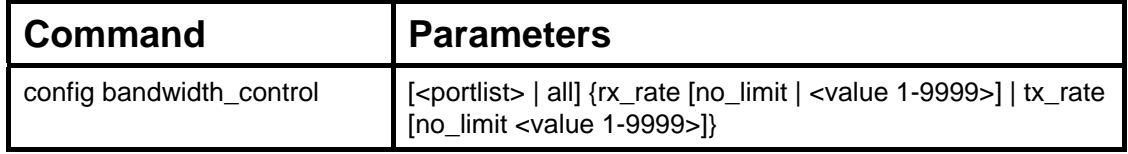

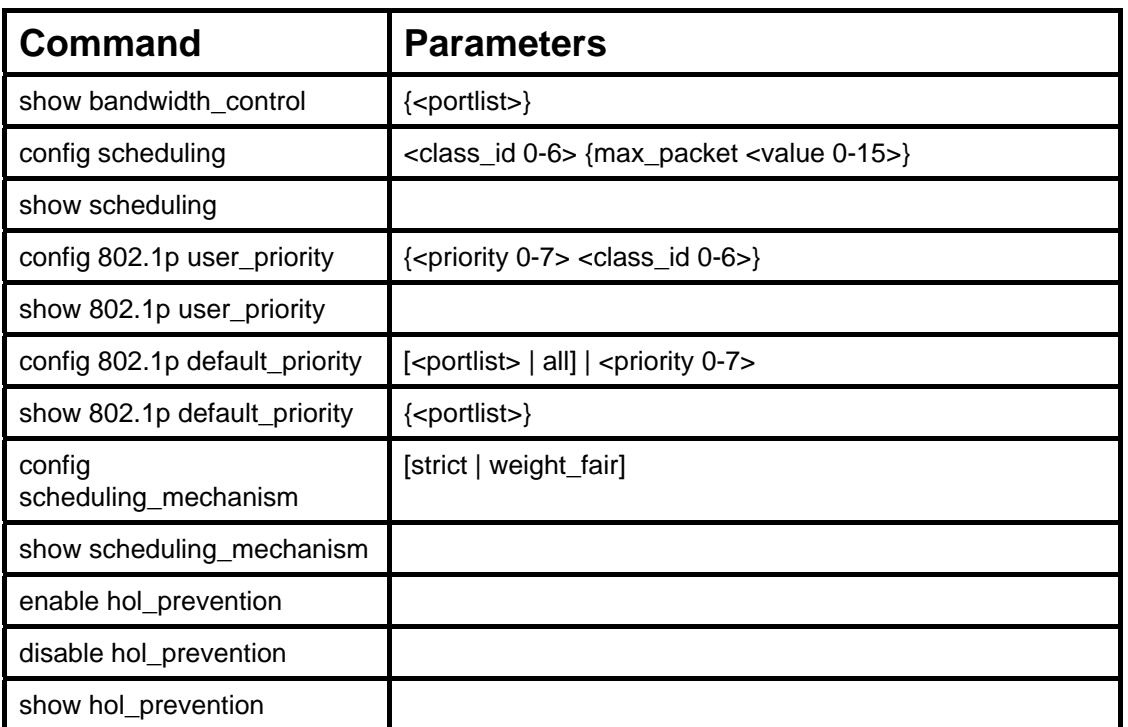

Each command is listed, in detail, in the following sections.

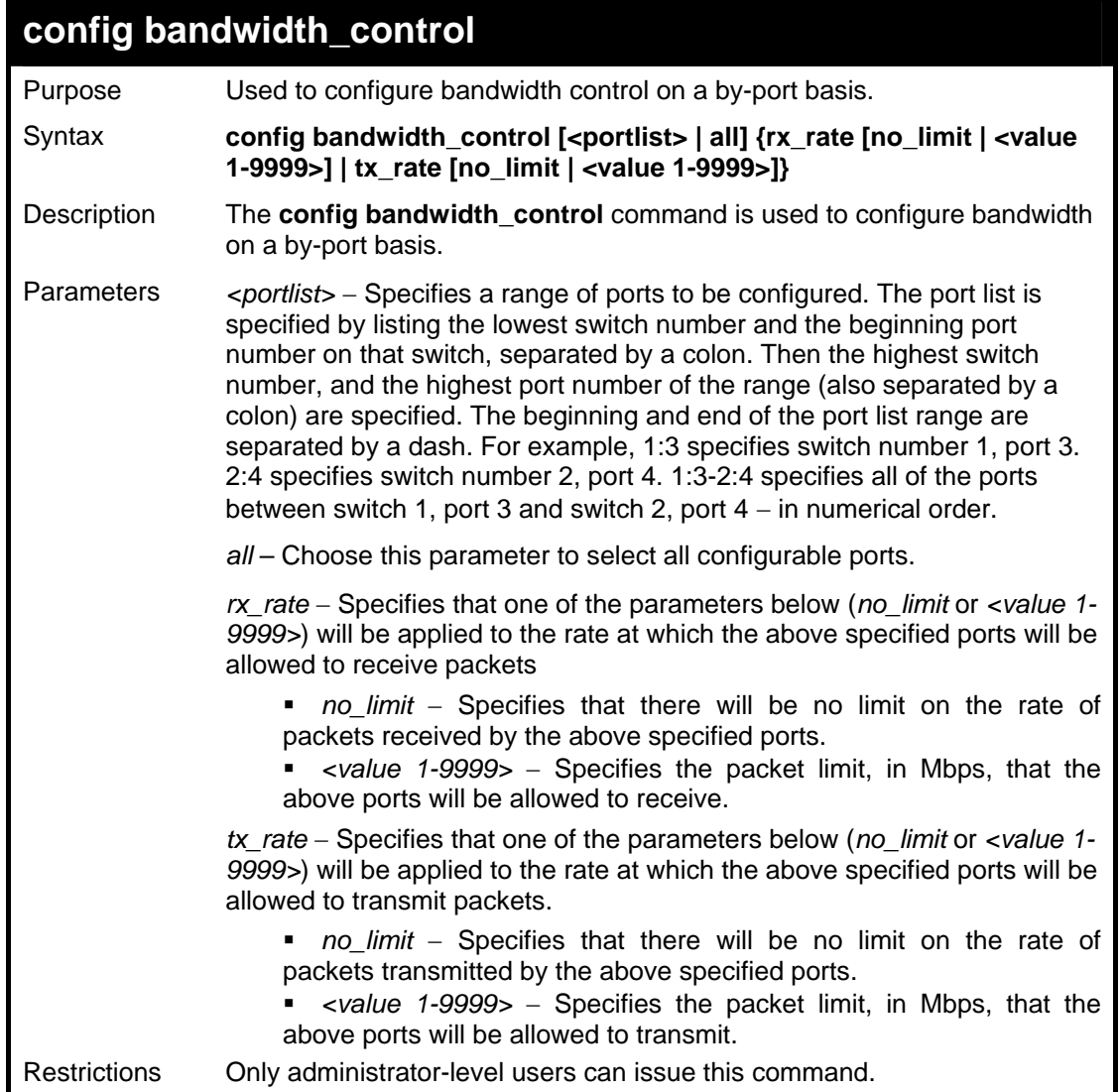

To configure bandwidth control:

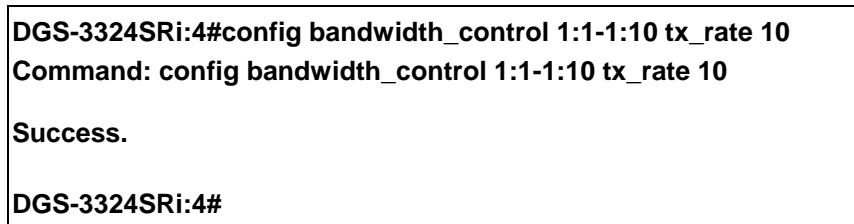

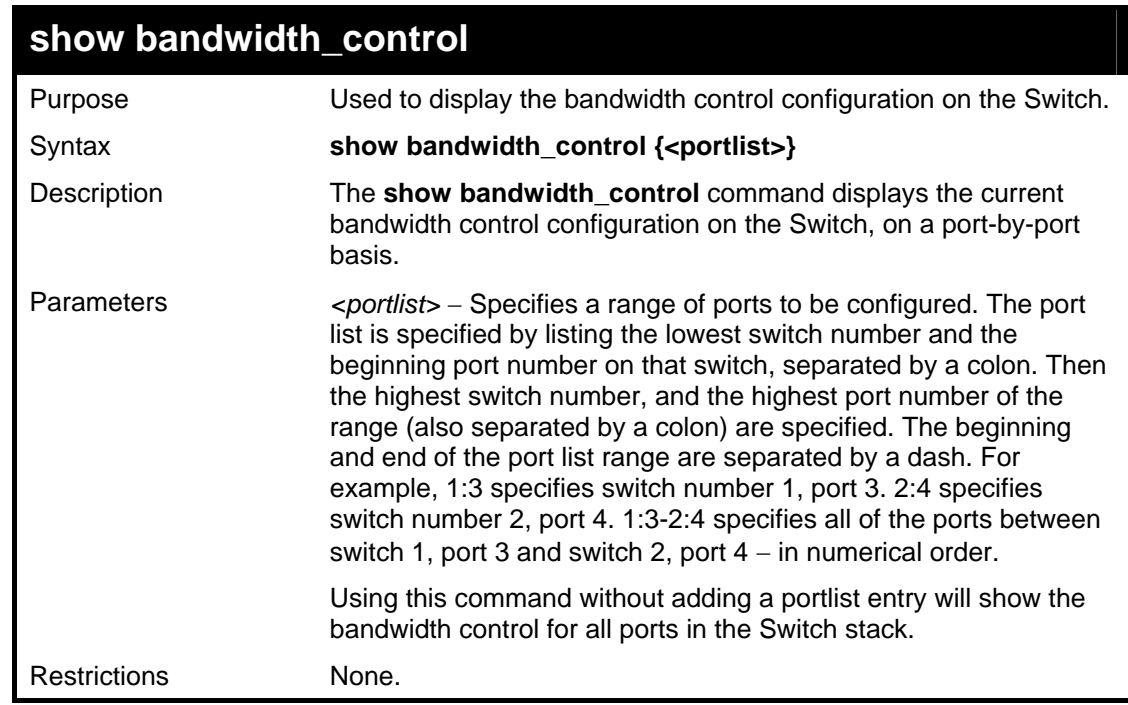

Example usage:

To display bandwidth control settings:

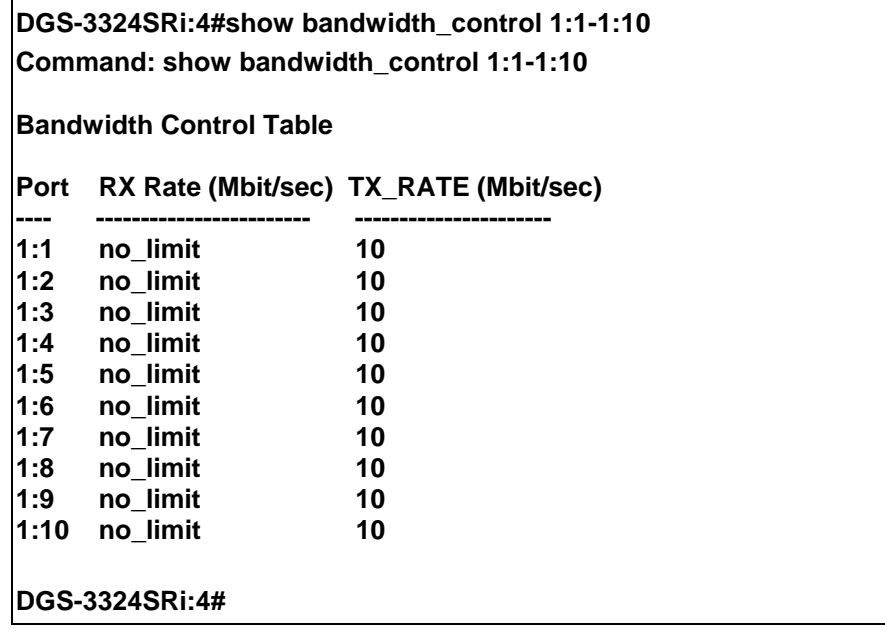

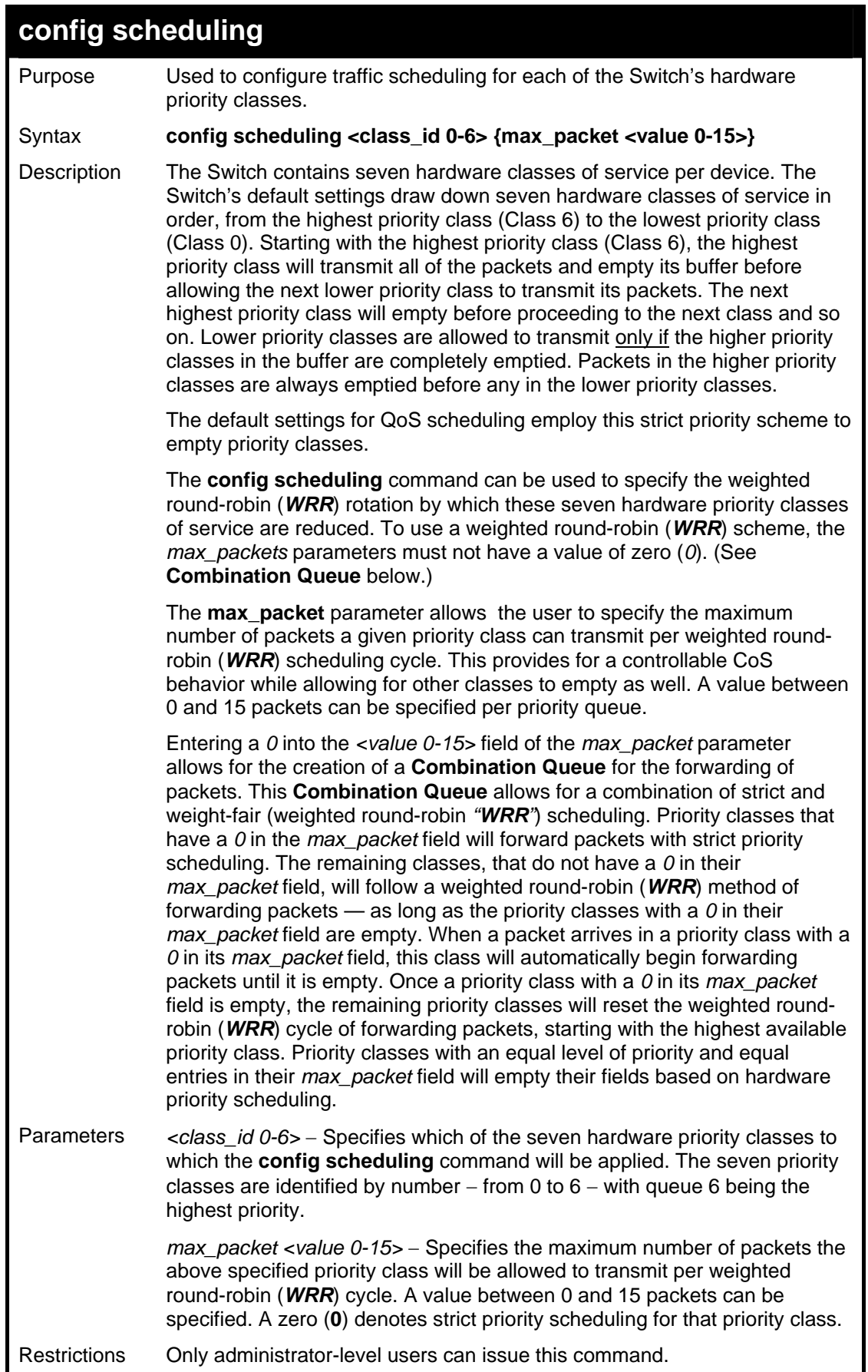

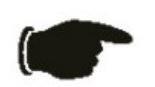

**NOTICE:** The default QoS scheduling arrangement is a strict priority schedule. To customize scheduling to set up weighted or round-robin class clearing, the *max\_packets* values need to be changed.

Example usage:

To configure traffic scheduling:

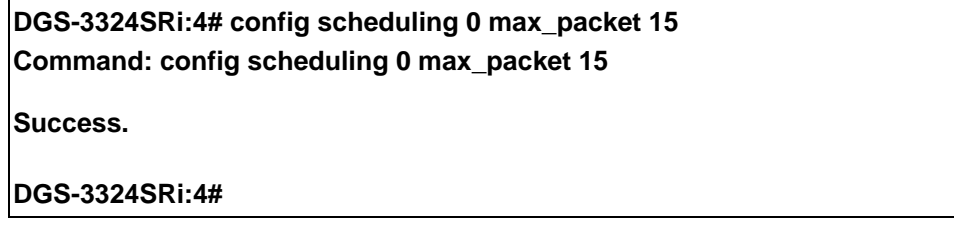

Example usage:

To configure a Combination Queue with a Class 6 priority class with strict priority and the remaining classes as weighted round robin (WRR) scheduling:

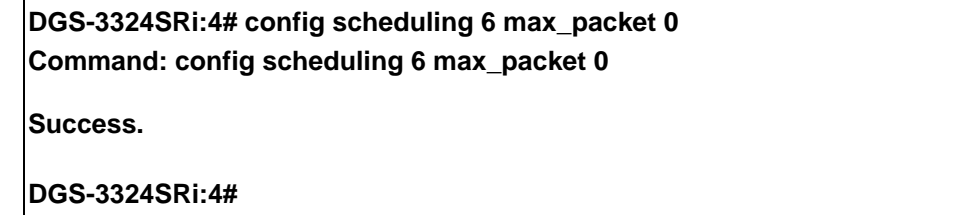

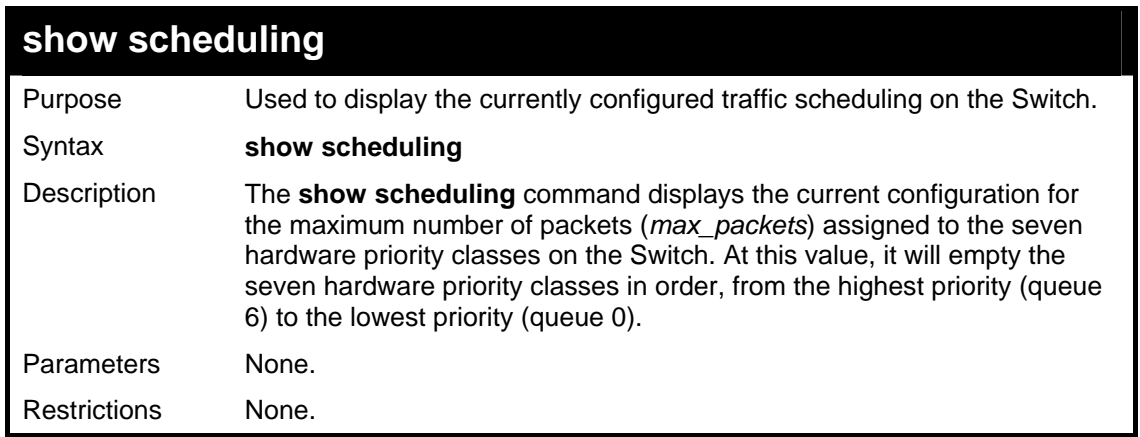

Example usage:

To display the current scheduling configuration with Class 1 as the strict priority class of a Combination Queue:
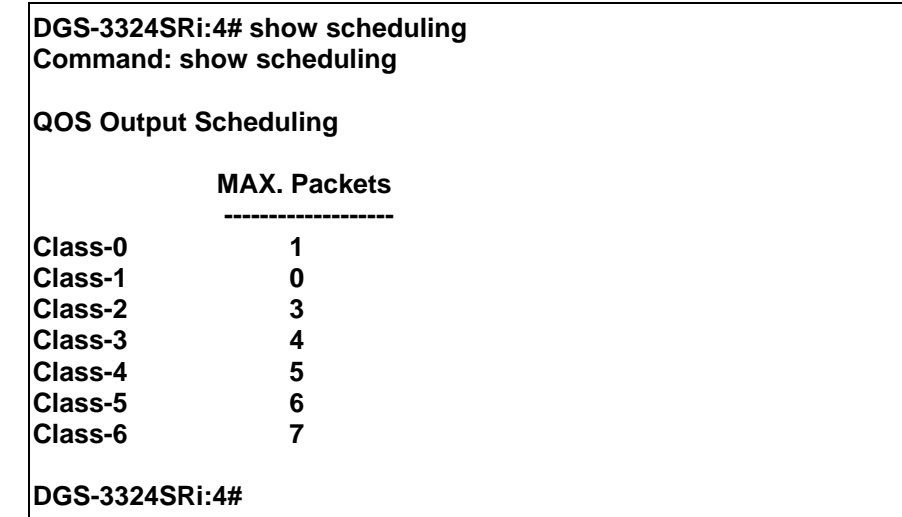

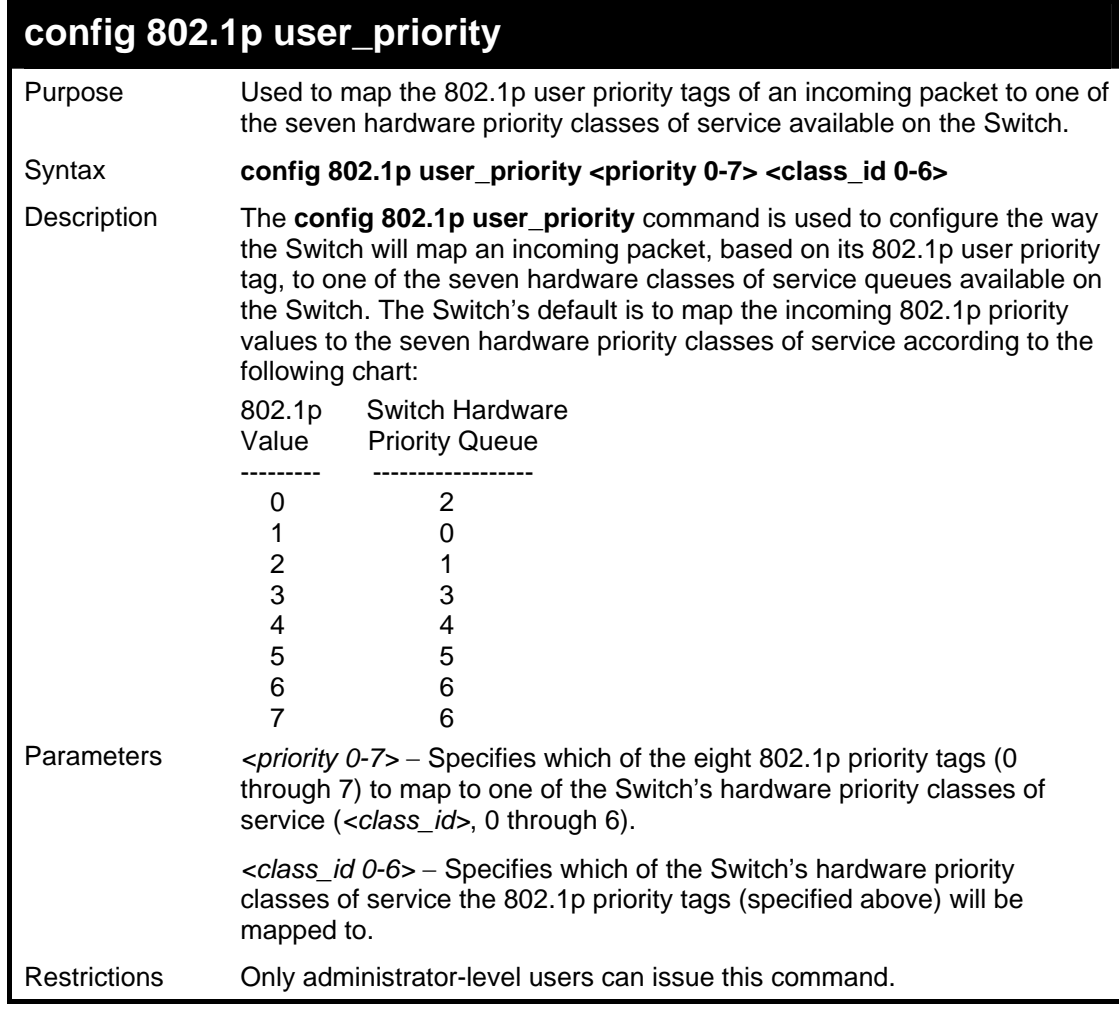

To configure 802.1 user priority on the Switch:

**DGS-3324SRi:4# config 802.1p user\_priority 1 3 Command: config 802.1p user\_priority 1 3 Success.** 

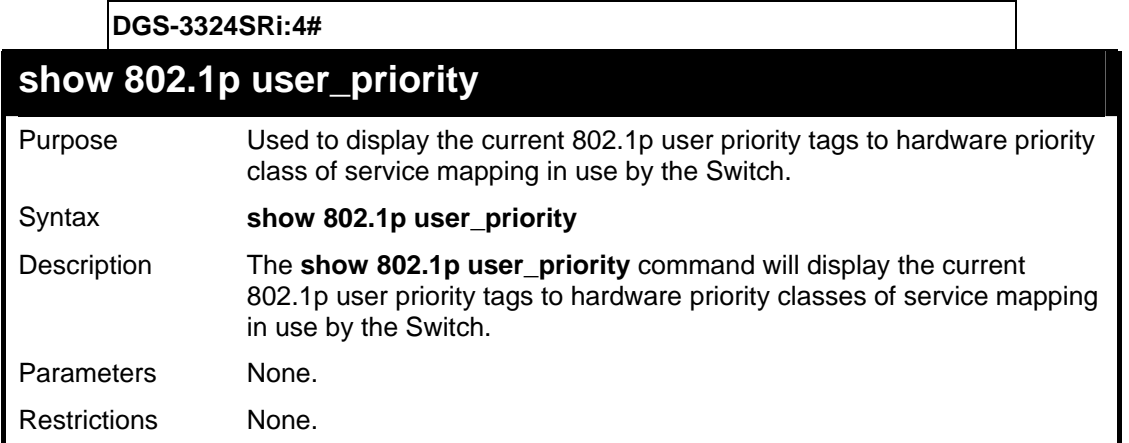

To show 802.1p user priority:

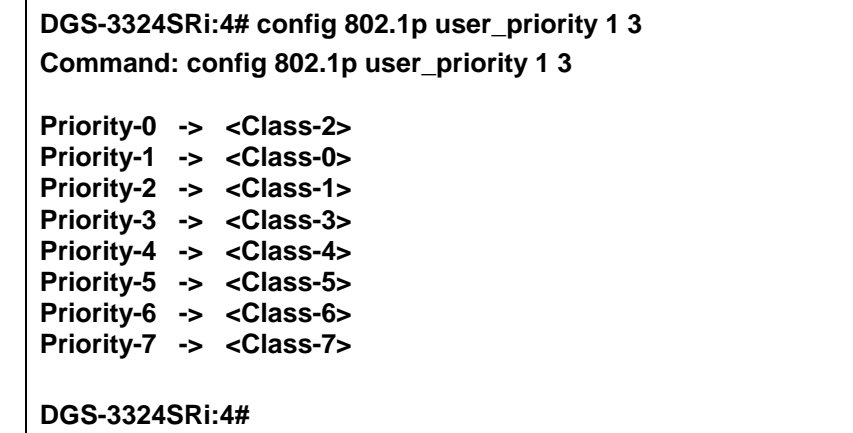

# **config 802.1p default\_priority**

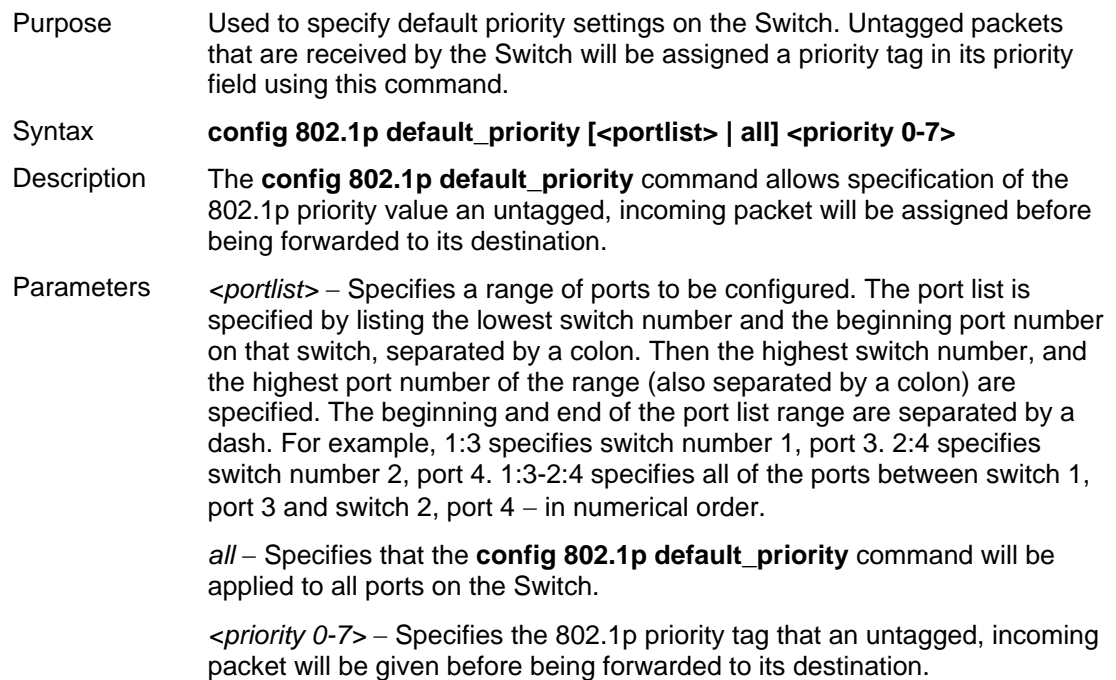

### **config 802.1p default\_priority**

Restrictions Only administrator-level users can issue this command.

Example usage:

To configure 802.1p default priority on the Switch:

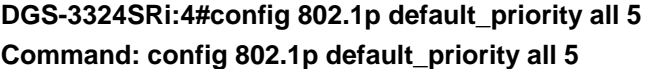

**Success.** 

**DGS-3324SRi:4#** 

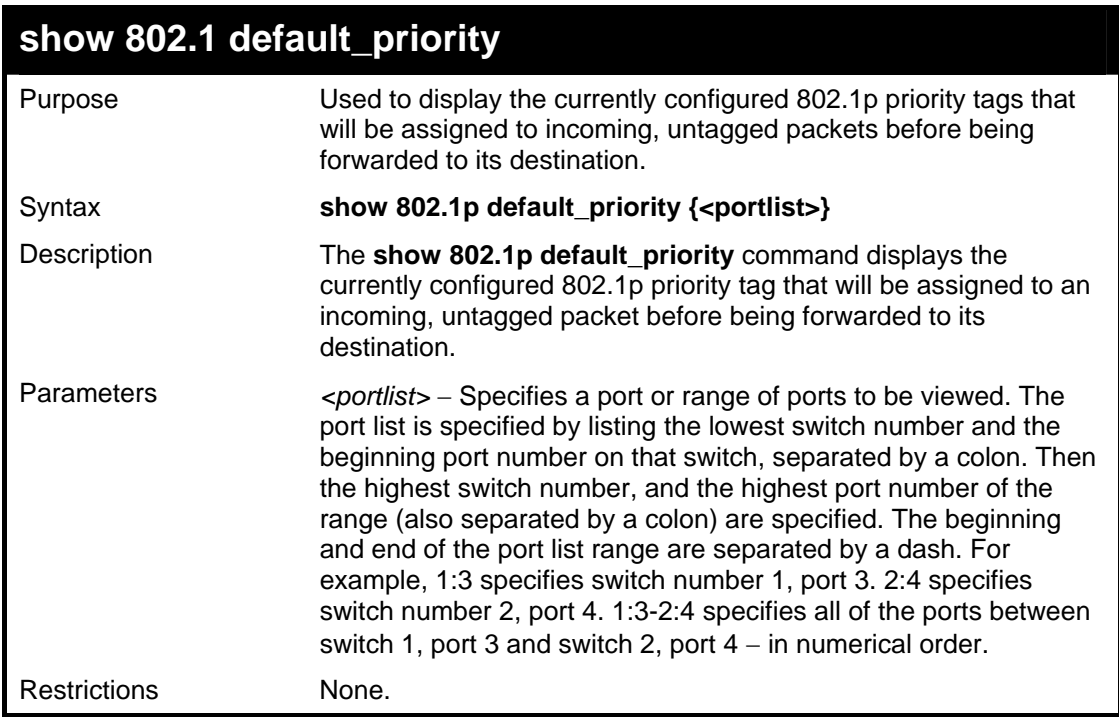

#### Example usage:

To display the current 802.1p default priority configuration on the Switch:

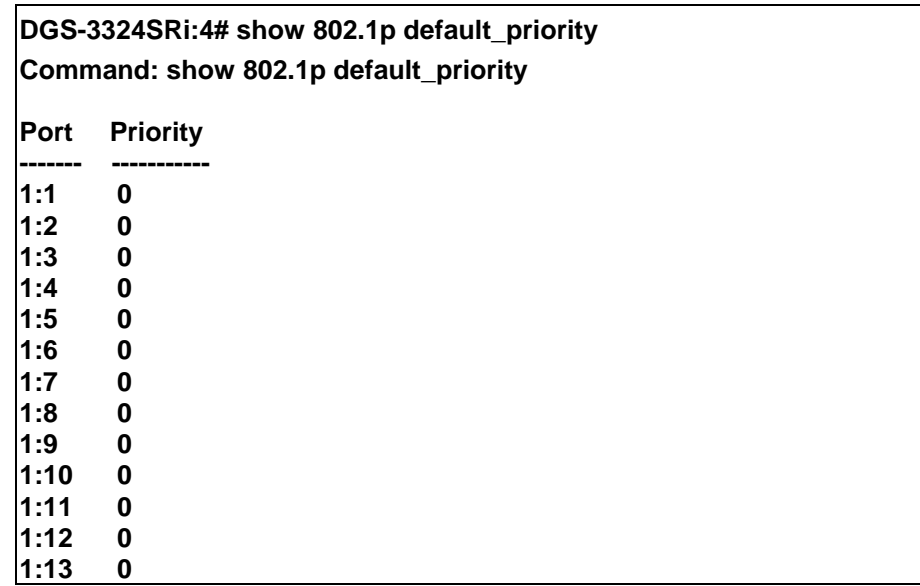

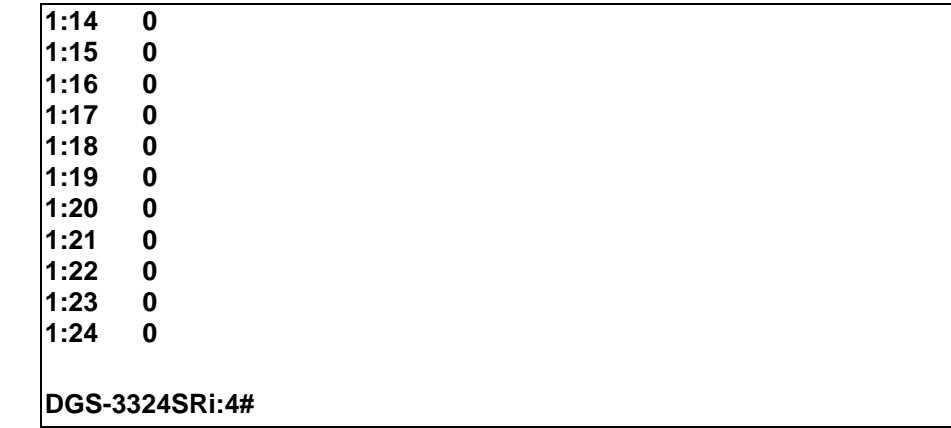

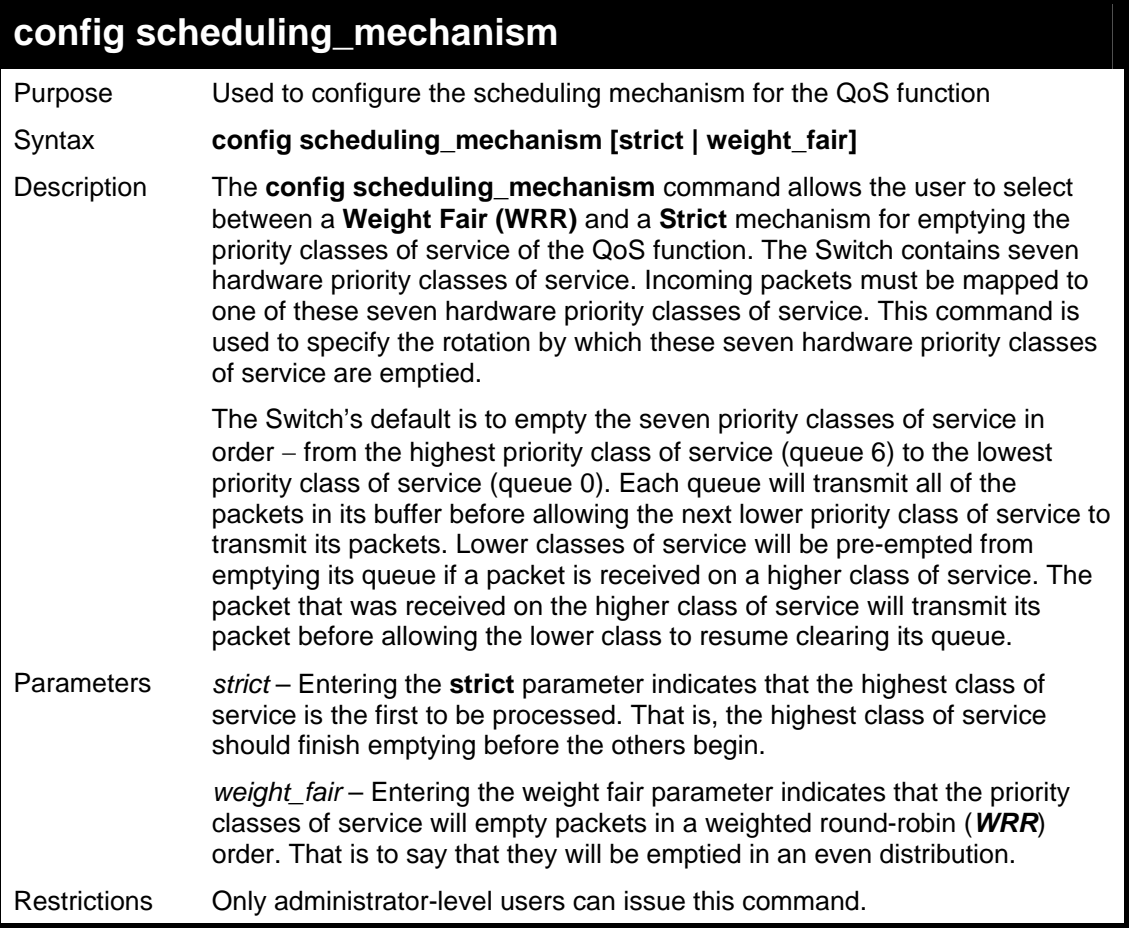

To configure the traffic scheduling mechanism for each COS queue:

**DGS-3324SRi:4#config scheduling\_mechanism strict Command: config scheduling\_mechanism strict Success. DGS-3324SRi:4#** 

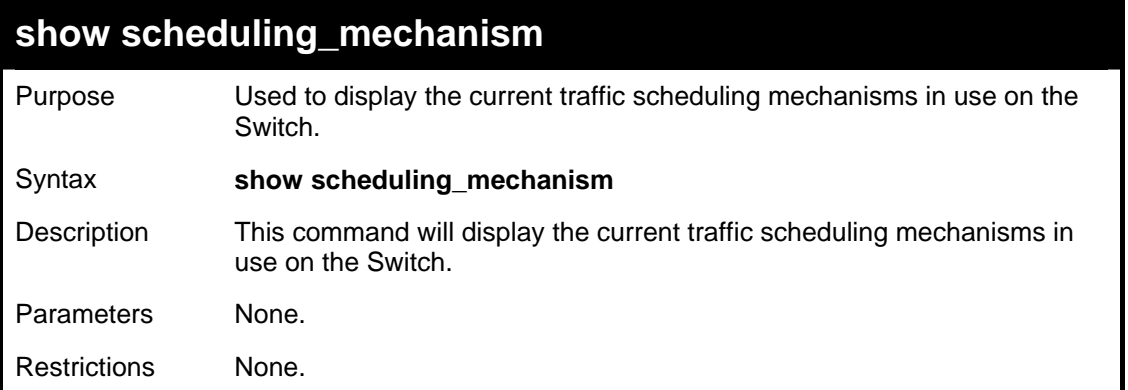

To show the scheduling mechanism:

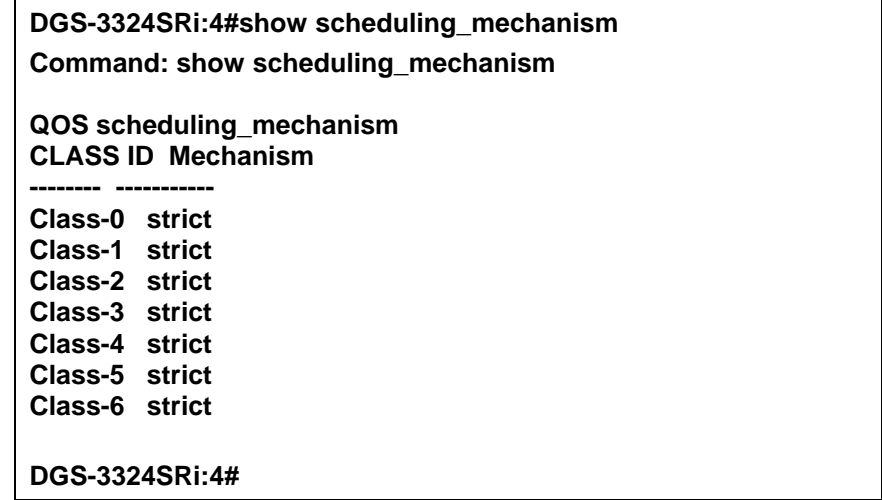

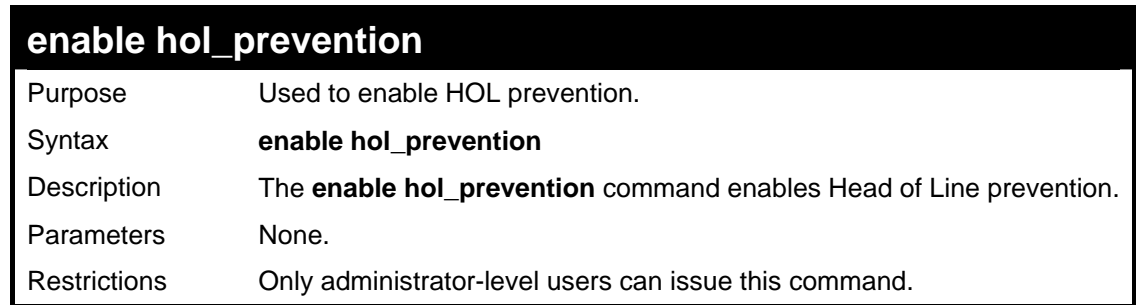

Example Usage:

To enable HOL prevention:

**DGS-3324SRi:4#enable hol\_prevention Command: enable hol\_prevention Success. DGS-3324SRi:4#** 

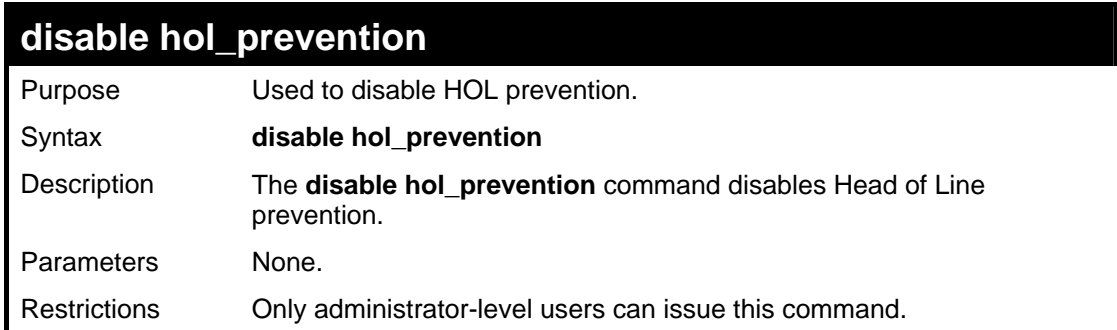

To disable HOL prevention:

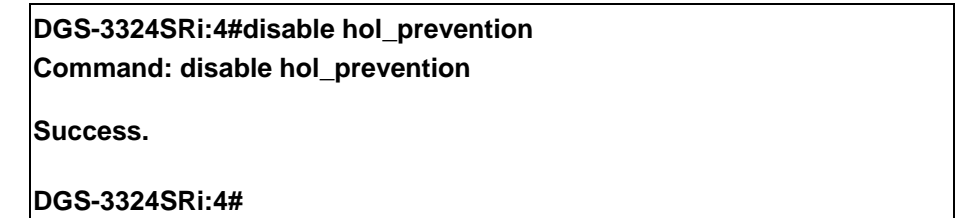

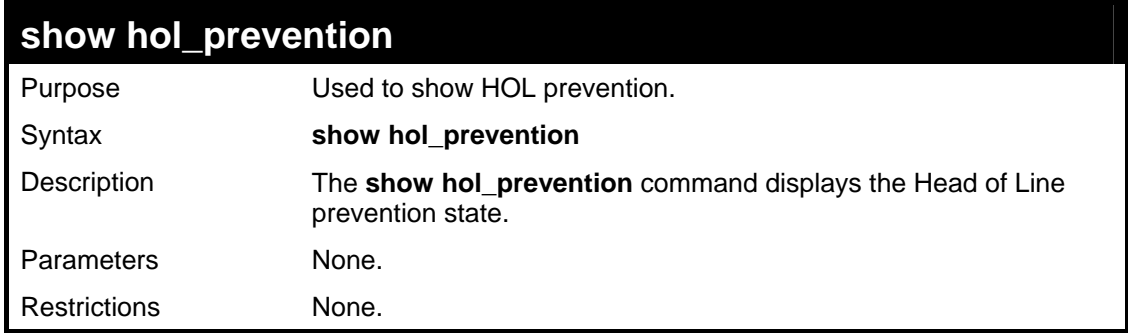

Example Usage:

To view the HOL prevention status:

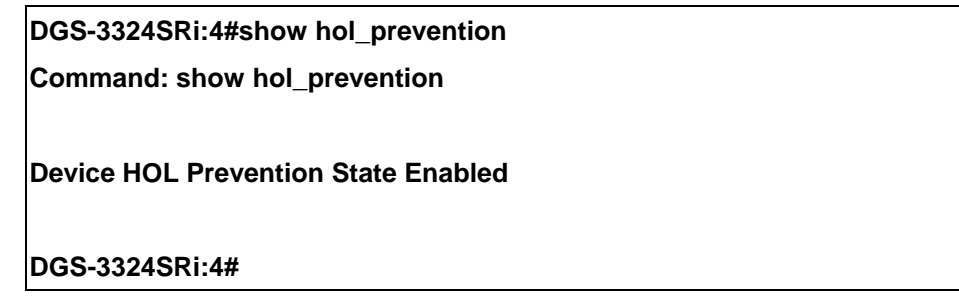

# **14**

### *PORT MIRRORING COMMANDS*

The port mirroring commands in the Command Line Interface (CLI) are listed (along with the appropriate parameters) in the following table.

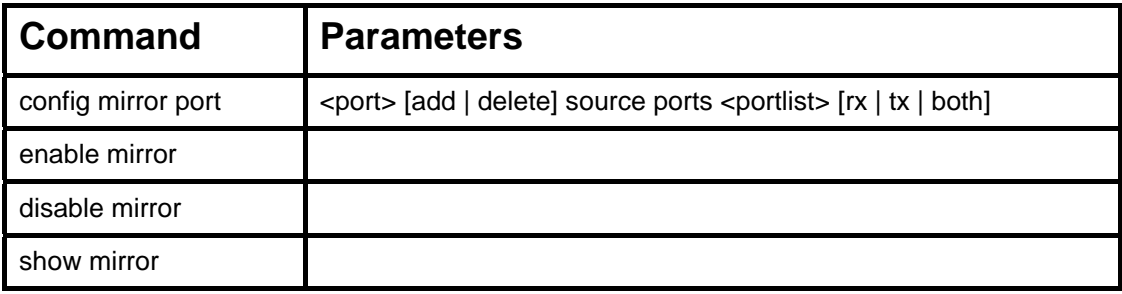

Each command is listed, in detail, in the following sections.

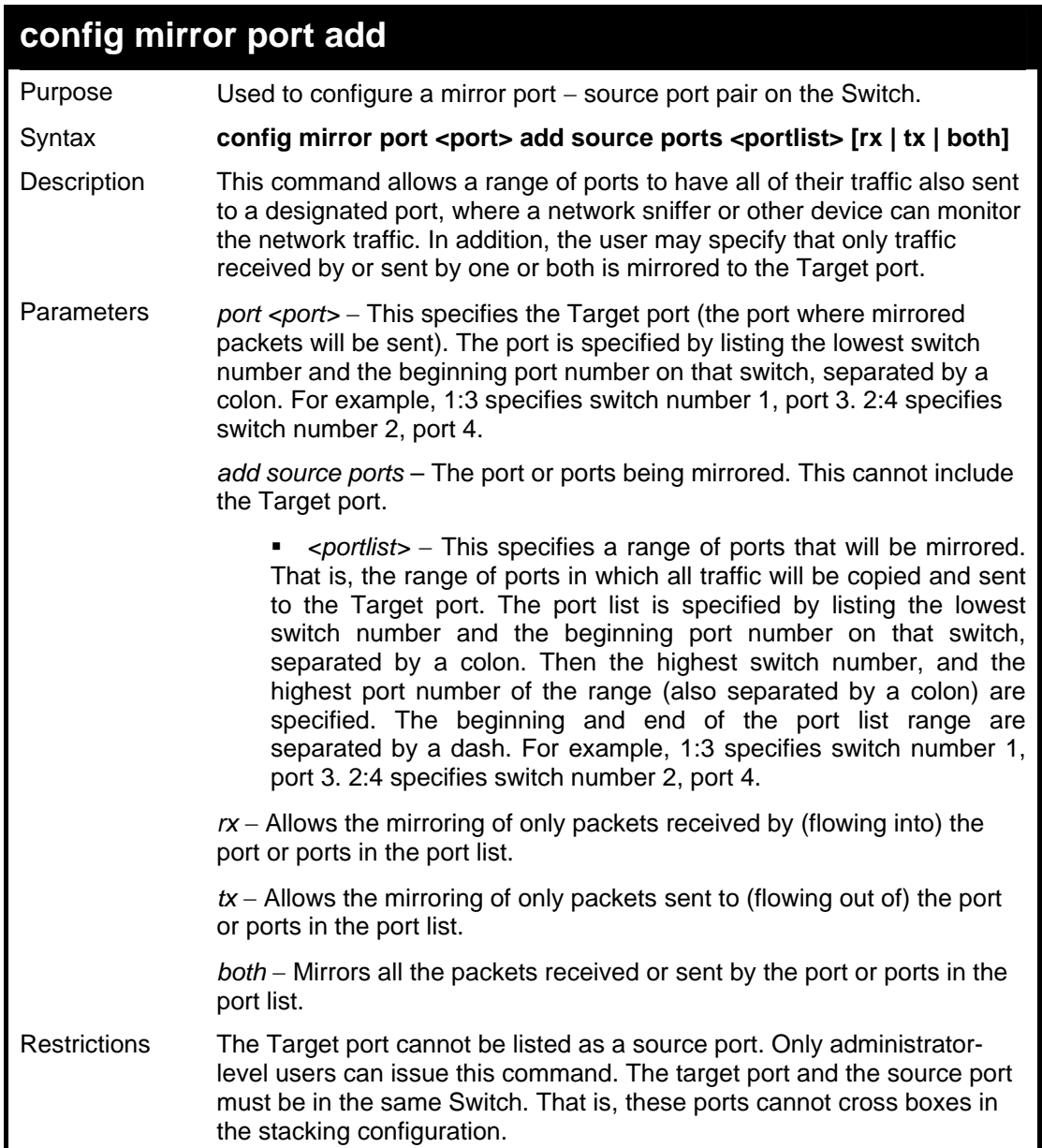

To add the mirroring ports:

**DGS-3324SRi:4# config mirror port 1:10 add source ports 1:1-1:5 both Command: config mirror port 1:10 add source ports 1:1-1:5 both Success. DGS-3324SRi:4#** 

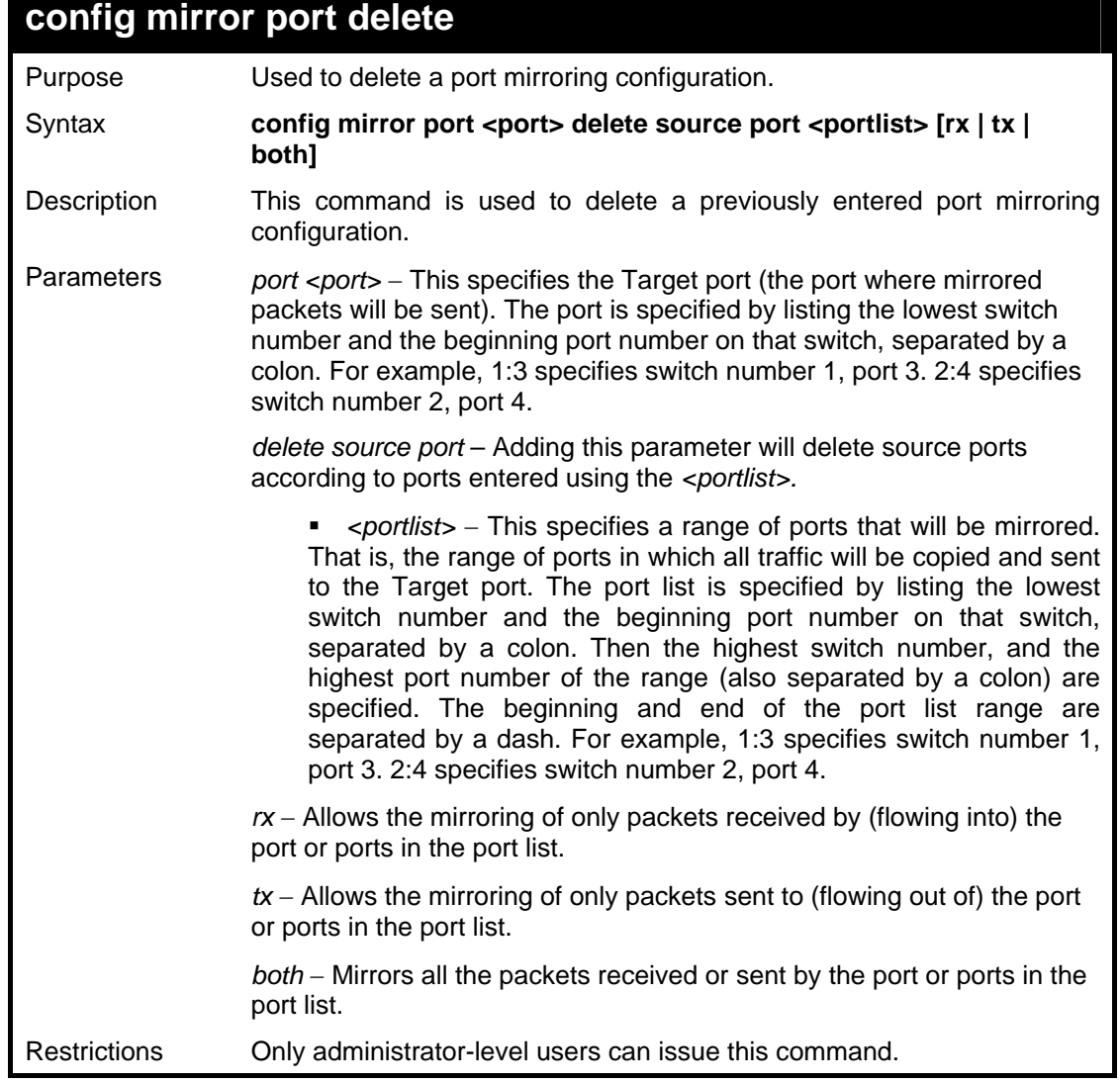

Example usage:

To delete the mirroring ports:

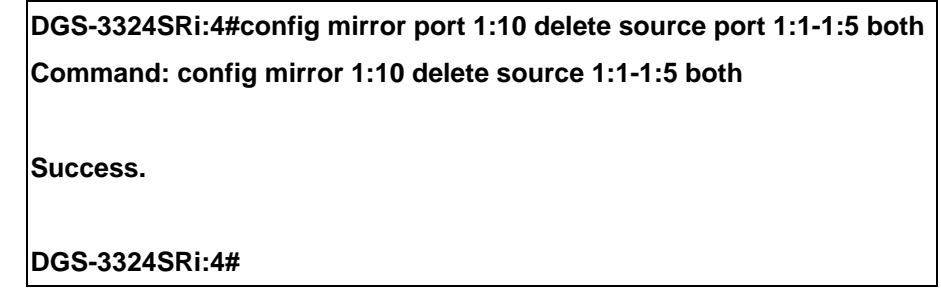

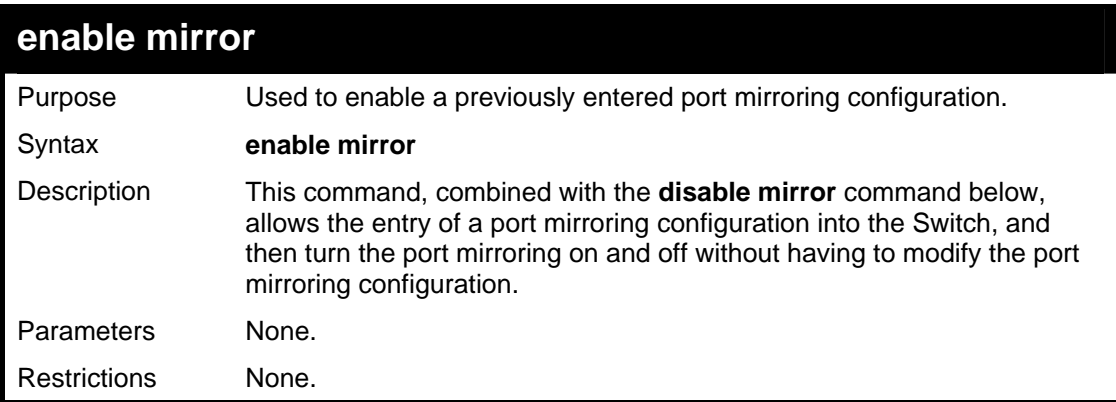

To enable mirroring configurations:

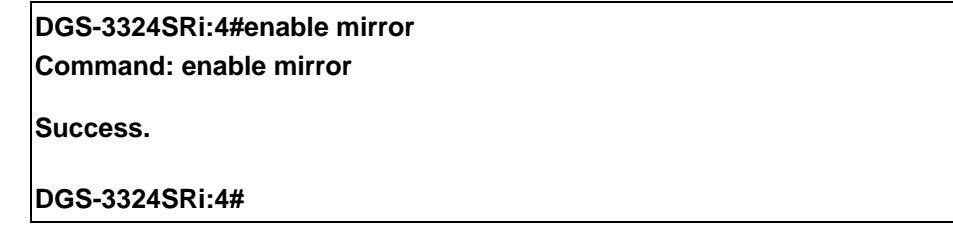

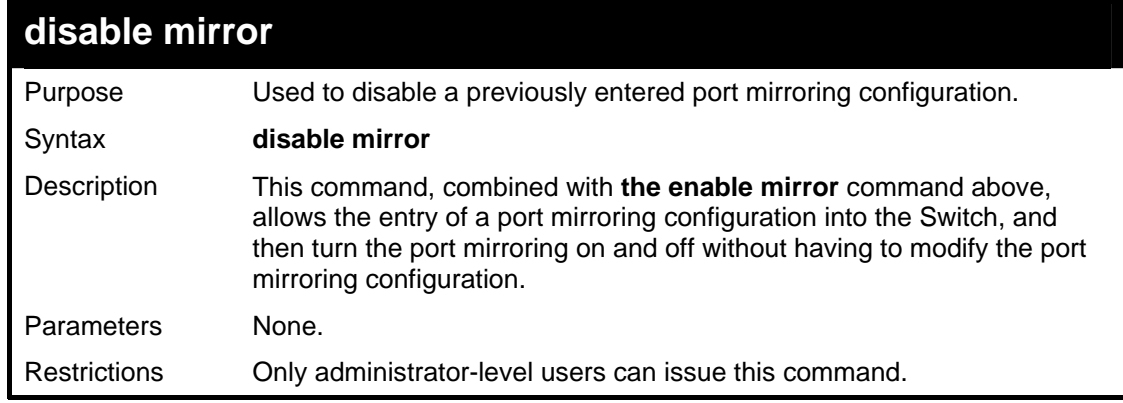

Example usage:

To disable mirroring configurations:

#### **DGS-3324SRi:4#disable mirror Command: disable mirror**

**Success.** 

**DGS-3324SRi:4#** 

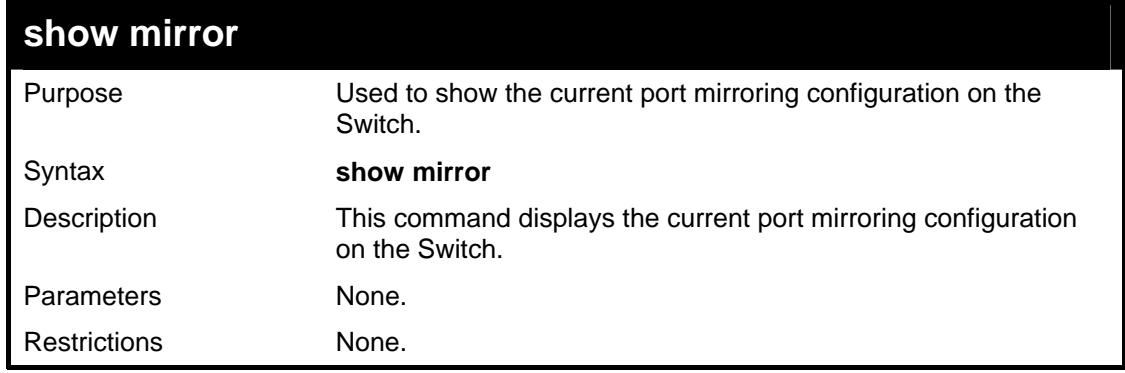

Example usage:

To display mirroring configuration:

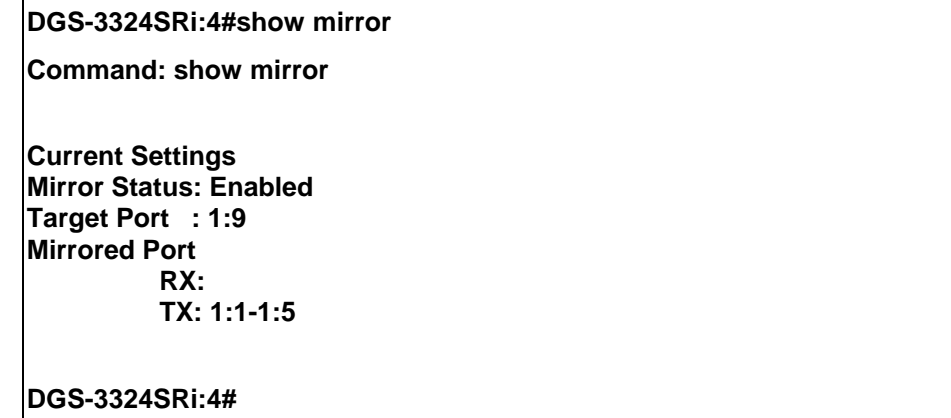

## **15**

### *VLAN COMMANDS*

The xStack DGS/DXS-3300 series now incorporates protocol-based VLANs. This standard, defined by the IEEE 802.1v standard maps packets to protocol-defined VLANs by examining the type octet within the packet header to discover the type of protocol associated with it. After assessing the protocol, the Switch will forward the packets to all ports within the protocolassigned VLAN. This feature will benefit the administrator by better balancing load sharing and enhancing traffic classification. The Switch supports fifteen (15) pre-defined protocols for configuring protocol-based VLANs. The user may also choose a protocol that is not one of the fifteen defined protocols by properly configuring the *userDefined* protocol VLAN. The supported protocols for the protocol VLAN function on this Switch include IP, IPX, DEC, DEC LAT, SNAP, NetBIOS, AppleTalk, XNS, SNA, IPv6, RARP and VINES.

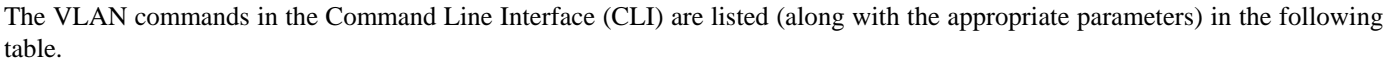

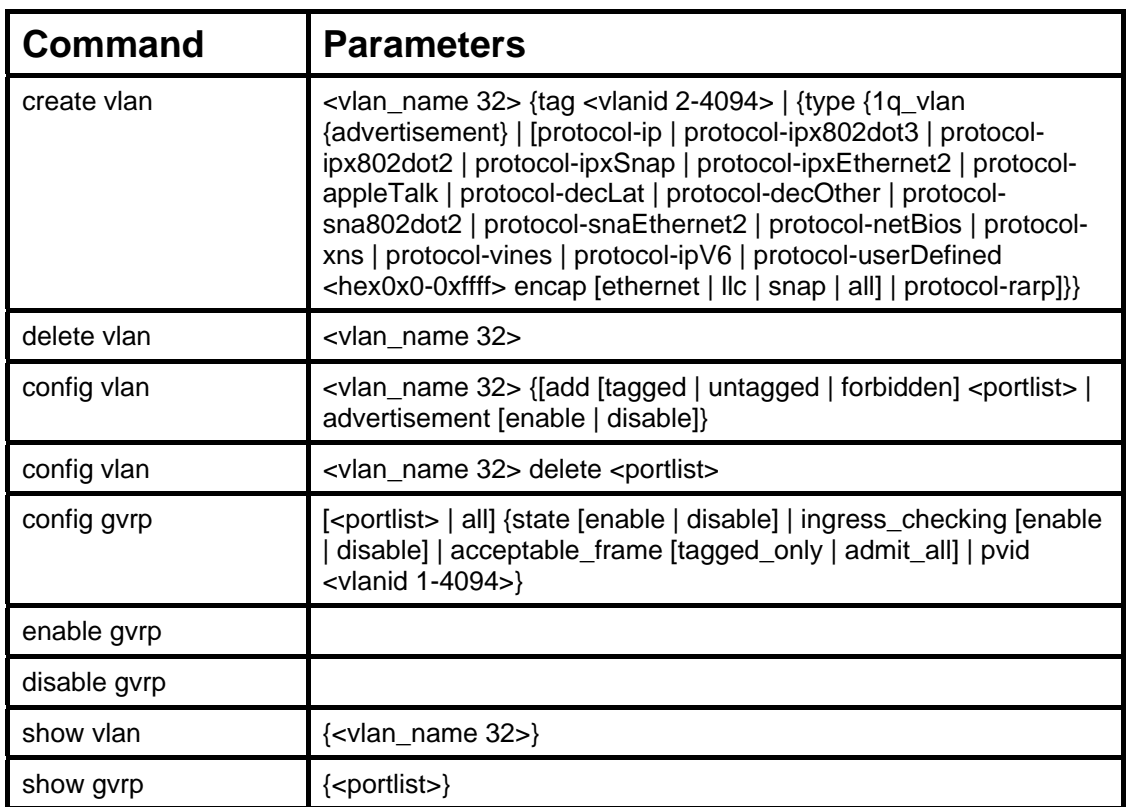

Each command is listed, in detail, in the following sections.

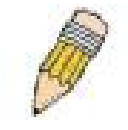

**NOTE:** A specific protocol VLAN and a user defined protocol VLAN with the same encapsulation protocol cannot coexist and will result in a *Fail!* Message. (For example, if a user creates an *Ethernet2* protocol VLAN, the user can not create a *userDefined* protocol VLAN with an Ethernet encapsulation)

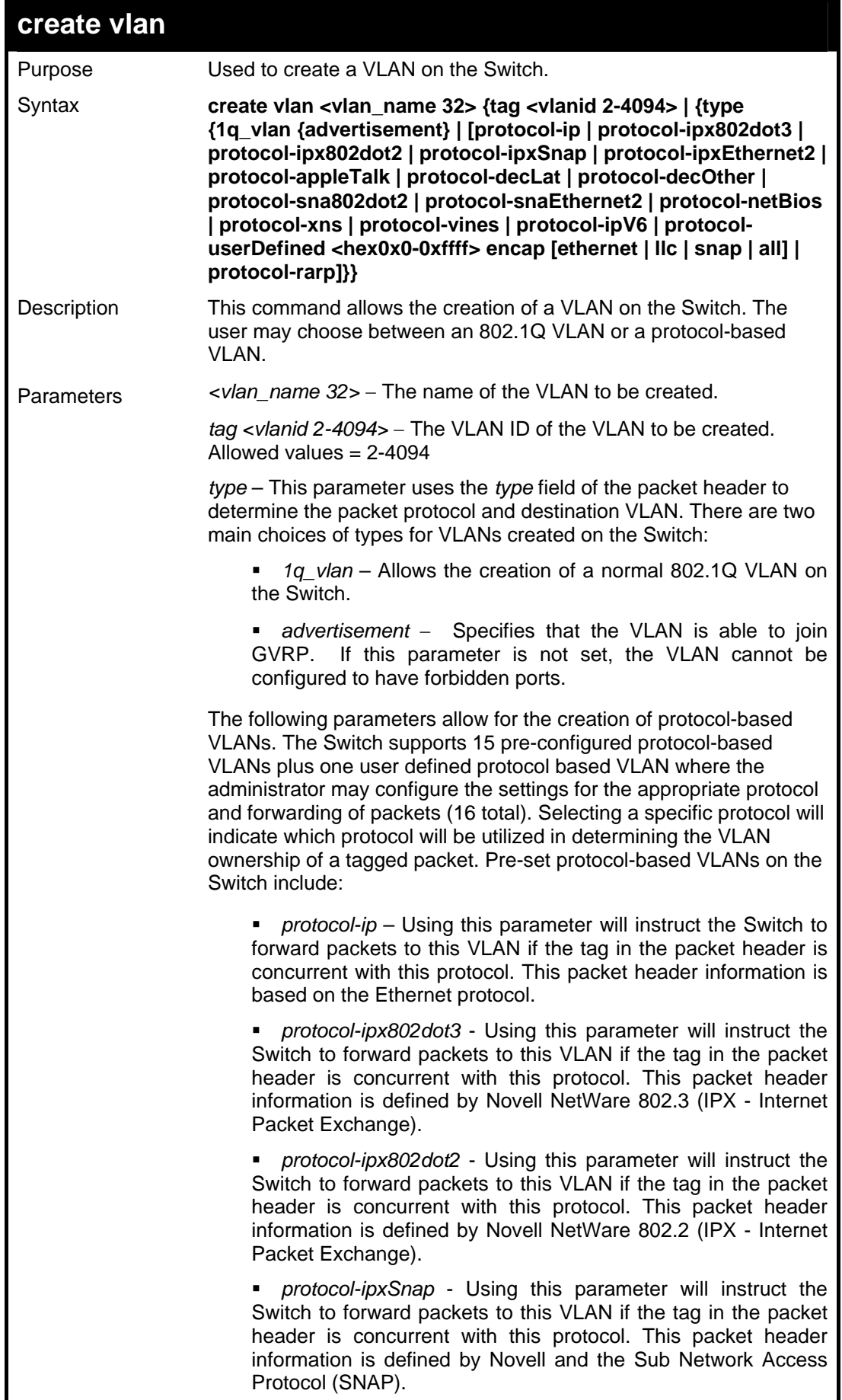

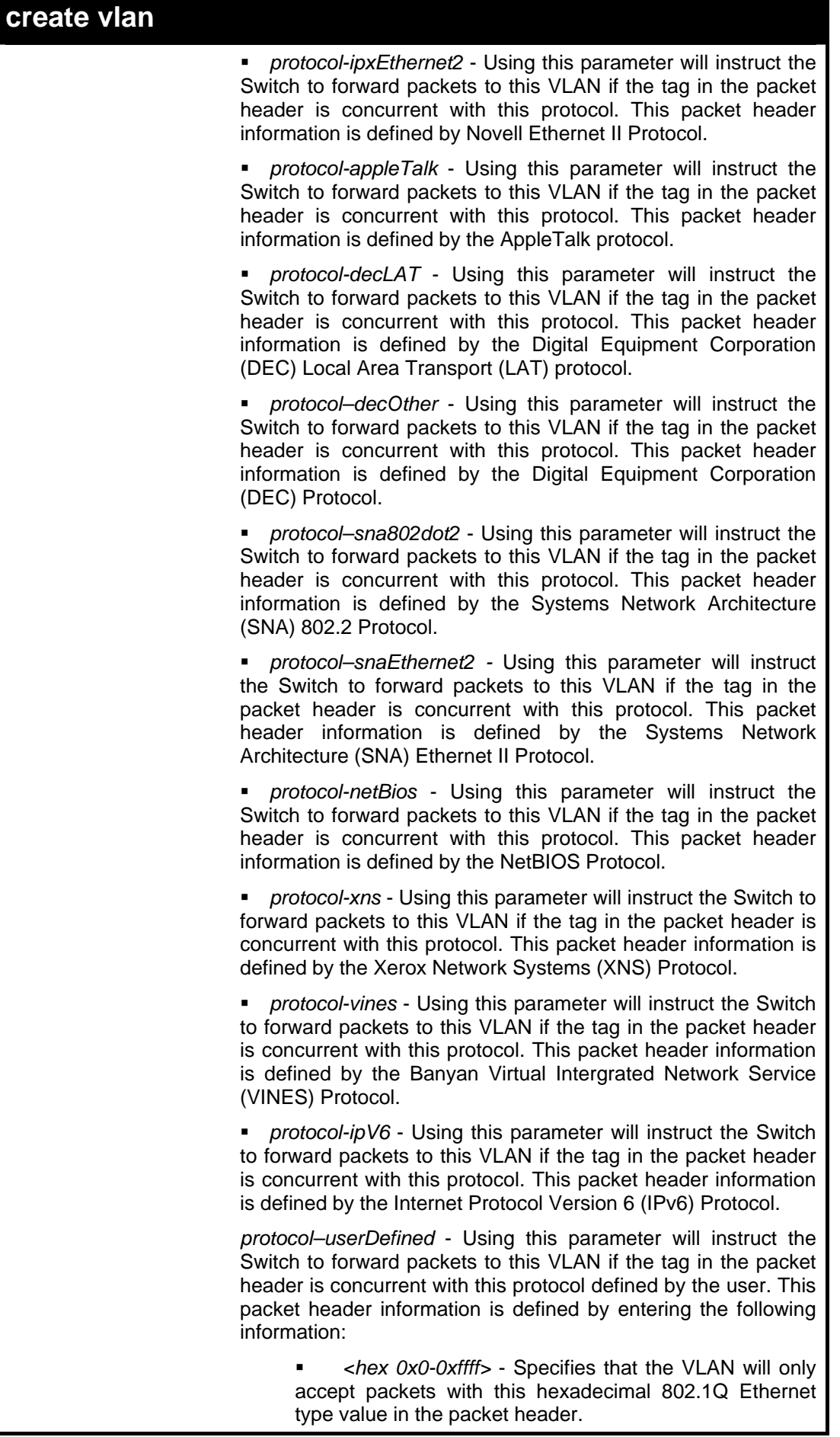

#### xStack DGS/DXS-3300 Series Layer 3 Stackable Gigabit Ethernet Switch CLI Manual

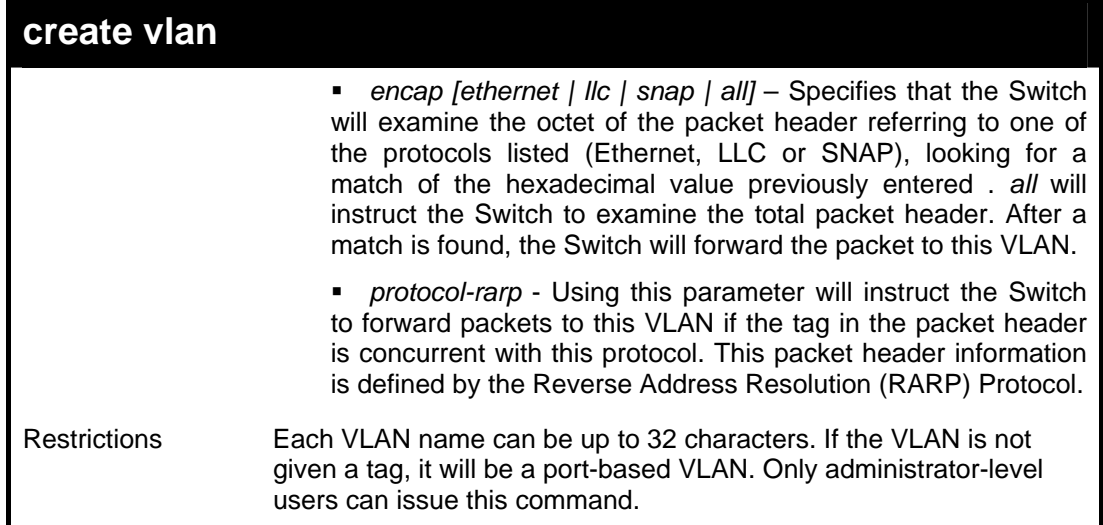

#### Example usage:

To create a protocol VLAN:

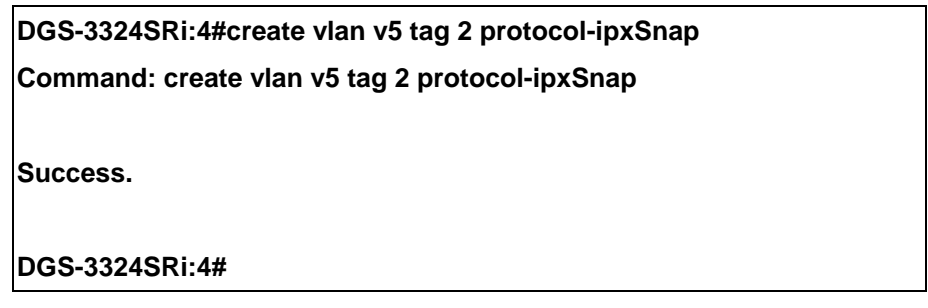

Example usage:

To create a VLAN v1, tag 2:

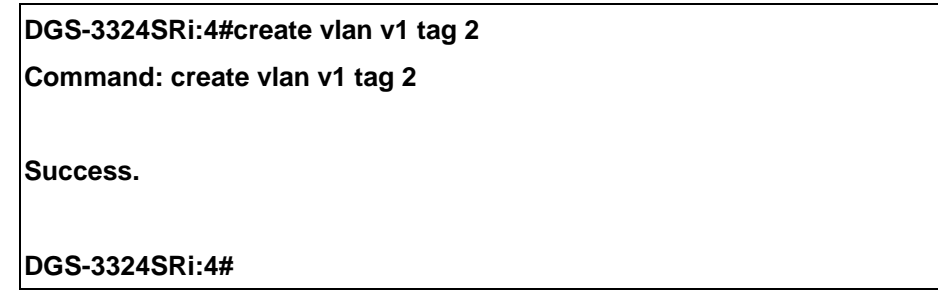

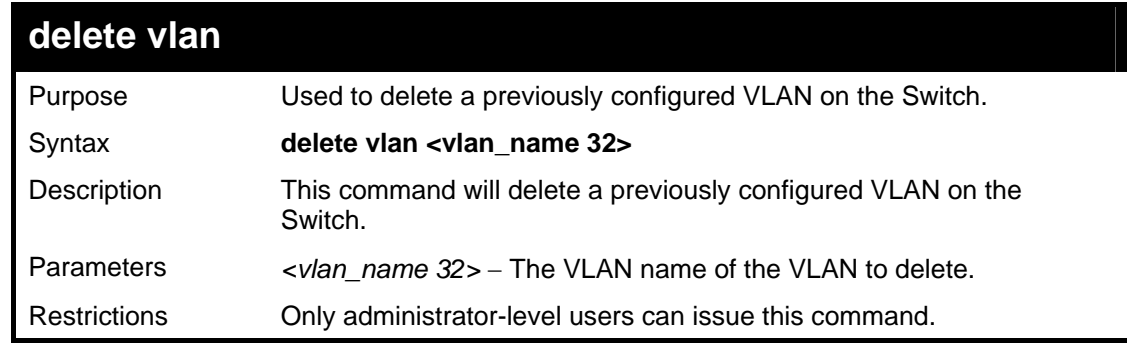

Example usage:

To remove the VLAN "v1":

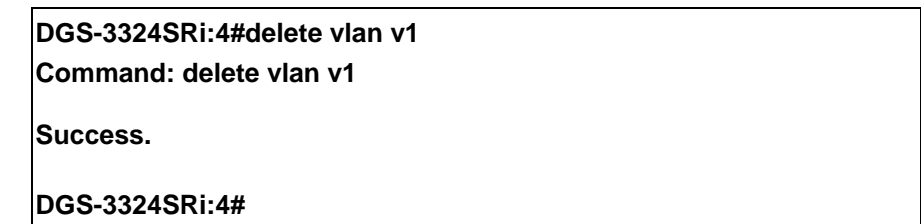

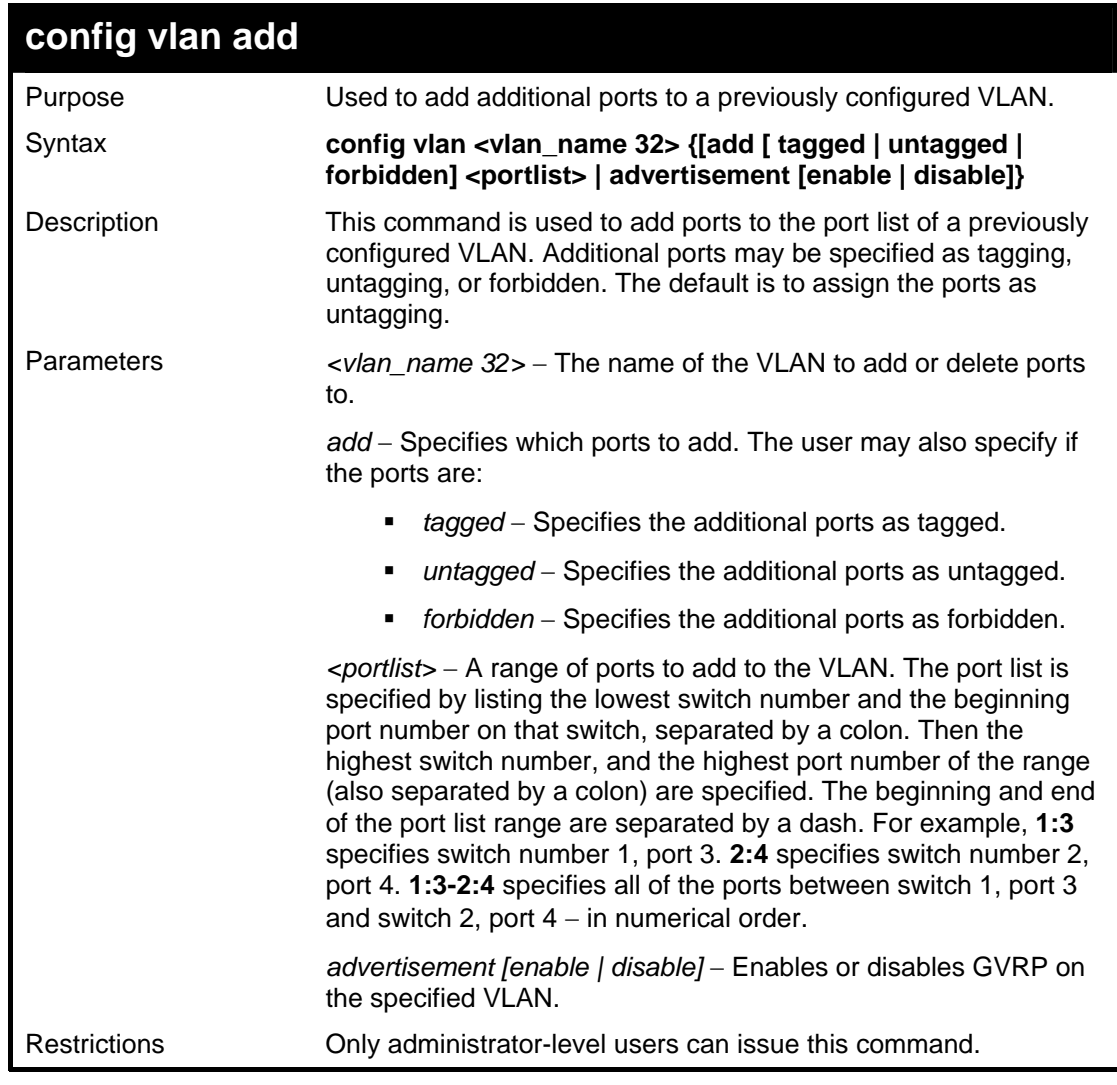

Example usage:

To add 4 through 8 of module 2 as tagged ports to the VLAN v1:

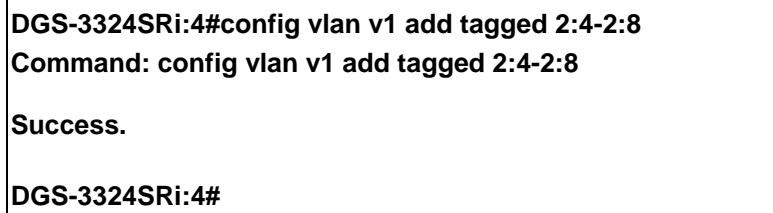

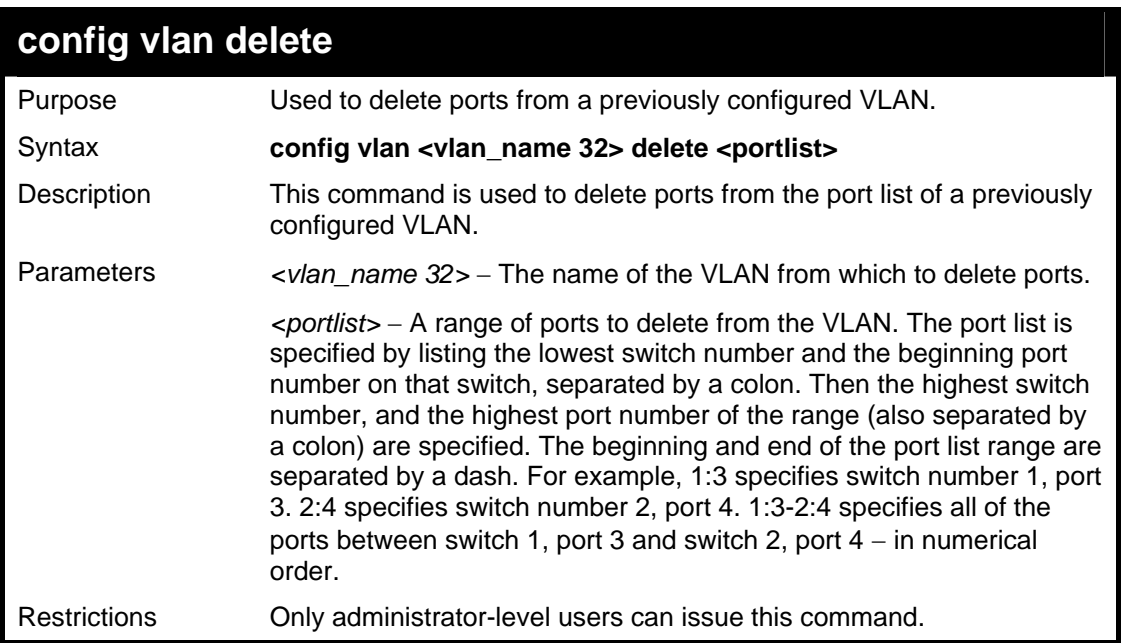

To delete ports 5-7 of module 2 of the VLAN v1:

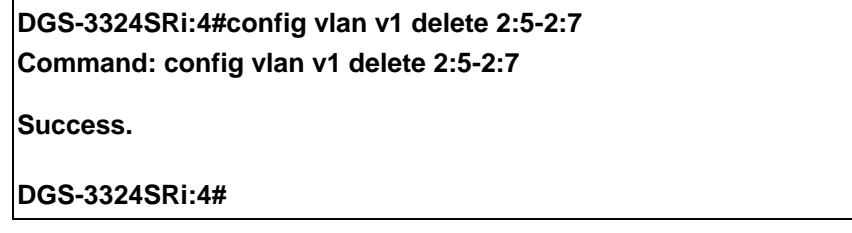

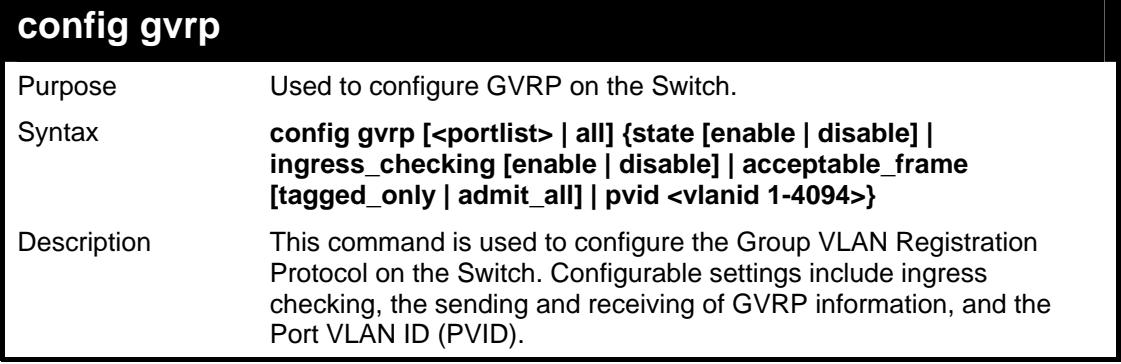

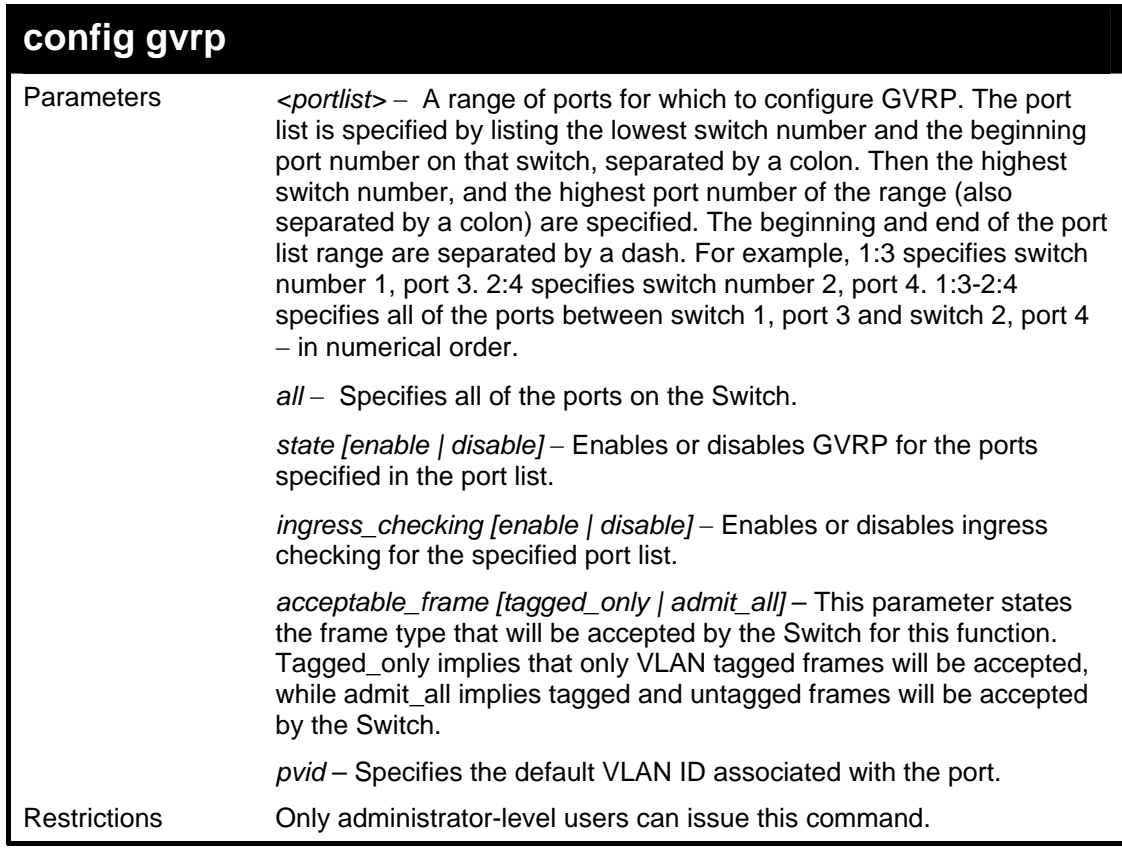

To set the ingress checking status, the sending and receiving GVRP information :

**DGS-3324SRi:4#config gvrp 1:1-1:4 state enable ingress\_checking enable acceptable\_frame tagged\_only pvid 2 Command: config gvrp 1:1-1:4 state enable ingress\_checking enable acceptable\_frame tagged\_only pvid 2** 

**Success.** 

**DGS-3324SRi:4#**

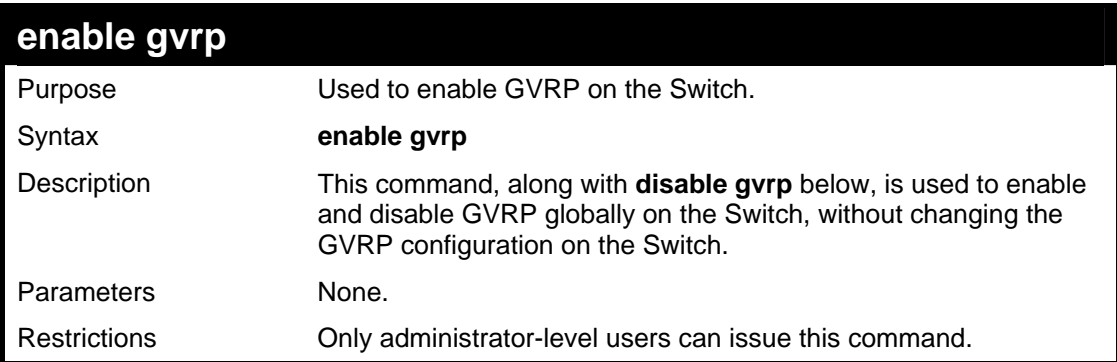

Example usage:

To enable the generic VLAN Registration Protocol (GVRP):

**DGS-3324SRi:4#enable gvrp Command: enable gvrp** 

**Success.** 

**DGS-3324SRi:4#** 

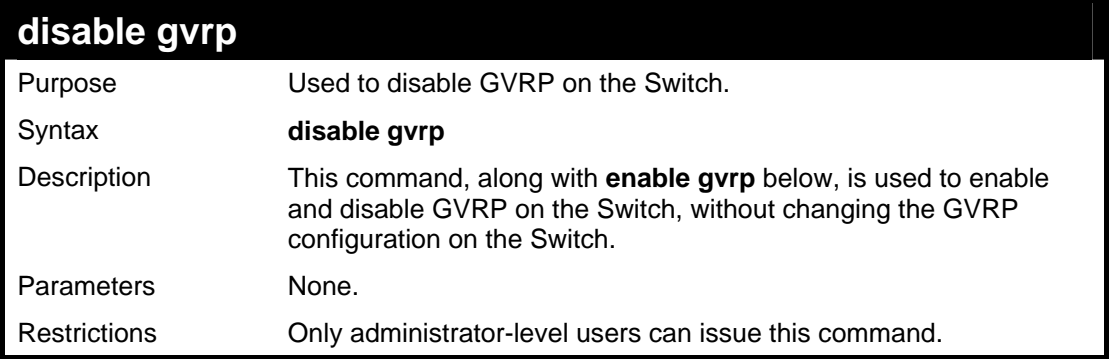

Example usage:

To disable the Generic VLAN Registration Protocol (GVRP):

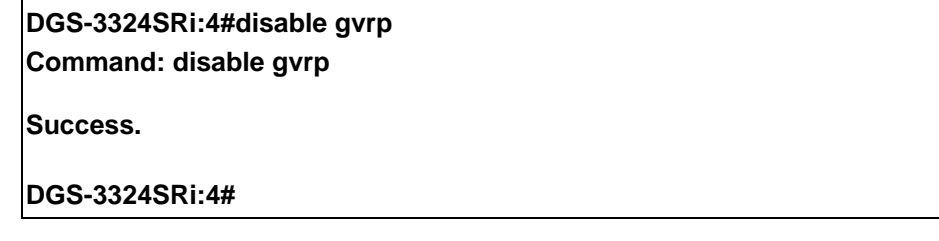

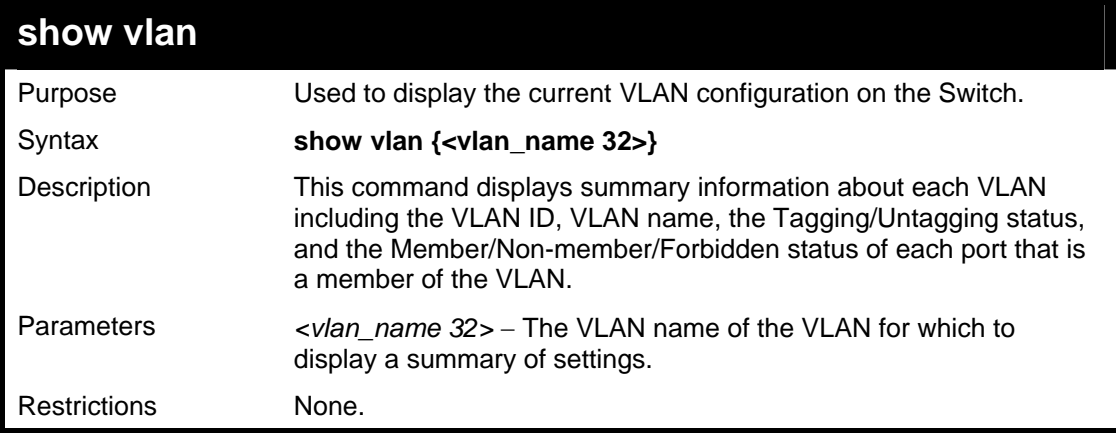

Example usage:

To display the Switch's current VLAN settings:

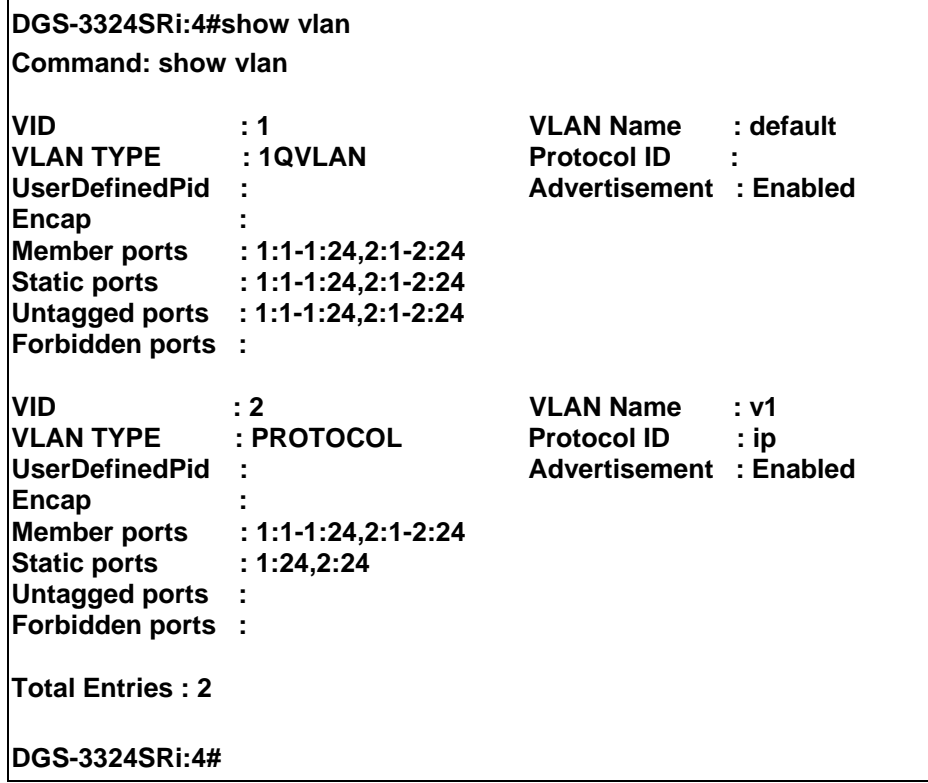

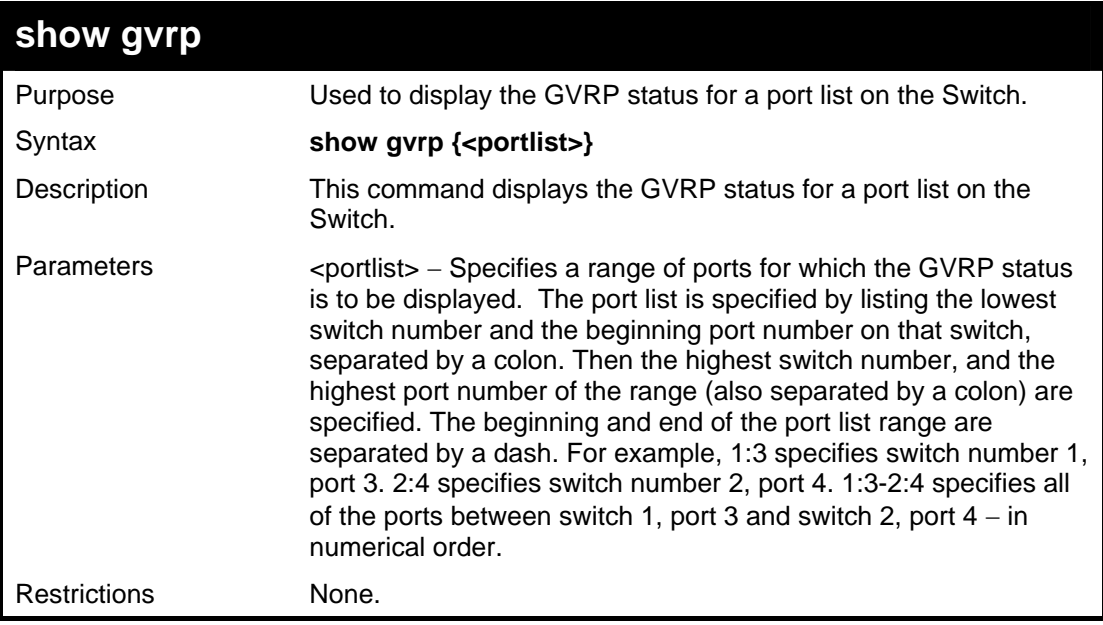

To display GVRP port status:

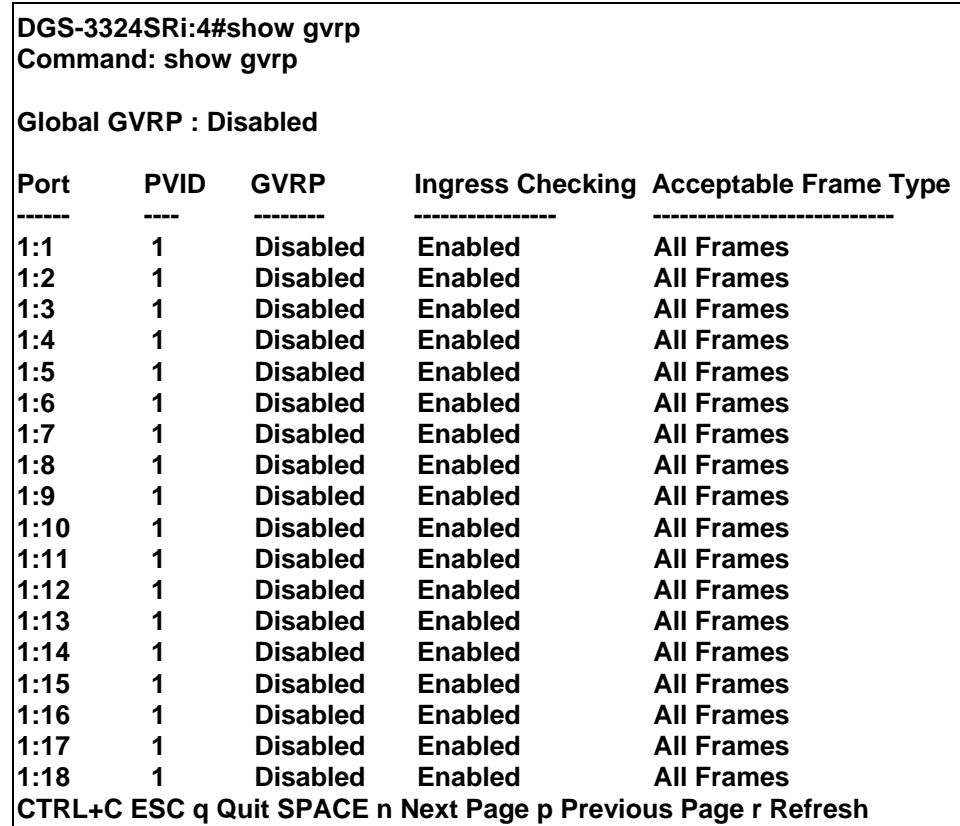

# **16**

### *LINK AGGREGATION COMMANDS*

The link aggregation commands in the Command Line Interface (CLI) are listed (along with the appropriate parameters) in the following table.

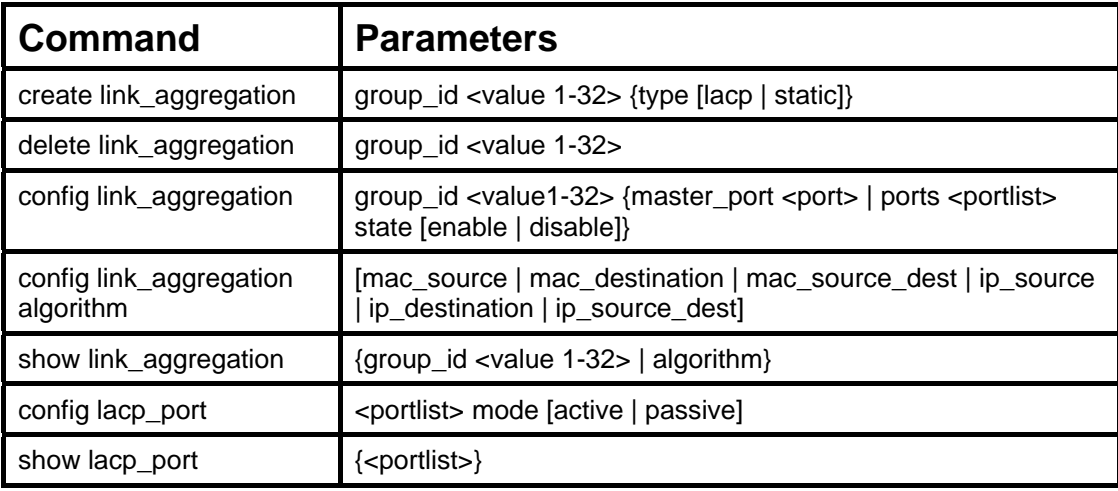

Each command is listed, in detail, in the following sections.

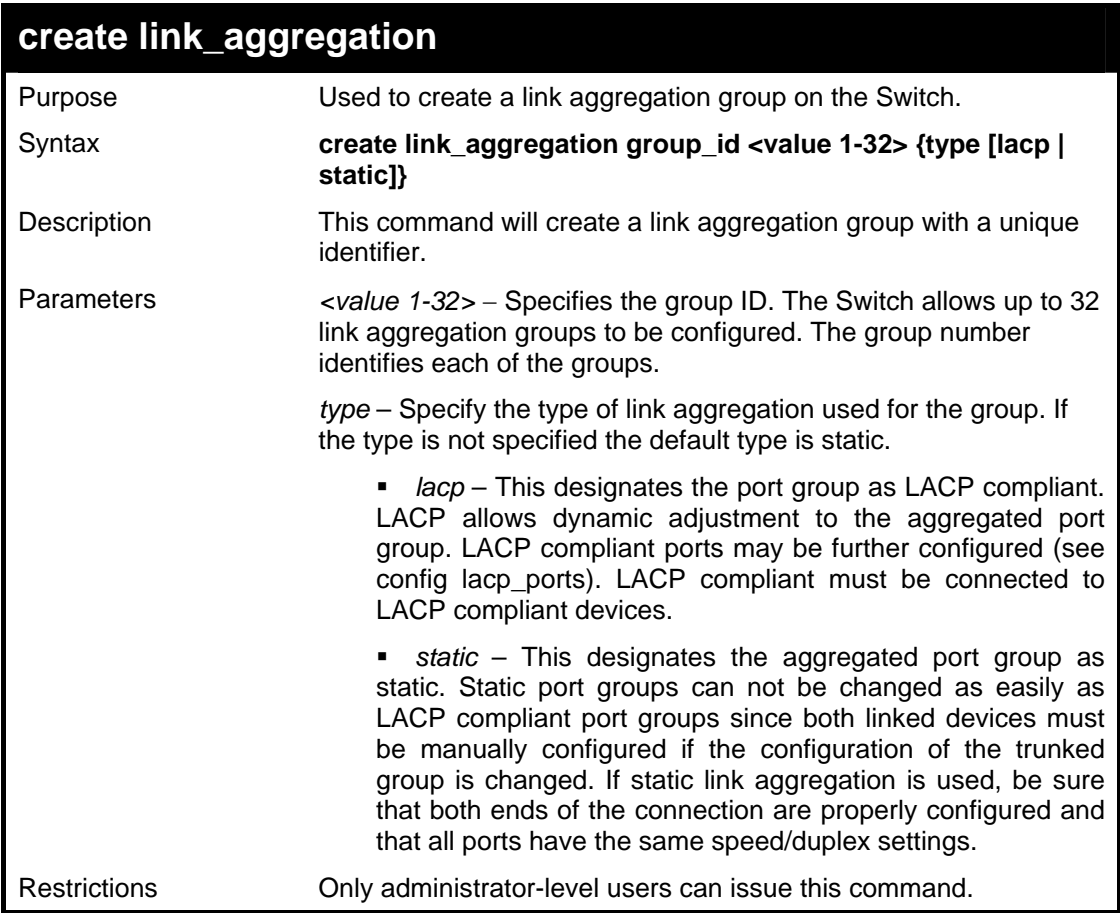

Example usage:

To create a link aggregation group:

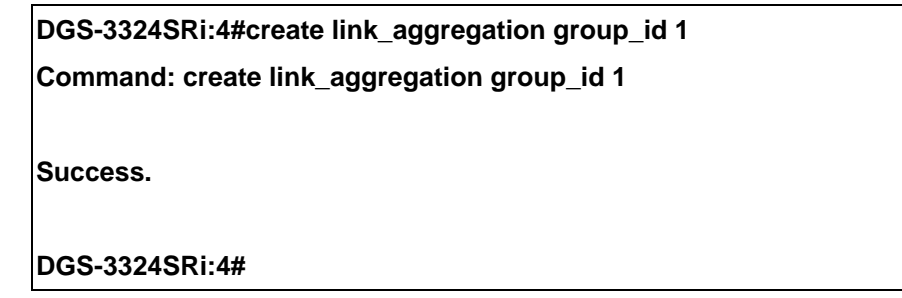

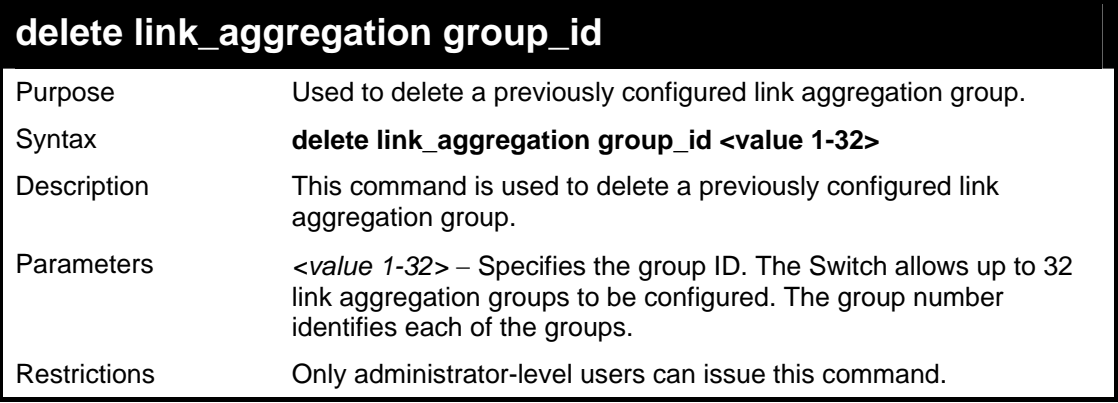

To delete link aggregation group:

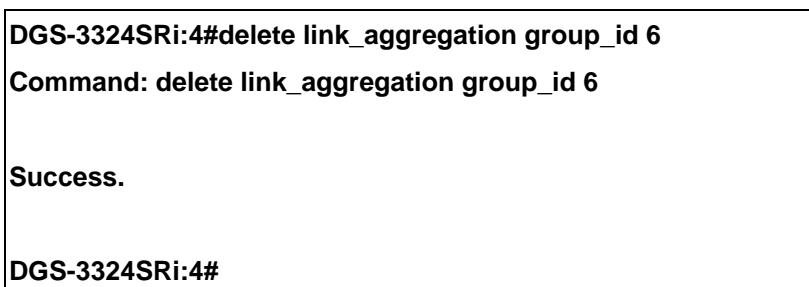

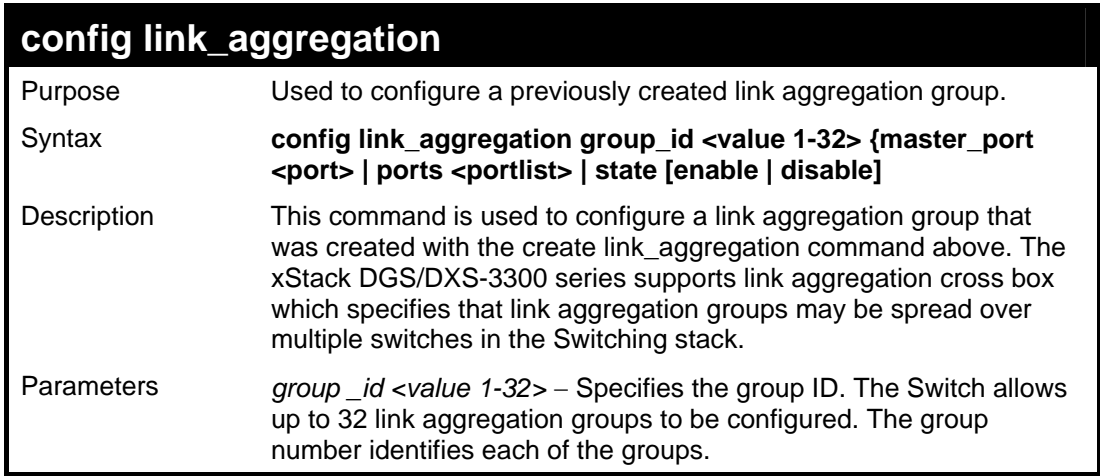

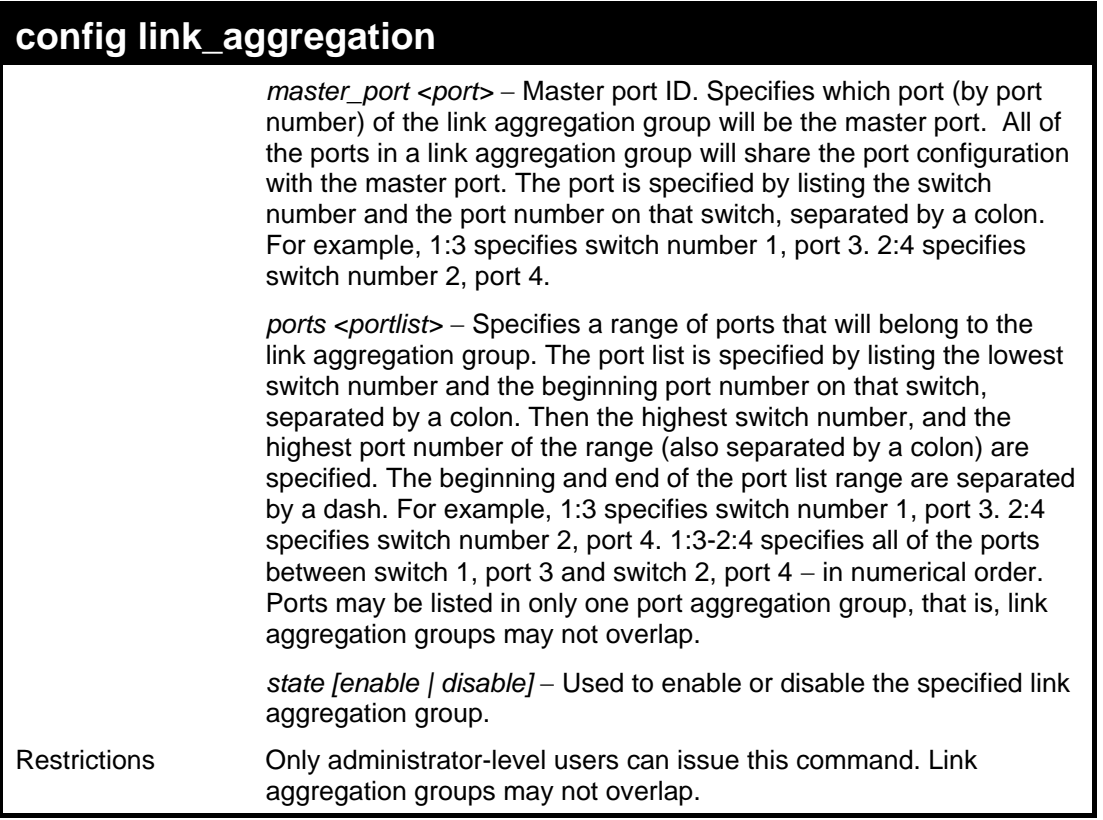

To define a load-sharing group of ports, group-id 1,master port 5 of module 1 with group members ports 5-7 plus port 9:

> **DGS-3324SRi:4#config link\_aggregation group\_id 1 master\_port 1:5 ports 1:5-1:7, 1:9 Command: config link\_aggregation group\_id 1 master\_port 1:5 ports 1:5-1:7, 1:9 Success.**

**DGS-3324SRi:4#** 

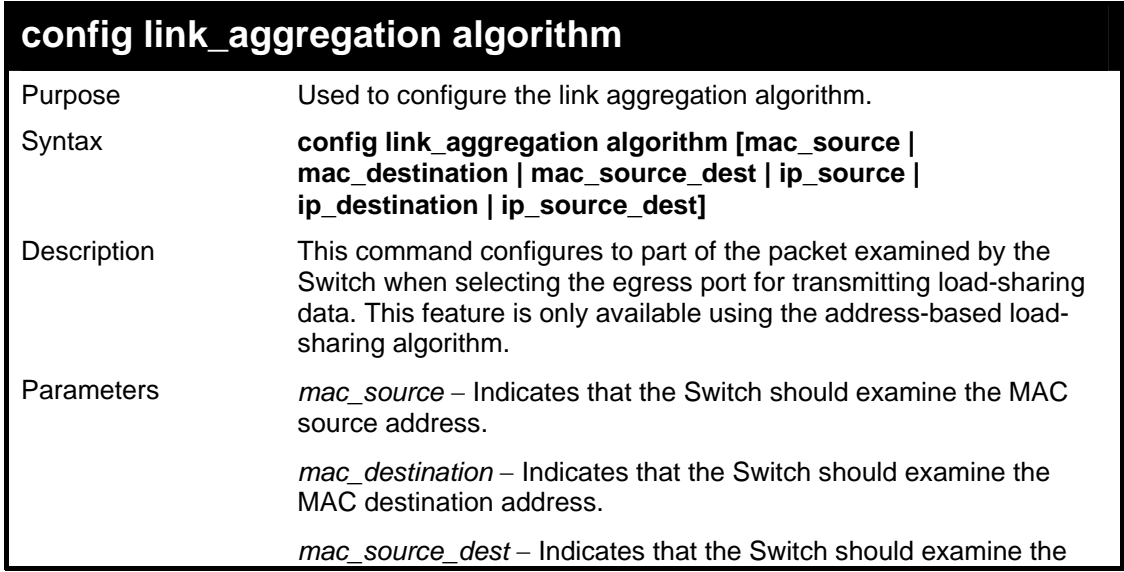

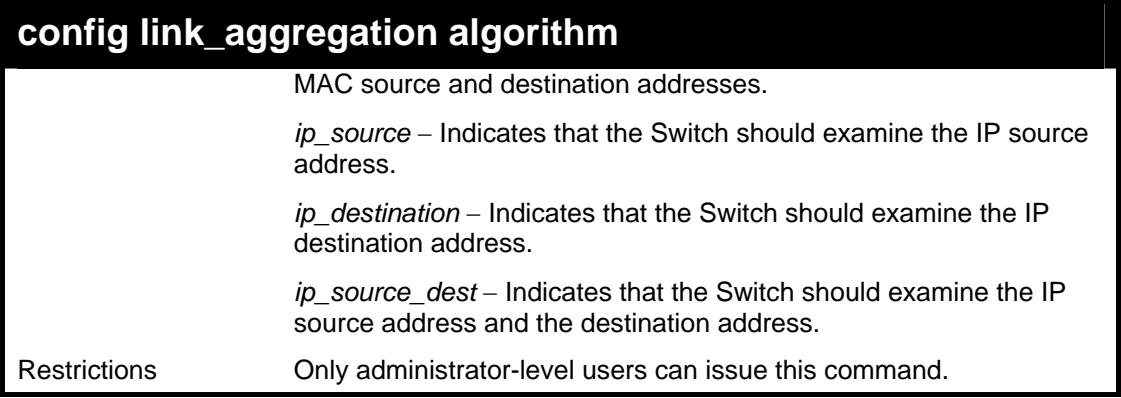

To configure link aggregation algorithm for mac-source-dest:

**DGS-3324SRi:4#config link\_aggregation algorithm mac\_source\_dest Command: config link\_aggregation algorithm mac\_source\_dest Success. DGS-3324SRi:4#** 

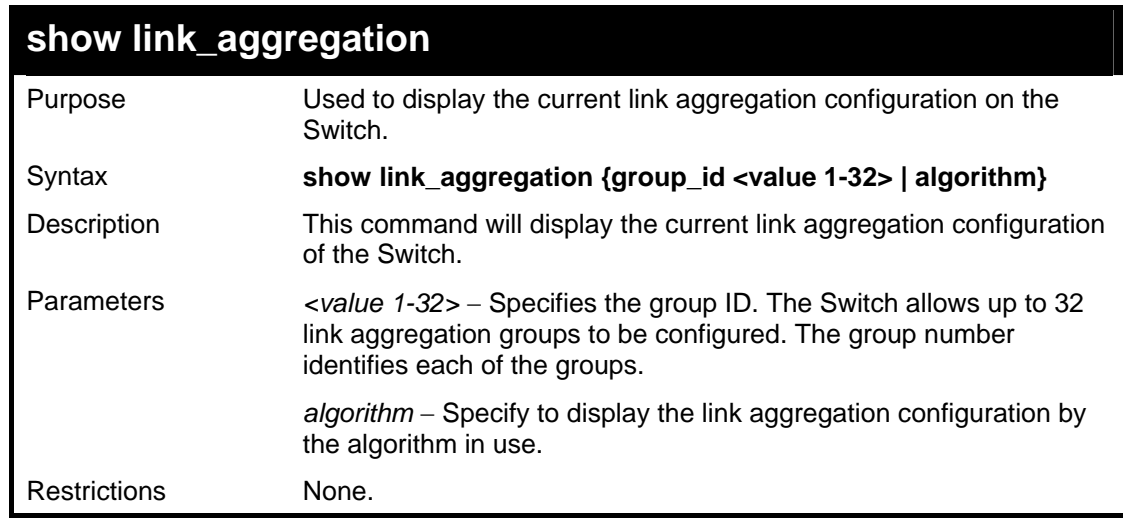

Example usage:

To display the current Link Aggregation configuration:

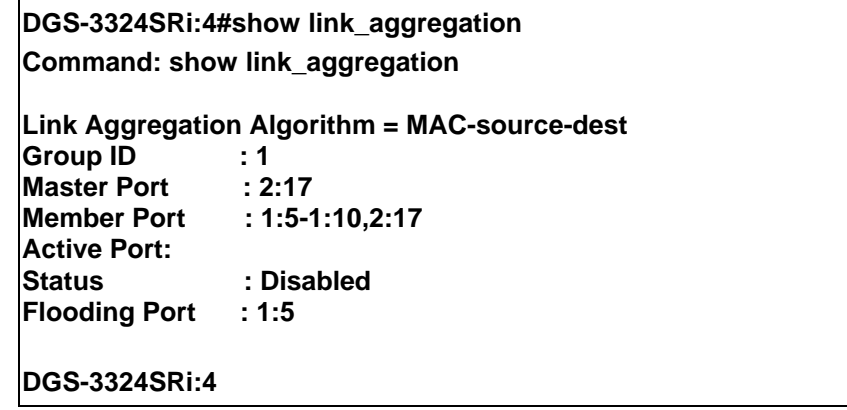

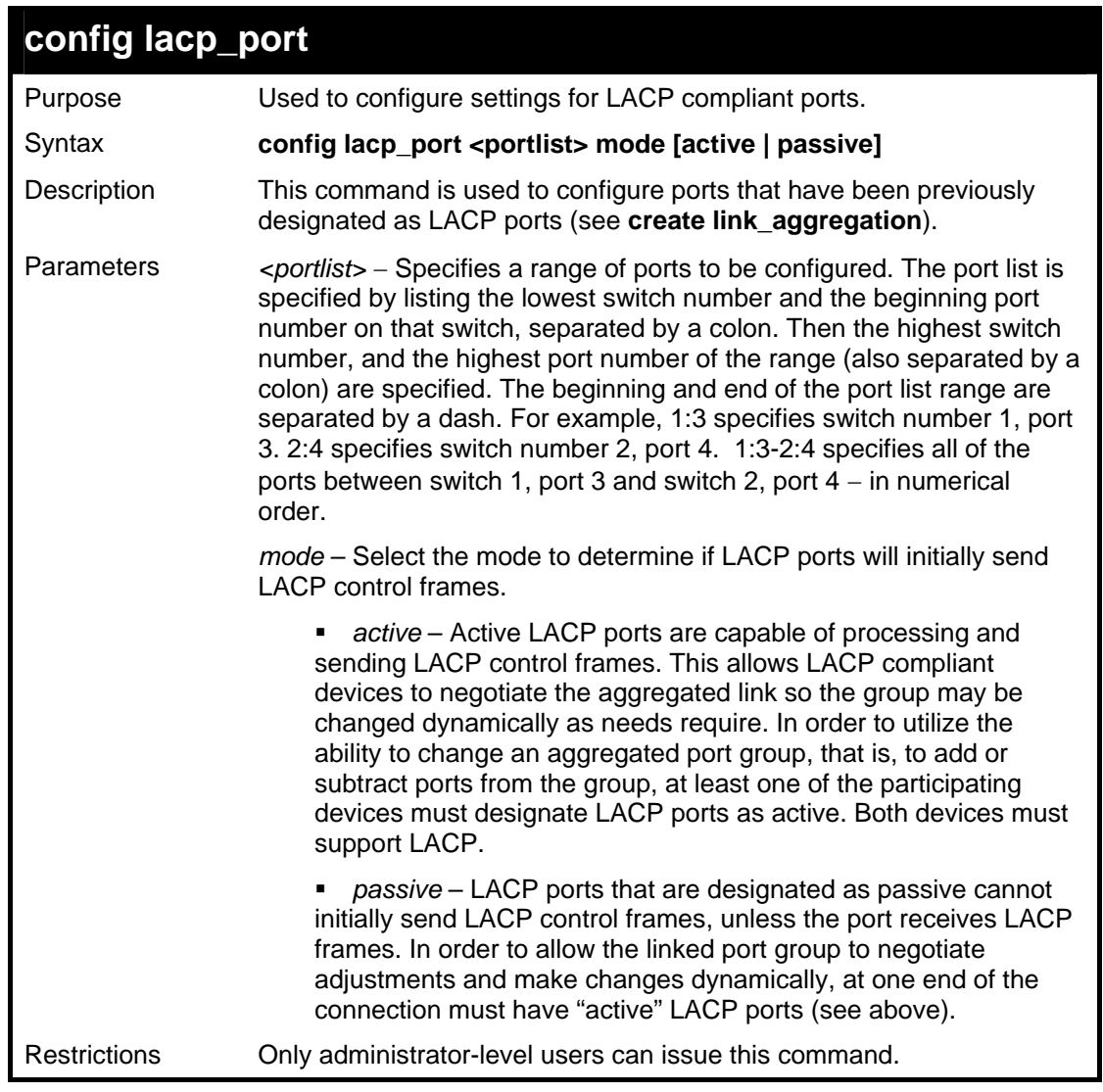

To configure LACP port mode settings:

**DGS-3324SRi:4#config lacp\_port 1:1-1:12 mode active Command: config lacp\_port 1:1-1:12 mode active Success.** 

**DGS-3324SRi:4#**

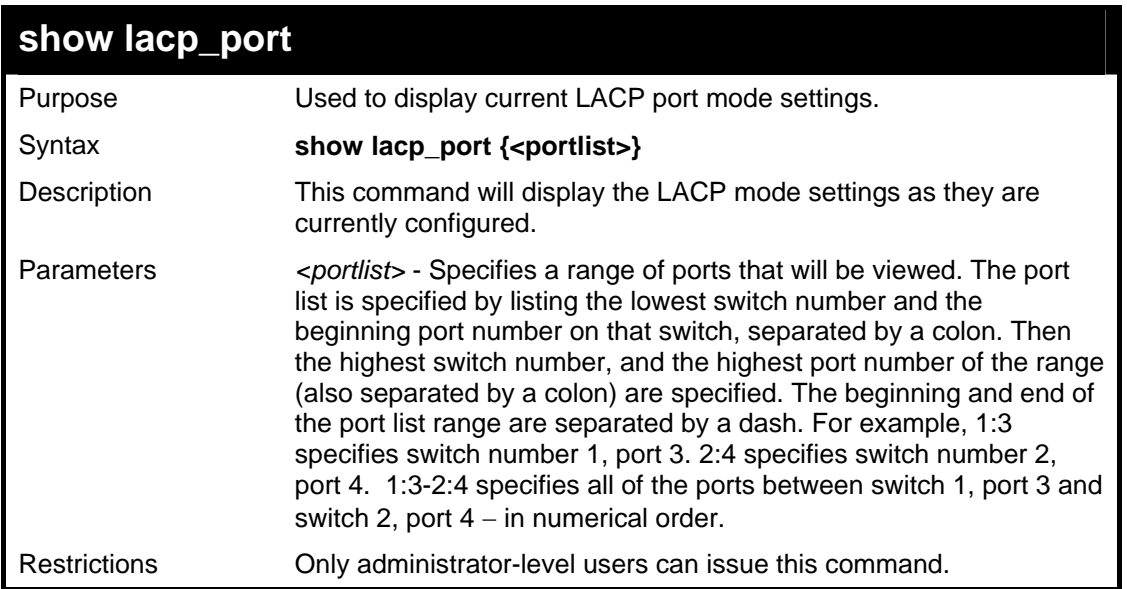

To display LACP port mode settings:

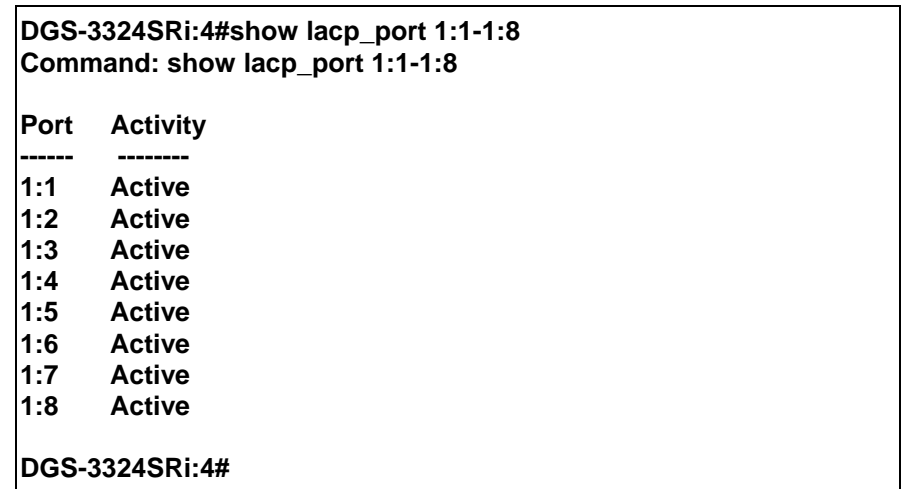

## **17**

### *IP COMMANDS (INCLUDING IP MULTINETTING)*

IP Multinetting is a function that allows multiple IP interfaces to be assigned to the same VLAN. This is beneficial to the administrator when the number of IPs on the original interface is insufficient and the network administrator wishes not to resize the interface. IP Multinetting is capable of assigning another IP interface on the same VLAN without affecting the original stations or settings of the original interface.

Two types of interfaces are configured for IP multinetting, *primary* and *secondary*, and every IP interface must be classified as one of these. A *primary* interface refers to the first interface created on a VLAN, with no exceptions. All other interfaces created will be regarded as *secondary* only, and can only be created once a *primary* interface has been configured. There may be five interfaces per VLAN (one primary, and up to four secondary) and they are, in most cases, independent of each other. *Primary* interfaces cannot be deleted if the VLAN contains a *secondary* interface. Once the user creates multiple interfaces for a specified VLAN (*primary* and *secondary*), that set IP interface cannot be changed to another VLAN.

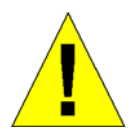

**Application Limitation:** A multicast router cannot be connected to IP interfaces that are utilizing the IP Multinetting function.

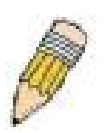

**NOTE:** Only the primary IP interface will support the BOOTP relay agent.

IP Multinetting is a valuable tool for network administrators requiring a multitude of IP addresses, but configuring the Switch for IP multinetting may cause troubleshooting and bandwidth problems, and should not be used as a long term solution. Problems may include:

- The Switch may use extra resources to process packets for multiple IP interfaces.
- The amount of broadcast data, such as RIP update packets and PIM hello packets, will be increased.

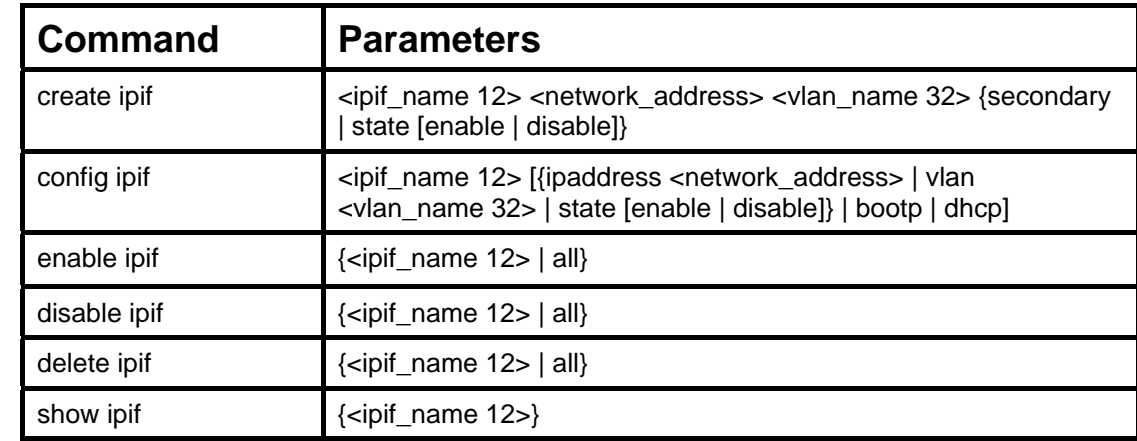

The IP interface commands in the Command Line Interface (CLI) are listed (along with the appropriate parameters) in the following table.

Each command is listed, in detail, in the following sections.

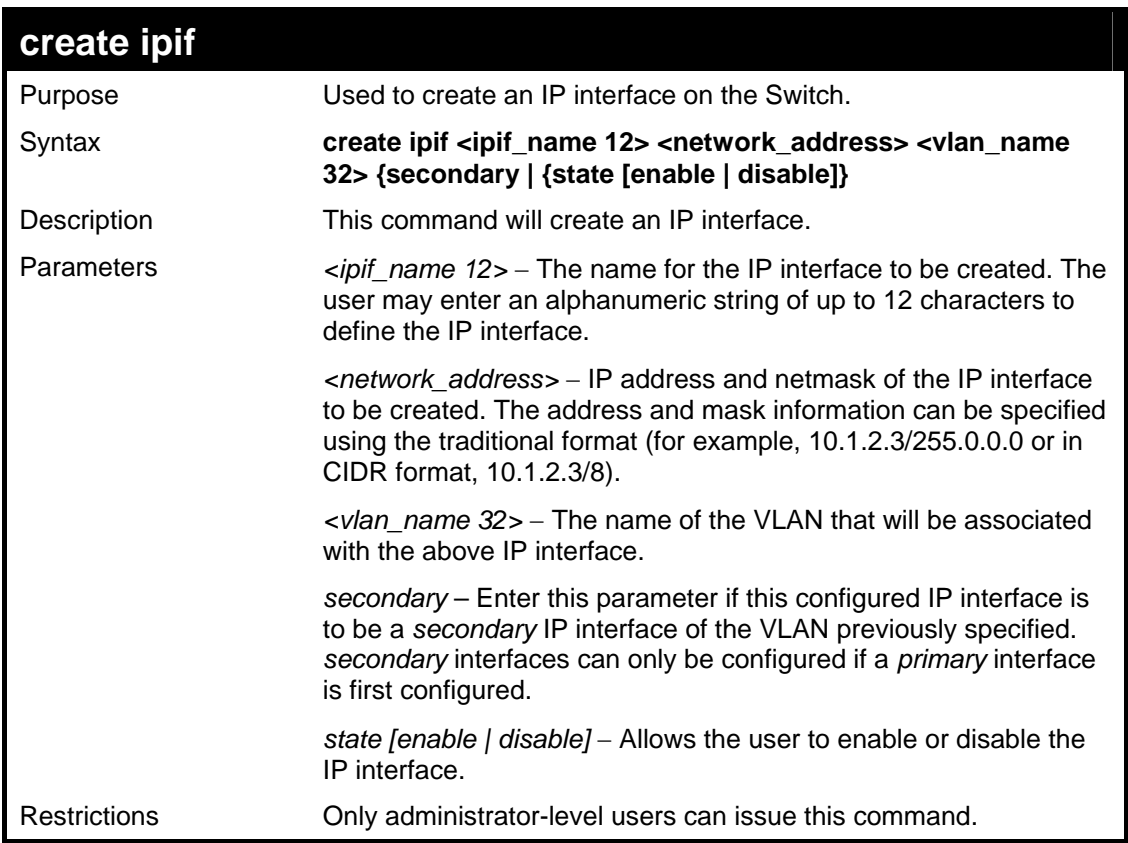

To create the primary IP interface, p1 on VLAN Trinity:

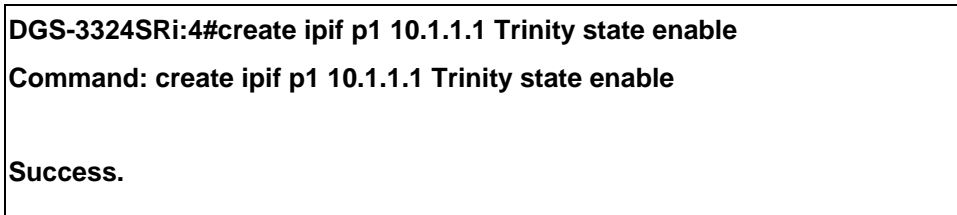

**DGS-3324SRi:4#** 

To create the secondary IP interface, s1 on VLAN Trinity:

**DGS-3324SRi:4#create ipif p1 12.1.1.1 Trinity secondary state enable** 

**Command: create ipif p1 12.1.1.1 Trinity secondary state enable** 

**Success.** 

**DGS-3324SRi:4#** 

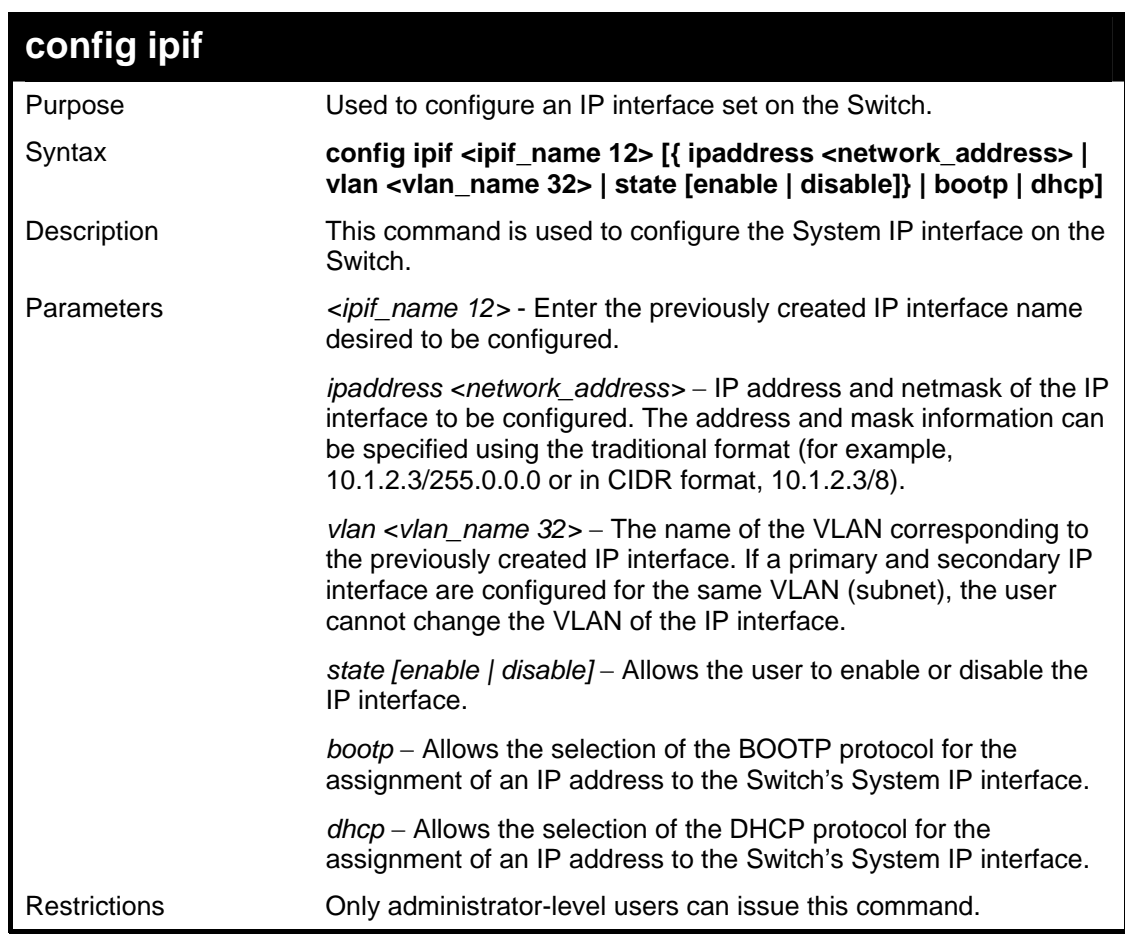

To configure the IP interface System:

**DGS-3324SRi:4#config ipif System ipaddress 10.48.74.122/8 Command: config ipif System ipaddress 10.48.74.122/8 Success. DGS-3324SRi:4#** 

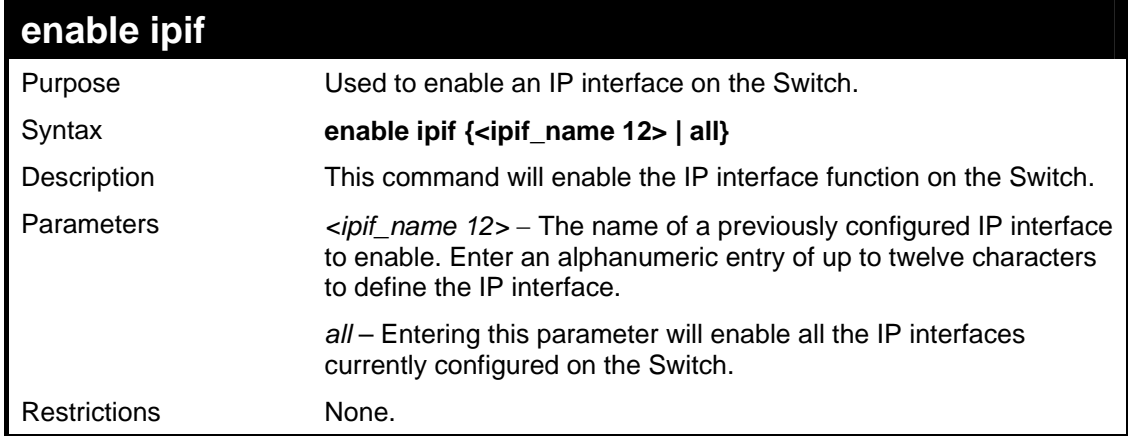

Example usage:

To enable the ipif function on the Switch:

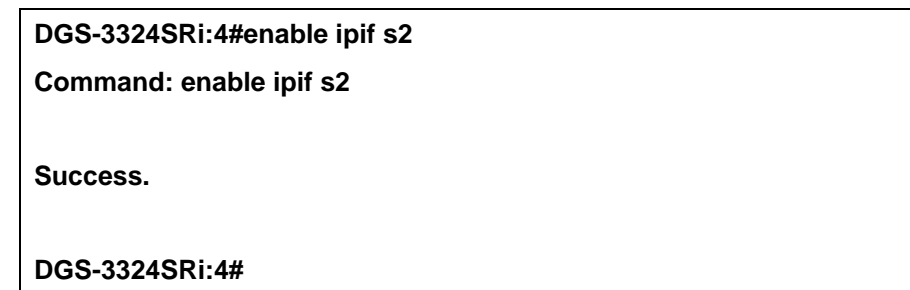

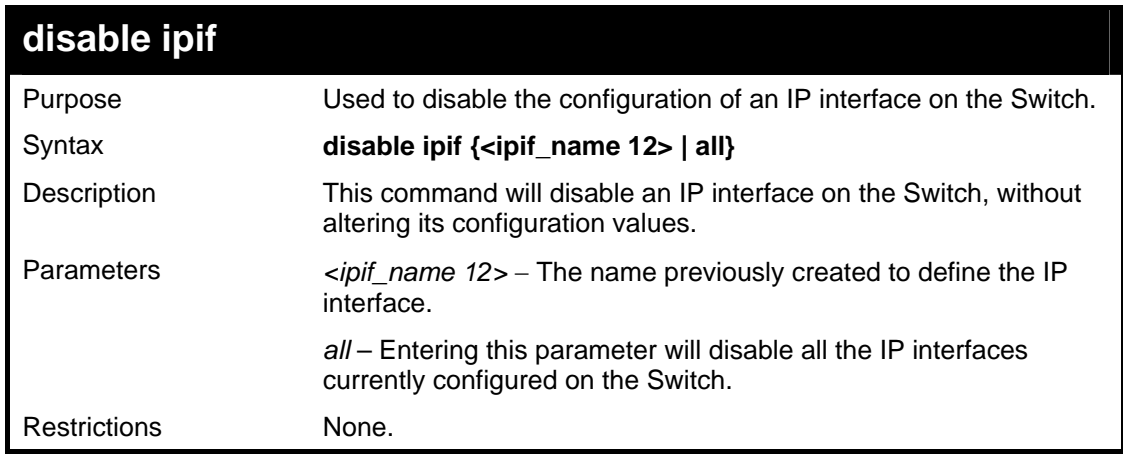

Example usage:

To disable the IP interface named "s2":

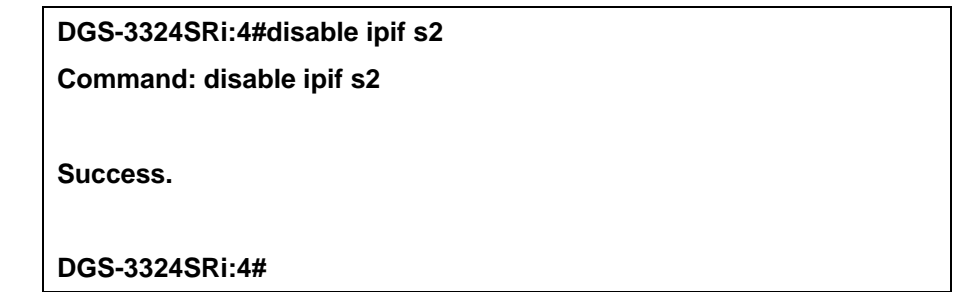

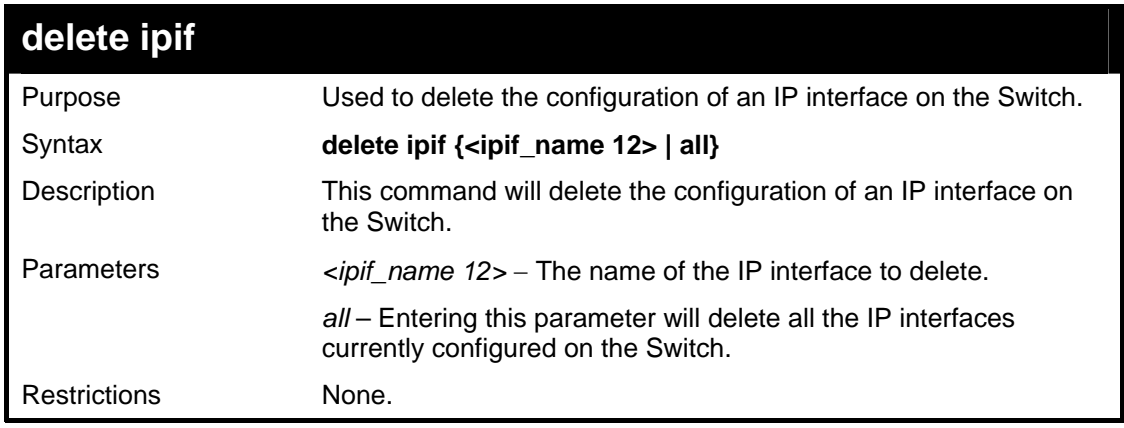

Example usage:

To delete the IP interface named s2:

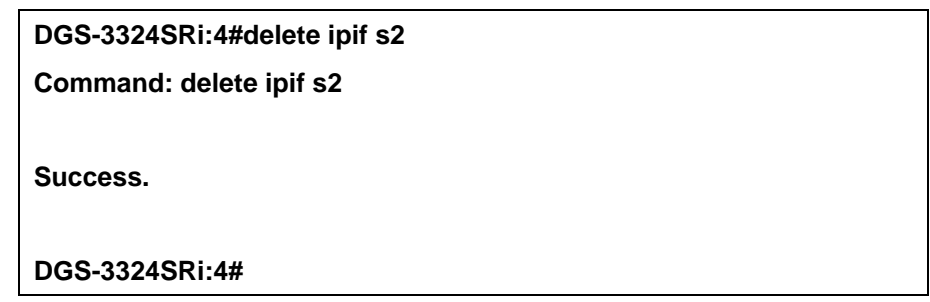

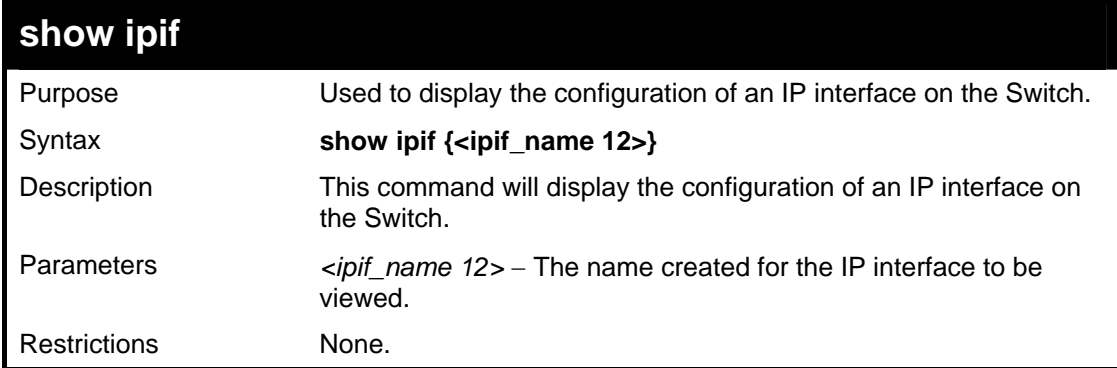

Example usage:

To display IP interface settings.

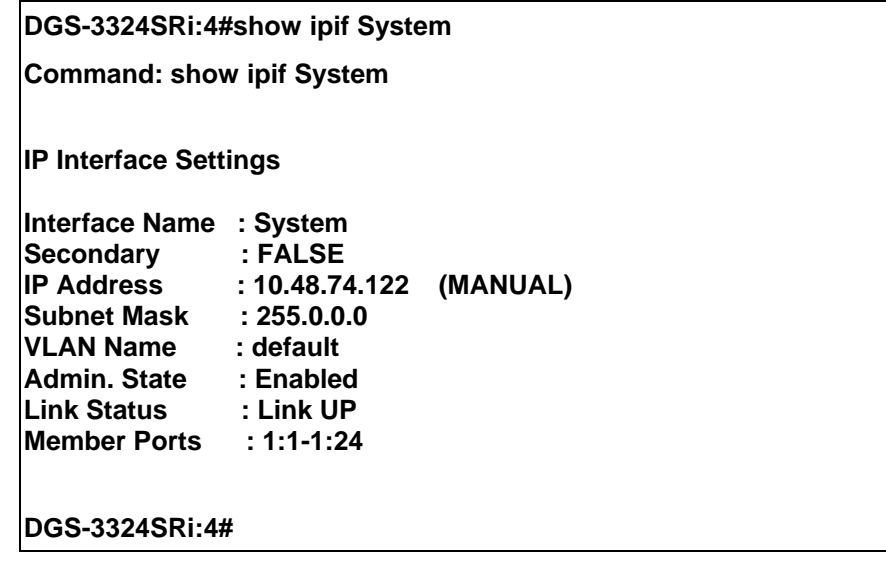

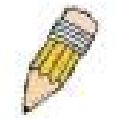

**NOTE:** In the IP Interface Settings table shown above, the Secondary field will have two displays. *FALSE* denotes that the IP interface is a primary IP interface while *TRUE* denotes a secondary IP interface.

## **18**

### *IGMP COMMANDS (INCLUDING IGMP V3)*

IGMP or Internet Group Management Protocol is a protocol implemented by systems utilizing IPv4 to collect the membership information needed by the multicast routing protocol through various query messages sent out from the router or switch. Computers and network devices that want to receive multicast transmissions need to inform nearby routers that they will become members of a multicast group. The **Internet Group Management Protocol (IGMP**) is used to communicate this information. IGMP is also used to periodically check the multicast group for members that are no longer active.

In the case where there is more than one multicast router on a subnetwork, one router is elected as the 'querier'. This router then keeps track of the membership of the multicast groups that have active members. The information received from IGMP is then used to determine if multicast packets should be forwarded to a given subnetwork or not. The router can check, using IGMP, to see if there is at least one member of a multicast group on a given subnetwork. If there are no members on a subnetwork, packets will not be forwarded to that subnetwork.

The current release of the xStack DGS/DXS-3300 series now implements IGMPv3. Improvements of IGMPv3 over version 2 include:

- The introduction of the *SSM* or *Source Specific Multicast*. In previous versions of IGMP, the host would receive all packets sent to the multicast group. Now, a host will receive packets only from a specific source or sources. This is done through the implementation of *include* and *exclude* filters used to accept or deny traffic from these specific sources.
- In IGMPv2, Membership reports could contain only one multicast group whereas in v3, these reports can contain multiple multicast groups.
- Leaving a multicast group could only be accomplished using a specific leave message in  $v^2$ . In  $v^3$ , leaving a multicast group is done through a Membership report which includes a block message in the group report packet.
- For version 2, the host could respond to either a group query but in version 3, the host is now capable to answer queries specific to the group and the source.

IGMPv3 is backwards compatible with other versions of IGMP and all IGMP protocols must be used in conjunction with PIM-DM or DVMRP for optimal use.

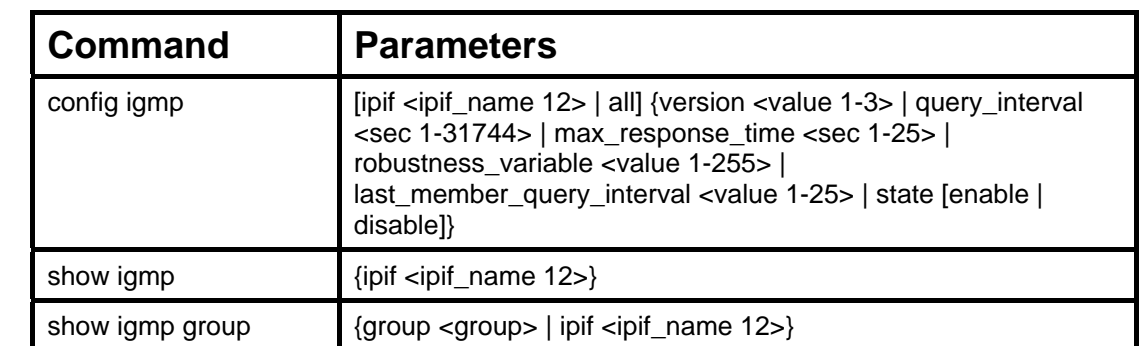

The IGMP commands in the Command Line Interface (CLI) are listed (along with the appropriate parameters) in the following table.

Each command is listed, in detail, in the following sections.

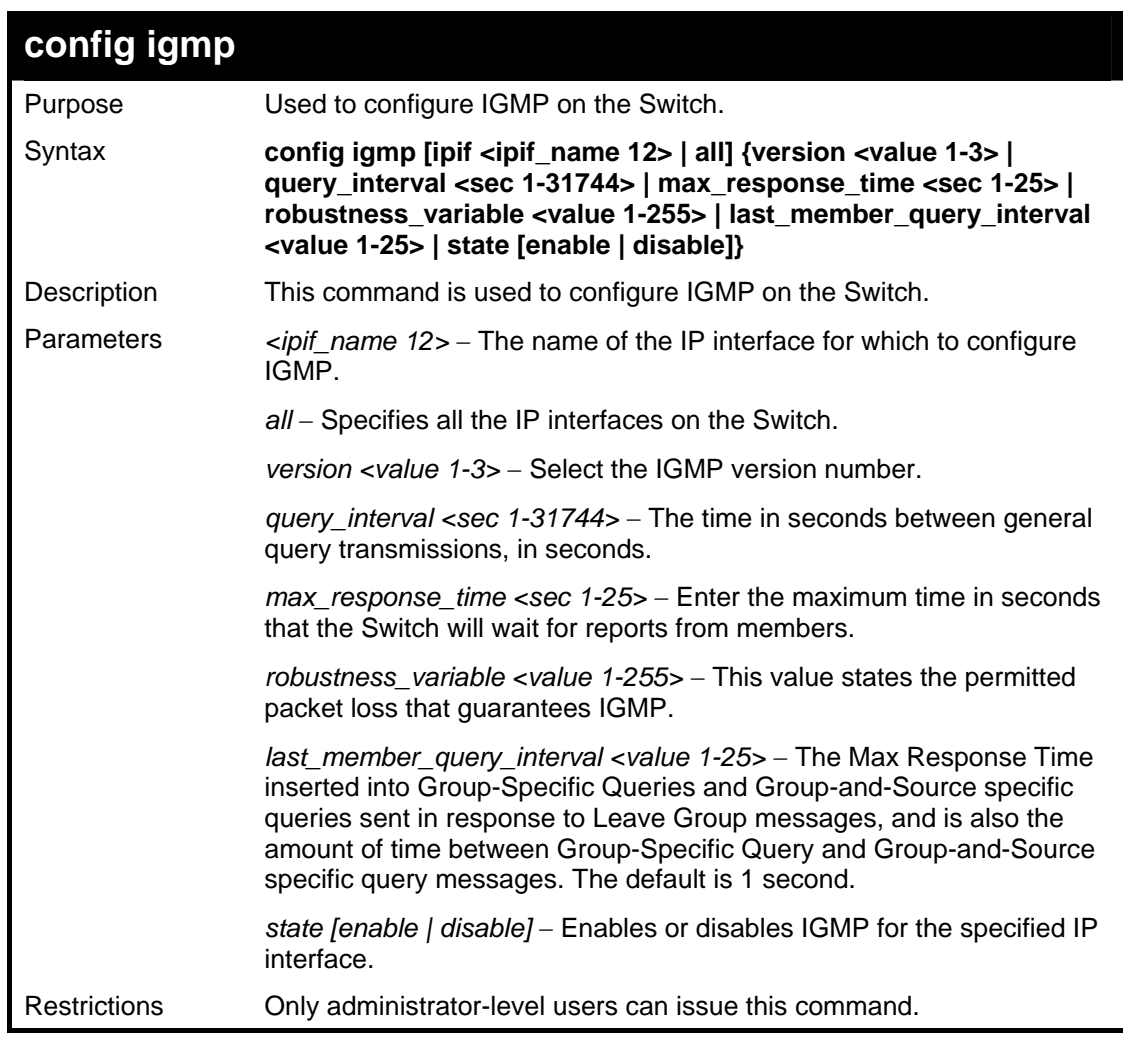

To configure the IGMPv3 for all IP interfaces.

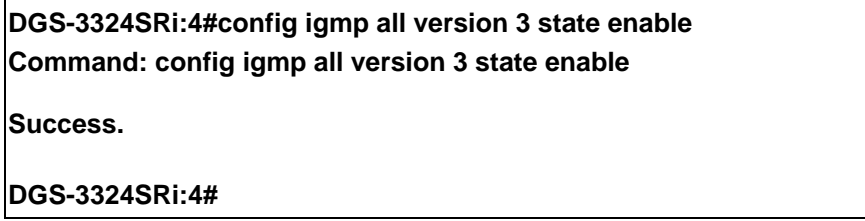

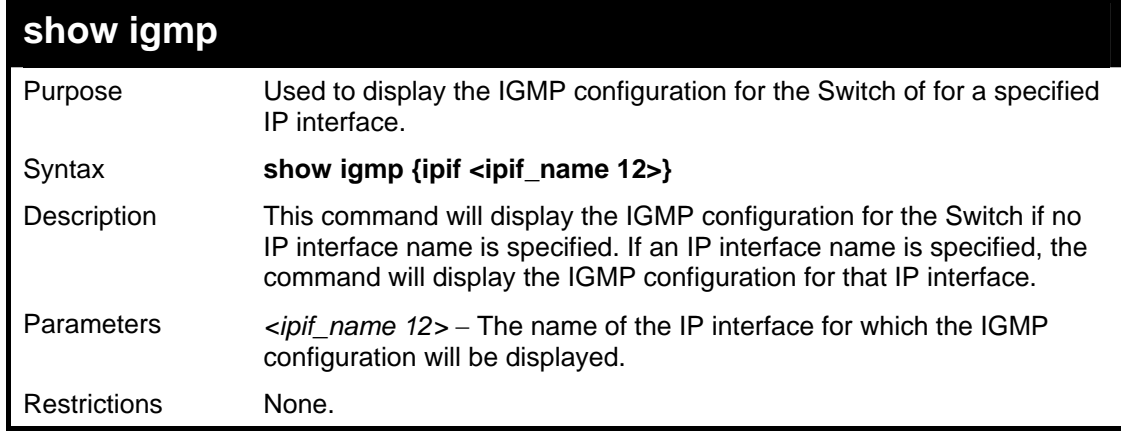

Example Usage:

To display IGMP configurations:

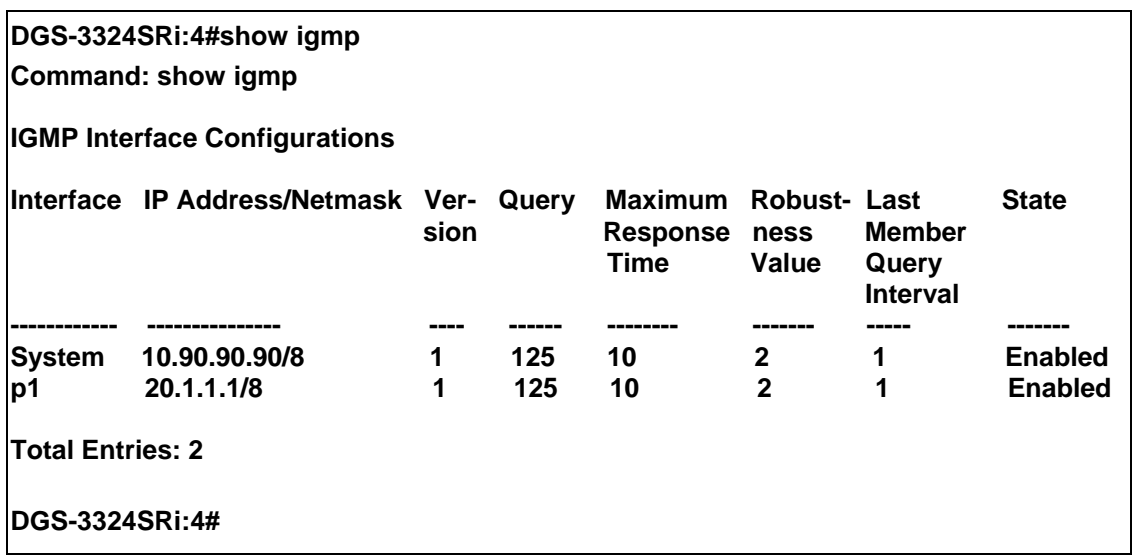

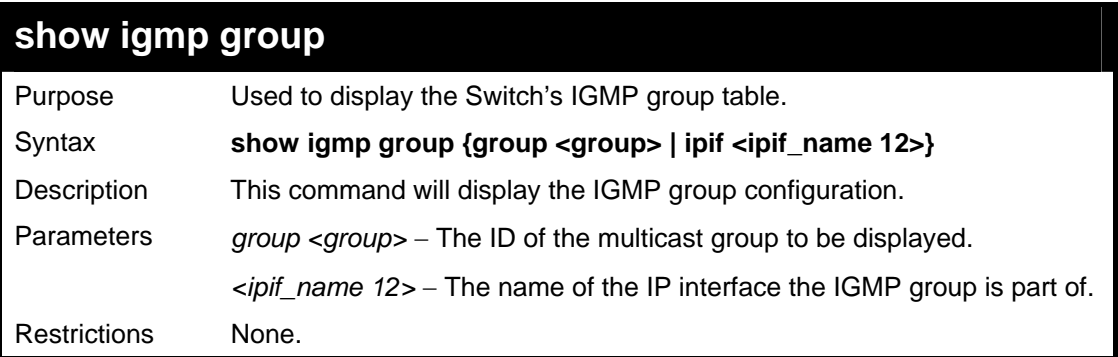

Example Usage:

To display IGMP group table:

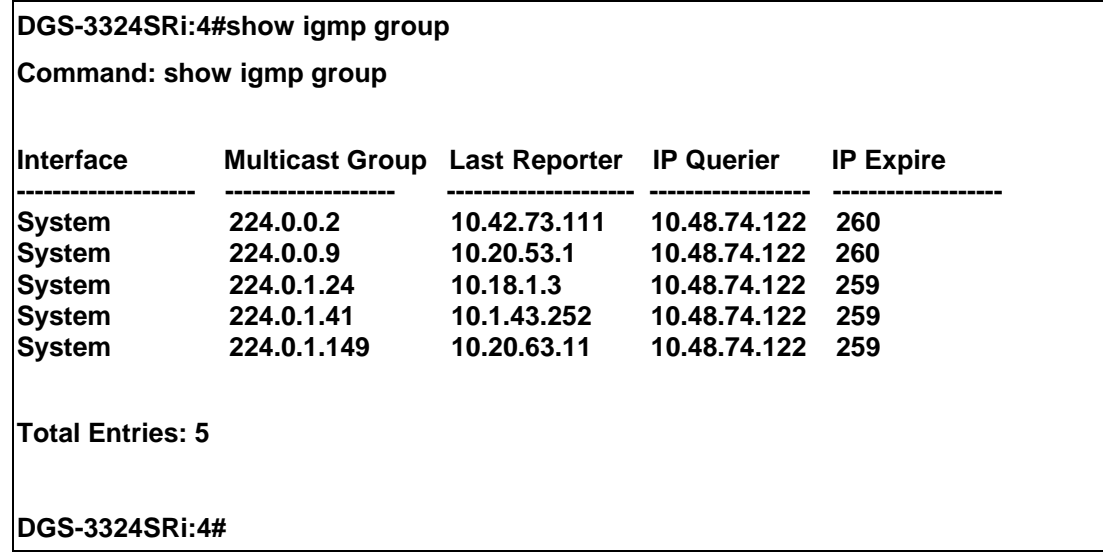

Example usage:

To view details regarding the IGMP group in version 3:

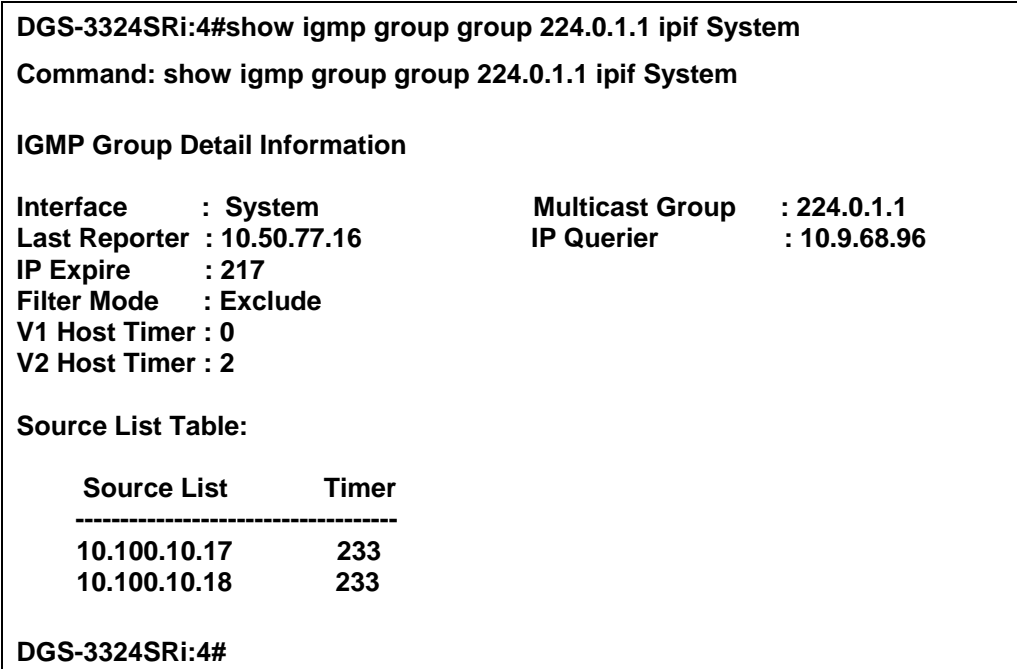

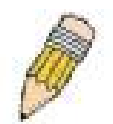

**NOTE:** To view the IGMP Group Detail Information in total, the user MUST enter both the appropriate group name and ipif name.

# **19**

### *IGMP SNOOPING COMMANDS*

The IGMP Snooping commands in the Command Line Interface (CLI) are listed (along with the appropriate parameters) in the following table.

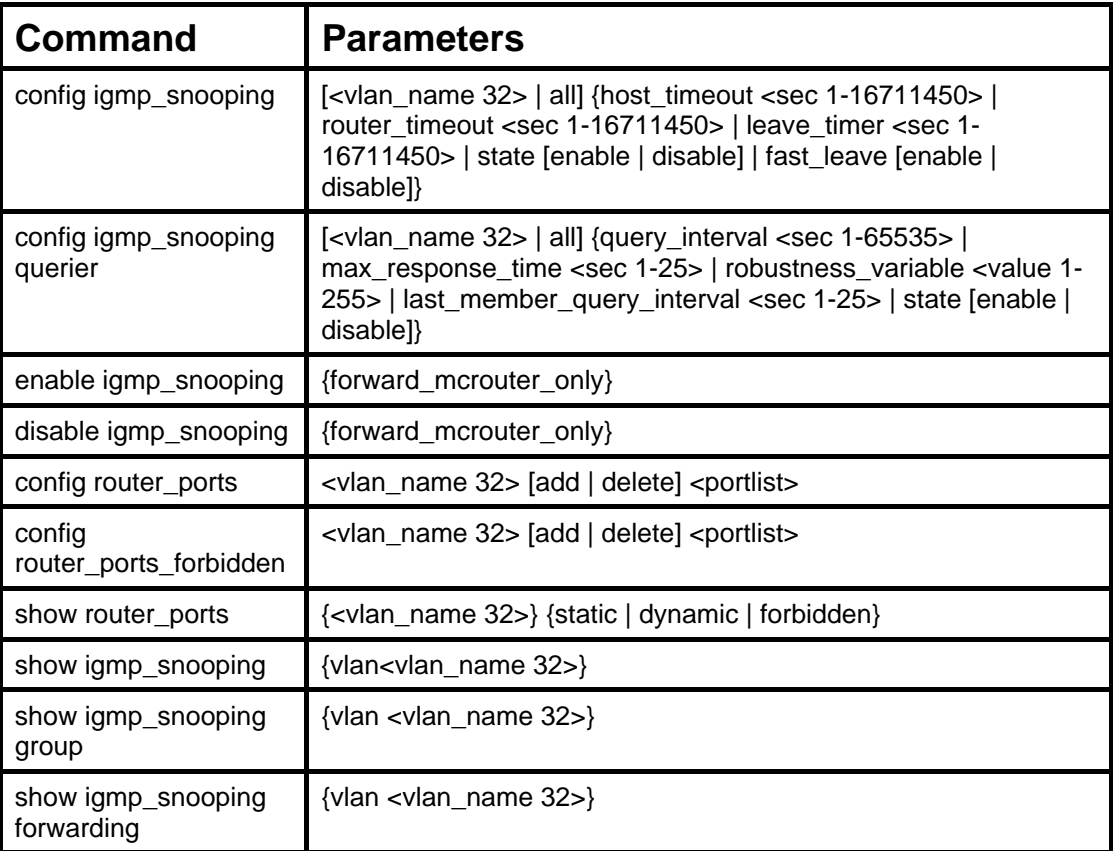

Each command is listed, in detail, in the following sections.

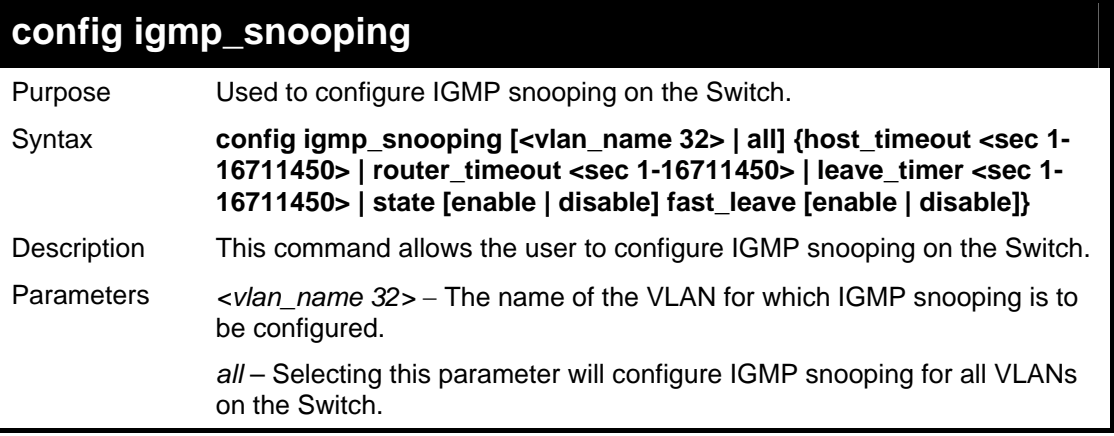
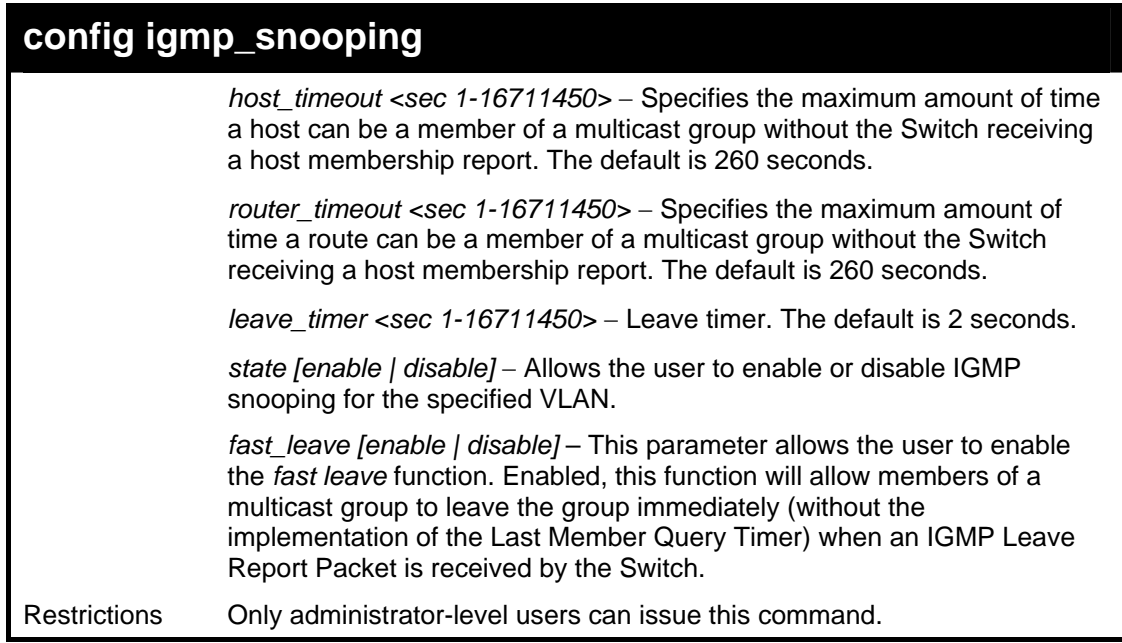

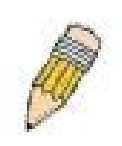

**NOTE:** The *Fast Leave* function in the **config igmp\_snooping** command can only be implemented if IGMP is disabled for all IP interfaces on the Switch. Configuring this function when IGMP is enabled will produce the error message "*Cannot set Fast leave when IGMP is running*" and consequently will not be implemented.

Example usage:

To configure igmp snooping including fast leave.:

**DGS-3324SRi:4#config igmp\_snooping default host\_timeout 250 state enable fast\_leave enable Command: config igmp\_snooping default host\_timeout 250 state enable fast\_leave enable** 

**Success.** 

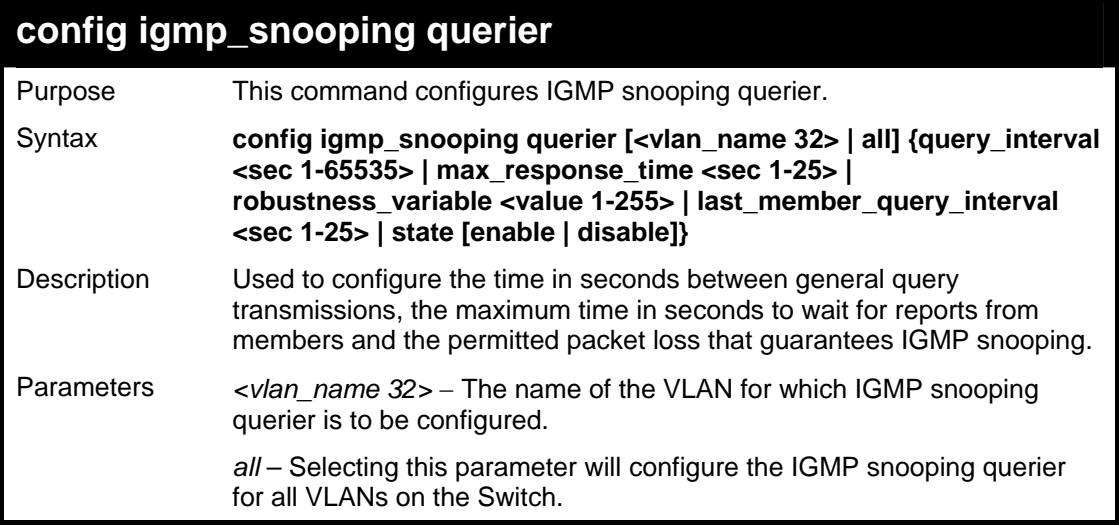

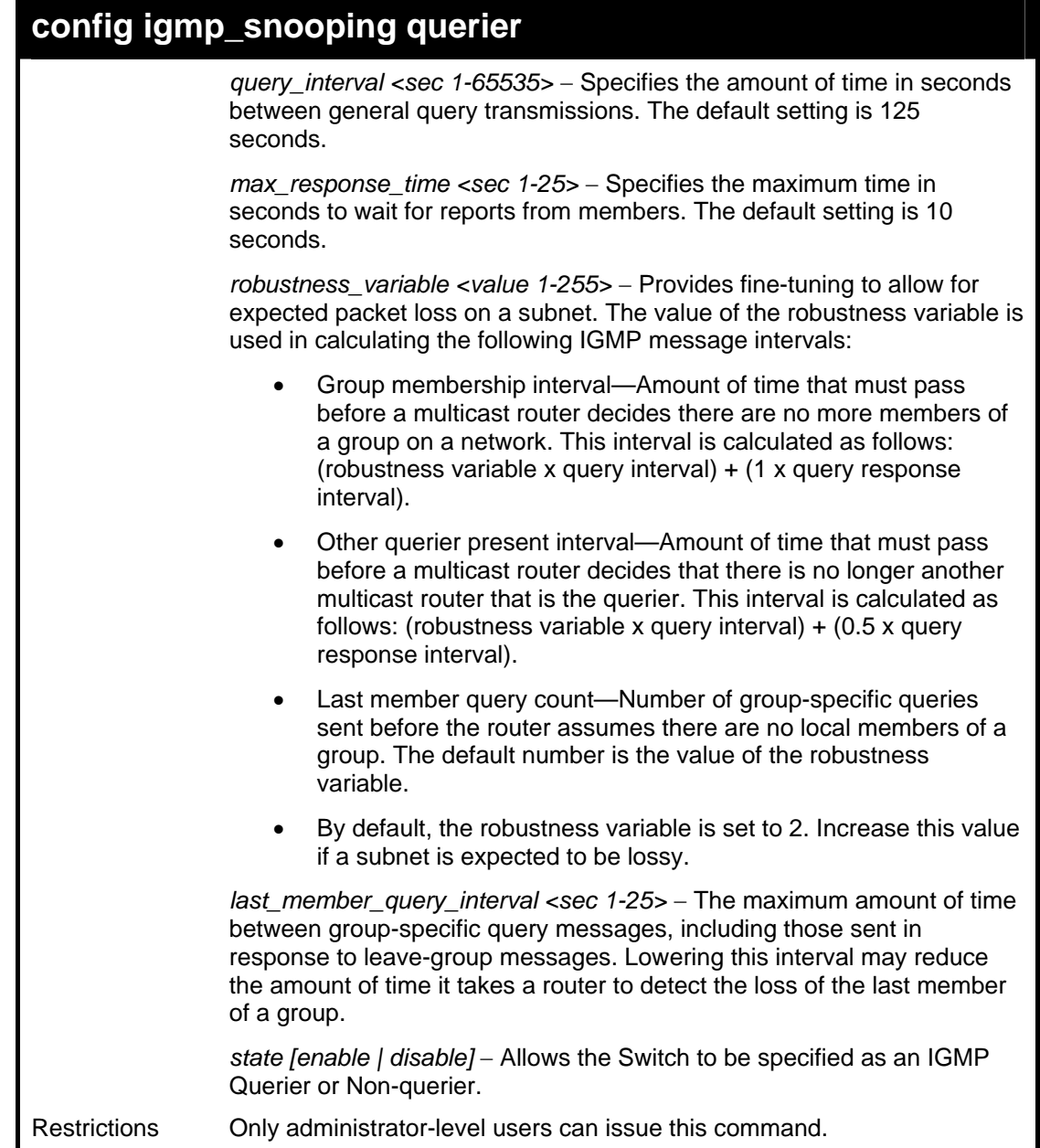

To configure the igmp snooping:

**DGS-3324SRi:4#config igmp\_snooping querier default query\_interval 125 state enable Command: config igmp\_snooping querier default query\_interval 125 state enable** 

**Success.** 

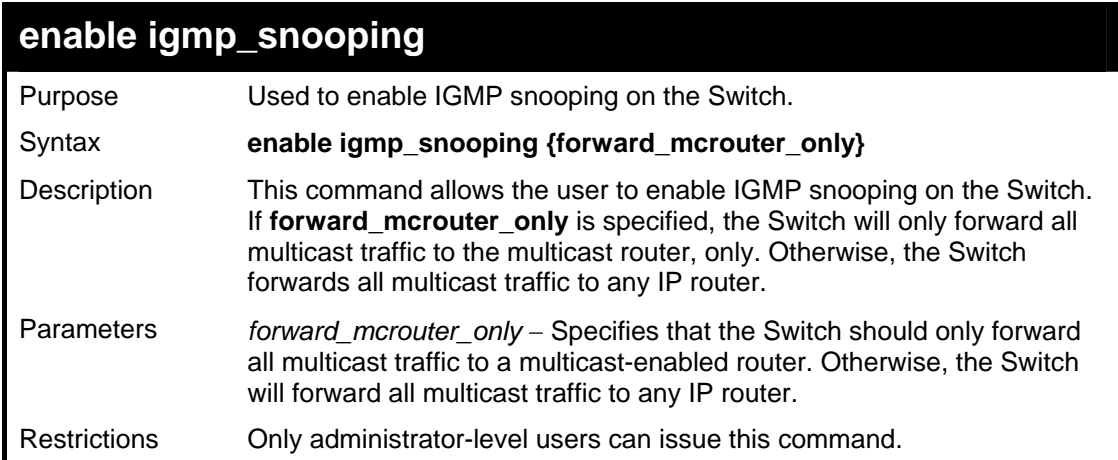

To enable IGMP snooping on the Switch:

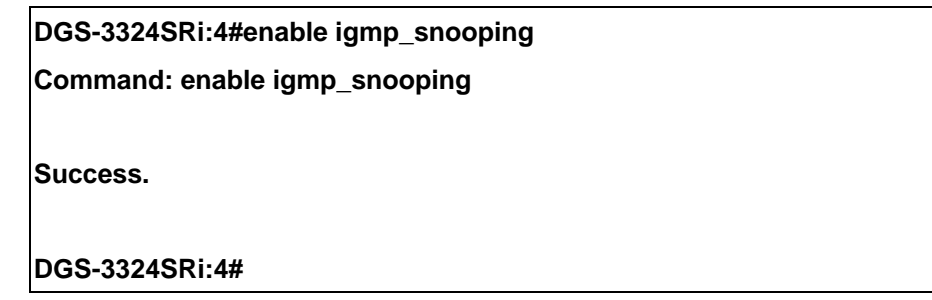

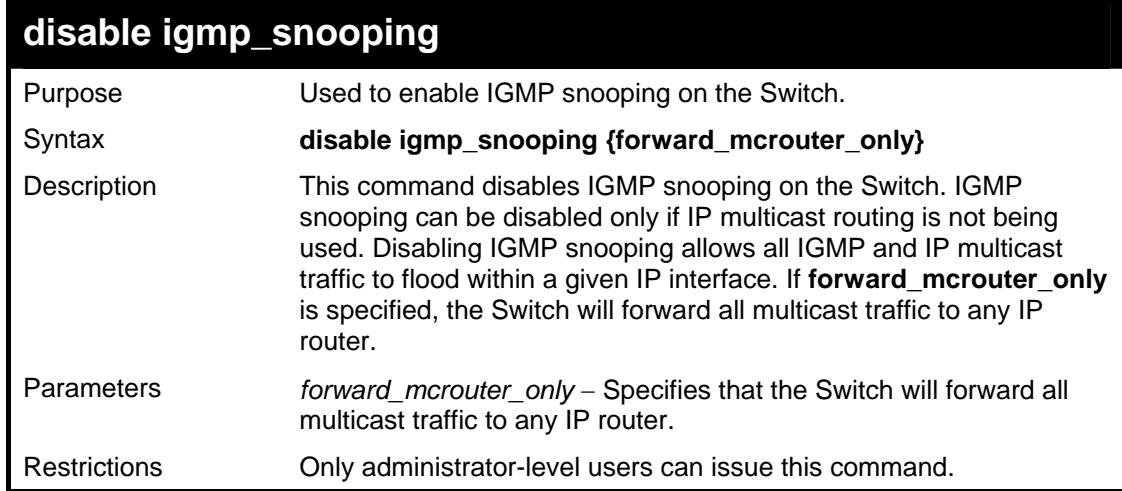

Example usage:

To disable IGMP snooping on the Switch:

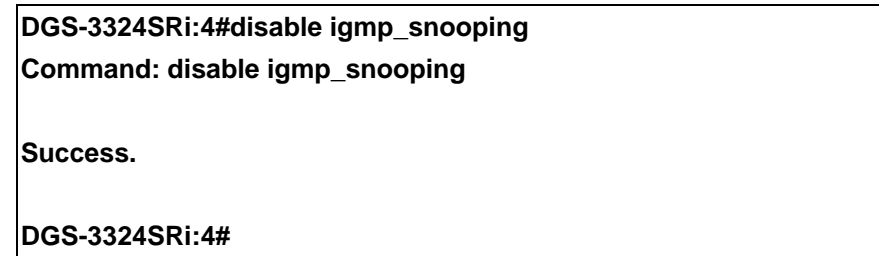

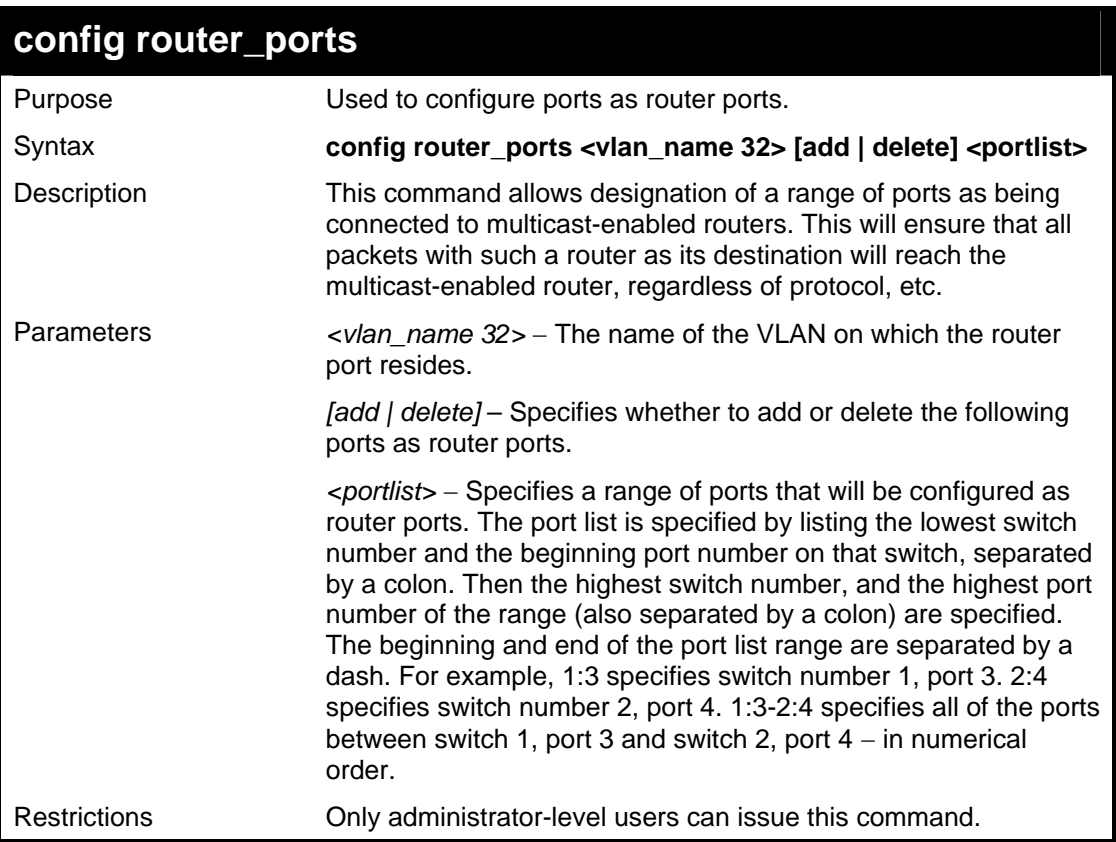

To set up static router ports:

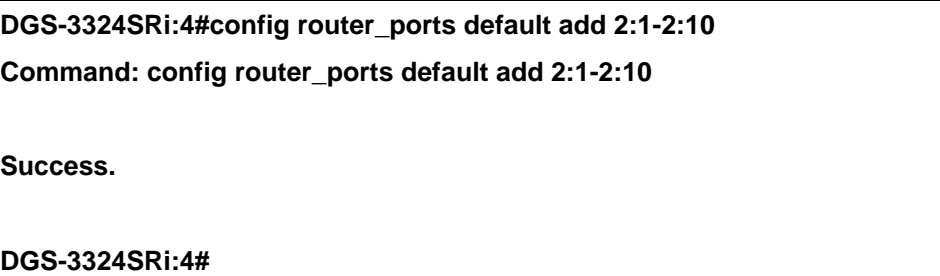

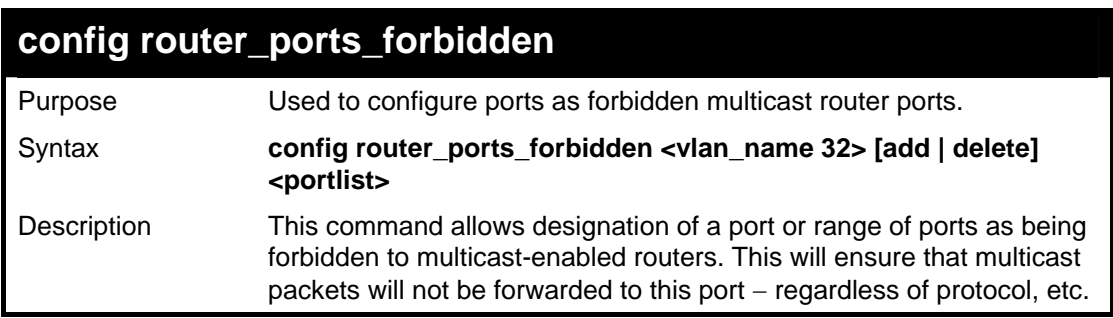

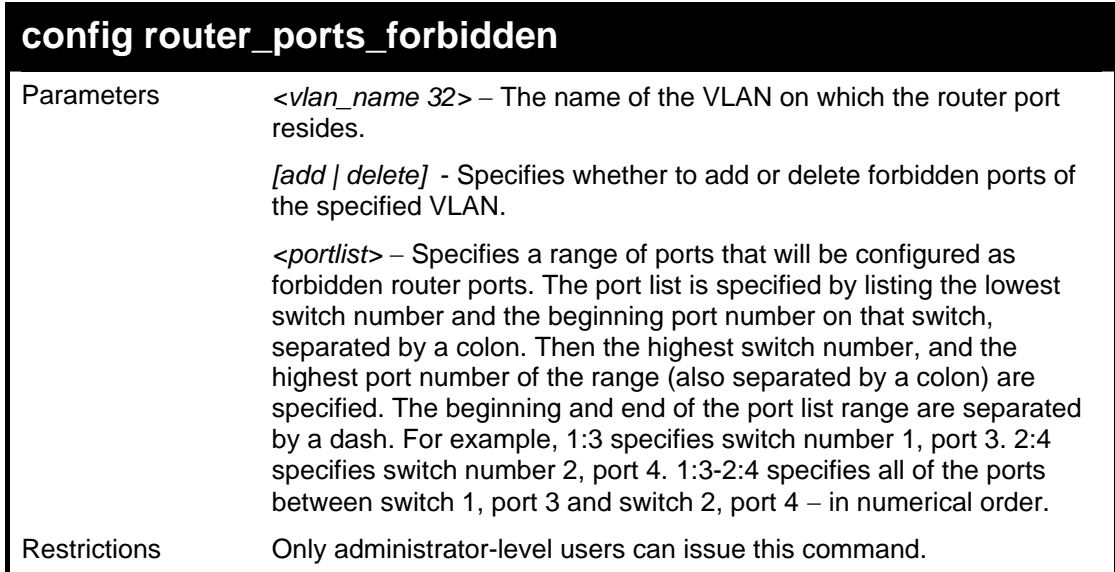

To set up forbidden router ports:

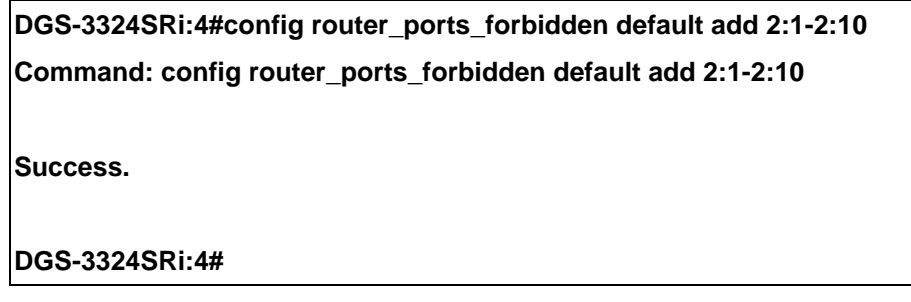

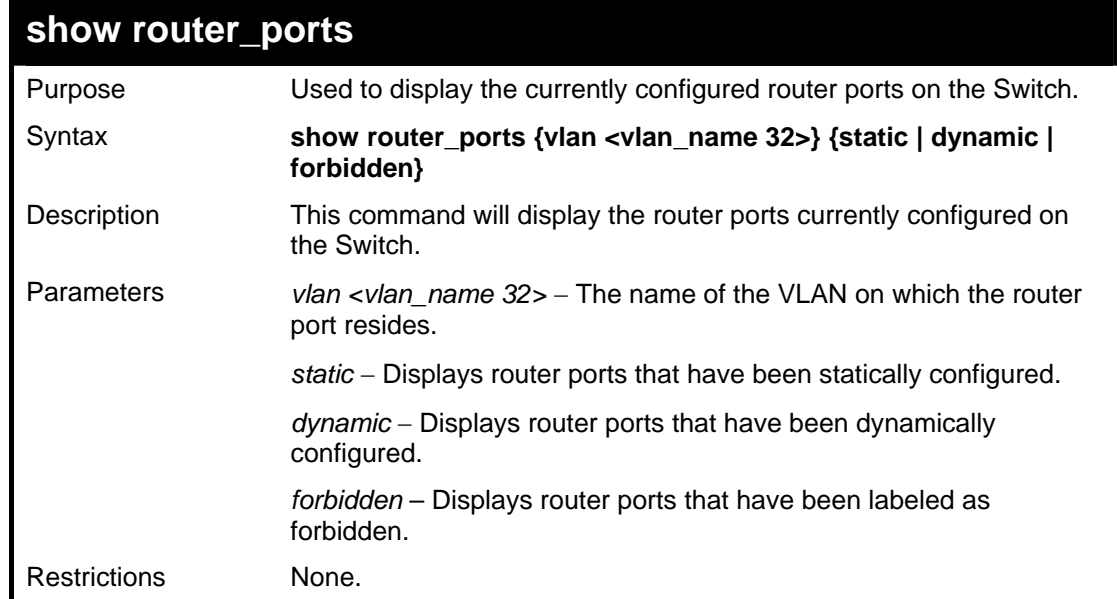

Example usage:

To display the router ports.

**DGS-3324SRi:4#show router\_ports Command: show router\_ports VLAN Name : default Static router port : 2:1-2:10 Dynamic router port : Forbidden Router Port: VLAN Name : vlan2 Static router port : Dynamic router port : Forbidden Router Port: Total Entries: 2 DGS-3324SRi:4#** 

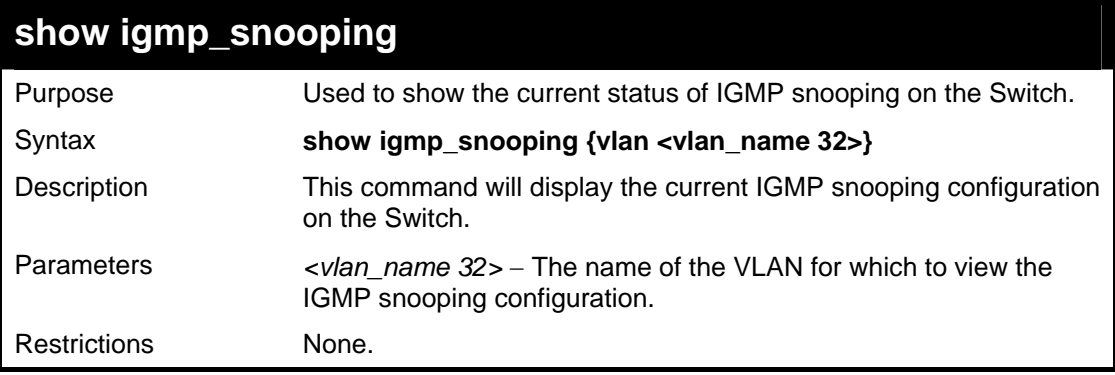

Example usage:

To show igmp snooping:

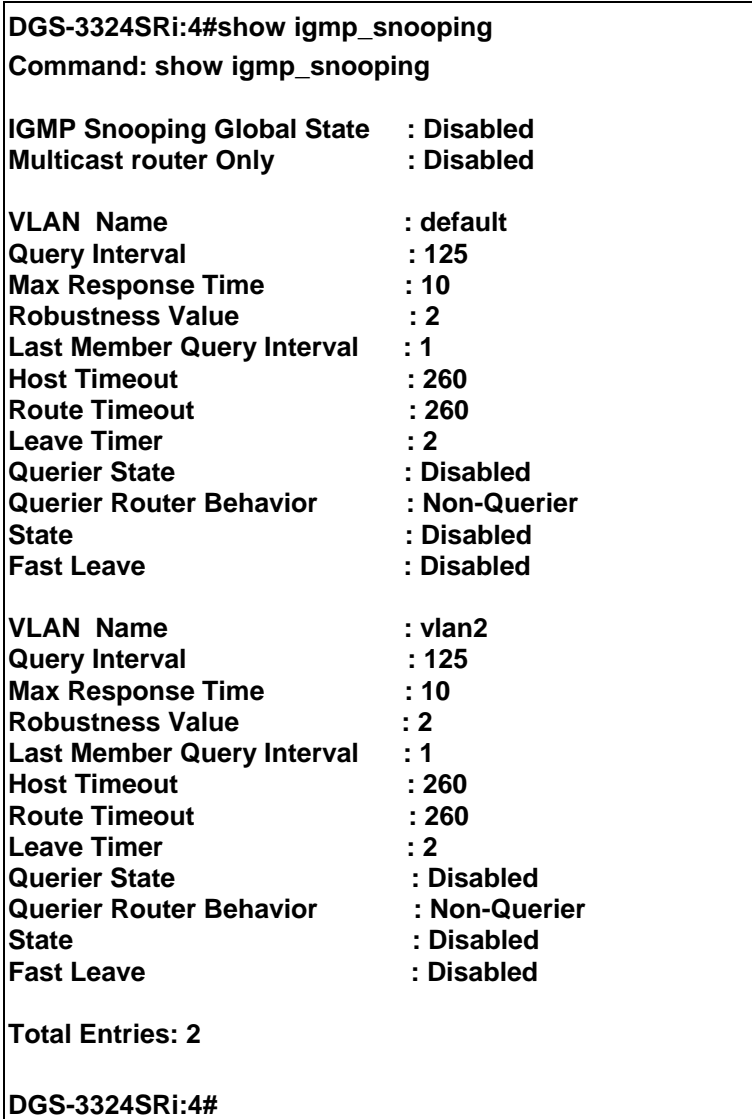

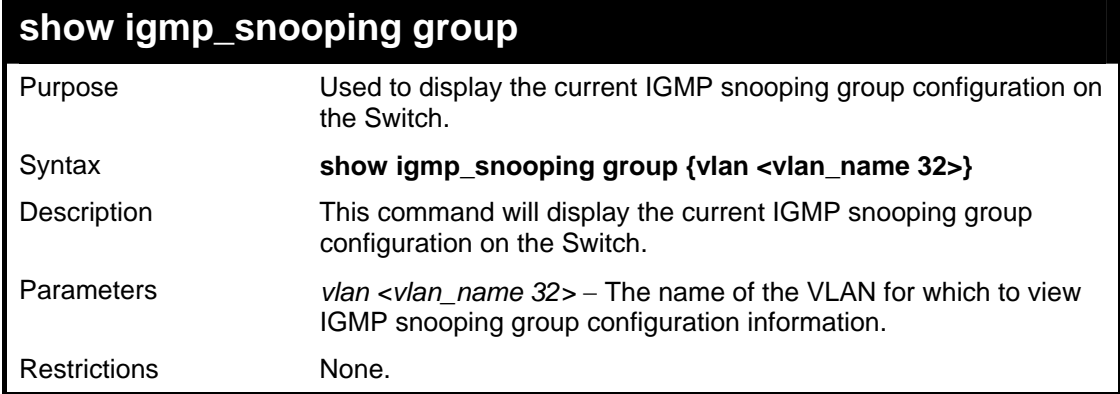

To show igmp snooping group:

**DGS-3324SRi:4#show igmp\_snooping group Command: show igmp\_snooping group VLAN Name : default Multicast group: 224.0.0.2 MAC address : 01-00-5E-00-00-02 Reports : 1 Port Member : 1:26,2:7 VLAN Name : default Multicast group: 224.0.0.9 MAC address : 01-00-5E-00-00-09 Reports : 1 Port Member : 1:26,2:7 VLAN Name : default Multicast group: 234.5.6.7 MAC address : 01-00-5E-05-06-07 Reports : 1 Port Member : 1:26,2:9 VLAN Name : default Multicast group: 236.54.63.75 MAC address : 01-00-5E-36-3F-4B Reports : 1 Port Member : 1:26,2:7 VLAN Name : default Multicast group: 239.255.255.250 MAC address : 01-00-5E-7F-FF-FA Reports : 2 Port Member : 1:26,2:7 VLAN Name : default Multicast group: 239.255.255.254 MAC address : 01-00-5E-7F-FF-FE Reports : 1 Port Member : 1:26,2:7 Total Entries : 6 DGS-3324SRi:4#**

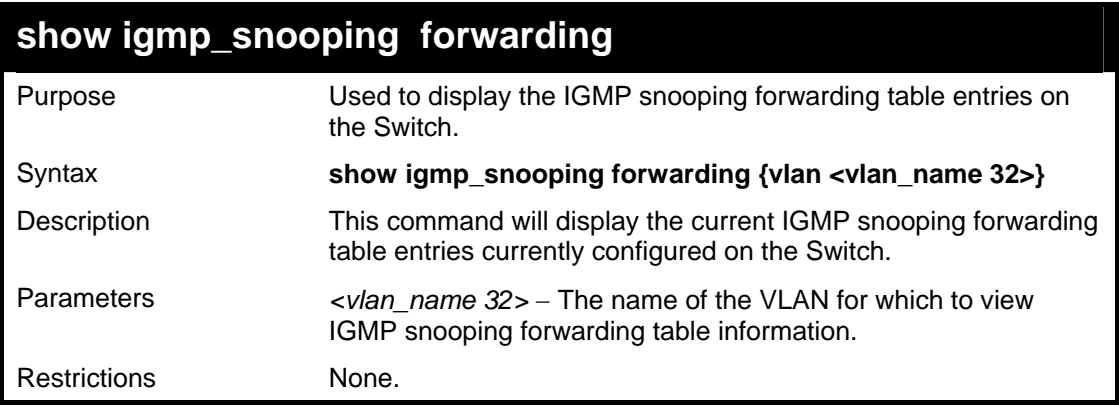

To view the IGMP snooping forwarding table for VLAN "Trinity":

**DGS-3324SRi:4#show igmp\_snooping forwarding vlan Trinity Command: show igmp\_snooping forwarding vlan Trinity VLAN Name : Trinity Multicast group : 224.0.0.2 MAC address : 01-00-5E-00-00-02 Port Member : 1:17 Total Entries: 1 DGS-3324SRi:4#** 

## **20**

## *MAC NOTIFICATION COMMANDS*

The MAC notification commands in the Command Line Interface (CLI) are listed, in the following table, along with their appropriate parameters.

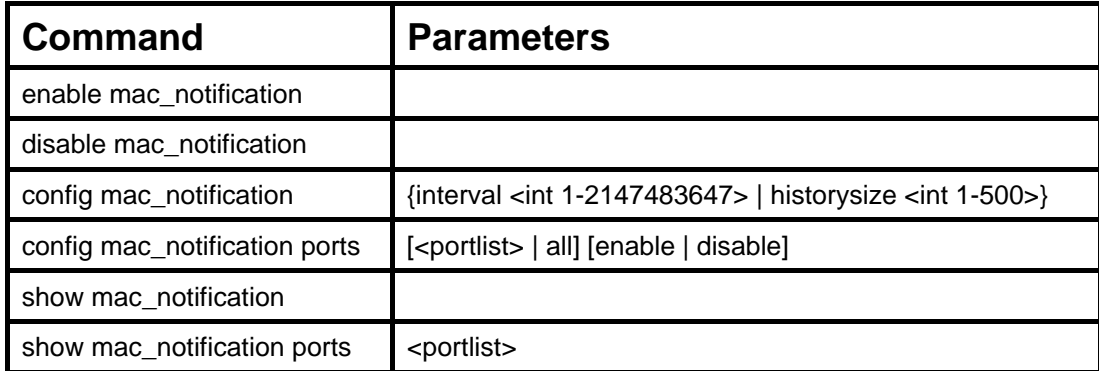

Each command is listed, in detail, in the following sections.

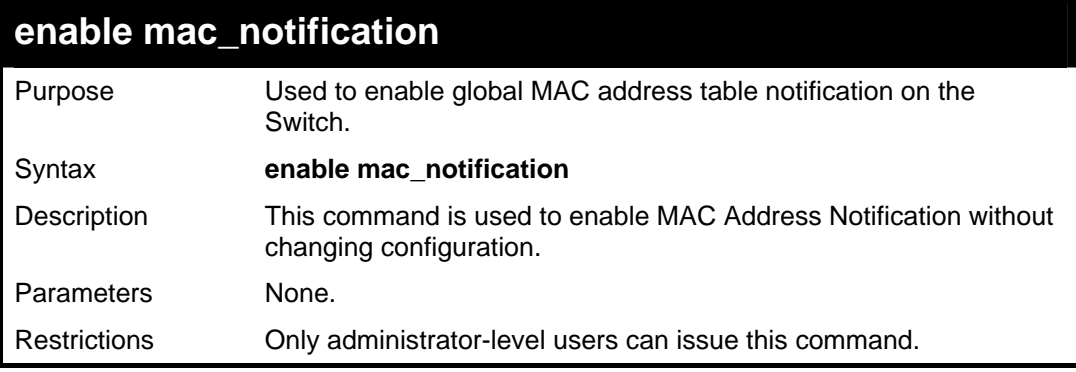

Example Usage:

To enable MAC notification without changing basic configuration:

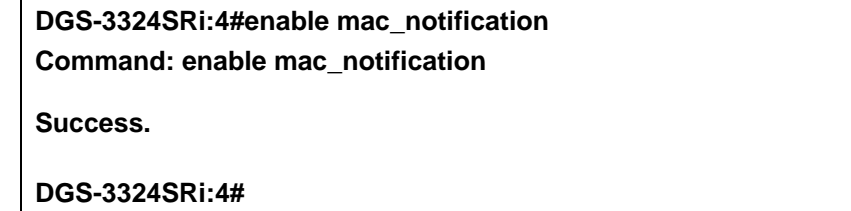

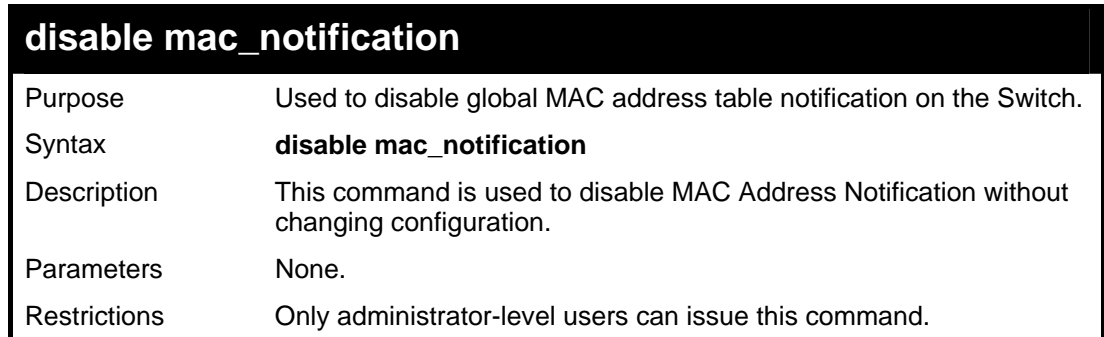

To disable MAC notification without changing basic configuration:

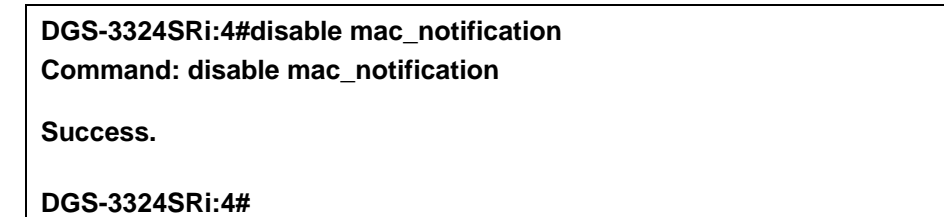

### **config mac\_notification**

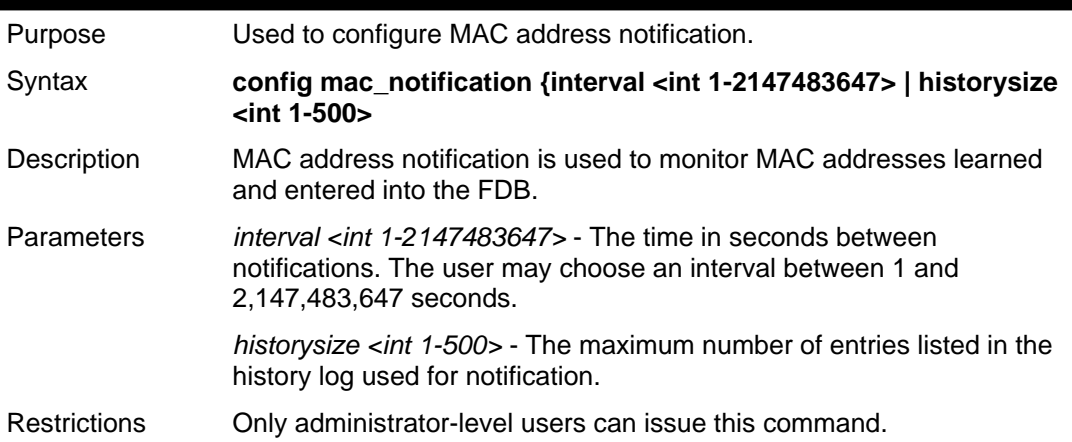

Example usage:

To configure the Switch's MAC address table notification global settings:

**DGS-3324SRi:4#config mac\_notification interval 1 historysize 500 Command: config mac\_notification interval 1 historysize 500** 

**Success.** 

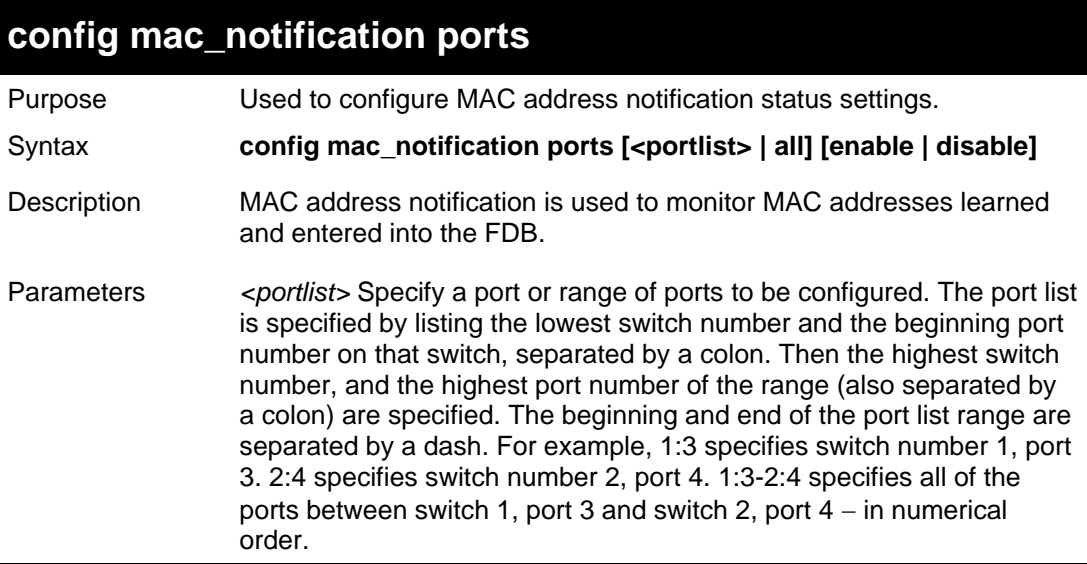

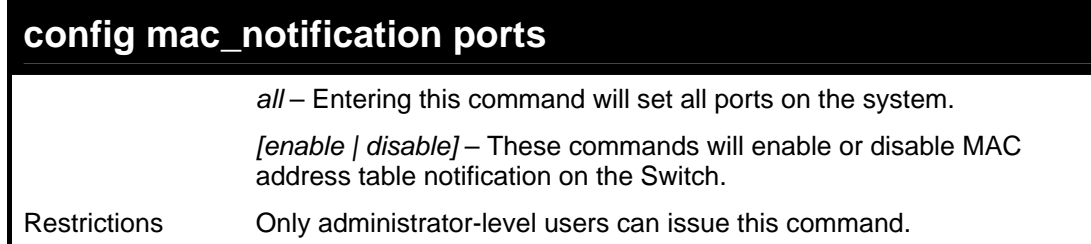

To enable port 7 for MAC address table notification:

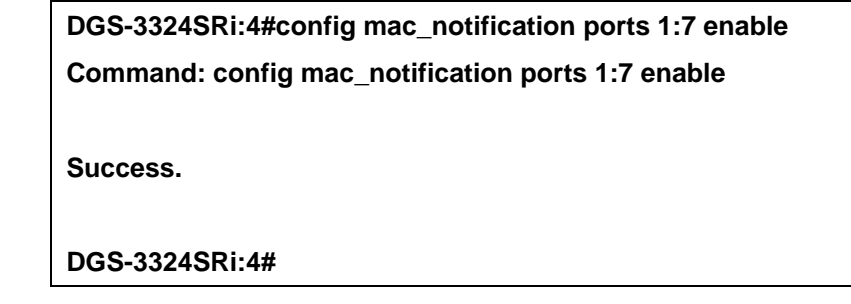

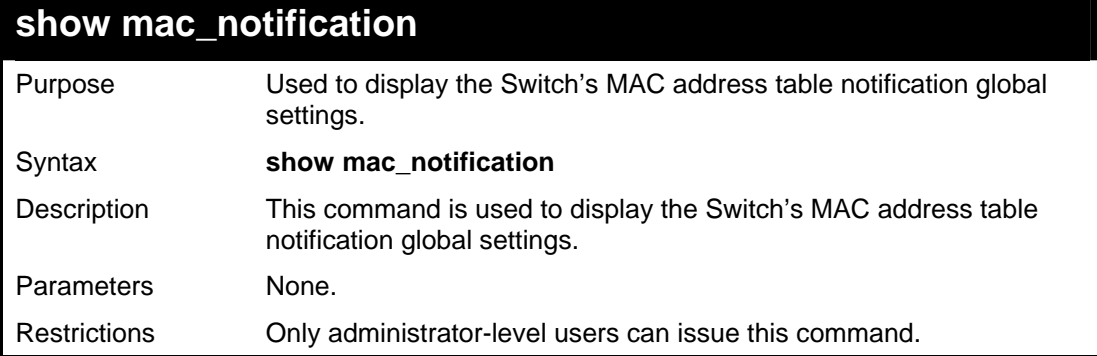

#### Example usage:

To view the Switch's MAC address table notification global settings:

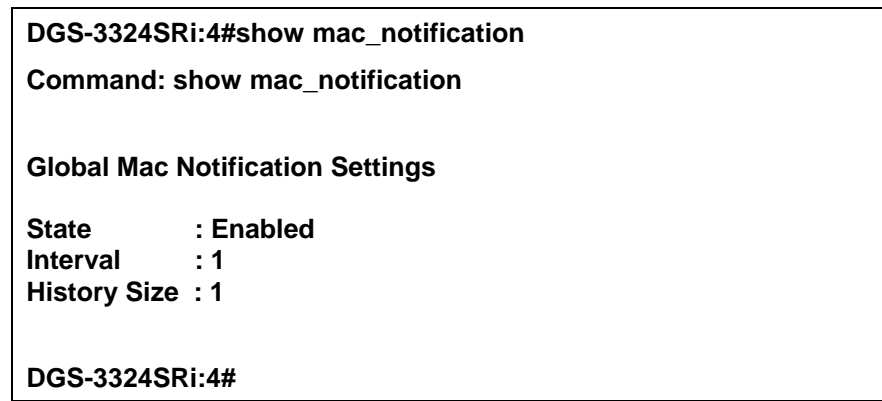

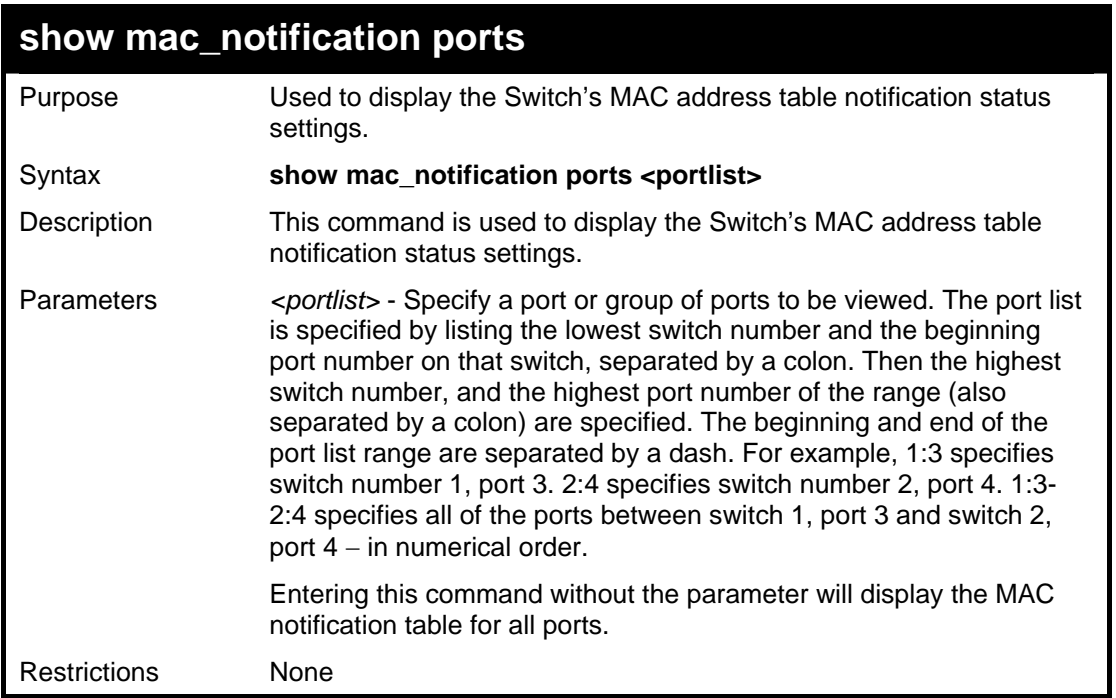

To display all port's MAC address table notification status settings:

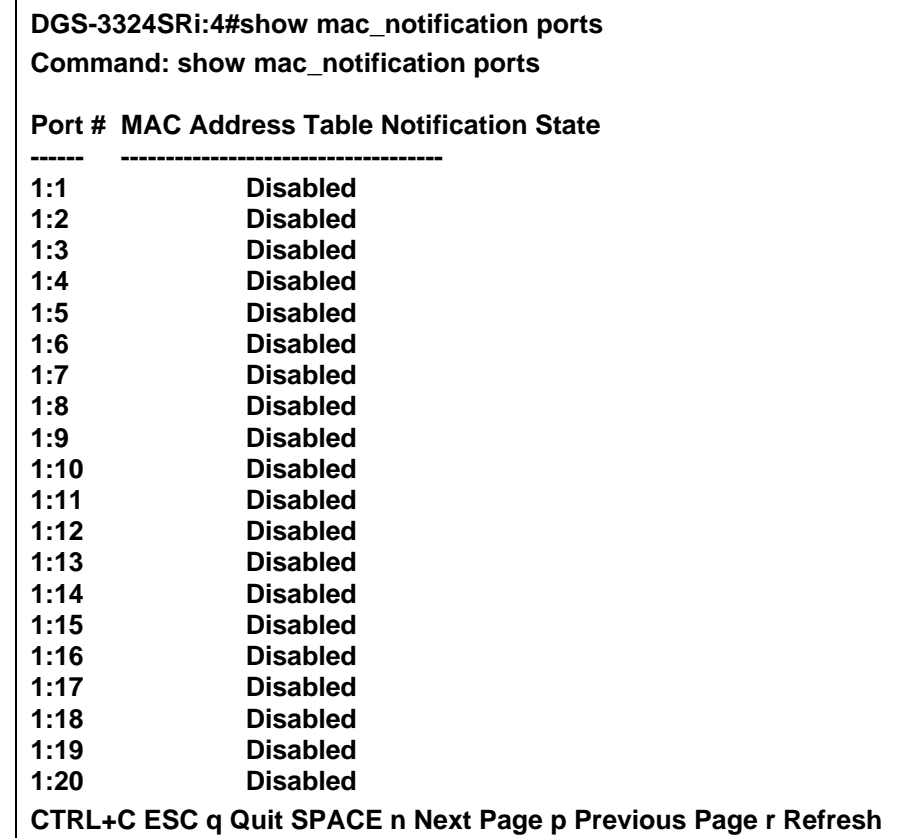

# **21**

## *ACCESS AUTHENTICATION CONTROL COMMANDS*

The Access Authentication Control commands allows secure access to the Switch using the TACACS / XTACACS / TACACS+ and RADIUS protocols. When a user logs in to the Switch or tries to access the administrator level privilege, that person is prompted for a password. If TACACS / XTACACS / TACACS+ / RADIUS authentication is enabled on the Switch, it will contact a TACACS / XTACACS / TACACS+ / RADIUS server to verify the user. If the user is verified, he or she is granted access to the Switch.

There are currently three versions of the TACACS security protocol, each a separate entity. The Switch's software supports the following versions of TACACS:

• TACACS (Terminal Access Controller Access Control System) —Provides password checking and authentication, and notification of user actions for security purposes utilizing via one or more centralized TACACS servers, utilizing the UDP protocol for packet transmission.

• Extended TACACS (XTACACS) — An extension of the TACACS protocol with the ability to provide more types of authentication requests and more types of response codes than TACACS. This protocol also uses UDP to transmit packets.

• TACACS+ (Terminal Access Controller Access Control System plus) — Provides detailed access control for authentication for network devices. TACACS+ is facilitated through Authentication commands via one or more centralized servers. The TACACS+ protocol encrypts all traffic between the Switch and the TACACS+ daemon, using the TCP protocol to ensure reliable delivery.

The Switch also supports the RADIUS protocol for authentication using the Access Authentication Control commands. RADIUS or Remote Authentication Dial In User Server also uses a remote server for authentication and can be responsible for receiving user connection requests, authenticating the user and returning all configuration information necessary for the client to deliver service through the user. RADIUS may be facilitated on this Switch using the commands listed in this section.

In order for the TACACS / XTACACS / TACACS+ security function to work properly, a TACACS / XTACACS / TACACS+ server must be configured on a device other than the Switch, called a *server host* and it must include usernames and passwords for authentication. When the user is prompted by the Switch to enter usernames and passwords for authentication, the Switch contacts the TACACS / XTACACS / TACACS+ server to verify, and the server will respond with one of three messages:

- A) The server verifies the username and password, and the user is granted normal user privileges on the Switch.
- B) The server will not accept the username and password and the user is denied access to the Switch.
- C) The server doesn't respond to the verification query. At this point, the Switch receives the timeout from the server and then moves to the next method of verification configured in the method list.

The Switch has four built-in *server groups*, one for each of the TACACS, XTACACS, TACACS+ and RADIUS protocols. These built-in *server groups* are used to authenticate users trying to access the Switch. The users will set *server hosts* in a preferable order in the built-in *server group* and when a user tries to gain access to the Switch, the Switch will ask the first *server host* for authentication. If no authentication is made, the second *server host* in the list will be queried, and so on. The built-in *server group* can only have hosts that are running the specified protocol. For example, the TACACS *server group* can only have TACACS *server hosts*.

The administrator for the Switch may set up 6 different authentication techniques per user-defined *method list* (TACACS / XTACACS / TACACS+ / RADIUS / local / none) for authentication. These techniques will be listed in an order preferable, and defined by the user for normal user authentication on the Switch, and may contain up to eight authentication techniques. When a user attempts to access the Switch, the Switch will select the first technique listed for authentication. If the first technique goes through its *server hosts and* no authentication is returned, the Switch will then go to the next technique listed in the server group for authentication, until the authentication has been verified or denied, or the list is exhausted.

Please note that user granted access to the Switch will be granted normal user privileges on the Switch. To gain access to admin level privileges, the user must enter the *enable admin* command and then enter a password, which was previously configured by the administrator of the Switch.

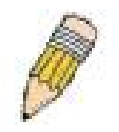

**NOTE:** TACACS, XTACACS and TACACS+ are separate entities and are not compatible. The switch and the server must be configured exactly the same, using the same protocol. (For example, if the Switch is set up for TACACS authentication, so must be the host server.)

The Access Authentication Control commands in the Command Line Interface (CLI) are listed (along with the appropriate parameters) in the following table.

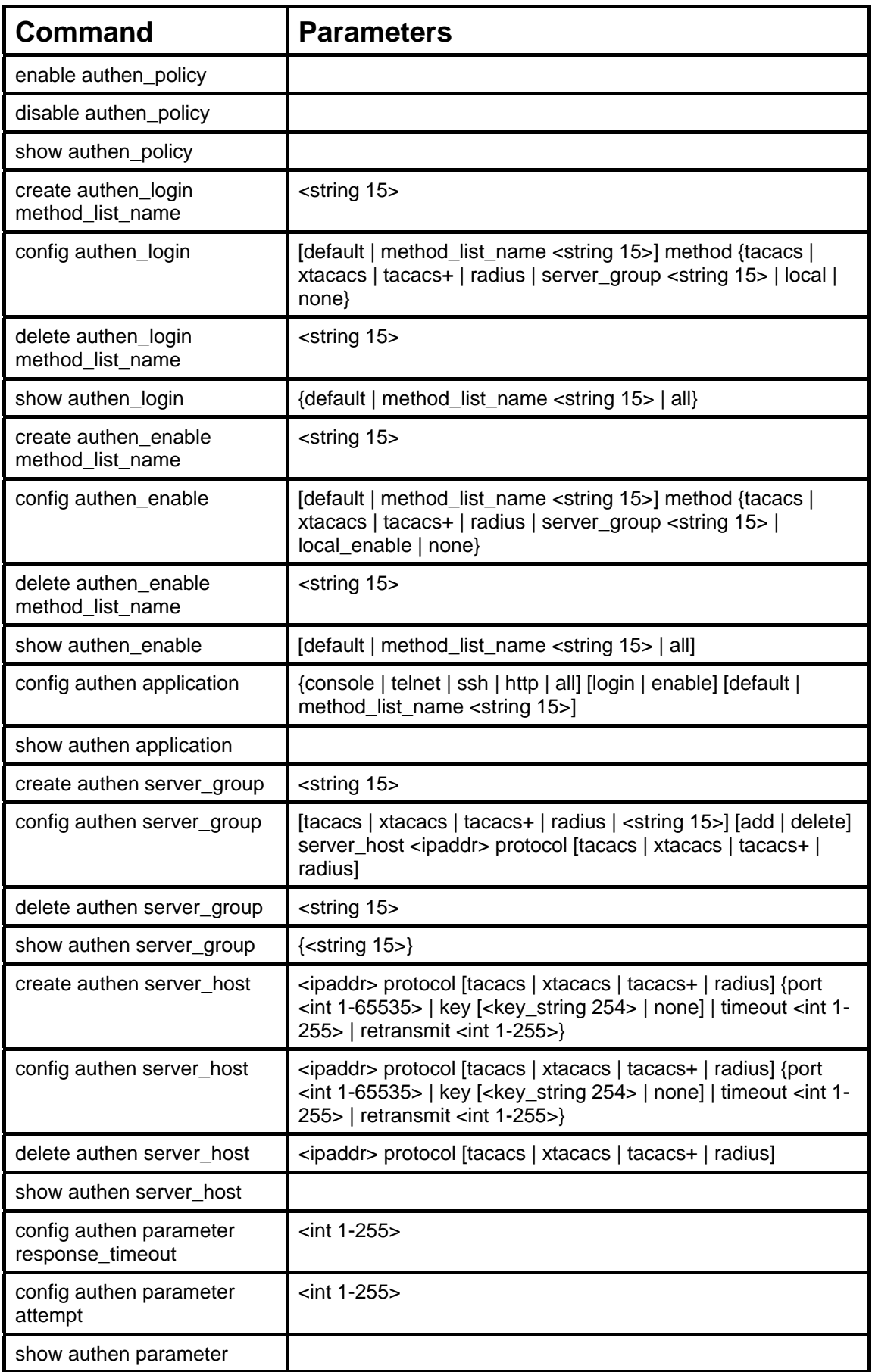

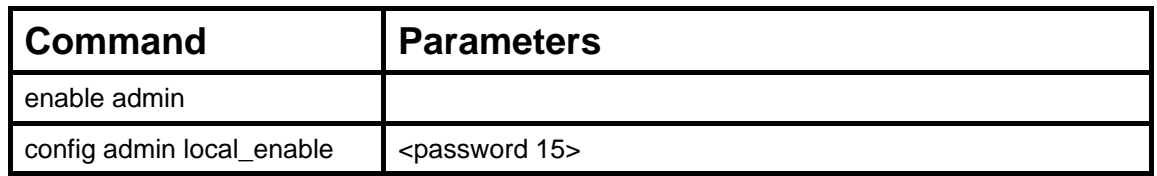

Each command is listed, in detail, in the following sections.

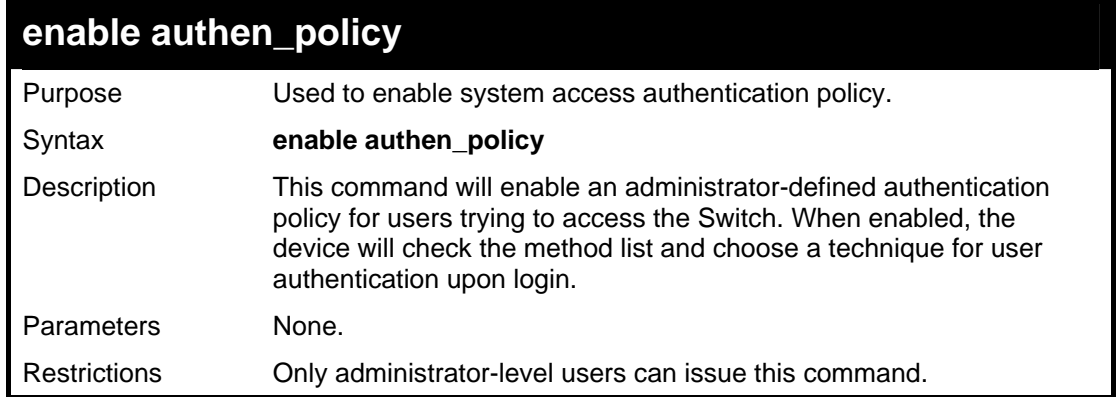

Example usage:

To enable the system access authentication policy:

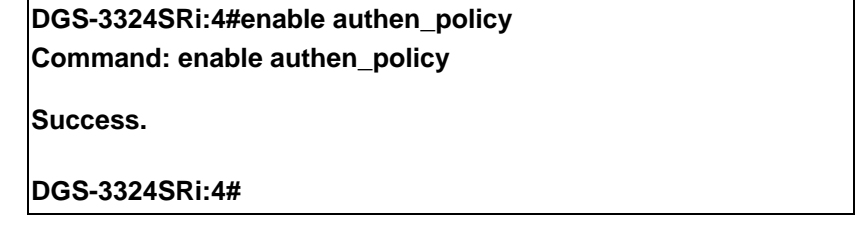

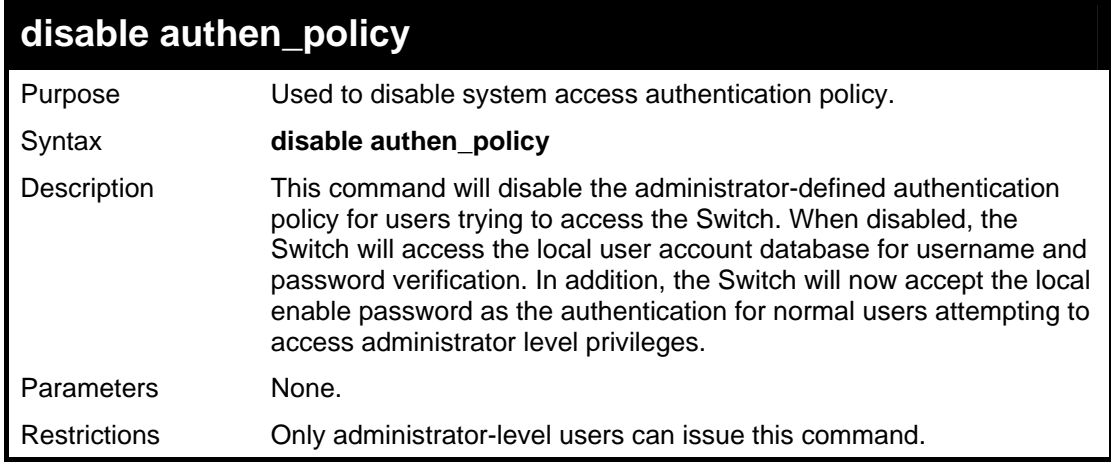

Example usage:

To disable the system access authentication policy:

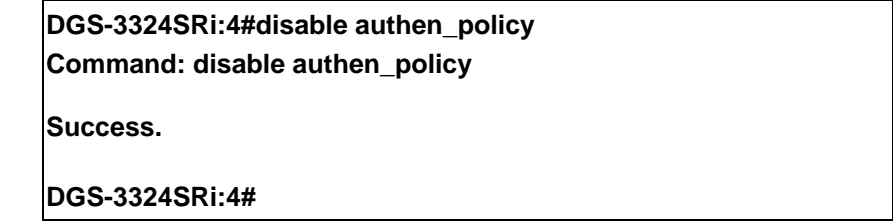

xStack DGS/DXS-3300 Series Layer 3 Stackable Gigabit Ethernet Switch CLI Manual

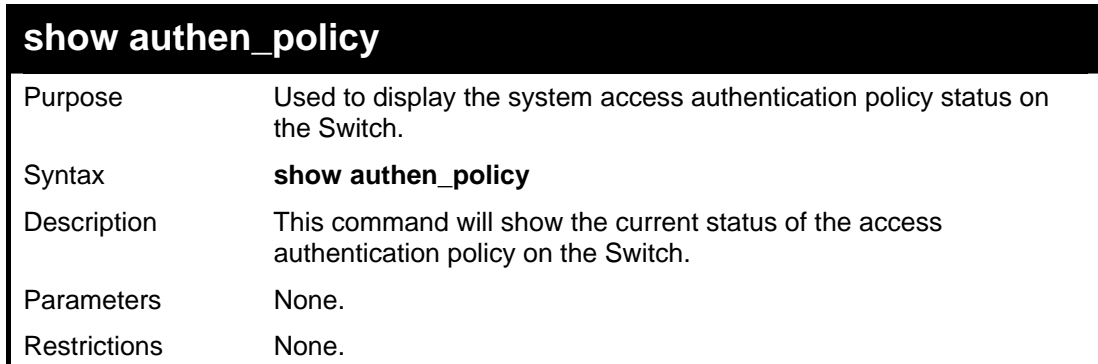

Example usage:

To display the system access authentication policy:

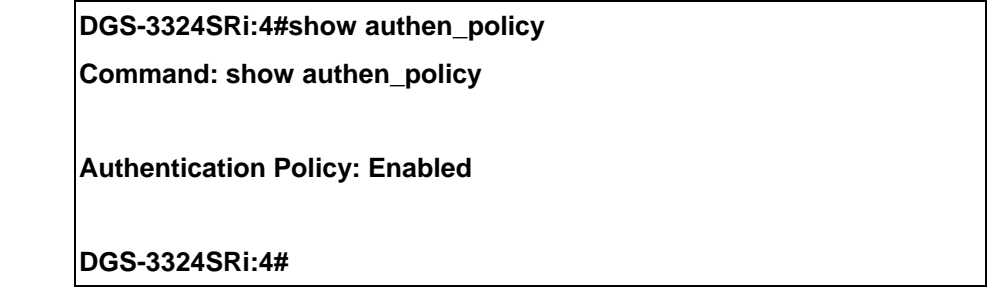

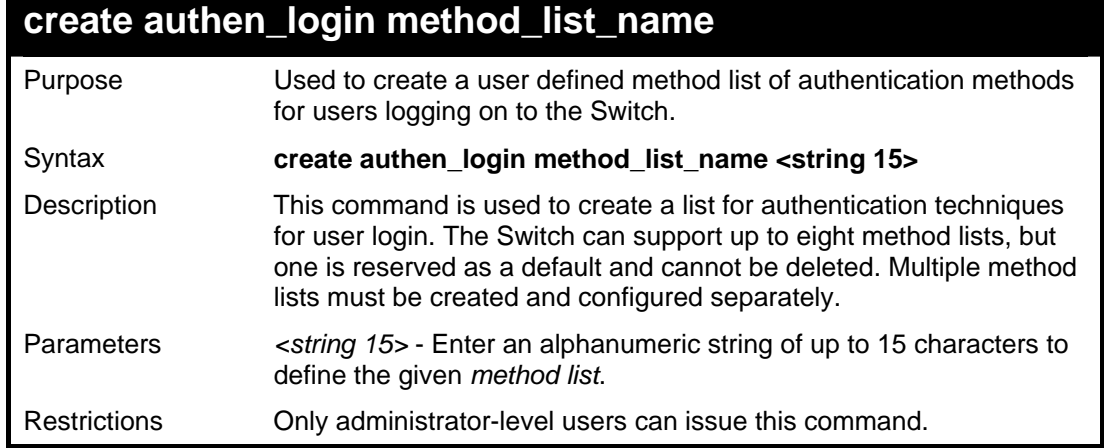

Example usage:

To create the method list "Trinity.":

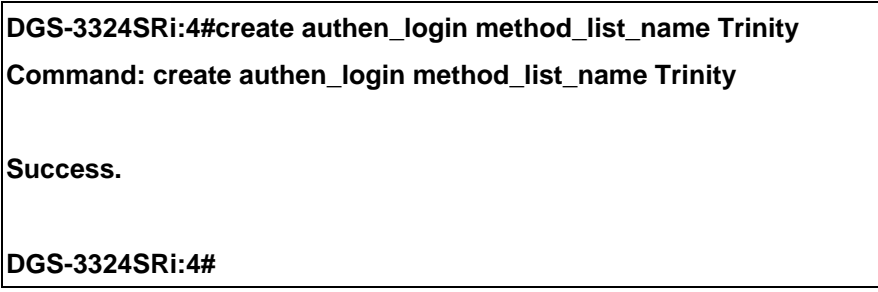

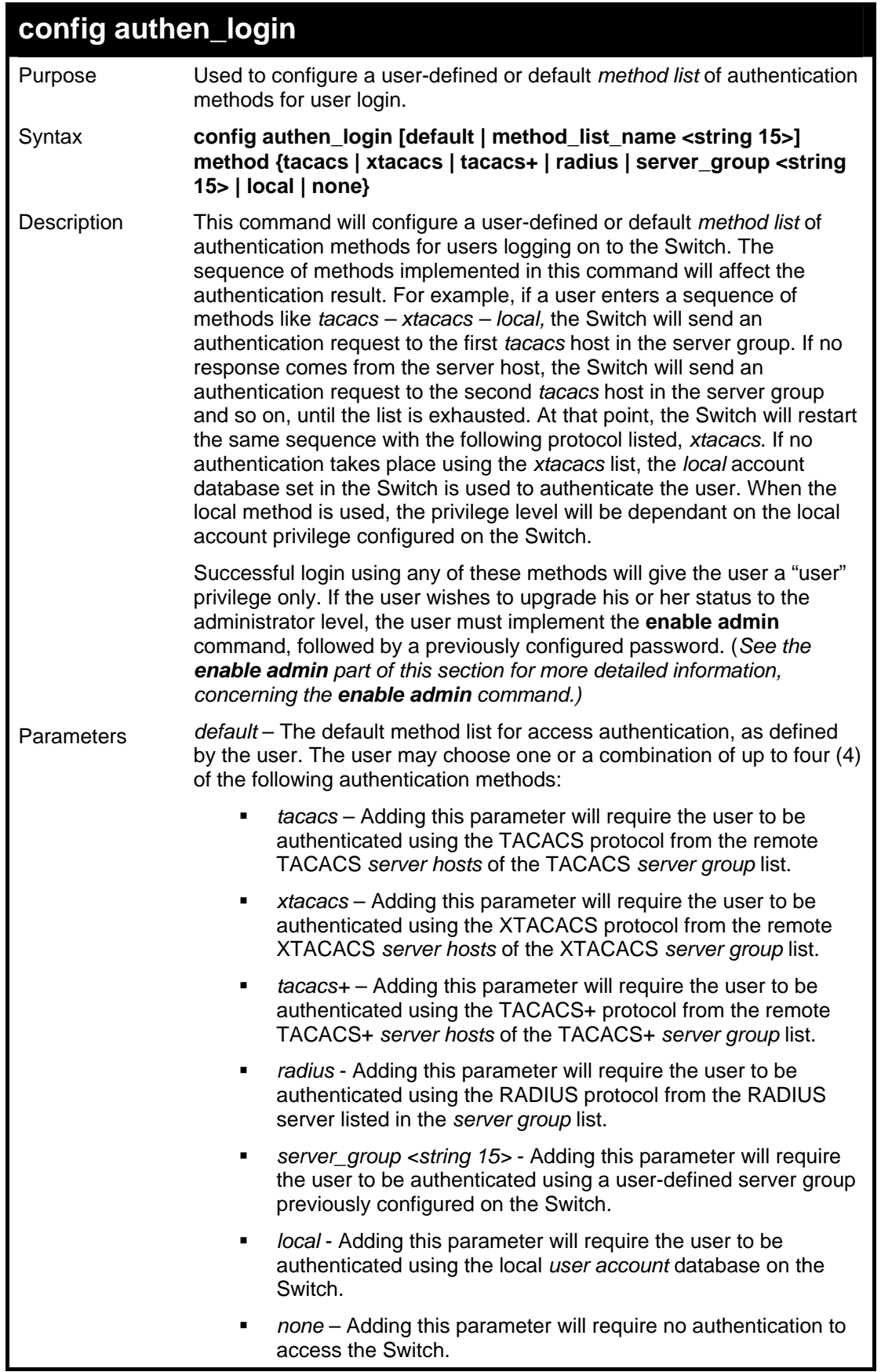

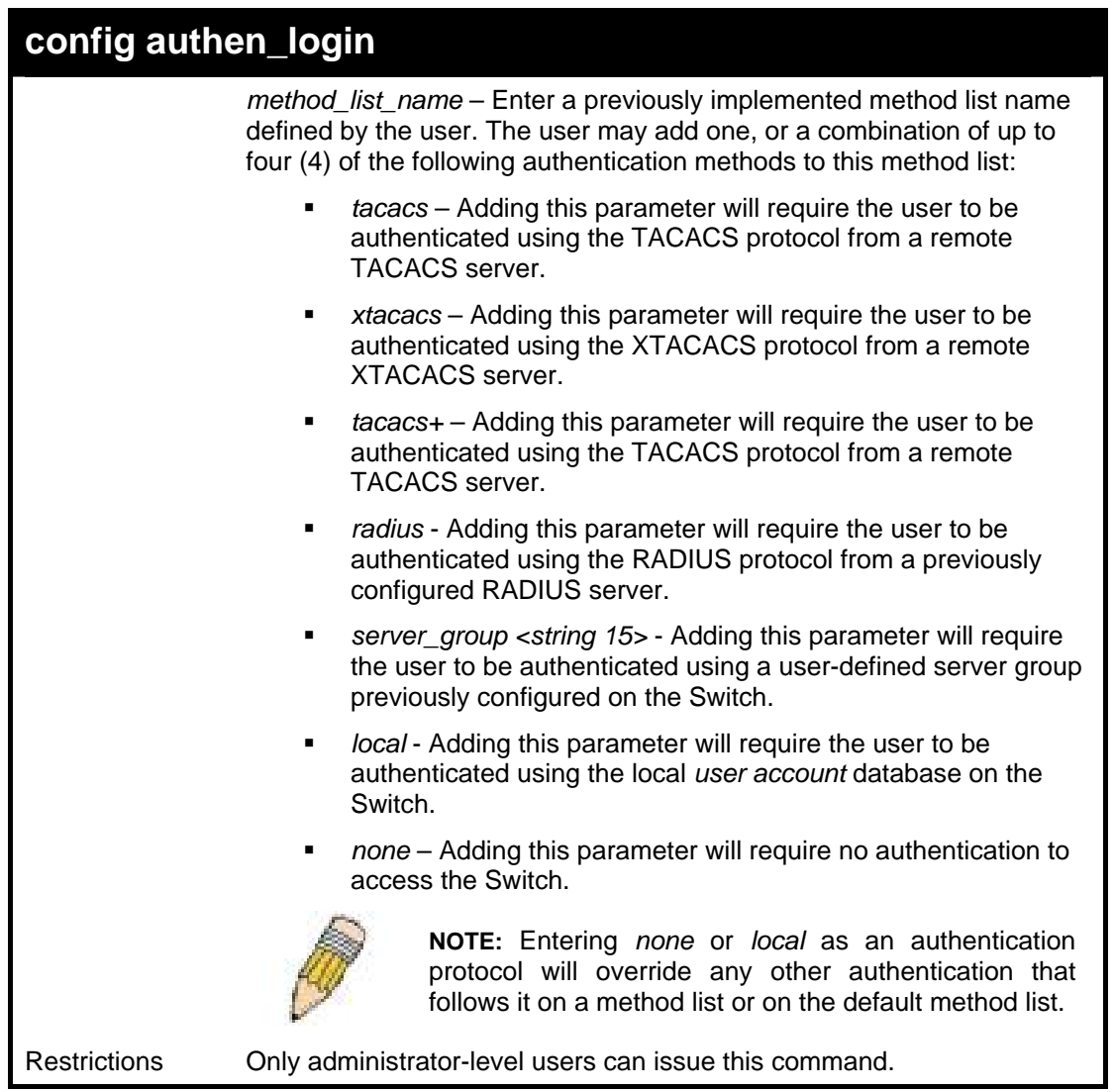

 To configure the user defined method list "Trinity" with authentication methods TACACS, XTACACS and local, in that order.

**DGS-3324SRi:4#config authen\_login method\_list\_name Trinity method tacacs xtacacs local Command: config authen\_login method\_list\_name Trinity method tacacs xtacacs local Success.** 

**DGS-3324SRi:4#** 

Example usage:

To configure the default method list with authentication methods XTACACS, TACACS+ and local, in that order:

**DGS-3324SRi:4#config authen\_login default method xtacacs tacacs+ local Command: config authen\_login default method xtacacs tacacs+ local** 

**Success.** 

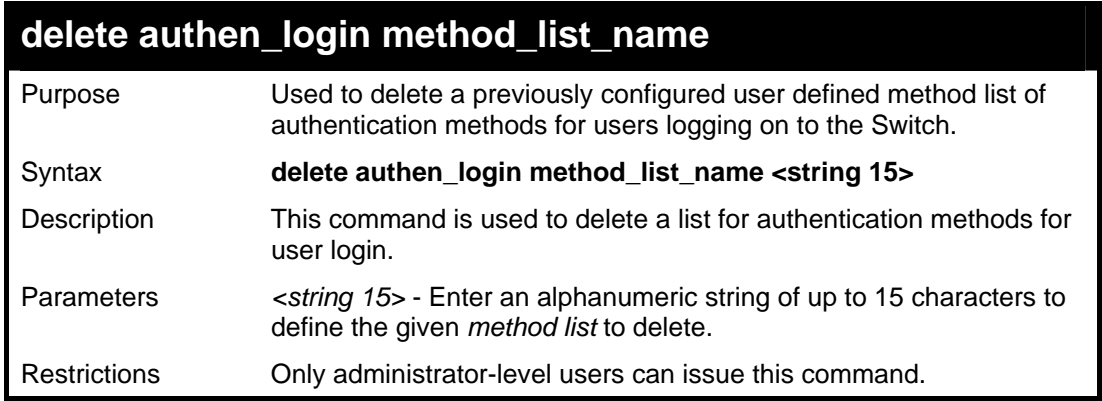

To delete the method list name "Trinity":

**DGS-3324SRi:4#delete authen\_login method\_list\_name Trinity Command: delete authen\_login method\_list\_name Trinity** 

**Success.** 

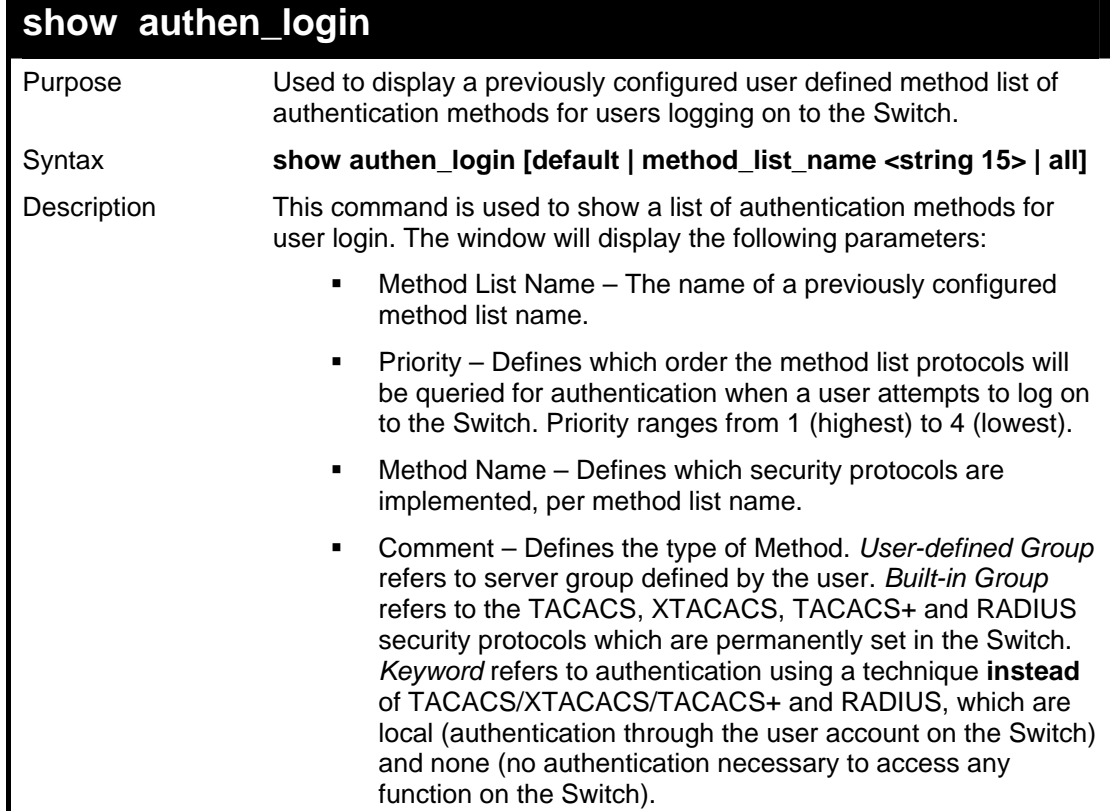

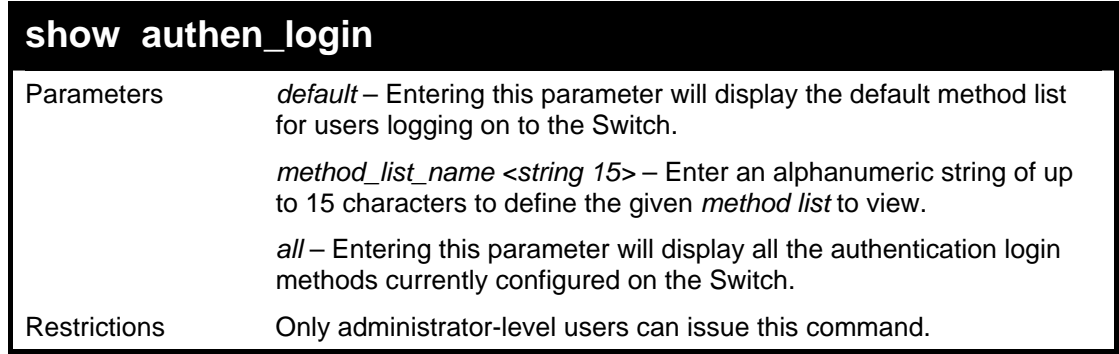

To view all method list configurations:

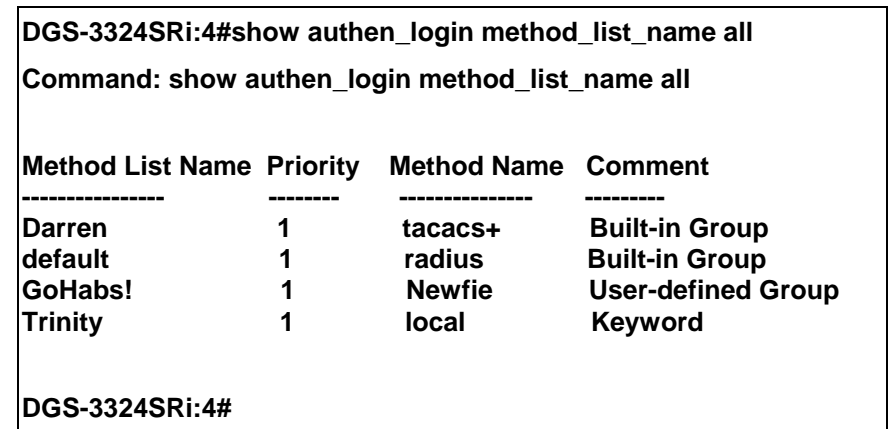

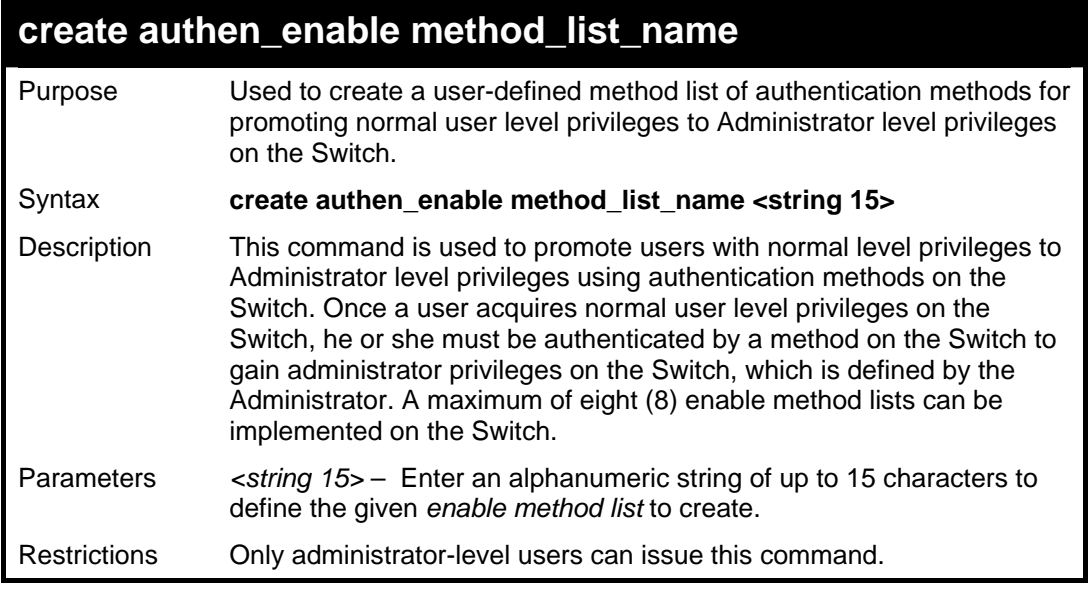

#### Example usage:

To create a user-defined method list, named "Permit" for promoting user privileges to Administrator privileges:

**DGS-3324SRi:4#create authen\_enable method\_list\_name Permit Command: show authen\_login method\_list\_name Permit** 

**Success.** 

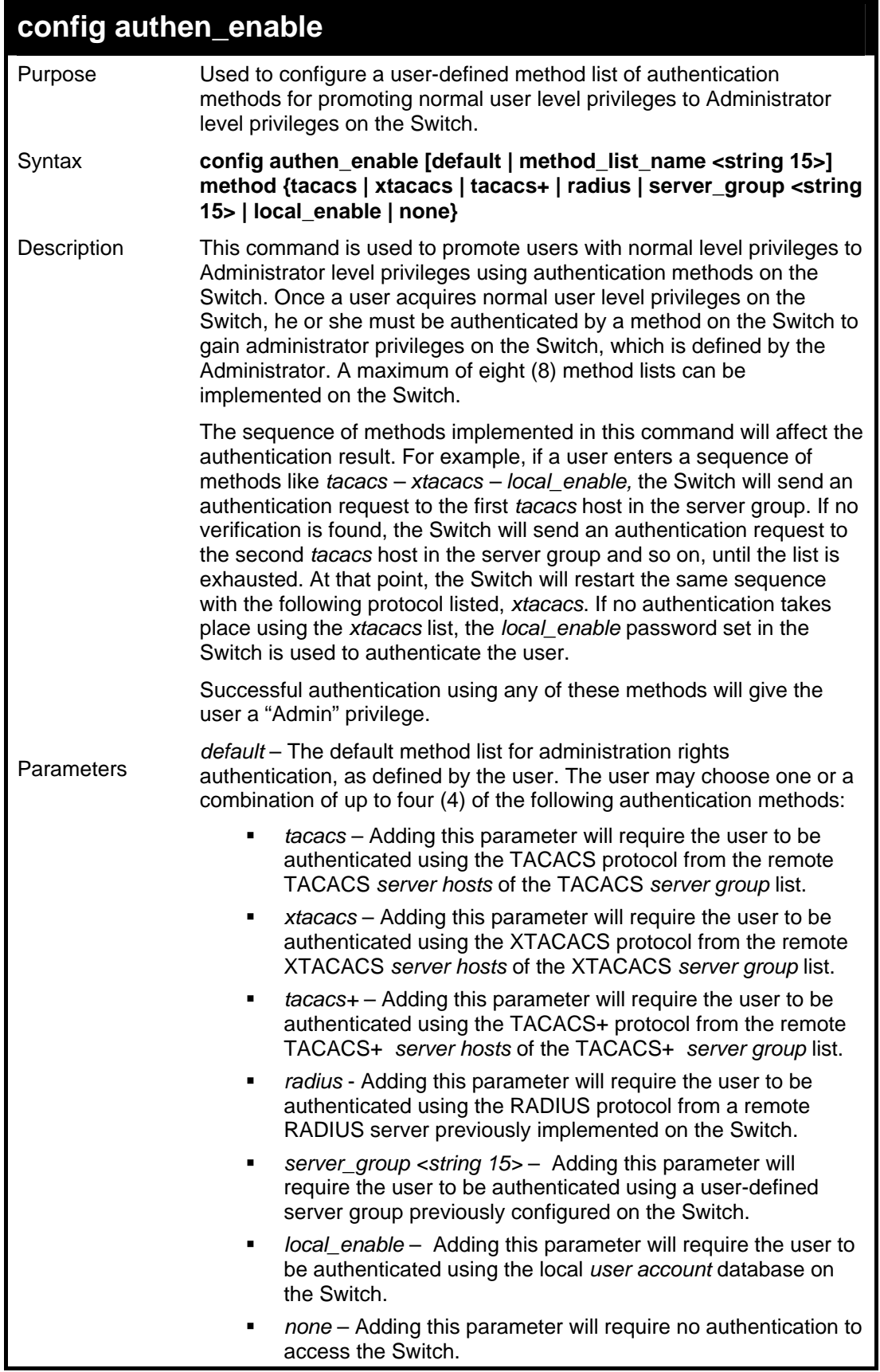

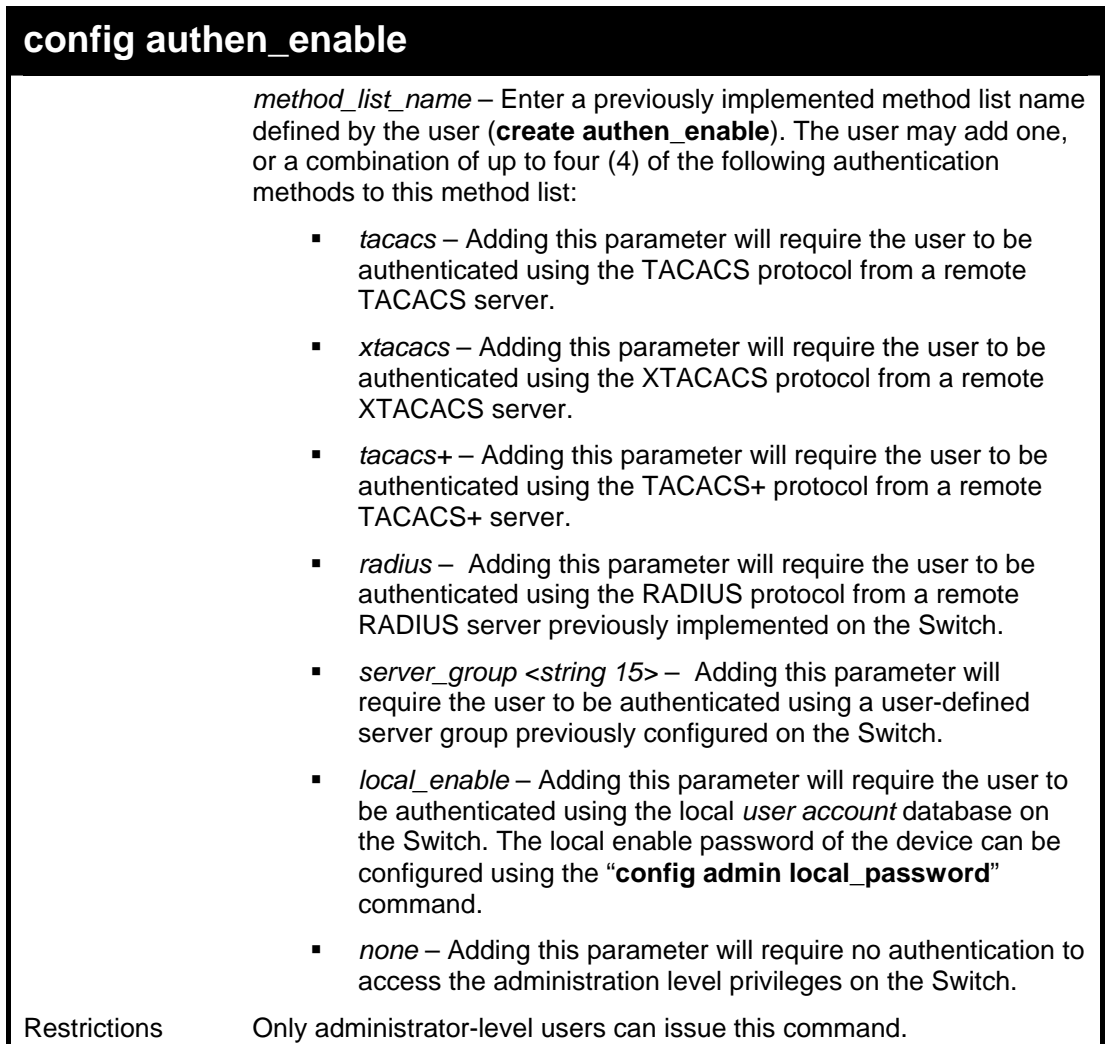

 To configure the user defined method list "Trinity" with authentication methods TACACS, XTACACS and local, in that order.

> **DGS-3324SRi:4#config authen\_enable method\_list\_name Trinity method tacacs xtacacs local Command: config authen\_enable method\_list\_name Trinity method tacacs xtacacs local Success. DGS-3324SRi:4#**

Example usage:

To configure the default method list with authentication methods XTACACS, TACACS+ and local, in that order:

**DGS-3324SRi:4#config authen\_enable default method xtacacs tacacs+ local Command: config authen\_enable default method xtacacs tacacs+ local Success.** 

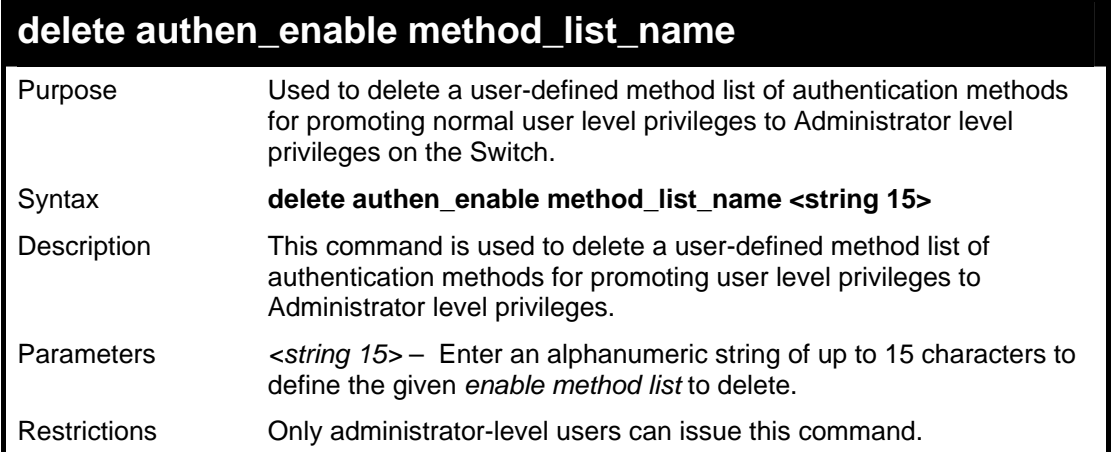

To delete the user-defined method list "Permit":

**DGS-3324SRi:4#delete authen\_enable method\_list\_name Permit Command: delete authen\_enable method\_list\_name Permit Success. DGS-3324SRi:4#** 

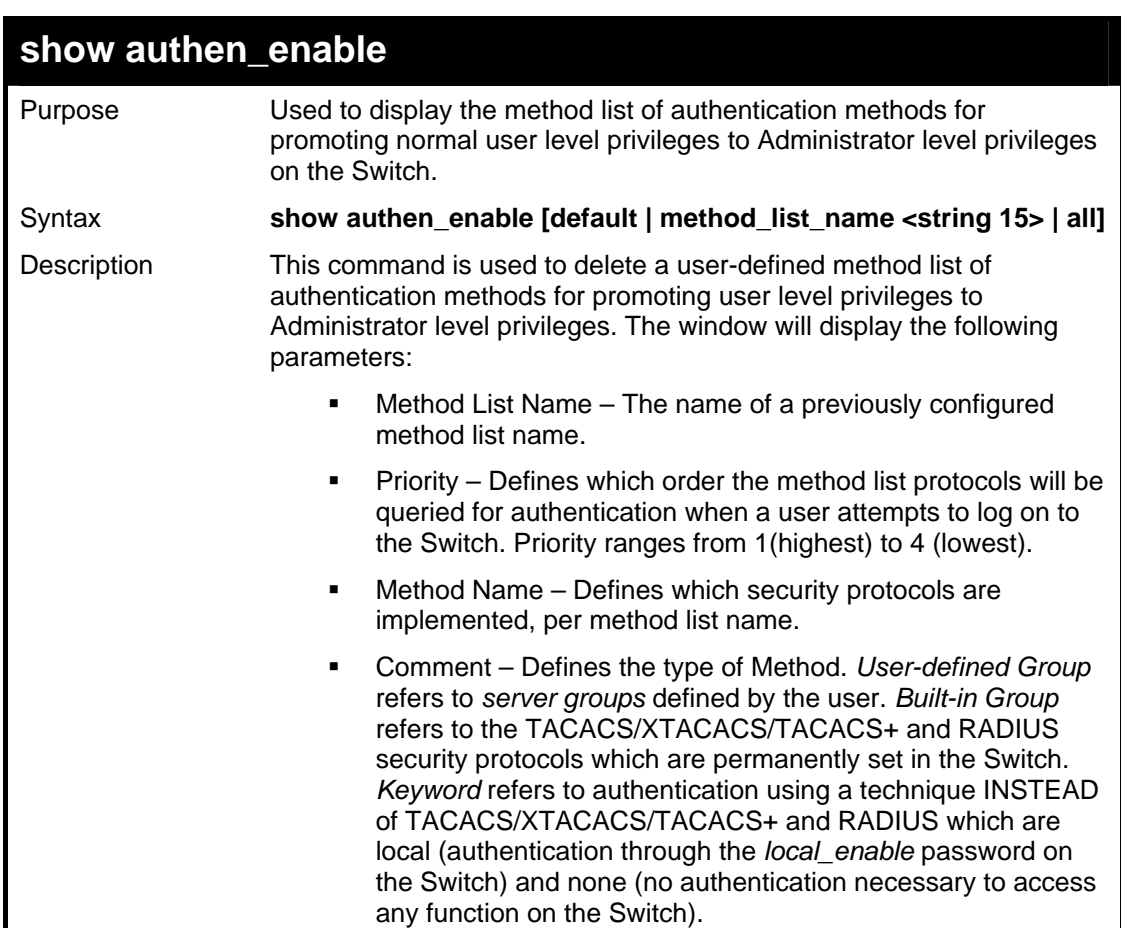

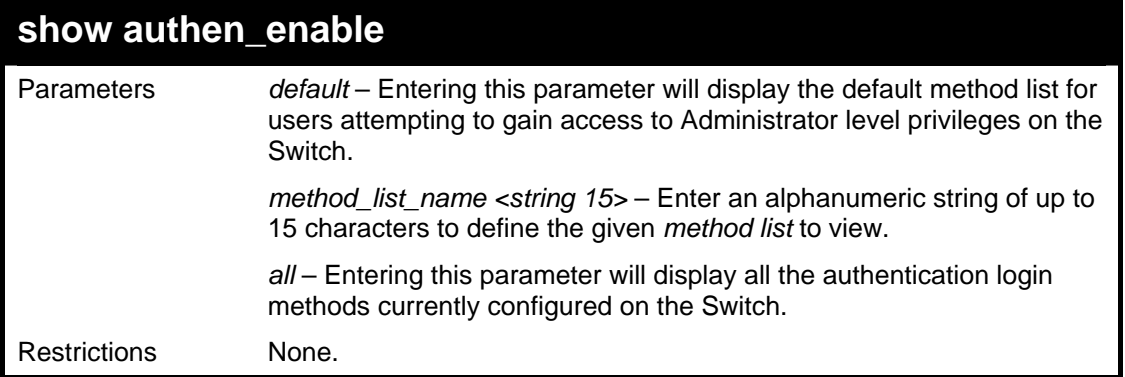

To display all method lists for promoting user level privileges to administrator level privileges.

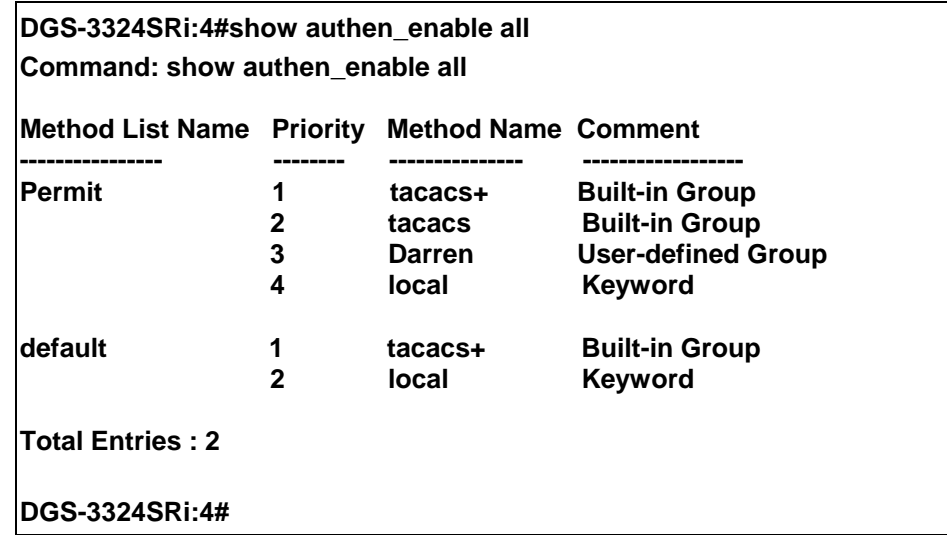

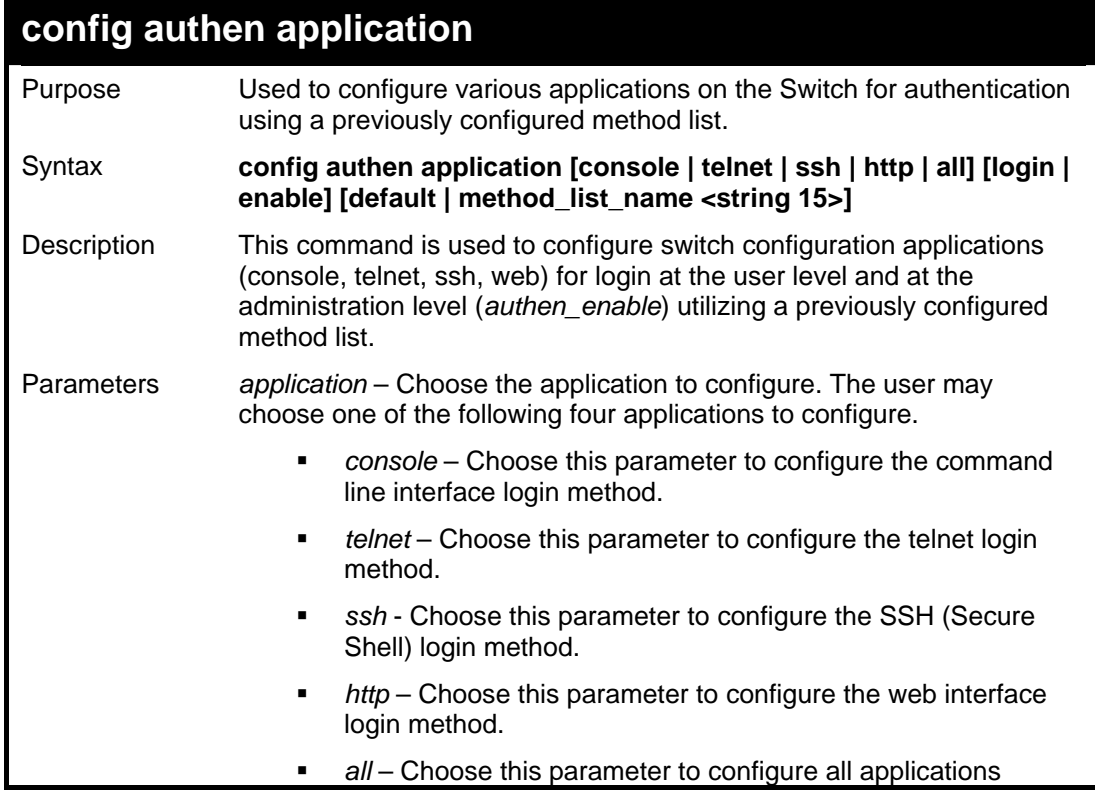

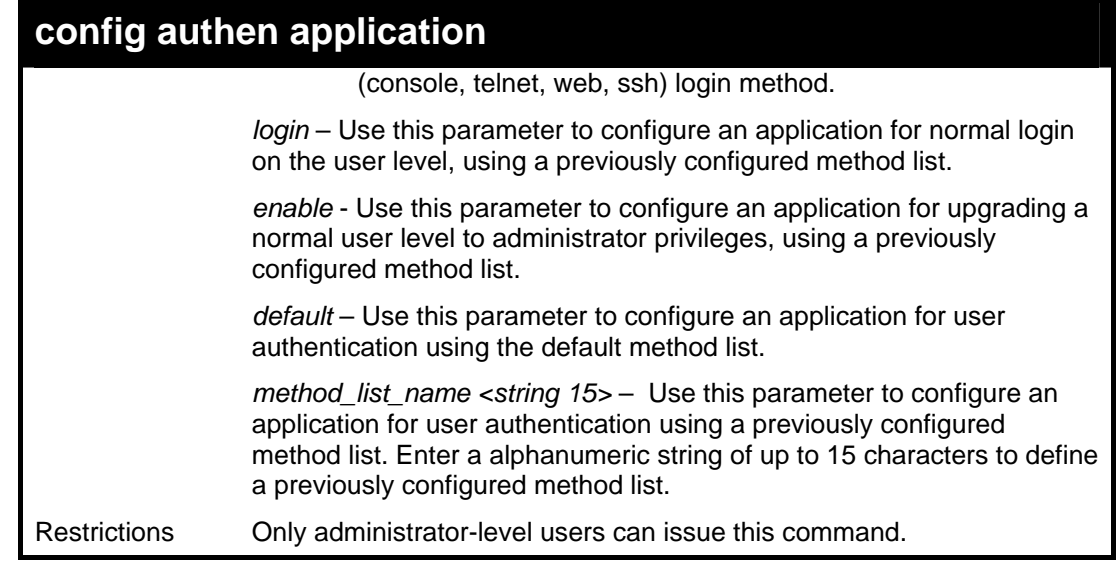

To configure the default method list for the web interface:

**DGS-3324SRi:4#config authen application http login default Command: config authen application http login default Success.** 

**DGS-3324SRi:4#** 

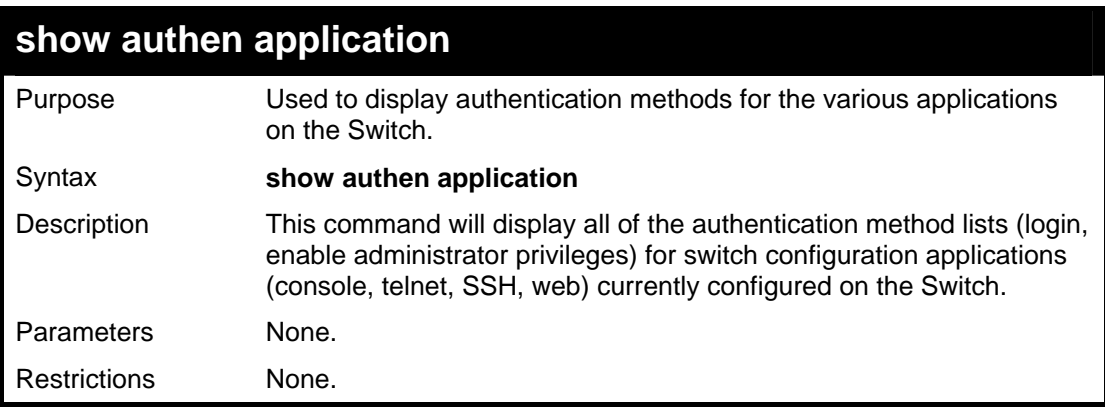

Example usage:

To display the login and enable method list for all applications on the Switch:

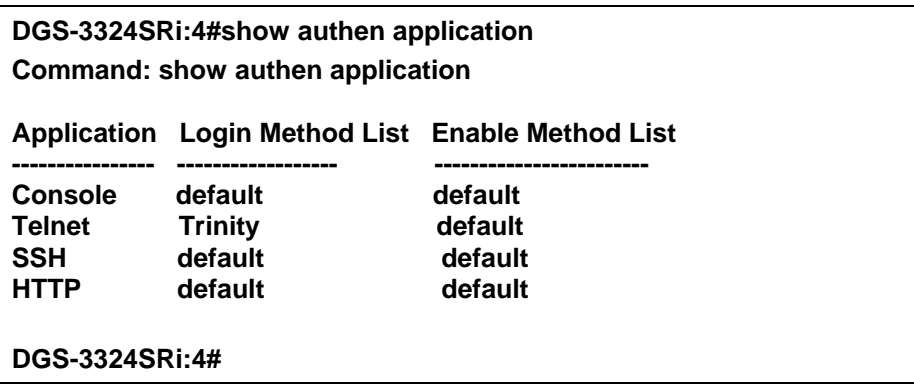

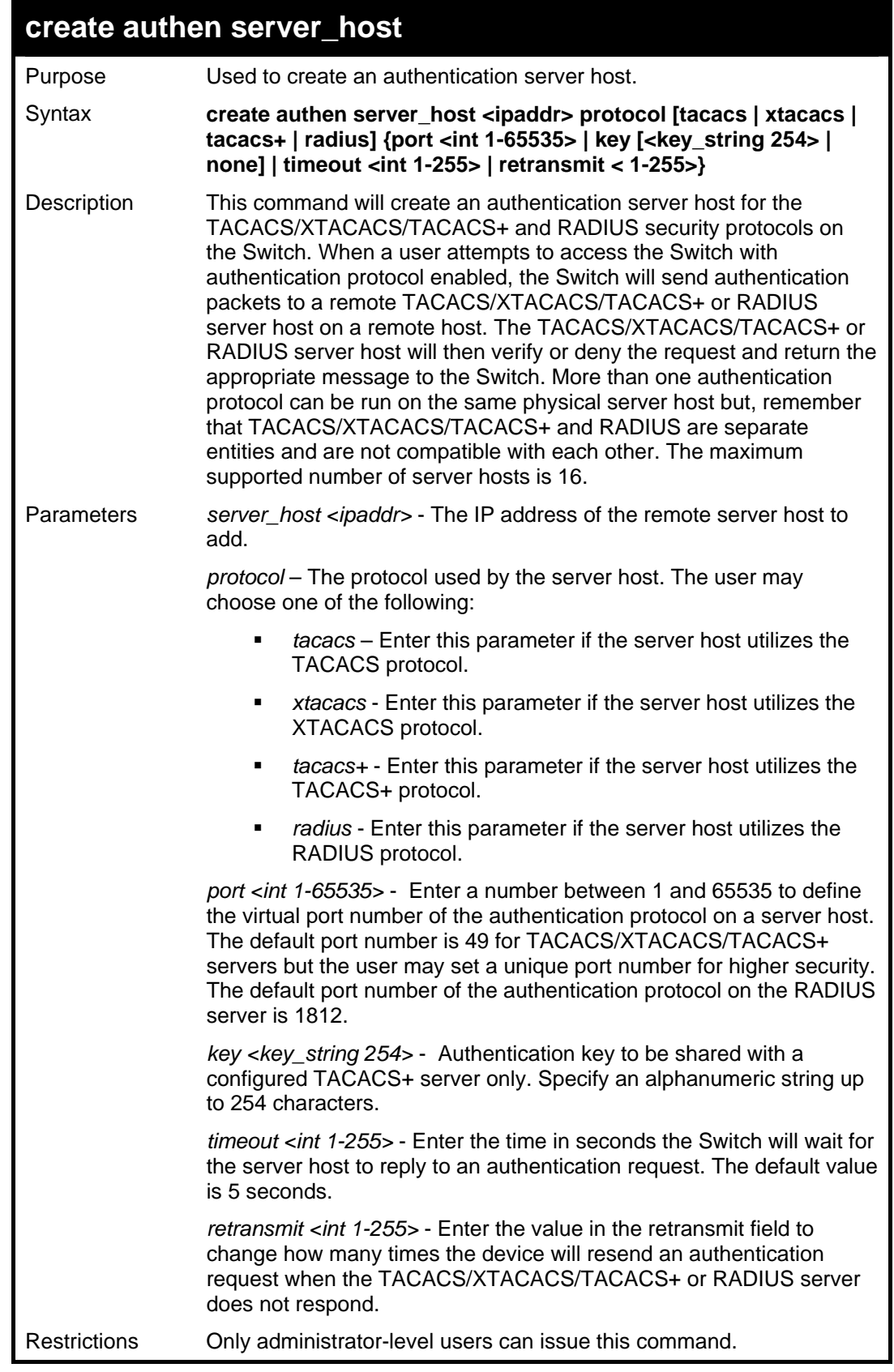

To create a TACACS+ authentication server host, with port number 1234, a timeout value of 10 seconds and a retransmit count of 5.

**DGS-3324SRi:4#create authen server\_host 10.1.1.121 protocol tacacs+ port 1234 timeout 10 retransmit 5** 

**Command: create authen server\_host 10.1.1.121 protocol tacacs+ port 1234 timeout 10 retransmit 5** 

**Success.** 

**DGS-3324SRi:4#** 

### **config authen server\_host**

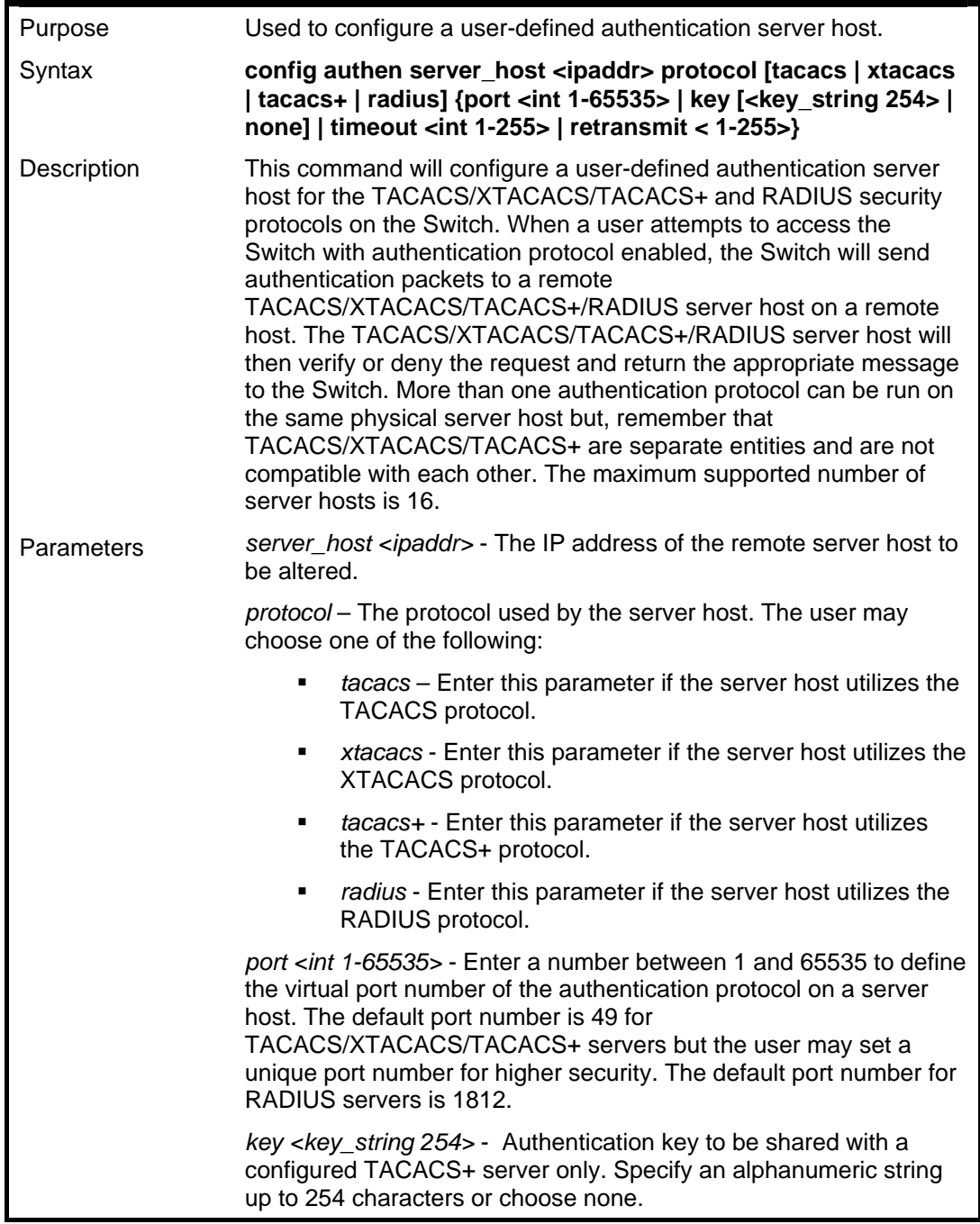

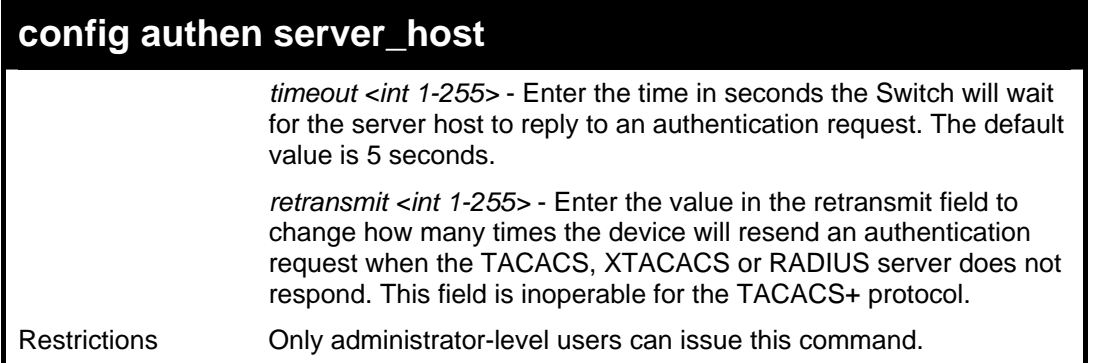

To configure a TACACS authentication server host, with port number 4321, a timeout value of 12 seconds and a retransmit count of 4.

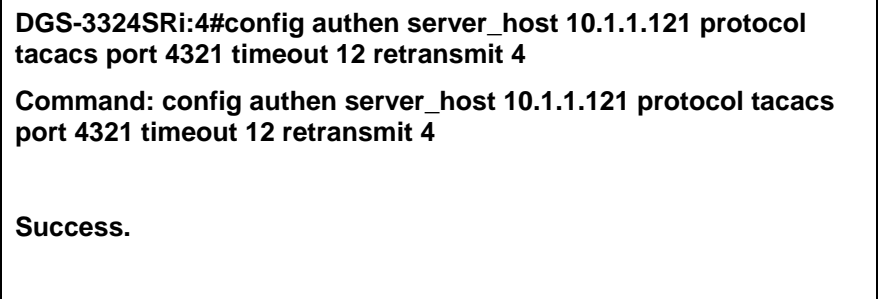

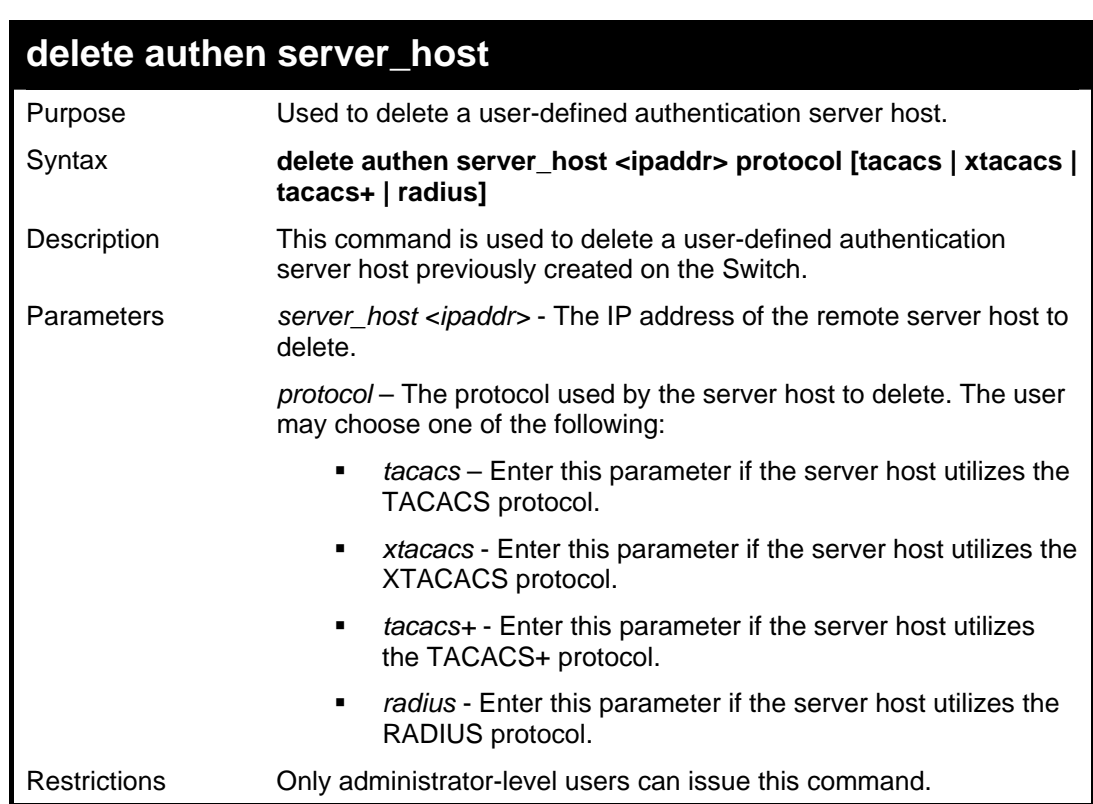

Example usage:

To delete a user-defined TACACS+ authentication server host:

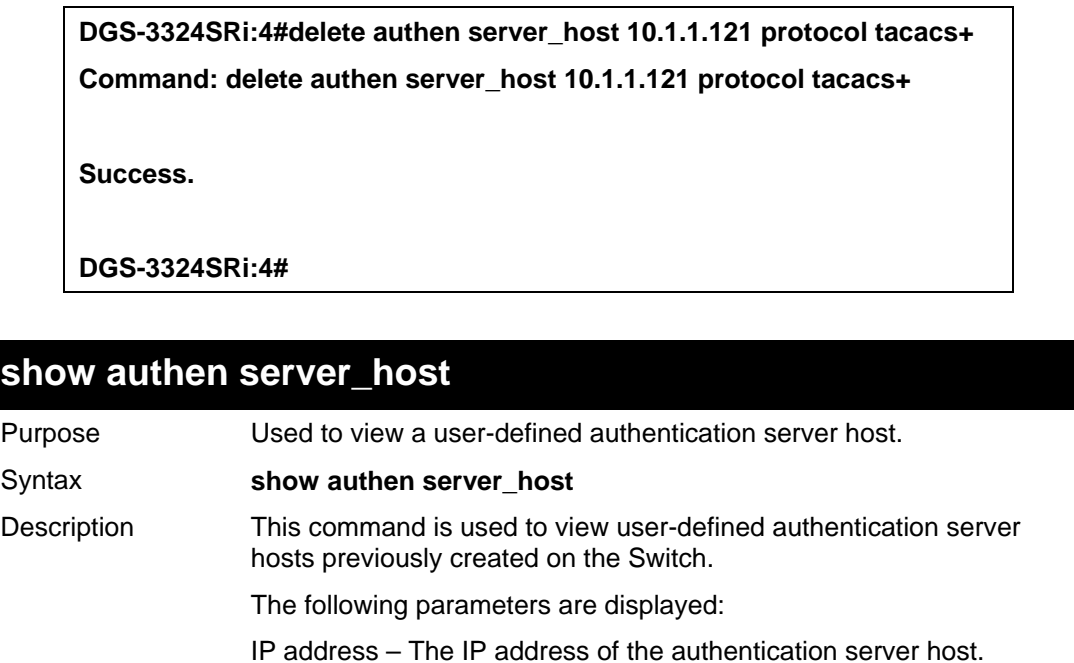

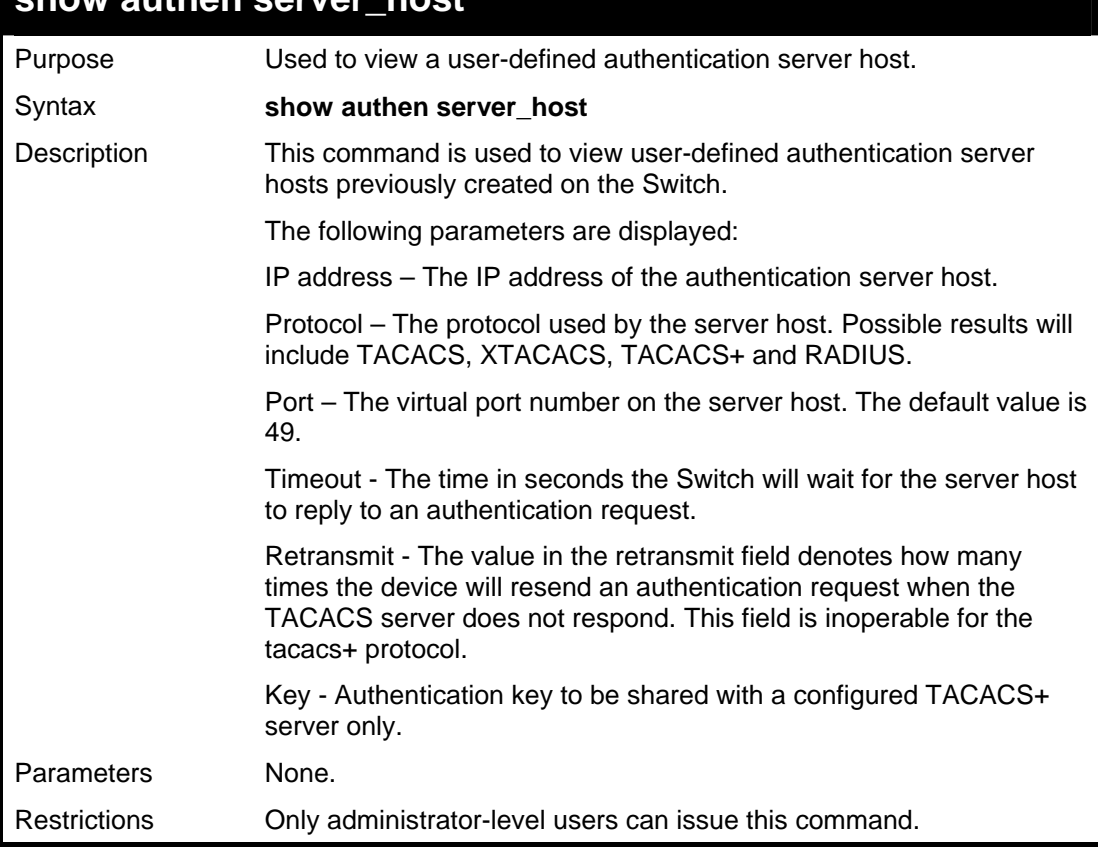

To view authentication server hosts currently set on the Switch:

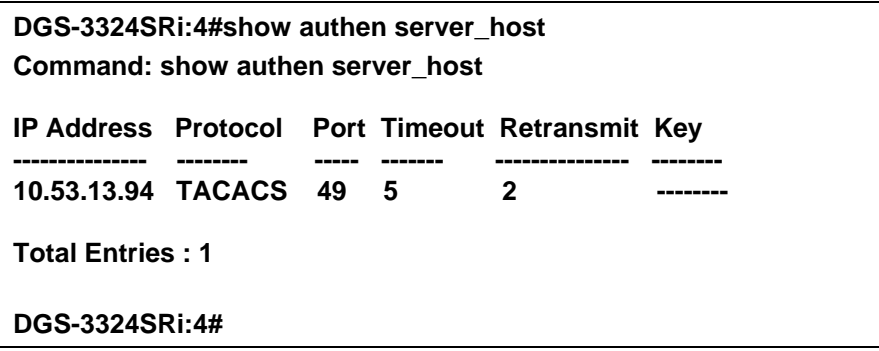

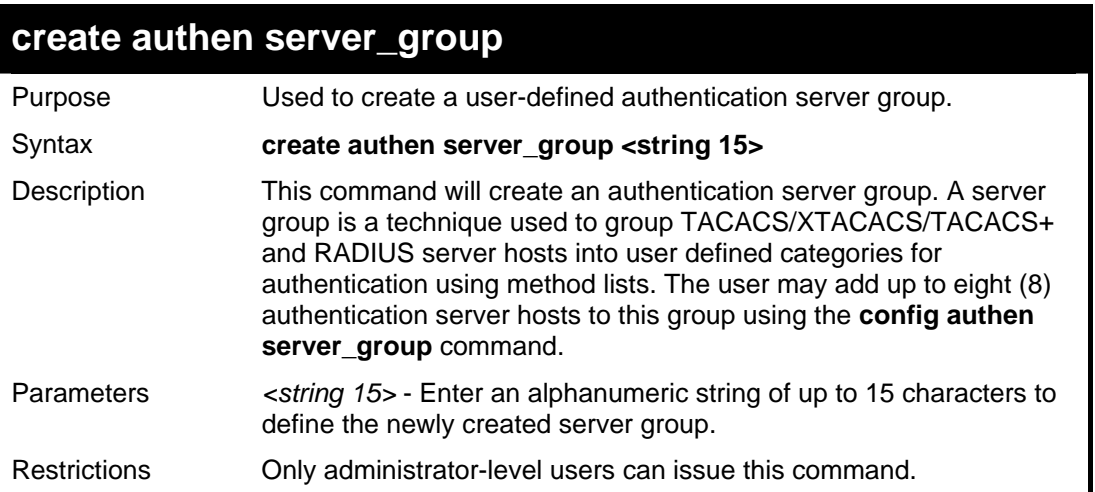

To create the server group "group\_1":

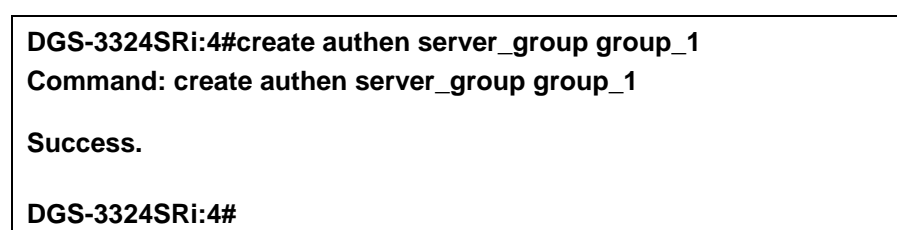

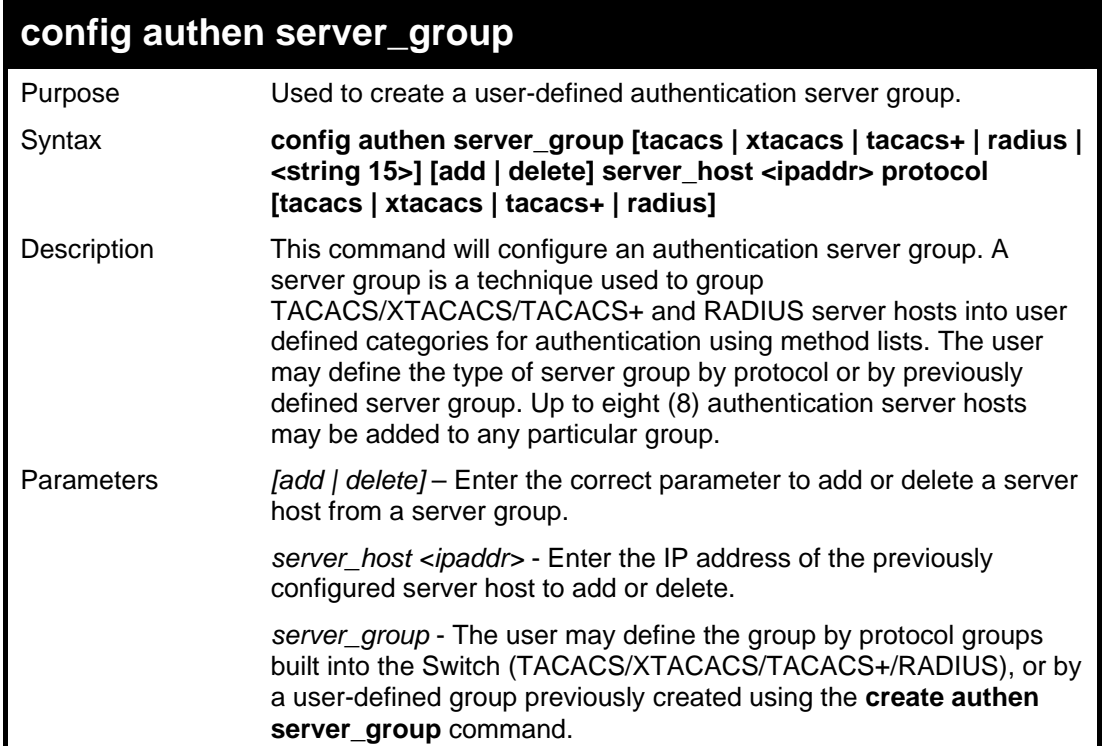

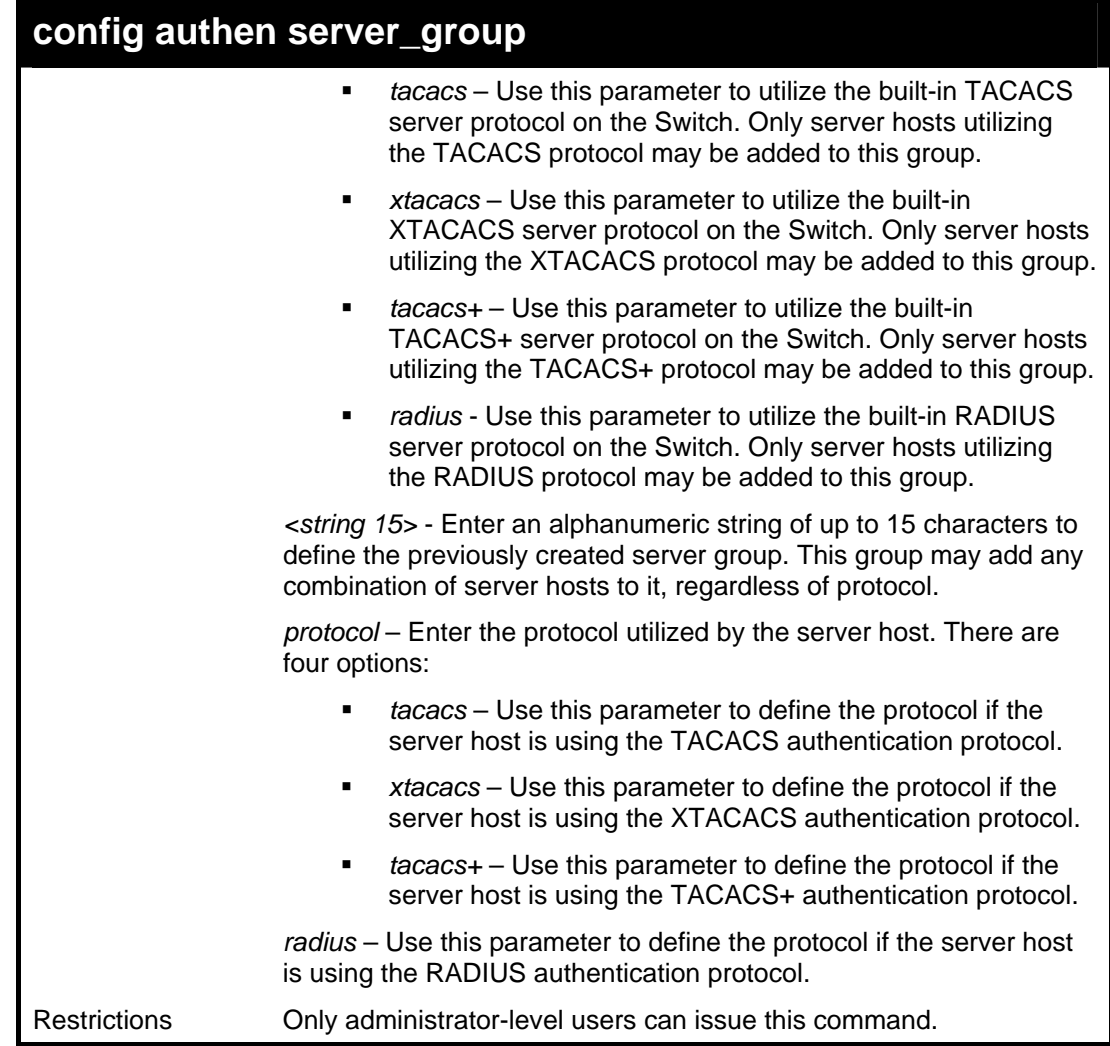

To add an authentication host to server group "group\_1":

**DGS-3324SRi:4#config authen server\_group group\_1 add server\_host 10.1.1.121 protocol tacacs+ Command: config authen server\_group group\_1 add server\_host 10.1.1.121 protocol tacacs+ Success. DGS-3324SRi:4#** 

#### **delete authen server\_group**

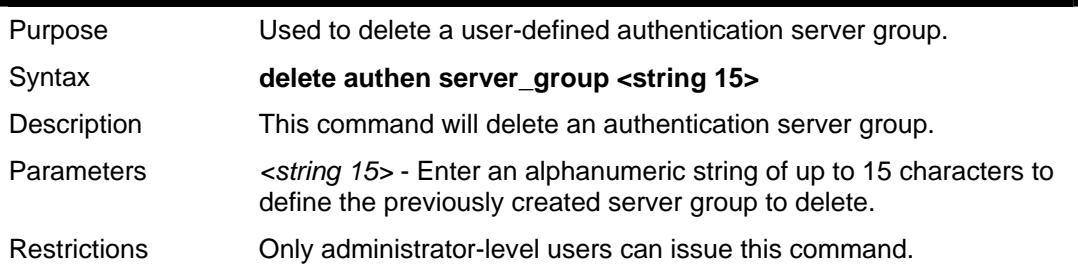

To delete the server group "group\_1":

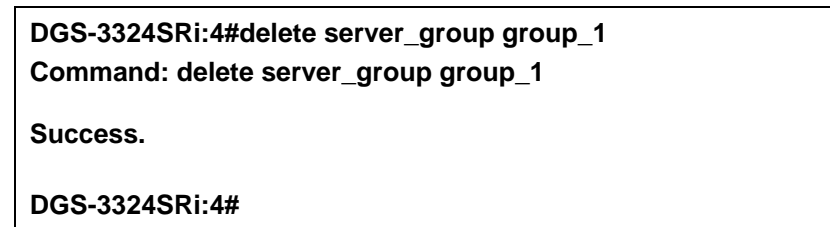

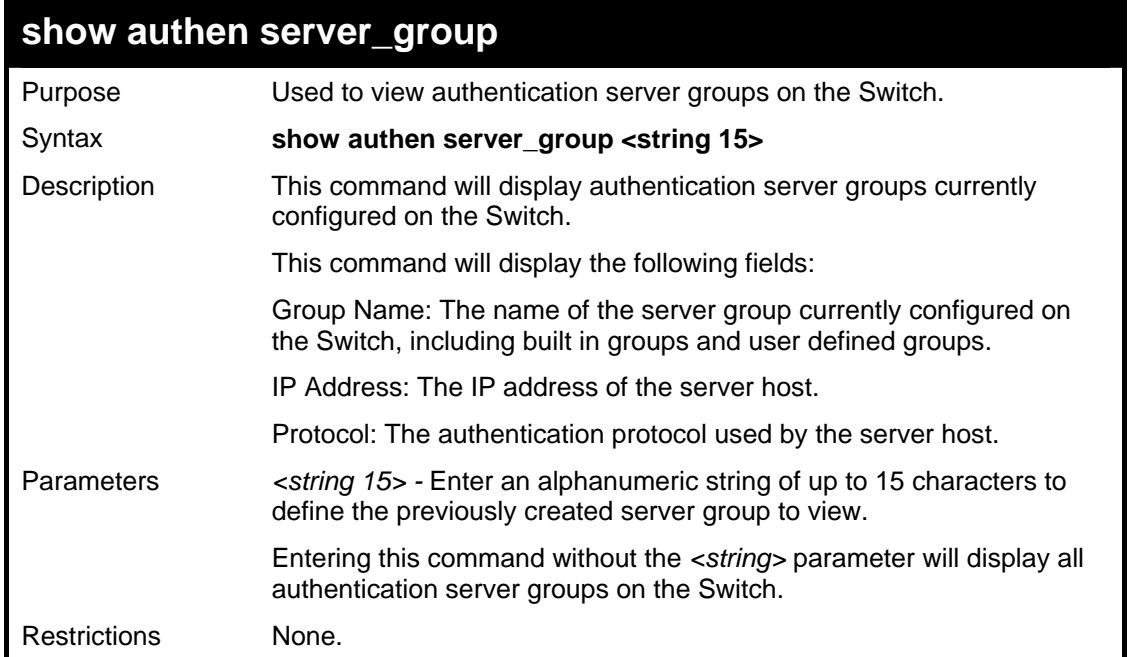

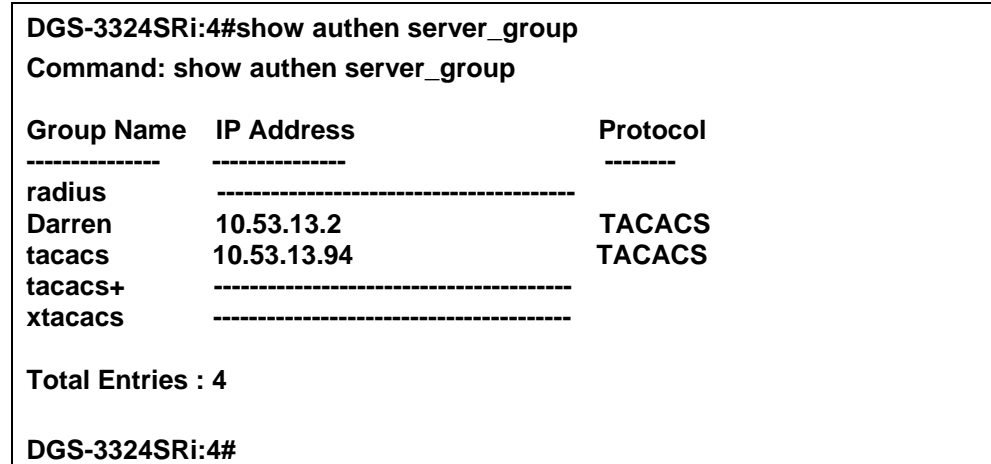

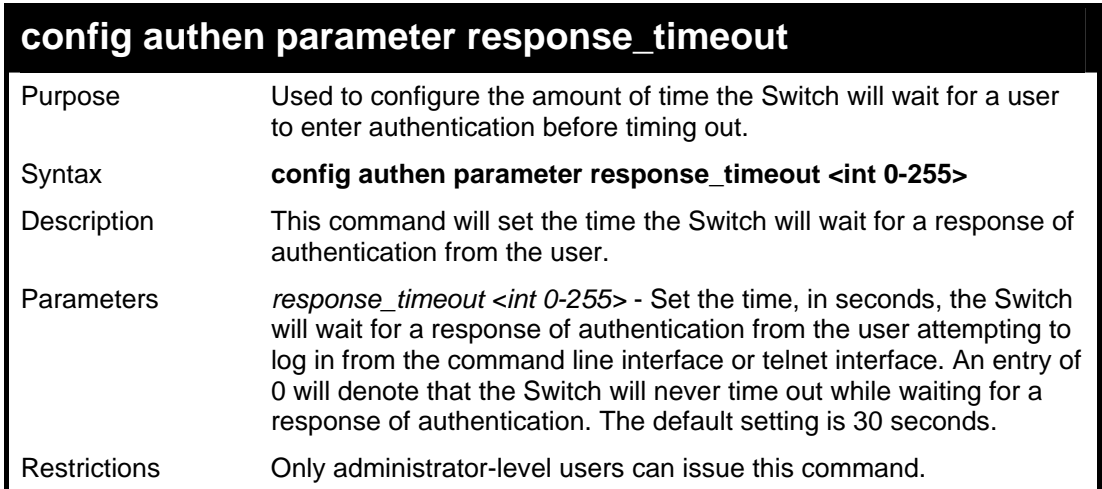

To configure the response timeout for 60 seconds:

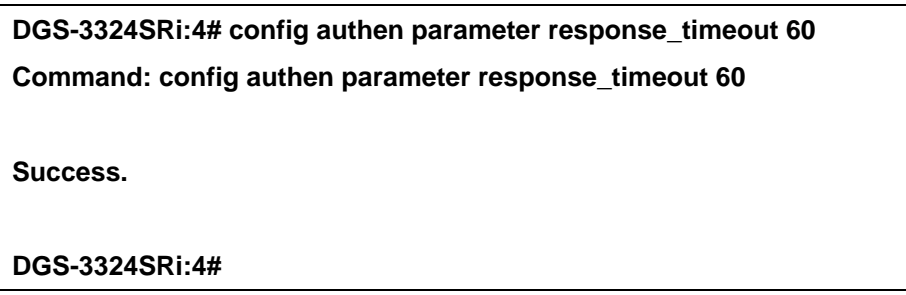

Example usage:

To configure the response timeout to never time out:

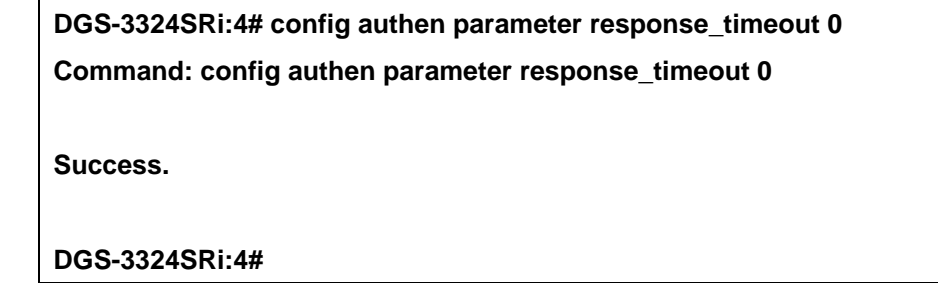

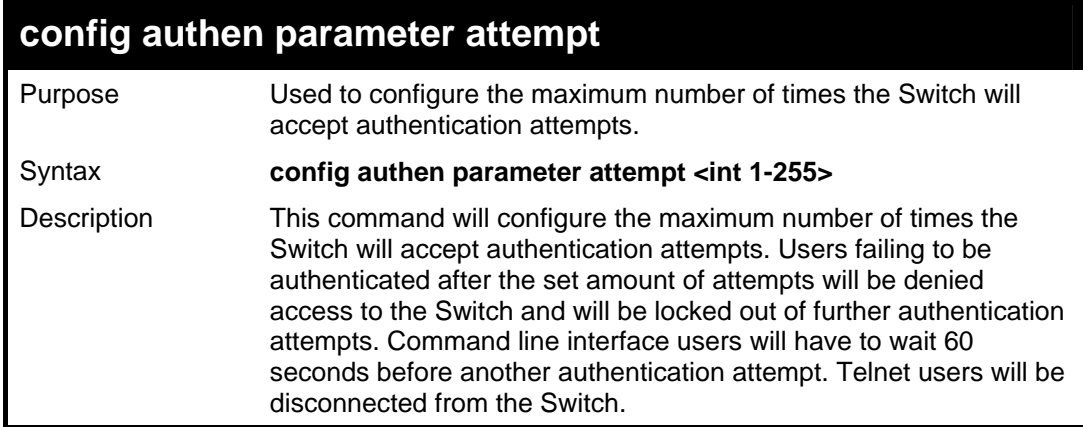

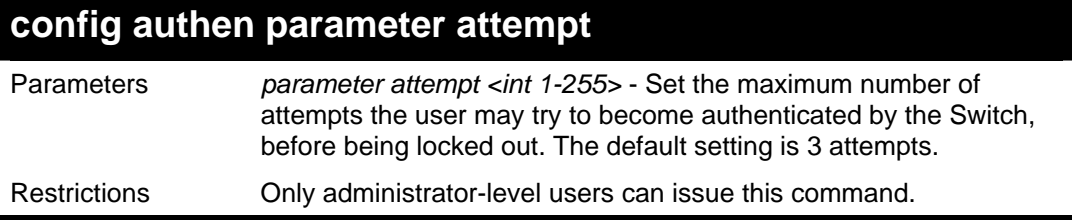

To set the maximum number of authentication attempts at 5:

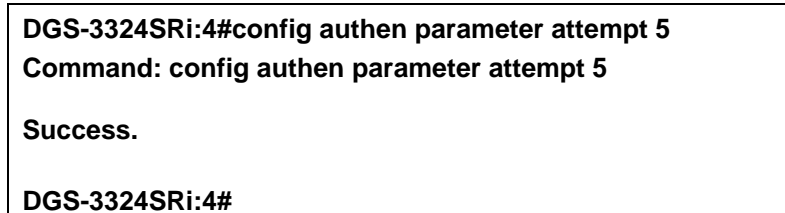

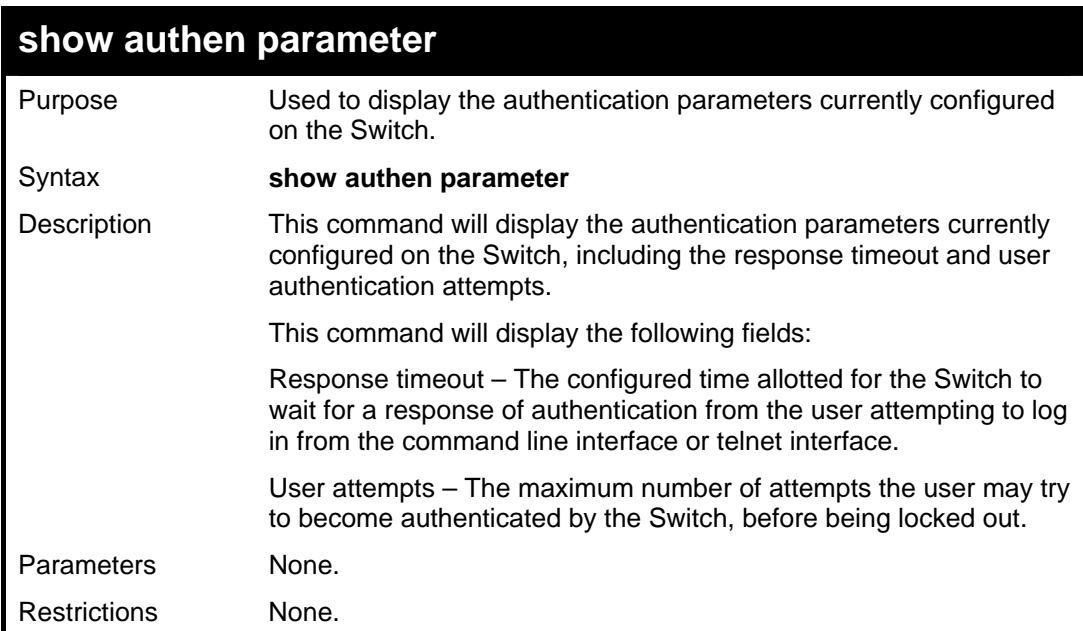

**DGS-3324SRi:4#show authen parameter Command: show authen parameter** 

**Response timeout: 60 seconds User attempts : 5** 

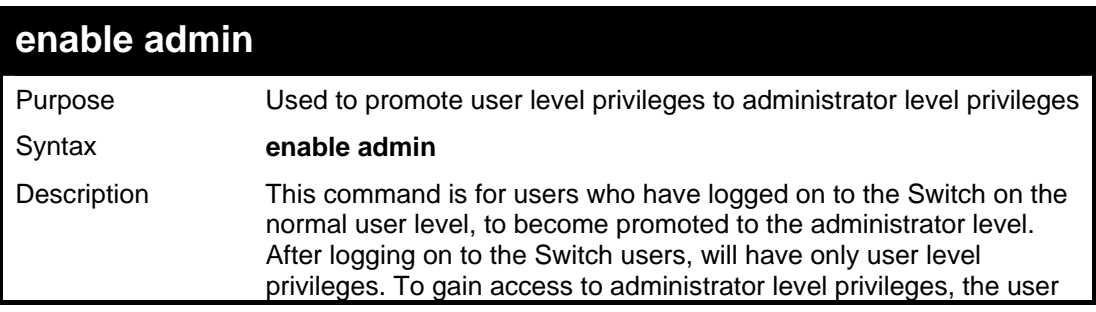

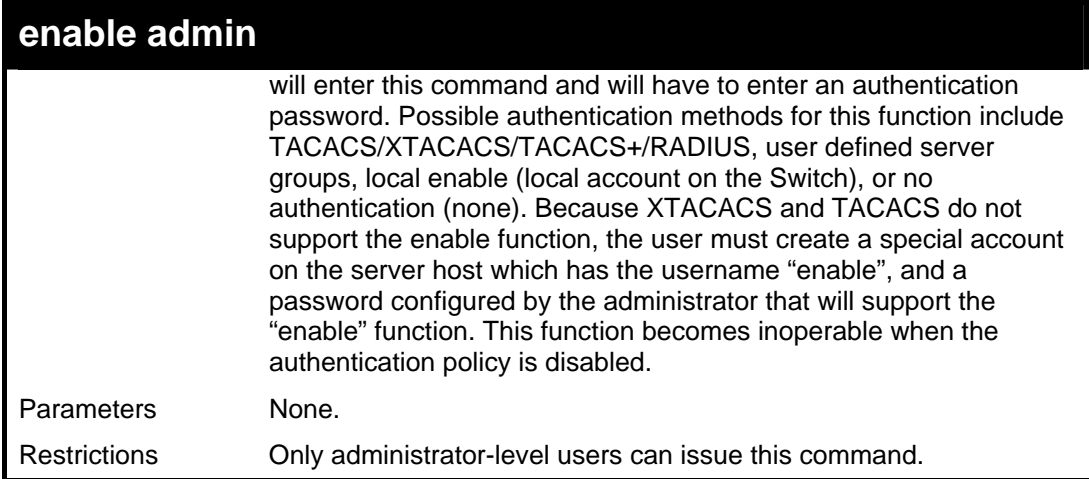

To enable administrator privileges on the Switch:

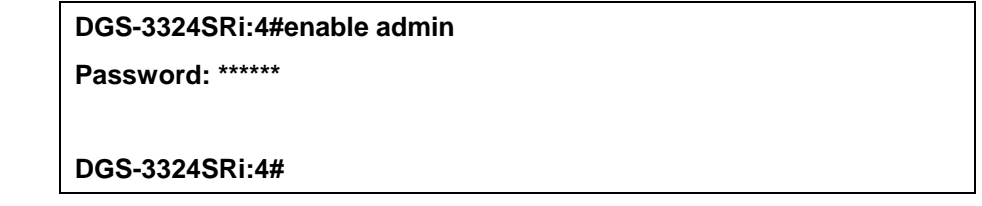

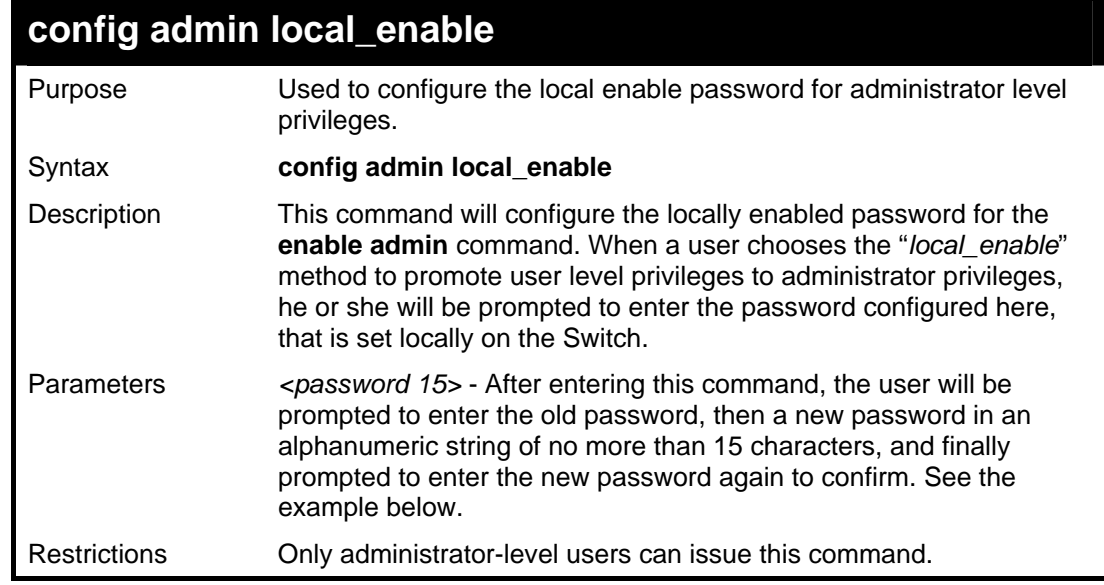

Example usage:

To configure the password for the "local\_enable" authentication method.
**DGS-3324SRi:4#config admin local\_enable Command: config admin local\_enable Enter the old password: \*\*\*\*\*\* Enter the case-sensitive new password:\*\*\*\*\*\* Enter the new password again for confirmation:\*\*\*\*\*\* Success.** 

**DGS-3324SRi:4#** 

# **22**

## *SSH COMMANDS*

The steps required to use the SSH protocol for secure communication between a remote PC (the SSH Client) and the Switch (the SSH Server), are as follows:

- Create a user account with admin-level access using the **create account admin <username> <password>** command. This is identical to creating any other admin-lever User account on the Switch, including specifying a password. This password is used to login to the Switch, once secure communication has been established using the SSH protocol.
- Configure the user account to use a specified authorization method to identify users that are allowed to establish SSH connections with the Switch using the **config ssh user** command. There are three choices as to the method SSH will use to authorize the user, and they are password, publickey and hostbased.
- Configure the encryption algorithm that SSH will use to encrypt and decrypt messages sent between the SSH Client and the SSH Server.
- Finally, enable SSH on the Switch using the **enable ssh** command.
- After following the above steps, the user may configure an SSH Client on the remote PC and manage the Switch using secure, in-band communication.

The Secure Shell (SSH) commands in the Command Line Interface (CLI) are listed (along with the appropriate parameters) in the following table.

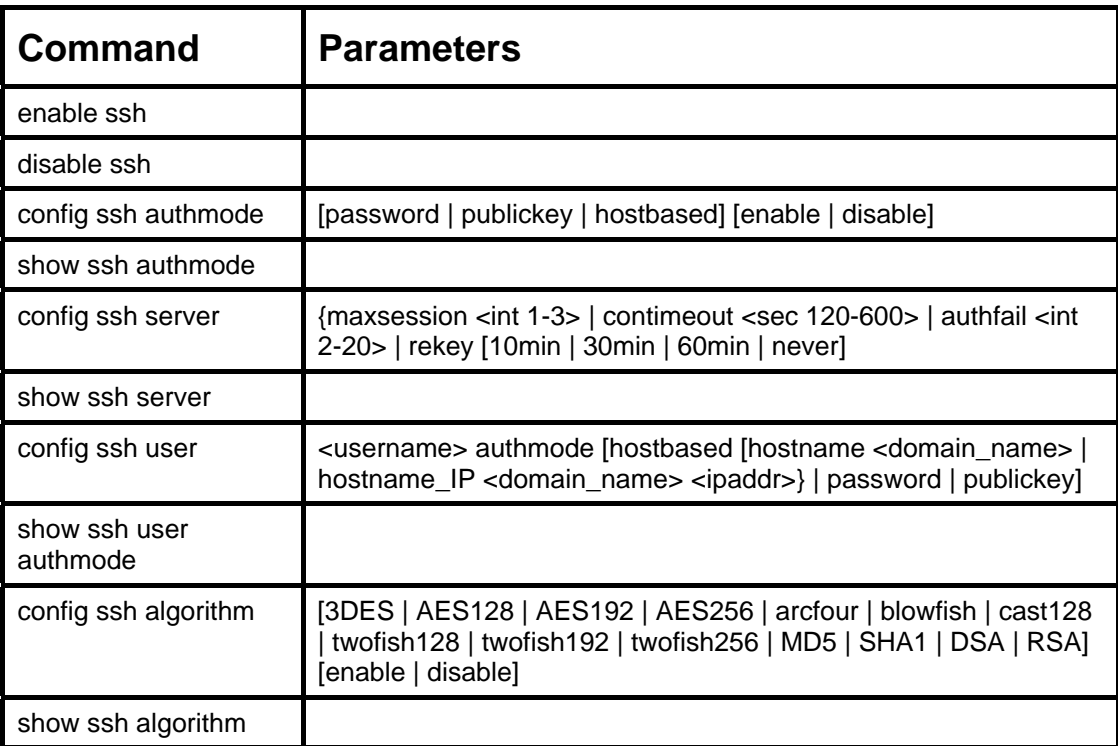

Each command is listed, in detail, in the following sections.

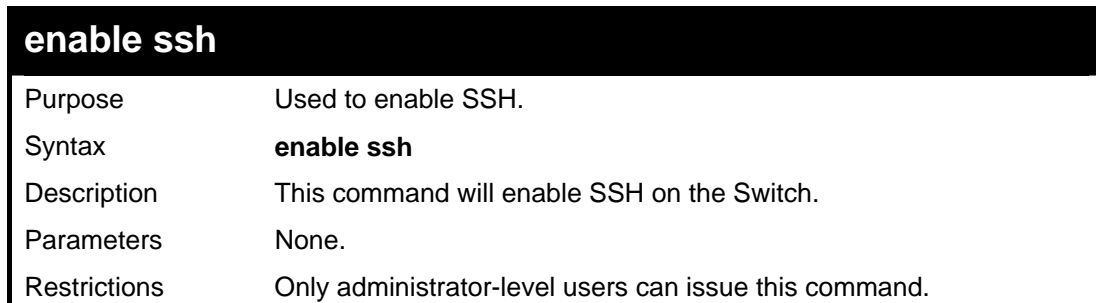

Usage Example:

To enable SSH:

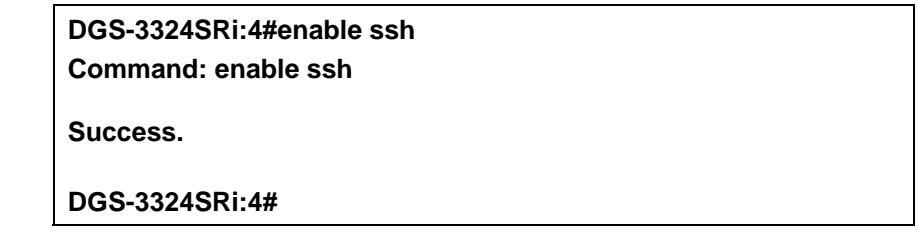

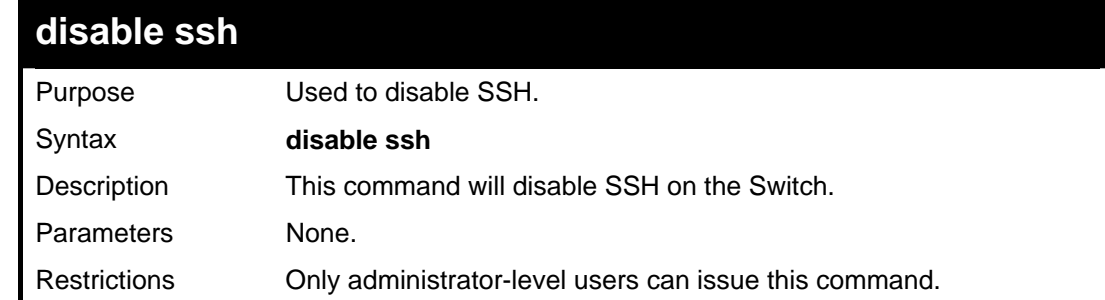

Usage Example:

To disable SSH:

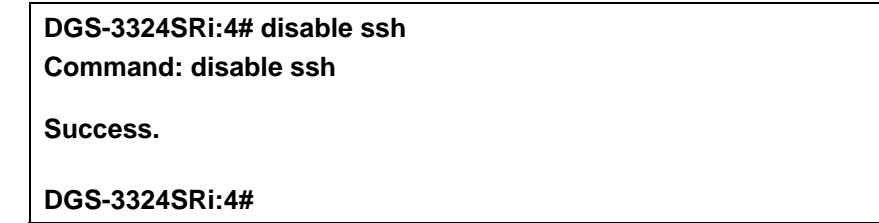

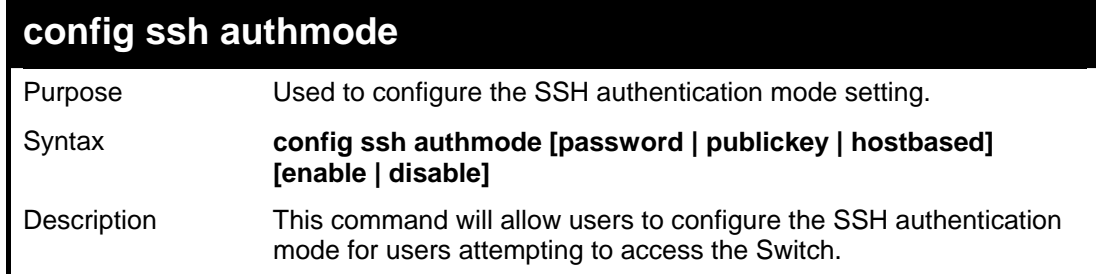

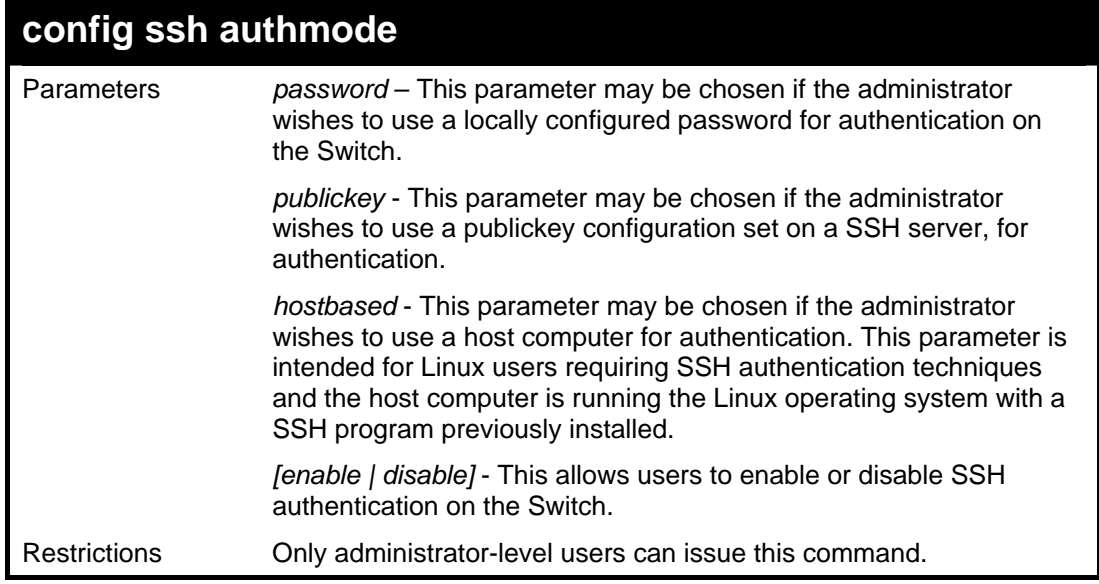

To enable the SSH authentication mode by password:

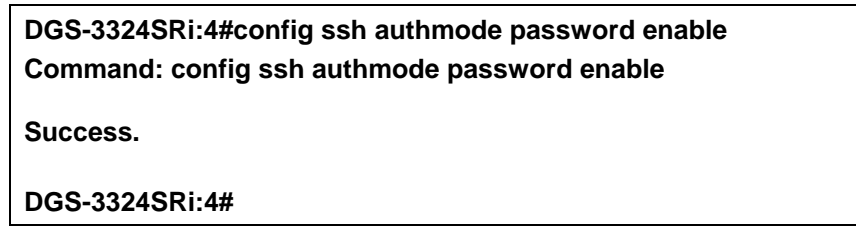

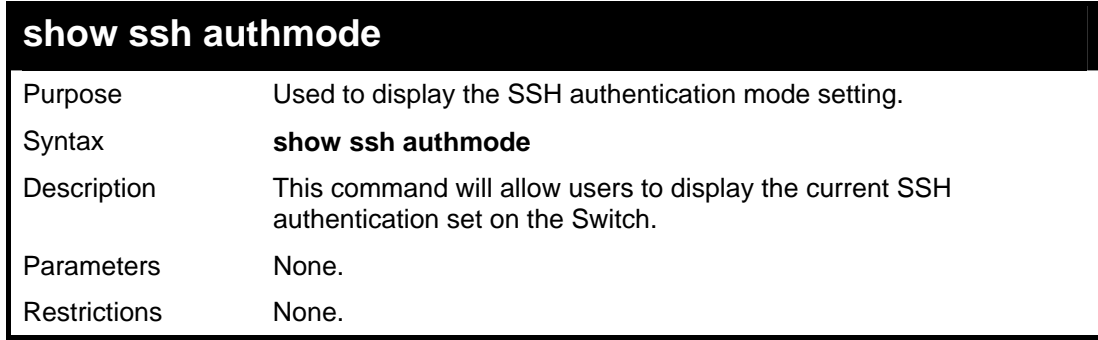

Example usage:

To view the current authentication mode set on the Switch:

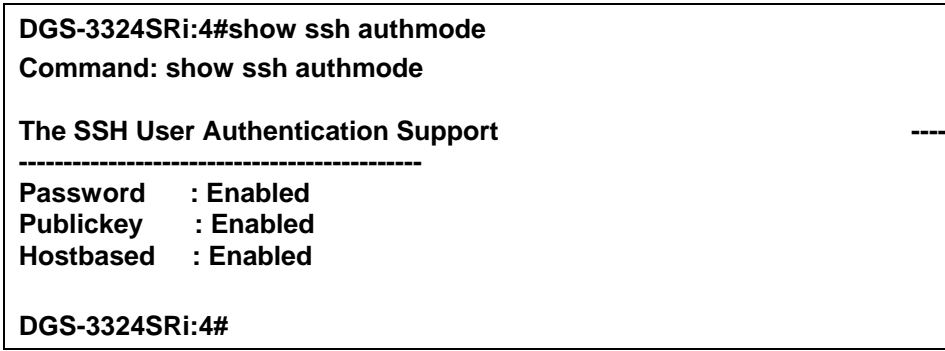

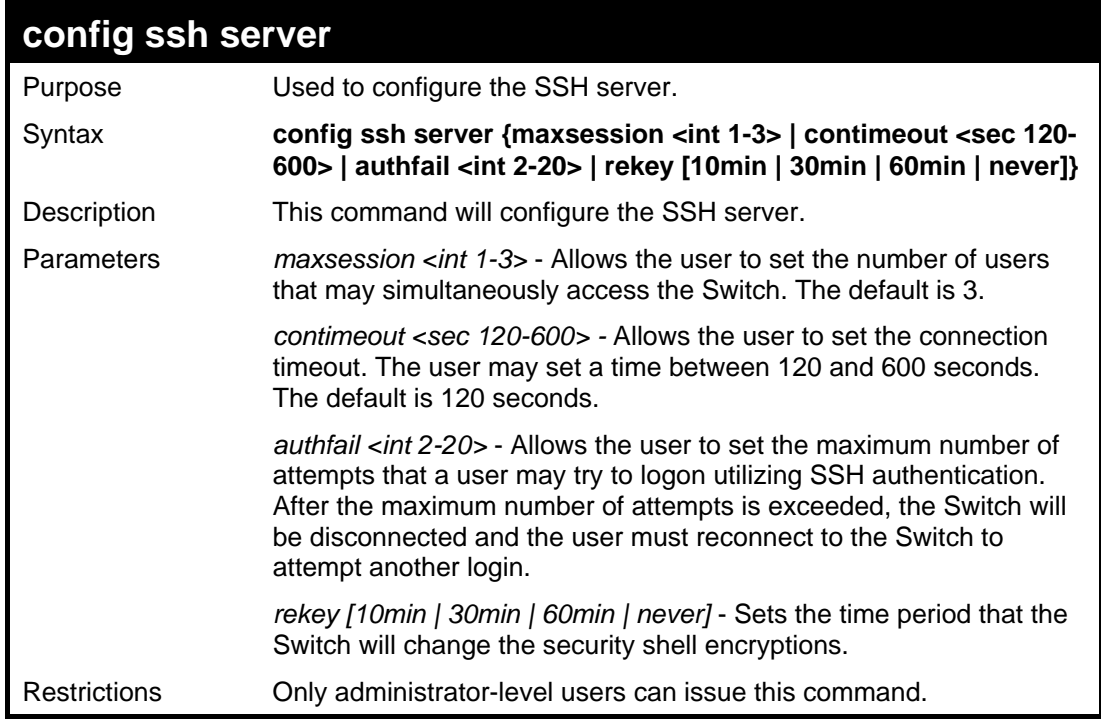

Usage Example:

To configure the SSH server:

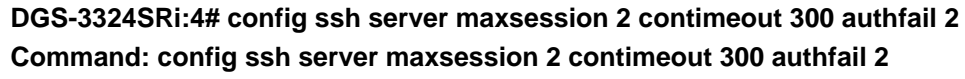

**Success.** 

**DGS-3324SRi:4#** 

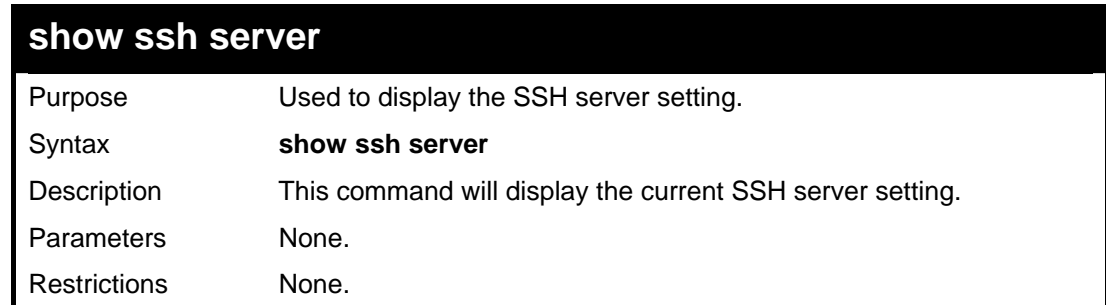

To display the SSH server:

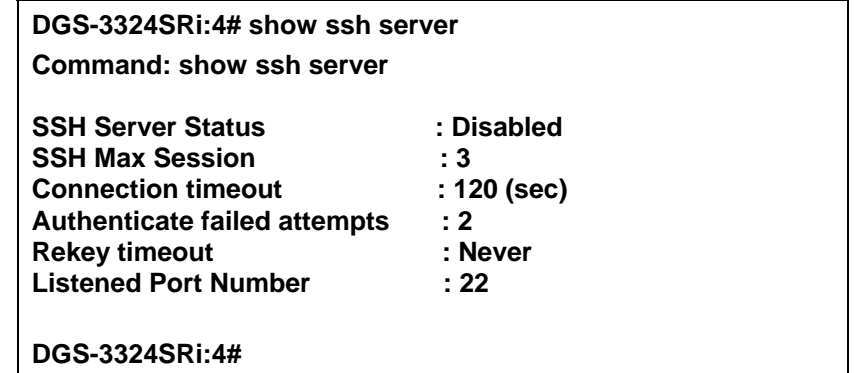

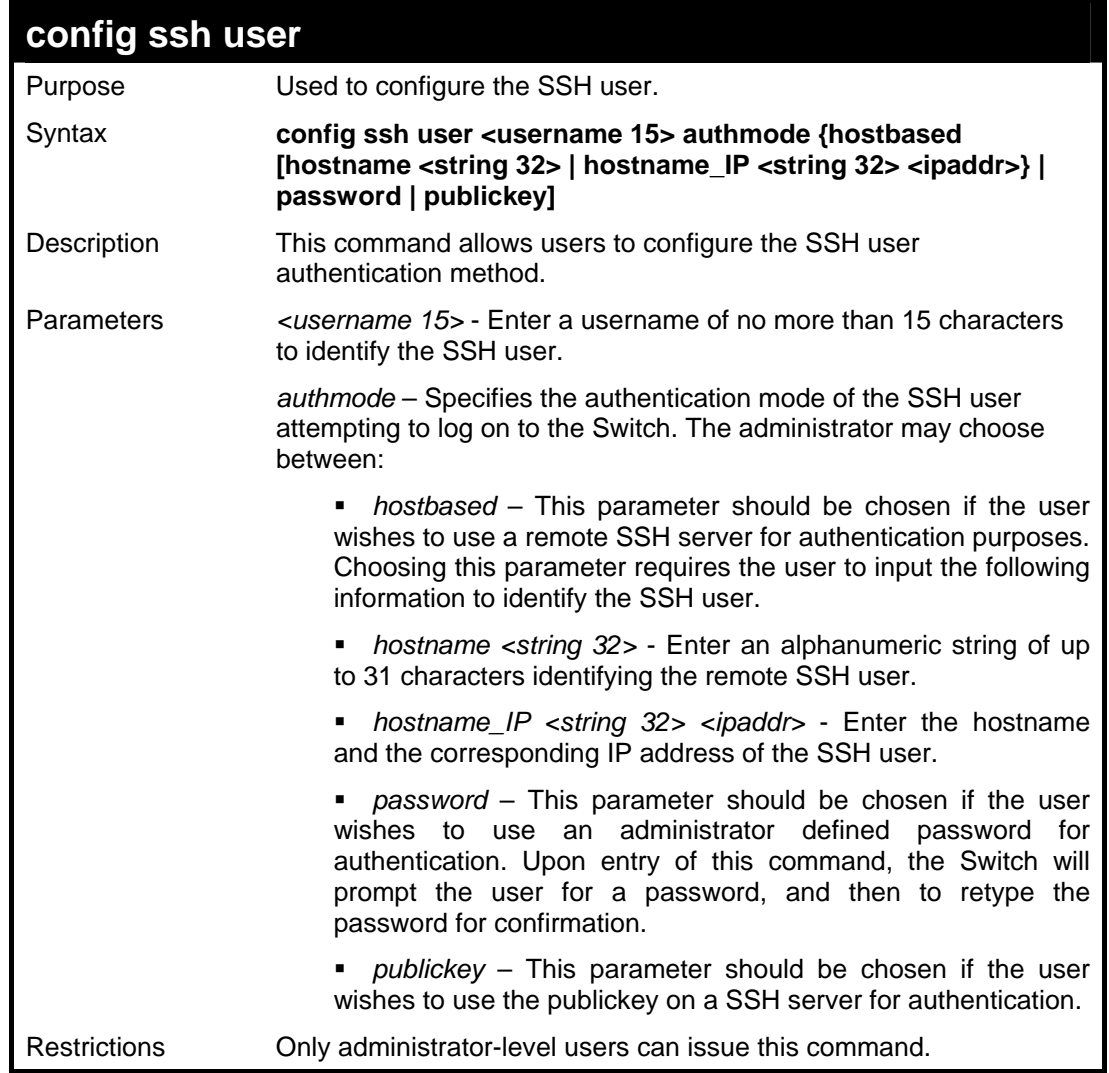

Example usage:

To configure the SSH user:

**DGS-3324SRi:4# config ssh user Trinity authmode password Command: config ssh user Trinity authmode password** 

**Success.** 

**DGS-3324SRi:4#** 

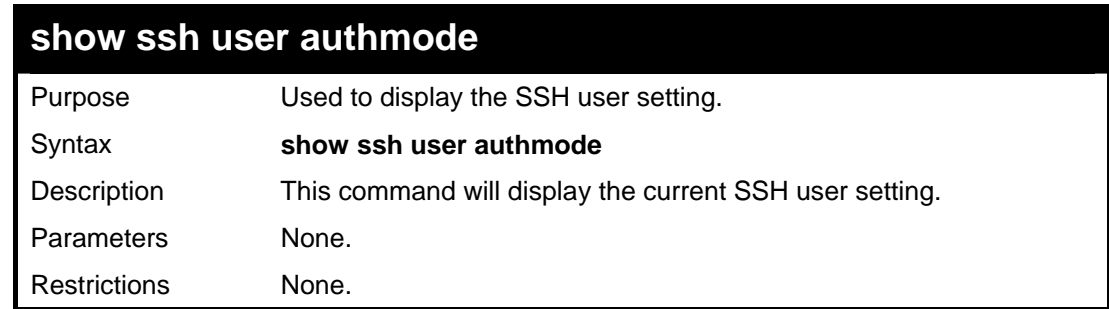

Example usage:

To display the SSH user:

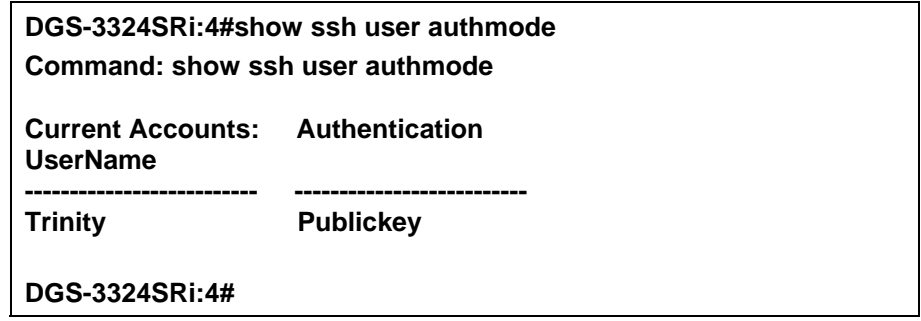

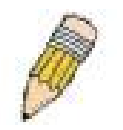

**Note**: To configure the SSH user, the administrator must create a user account on the Switch. For information concerning configuring a user account, please see the section of this manual entitled **Basic Switch Commands** and then the command, **create user account**.

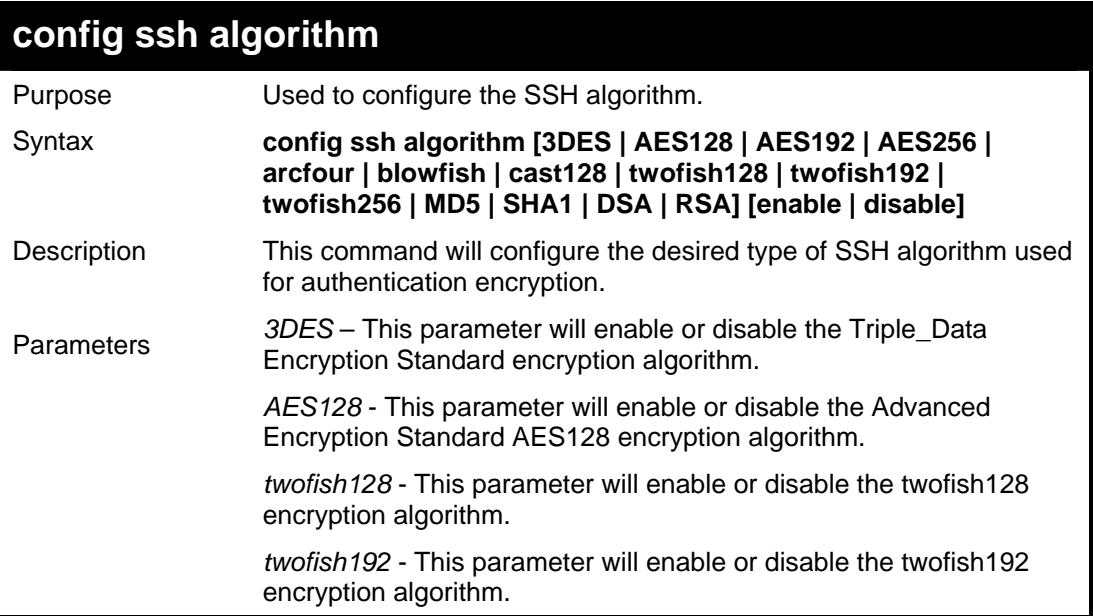

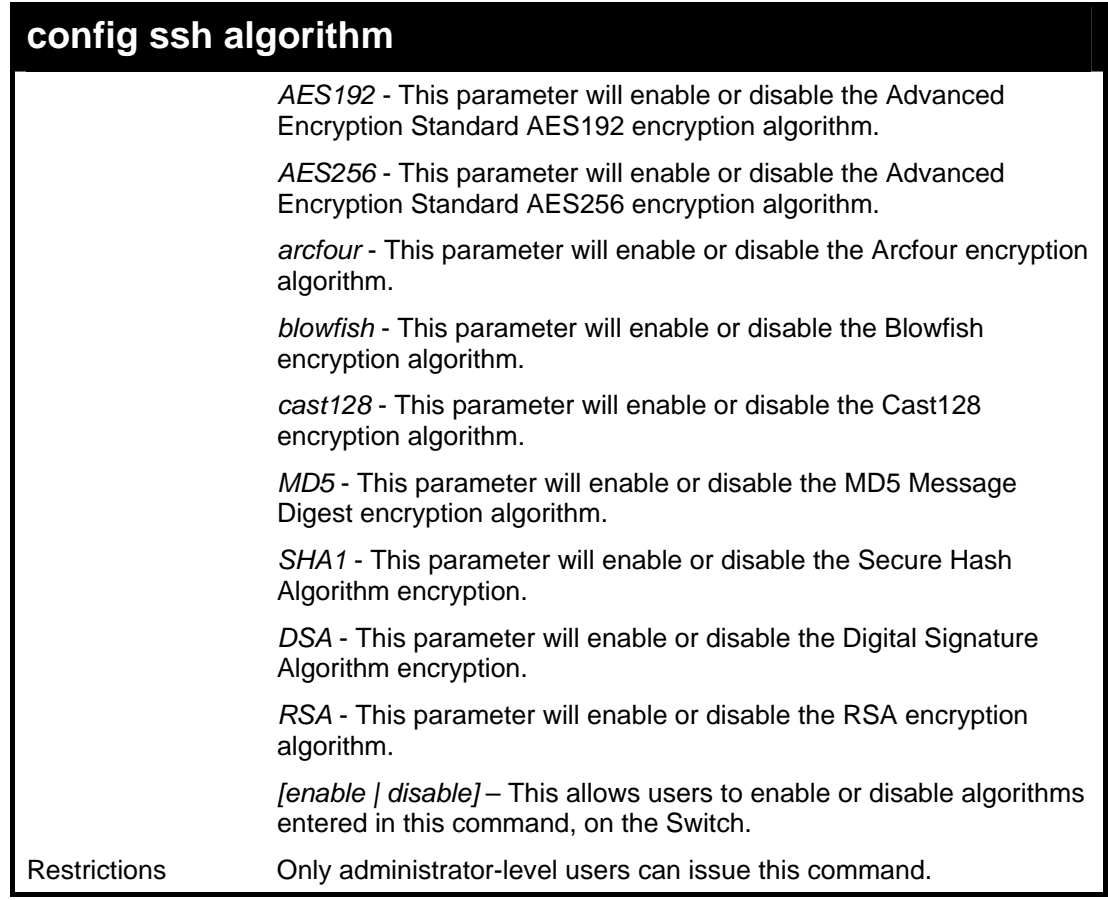

Usage Example:

To configure SSH algorithm:

**DGS-3324SRi:4# config ssh algorithm blowfish enable Command: config ssh algorithm blowfish enable Success.** 

**DGS-3324SRi:4#** 

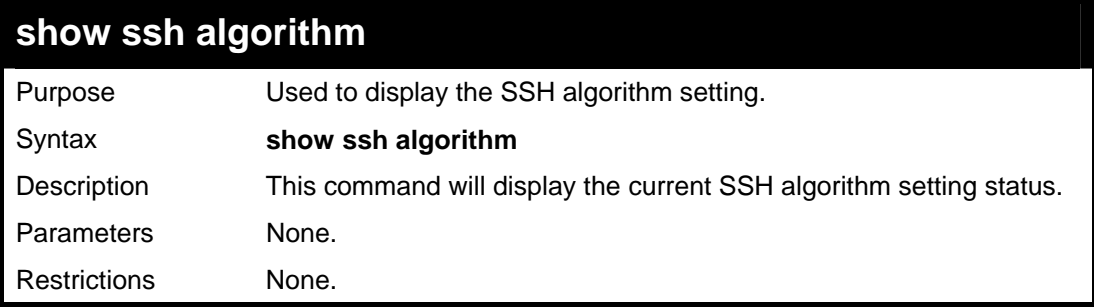

Usage Example:

To display SSH algorithms currently set on the Switch:

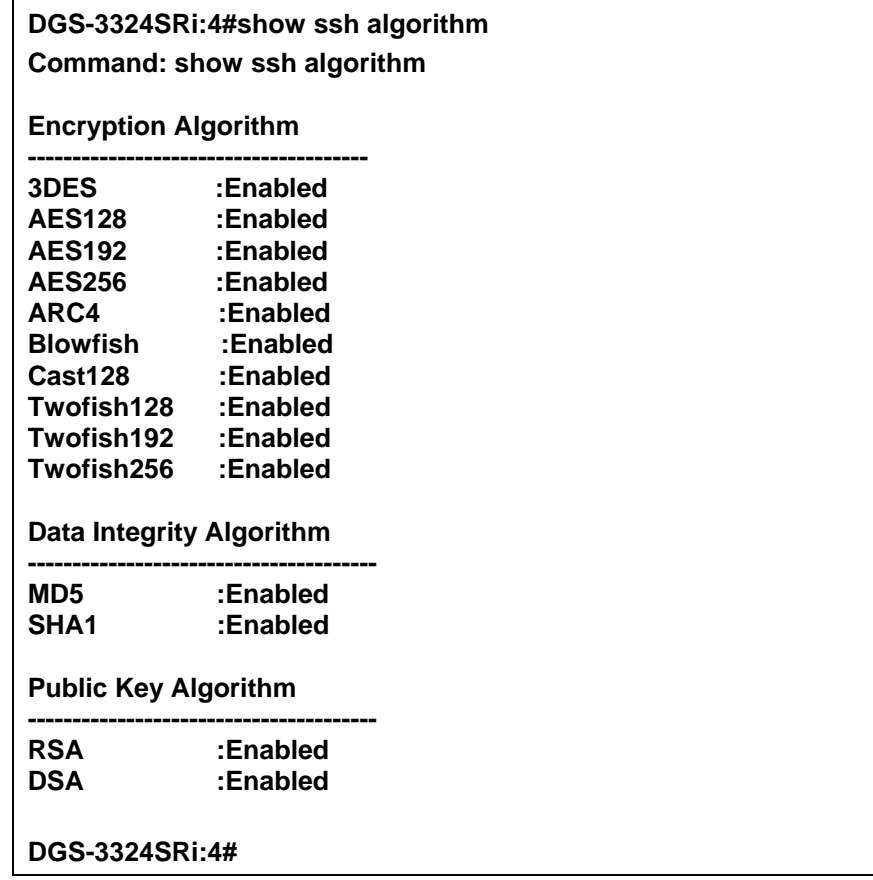

# **23**

## *SSL COMMANDS*

*Secure Sockets Layer* or *SSL* is a security feature that will provide a secure communication path between a host and client through the use of authentication, digital signatures and encryption. These security functions are implemented through the use of a *ciphersuite*, which is a security string that determines the exact cryptographic parameters, specific encryption algorithms and key sizes to be used for an authentication session and consists of three levels:

- 1. **Key Exchange:** The first part of the cyphersuite string specifies the public key algorithm to be used. This switch utilizes the Rivest Shamir Adleman (RSA) public key algorithm and the Digital Signature Algorithm (DSA), specified here as the *DHE\_DSS* Diffie-Hellman (DHE) public key algorithm. This is the first authentication process between client and host as they "exchange keys" in looking for a match and therefore authentication to be accepted to negotiate encryptions on the following level.
- 2. **Encryption:** The second part of the ciphersuite that includes the encryption used for encrypting the messages sent between client and host. The Switch supports two types of cryptology algorithms:

 Stream Ciphers – There are two types of stream ciphers on the Switch, *RC4 with 40-bit keys* and *RC4 with 128-bit keys*. These keys are used to encrypt messages and need to be consistent between client and host for optimal use.

 CBC Block Ciphers – CBC refers to Cipher Block Chaining, which means that a portion of the previously encrypted block of encrypted text is used in the encryption of the current block. The Switch supports the *3DES\_EDE* encryption code defined by the Data Encryption Standard (DES) to create the encrypted text.

3. **Hash Algorithm**: This part of the ciphersuite allows the user to choose a message digest function which will determine a Message Authentication Code. This Message Authentication Code will be encrypted with a sent message to provide integrity and prevent against replay attacks. The Switch supports two hash algorithms, *MD5* (Message Digest 5) and *SHA* (Secure Hash Algorithm).

These three parameters are uniquely assembled in four choices on the Switch to create a three layered encryption code for secure communication between the server and the host. The user may implement any one or combination of the ciphersuites available, yet different ciphersuites will affect the security level and the performance of the secured connection. The information included in the ciphersuites is not included with the Switch and requires downloading from a third source in a file form called a *certificate*. This function of the Switch cannot be executed without the presence and implementation of the certificate file and can be downloaded to the Switch by utilizing a TFTP server. The xStack DGS/DXS-3300 series supports SSLv3 and TLSv1. Other versions of SSL may not be compatible with this Switch and may cause problems upon authentication and transfer of messages from client to host.

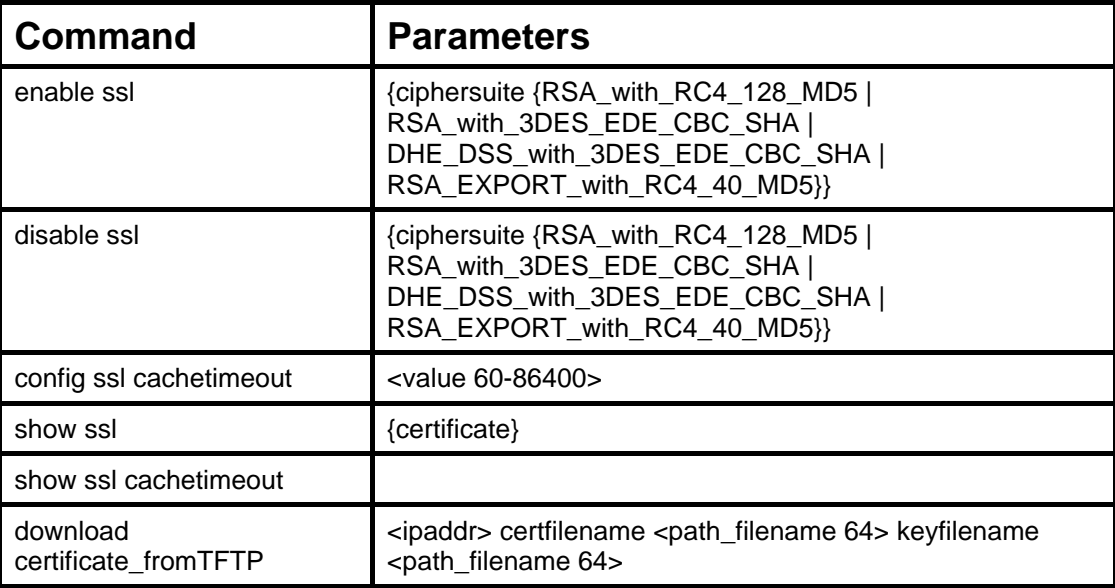

Each command is listed, in detail, in the following sections.

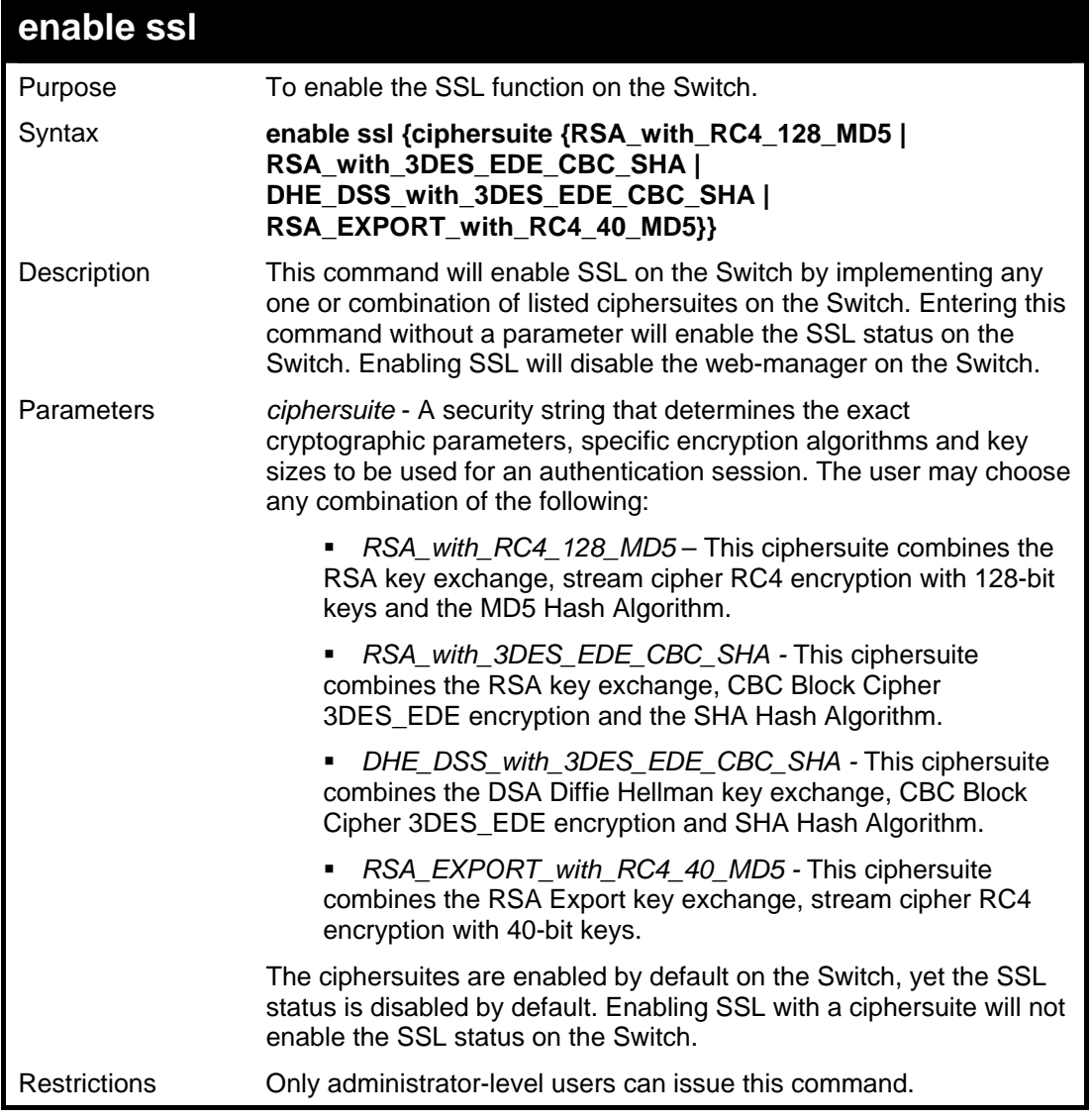

Example usage:

To enable SSL on the Switch for all ciphersuites:

**DGS-3324SRi:4#enable ssl Command:enable ssl Note: Web will be disabled if SSL is enabled. Success.** 

**DGS-3324SRi:4#** 

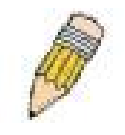

**NOTE:** Enabling SSL on the Switch will enable all ciphersuites, upon initial configuration. To utilize a particular ciphersuite, the user must eliminate other ciphersuites by using the **disable ssl** command along with the appropriate ciphersuites.

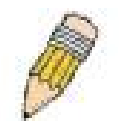

**NOTE:** Enabling the SSL function on the Switch will disable the port for the web manager (port 80). To log on to the web based manager, the entry of your URL must begin with *https://*. (ex. https://10.90.90.90)

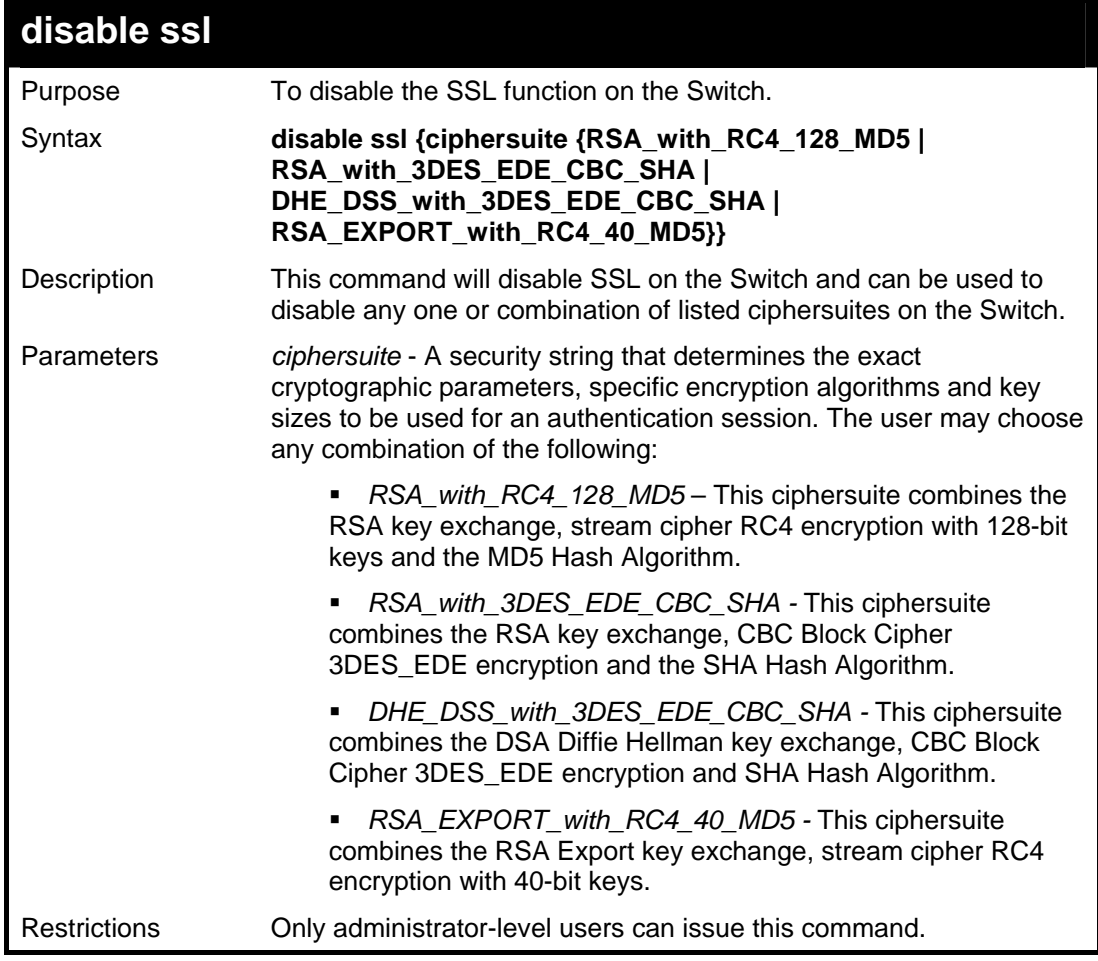

Example usage:

To disable the SSL status on the Switch:

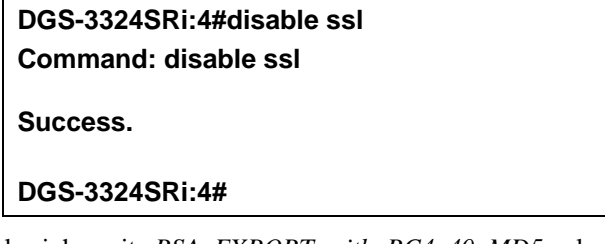

To disable ciphersuite *RSA\_EXPORT\_with\_RC4\_40\_MD5* only:

**DGS-3324SRi:4#disable ssl ciphersuite RSA\_EXPORT\_with\_RC4\_40\_MD5 Command: disable ssl ciphersuite RSA\_EXPORT\_with\_RC4\_40\_MD5** 

**Success.** 

**DGS-3324SRi:4#** 

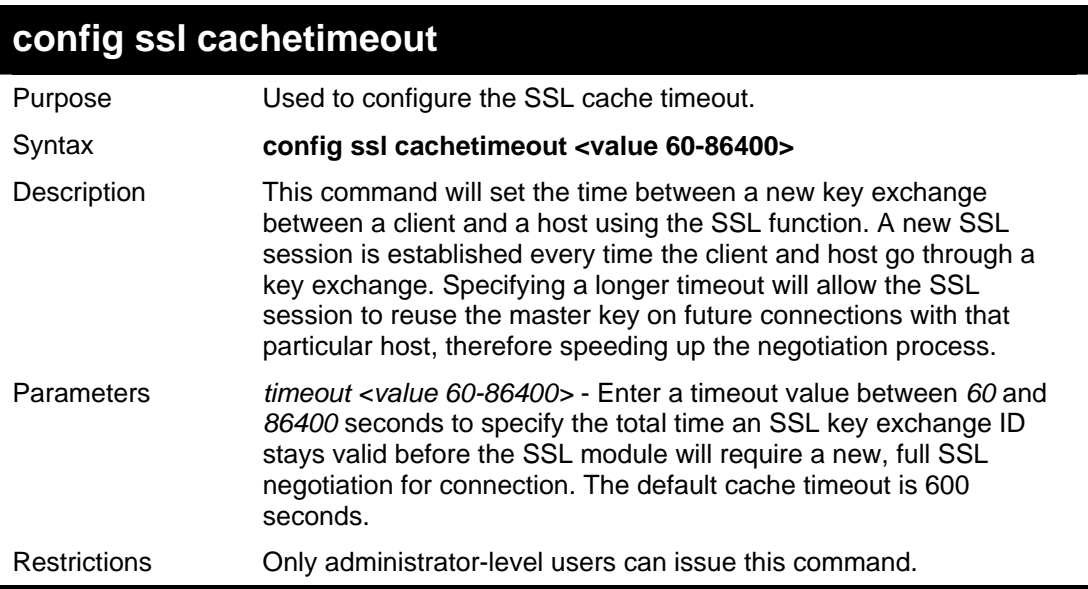

To set the SSL cachetimeout for 7200 seconds:

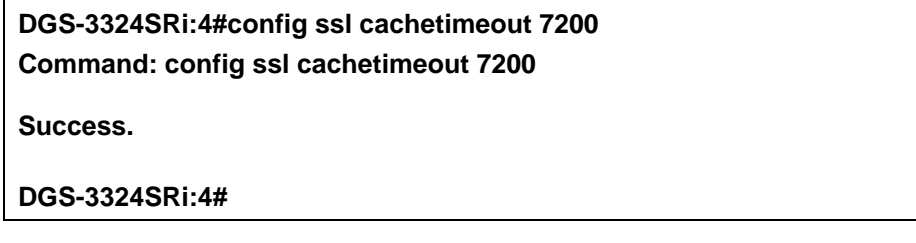

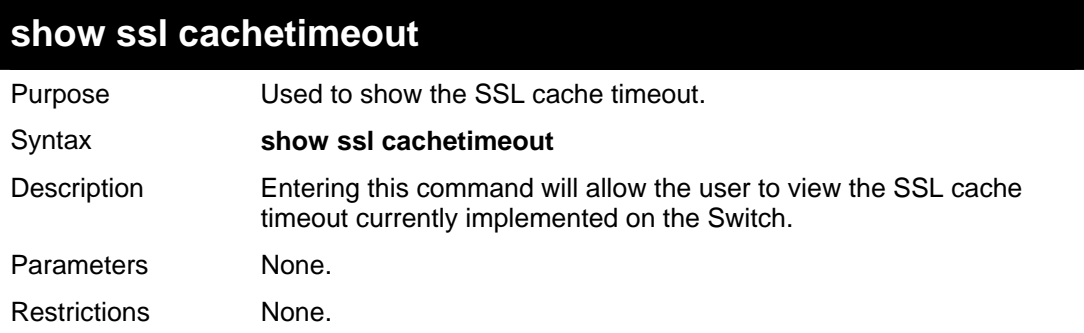

Example usage:

To view the SSL cache timeout on the Switch:

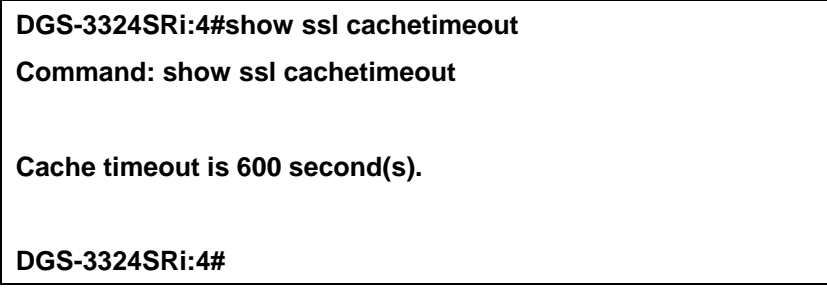

xStack DGS/DXS-3300 Series Layer 3 Stackable Gigabit Ethernet Switch CLI Manual

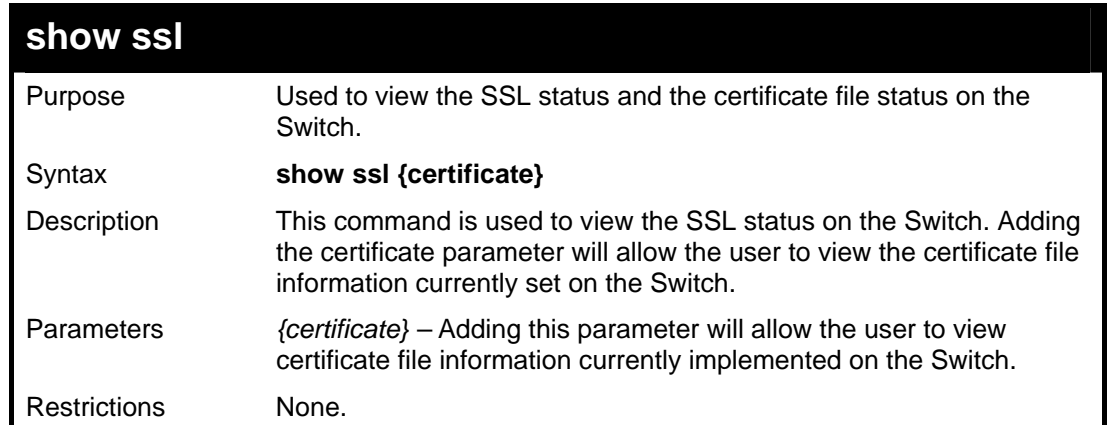

Example usage:

To view the SSL status on the Switch:

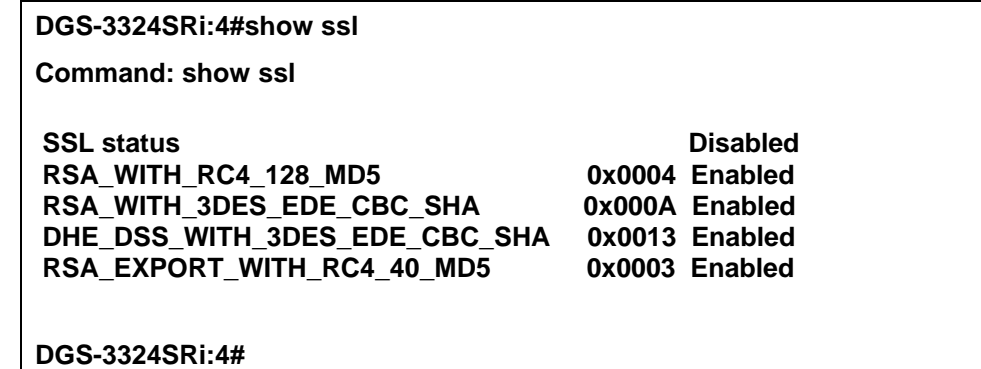

Example usage:

To view certificate file information on the Switch:

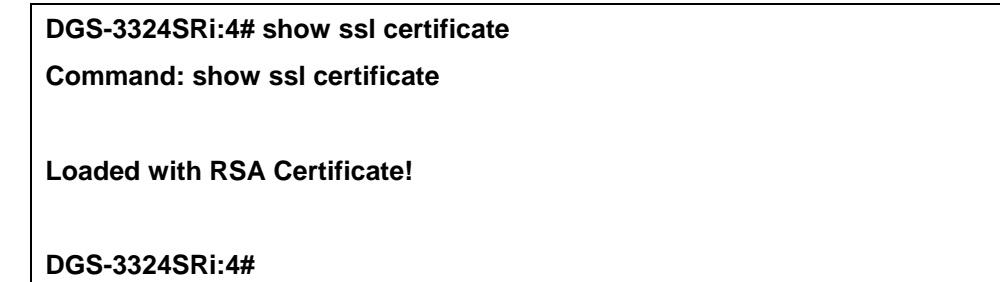

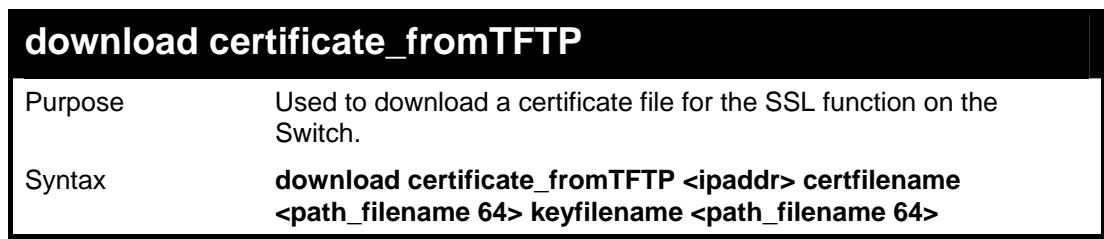

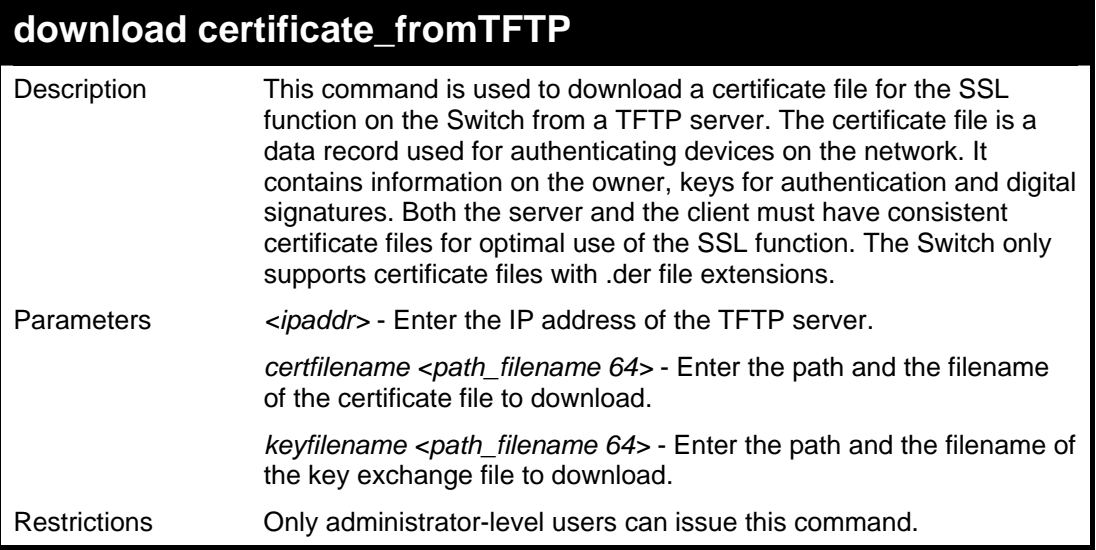

To download a certificate file and key file to the Switch:

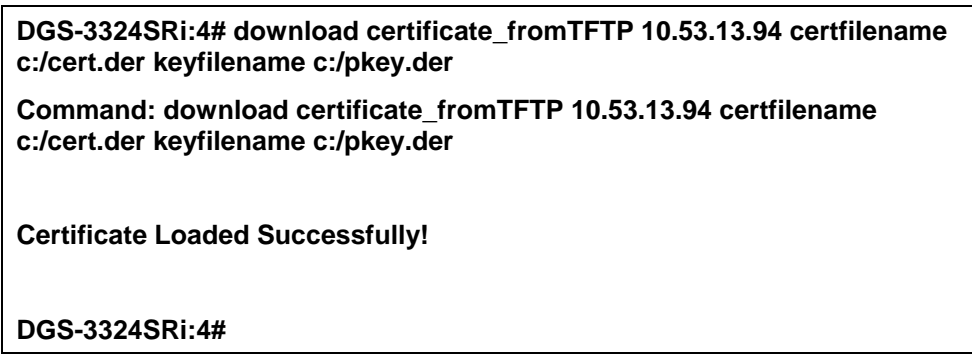

**24** 

## *802.1X COMMANDS*

The xStack DGS/DXS-3300 series implement the server-side of the IEEE 802.1x Port-based and MAC-based Network Access Control. This mechanism is intended to allow only authorized users, or other network devices, access to network resources by establishing criteria for each port on the Switch that a user or network device must meet before allowing that port to forward or receive frames.

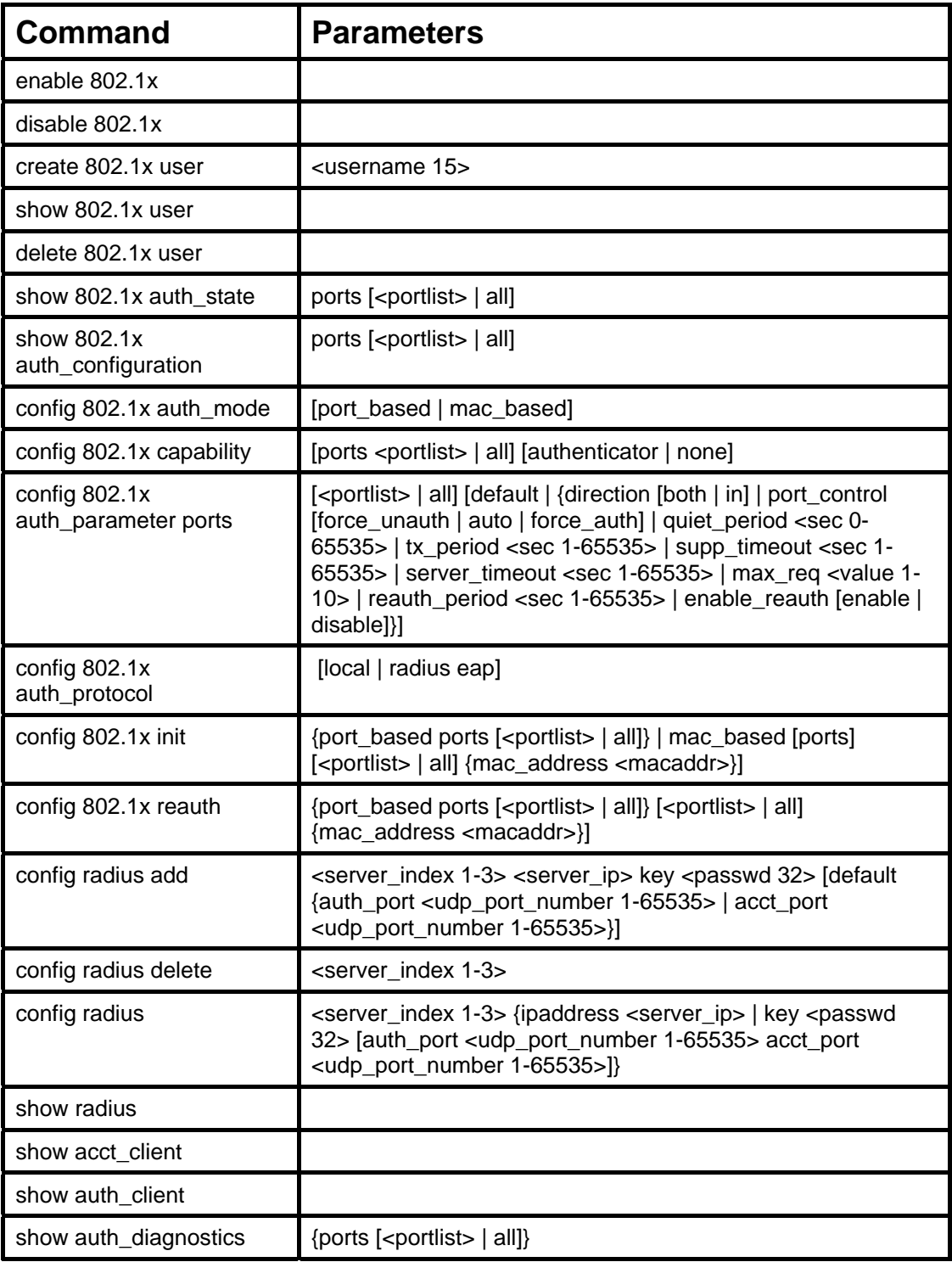

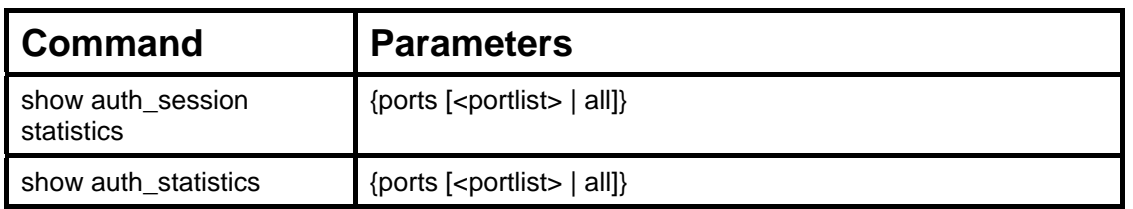

Each command is listed, in detail, in the following sections.

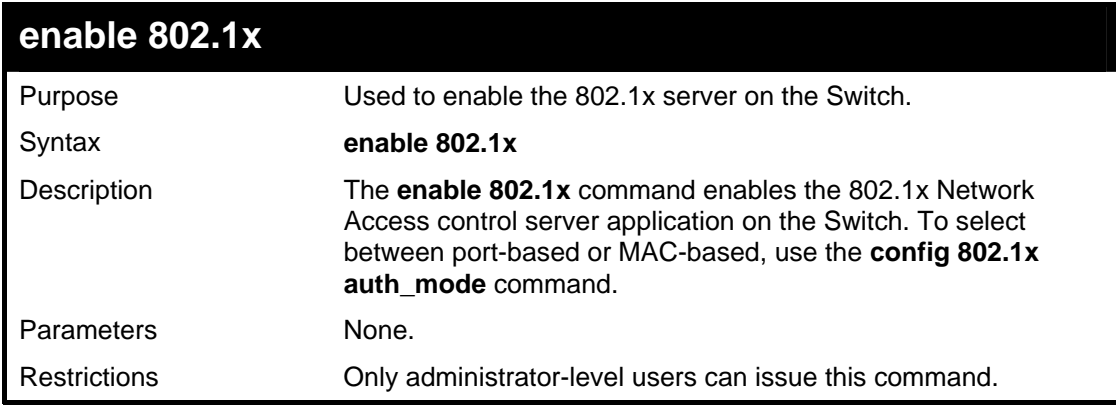

Example usage:

To enable 802.1x switch wide:

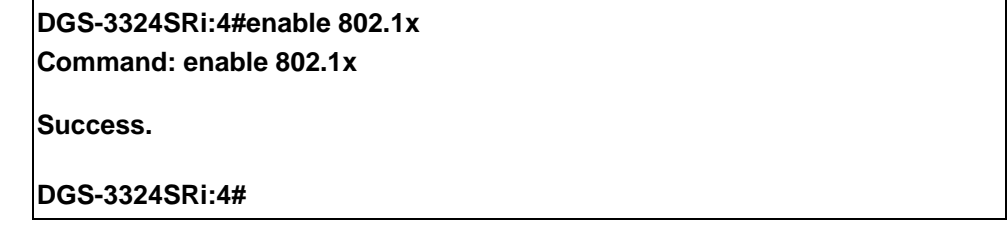

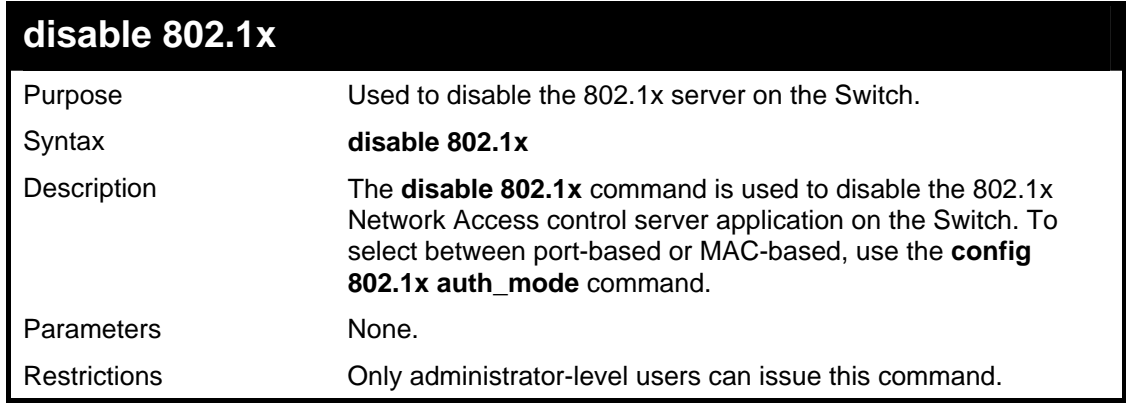

Example usage:

To disable 802.1x on the Switch:

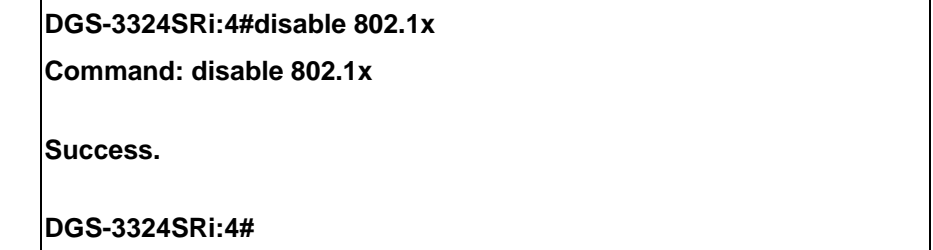

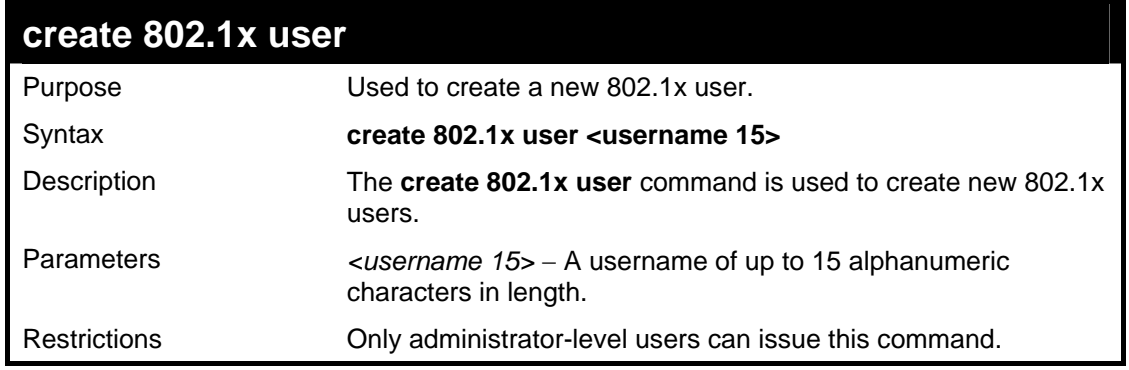

To create an 802.1x user:

**DGS-3324SRi:4#create 802.1x user dtremblett Command: create 802.1x user dtremblett Enter a case-sensitive new password:\*\*\*\*\*\* Enter the new password again for confirmation:\*\*\*\*\*\* Success. DGS-3324SRi:4#** 

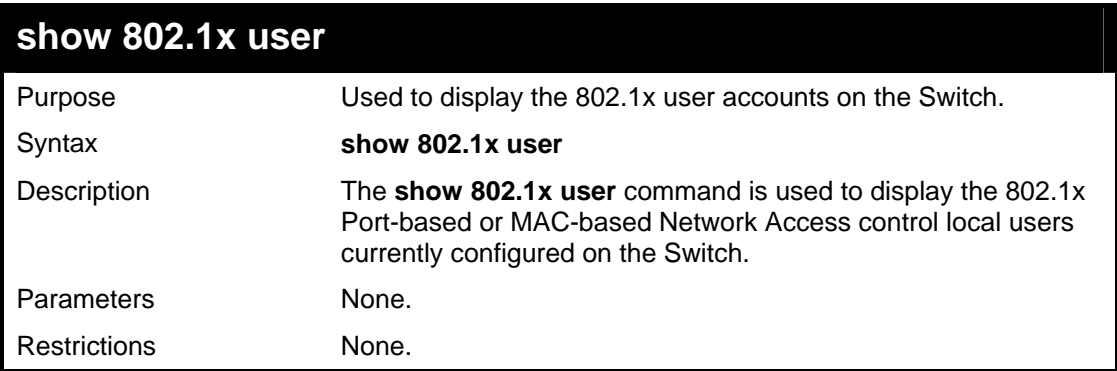

Example usage:

To view 802.1X users currently configured on the Switch:

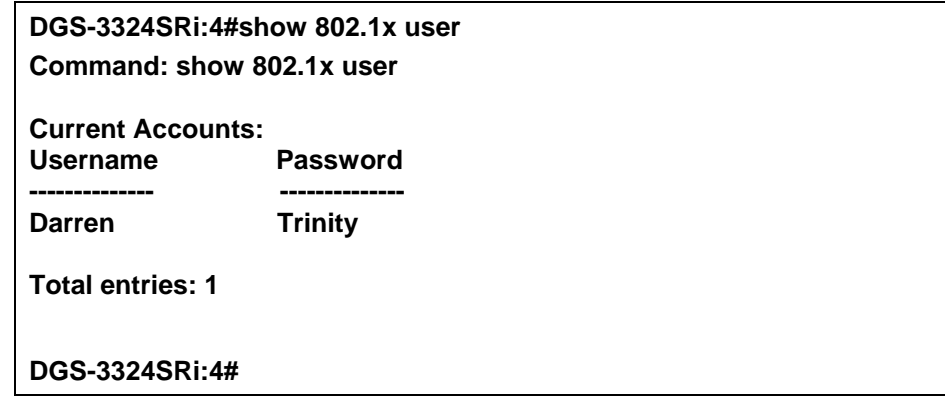

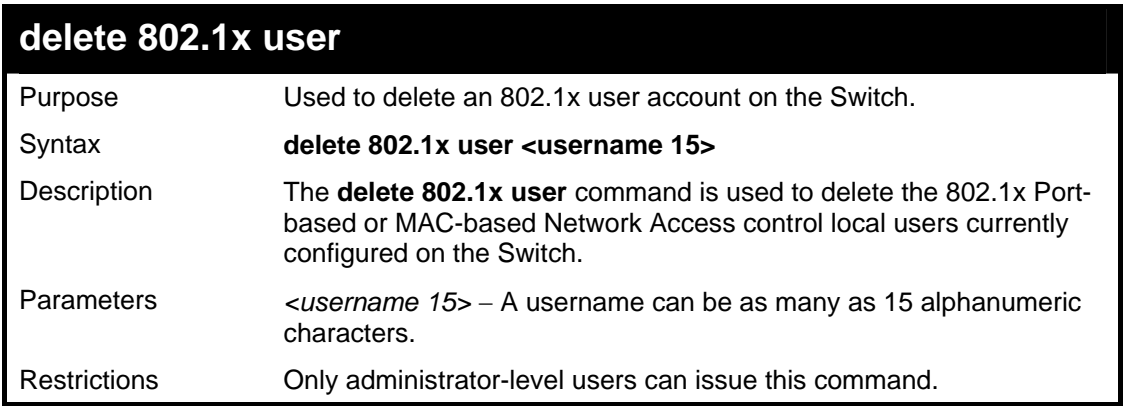

To delete 802.1x users:

**DGS-3324SRi:4# delete 802.1x user dtremblett Command: delete 802.1x user dtremblett** 

**Success.** 

**DGS-3324SRi:4#** 

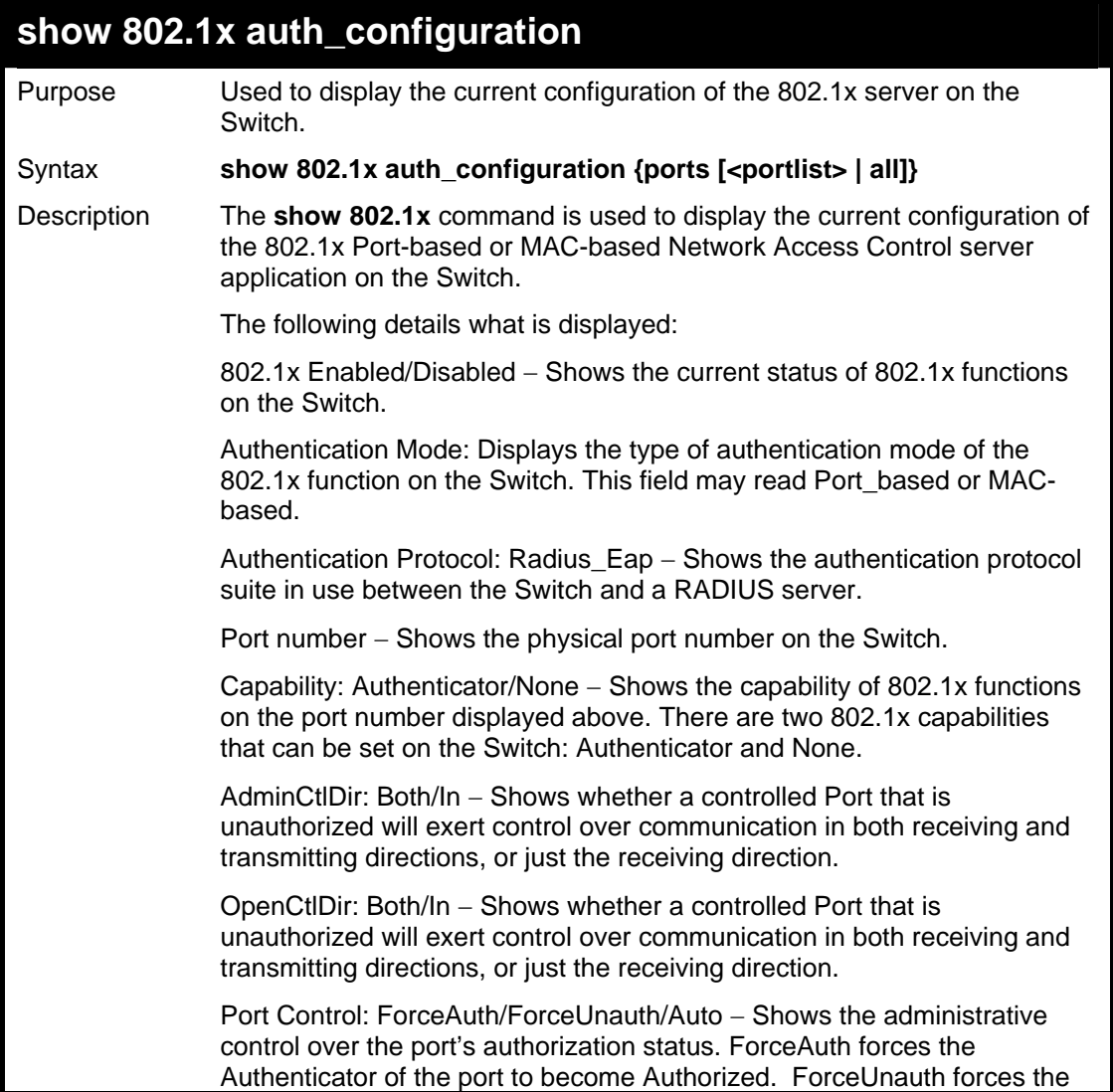

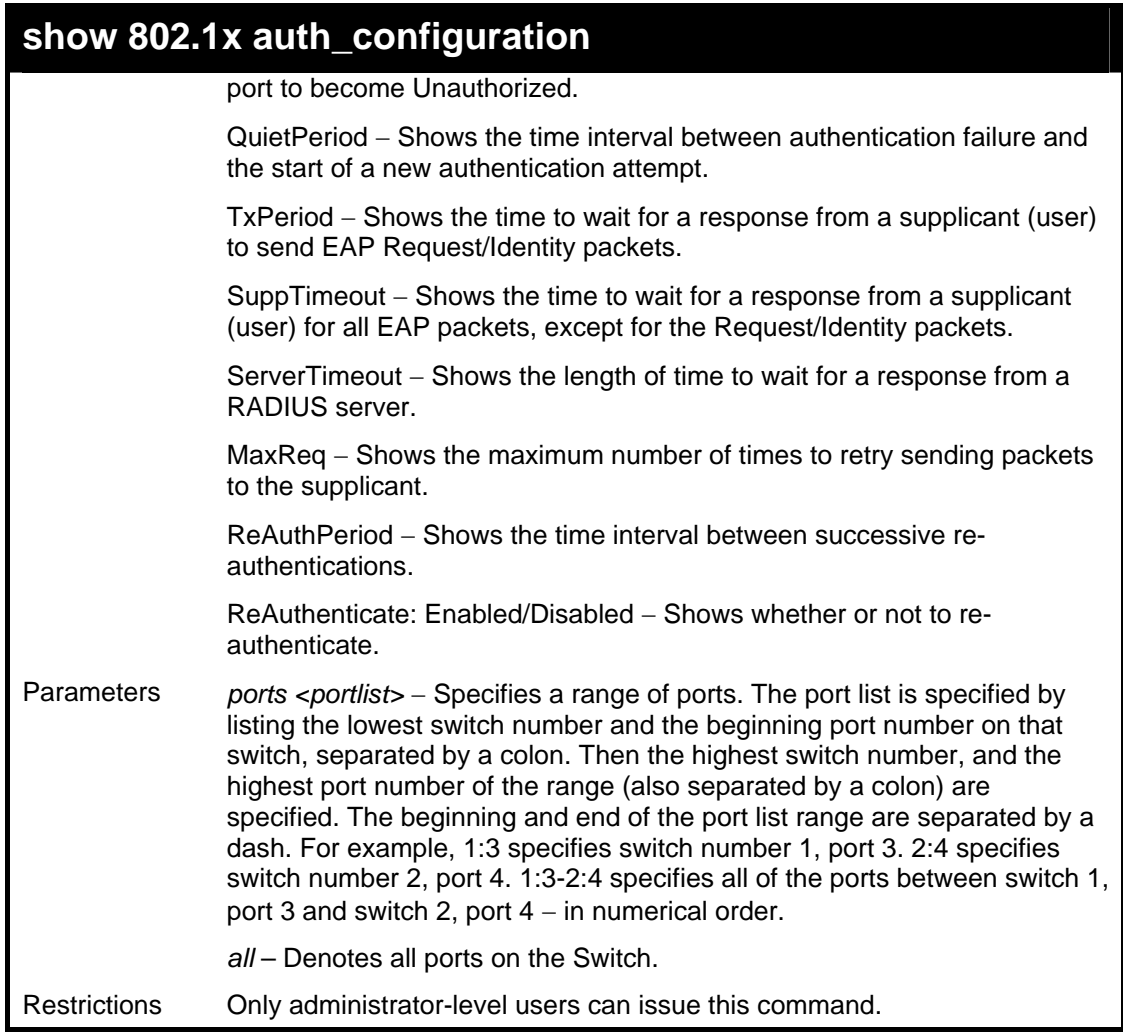

To display the 802.1x authentication states (stacking disabled):

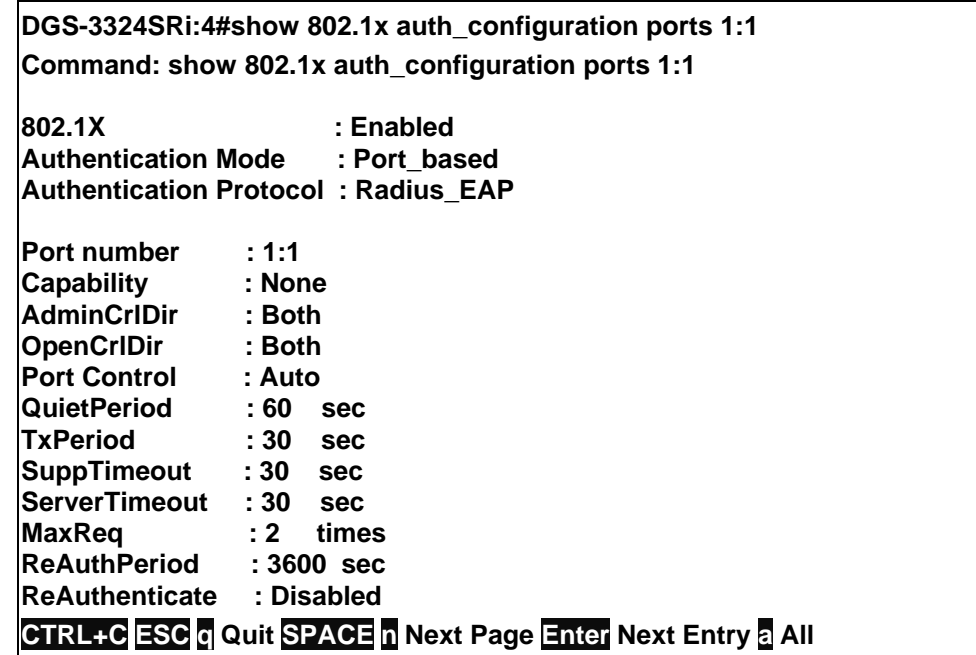

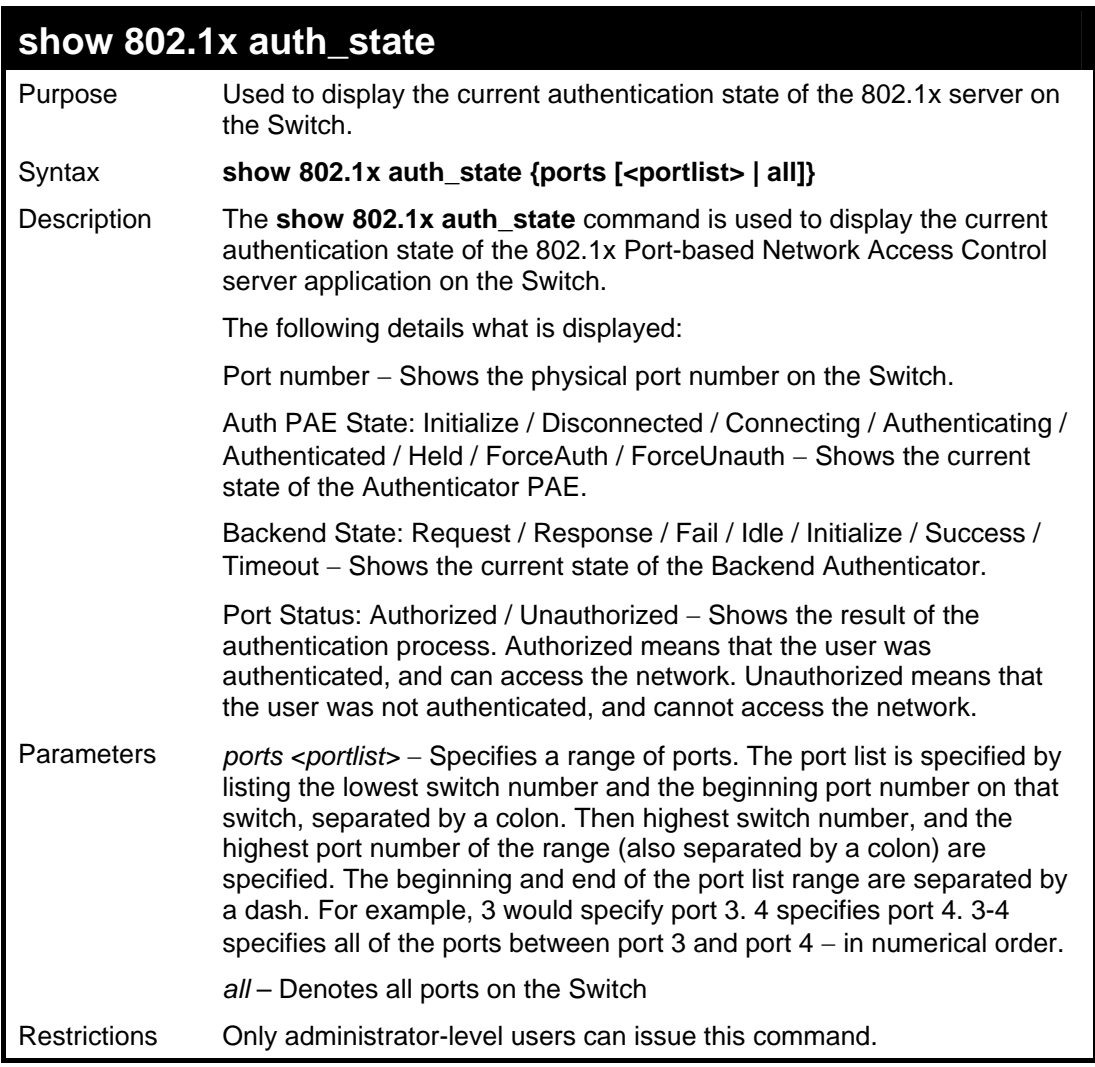

To display the 802.1x auth state for Port-based 802.1x:

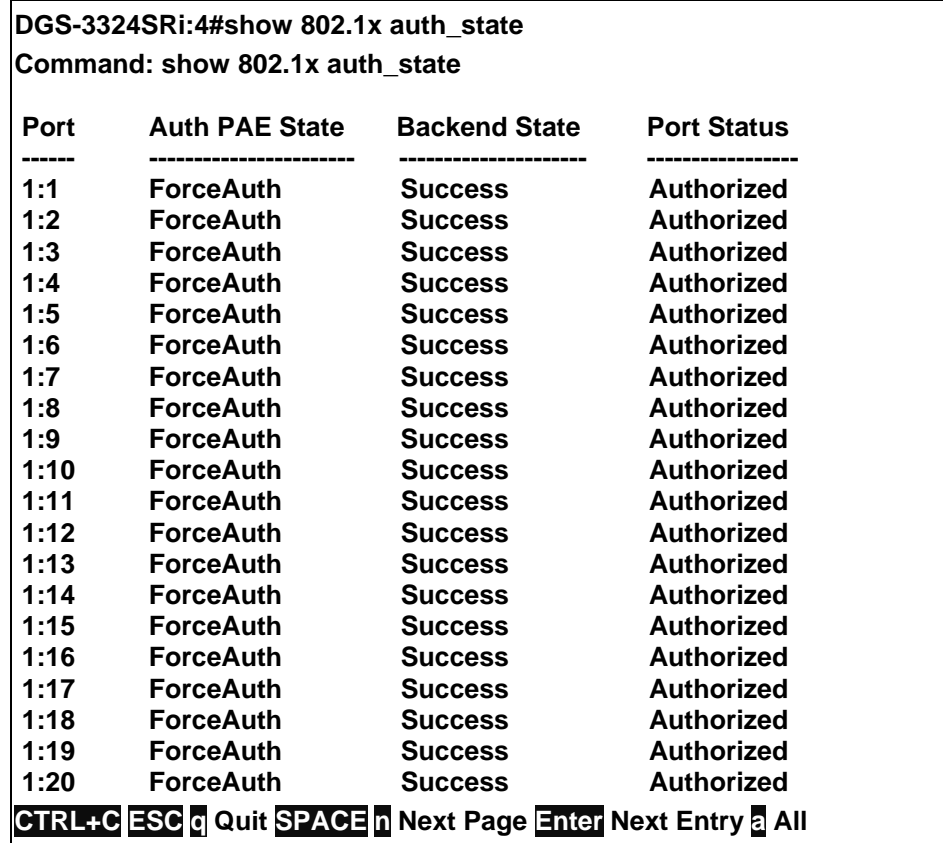

To display the 802.1x auth state for MAC-based 802.1x:

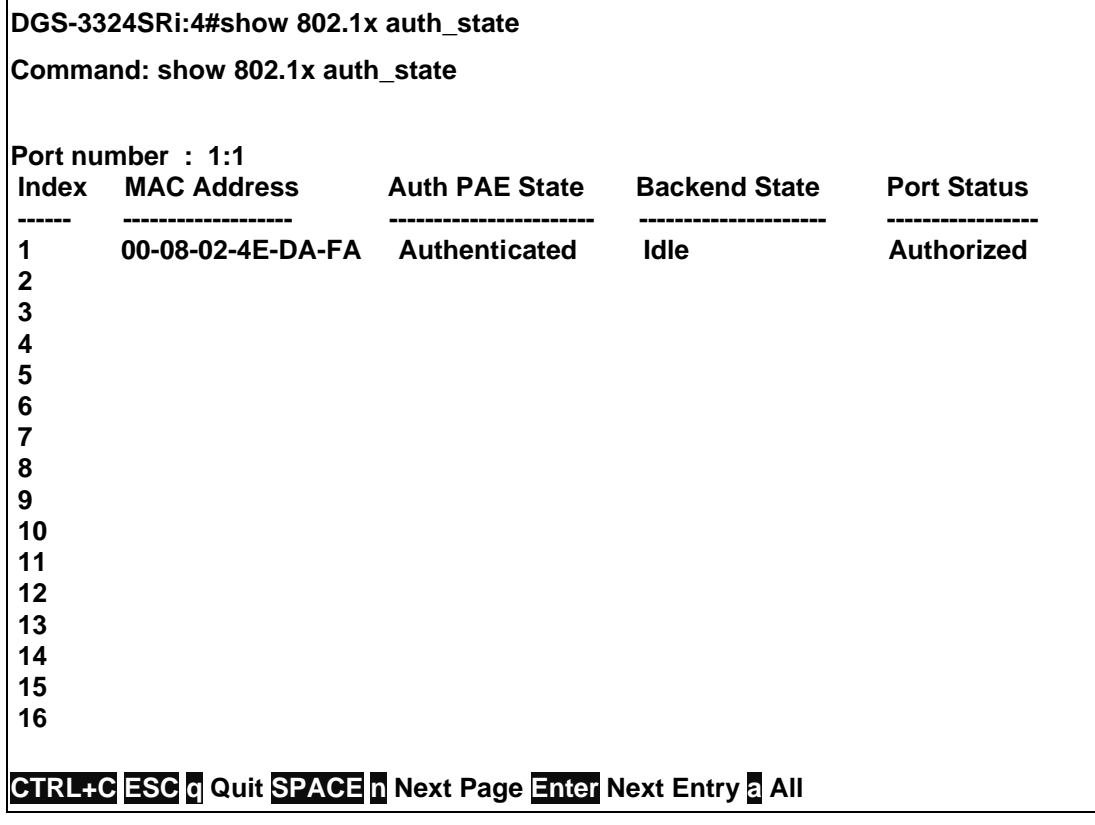

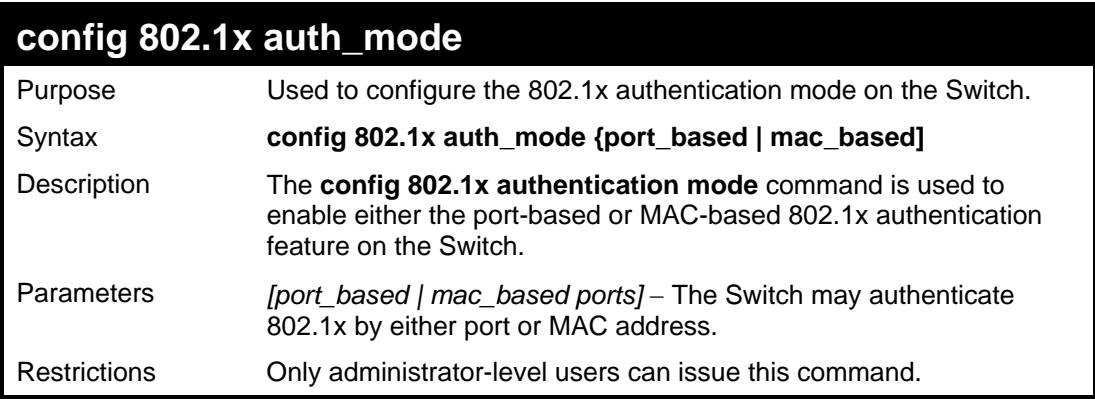

To configure 802.1x authentication by MAC address:

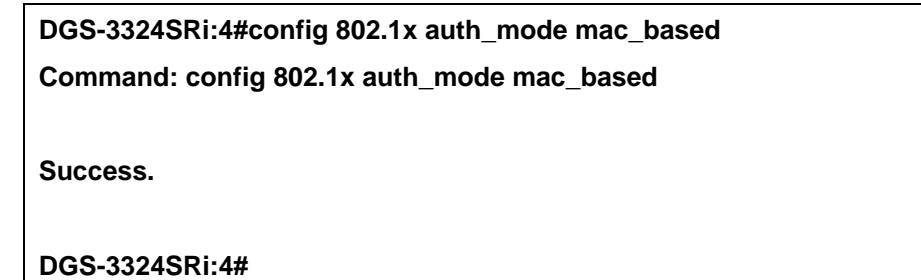

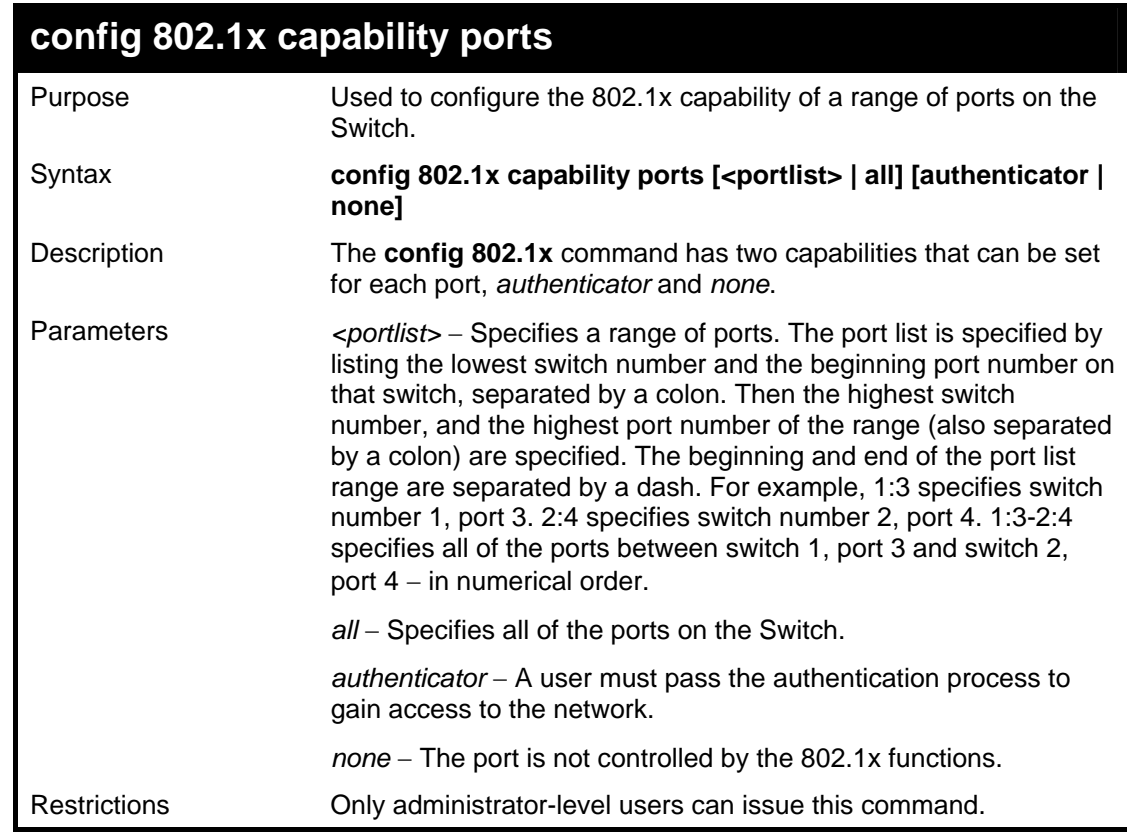

Example usage:

To configure 802.1x capability on ports 1-10 on switch 1:

**DGS-3324SRi:4#config 802.1x capability ports 1:1 – 1:10 authenticator Command: config 802.1x capability ports 1:1 – 1:10 authenticator Success. DGS-3324SRi:4#** 

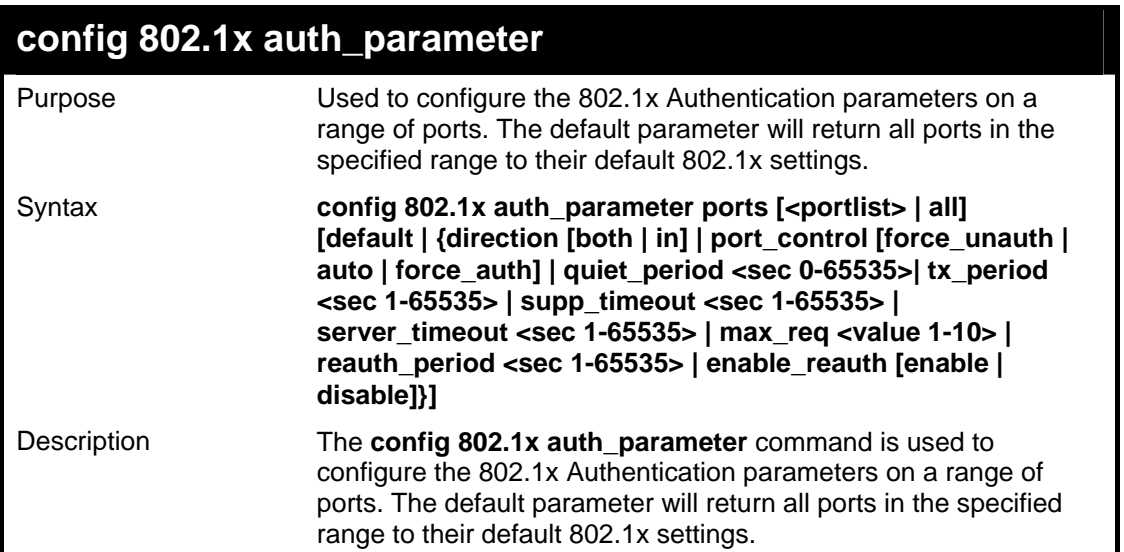

### **config 802.1x auth\_parameter**

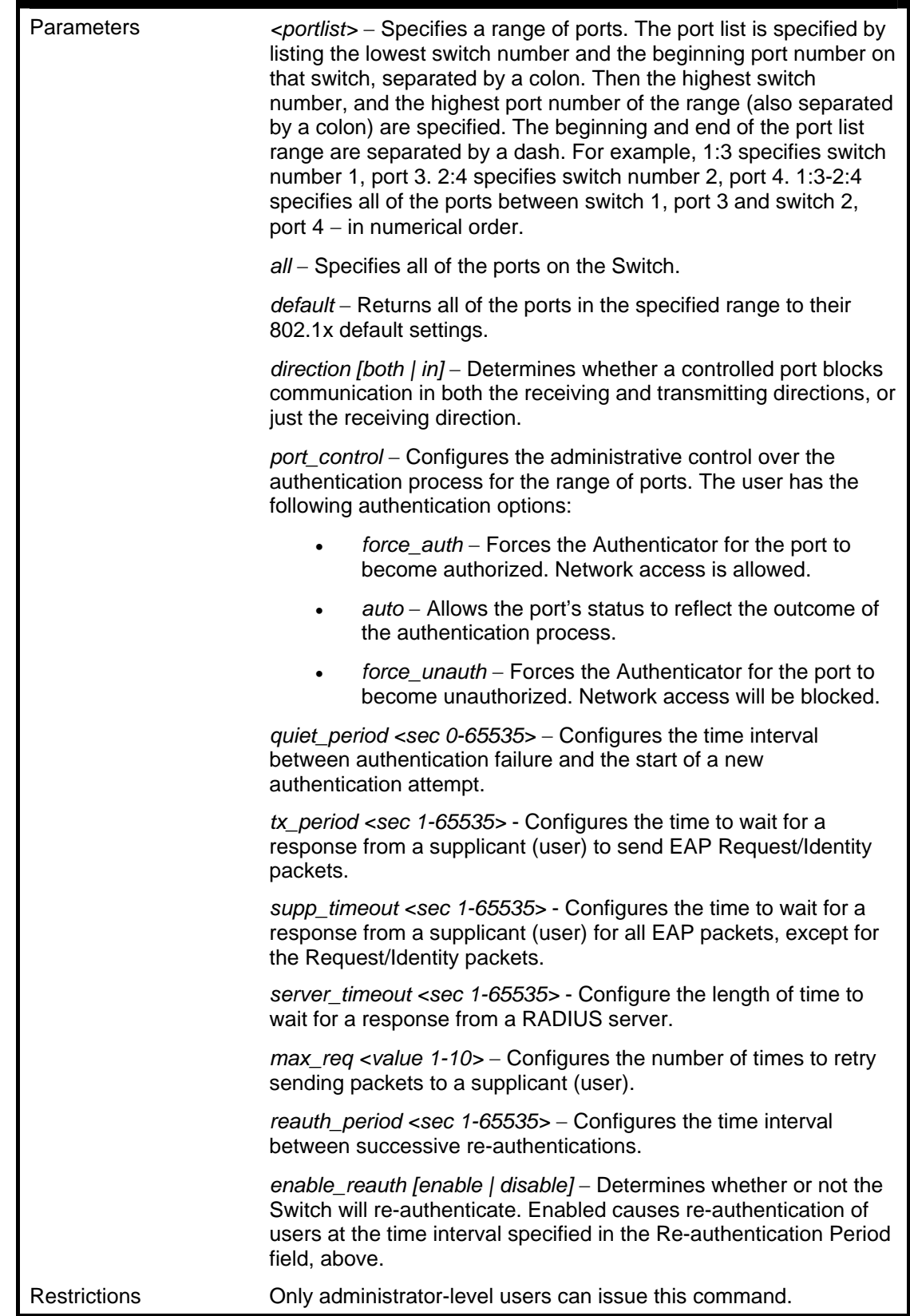

Example usage:

To configure 802.1x authentication parameters for ports  $1 - 20$  of switch 1:

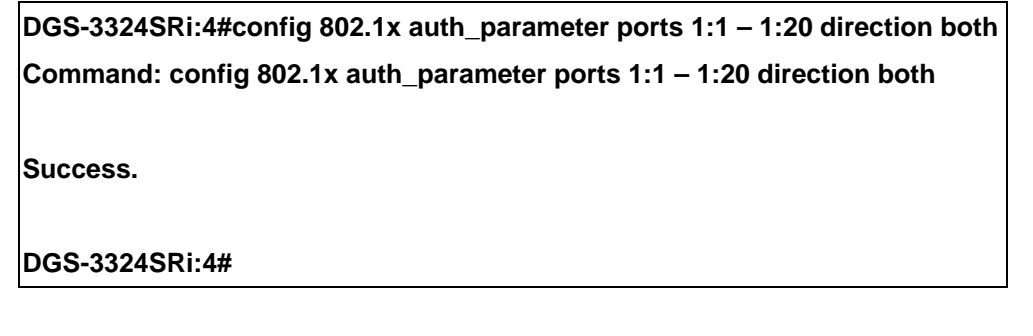

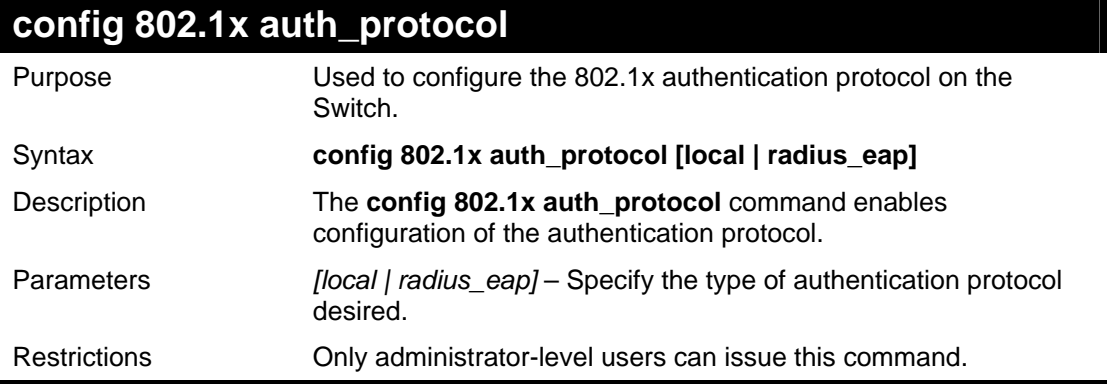

To configure the authentication protocol on the Switch:

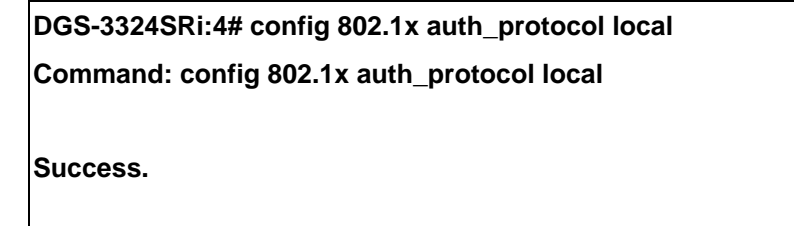

**DGS-3324SRi:4#** 

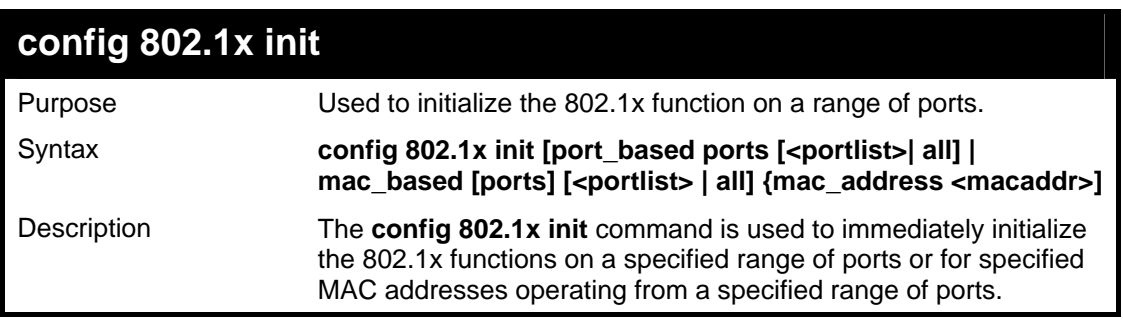

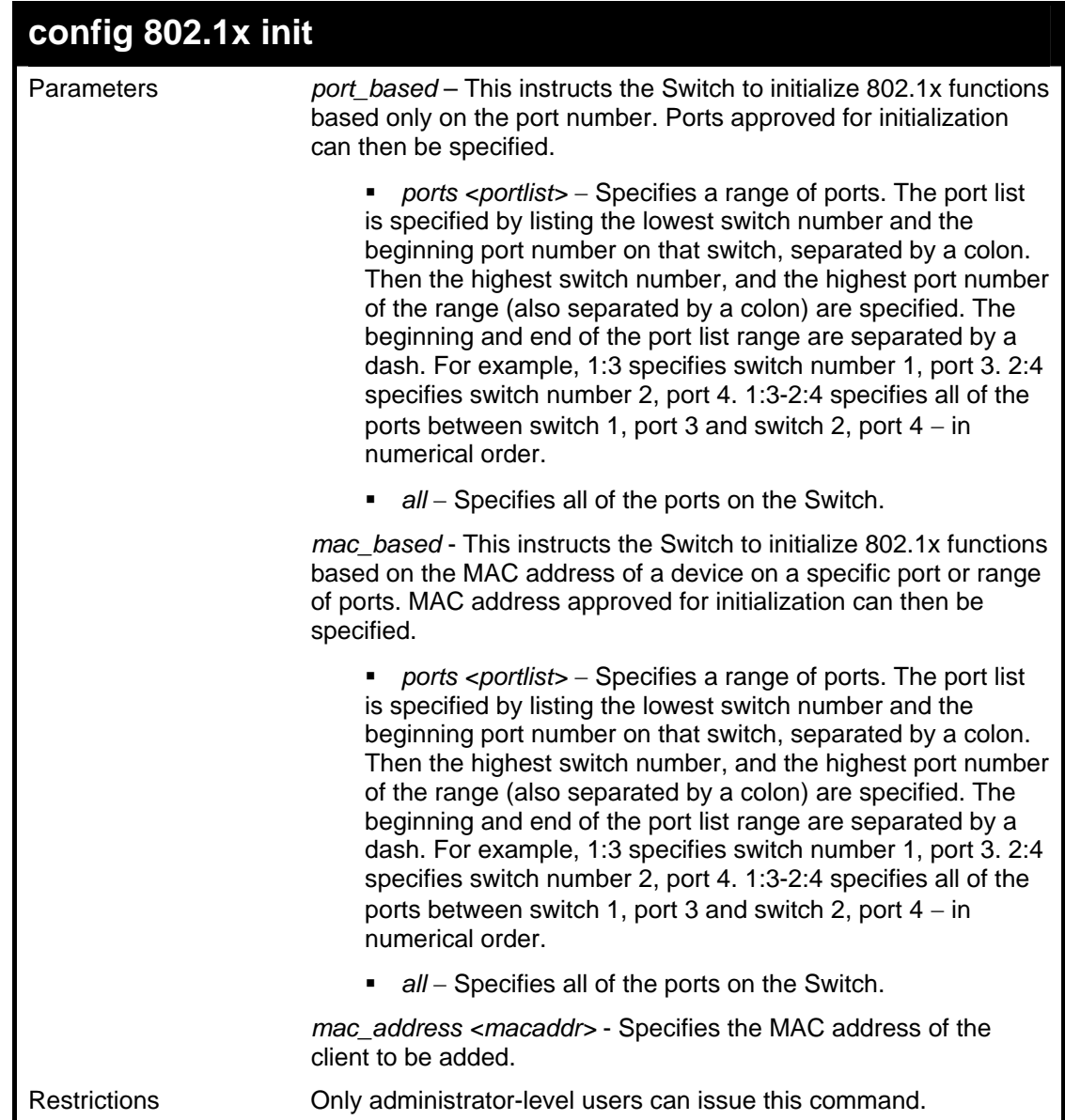

To initialize the authentication state machine of some or all:

**DGS-3324SRi:4# config 802.1x init port\_based ports all Command: config 802.1x init port\_based ports all** 

**Success.** 

**DGS-3324SRi:4#**

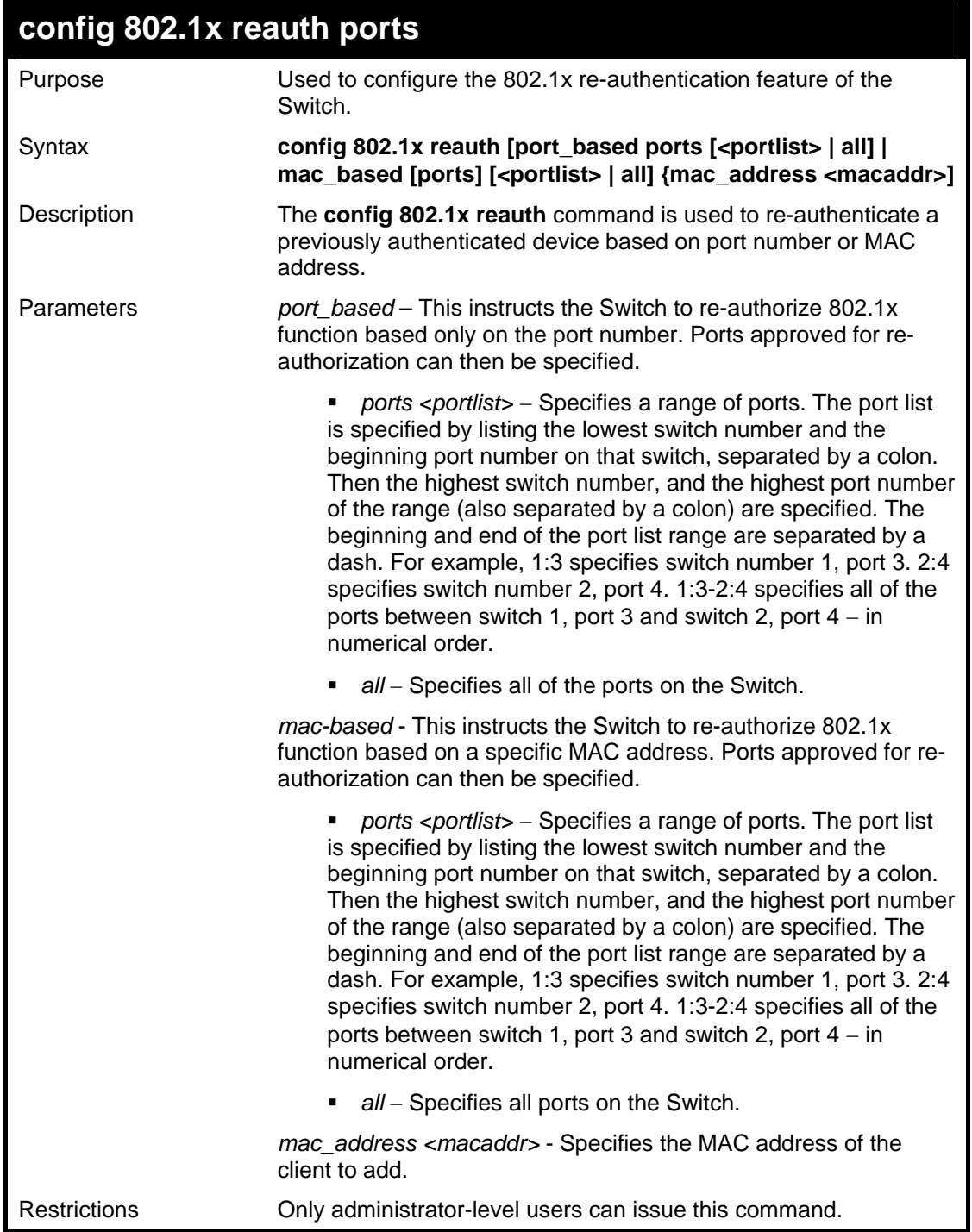

To configure 802.1x reauthentication for ports 1-18 on switch 1:

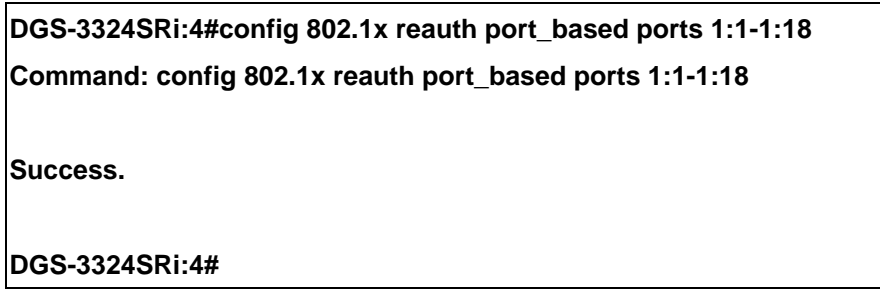

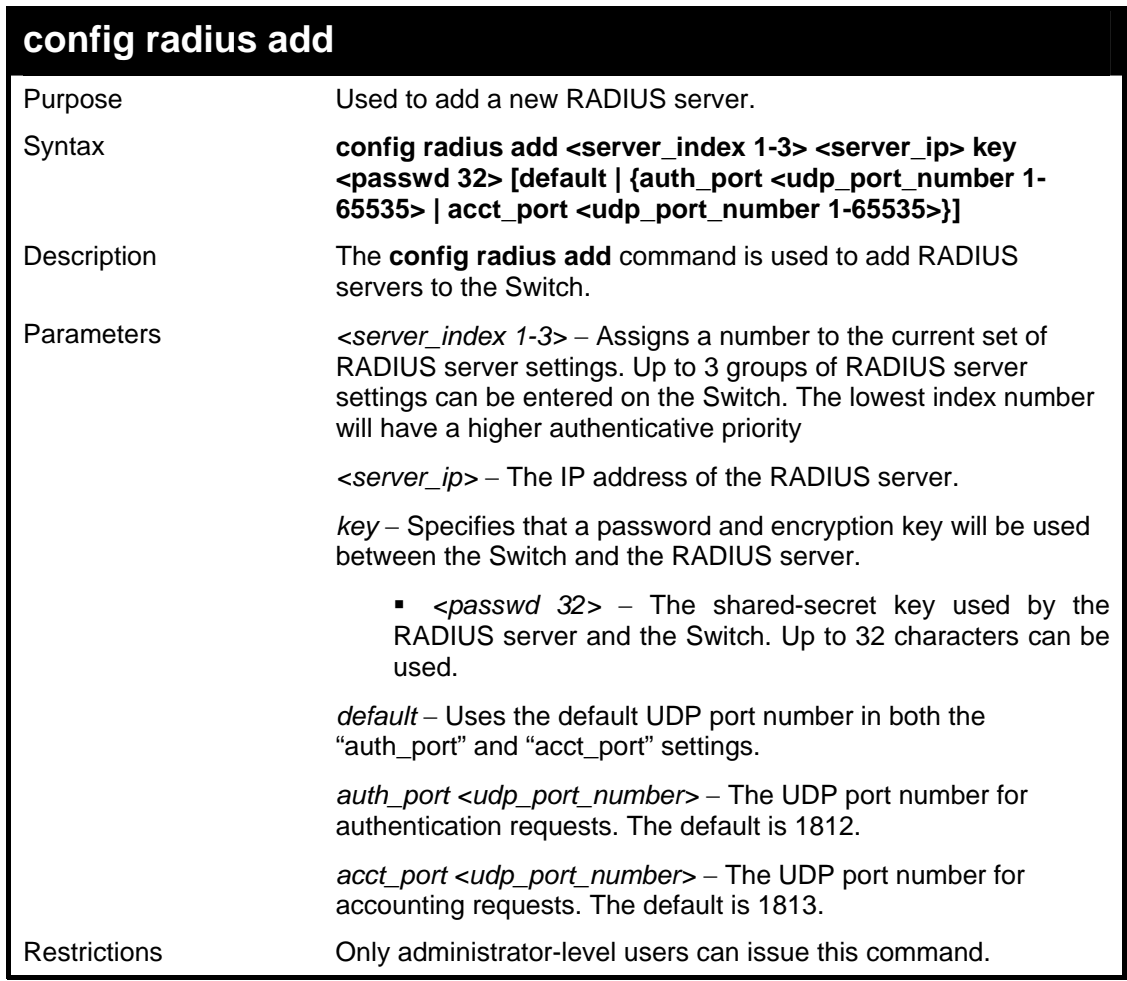

To configure the RADIUS server communication settings:

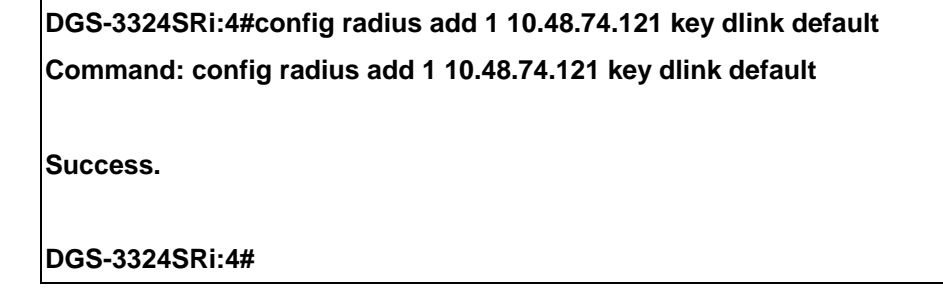

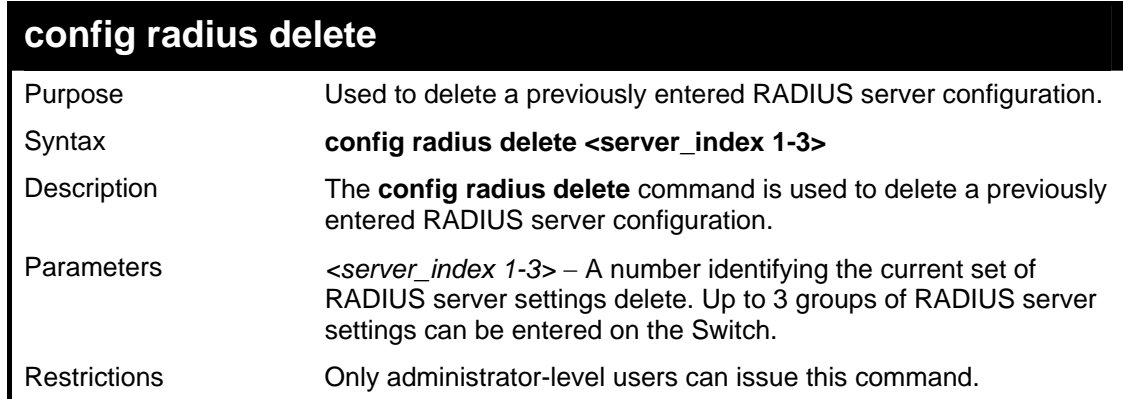

To delete previously configured RADIUS server communication settings:

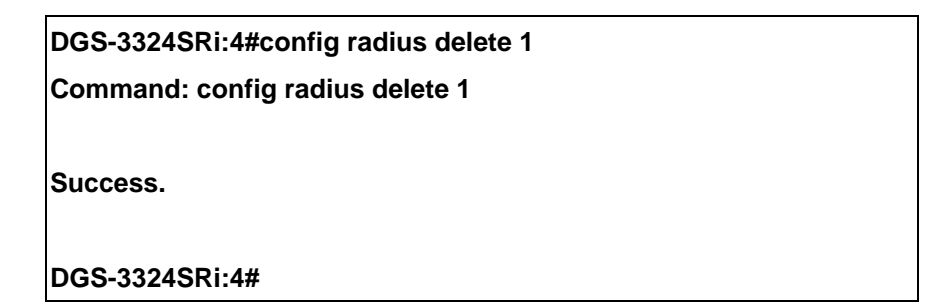

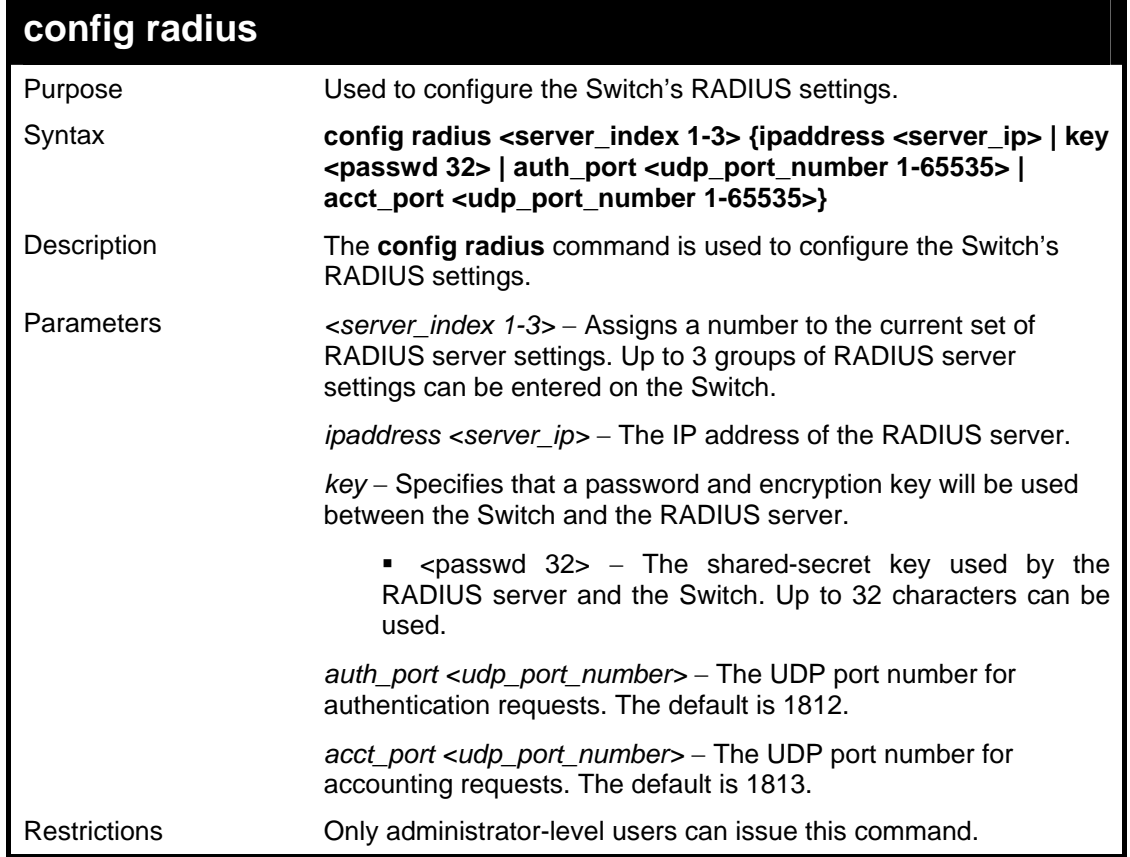

Example usage:

To configure the RADIUS settings:

**DGS-3324SRi:4# config radius 1 ipaddress 10.48.74.121 key dlink Command: config radius 1 ipaddress 10.48.74.121 key dlink Success. DGS-3324SRi:4#** 

xStack DGS/DXS-3300 Series Layer 3 Stackable Gigabit Ethernet Switch CLI Manual

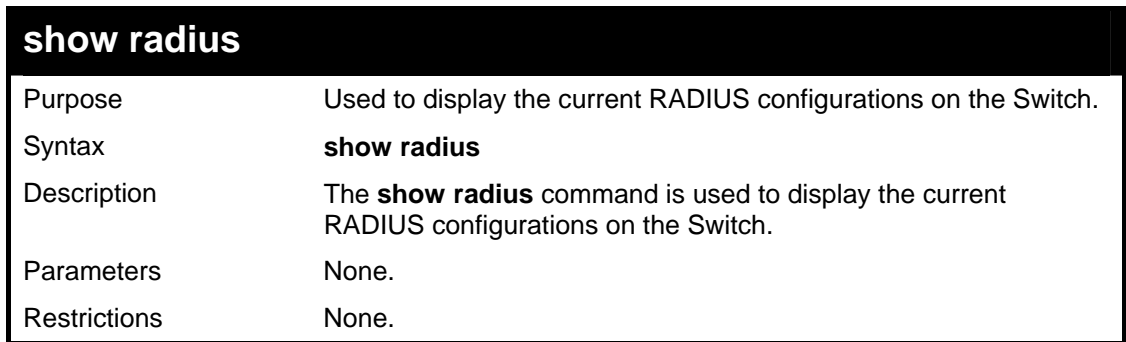

Example usage:

To display RADIUS settings on the Switch:

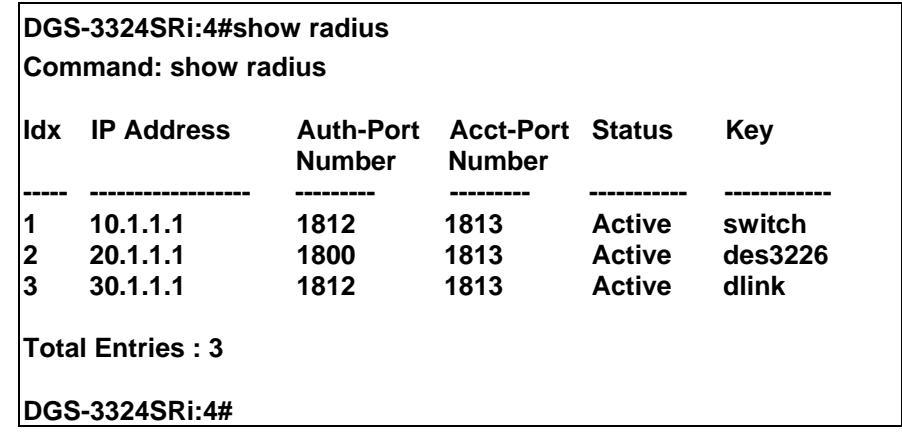

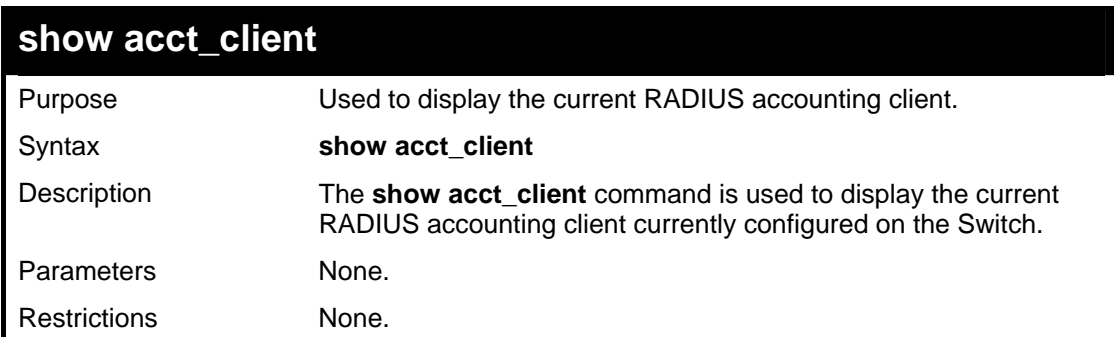

Example usage:

To view the current RADIUS accounting client:

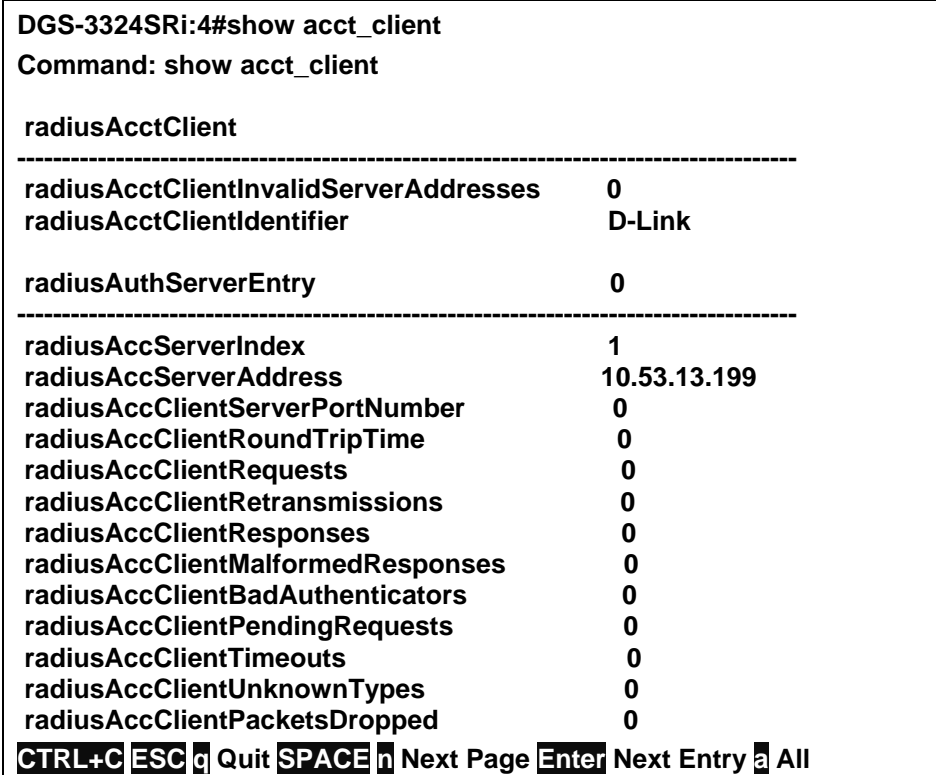

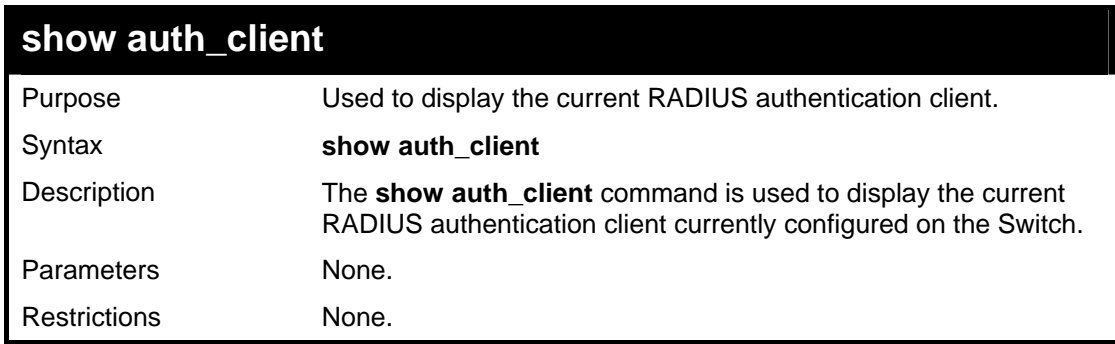

To view the current RADIUS authentication client:

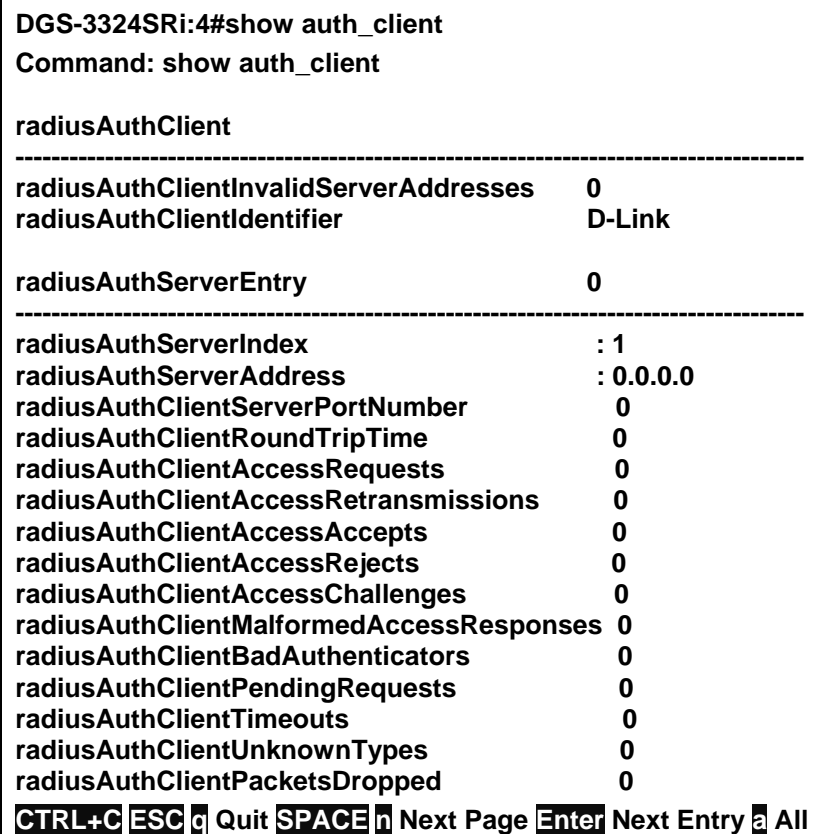

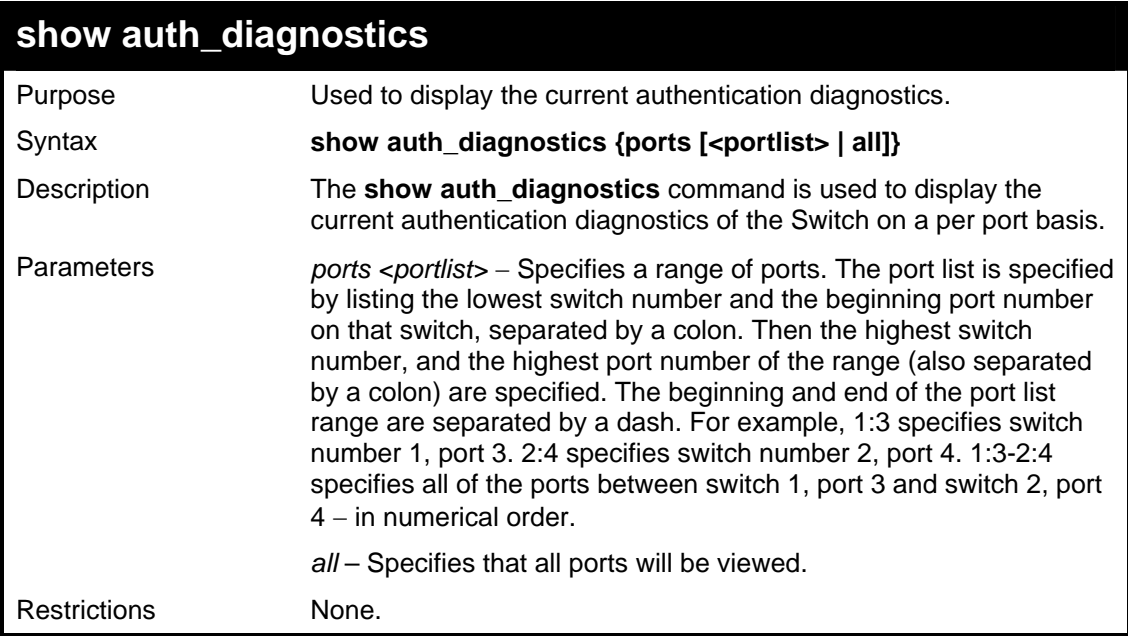

To display the current authentication diagnostics for port 16:

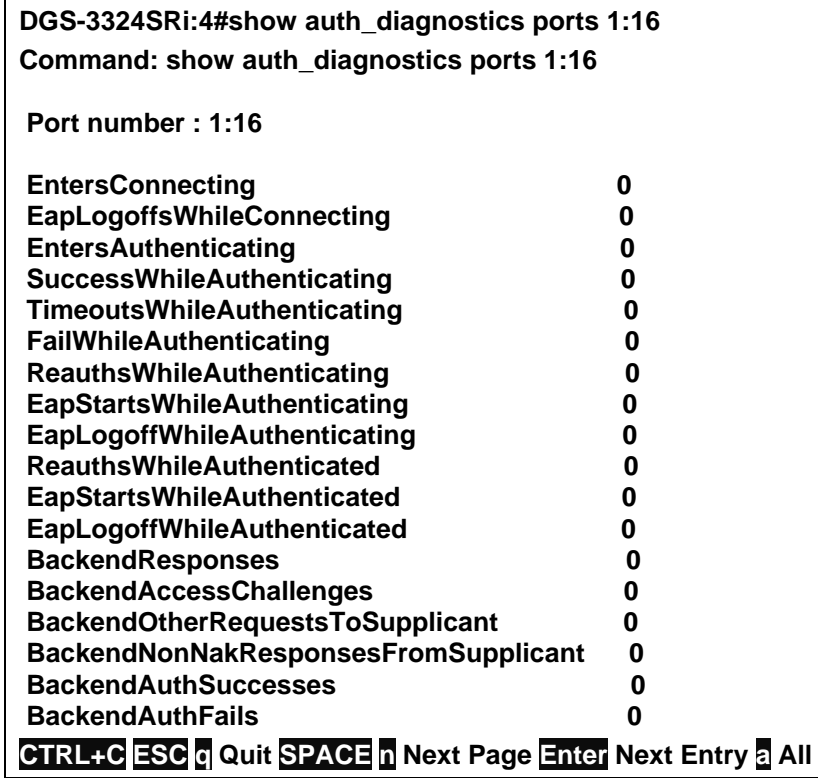

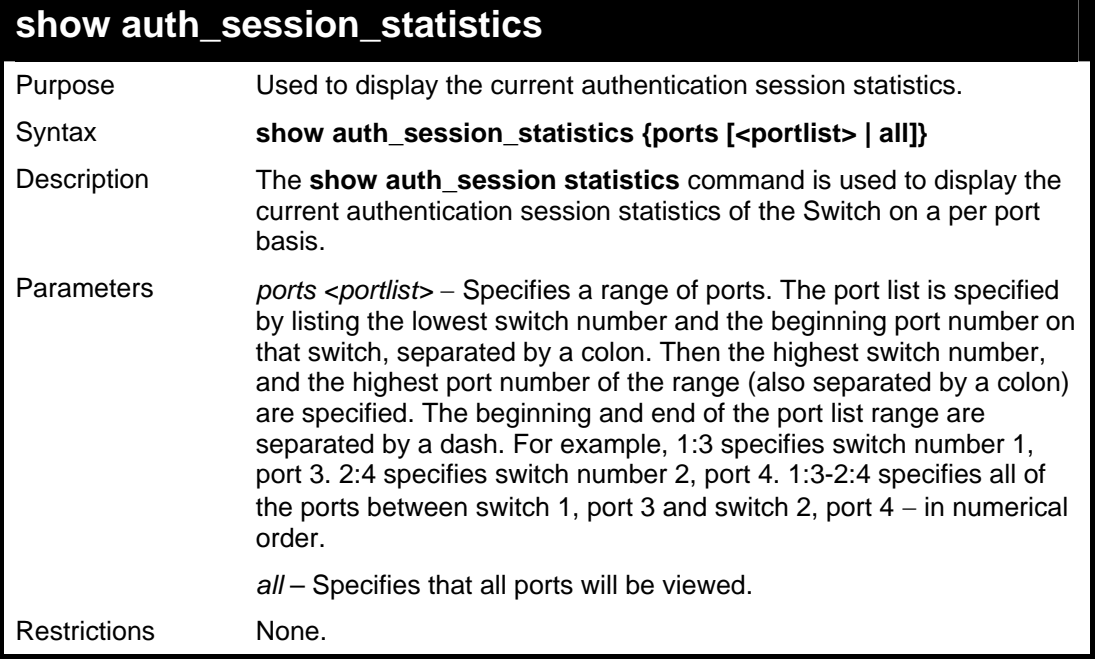

To display the current authentication session statistics for port 16:

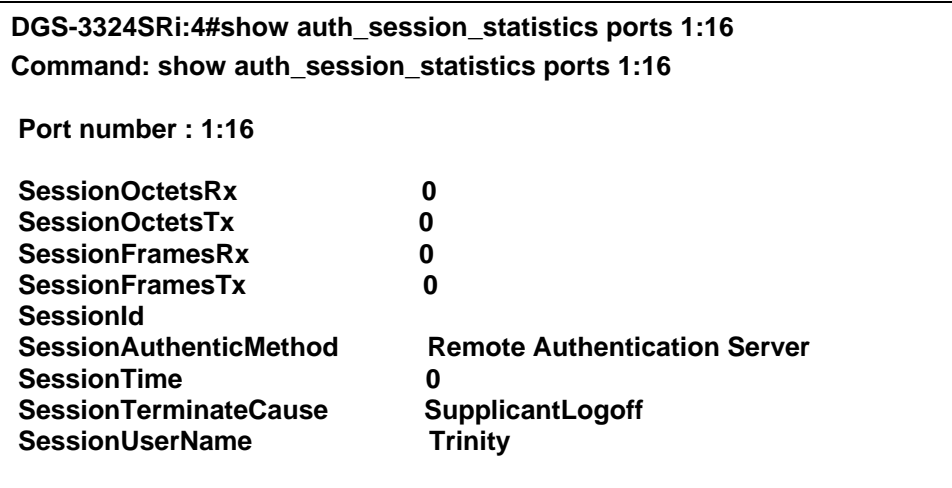

**CTRL+C ESC q Quit SPACE n Next Page Enter Next Entry a All** 

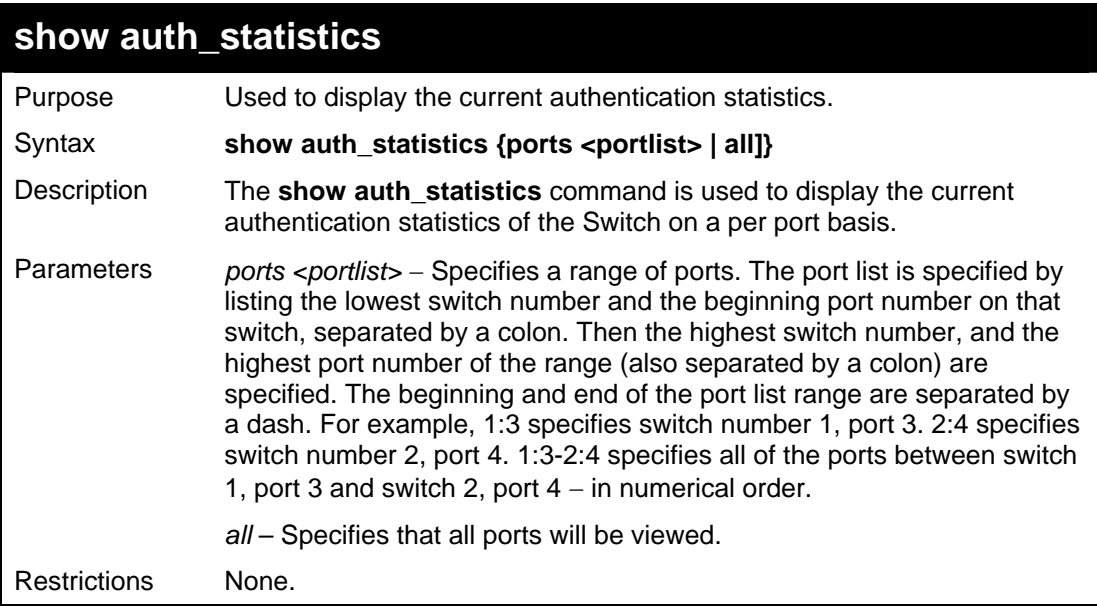

Example usage:

To display the current authentication statistics for port 16 of module 1:

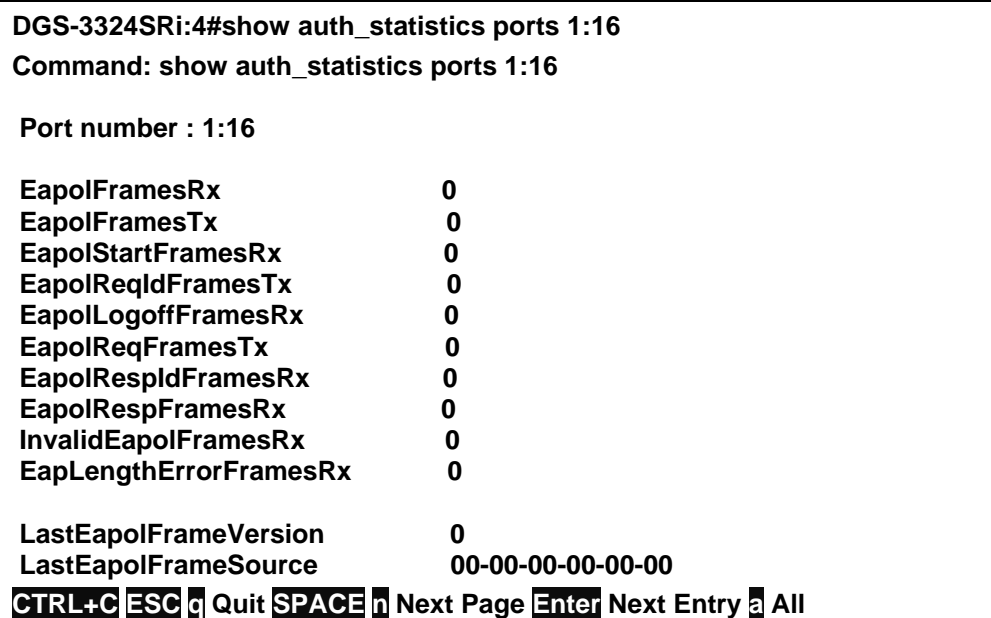
# **25**

# *ACCESS CONTROL LIST (ACL) COMMANDS*

The xStack DGS/DXS-3300 series implement Access Control Lists that enable the Switch to deny network access to specific devices or device groups based on IP settings, MAC address, packet content, IPv6 settings or CPU.

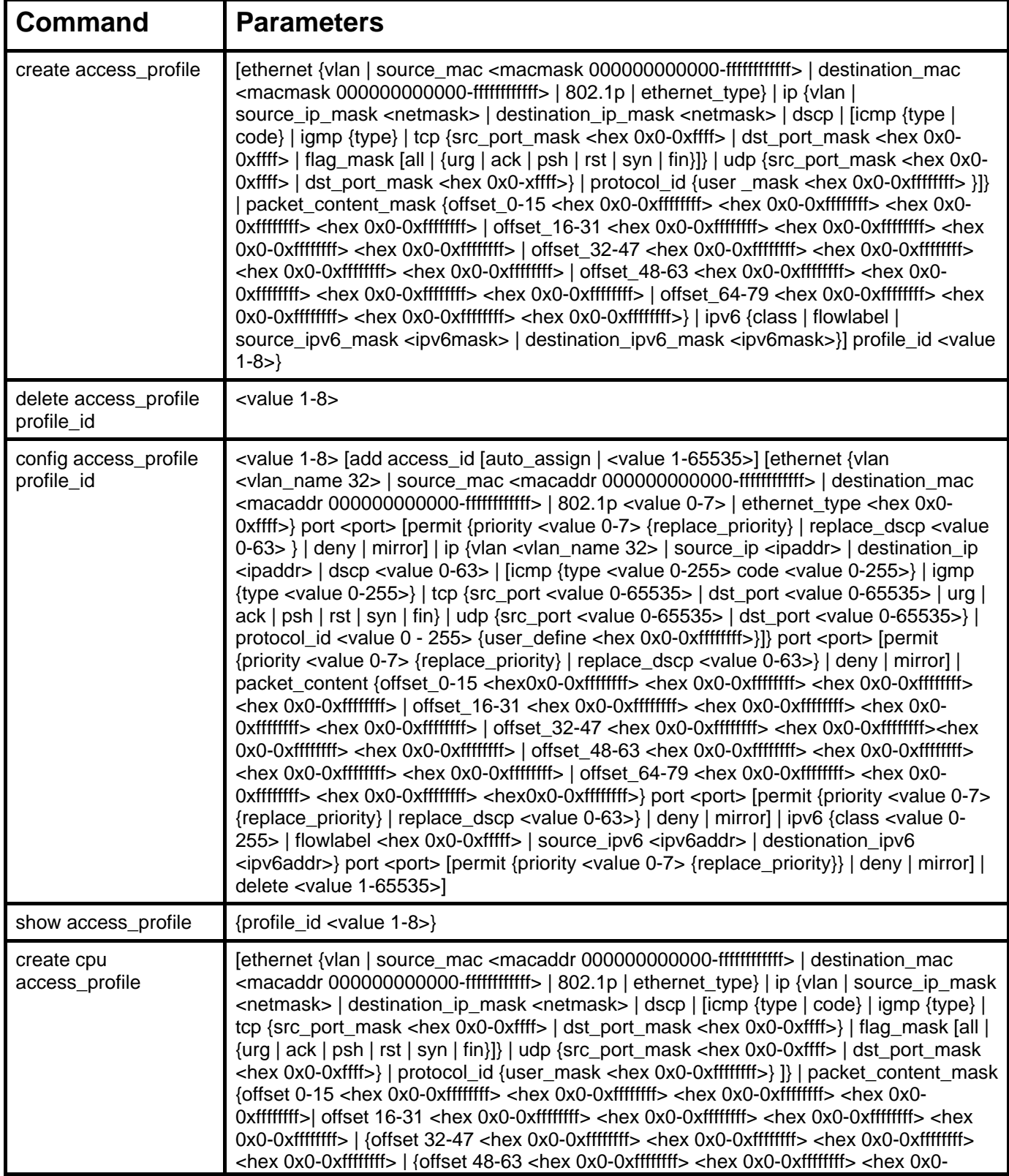

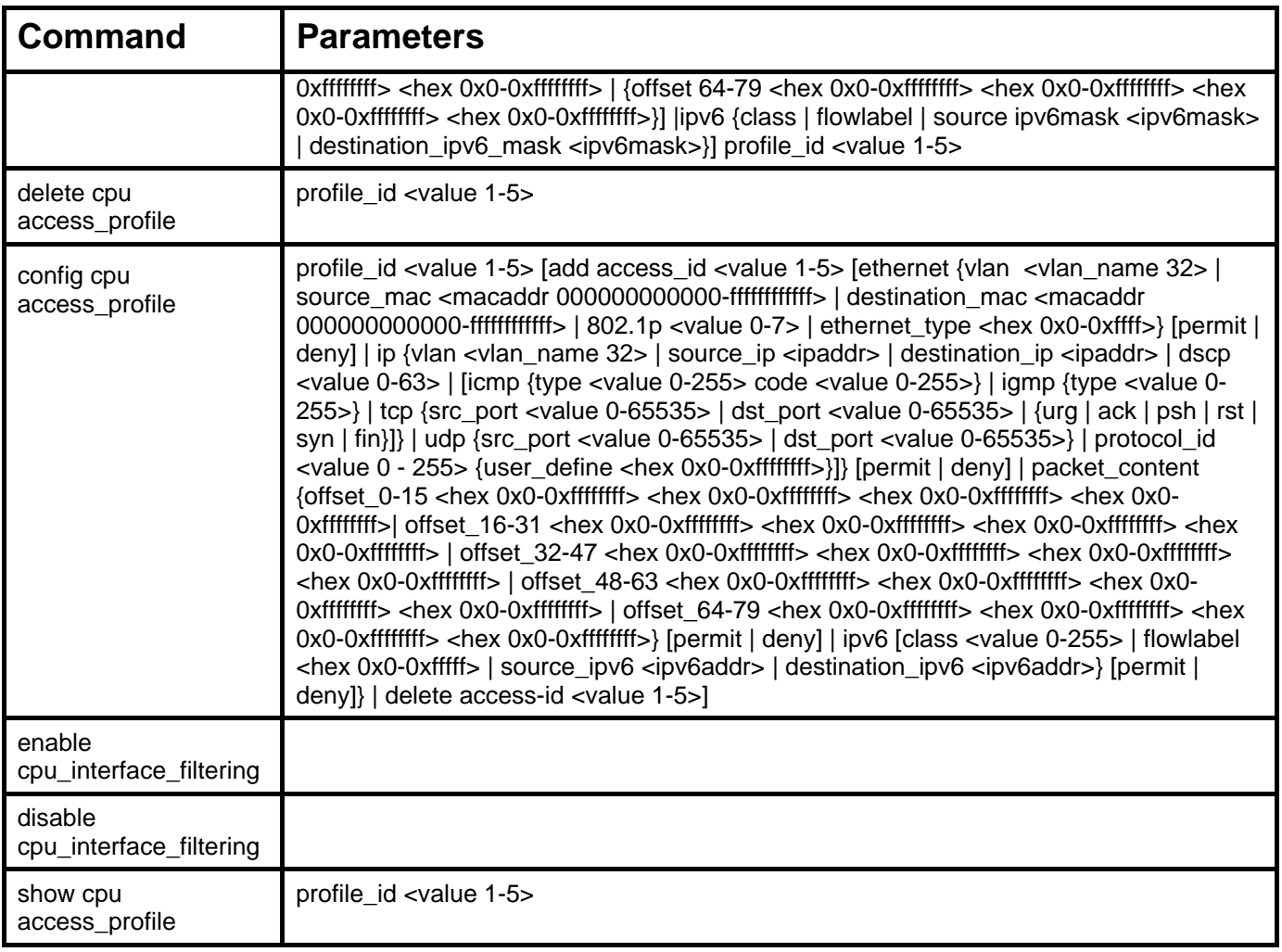

Access profiles allow criteria establishment to determine whether or not the Switch will forward packets based on the information contained in each packet's header.

Creating an access profile is divided into two basic parts. First, an access profile must be created using the **create access\_profile**  command. For example, to deny all traffic to the subnet 10.42.73.0 to 10.42.73.255, first **create** an access profile that instructs the Switch to examine all of the relevant fields of each frame:

#### **create access\_profile ip source\_ip\_mask 255.255.255.0 profile\_id 1**

Here we have created an access profile that will examine the IP field of each frame received by the Switch. Each source IP address the Switch finds will be combined with the **source\_ip\_mask** to be logical AND operational. The **profile\_id** parameter is used to give the access profile an identifying number − in this case, **1**. The **deny** parameter instructs the Switch to filter any frames that meet the criteria − in this case, when a logical AND operation between an IP address specified in the next step and the **ip\_source\_mask** match.

The default for an access profile on the Switch is to **permit** traffic flow. To restrict traffic, use the **deny** parameter.

Now that an access profile has been created, it is necessary to add the criteria the Switch will use to decide if a given frame should be forwarded or filtered. Here, we want to filter any packets that have an IP source address between 10.42.73.0 and 10.42.73.255:

#### **config access\_profile profile\_id 1 add access\_id 1 ip source\_ip 10.42.73.1 port 1:1 deny**

Here we use the **profile\_id 1** which was specified when the access profile was created. The **add** parameter instructs the Switch to add the criteria that follows to the list of rules that are associated with access profile 1. For each rule entered into the access profile, the user may assign an **access id** that both identifies the rule and establishes a priority within the list of rules. A lower **access\_id** gives the rule a higher priority. In case of a conflict in the rules entered for an access profile, the rule with the highest priority (lowest **access\_id**) will take precedence.

The **ip** parameter instructs the Switch that this new rule will be applied to the IP addresses contained within each frame's header. **source ip** tells the Switch that this rule will apply to the source IP addresses in each frame's header. Finally, the IP address **10.42.73.1** will be combined with the **source ip\_mask 255.255.255.0** to give the IP address 10.42.73.0 for any source IP address between 10.42.73.0 to 10.42.73.255.

The user now also has the option of mirroring packets to a selected port for further scrutiny. Configured in the **Mode** field of the Access Profile Rule, the Switch administrator may now copy and send packets that match the criteria specified to a mirror target port, in conjunction with the Port Mirroring function. For this mirror function to work, the Port Mirroring function must be globally enabled and a Mirror target port must be set. Certain restrictions apply to the Access Profile Mirror function:

- 1. Since this function is capable through the FFP (FAST Filter Processor) of the chip, only ingress packets can be mirrored.
- 2. The ACL Mirror function is restricted to the rules of the Port Mirroring function. Therefore, mirrored ports can not be cross-box, that is, the ports cannot be set across switches in a switch stack. In addition, the Port Mirroring function shares the mirror port with the ACL Mirror function.

In order to address this functional limitation of the chip set, an additional function, **CPU Interface Filtering**, has been added. CPU Filtering may be universally enabled or disabled. Setting up CPU Interface Filtering follows the same syntax as ACL configuration and requires some of the same input parameters. To configure CPU Interface Filtering, see the descriptions below for **create cpu access\_profile** and **config cpu access\_profile**. To enable CPU Interface Filtering, see **enable cpu\_interface\_filtering**.

Upon this release, the xStack DGS/DXS-3300 series have incorporated four ways of creating access profile entries on the Switch which include **Ethernet** (MAC Address), **IP**, **Packet Content** and the most recent **IPv6**. Due to the present complexity of the access profile commands, it has been decided to split this command into four pieces to be better understood by the user and therefore simpler for the user to configure. The beginning of this section displays the **create access\_profile** and **config access profile** commands in their entirety. The following table divides these commands up into the defining features necessary to properly configure the access profile. Remember these are not the total commands but the easiest way to implement Access Control Lists for the Switch.

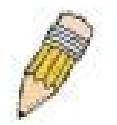

**NOTE:** When using the ACL Mirror function, ensure that the Port Mirroring function is enabled and a target mirror port is set.

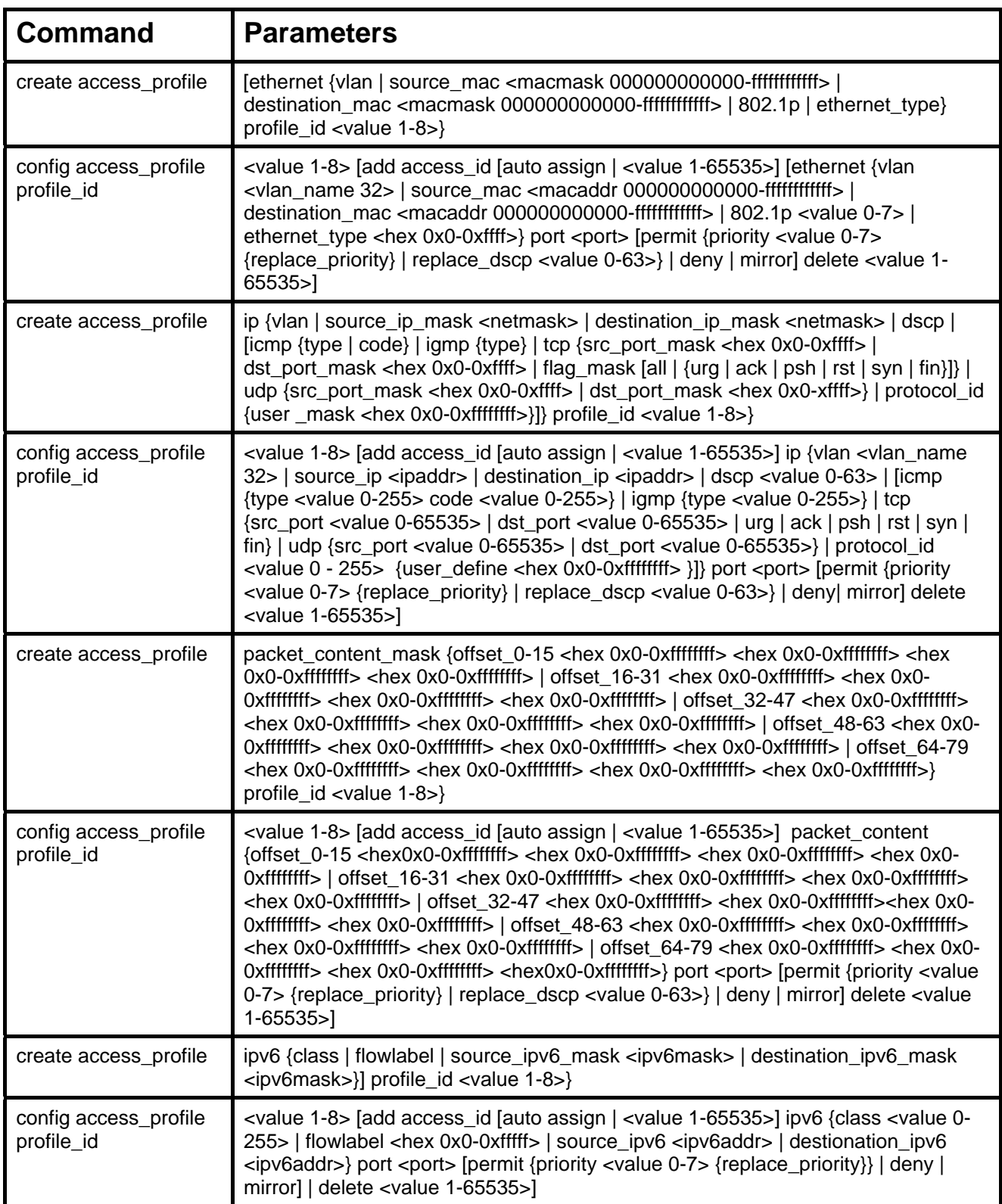

Each command is listed, in detail, in the following sections.

### **create access\_profile (for Ethernet)**

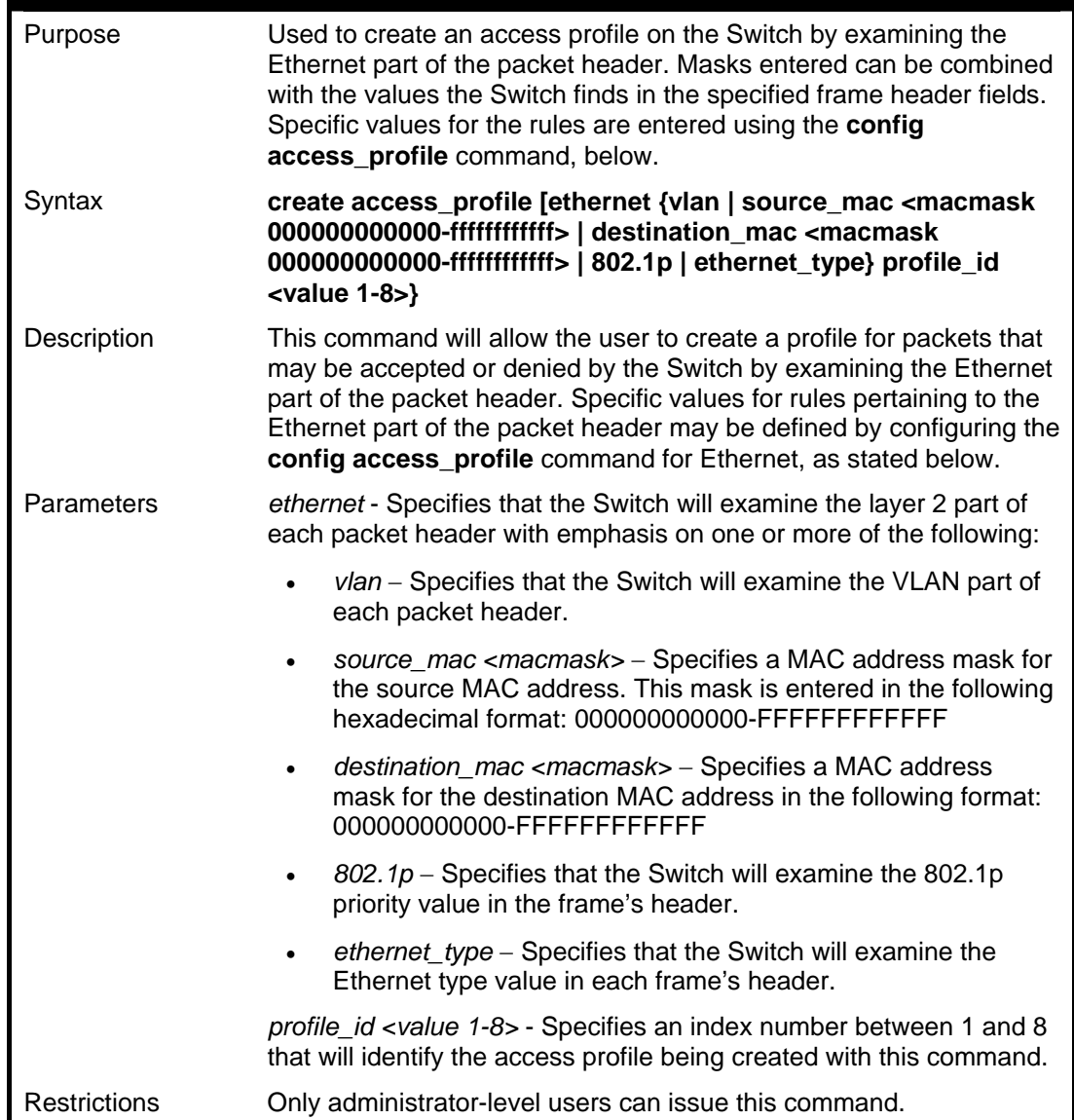

Example usage:

To create a Ethernet access profile:

**DGS-3324SRi:4#create access\_profile ethernet vlan 802.1p profile\_id 1 Command: create access\_profile ethernet vlan 802.1p profile\_id 1** 

**Success.** 

**DGS-3324SRi:4#** 

#### **config access\_profile profile\_id (for Ethernet)**

Purpose Used to configure the Ethernet access profile on the Switch and to define specific values for the rules that will be used to by the Switch to determine if a given packet should be forwarded or filtered. Masks entered using the **create access\_profile** command will be combined, using a logical AND operational method, with the values the Switch finds in the specified frame header fields.

### **config access\_profile profile\_id (for Ethernet)**

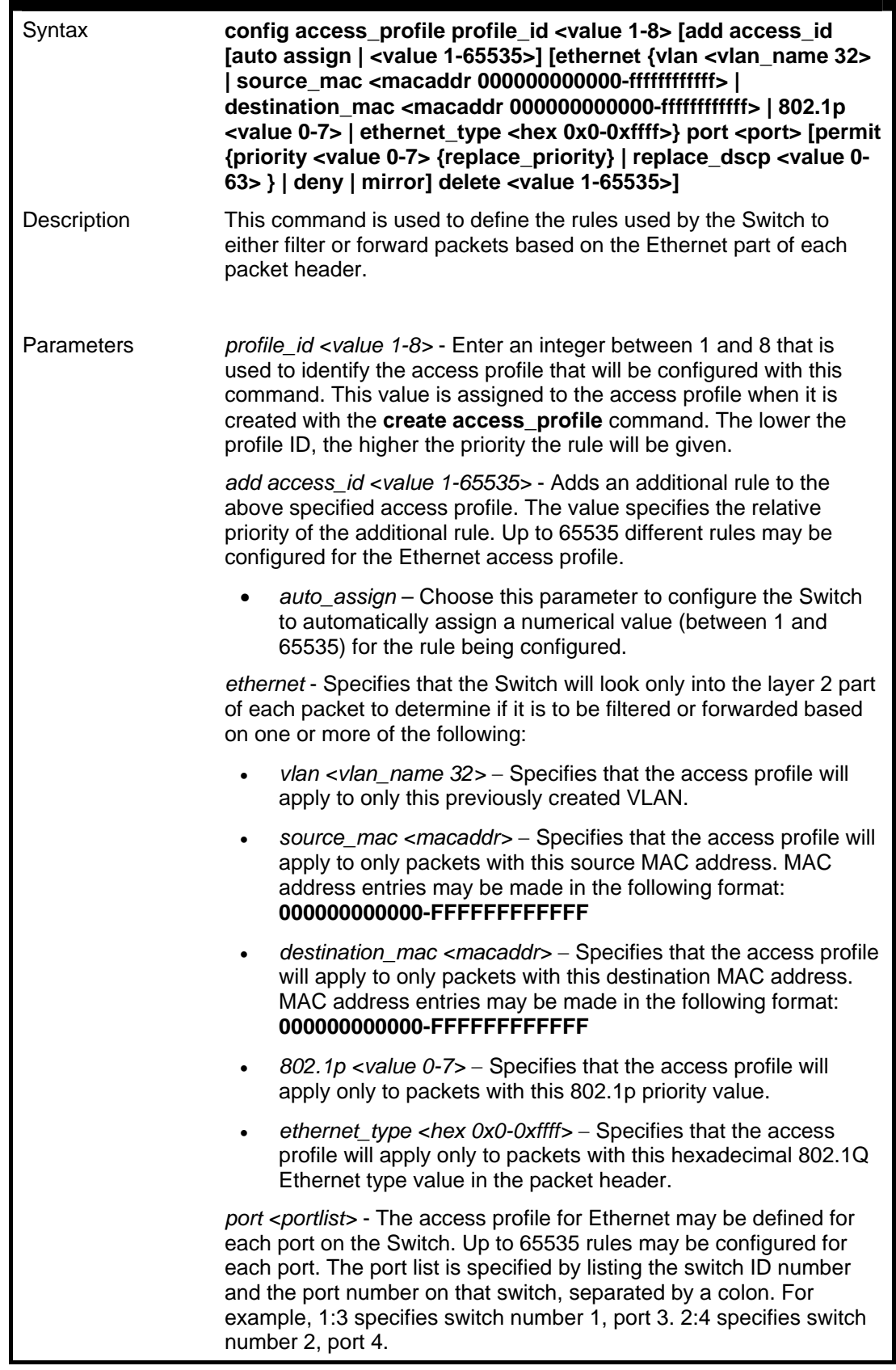

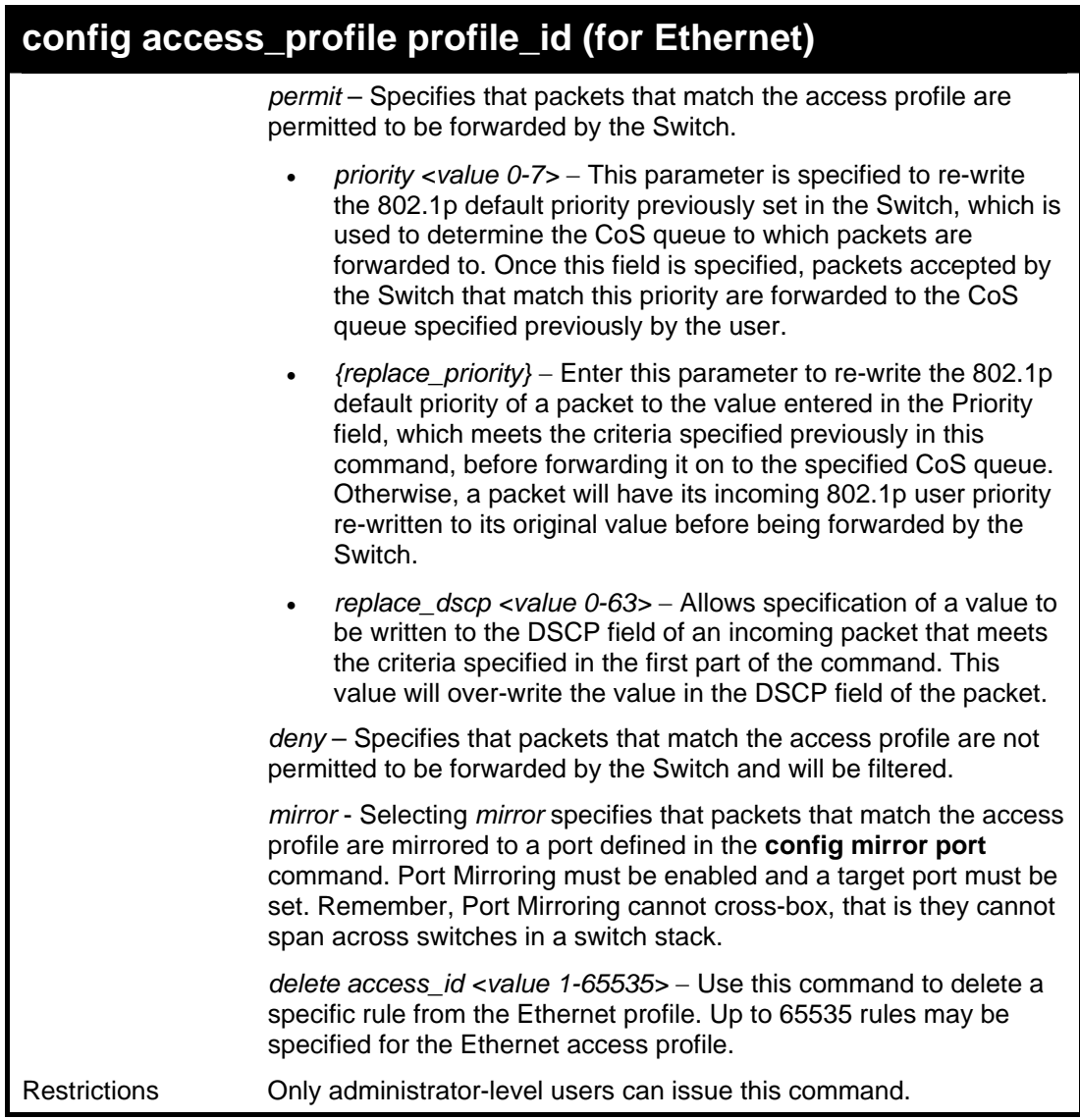

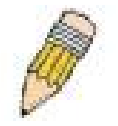

**NOTE:** When using the ACL Mirror function, ensure that the Port Mirroring function is enabled and a target mirror port is set.

Example usage:

To configure a rule for the Ethernet access profile:

**DGS-3324SRi:4#config access profile profile\_id 1 add access\_id 1 ethernet vlan Trinity 802.1p 1 port 1:1 permit priority 1 replace priority** 

**Command: config access profile profile\_id 1 add access\_id 1 ethernet vlan Trinity 802.1p 1 port 1:1 permit priority 1 replace priority** 

**Success.** 

**DGS-3324SRi:4#** 

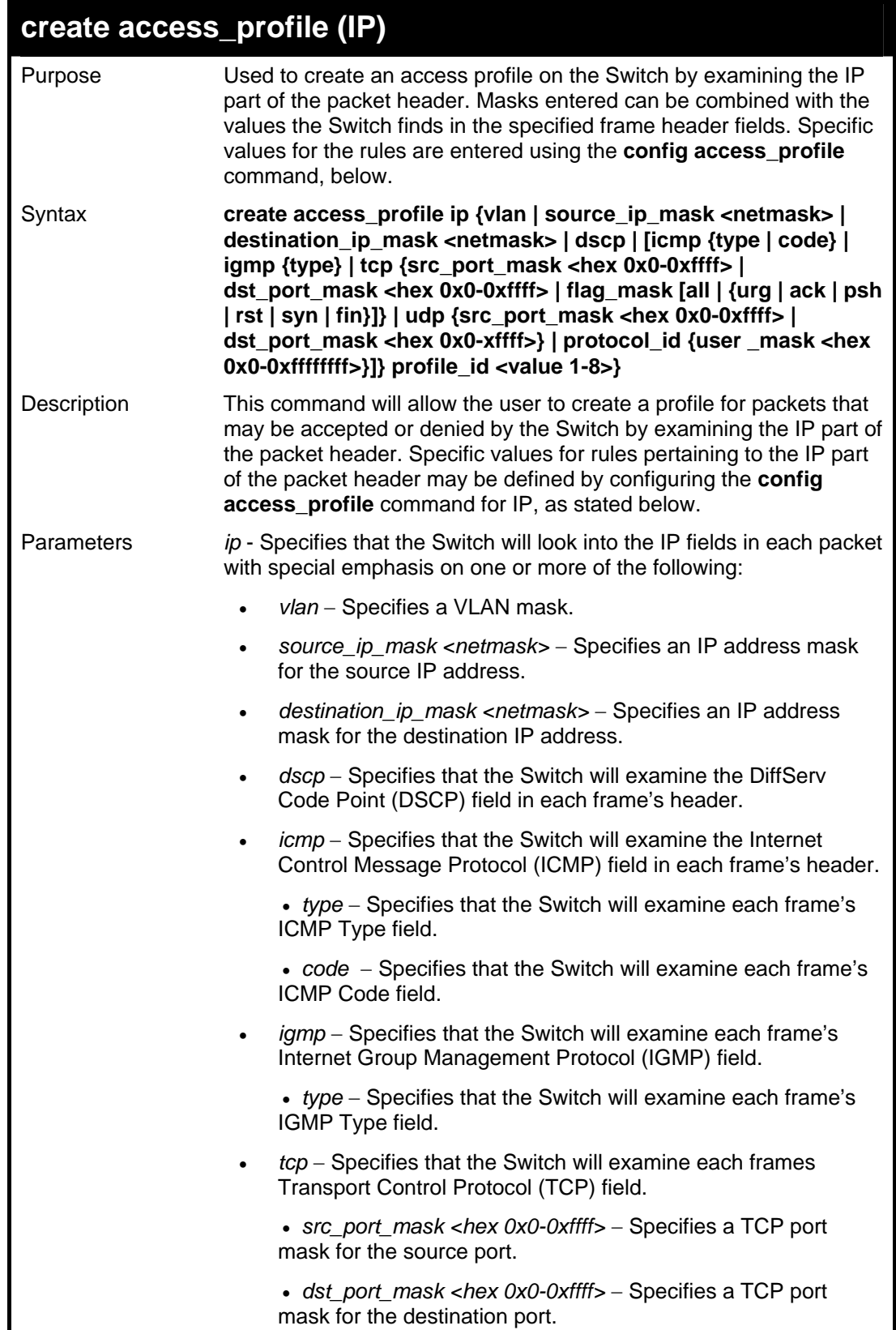

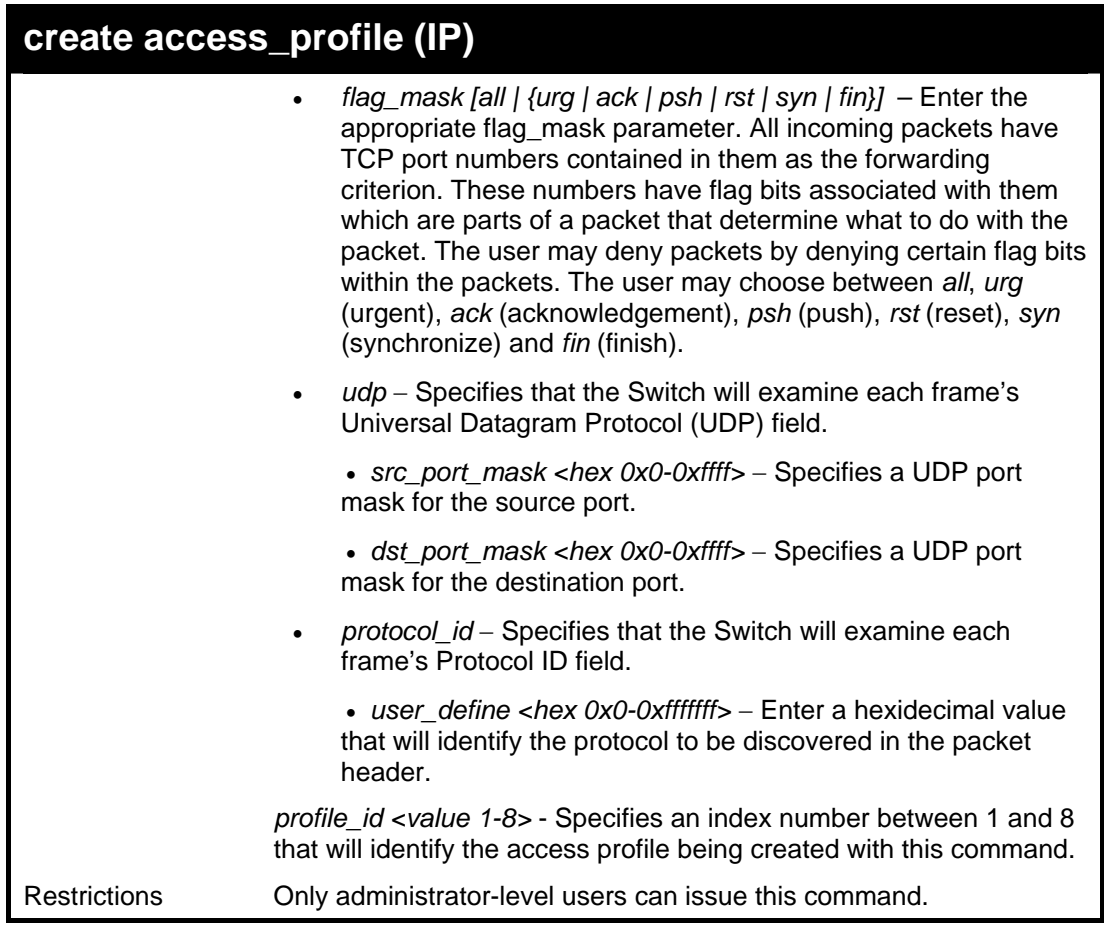

To configure a rule for the Ethernet access profile:

**DGS-3324SRi:4#create access\_profile ip protocol\_id profile\_id 2 Command: create access\_profile ip protocol\_id profile\_id 2** 

**Success.** 

**DGS-3324SRi:4#** 

### **config access\_profile profile\_id (IP)**

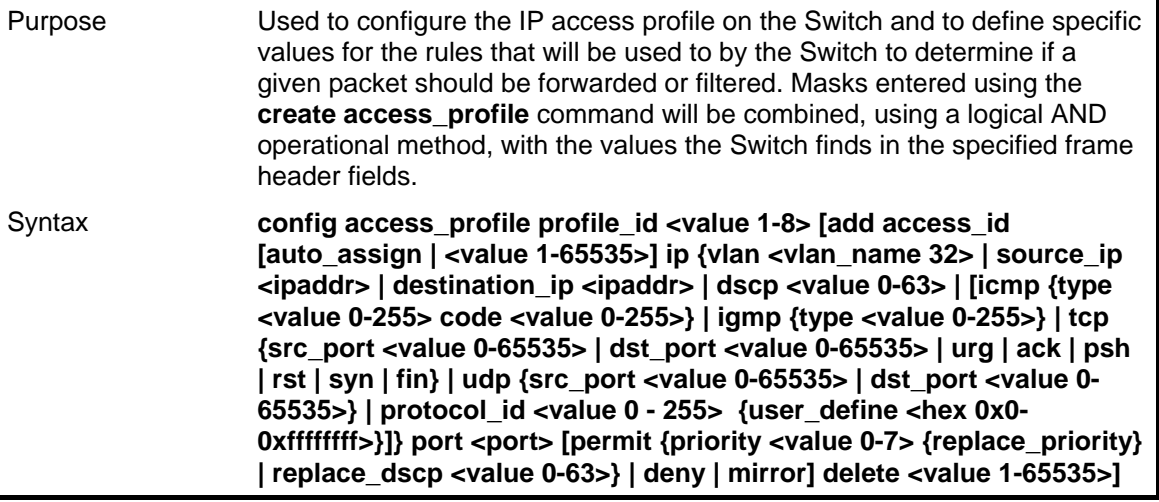

### **config access\_profile profile\_id (IP)**

Description This command is used to define the rules used by the Switch to either filter or forward packets based on the IP part of each packet header.

Parameters *profile id <value 1-8>* - Enter an integer between 1 and 8 that is used to identify the access profile that will be configured with this command. This value is assigned to the access profile when it is created with the **create access profile** command. The lower the profile ID, the higher the priority the rule will be given.

> *add access\_id <value 1-65535>* - Adds an additional rule to the above specified access profile. The value specifies the relative priority of the additional rule. Up to 65535 different rules may be configured for the Ethernet access profile.

• *auto\_assign* – Choose this parameter to configure the Switch to automatically assign a numerical value (between 1 and 65535) for the rule being configured.

*ip* − Specifies that the Switch will look into the IP fields in each packet to see if it will be either forwarded or filtered based on one or more of the following:

- *vlan <vlan\_name 32>* − Specifies that the access profile will apply to only to this VLAN.
- source *ip <ipaddr>* − Specifies that the access profile will apply to only packets with this source IP address.
- *destination\_ip <ipaddr>* − Specifies that the access profile will apply to only packets with this destination IP address.
- *dscp <value 0-63>* − Specifies that the access profile will apply only to packets that have this value in their Type-of-Service (DiffServ code point, DSCP) field in their IP packet header.
- *icmp* − Specifies that the Switch will examine the Internet Control Message Protocol (ICMP) field within each packet.

• *type <value 0-255>* − Specifies that the access profile will apply to this ICMP type defined by a value between 0 and 255.

• *code <value 0-255>* − Specifies that the access profile will apply to this ICMP code defined by a value between 0 and 255.

*igmp* − Specifies that the Switch will examine the Internet Group Management Protocol (IGMP) field within each packet.

• *type <value 0-255>* − Specifies that the access profile will apply to packets that have this IGMP type defined by a value between 0 and 255.

• *tcp* − Specifies that the Switch will examine the Transmission Control Protocol (TCP) field within each packet.

• *src\_port <value 0-65535>* − Specifies that the access profile will apply only to packets that have this TCP source port in their TCP header.

• *dst\_port <value 0-65535>* − Specifies that the access profile will apply only to packets that have this TCP destination port in their TCP header.

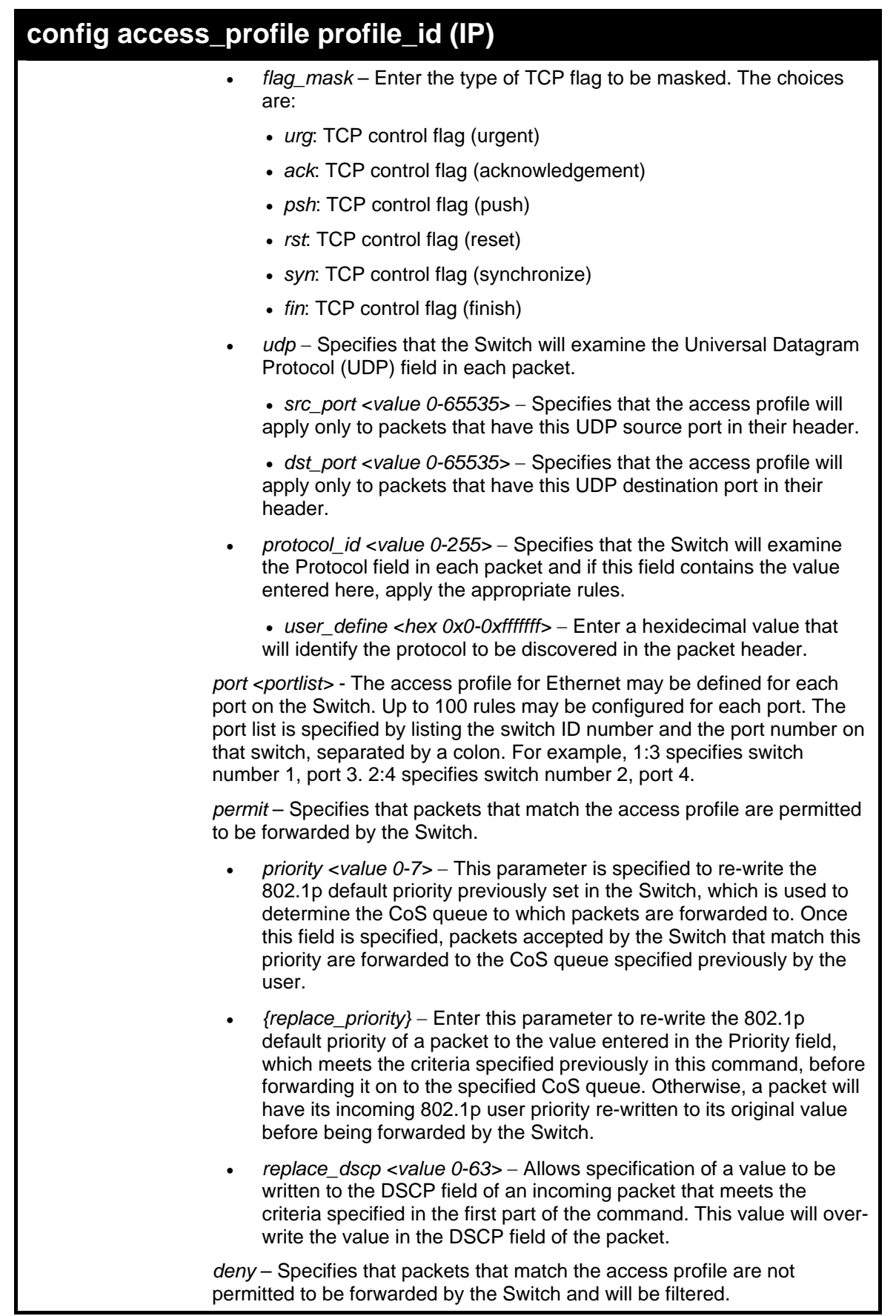

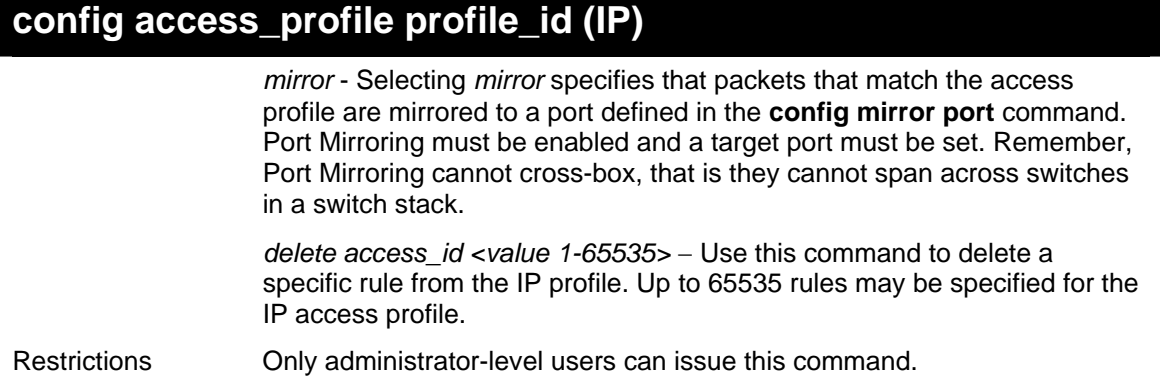

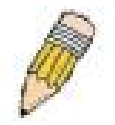

**NOTE:** When using the ACL Mirror function, ensure that the Port Mirroring function is enabled and a target mirror port is set.

#### Example usage:

To configure a rule for the IP access profile:

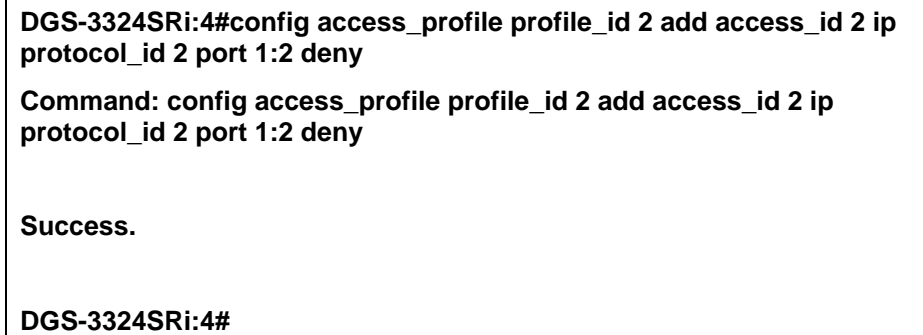

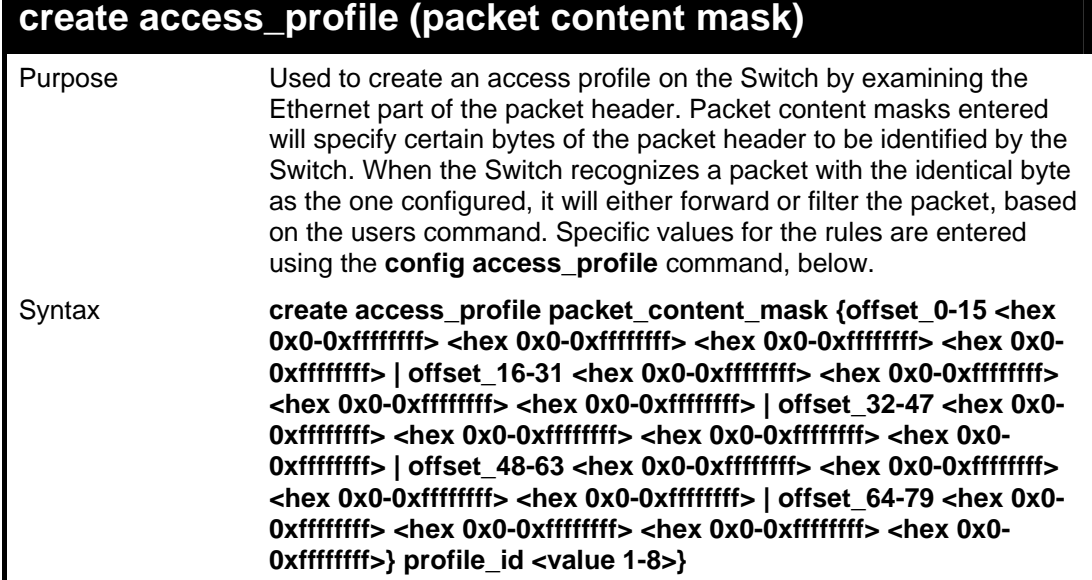

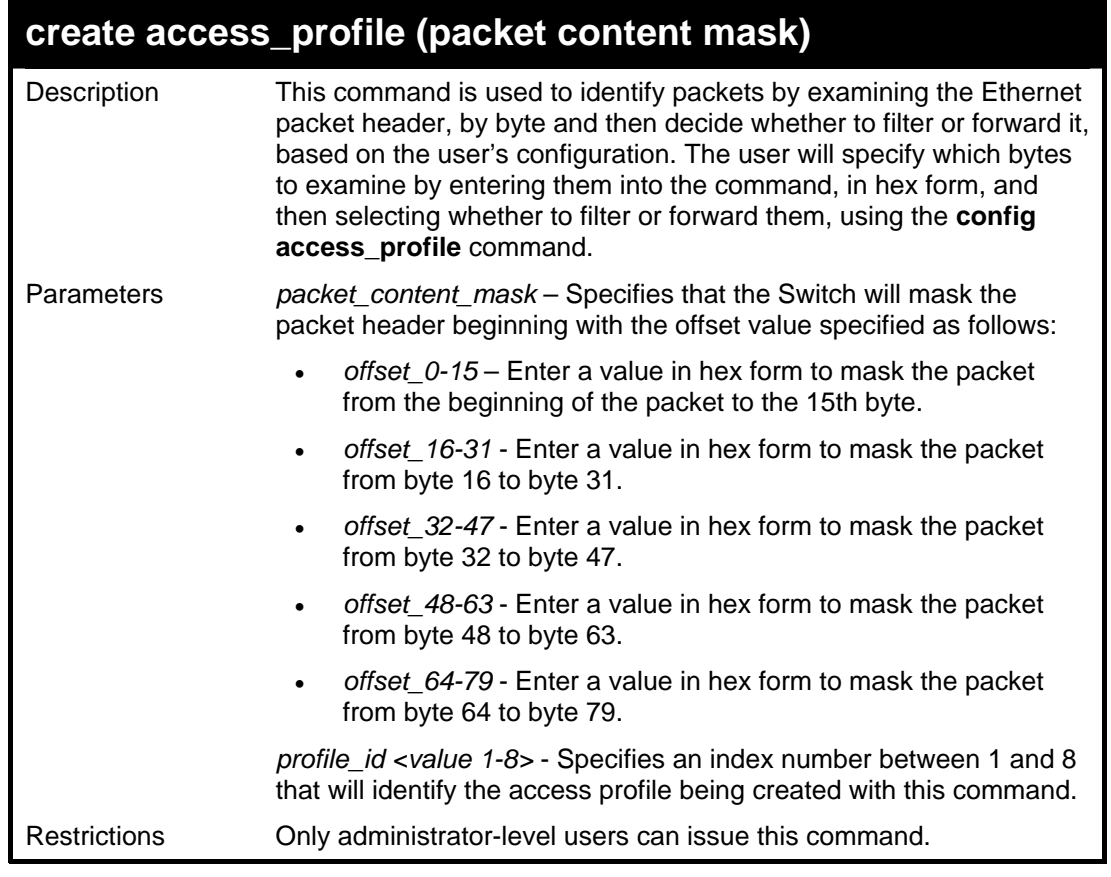

To create an access profile by packet content mask:

**DGS-3324SRi:4#create access\_profile packet\_content\_mask offset\_0- 15 0xFFFFFFFF 0xFFFFFFFF 0xFFFFFFFF 0xFFFFFFFF offset\_16-31 0xFFFF 0xFFFF0000 0xF 0xF000000 profile\_id 3** 

**Command: create access\_profile packet\_content\_mask offset\_0-15 0xFFFFFFFF 0xFFFFFFFF 0xFFFFFFFF 0xFFFFFFFF offset\_16-31 0xFFFF 0xFFFF0000 0xF 0xF000000 profile\_id 3** 

**Success.** 

**DGS-3324SRi:4#** 

### **config access\_profile profile\_id (packet content mask)**

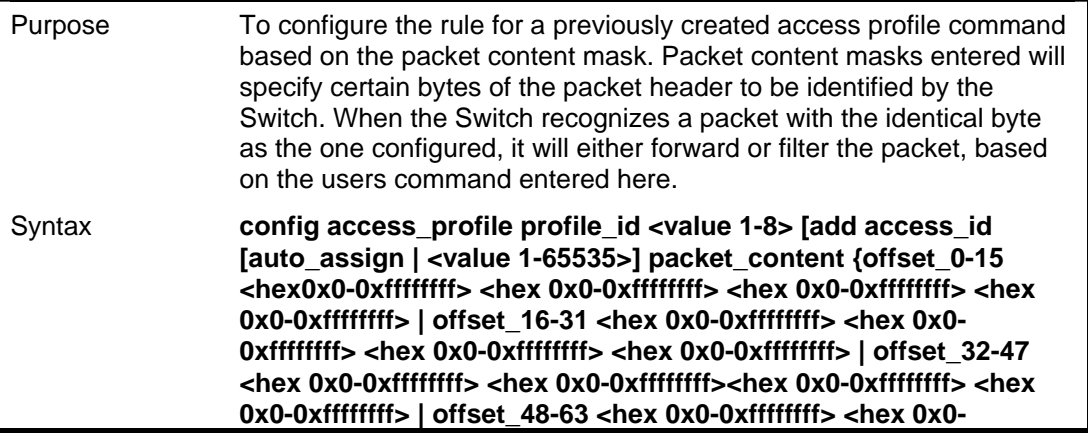

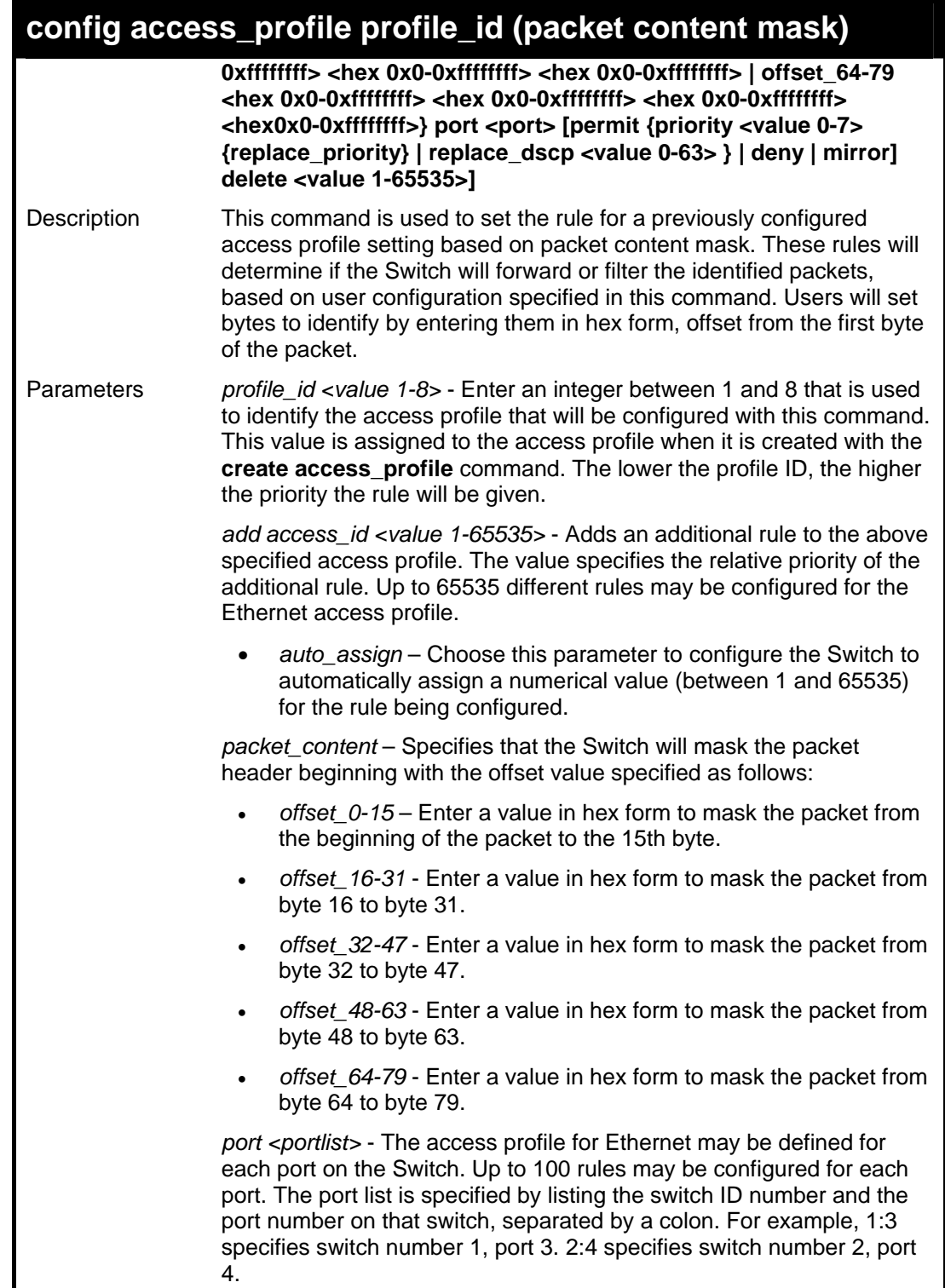

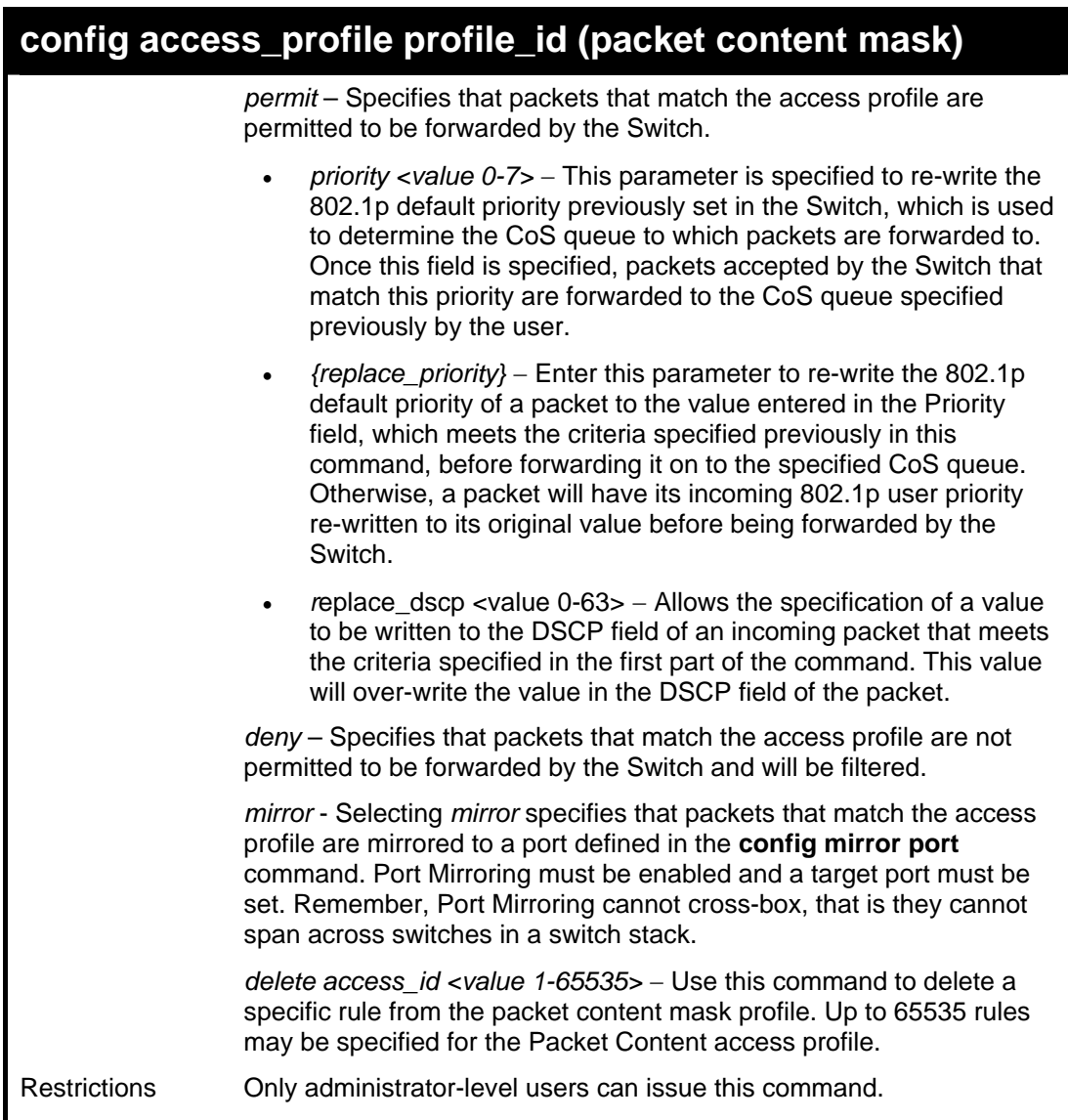

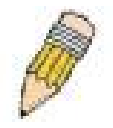

**NOTE:** When using the ACL Mirror function, ensure that the Port Mirroring function is enabled and a target mirror port is set.

#### Example usage:

To create an access profile by packet content mask:

**DGS-3324SRi:4# config access\_profile profile\_id 3 add access\_id 1 packet\_content offset\_0-15 0x11111111 0x11111111 0x11111111 0x11111111 offset\_16-31 0x11111111 0x11111111 0x11111111 0x11111111 port 1:1 deny Command: config access\_profile profile\_id 3 add access\_id 1 packet\_content offset\_0-15 0x11111111 0x11111111 0x11111111 0x11111111 offset\_16-31 0x11111111 0x11111111 0x11111111 0x11111111 port 1:1 deny** 

**Success.** 

**DGS-3324SRi:4#** 

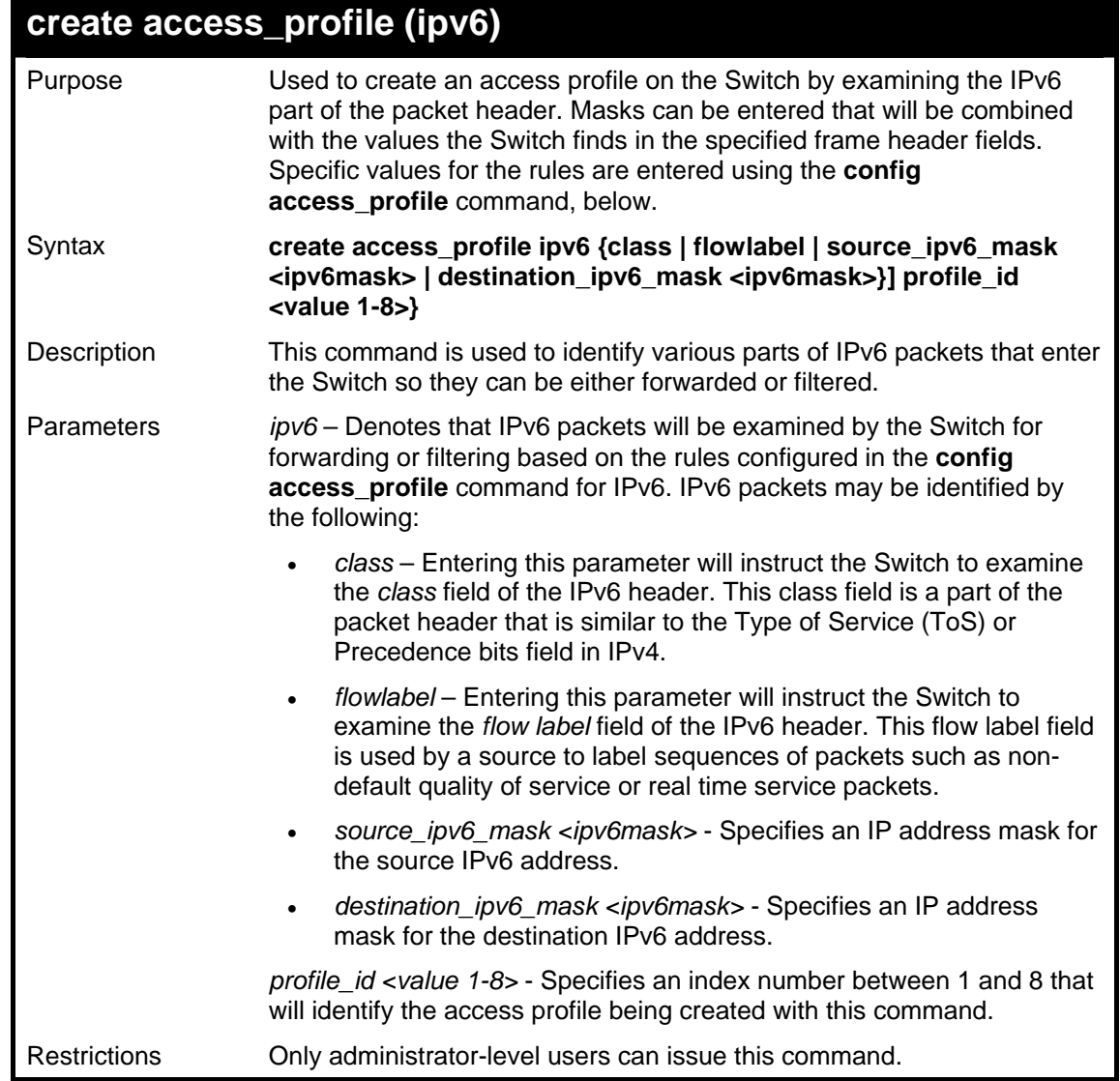

To create an access profile based on IPv6 classification:

**DGS-3324SRi:4#create access\_profile ipv6 class flowlabel profile\_id 4 Command: create access\_profile ipv6 class flowlabel profile\_id 4** 

**Success.** 

**DGS-3324SRi:4#** 

### **config access\_profile profile\_id (ipv6)**

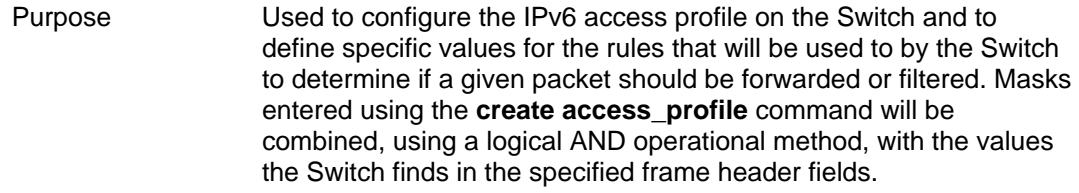

### **config access\_profile profile\_id (ipv6)**

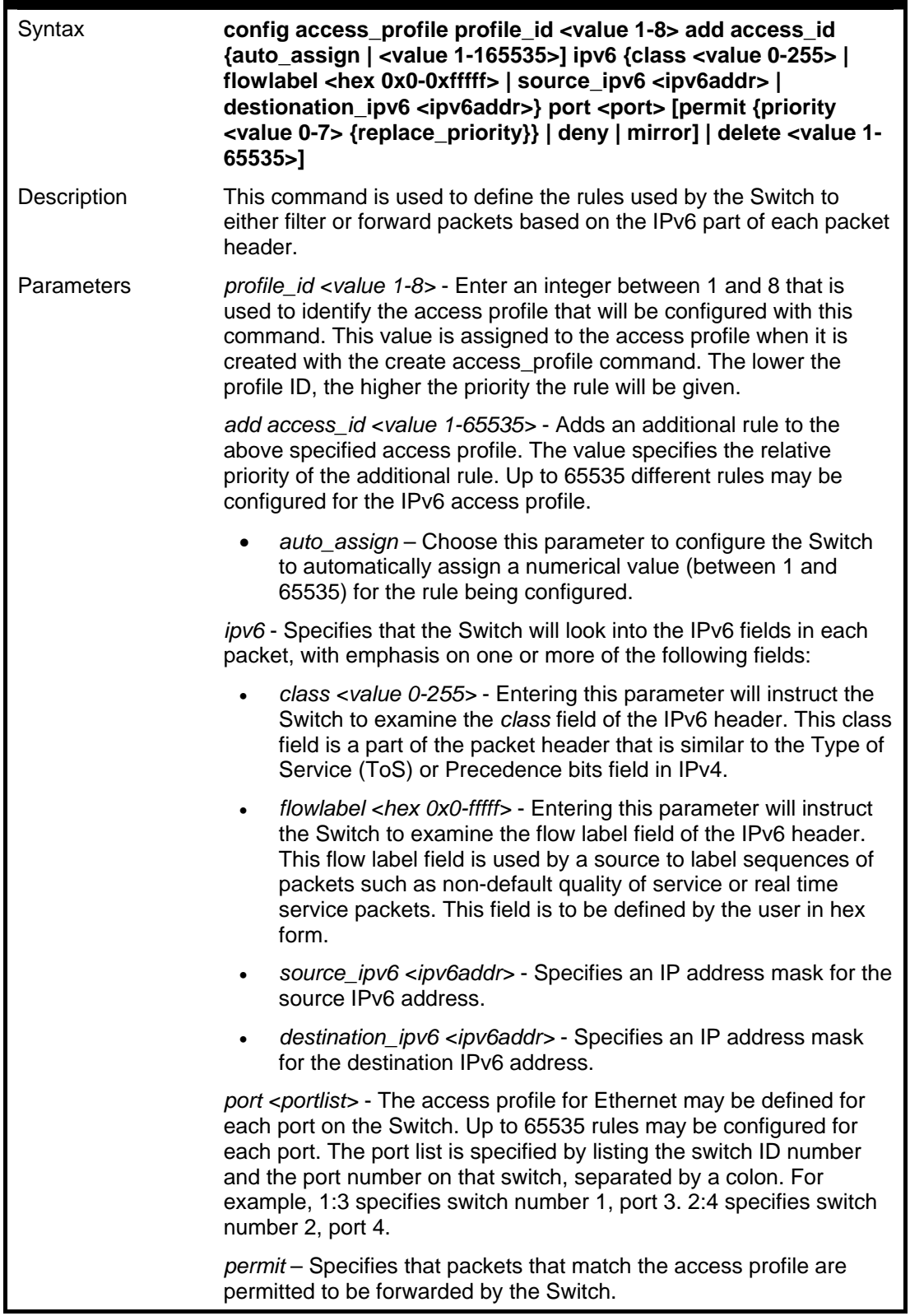

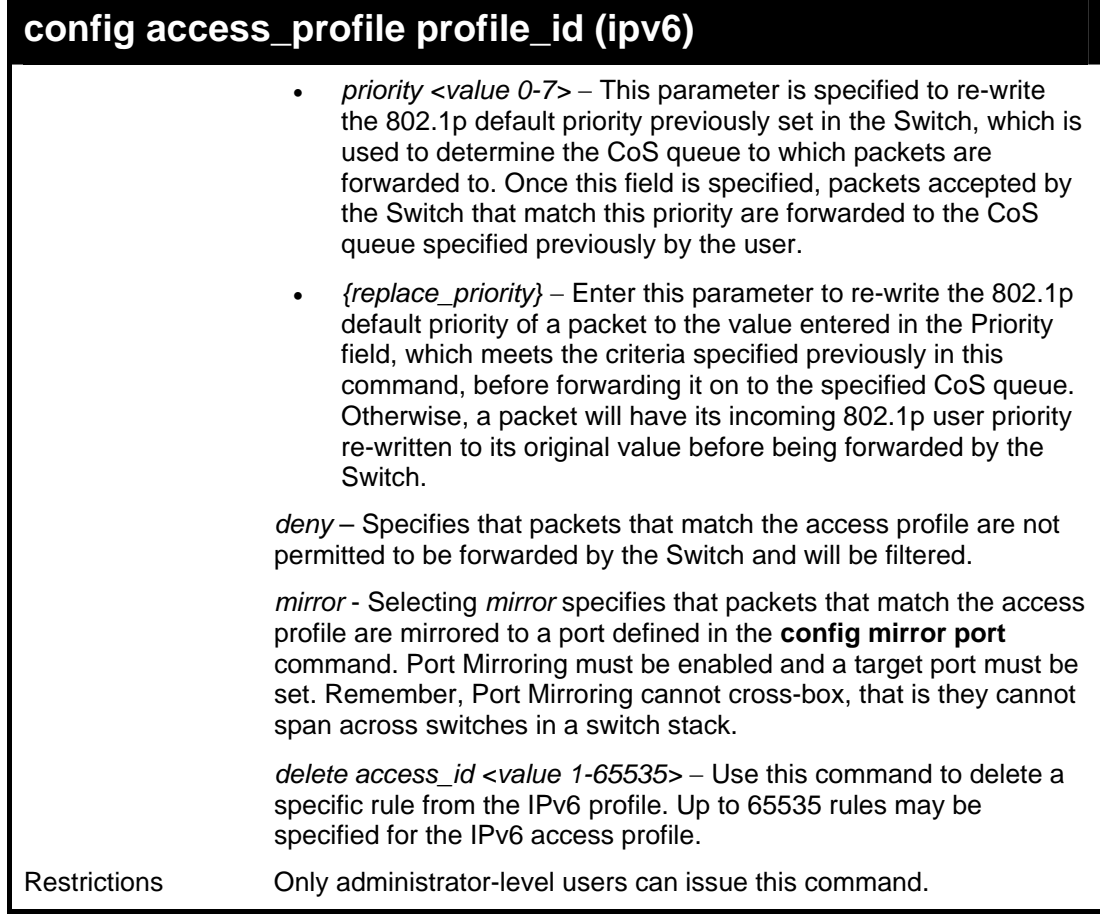

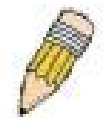

**NOTE:** When using the ACL Mirror function, ensure that the Port Mirroring function is enabled and a target mirror port is set.

Example usage:

To configure a previously created access profile based on IPv6 classification:

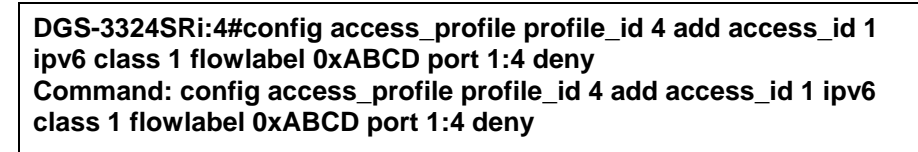

**Success.** 

**DGS-3324SRi:4#** 

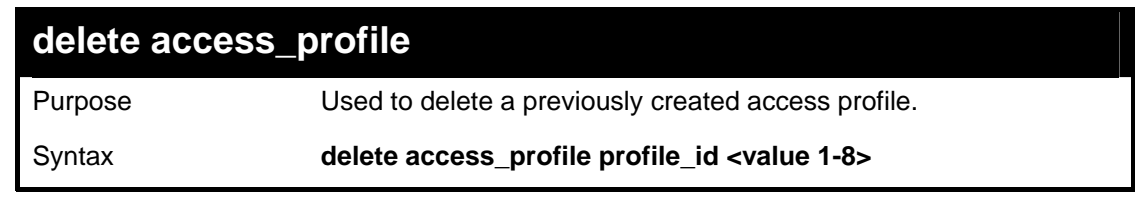

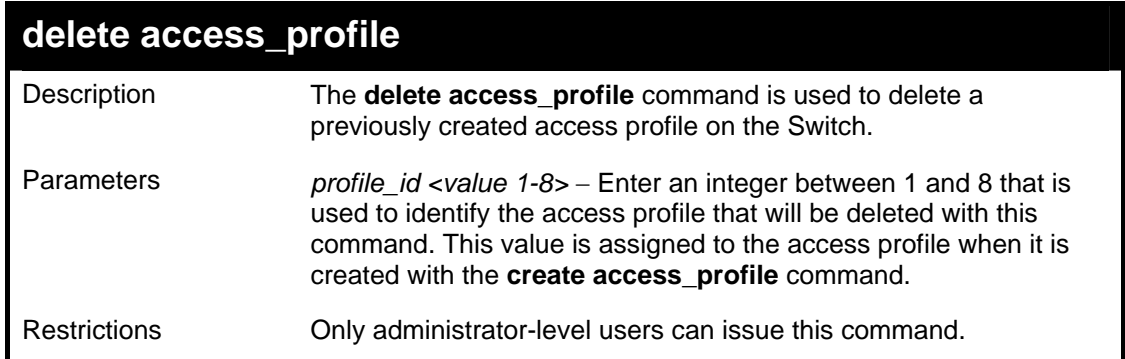

To delete the access profile with a profile ID of 1:

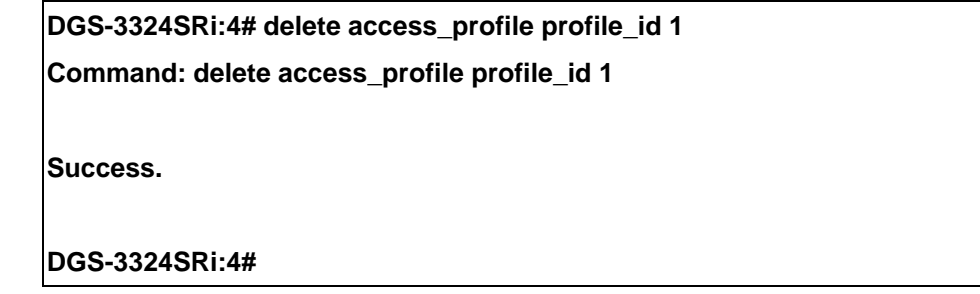

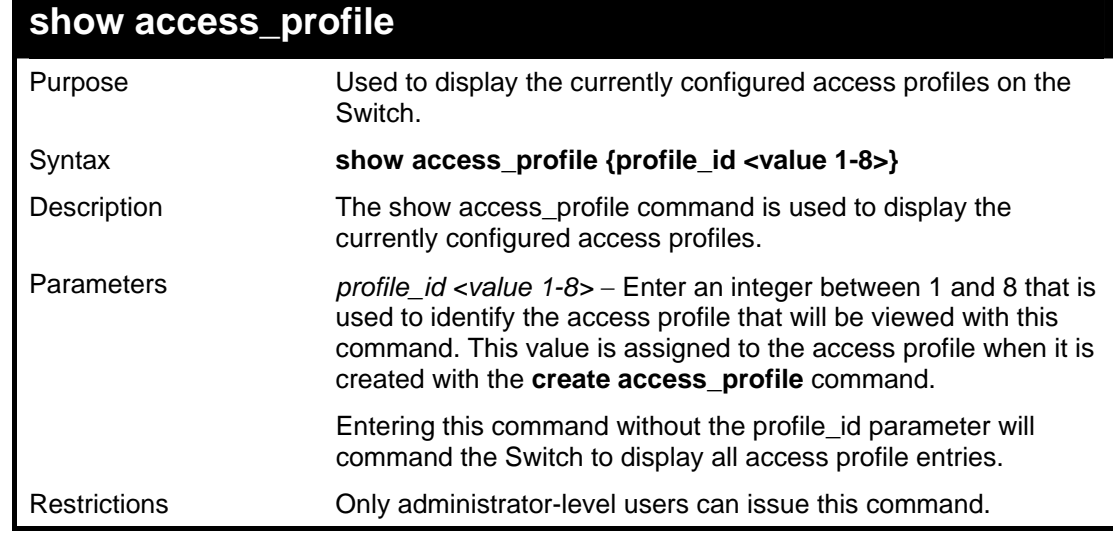

Example usage:

To display all of the currently configured access profiles on the Switch:

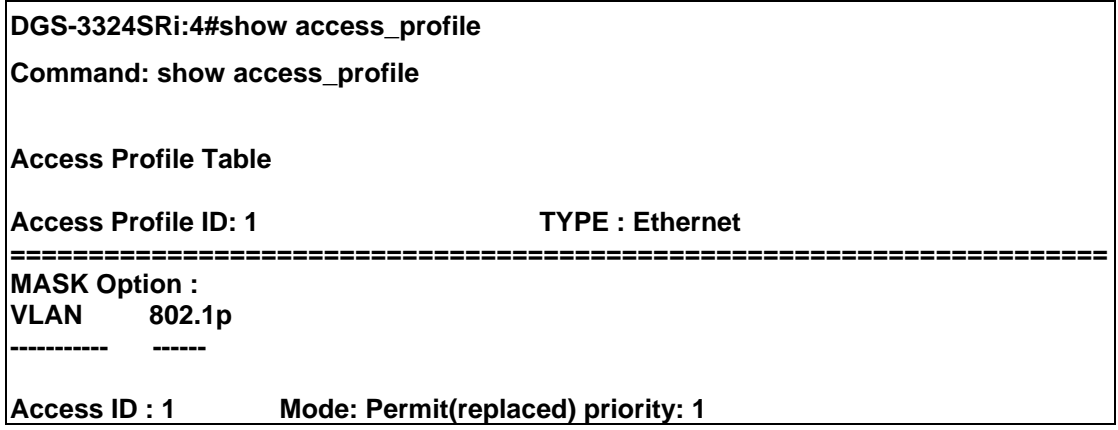

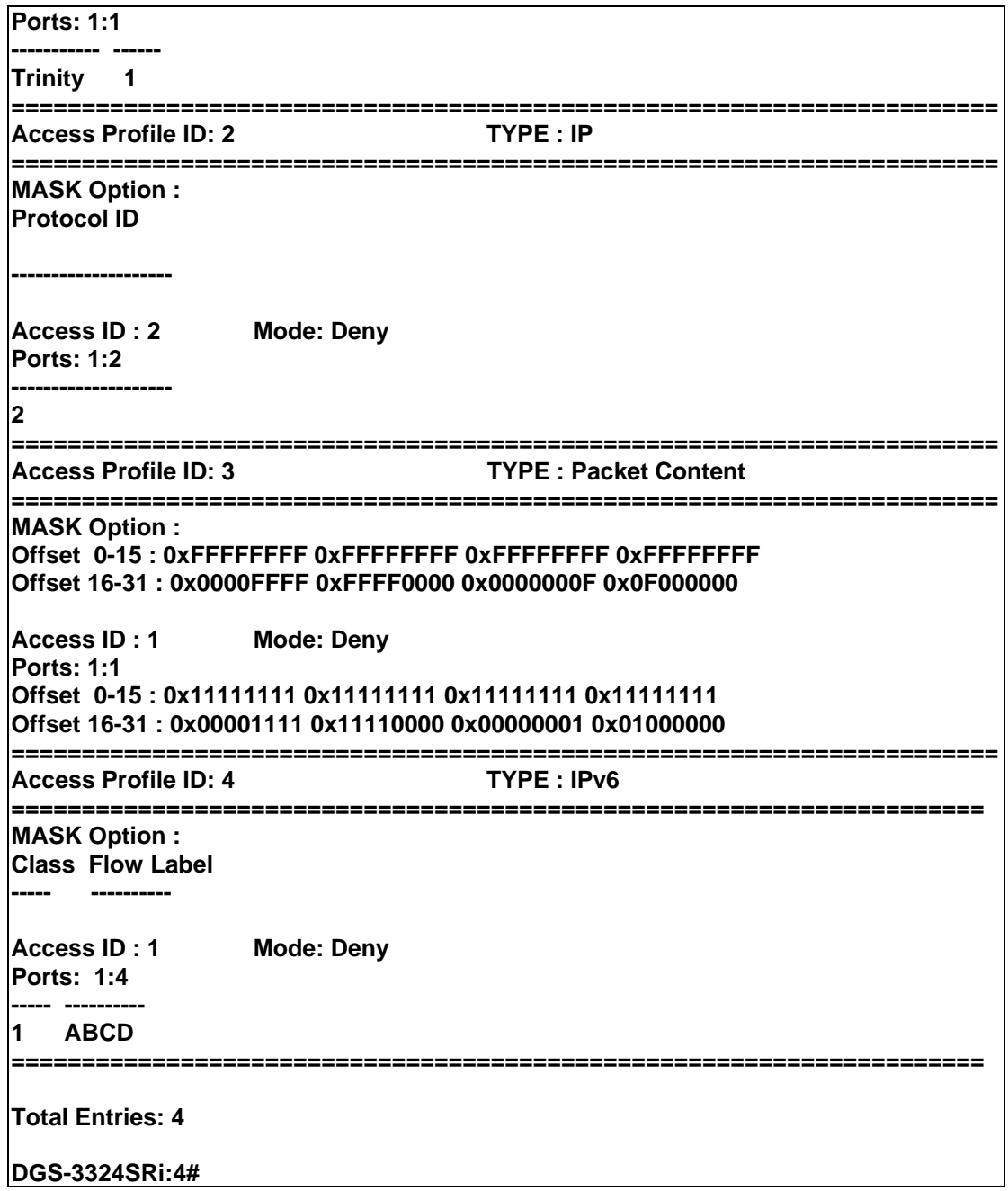

### **create cpu access\_profile**

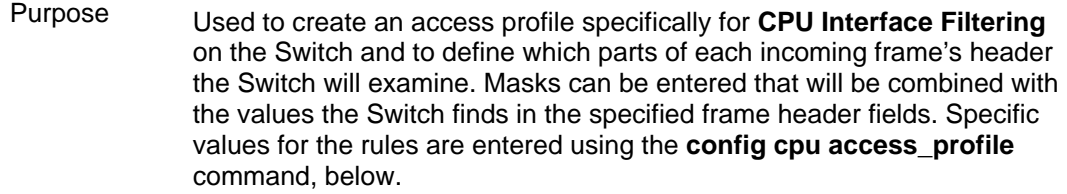

٦

Г

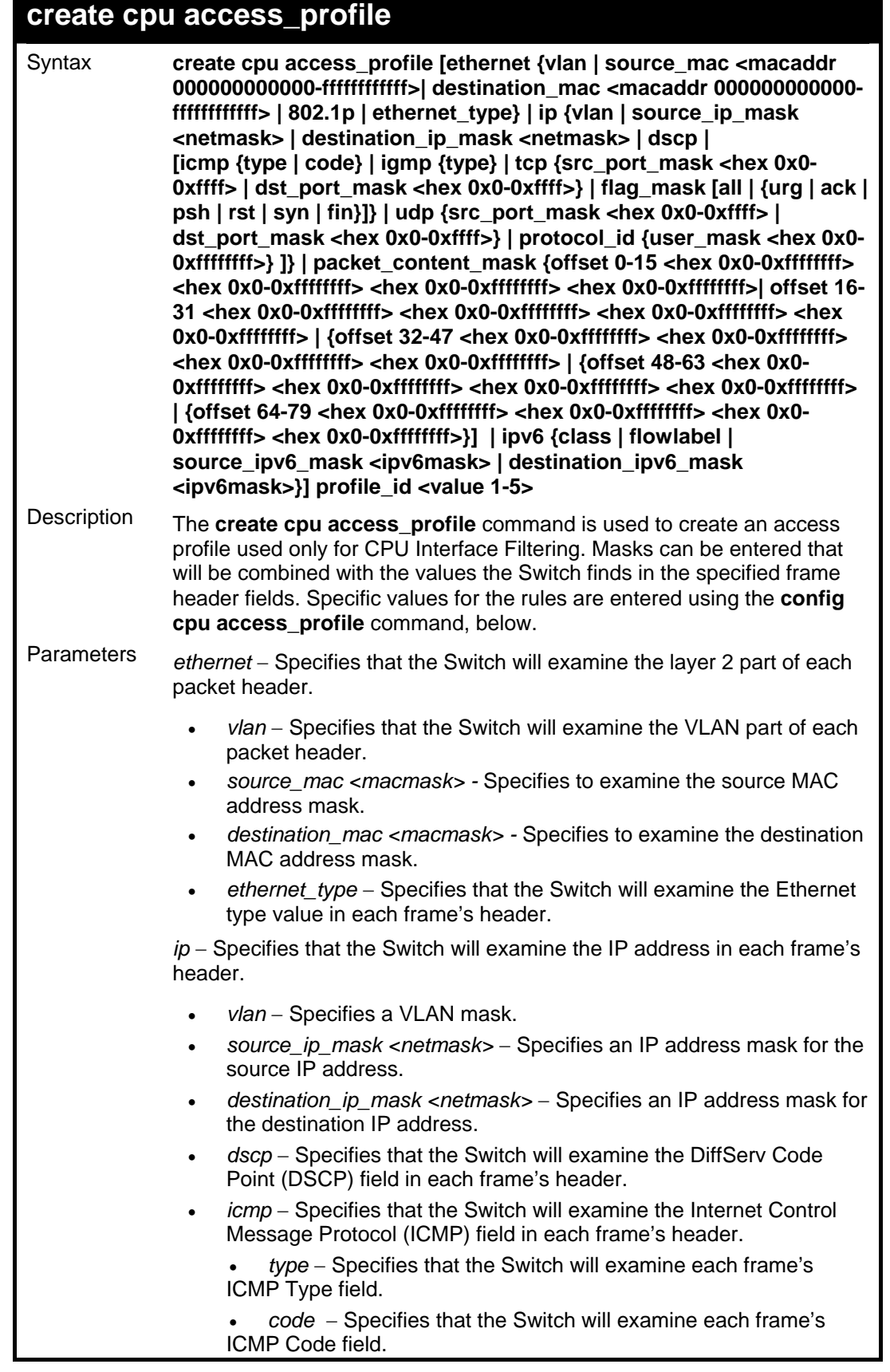

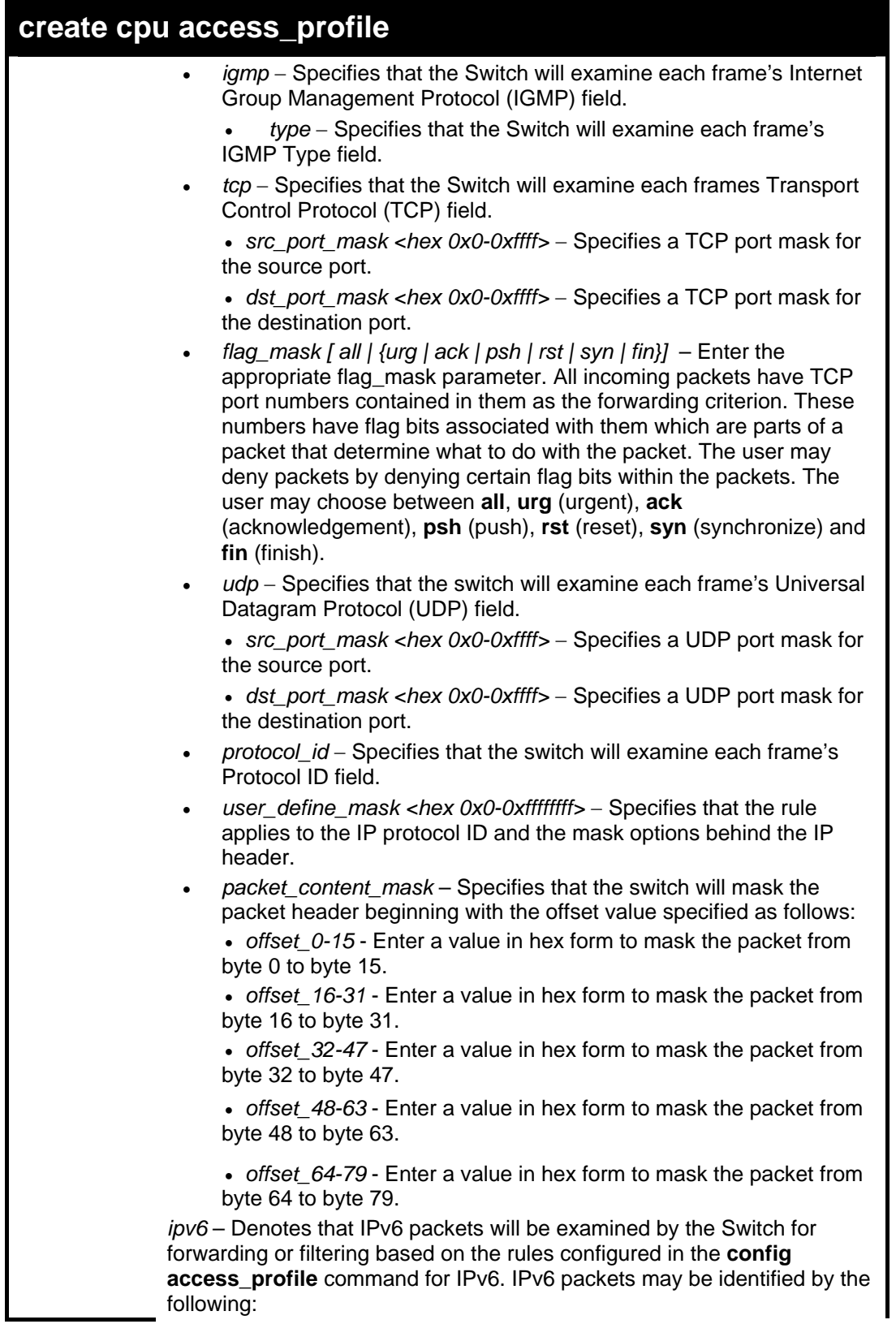

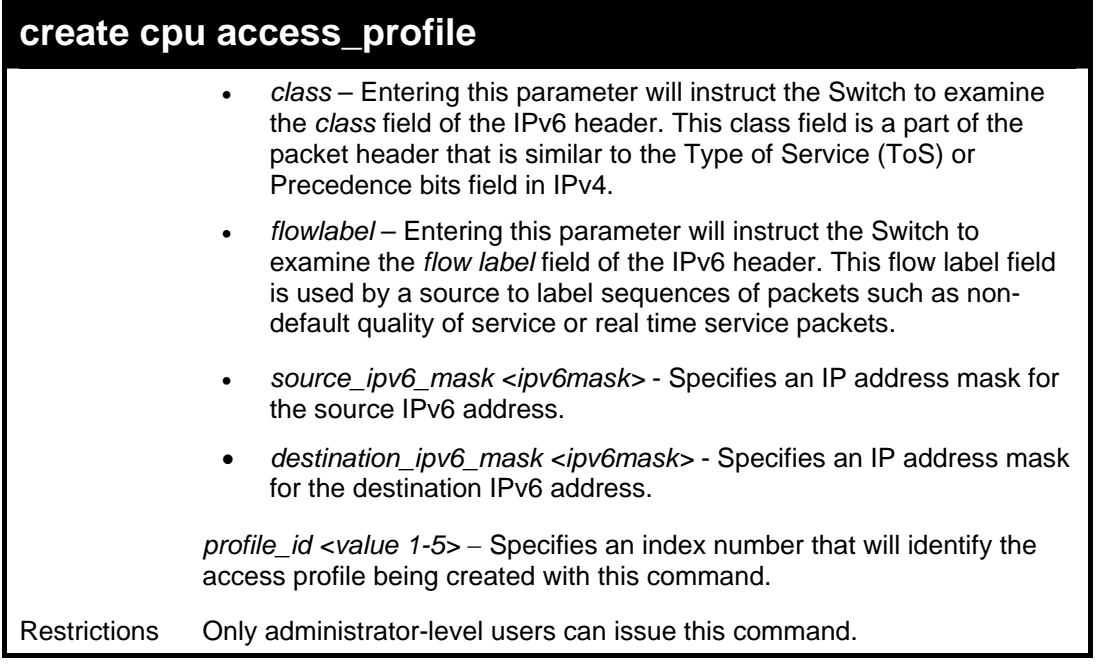

To create a cpu access profile:

**DGS-3324SRi:4#create cpu access\_profile ip vlan source\_ip\_mask 20.0.0.0 destination\_ip\_mask 10.0.0.0 dscp icmp type code permit profile\_id 1 Command: create cpu access\_profile ip vlan source\_ip\_mask 20.0.0.0 destination\_ip\_mask 10.0.0.0 dscp icmp type code permit profile\_id 1 Success. DGS-3324SRi:4#** 

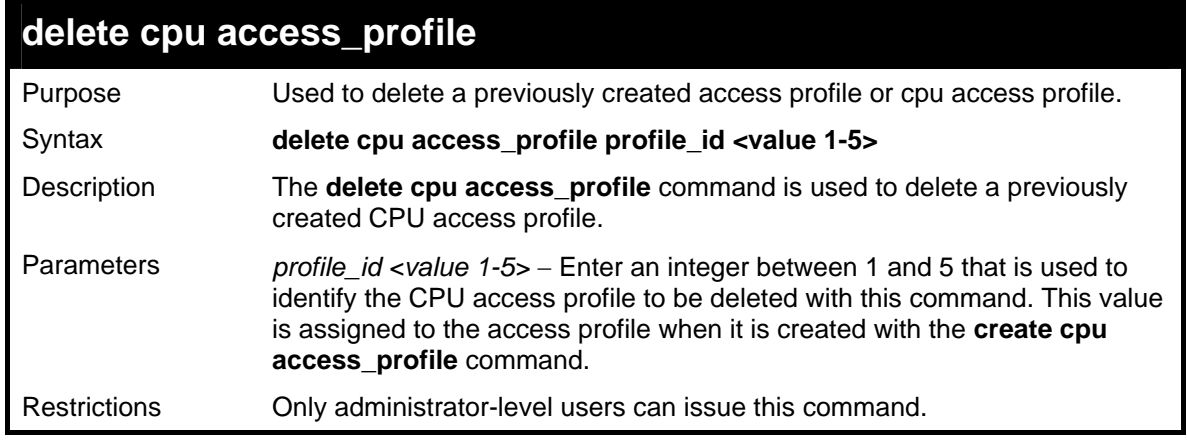

Example usage:

To delete the cpu access profile with a profile ID of 1:

**DGS-3324SRi:4#delete cpu access\_profile profile\_id 1 Command: delete cpu access\_profile profile\_id 1 Success. DGS-3324SRi:4#** 

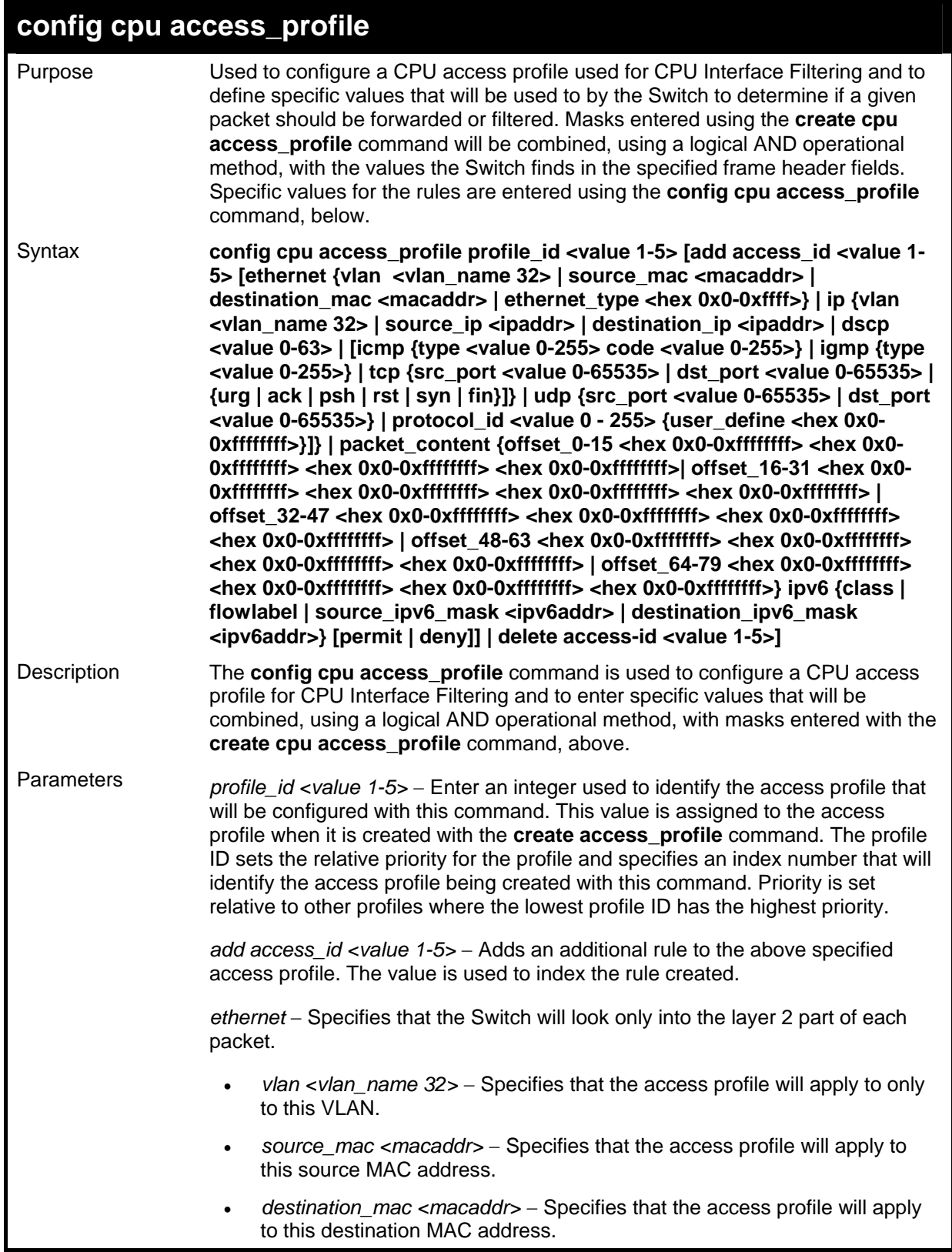

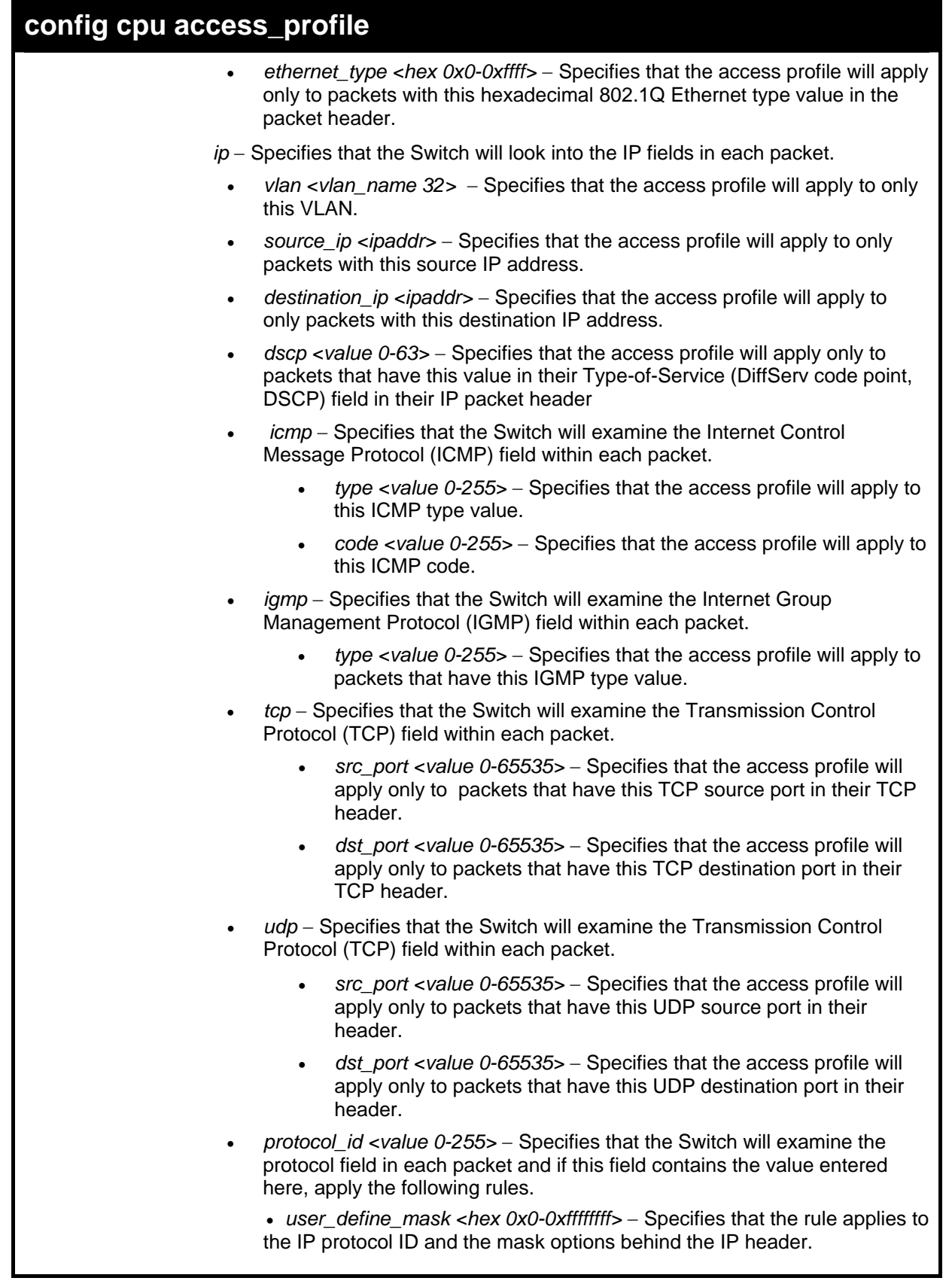

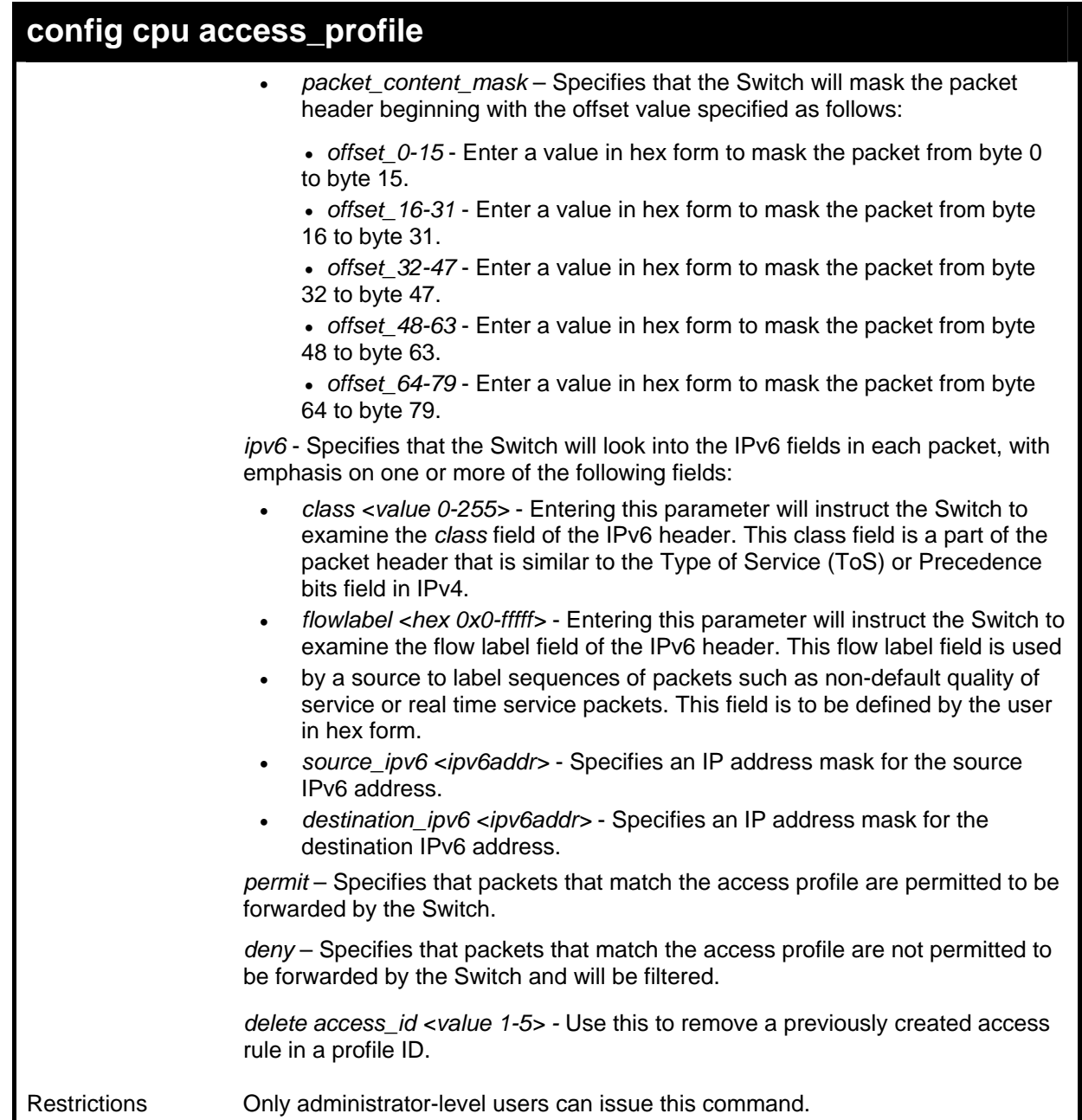

To configure cpu access list entry:

**DGS-3324SRi:4#config cpu access\_profile profile\_id 10 add access\_id 1 ip vlan default source\_ip 20.2.2.3 destination\_ip 10.1.1.252 dscp 3 icmp type 11 code 32 deny** 

**Command: config cpu access\_profile profile\_id 10 add access\_id 1 ip vlan default source\_ip 20.2.2.3 destination\_ip 10.1.1.252 dscp 3 icmp type 11 code 32 deny** 

**Success.** 

**DGS-3324SRi:4#** 

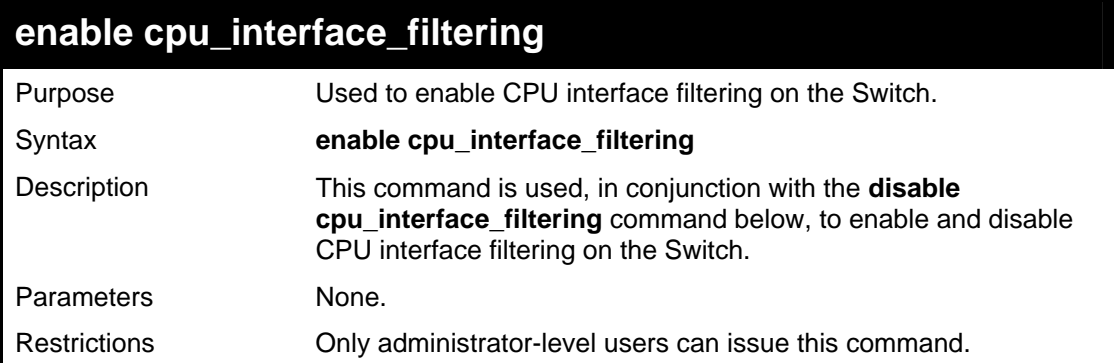

To enable CPU interface filtering:

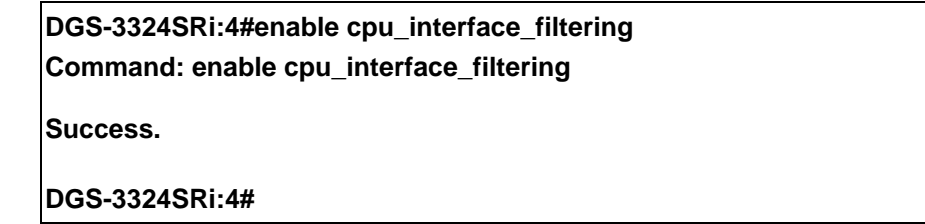

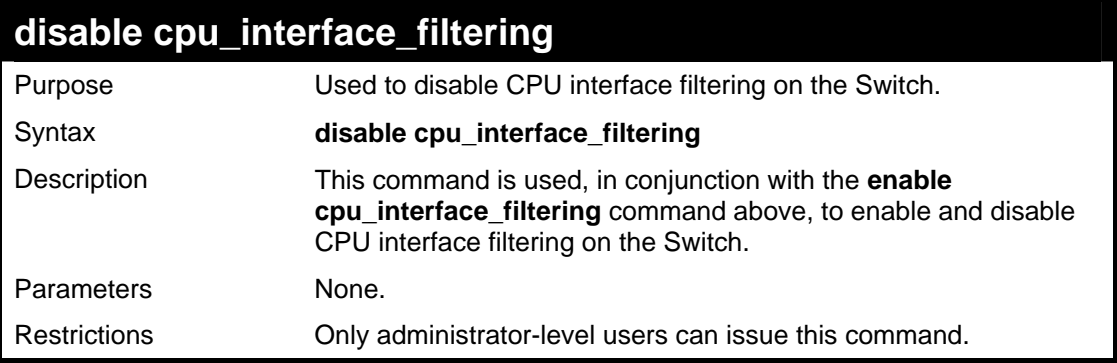

Example Usage:

To disable CPU interface filtering:

**DGS-3324SRi:4#disable cpu\_interface\_filtering Command: disable cpu\_interface\_filtering Success. DGS-3324SRi:4#** 

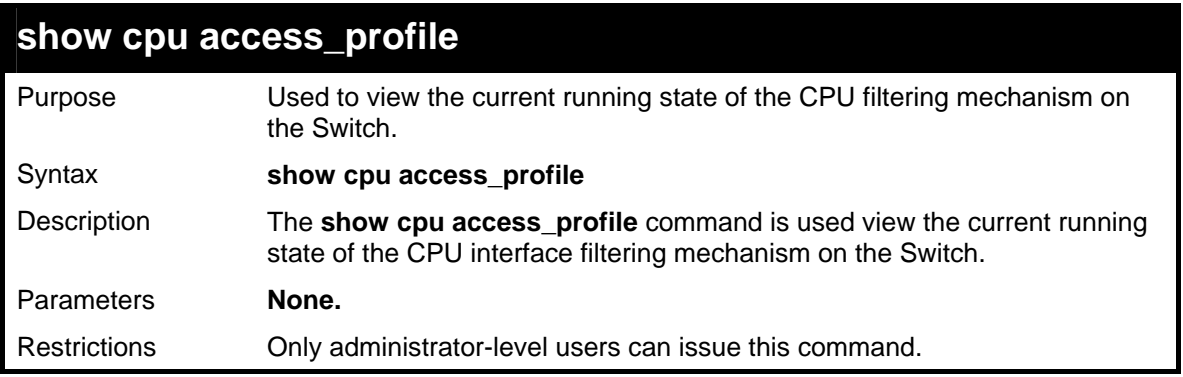

Example usage:

To show the CPU filtering state on the Switch:

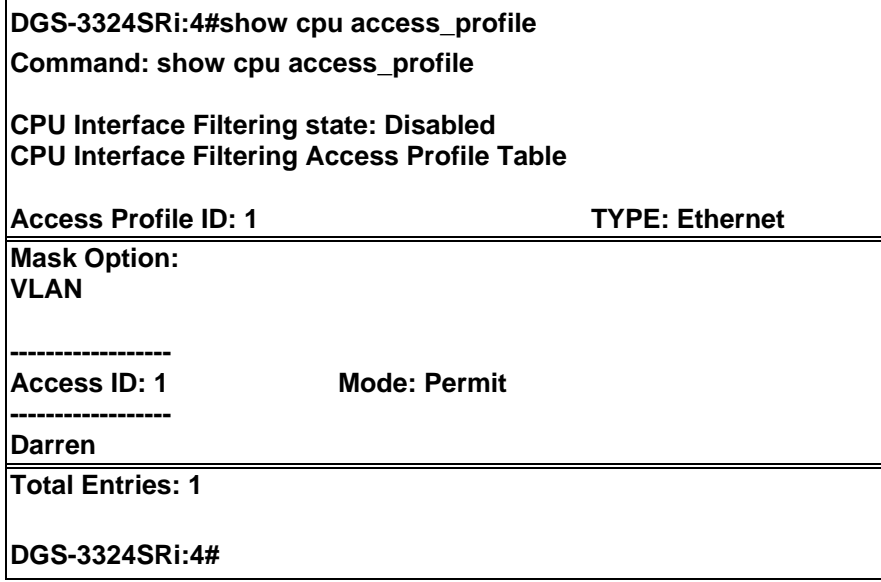

**26** 

## *TRAFFIC SEGMENTATION COMMANDS*

Traffic segmentation allows further sub-division of VLANs into smaller groups of ports that will help to reduce traffic on the VLAN. The VLAN rules take precedence, and then the traffic segmentation rules are applied. The traffic segmentation commands in the Command Line Interface (CLI) are listed (along with the appropriate parameters) in the following table.

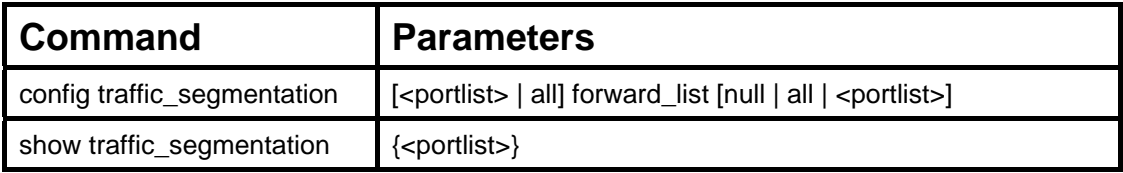

Each command is listed, in detail, in the following sections.

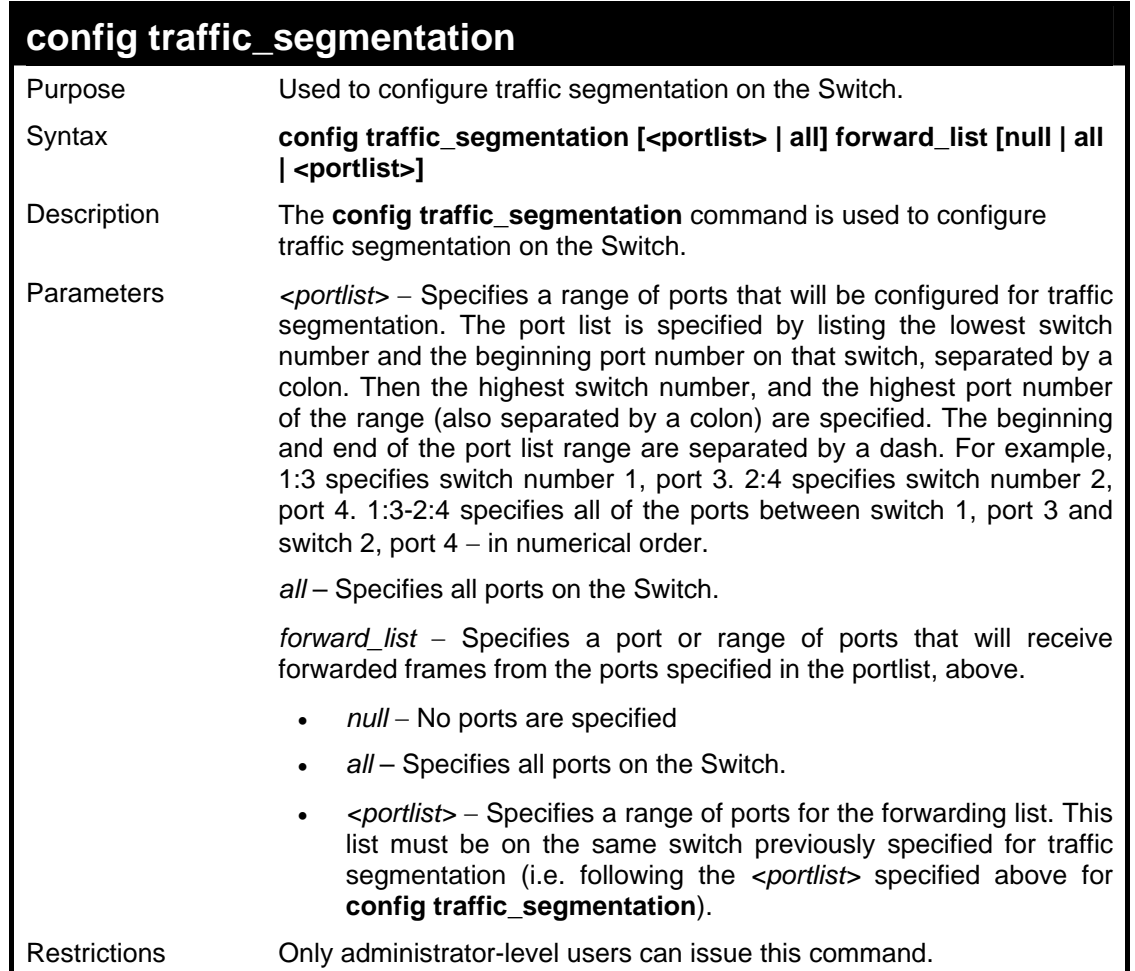

#### Example usage:

To configure ports 1 through 10 to be able to forward frames to port 11 through 15:

**DGS-3324SRi:4# config traffic\_segmentation 1:1-1:10 forward\_list 1:11-1:15 Command: config traffic\_segmentation 1:1-1:10 forward\_list 1:11-1:15 Success. DGS-3324SRi:4#** 

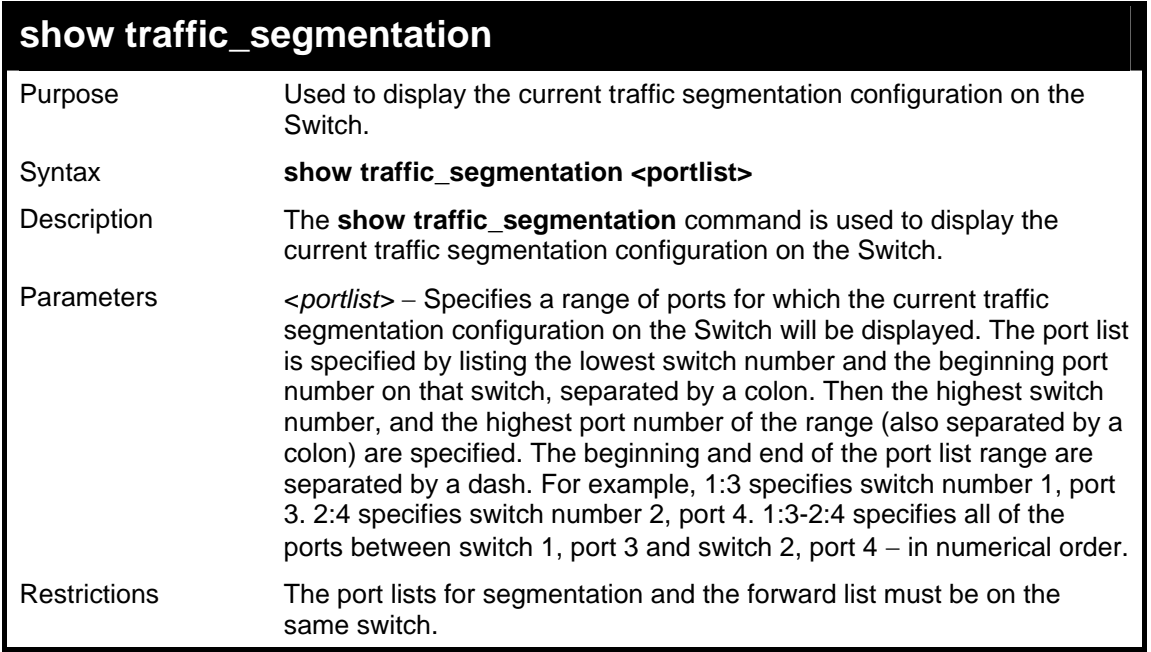

To display the current traffic segmentation configuration on the Switch.

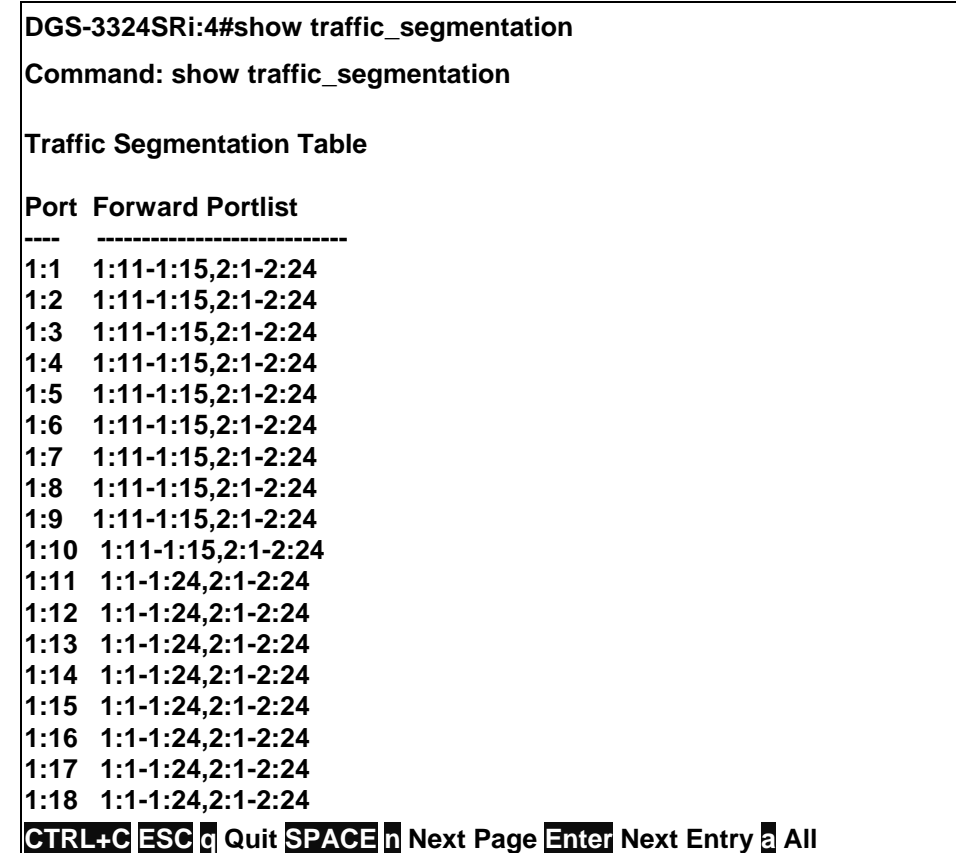

# **27**

## *STACKING COMMANDS*

The stacking configuration commands in the Command Line Interface (CLI) are listed (along with the appropriate parameters) in the following table.

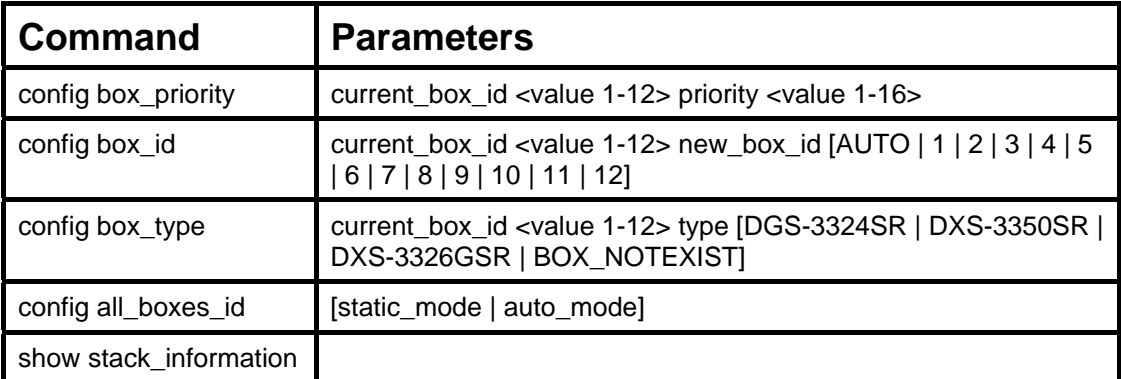

Each command is listed, in detail, in the following sections.

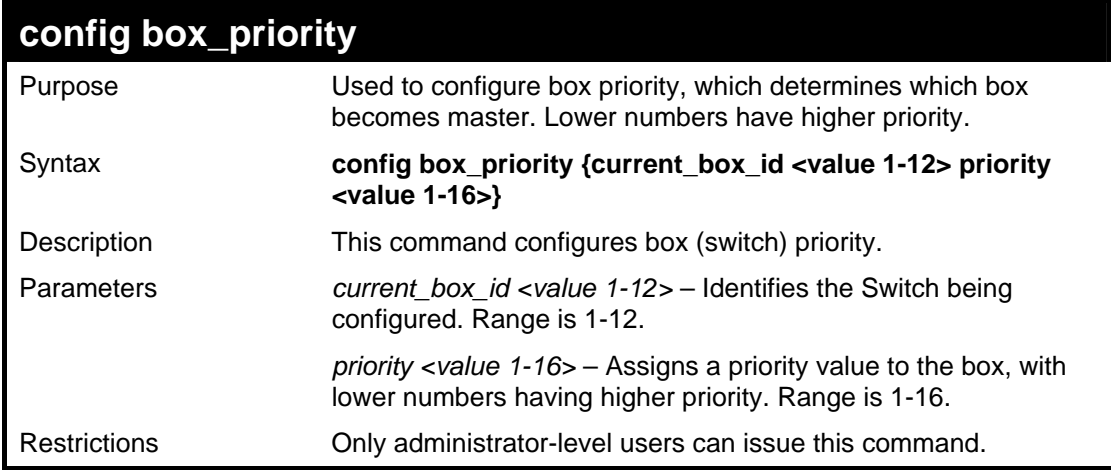

Usage Example:

To configure box priority:

**DGS-3324SRi:4#config box\_priority current\_box\_id 1 priority 1 Command: config box\_priority current\_box\_id 1 priority 1 Success. DGS-3324SRi:4#** 

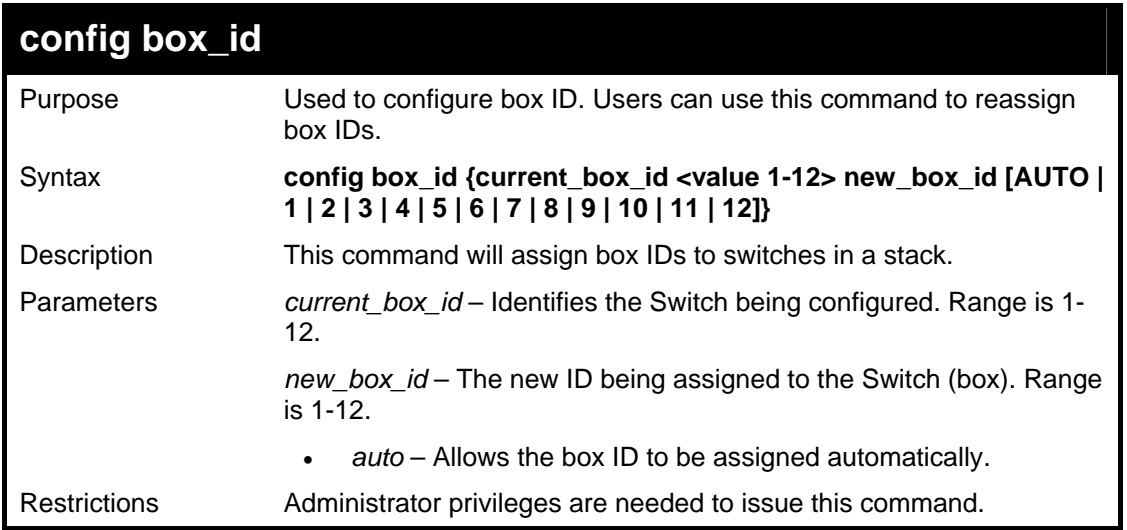

#### Usage Example:

To change a box ID:

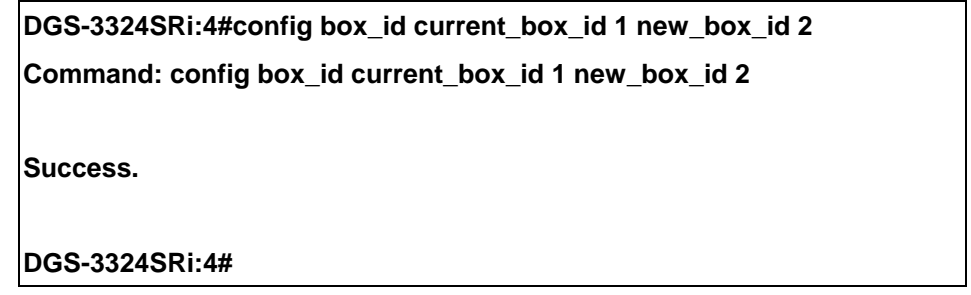

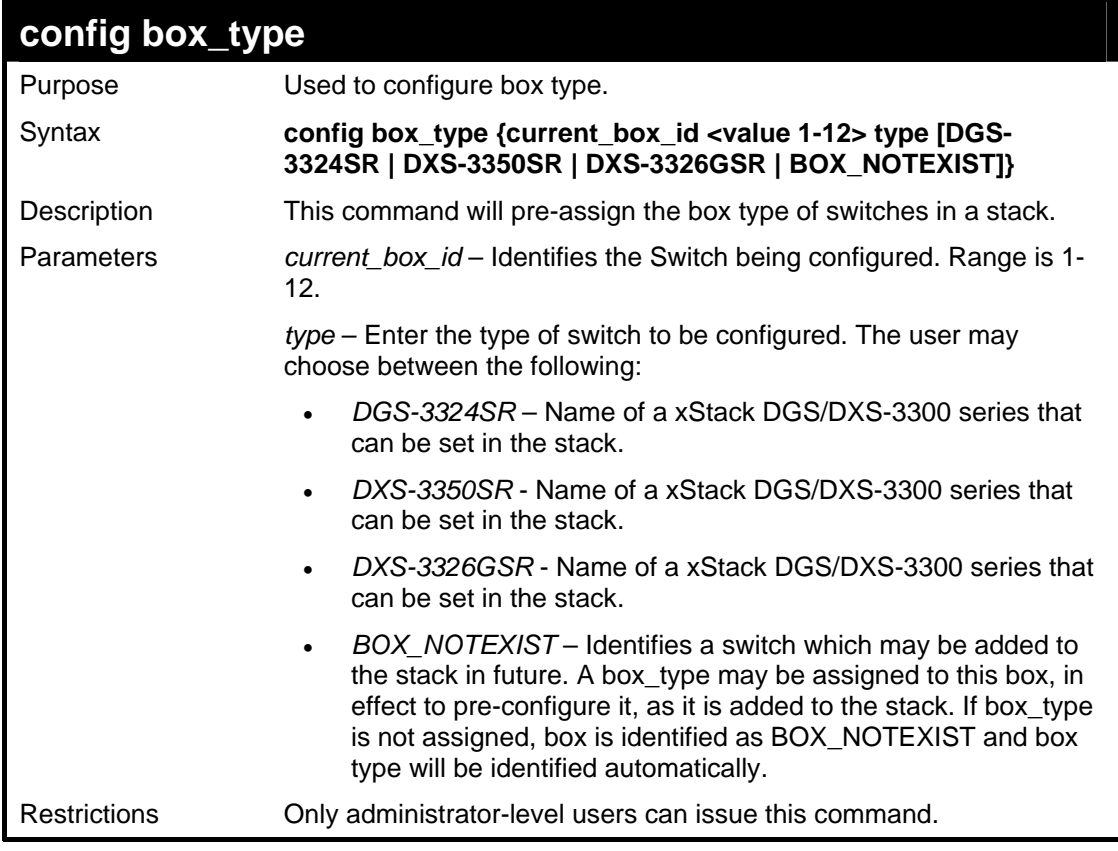

Usage Example:

To configure box type:

**DGS-3324SRi:4#config box\_type current\_box\_id 3 type BOX\_NOTEXIST Command: config box\_type current\_box\_id 3 type BOX\_NOTEXIST Success.** 

**DGS-3324SRi:4#** 

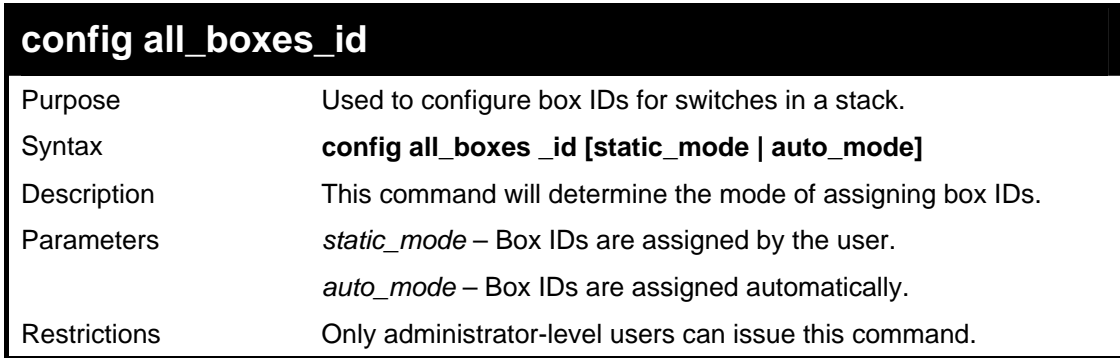

Usage Example:

To configure box type:

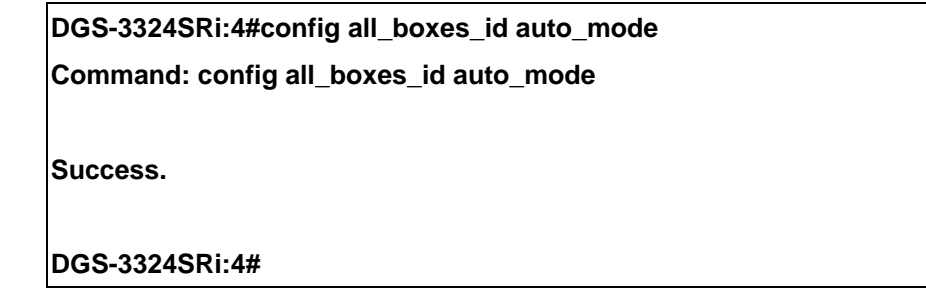

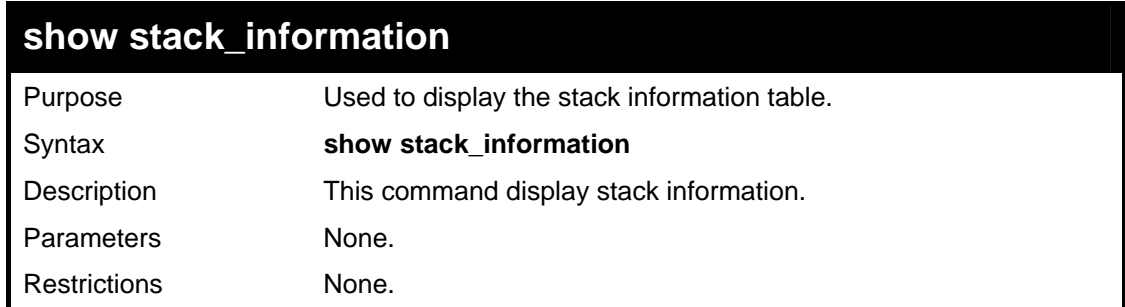

Usage Example:

To display stack information:

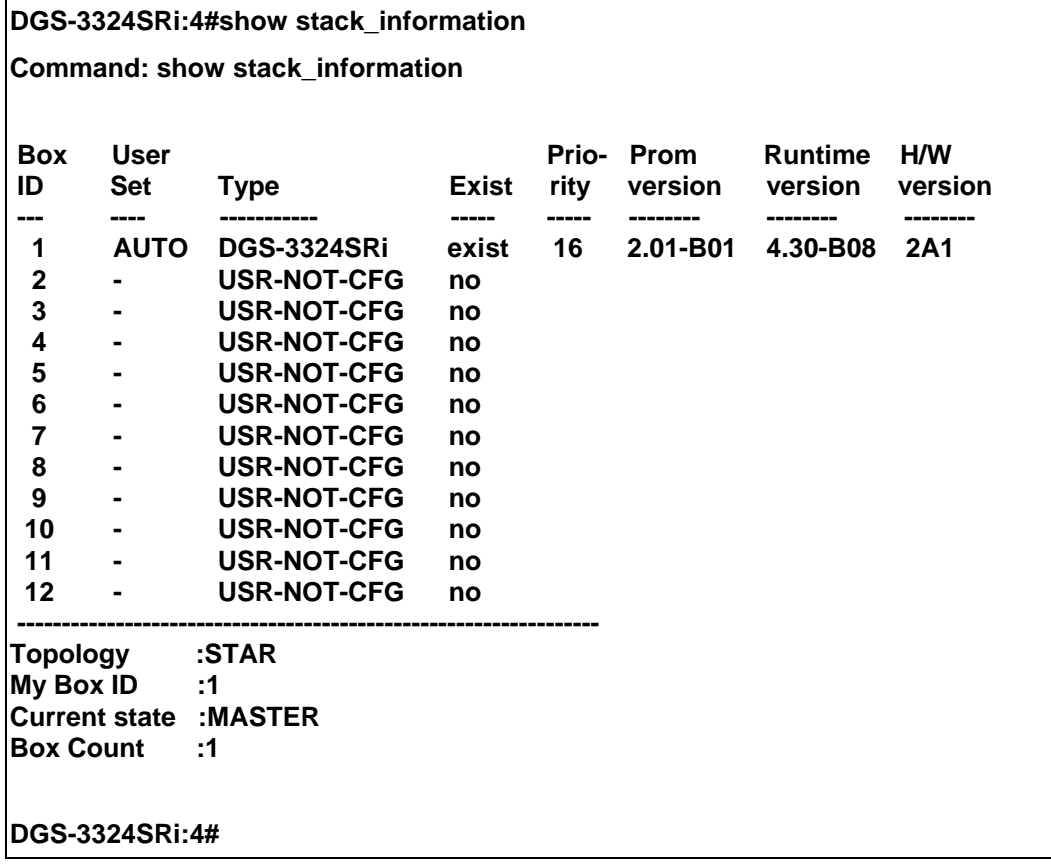

# **28**

### *D-LINK SINGLE IP MANAGEMENT COMMANDS*

Simply put, D-Link Single IP Management is a concept that will stack switches together over Ethernet instead of using stacking ports or modules. Switches using Single IP Management (labeled here as SIM) must conform to the following rules:

- SIM is an optional feature on the Switch and can easily be enabled or disabled. SIM grouping has no effect on the normal operation of the Switch in the user's network.
- There are three classifications for switches using SIM. The **Commander Switch (CS)**, which is the master switch of the group, **Member Switch (MS)**, which is a switch that is recognized by the CS a member of a SIM group, and a **Candidate Switch (CaS)**, which is a switch that has a physical link to the SIM group but has not been recognized by the CS as a member of the SIM group.
- A SIM group can only have one Commander Switch (CS).
- All switches in a particular SIM group must be in the same IP subnet (broadcast domain). Members of a SIM group cannot cross a router.
- A SIM group accepts up to 33 switches (numbered 0-32), including the Commander Switch (numbered 0).
- There is no limit to the number of SIM groups in the same IP subnet (broadcast domain), however a single switch can only belong to one group.
- If multiple VLANs are configured, the SIM group will only utilize the default VLAN on any switch.
- SIM allows intermediate devices that do not support SIM. This enables the user to manage a switch that are more than one hop away from the CS.

The SIM group is a group of switches that are managed as a single entity. The Switch may take on three different roles:

**Commander Switch (CS)** – This is a switch that has been manually configured as the controlling device for a group, and takes on the following characteristics:

- **If has an IP Address.**
- It is not a commander switch or member switch of another Single IP group.
- It is connected to the member switches through its management VLAN.

**Member Switch (MS)** – This is a switch that has joined a single IP group and is accessible from the CS, and it takes on the following characteristics:

- It is not a CS or MS of another IP group.
- It is connected to the CS through the CS management VLAN.

**Candidate Switch (CaS)** – This is a switch that is ready to join a SIM group but is not yet a member of the SIM group. The Candidate Switch may join the SIM group by manually configuring it to be a MS of a SIM group. A switch configured as a CaS is not a member of a SIM group and will take on the following characteristics:

- It is not a CS or MS of another Single IP group.
- It is connected to the CS through the CS management VLAN

The following rules also apply to the above roles:

- 1. Each device begins in a Commander state.
- 2. CS's must change their role to CaS and then to MS, to become a MS of a SIM group. Thus the CS cannot directly be converted to a MS.
- 3. The user can manually configure a CS to become a CaS.
- 4. A MS can become a CaS by:
	- a. Being configured as a CaS through the CS.
- b. If report packets from the CS to the MS time out.
- 5. The user can manually configure a CaS to become a CS
- 6. The CaS can be configured through the CS to become a MS.

After configuring one switch to operate as the CS of a SIM group, additional switches may join the group by manually configuring the Switch to be a MS. The CS will then serve as the in band entry point for access to the MS. The CS's IP address will become the path to all MS's of the group and the CS's Administrator's password, and/or authentication will control access to all MS's of the SIM group.

With SIM enabled, the applications in the CS will redirect the packet instead of executing the packets. The applications will decode the packet from the administrator, modify some data, then send it to the MS. After execution, the CS may receive a response packet from the MS, which it will encode and send it back to the administrator.

When a CaS becomes a MS, it automatically becomes a member of the first SNMP community (include read/write and read only) to which the CS belongs. However, if a MS has its own IP address, it can belong to SNMP communities to which other switches in the group, including the CS, do not belong.

#### **The Upgrade to v1.6.1**

To better improve SIM management, the xStack DGS/DXS-3300 series switches have been upgraded to version 1.6.1 in this release. Many improvements have been made, including:

The Commander Switch (CS) now has the capability to automatically rediscover member switches that have left the SIM group, either through a reboot or web malfunction. This feature is accomplished through the use of Discover packets and Maintain packets that previously set SIM members will emit after a reboot. Once a MS has had its MAC address and password saved to the CS's database, if a reboot occurs in the MS, the CS will keep this MS information in its database and when a MS has been rediscovered, it will add the MS back into the SIM tree automatically. No configuration will be necessary to rediscover these switches. There are some instances where pre-saved MS switches cannot be rediscovered. For example, if the Switch is still powered down, if it has become the member of another group, or if it has been configured to be a Commander Switch, the rediscovery process cannot occur.

This version will support multiple switch upload and downloads for firmware, configuration files and log files, as follows:

- Firmware The switch now supports multiple MS firmware downloads from a TFTP server.
- Configuration Files This switch now supports multiple downloading and uploading of configuration files both to (for configuration restoration) and from (for configuration backup) MS's, using a TFTP server..
- Log The switch now supports uploading multiple MS log files to a TFTP server.

This SIM version now supports encryption and decryption of SIM packets for added security between SIM enabled switches within the same SIM group.

The D-Link Single IP Management commands in the Command Line Interface (CLI) are listed (along with the appropriate parameters) in the following table.

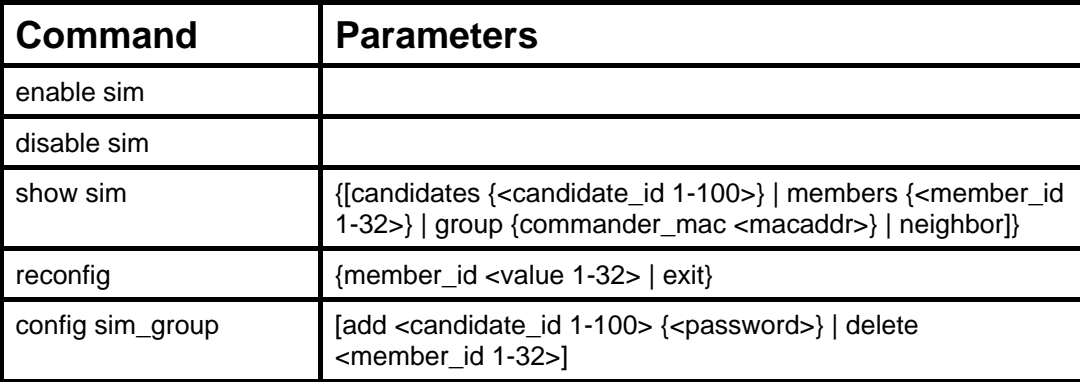
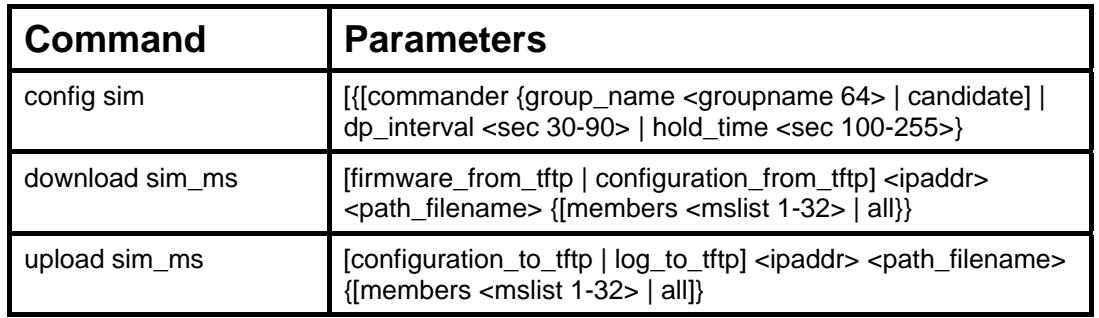

Each command is listed, in detail, in the following sections.

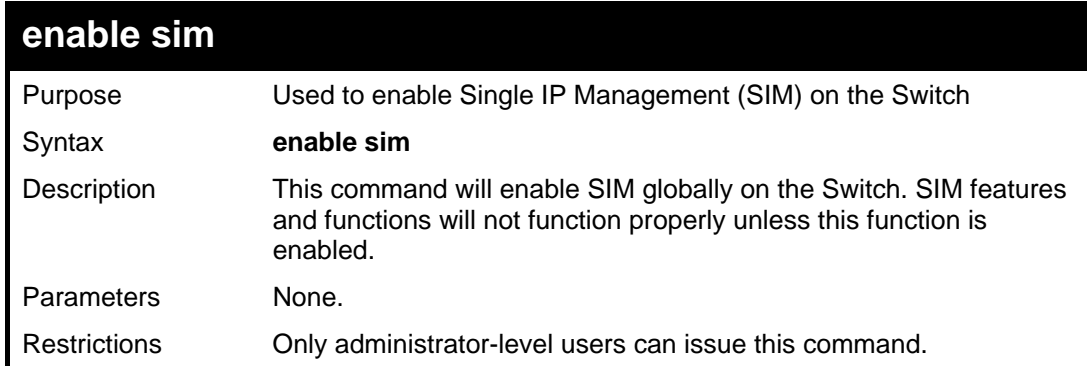

Example usage:

To enable SIM on the Switch:

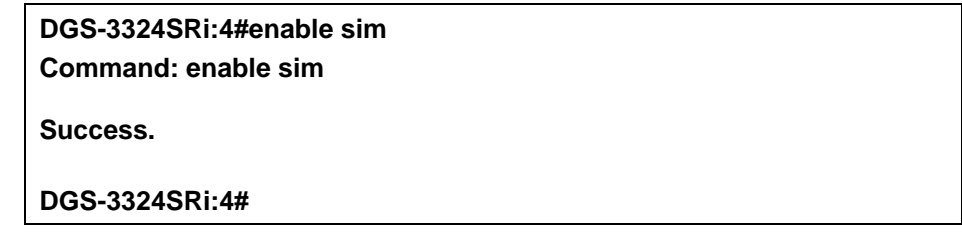

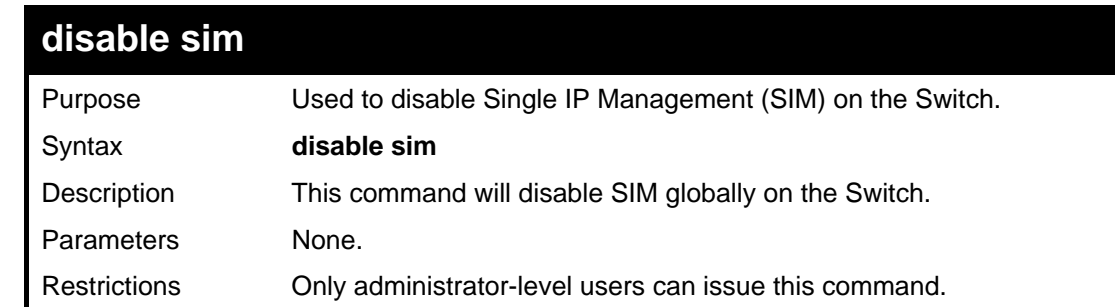

Example usage:

To disable SIM on the Switch:

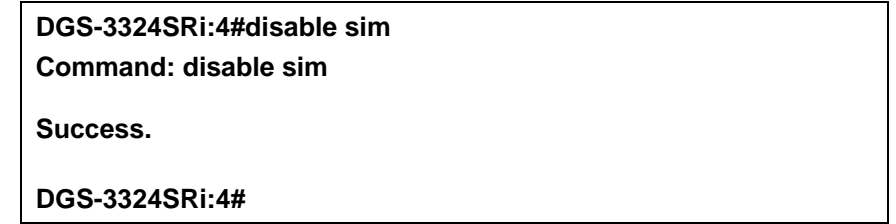

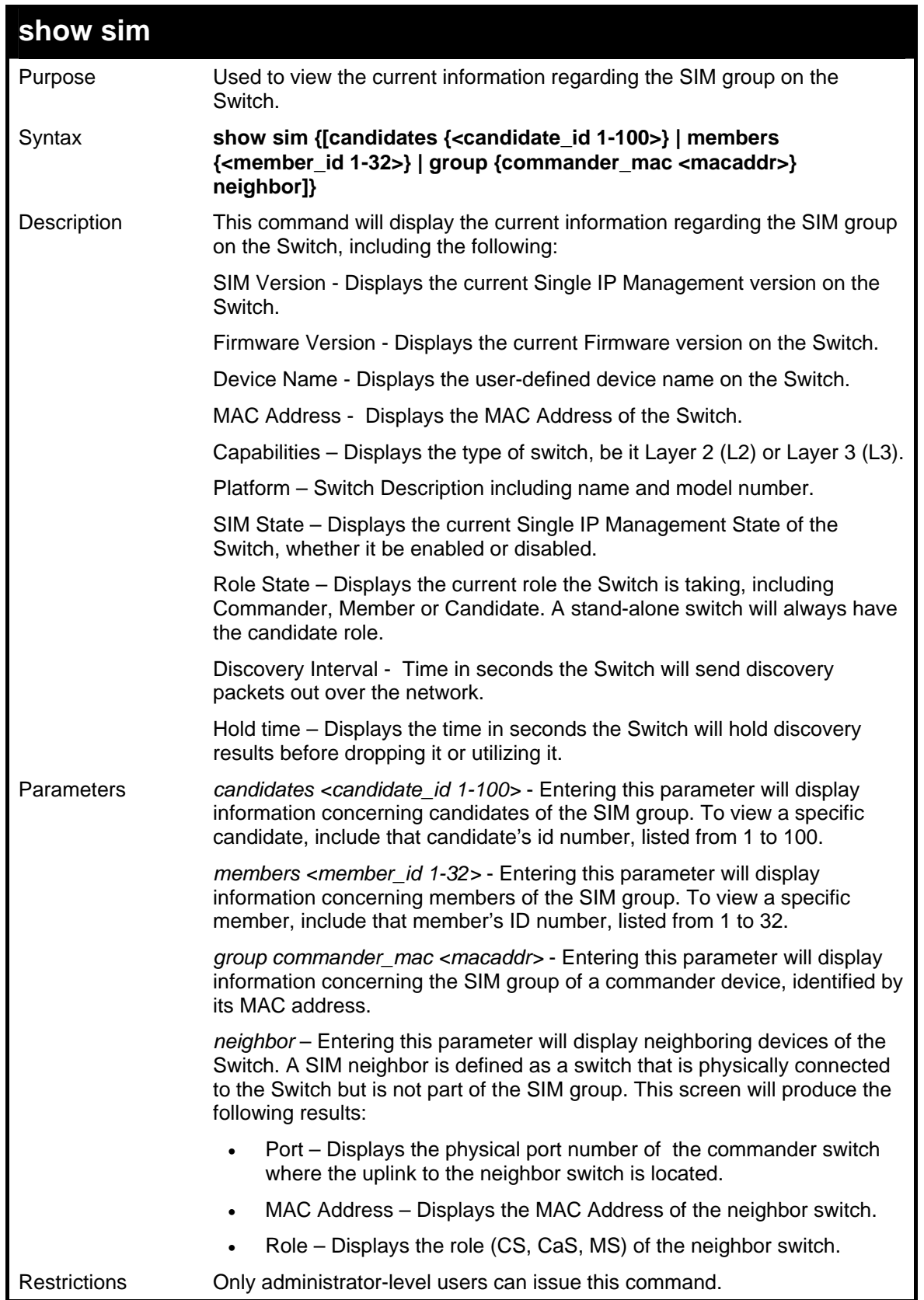

To show the SIM information in detail:

### **DGS-3324SRi:4#show sim**

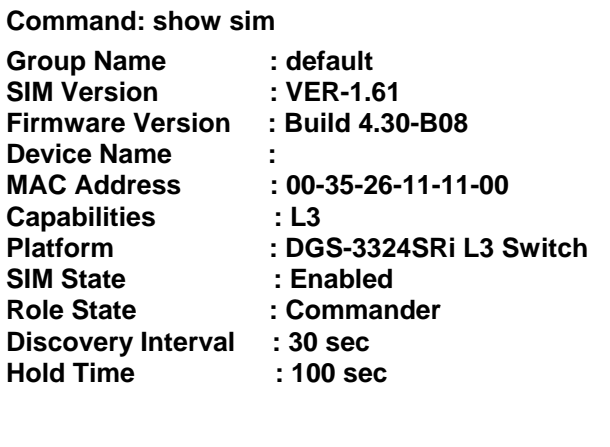

### **DGS-3324SRi:4#**

To show the candidate information in summary, if the candidate ID is specified:

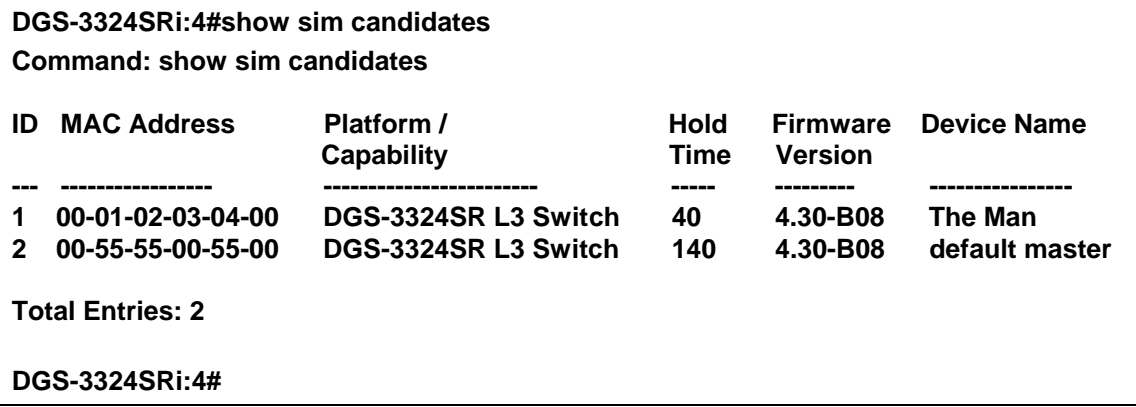

To show the member information in summary, if the member ID is specified:

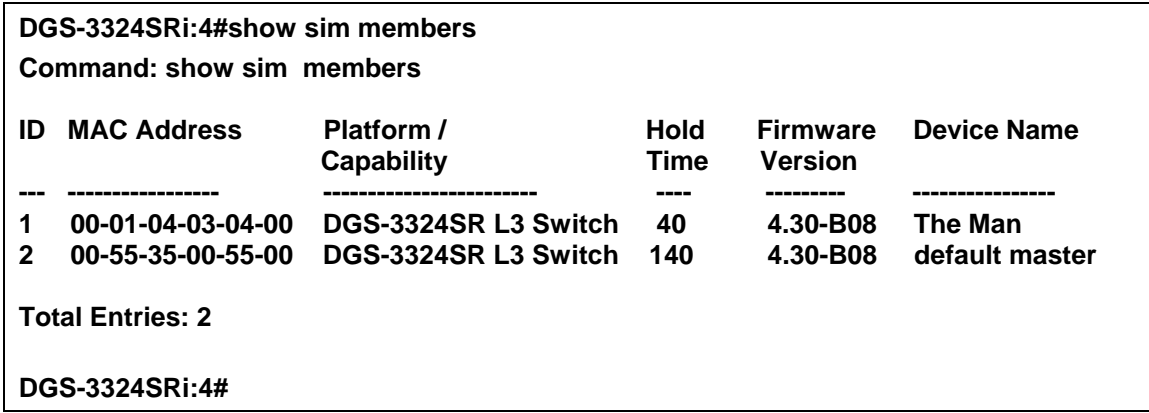

To show other groups information in summary, if group is specified:

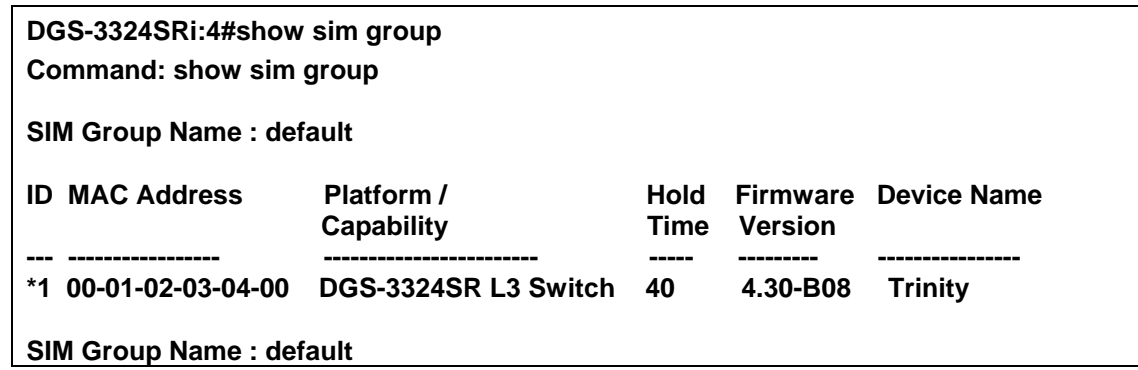

xStack DGS/DXS-3300 Series Layer 3 Stackable Gigabit Ethernet Switch CLI Manual

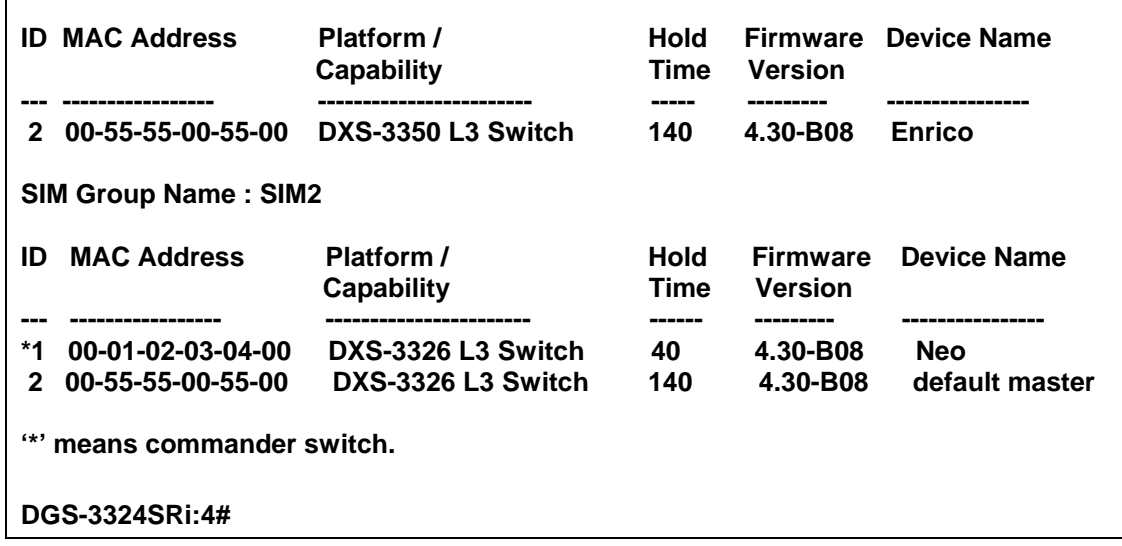

Example usage:

 $\mathbf{r}$ 

To view SIM neighbors:

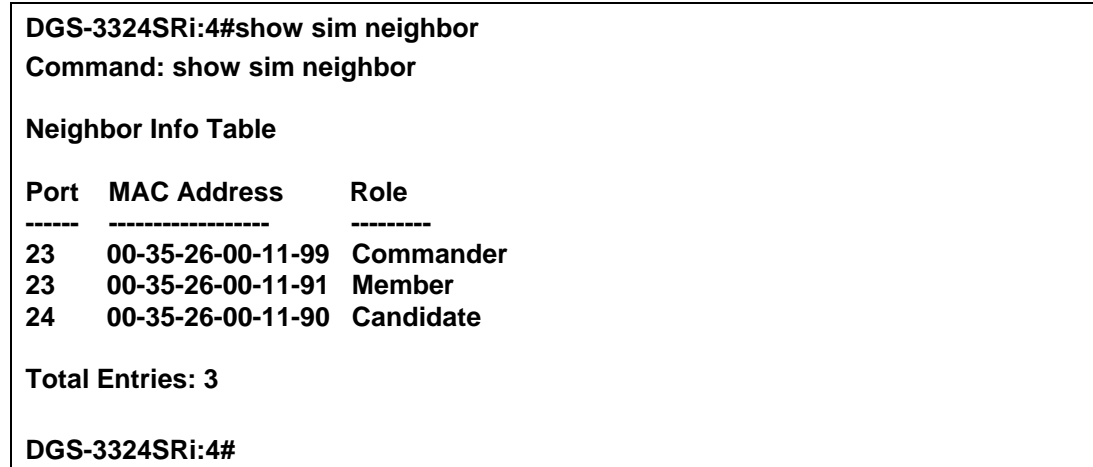

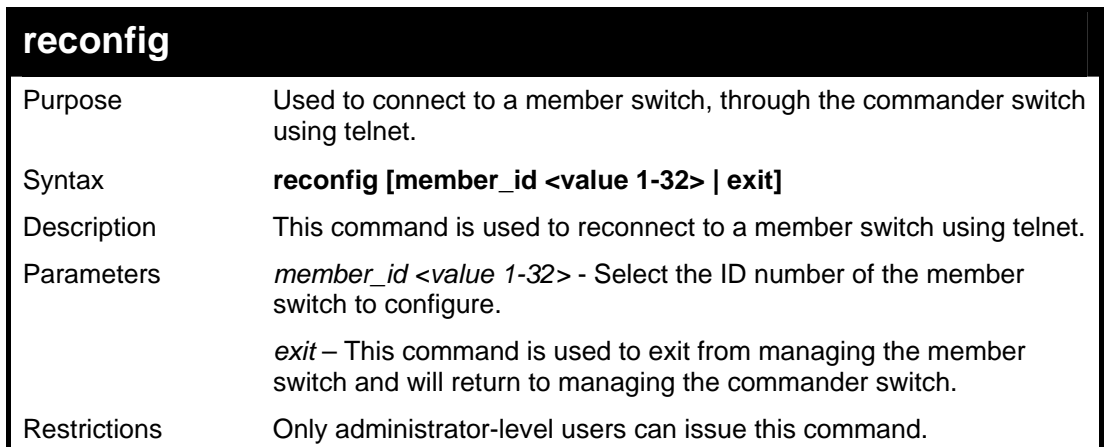

Example usage:

To connect to the MS, with member id 2, through the CS, using the command line interface:

## **DGS-3324SRi:4#reconfig member\_id 2 Command: reconfig member\_id 2**

**DGS-3324SRi:4#** 

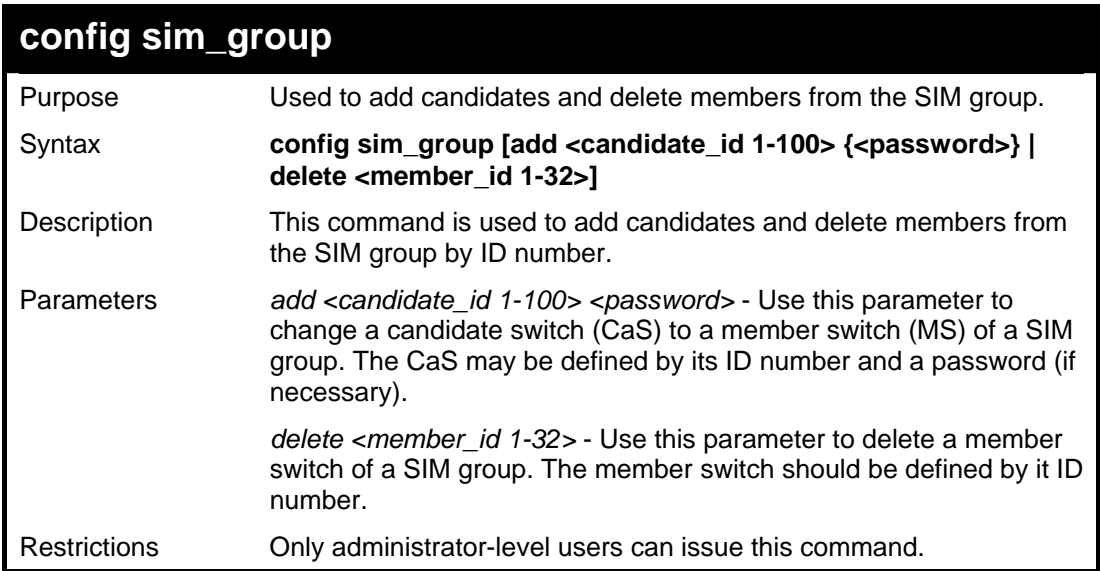

Example usage:

To add a member:

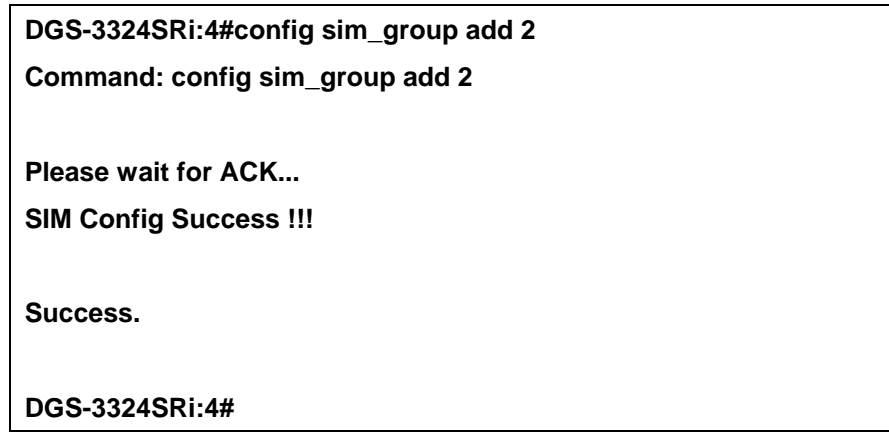

To delete a member:

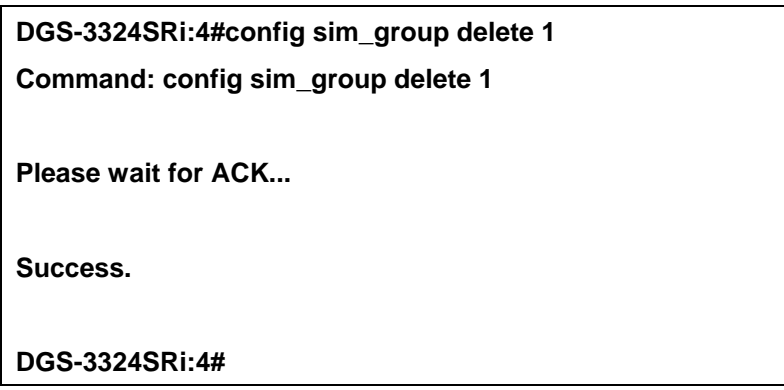

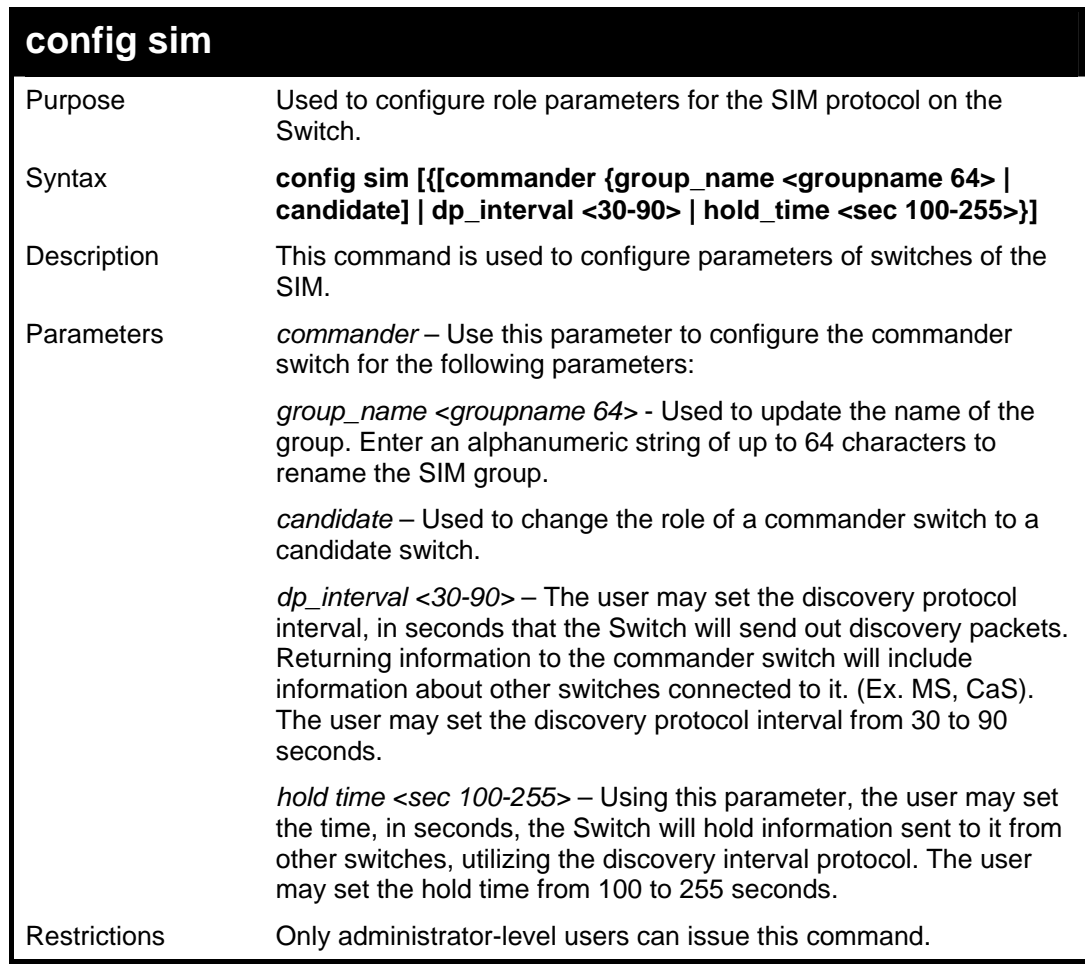

To change the time interval of the discovery protocol:

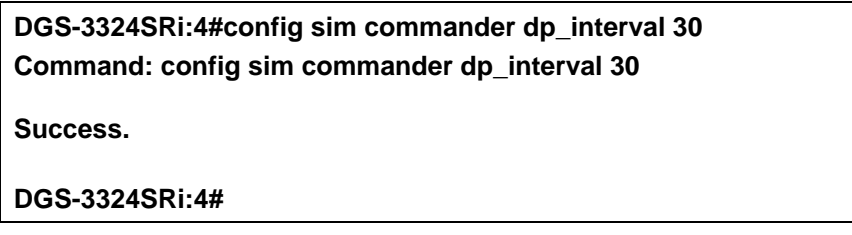

To change the hold time of the discovery protocol:

**DGS-3324SRi:4# config sim commander hold\_time 120 Command: config sim commander hold\_time 120 Success. DGS-3324SRi:4#** 

To transfer the commander switch to be a candidate:

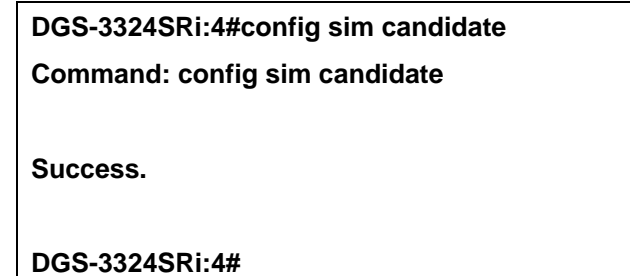

To transfer the Switch to be a commander:

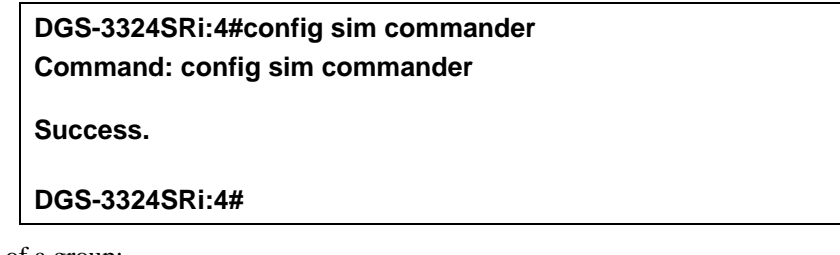

To update the name of a group:

**DGS-3324SRi:4#config sim commander group\_name Trinity Command: config sim commander group\_name Trinity** 

**Success.** 

**DGS-3324SRi:4#** 

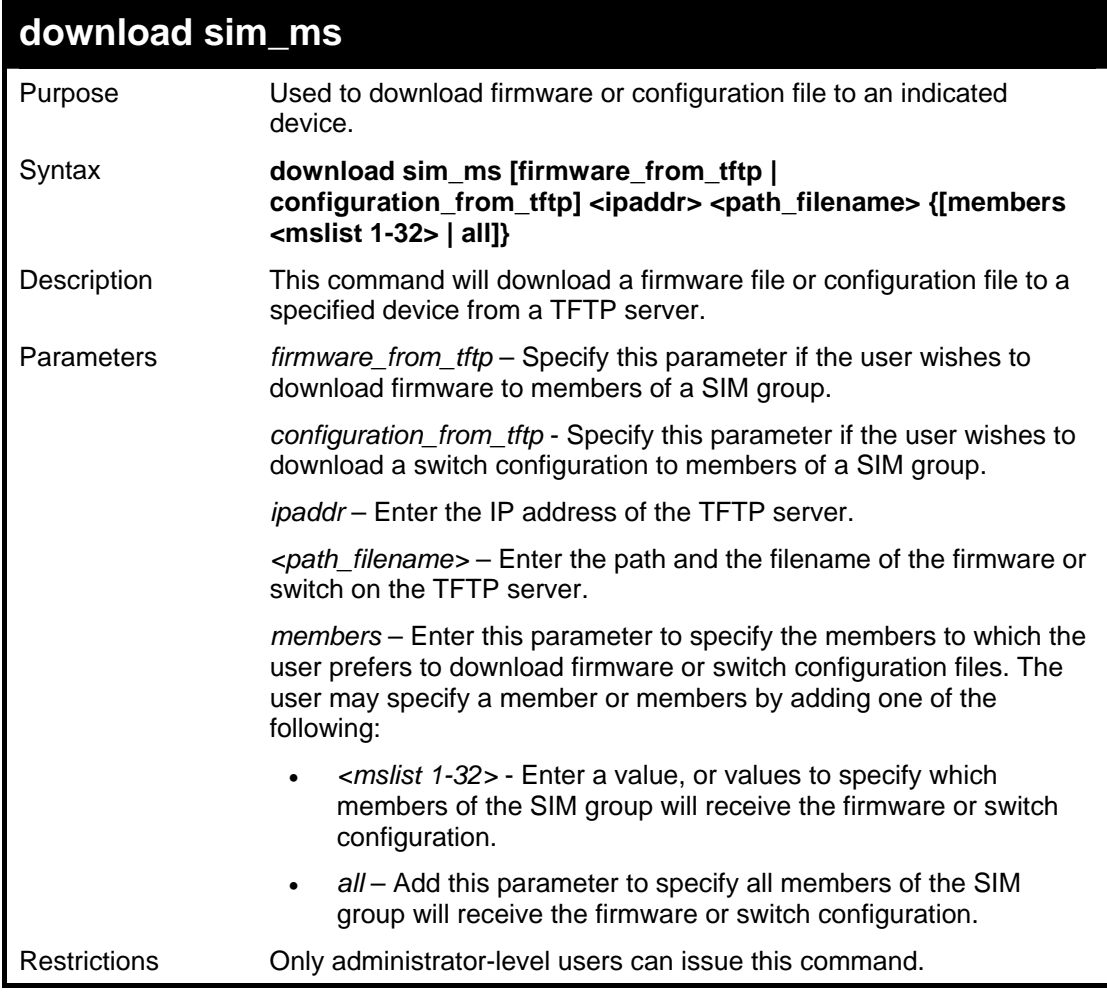

To download firmware:

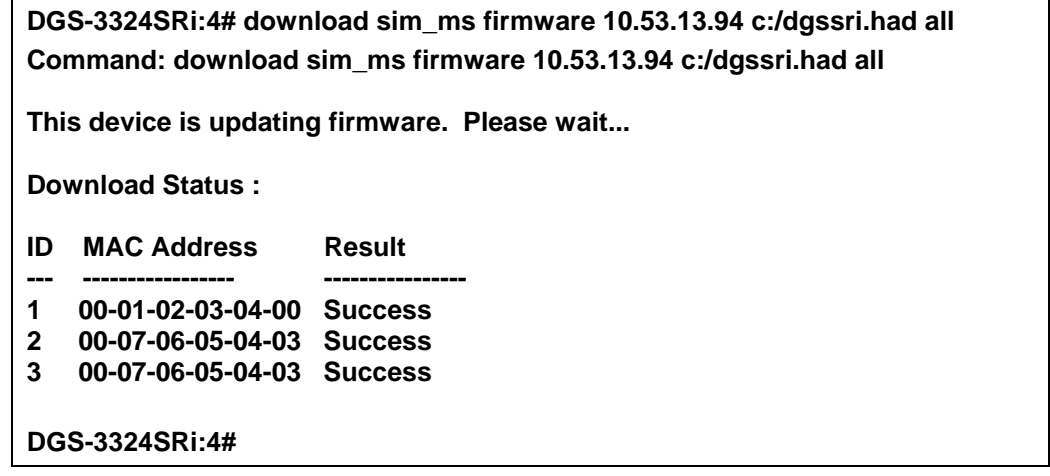

To download configuration files:

**DGS-3324SRi:4#download sim\_ms configuration 10.53.13.94 c:/dgssri.txt all Command: download sim\_ms configuration 10.53.13.94 c:/dgssri.txt all** 

**This device is updating configuration. Please wait...** 

**Download Status :** 

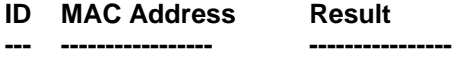

- **1 00-01-02-03-04-00 Success**
- **2 00-07-06-05-04-03 Success**
- **3 00-07-06-05-04-03 Success**

**DGS-3324SRi:4#** 

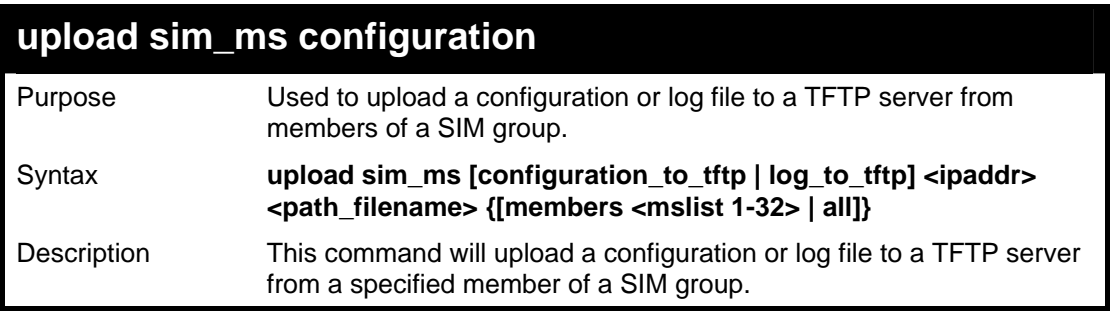

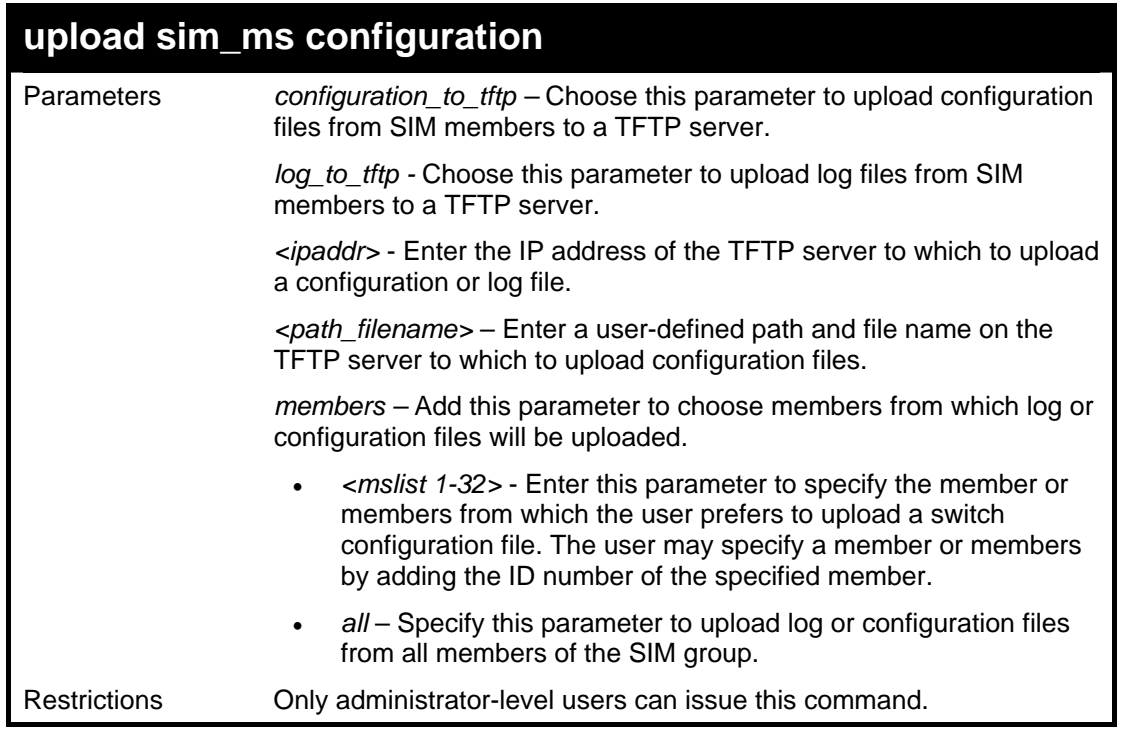

To upload configuration files to a TFTP server:

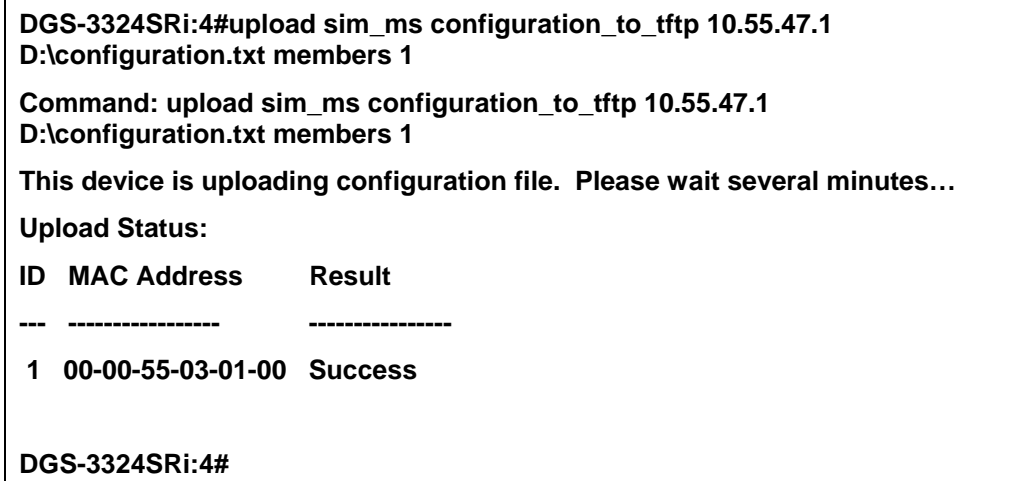

Example usage:

To upload log files to a TFTP server from all members of the SIM group.

**DGS-3324SRi:4#upload sim\_ms log\_to\_tftp 10.55.47.1 D:\log.txt all Command: upload sim\_ms log\_to\_tftp 10.55.47.1 D:\log.txt all This device is uploading log file. Please wait several minutes… Upload Status : ID MAC Address Result --- ----------------- ---------------- 1 00-00-55-03-01-00 Success DGS-3324SRi:4#** 

**29** 

## *TIME AND SNTP COMMANDS*

The Simple Network Time Protocol (SNTP) {an adaptation of the Network Time Protocol (NTP)} commands in the Command Line Interface (CLI) are listed (along with the appropriate parameters) in the following table.

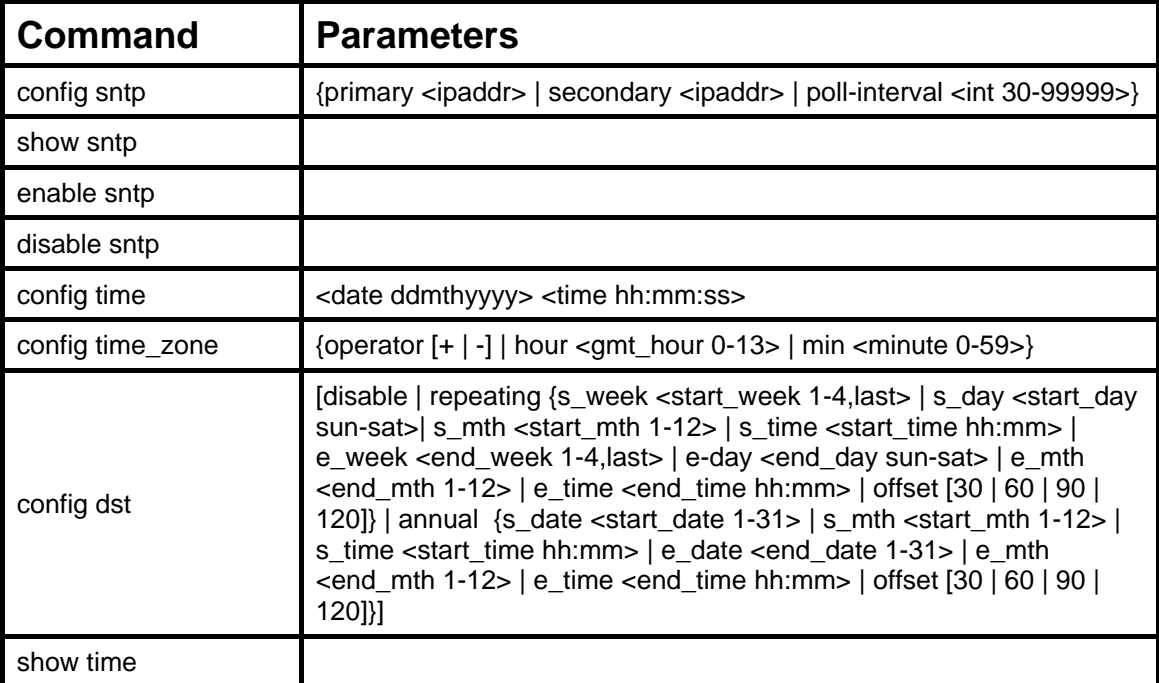

Each command is listed, in detail, in the following sections.

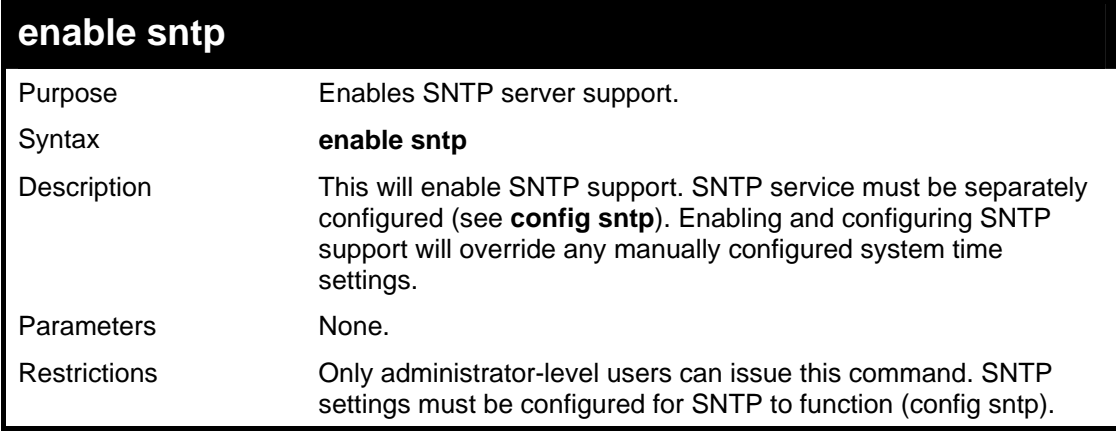

Example usage:

To enable the SNTP function:

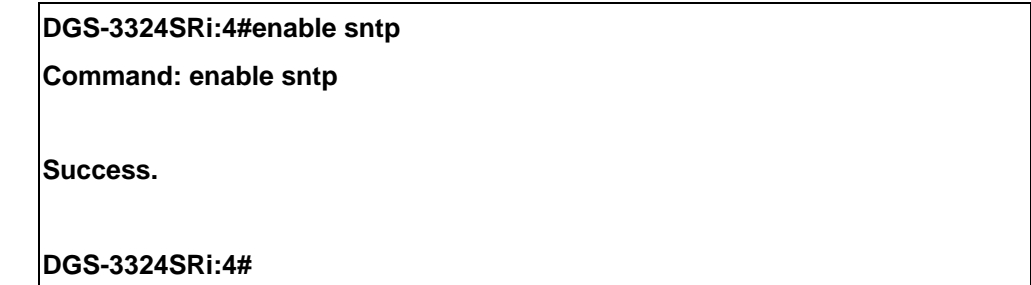

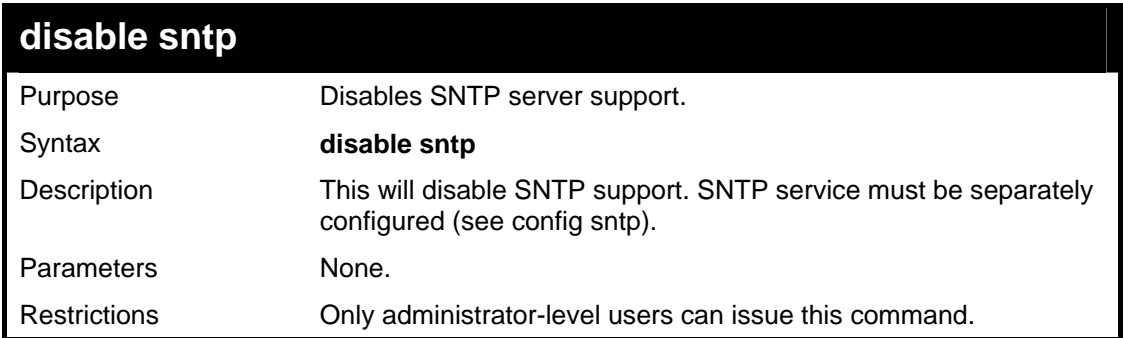

### Example:

To stop SNTP support:

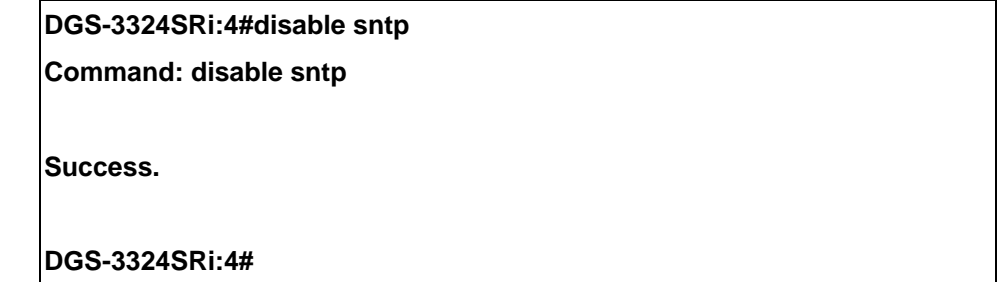

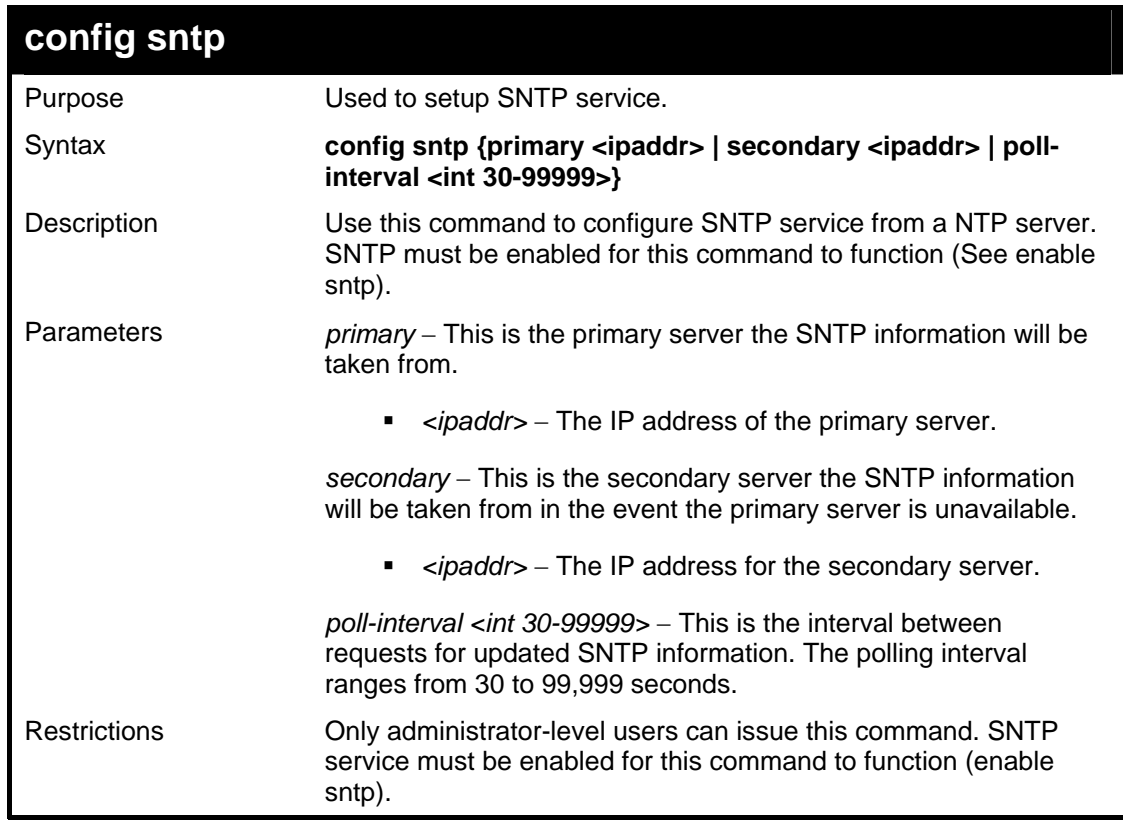

Example usage:

To configure SNTP settings:

**DGS-3324SRi:4#config sntp primary 10.1.1.1 secondary 10.1.1.2 poll-interval 30 Command: config sntp primary 10.1.1.1 secondary 10.1.1.2 poll-interval 30 Success. DGS-3324SRi:4#**

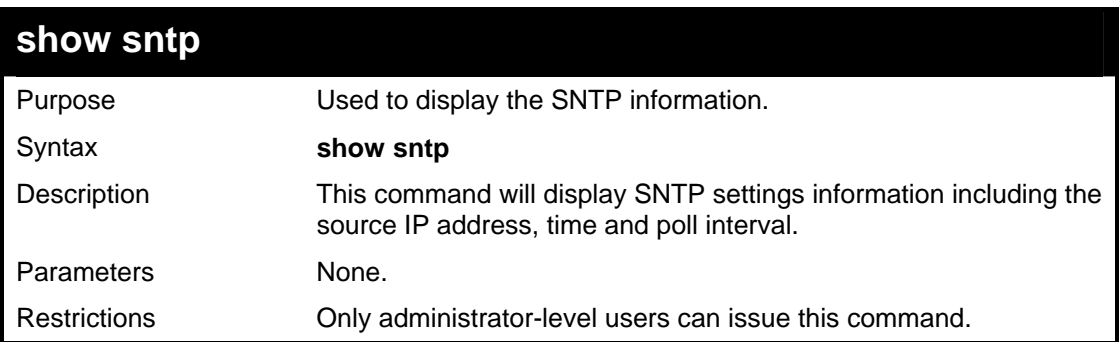

Example usage:

To display SNTP configuration information:

**DGS-3324SRi:4#show sntp Command: show sntp Current Time Source : System Clock SNTP : Disabled SNTP Primary Server : 10.1.1.1 SNTP Secondary Server : 10.1.1.2 SNTP Poll Interval : 720 sec** 

**DGS-3324SRi:4#**

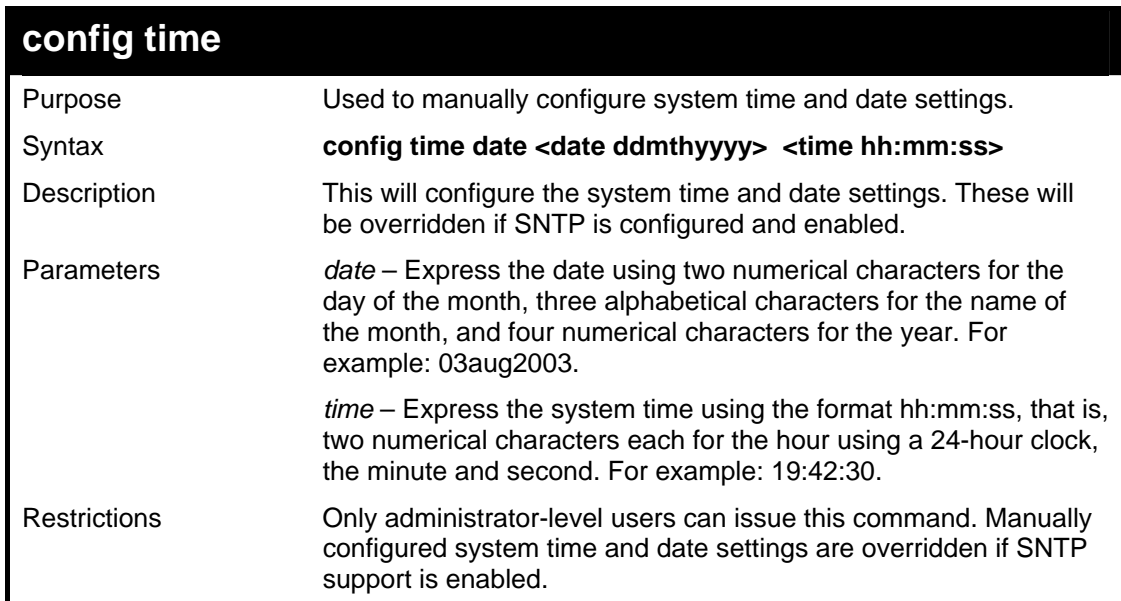

To manually set system time and date settings:

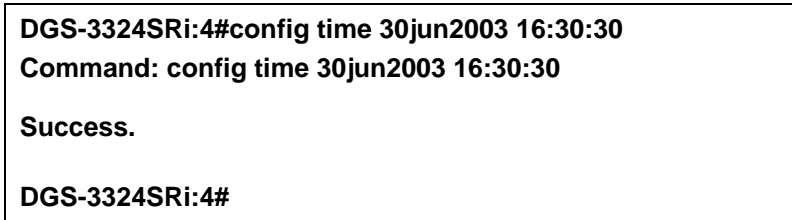

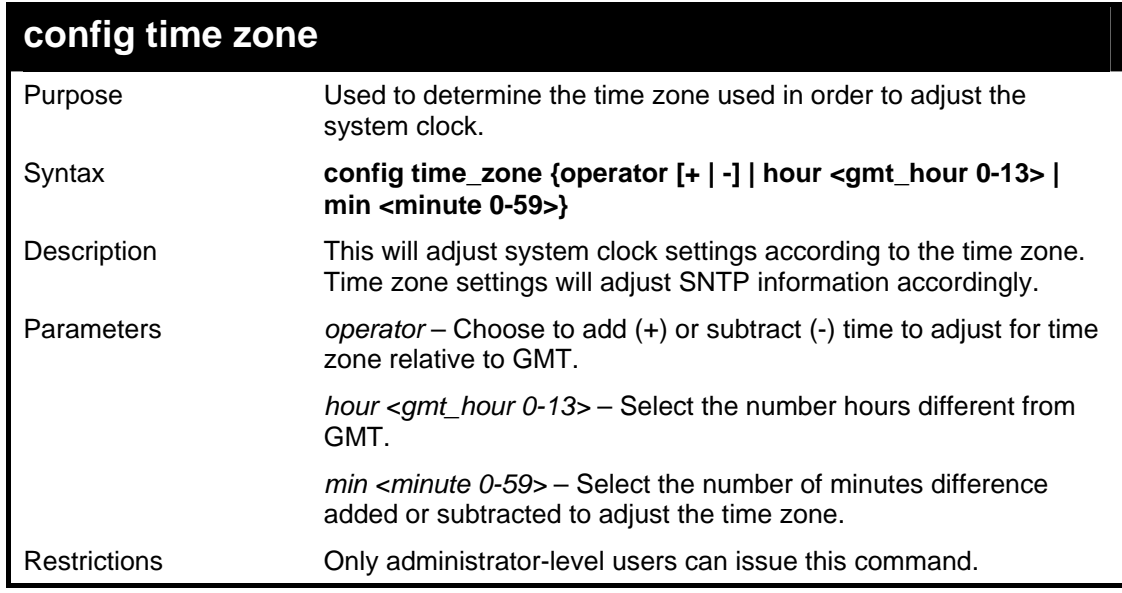

Example usage:

To configure time zone settings:

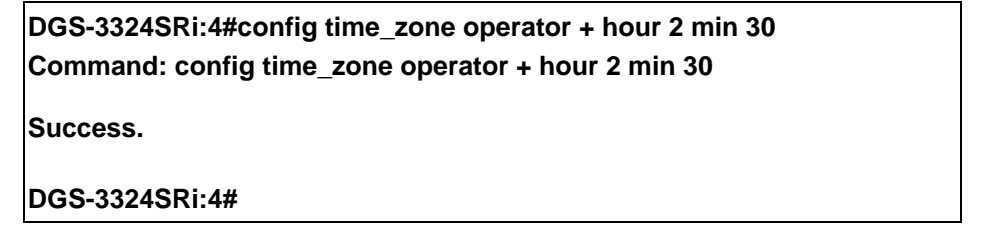

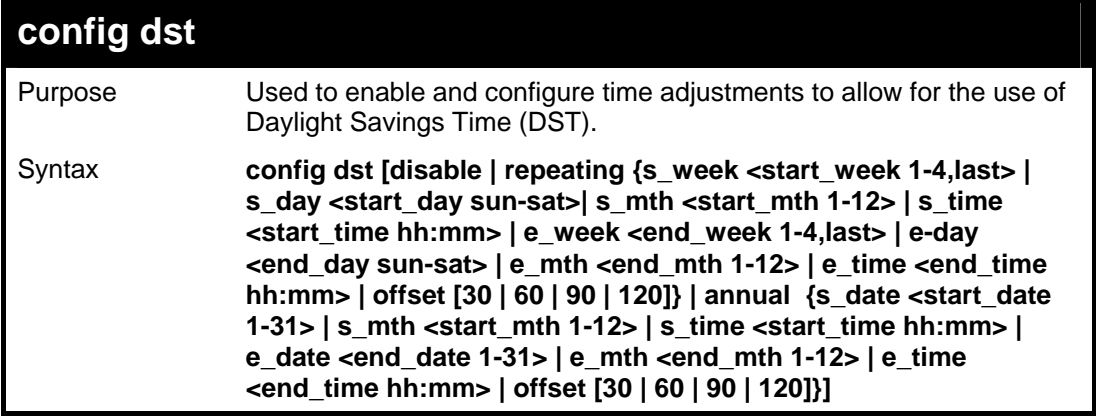

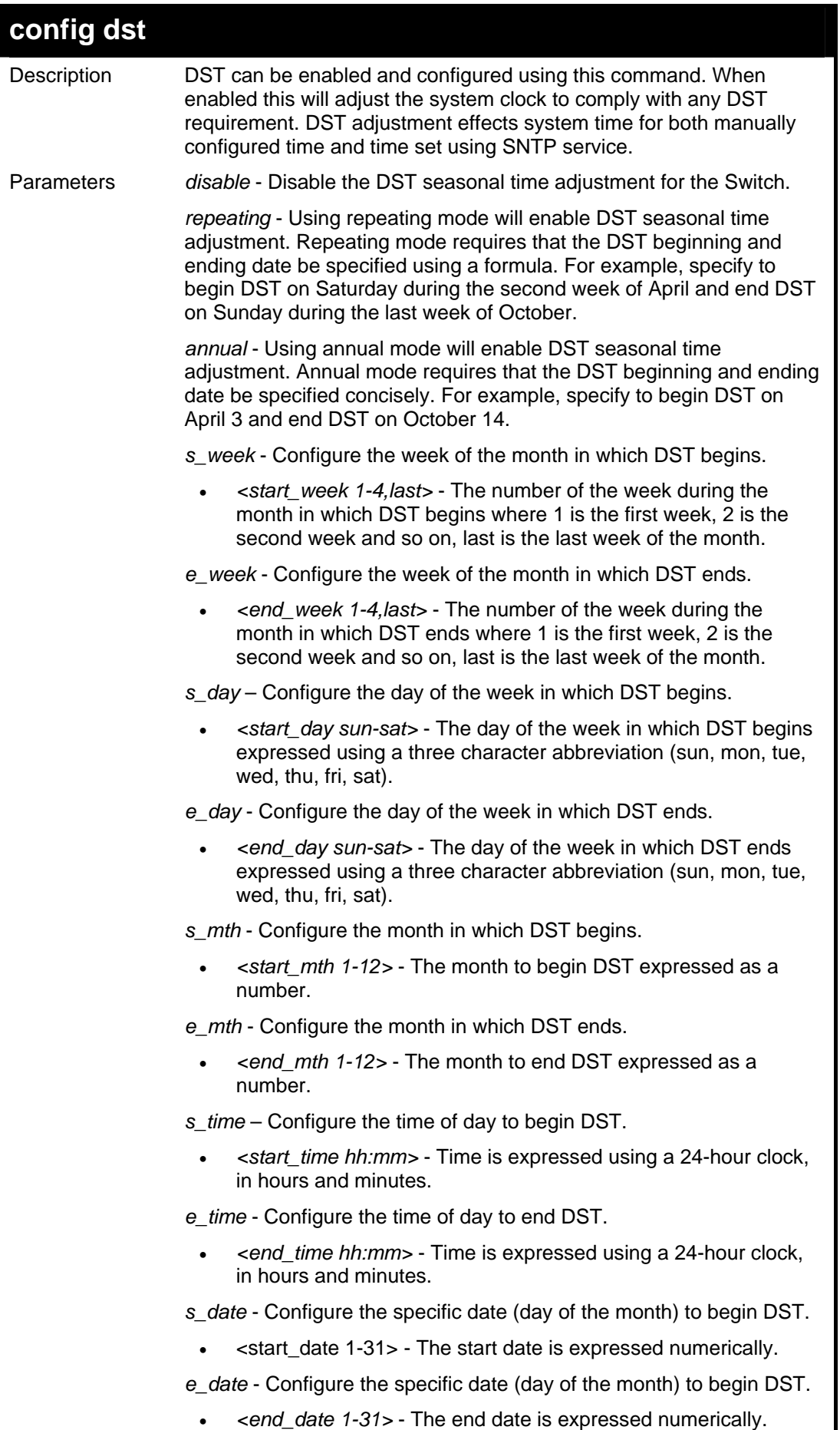

*offset [30 | 60 | 90 | 120]* - Indicates number of minutes to add or to

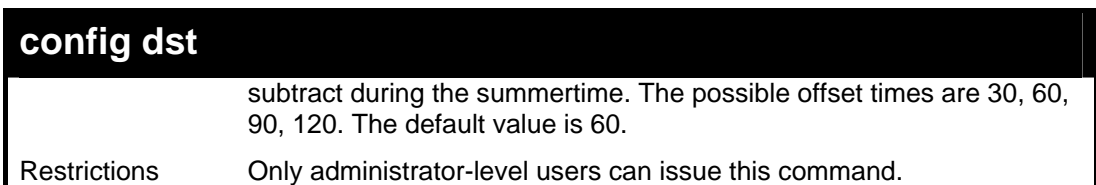

To configure daylight savings time on the Switch:

**DGS-3324SRi:4#config dst repeating s\_week 2 s\_day tue s\_mth 4 s\_time 15:00 e\_week 2 e\_day wed e\_mth 10 e\_time 15:30 offset 30 Command: config dst repeating s\_week 2 s\_day tue s\_mth 4 s\_time 15:00 e\_week 2 e\_day wed e\_mth 10 e\_time 15:30 offset 30** 

**Success.** 

**DGS-3324SRi:4#**

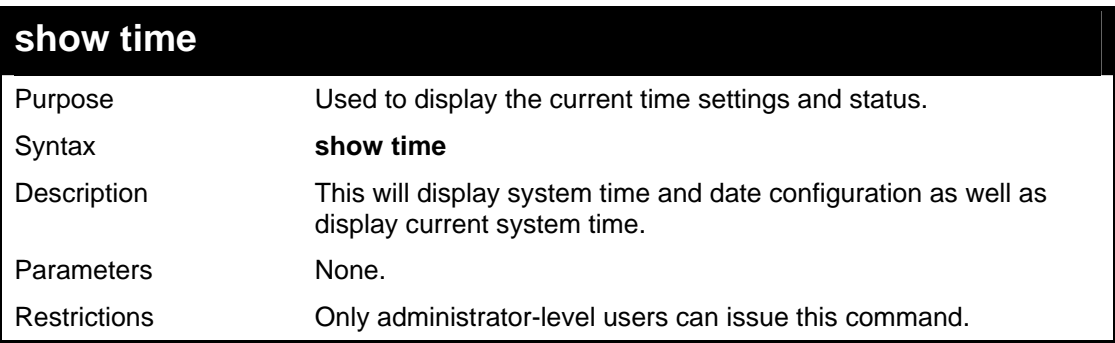

Example usage:

To show the time currently set on the Switch's System clock:

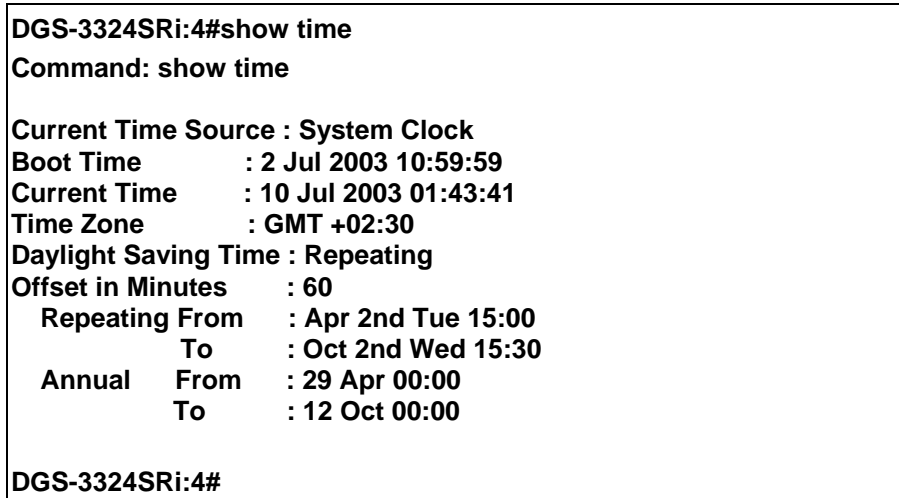

# **30**

## *ARP COMMANDS*

The ARP commands in the Command Line Interface (CLI) are listed (along with the appropriate parameters) in the following table.

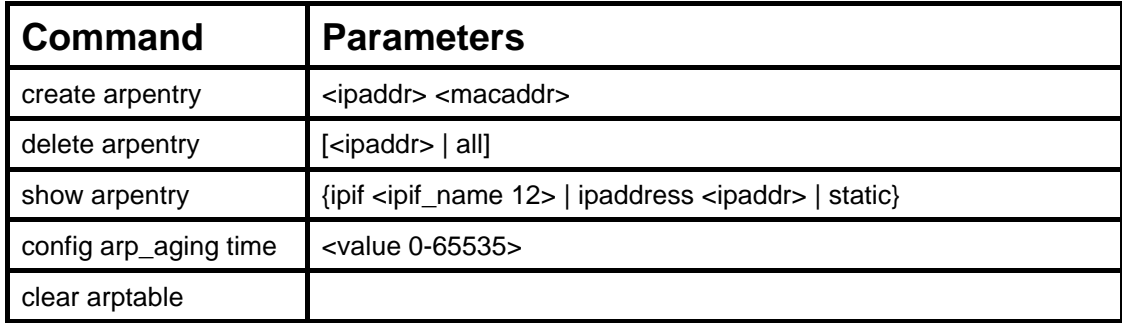

Each command is listed, in detail, in the following sections.

**DGS-3324SRi:4#** 

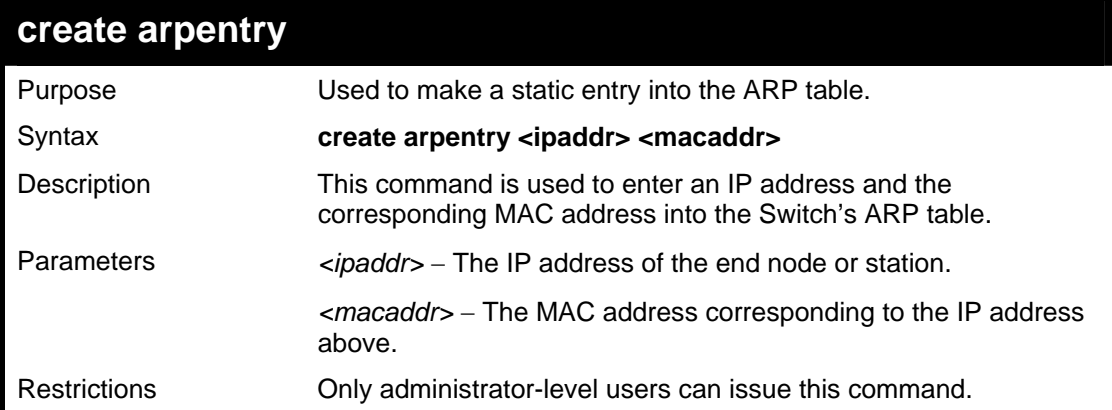

#### Example Usage:

To create a static ARP entry for the IP address 10.48.74.121 and MAC address 00:50:BA:00:07:36:

**DGS-3324SRi:4#create arpentry 10.48.74.121 00-50-BA-00-07-36 Command: create arpentry 10.48.74.121 00-50-BA-00-07-36 Success.** 

**delete arpentry**  Purpose Used to delete a static entry into the ARP table. Syntax **delete arpentry {<ipaddr> | all}**  Description This command is used to delete a static ARP entry, made using the create arpentry command above, by specifying either the IP address of the entry or *all*. Specifying *all* clears the Switch's ARP table. Parameters <ipaddr> - The IP address of the end node or station. *all* − Deletes all ARP entries.

## **delete arpentry**

Restrictions Only administrator-level users can issue this command.

Example Usage:

To delete an entry of IP address 10.48.74.121 from the ARP table:

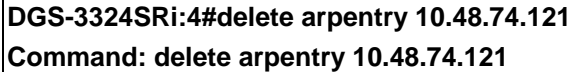

**Success.** 

**DGS-3324SRi:4#** 

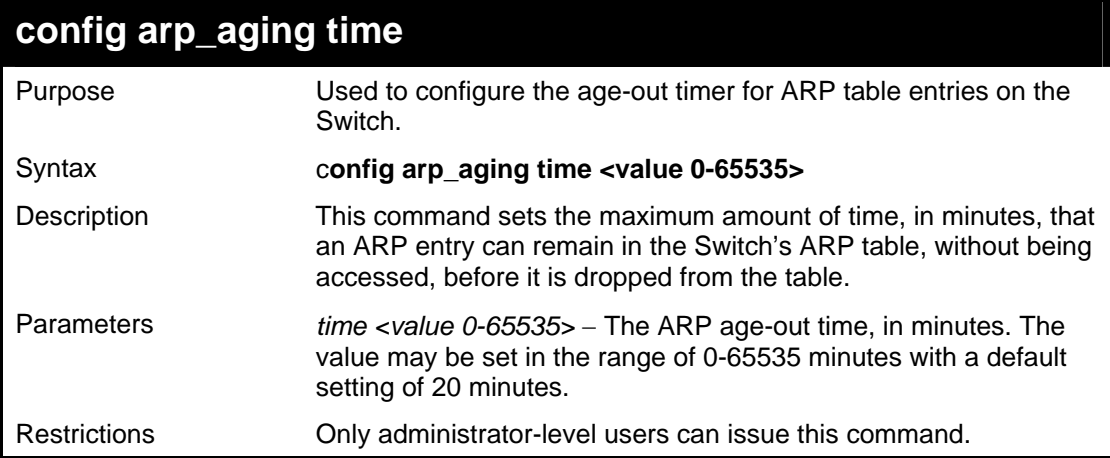

Example Usage:

To configure ARP aging time:

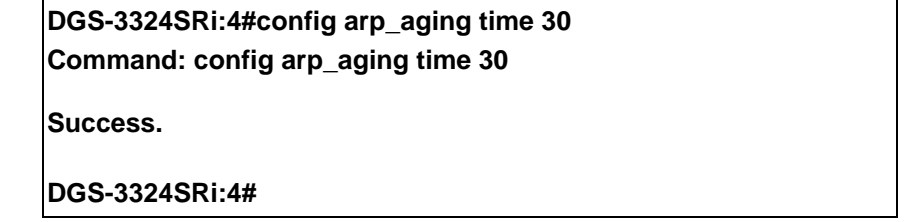

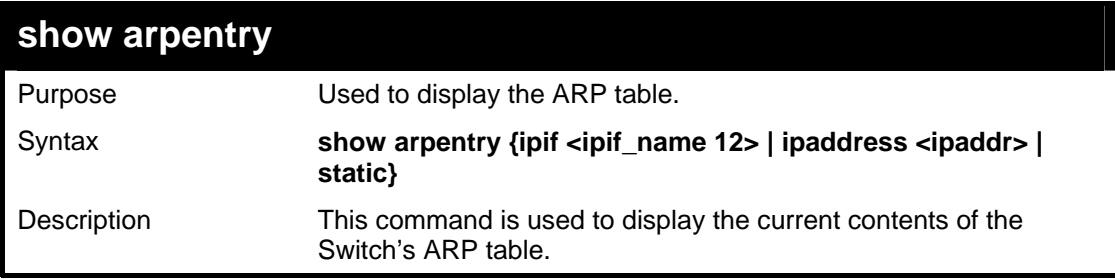

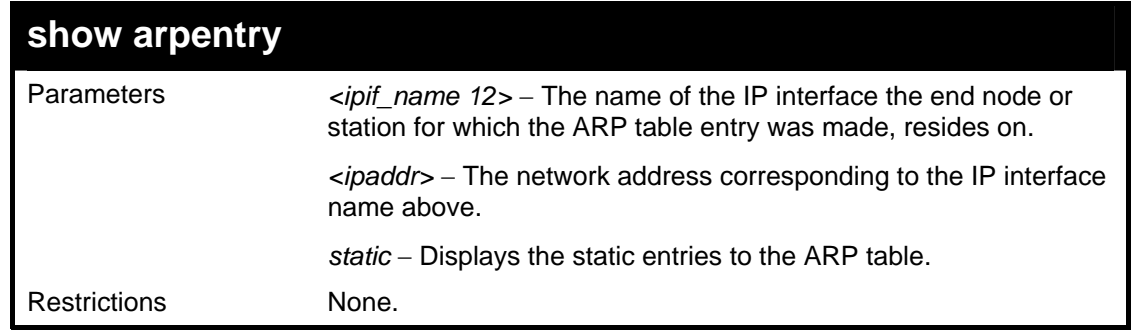

To display the ARP table**:** 

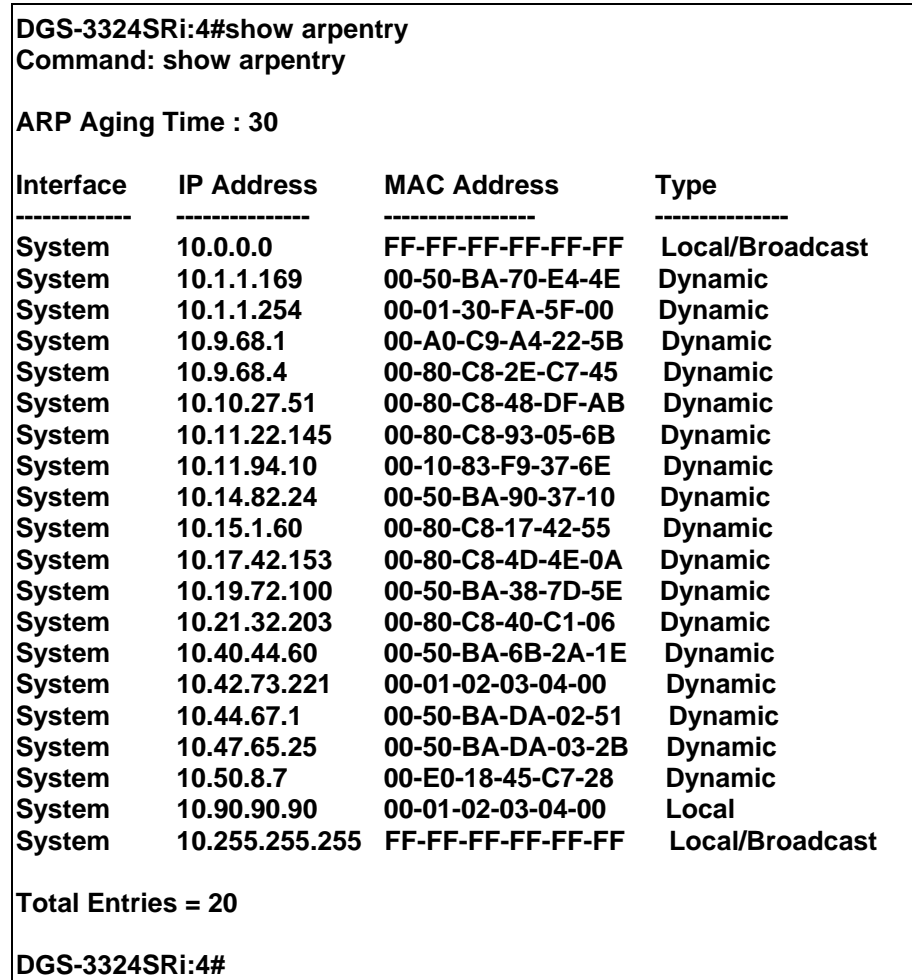

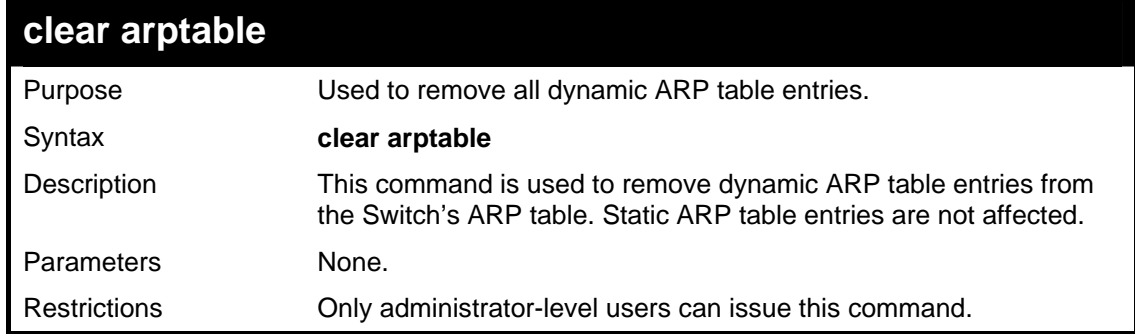

Example Usage:

To remove dynamic entries in the ARP table:

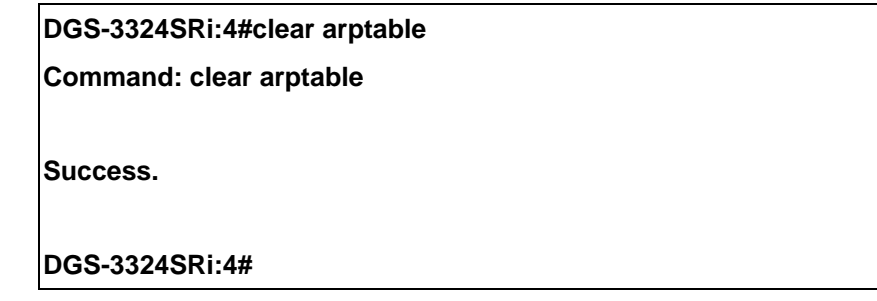

**31** 

## *VRRP COMMANDS*

*VRRP* or *Virtual Routing Redundancy Protocol* is a function on the Switch that dynamically assigns responsibility for a virtual router to one of the VRRP routers on a LAN. The VRRP router that controls the IP address associated with a virtual router is called the Master, and will forward packets sent to this IP address. This will allow any Virtual Router IP address on the LAN to be used as the default first hop router by end hosts. Utilizing VRRP, the administrator can achieve a higher available default path cost without needing to configure every end host for dynamic routing or routing discovery protocols.

Statically configured default routes on the LAN are prone to a single point of failure. VRRP is designed to eliminate these failures by setting an election protocol that will assign a responsibility for a virtual router to one of the VRRP routers on the LAN. When a virtual router fails, the election protocol will select a virtual router with the highest priority to be the Master router on the LAN. This retains the link and the connection is kept alive, regardless of the point of failure.

To configure VRRP for virtual routers on the Switch, an IP interface must be present on the system and it must be a part of a VLAN. VRRP IP interfaces may be assigned to every VLAN, and therefore IP interface, on the Switch. VRRP routers within the same VRRP group must be consistent in configuration settings for this protocol to function optimally.

The VRRP commands in the Command Line Interface (CLI) are listed, along with the appropriate parameters, in the following table.

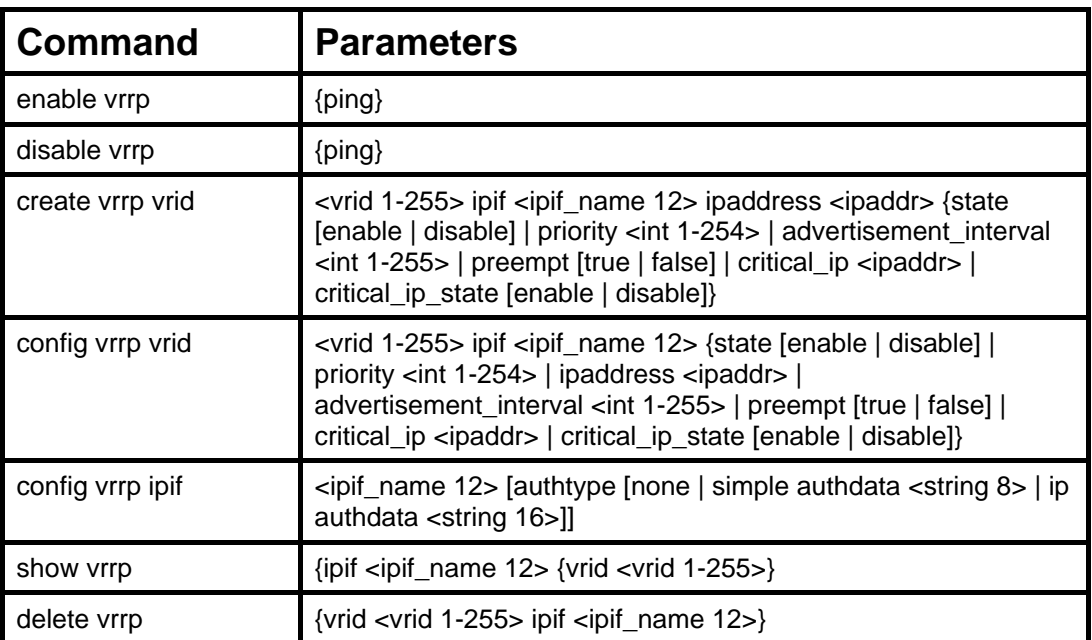

Each command is listed, in detail, in the following sections.

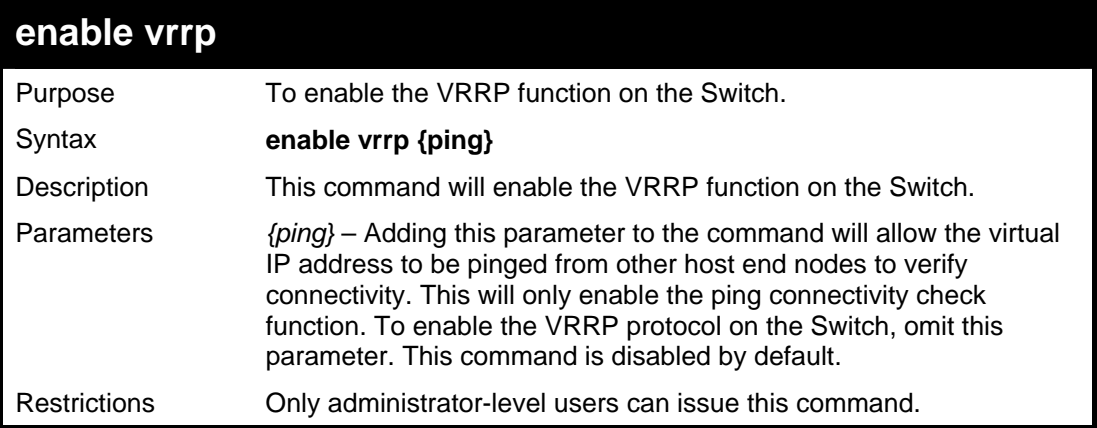

Example Usage:

To enable VRRP globally on the Switch:

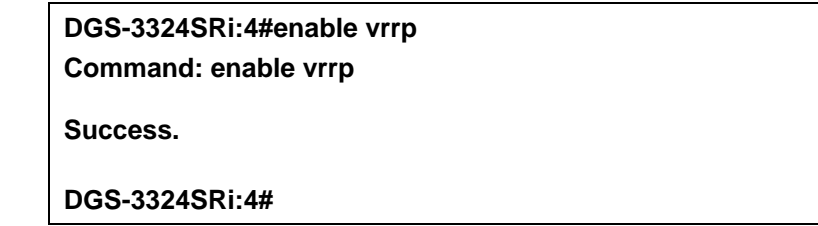

Example usage:

To enable the virtual IP address to be pinged:

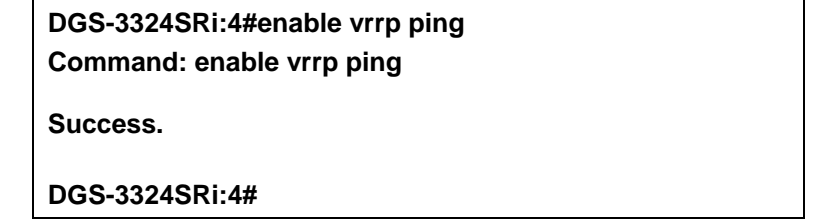

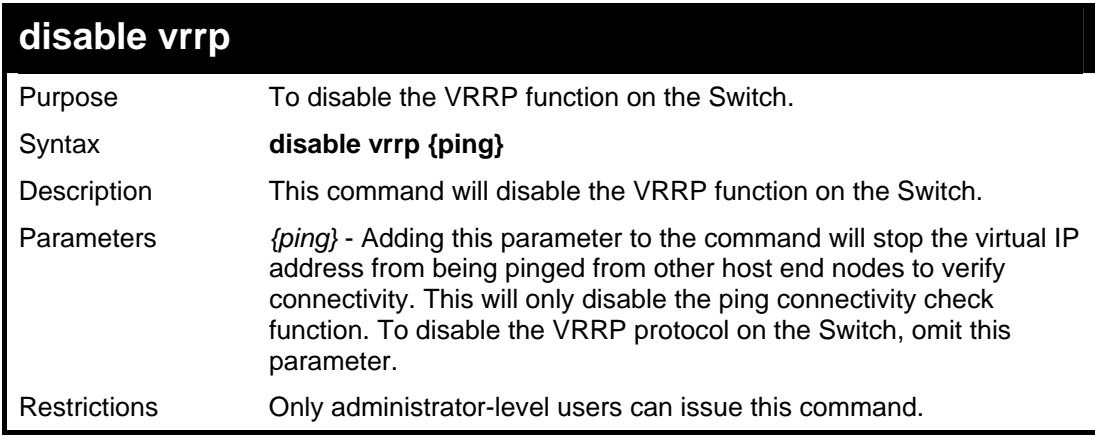

Example usage:

To disable the VRRP function globally on the Switch:

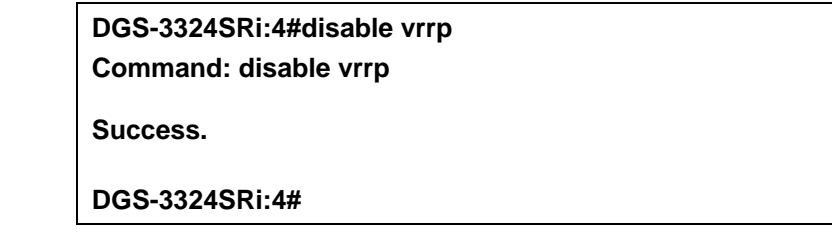

Example usage:

To disable the virtual IP address from being pinged:

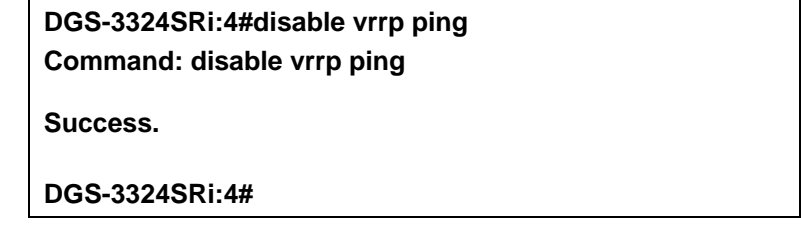

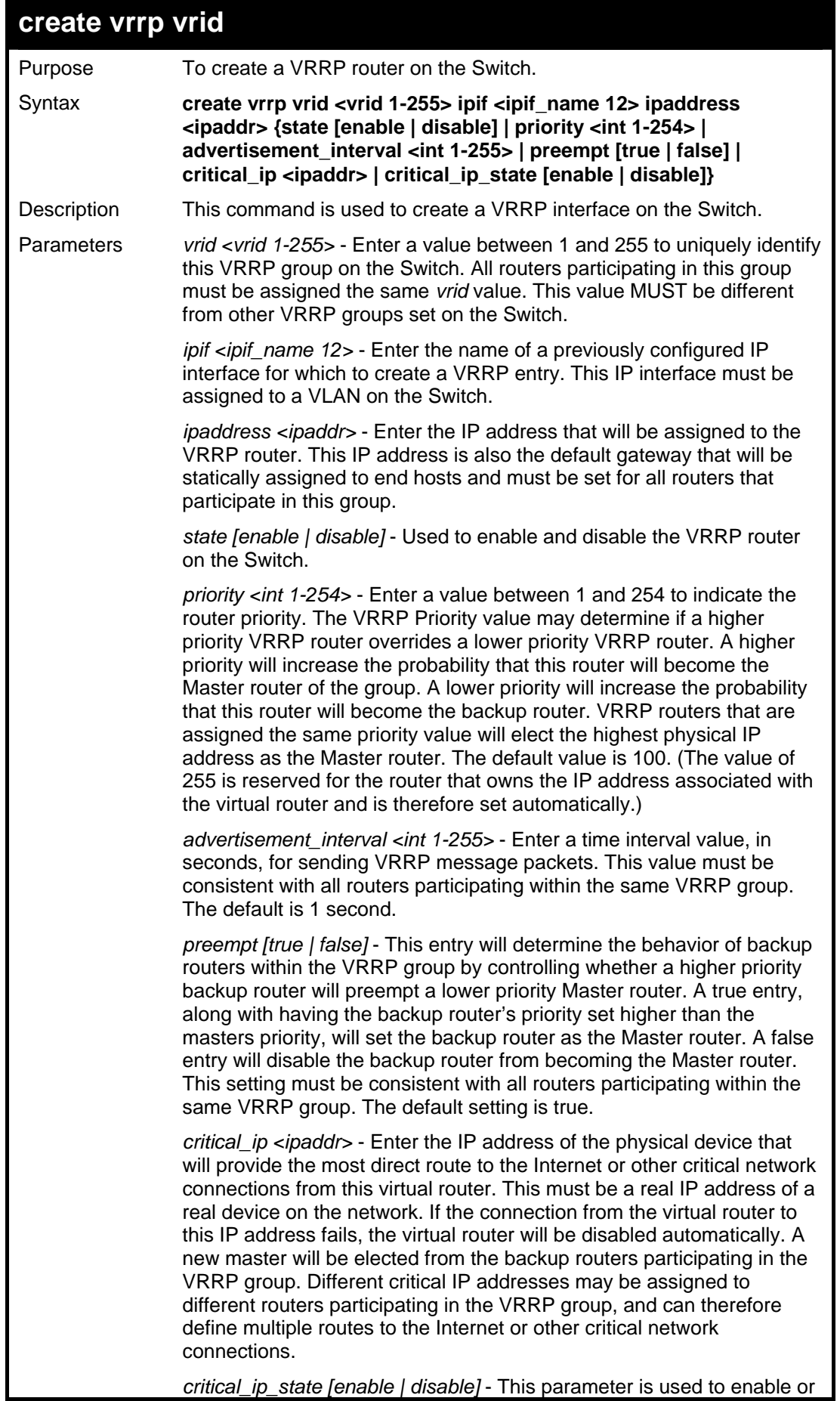

*critical\_ip\_state [enable | disable]* - This parameter is used to enable or

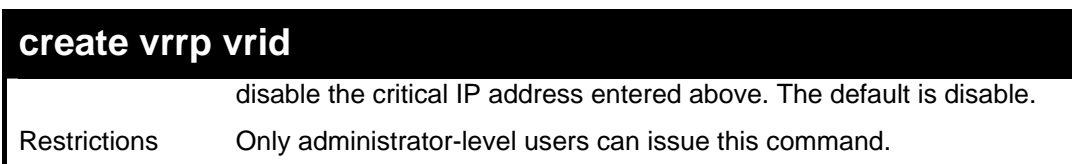

To create a VRRP entry:

**DGS-3324SRi:4#create vrrp vrid 1 ipif Darren ipaddress 11.1.1.1 state enable priority 200 advertisement\_interval 1 preempt true critical\_ip 10.53.13.224 critical\_ip\_state enable Command: create vrrp vrid 1 ipif Darren ipaddress 11.1.1.1 state enable priority 200 advertisement\_interval 1 preempt true critical\_ip 10.53.13.224 critical\_ip\_state enable** 

**Success.** 

**DGS-3324SRi:4#** 

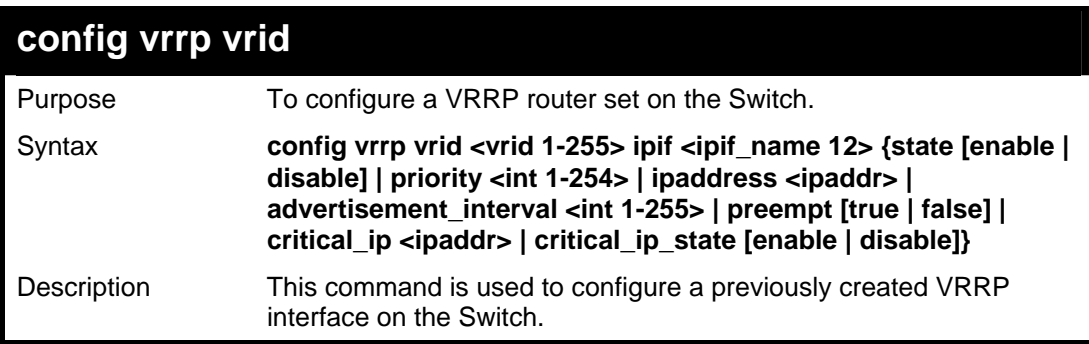

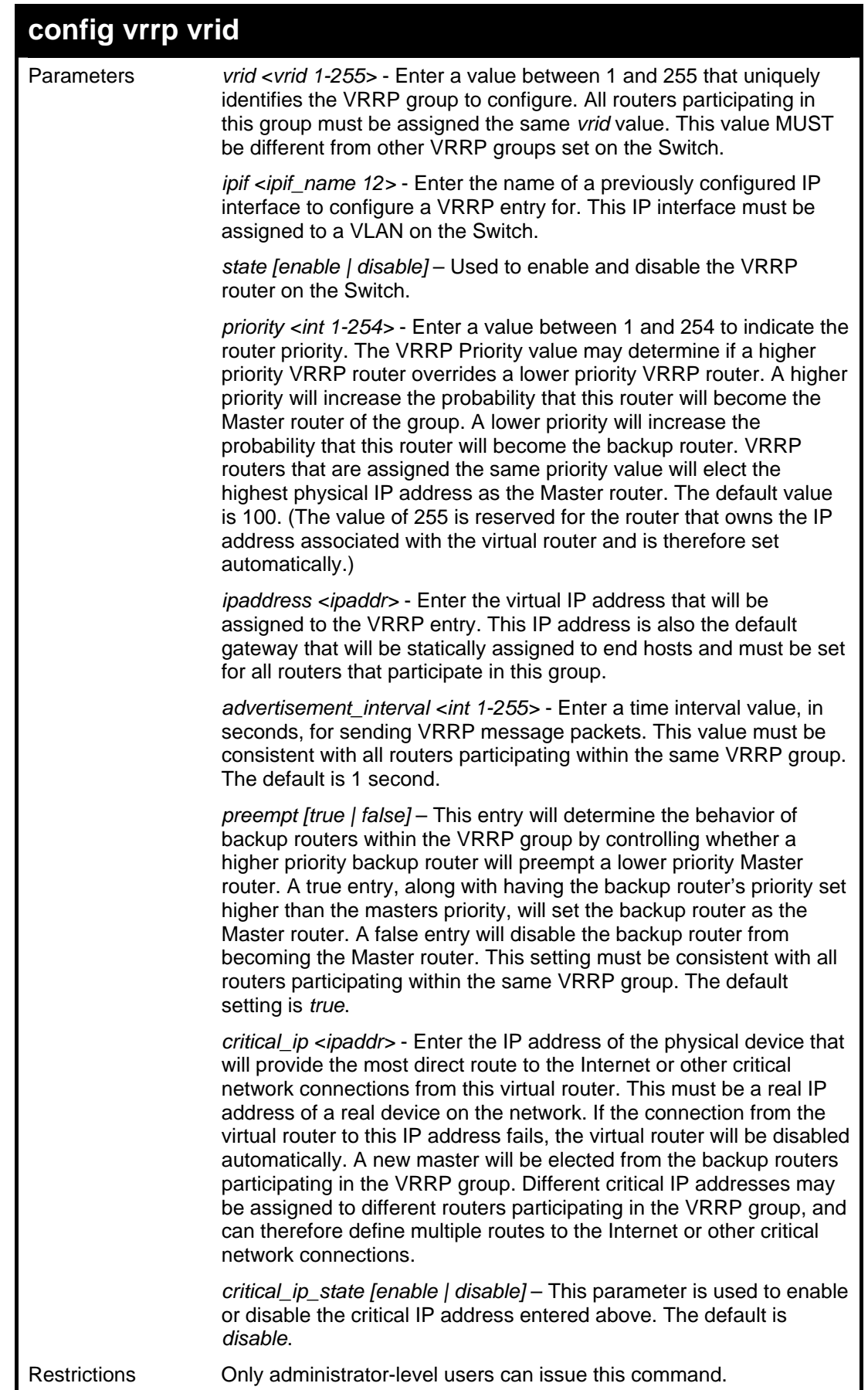

To configure a VRRP entry:

**DGS-3324SRi:4#config vrrp vrid 1 ipif Trinity state enable priority 100 advertisement\_interval 2 Command: config vrrp vrid 1 ipif Trinity state enable priority 100 advertisement\_interval 2** 

**Success.** 

**DGS-3324SRi:4#** 

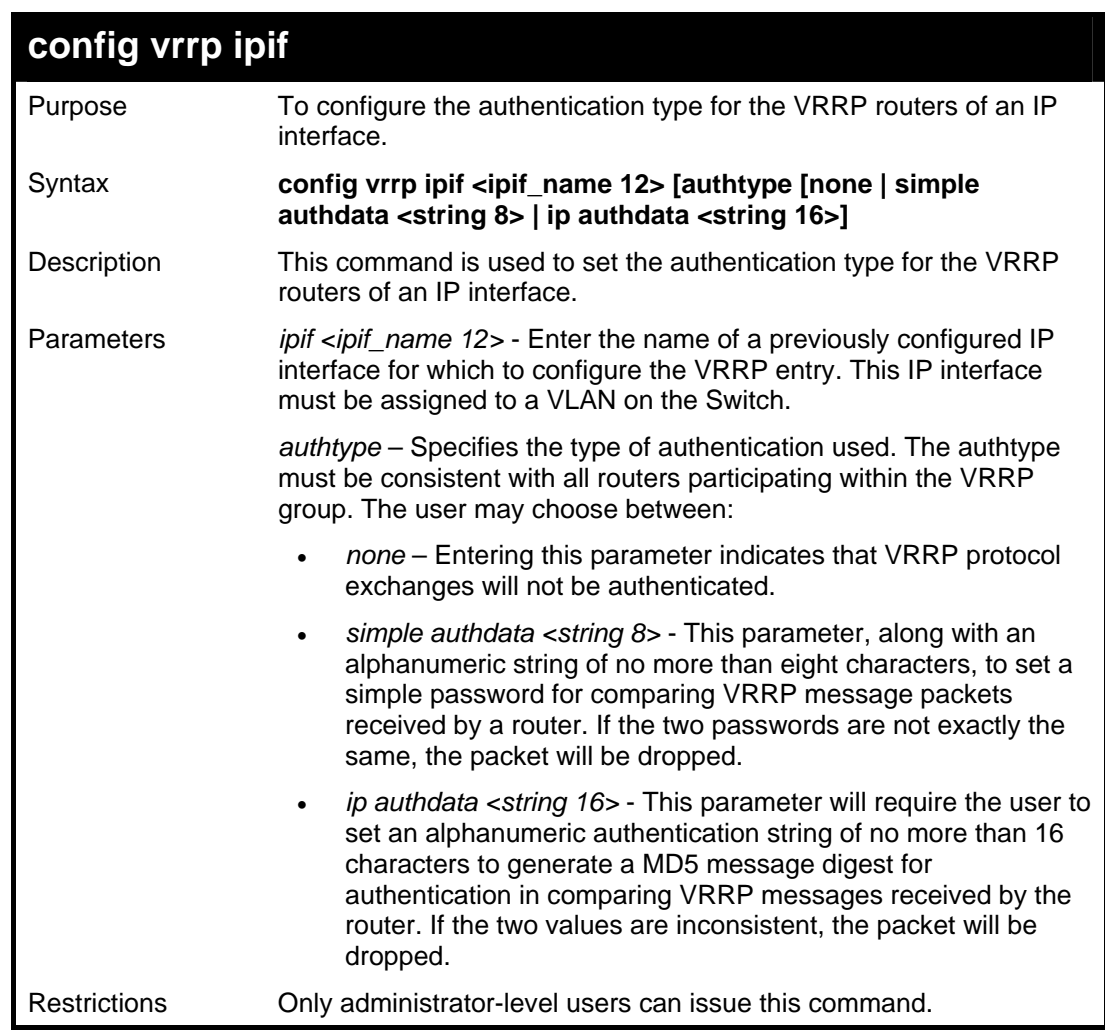

Example usage:

To set the authentication type for a VRRP entry:

**DGS-3324SRi:4#config vrrp ipif Trinity authtype simple authdata tomato Command: config vrrp ipif Trinity authtype simple authdata tomato Success. DGS-3324SRi:4#** 

xStack DGS/DXS-3300 Series Layer 3 Stackable Gigabit Ethernet Switch CLI Manual

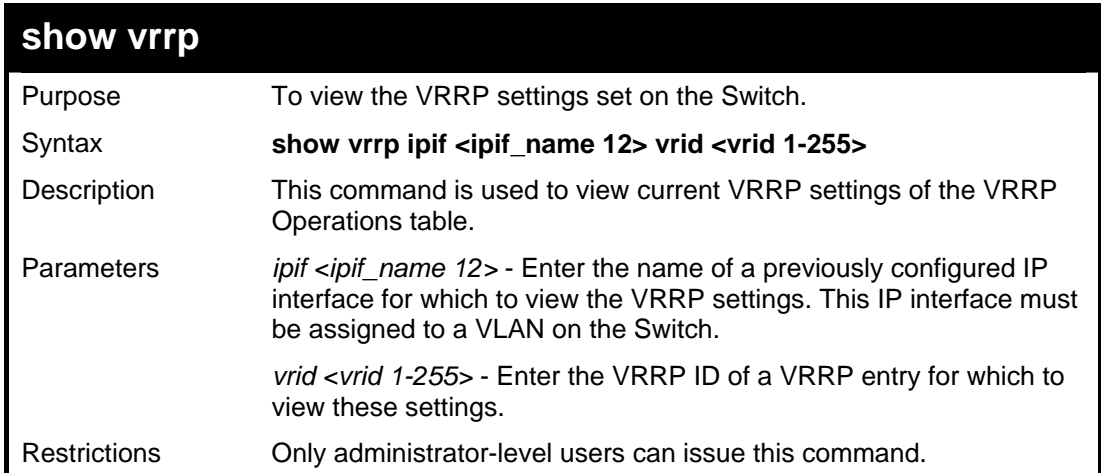

Example Usage:

To view the global VRRP settings currently implemented on the Switch (VRRP Enabled):

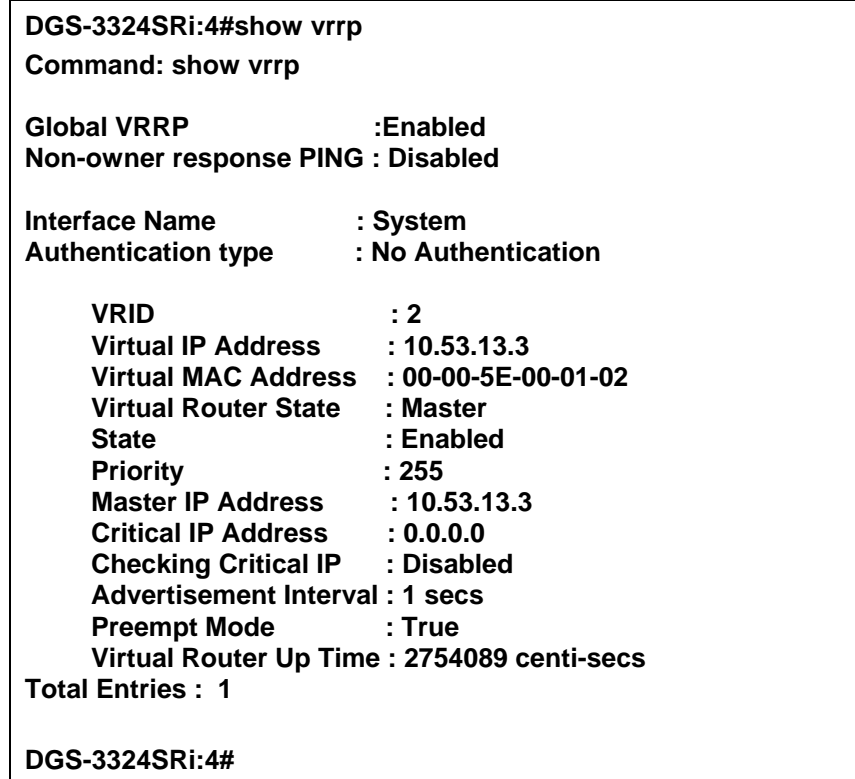

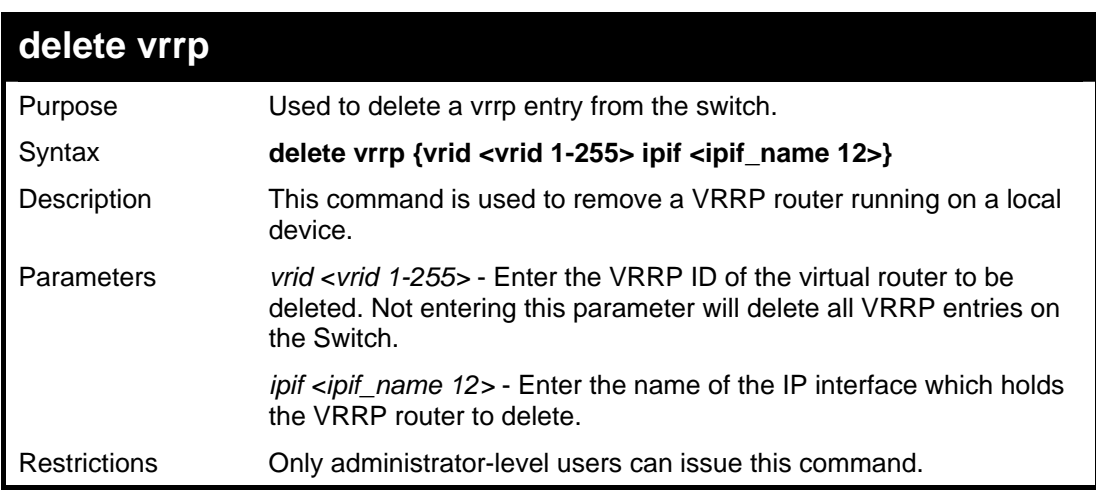

To delete a VRRP entry:

**DGS-3324SRi:4#delete vrrp vrid 2 ipif Trinity** 

**Command: delete vrrp vrid 2 ipif Trinity** 

**Success.** 

**DGS-3324SRi:4#** 

# **32**

## *ROUTING TABLE COMMANDS*

The routing table commands in the Command Line Interface (CLI) are listed (along with the appropriate parameters) in the following table.

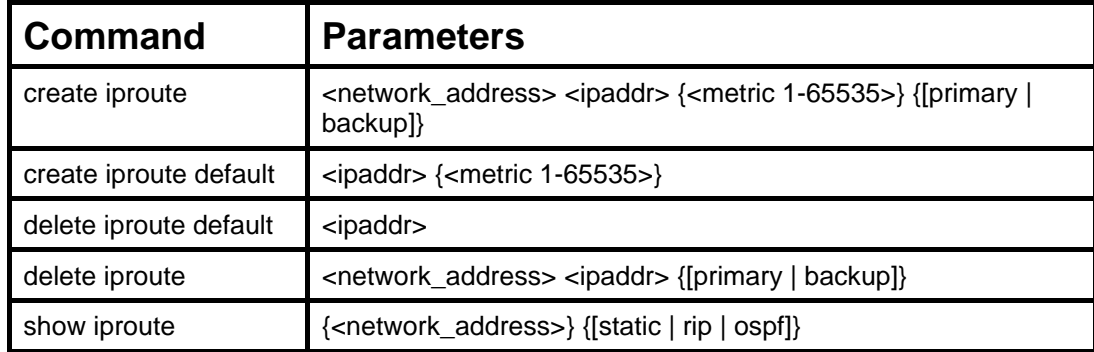

Each command is listed, in detail, in the following sections.

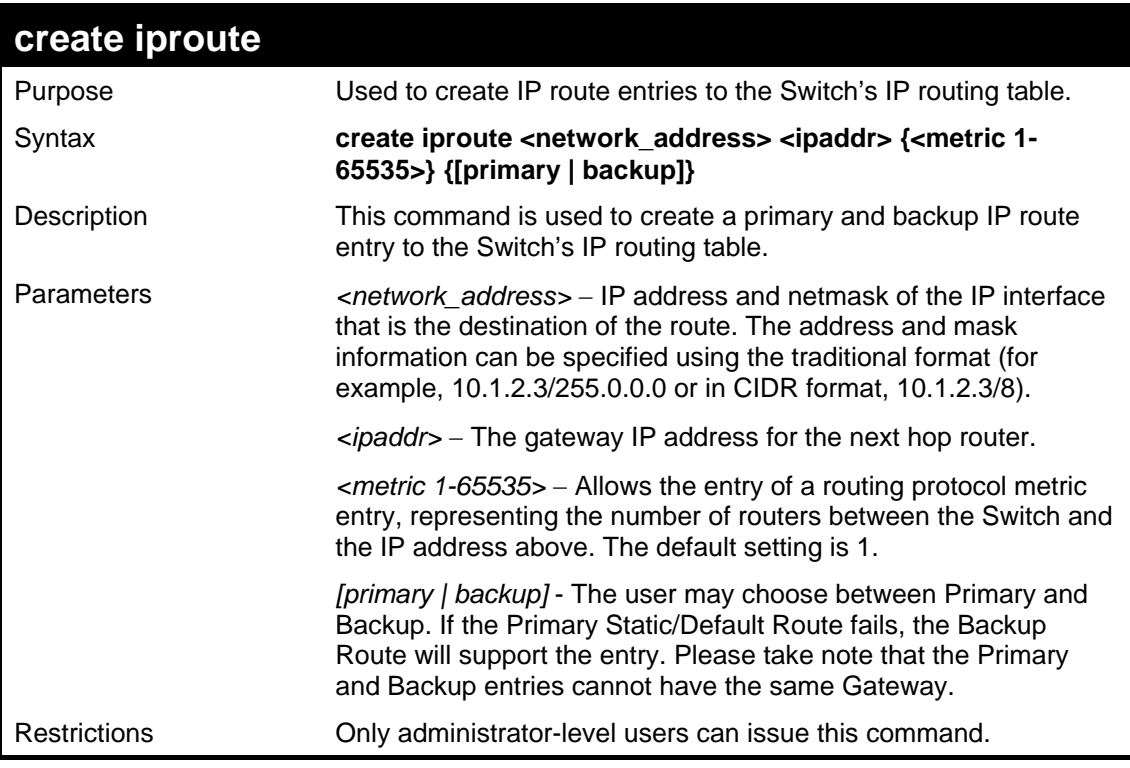

Example Usage:

To add a single static address 10.48.74.121, mask 255.0.0.0 and gateway 10.1.1.254 to the routing table:

**DGS-3324SRi:4#create iproute 10.48.74.121/255.0.0.0 10.1.1.254 1 Command: create iproute 10.48.74.121/8 10.1.1.254 1 Success. DGS-3324SRi:4#** 

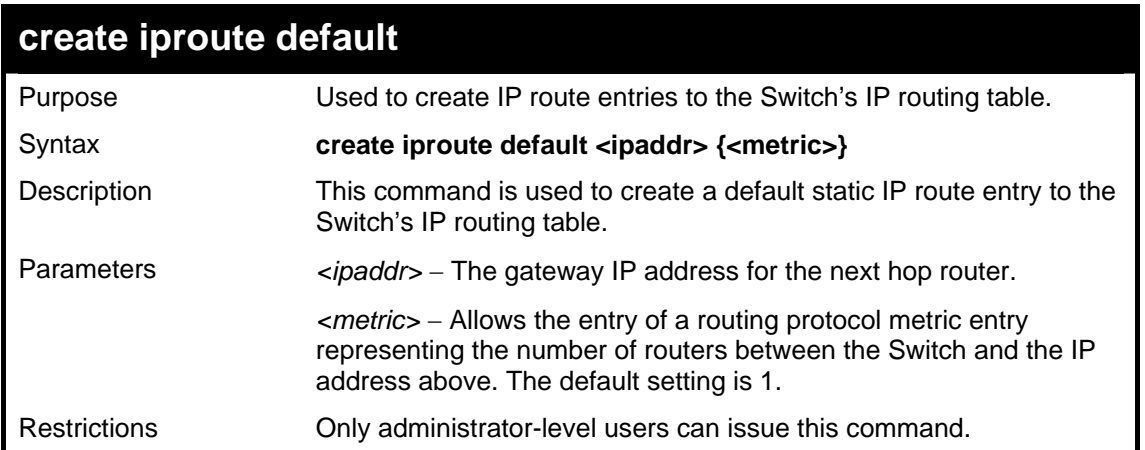

To add the default static address 10.48.74.121, with a metric setting of 1, to the routing table:

**DGS-3324SRi:4#create iproute default 10.48.74.121 1 Command: create iproute default 10.48.74.121 1** 

**Success.** 

**DGS-3324SRi:4#** 

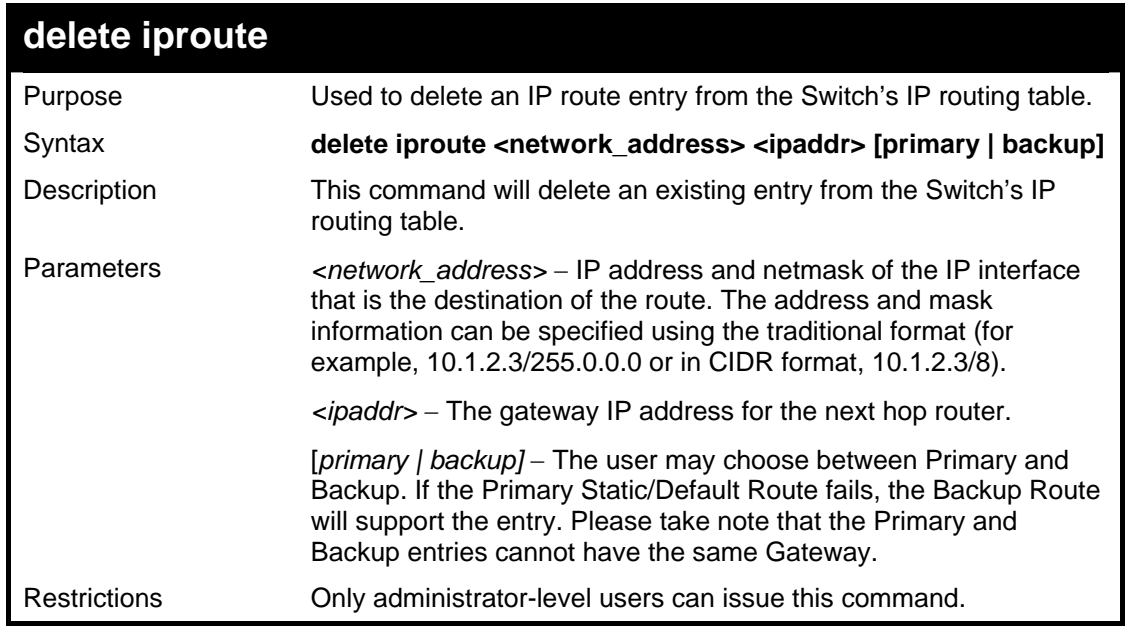

Example Usage:

To delete a backup static address 10.48.75.121, mask 255.0.0.0 and gateway (ipaddr) entry of 10.1.1.254 from the routing table:

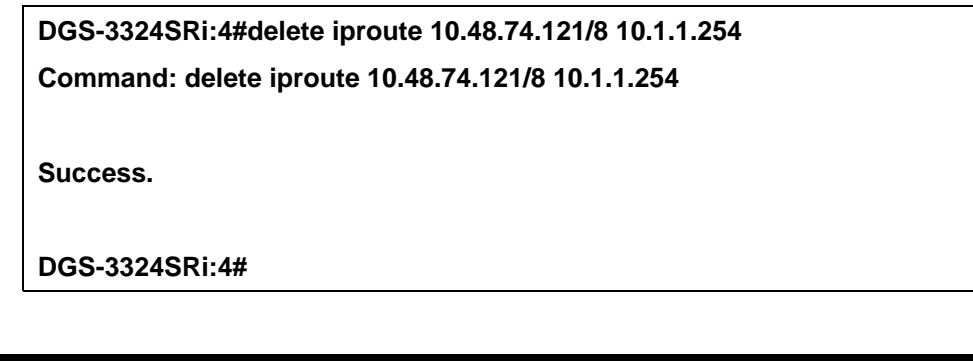

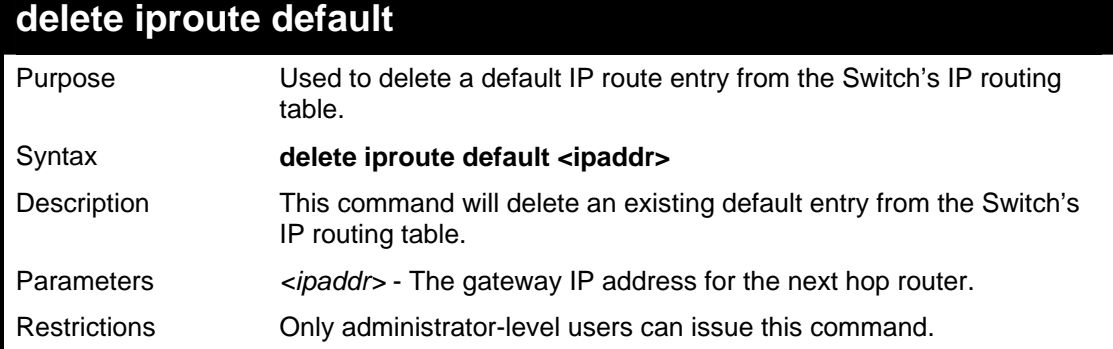

To delete the default IP route 10.53.13.254:

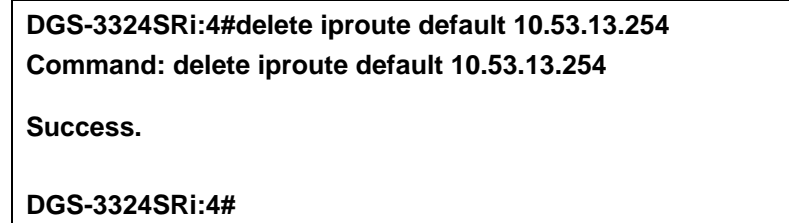

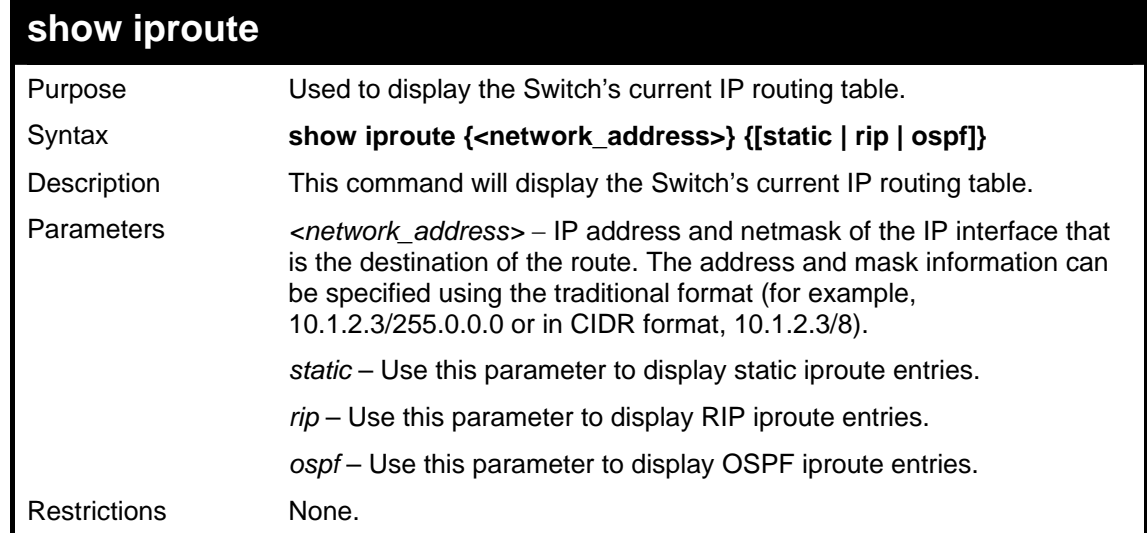

Example Usage:

To display the contents of the IP routing table:

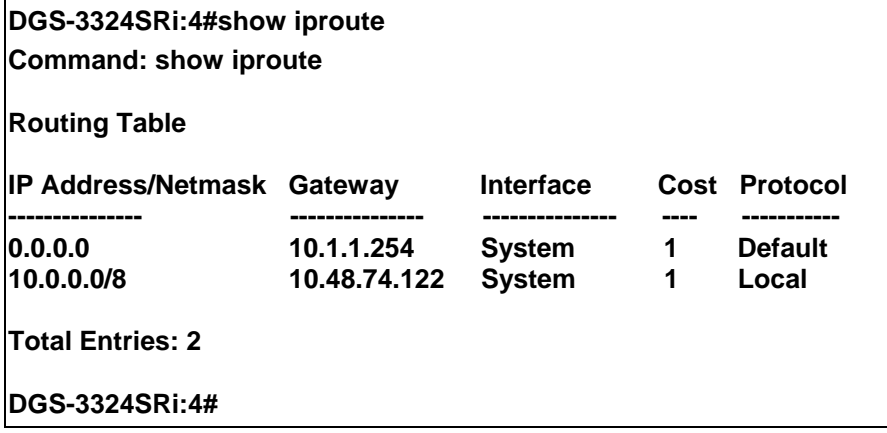

# **33**

# *ROUTE REDISTRIBUTION COMMANDS*

The route redistribution commands in the Command Line Interface (CLI) are listed (along with the appropriate parameters) in the following table.

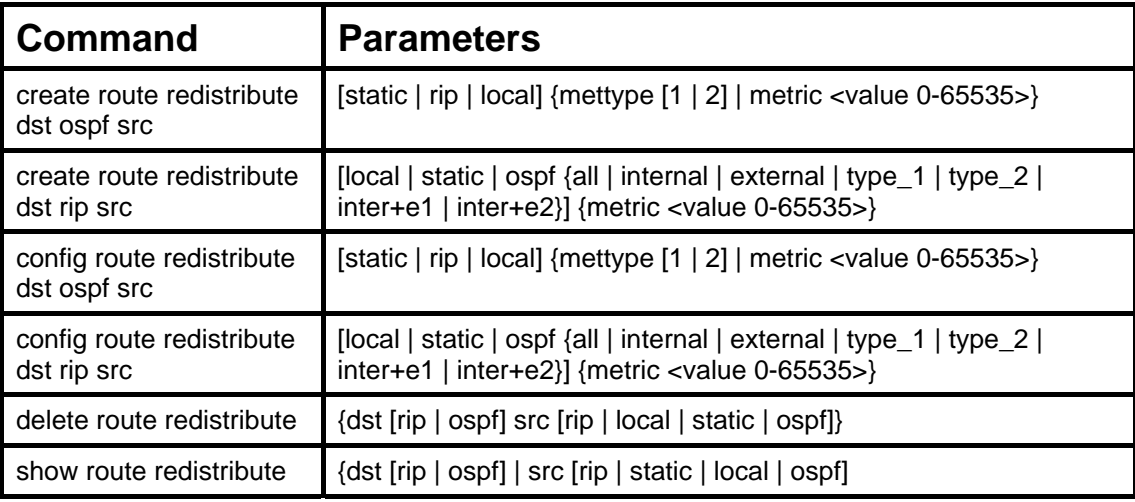

Each command is listed, in detail, in the following sections.

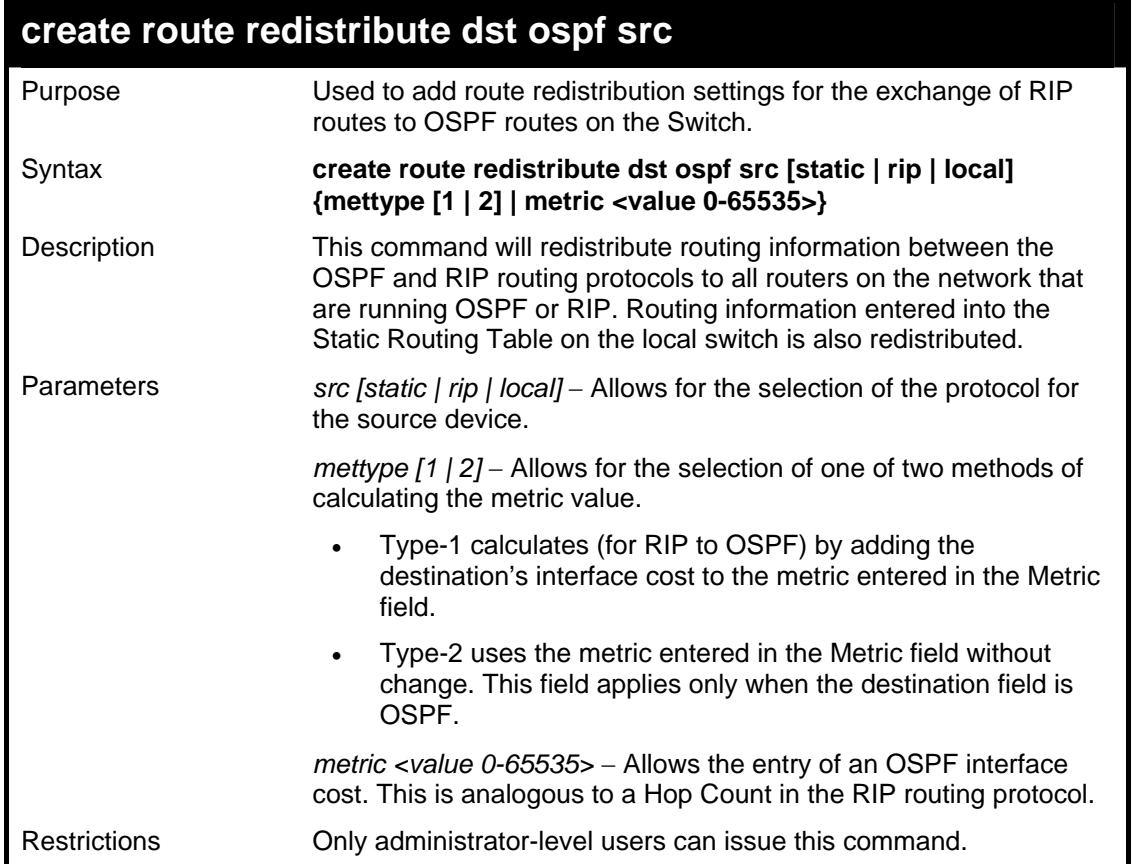

Routing information source − RIP. the Static Route table, and the Local interface routing information. Routing information will be redistributed to OSPF.

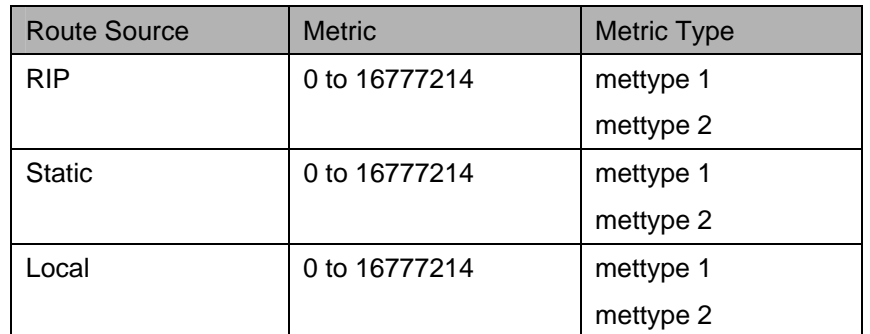

Allowed Metric Type combinations are **mettype 1** or **mettype 2**. The metric value **0** above will be redistributed in OSPF as the metric **20**.

Example Usage:

To add route redistribution settings:

**DGS-3324SRi:4#create route redistribute dst ospf src rip Command: create route redistribute dst ospf src rip** 

**Success.** 

**DGS-3324SRi:4#** 

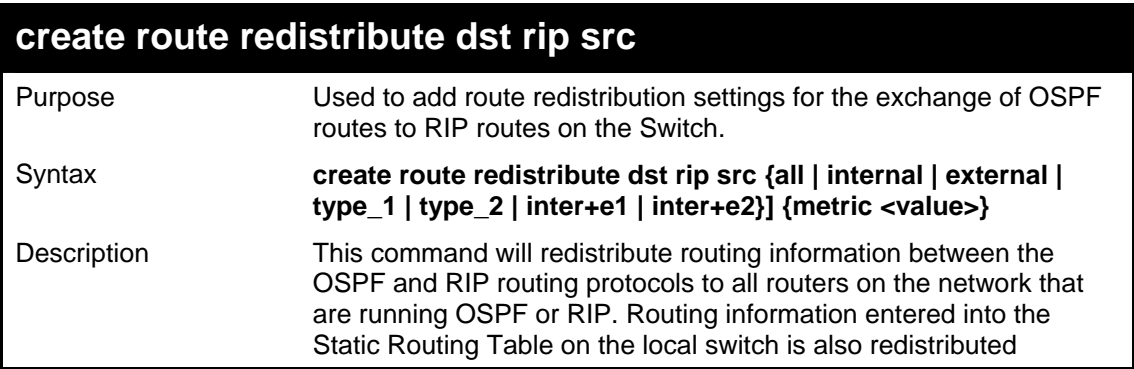

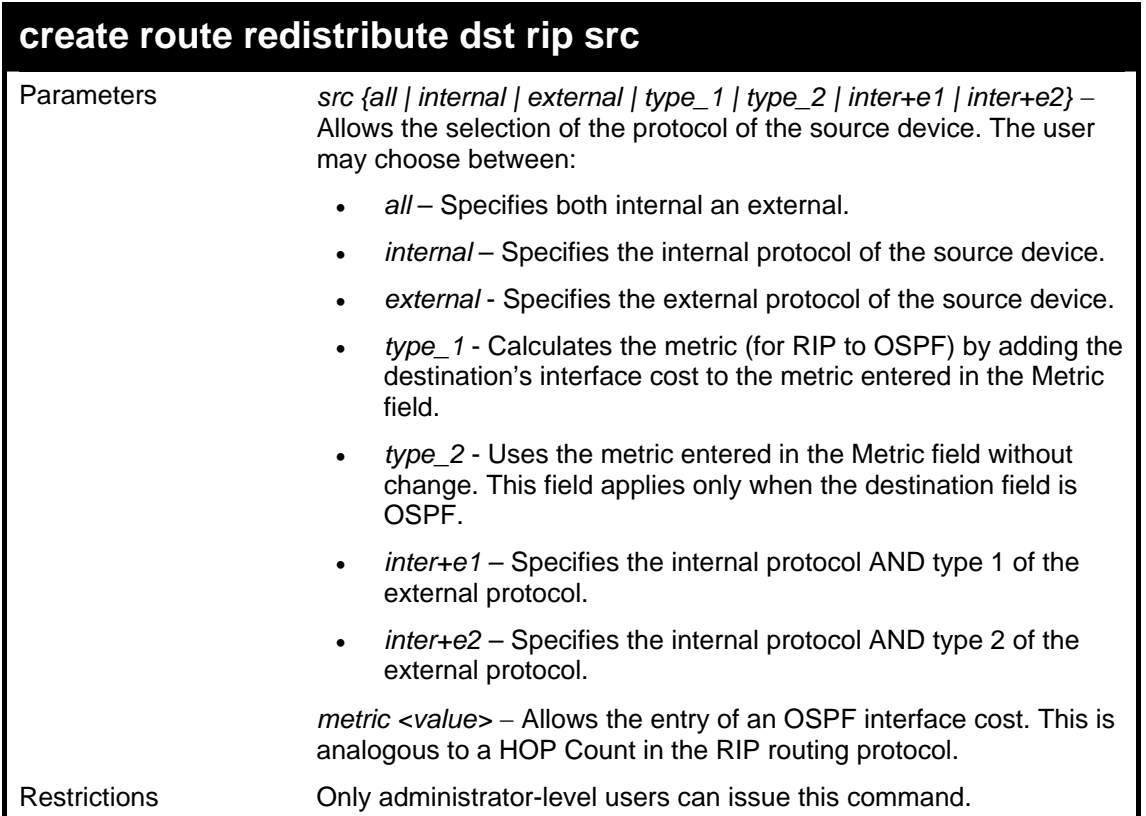

Routing information source − OSPF and the Static Route table. Routing information will be redistributed to RIP. The following table lists the allowed values for the routing metrics and the types (or forms) of the routing information that will be redistributed.

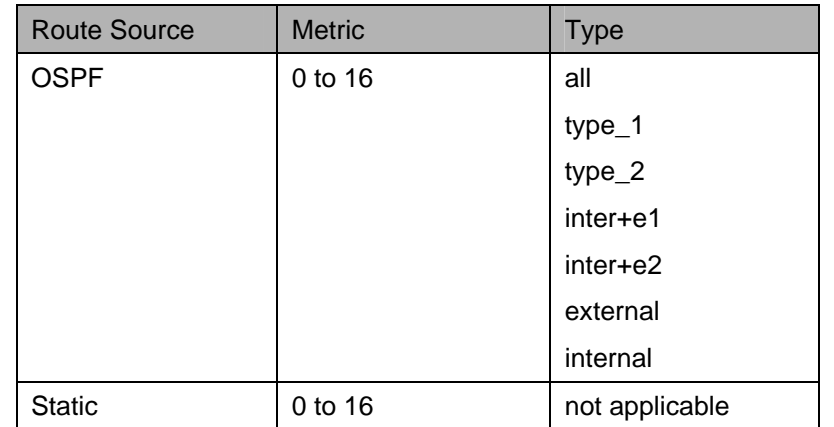

Entering the **Type** combination − **internal type\_1 type\_2** is functionally equivalent to **all**. Entering the combination **type\_1 type\_2** is functionally equivalent to **external**. Entering the combination **internal external** is functionally equivalent to **all**.

Entering the metric **0** specifies transparency.

Example Usage:

To add route redistribution settings:

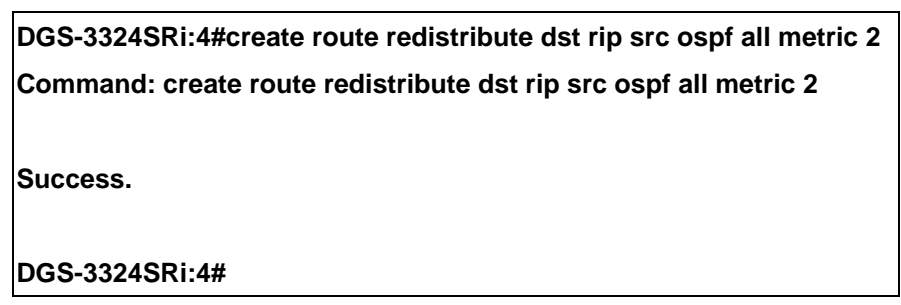

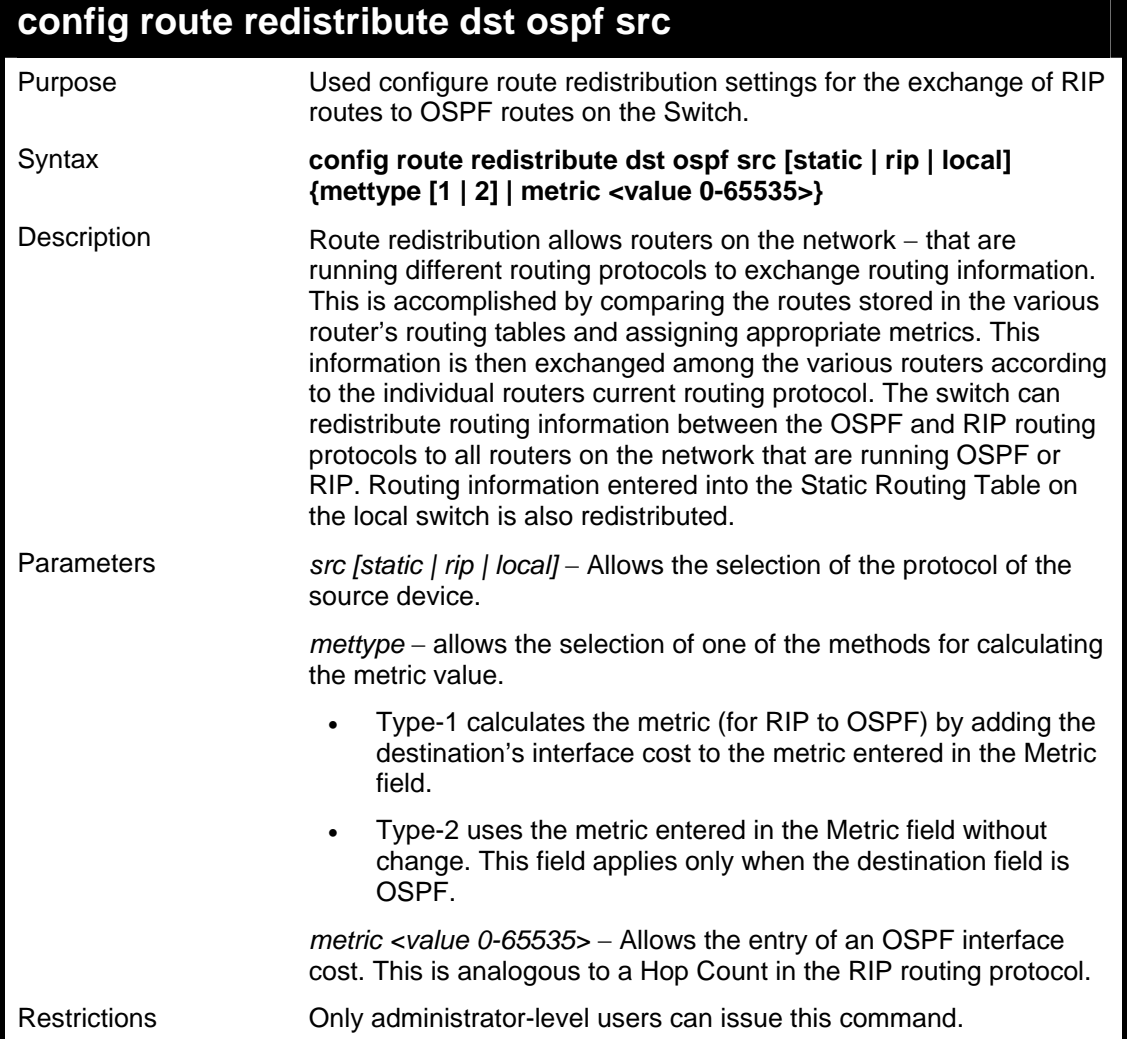

Routing information source − RIP: the Static Route table, and the Local interface routing information. Routing information will be redistributed to OSPF. The following table lists the allowed values for the routing metrics and the types (or forms) of the routing information that will be redistributed.

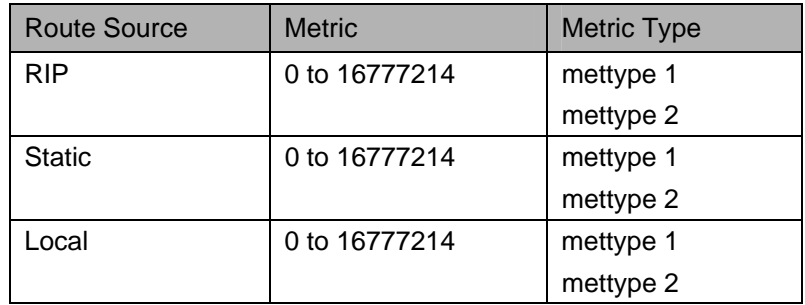

Allowed Metric Type combinations are **mettype 1** or **mettype 2**. The metric value **0** above will be redistributed in OSPF as the metric **20**.

Example Usage:

To configure route redistributions:
**DGS-3324SRi:4#config route redistribute dst ospf src rip metric 2 Command: config route redistribute dst ospf src rip metric 2** 

**Success.** 

**DGS-3324SRi:4#** 

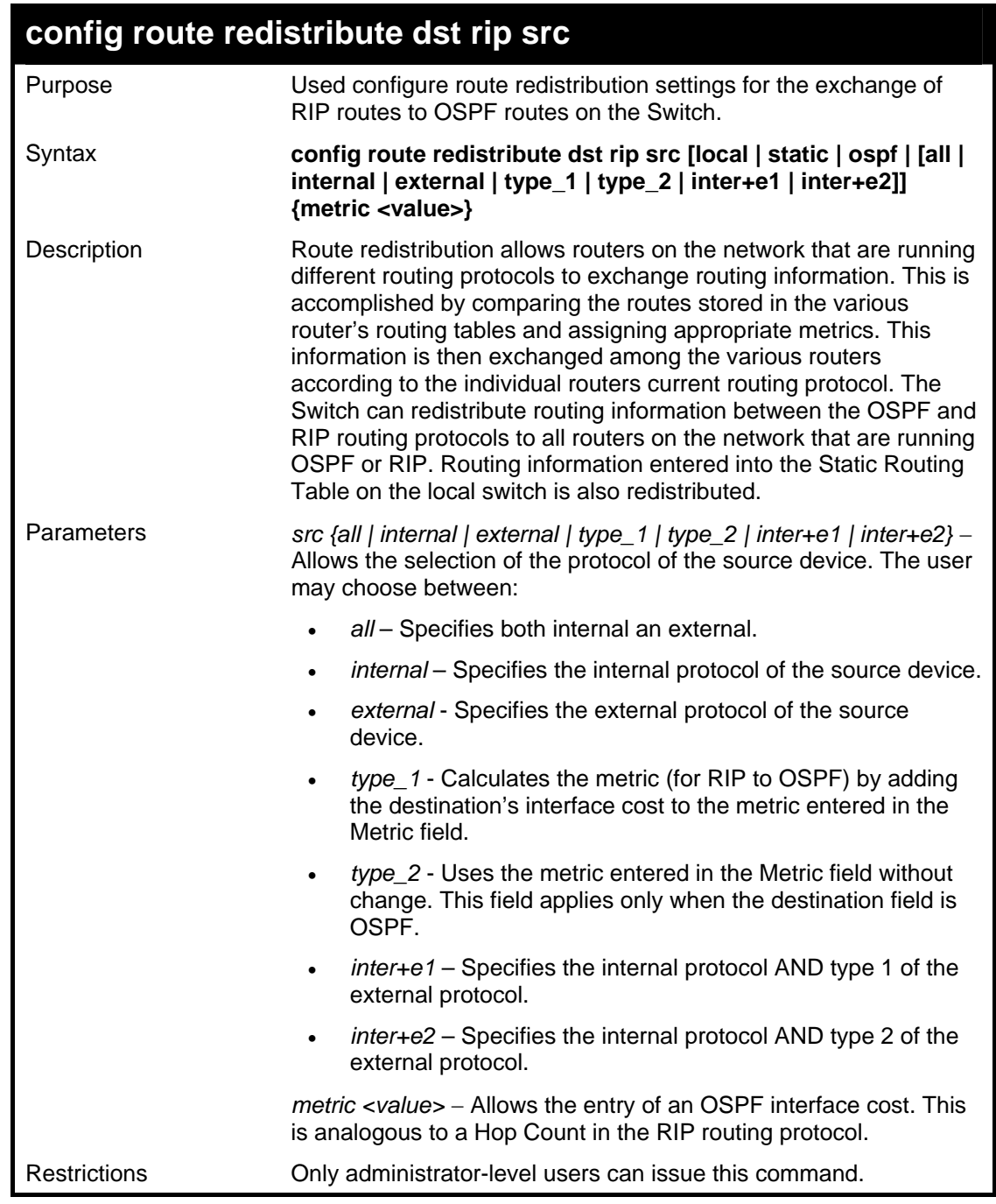

Example Usage:

To configure route redistributions:

**DGS-3324SRi:4#config route redistribute dst ospf src rip type\_1 metric 2 Command: config route redistribute dst ospf src rip type\_1 metric 2** 

**Success.** 

**DGS-3324SRi:4#** 

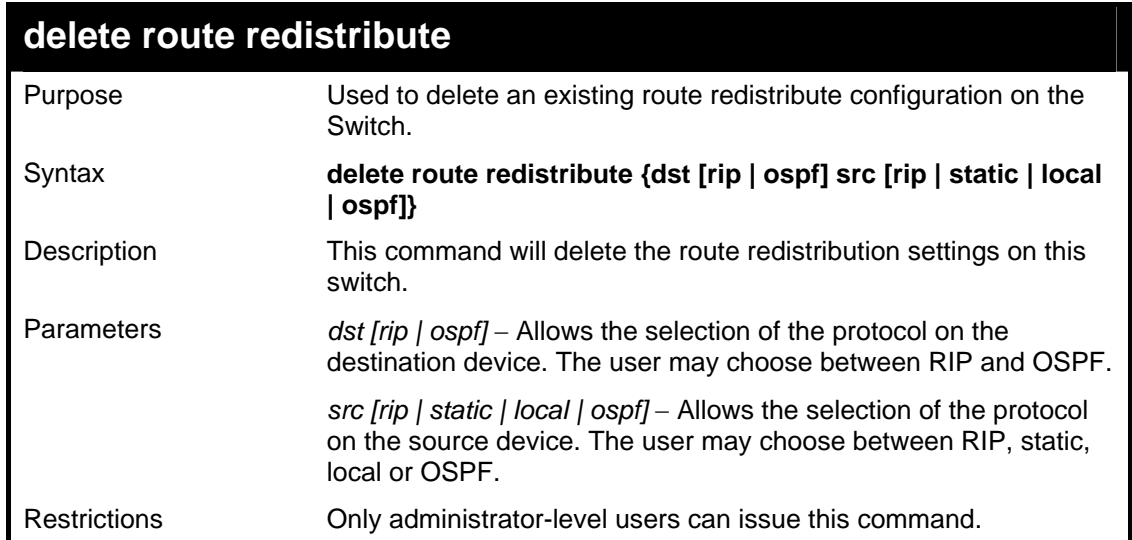

Example Usage:

To delete route redistribution settings:

**DGS-3324SRi:4#delete route redistribute dst rip src ospf Command: delete route redistribute dst rip src ospf** 

**Success.** 

**DGS-3324SRi:4#** 

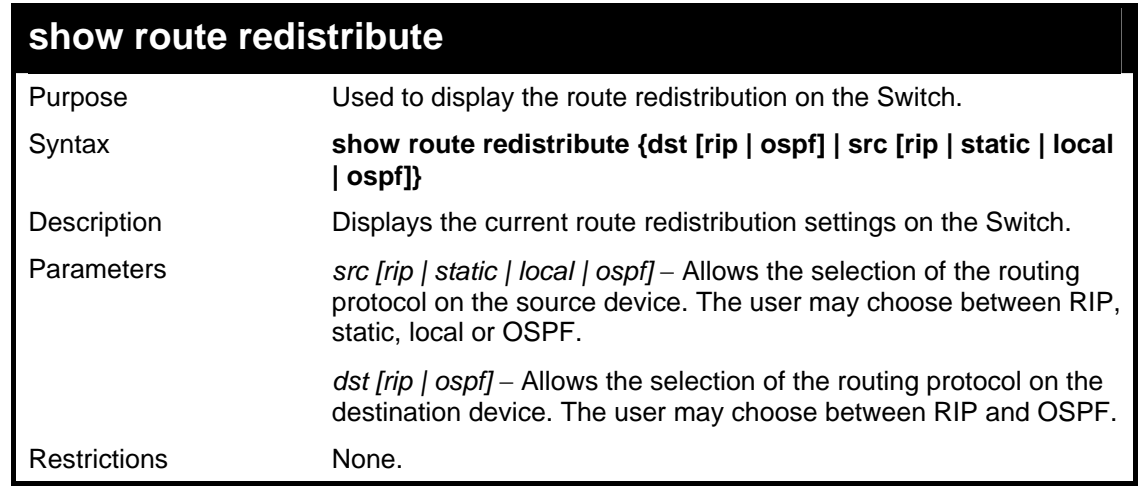

Example Usage:

To display route redistributions:

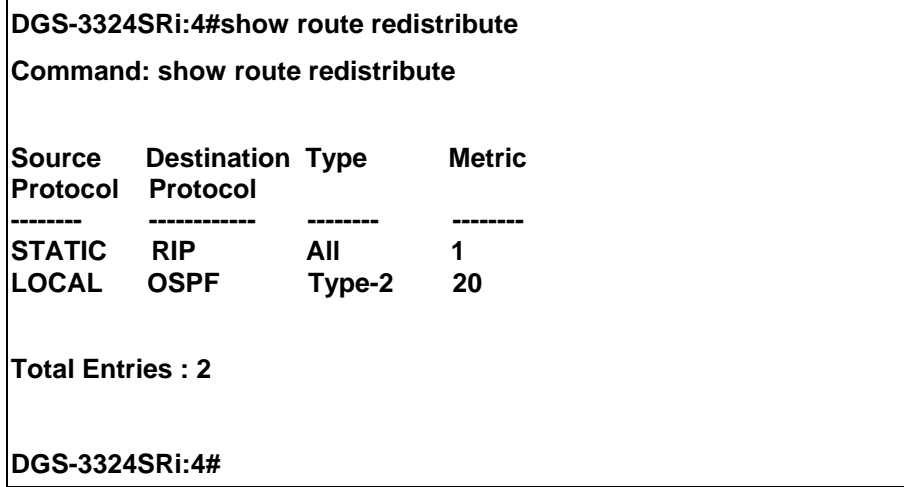

# **34**

## *BOOTP RELAY COMMANDS*

The BOOTP relay commands in the Command Line Interface (CLI) are listed (along with the appropriate parameters) in the following table.

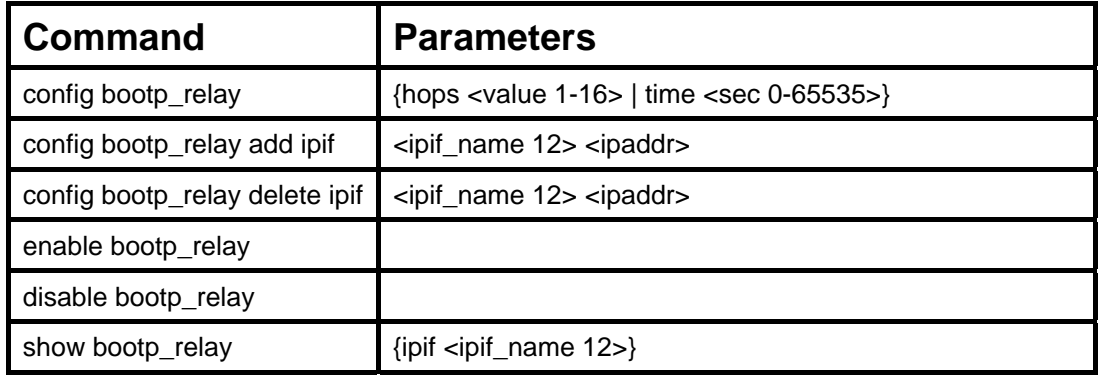

Each command is listed, in detail, in the following sections.

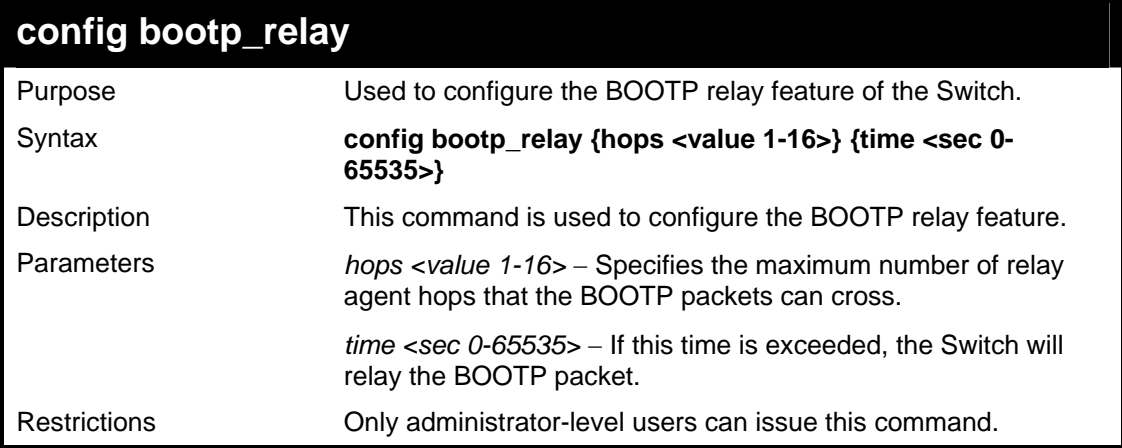

Example Usage:

To configure bootp relay status.

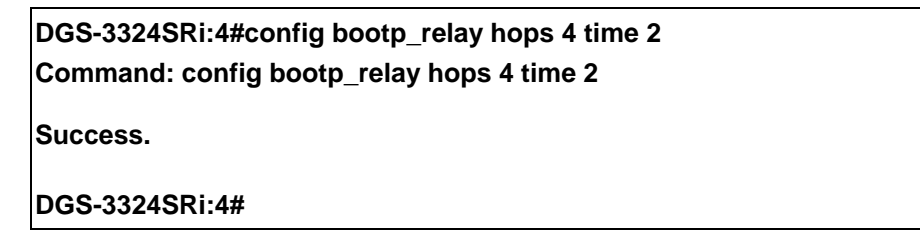

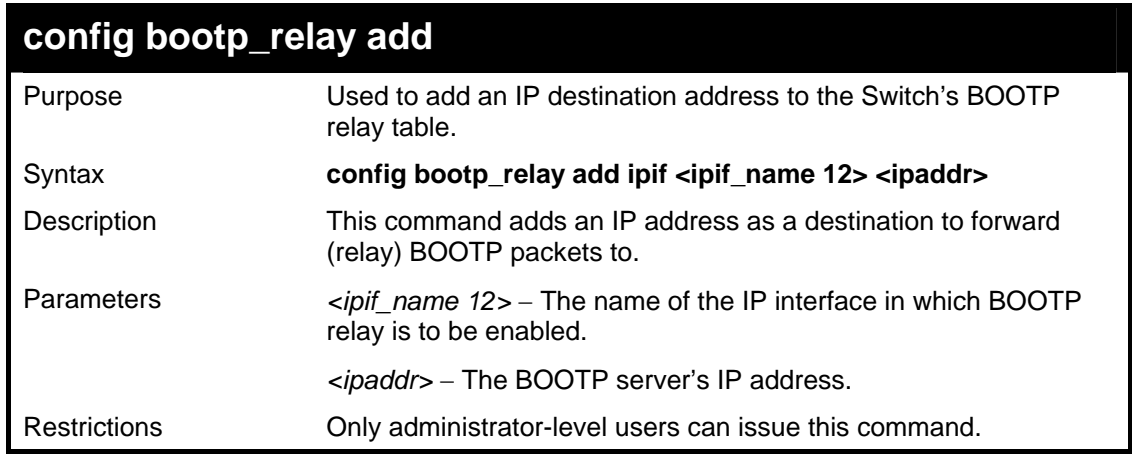

To add a BOOTP relay.

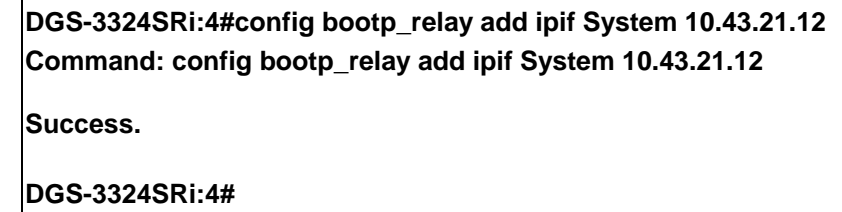

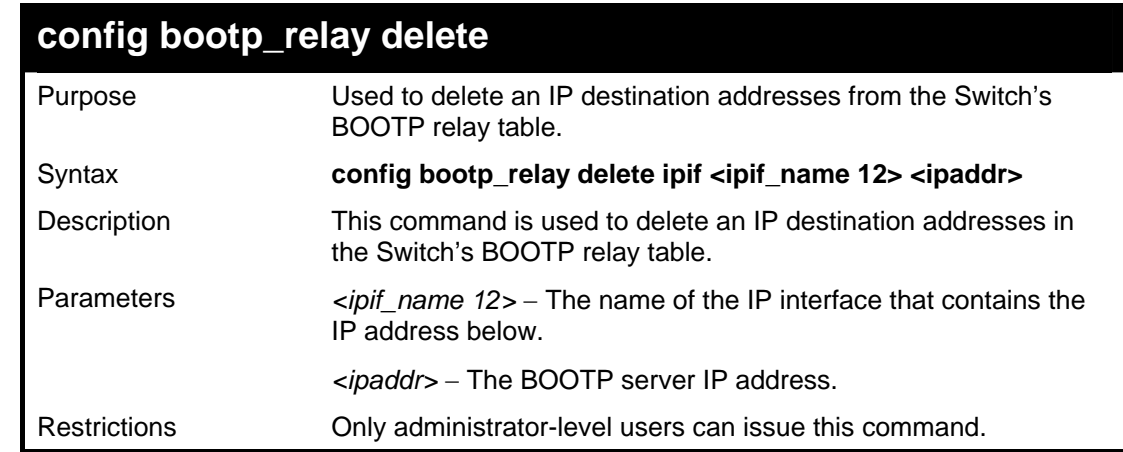

Example Usage:

To delete a BOOTP relay:

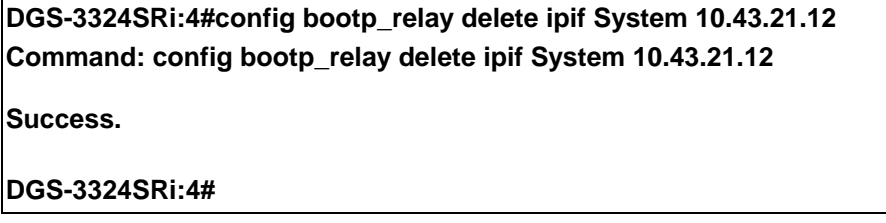

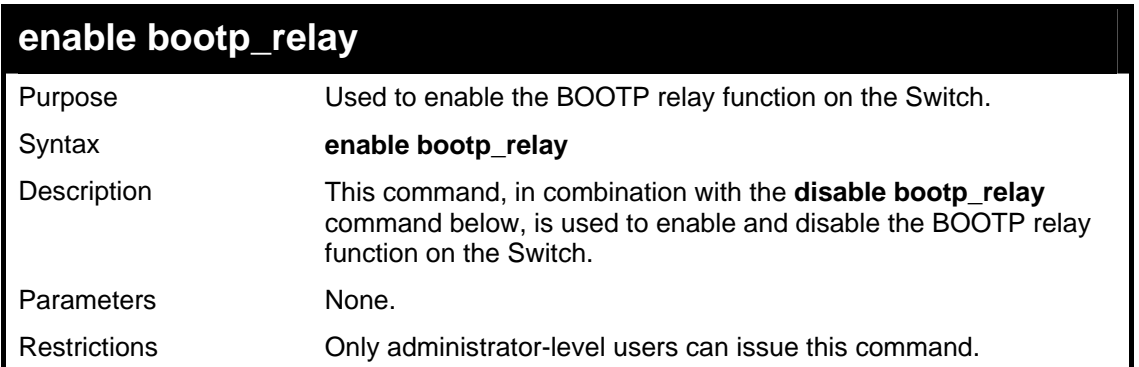

To enable the BOOTP relay function:

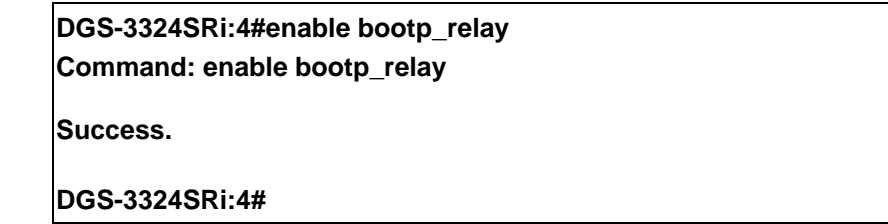

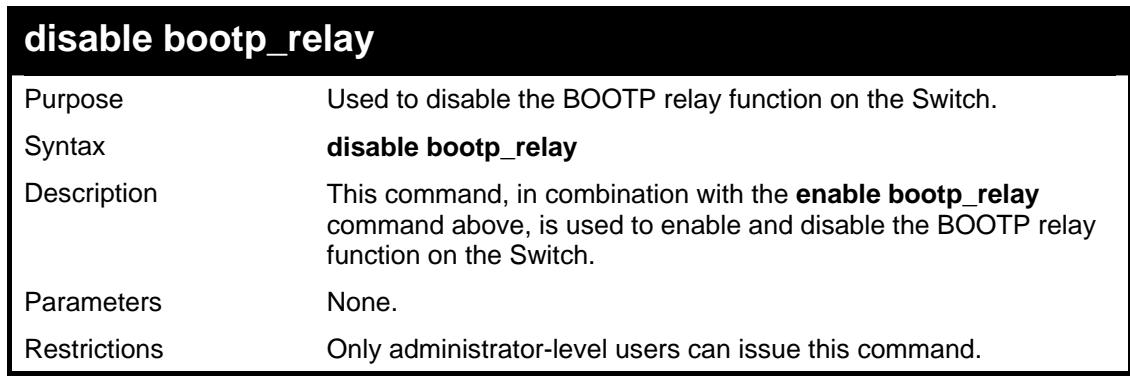

Example Usage:

To disable the BOOTP relay function:

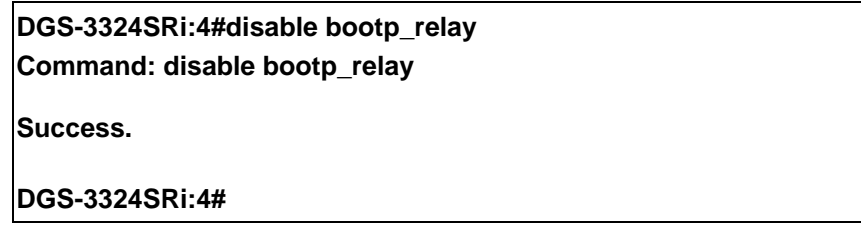

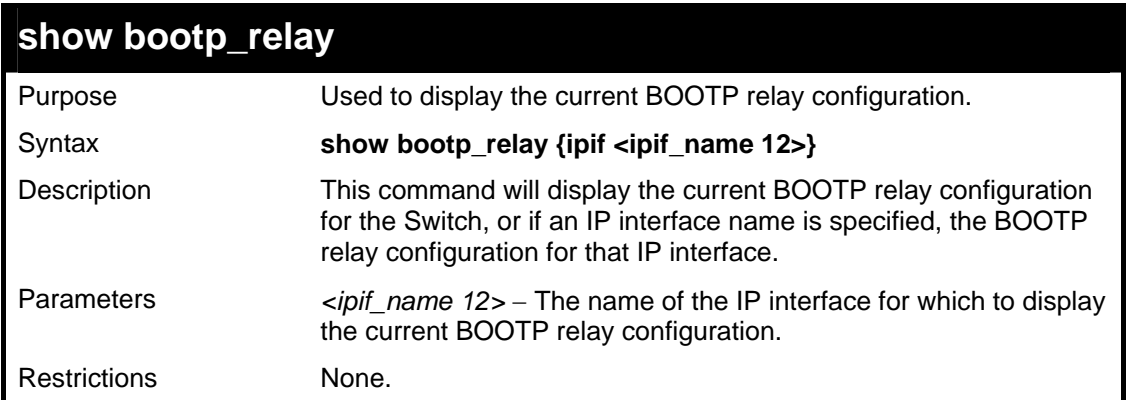

To display bootp relay status:

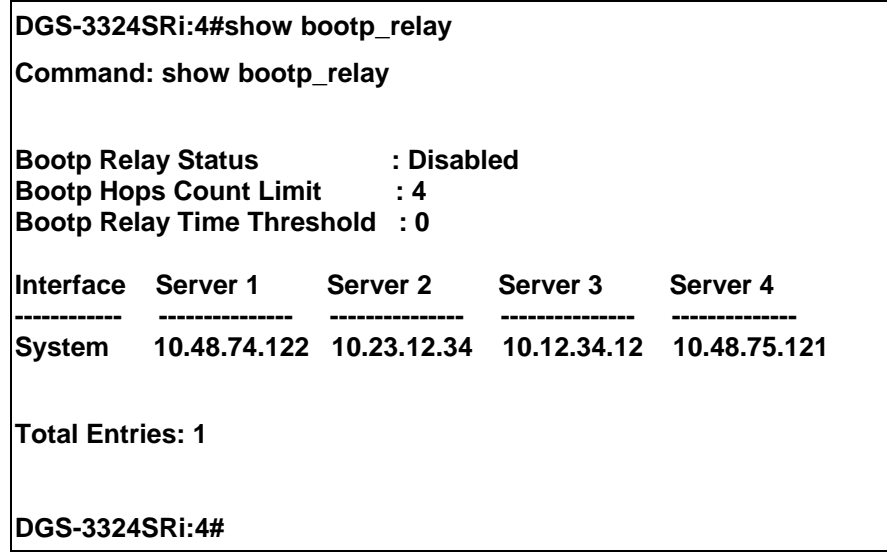

# **35**

## *DNS RELAY COMMANDS*

The DNS relay commands in the Command Line Interface (CLI) are listed (along with the appropriate parameters) in the following table.

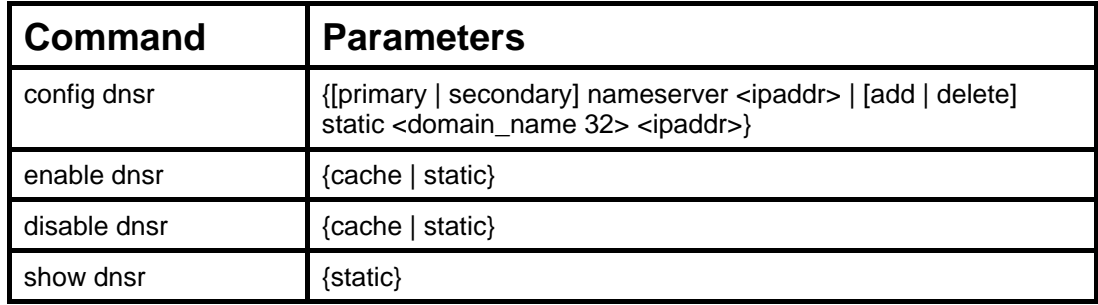

Each command is listed, in detail, in the following sections.

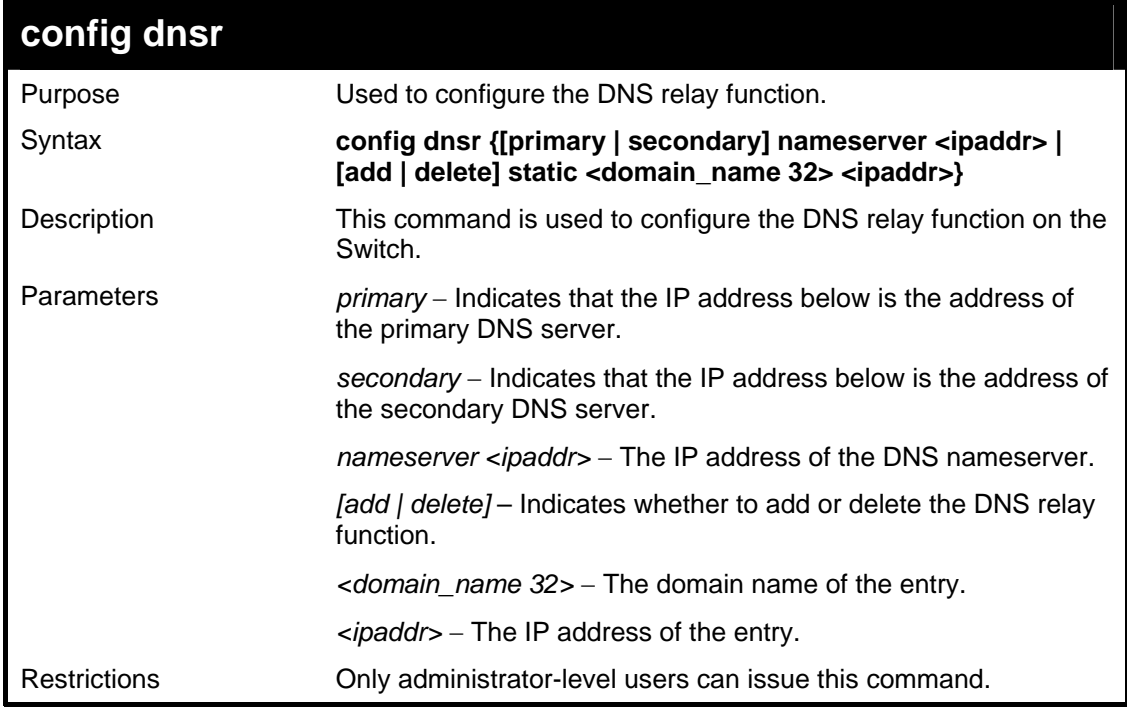

Example Usage:

To set IP address 10.43.21.12 of primary.

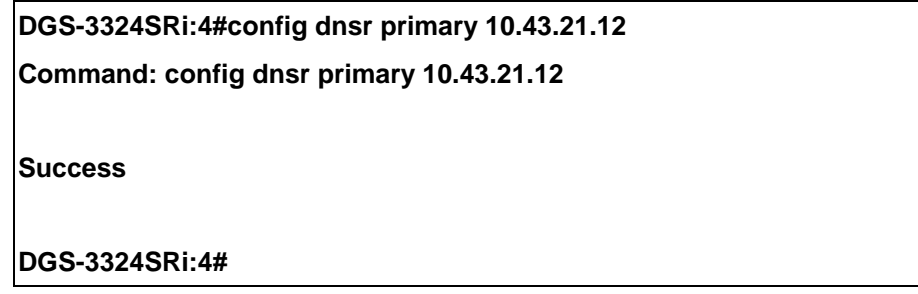

Example Usage:

To add an entry domain name dns1, IP address 10.43.21.12 to DNS static table:

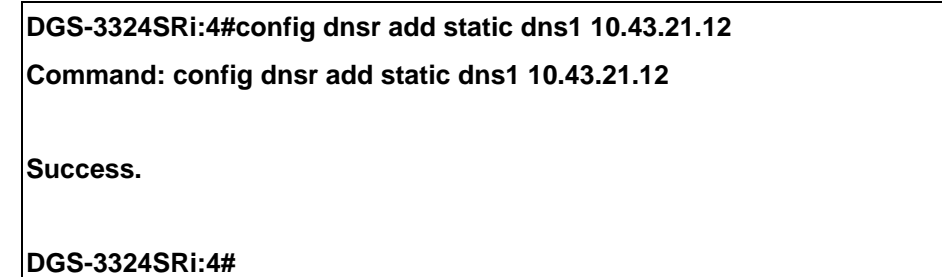

Example Usage:

To delete an entry domain name dns1, IP address 10.43.21.12 from DNS static table.

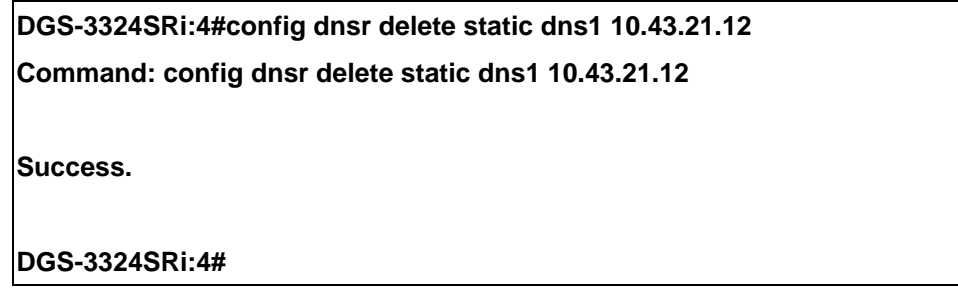

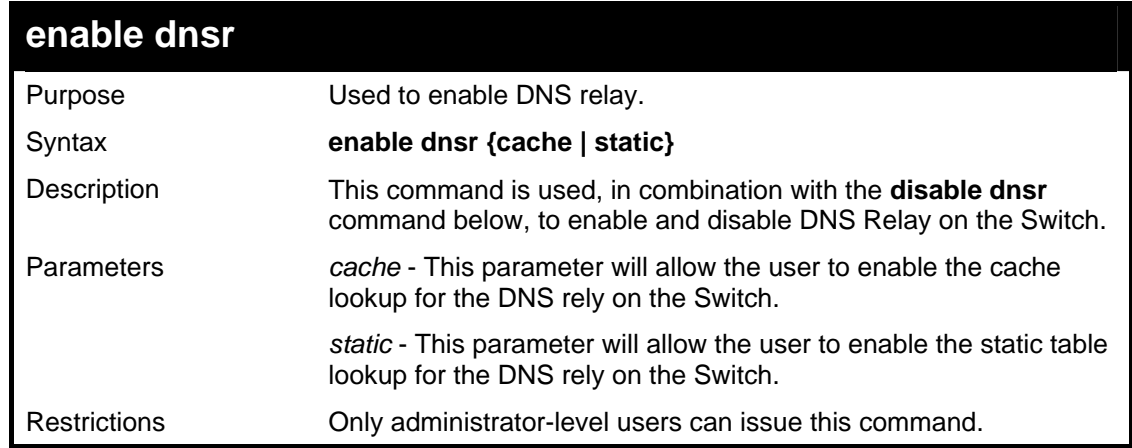

Example Usage:

To enable status of DNS relay:

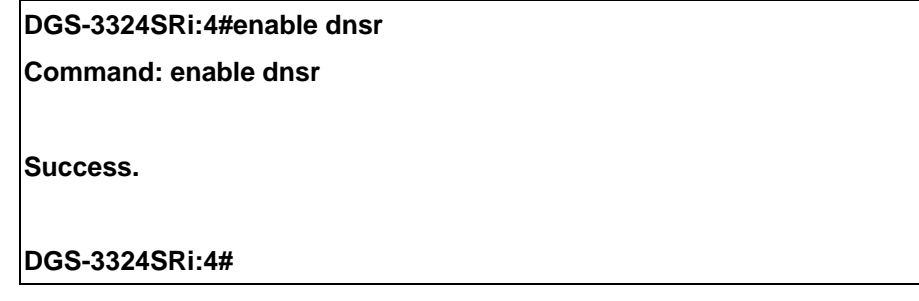

Example Usage:

To enable cache lookup for DNS relay.

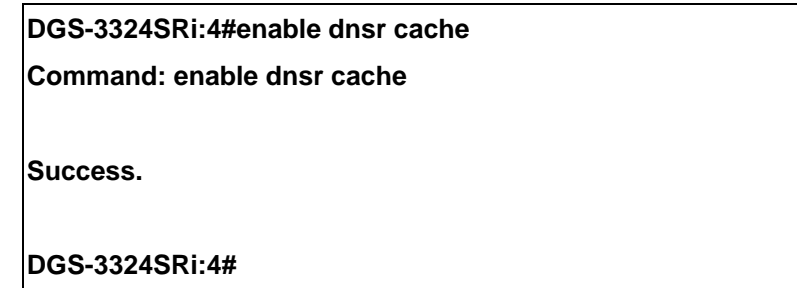

To enable static table lookup for DNS relay.

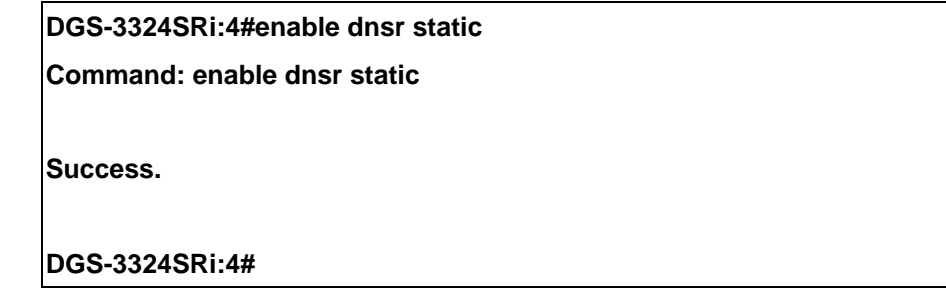

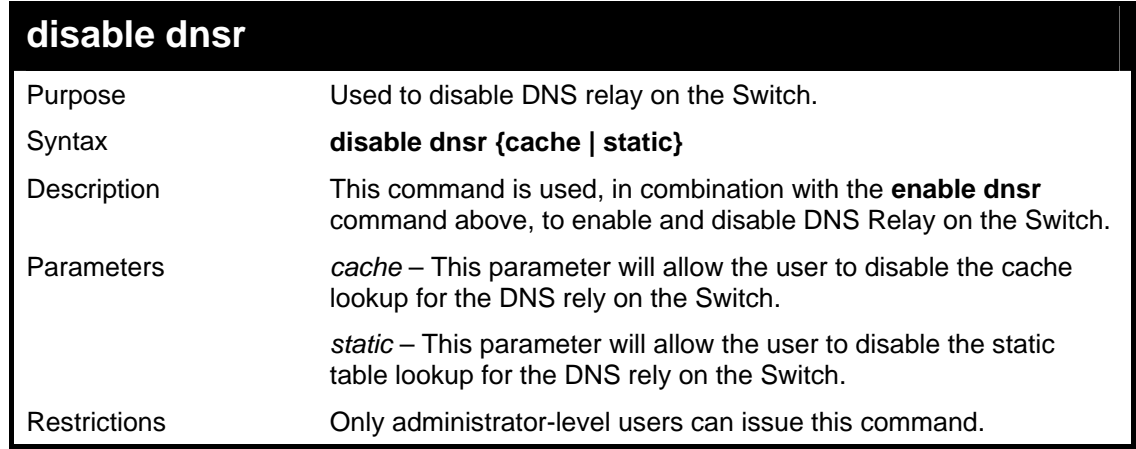

Example Usage:

To disable status of DNS relay.

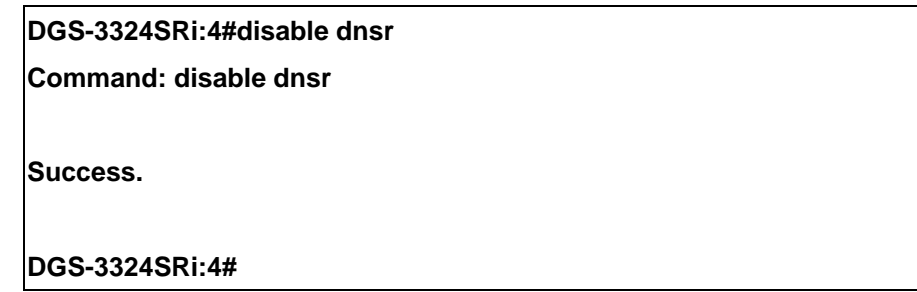

Example Usage:

To disable cache lookup for DNS relay.

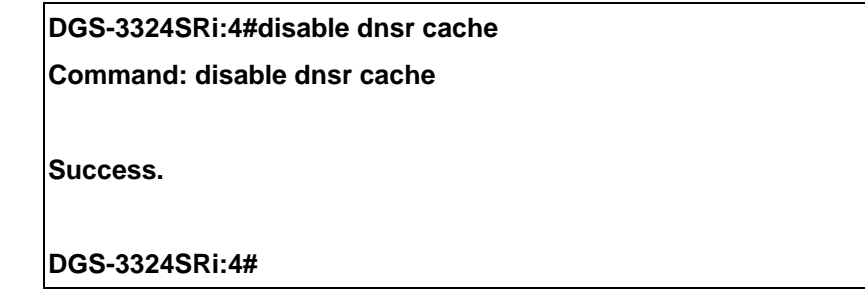

To disable static table lookup for DNS relay.

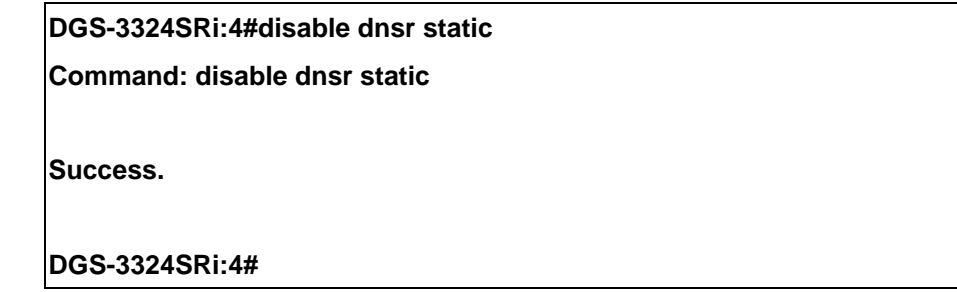

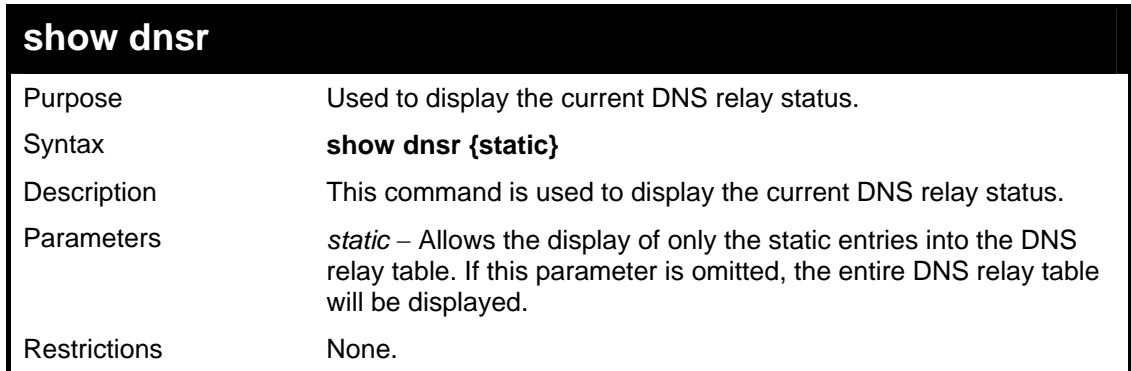

Example Usage:

To display DNS relay status:

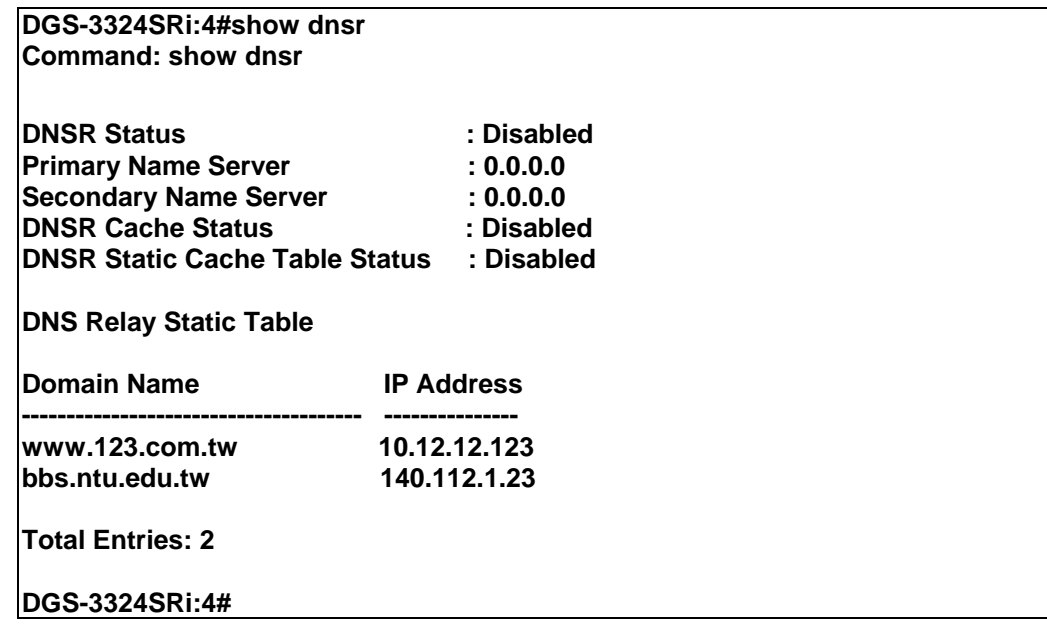

### **36**  *RIP COMMANDS*

The RIP commands in the Command Line Interface (CLI) are listed (along with the appropriate parameters) in the following table.

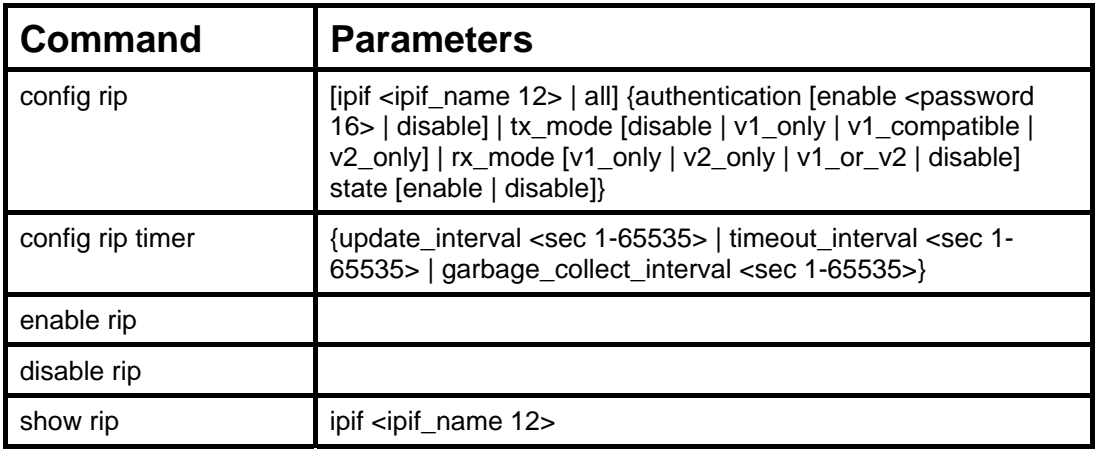

Each command is listed, in detail, in the following sections.

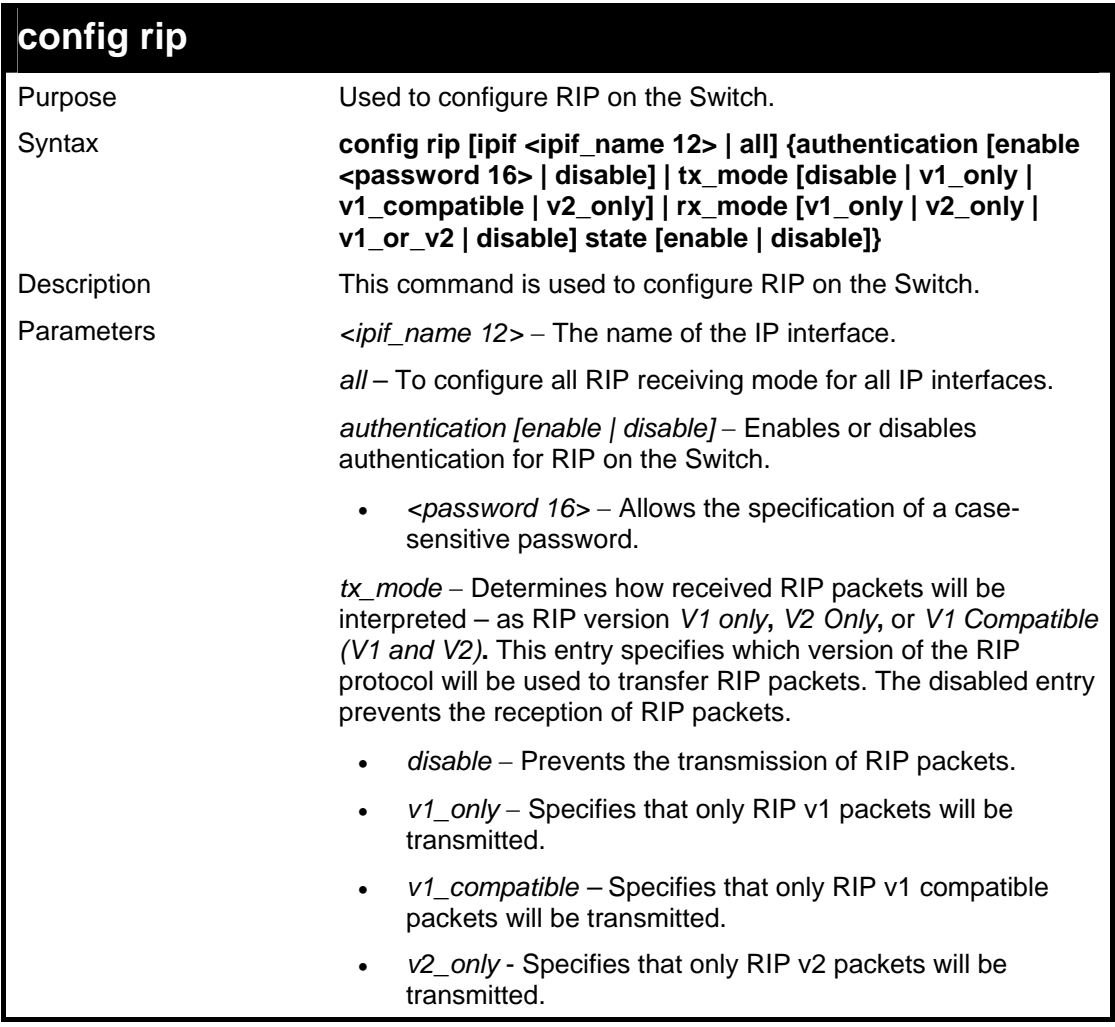

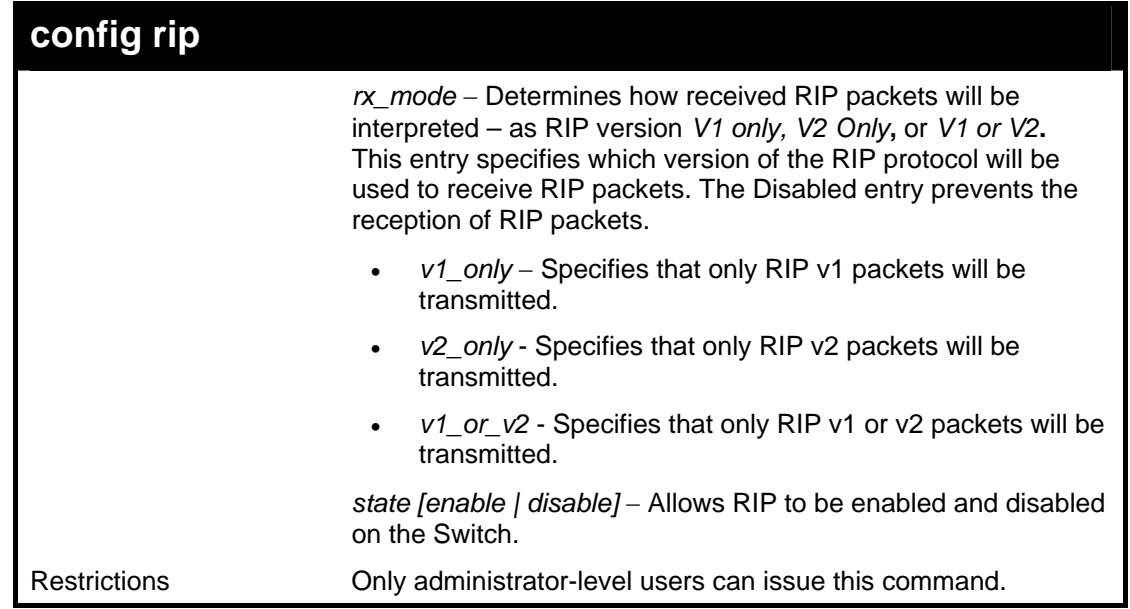

To change the RIP receive mode for the IP interface System:

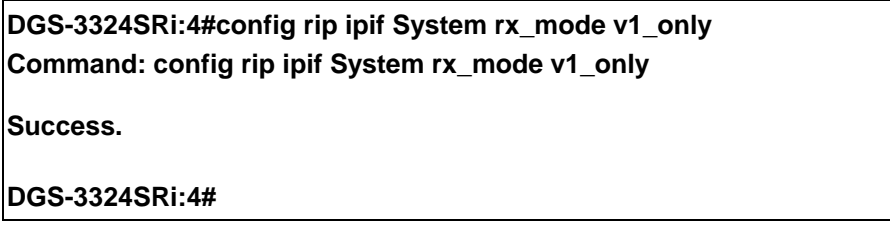

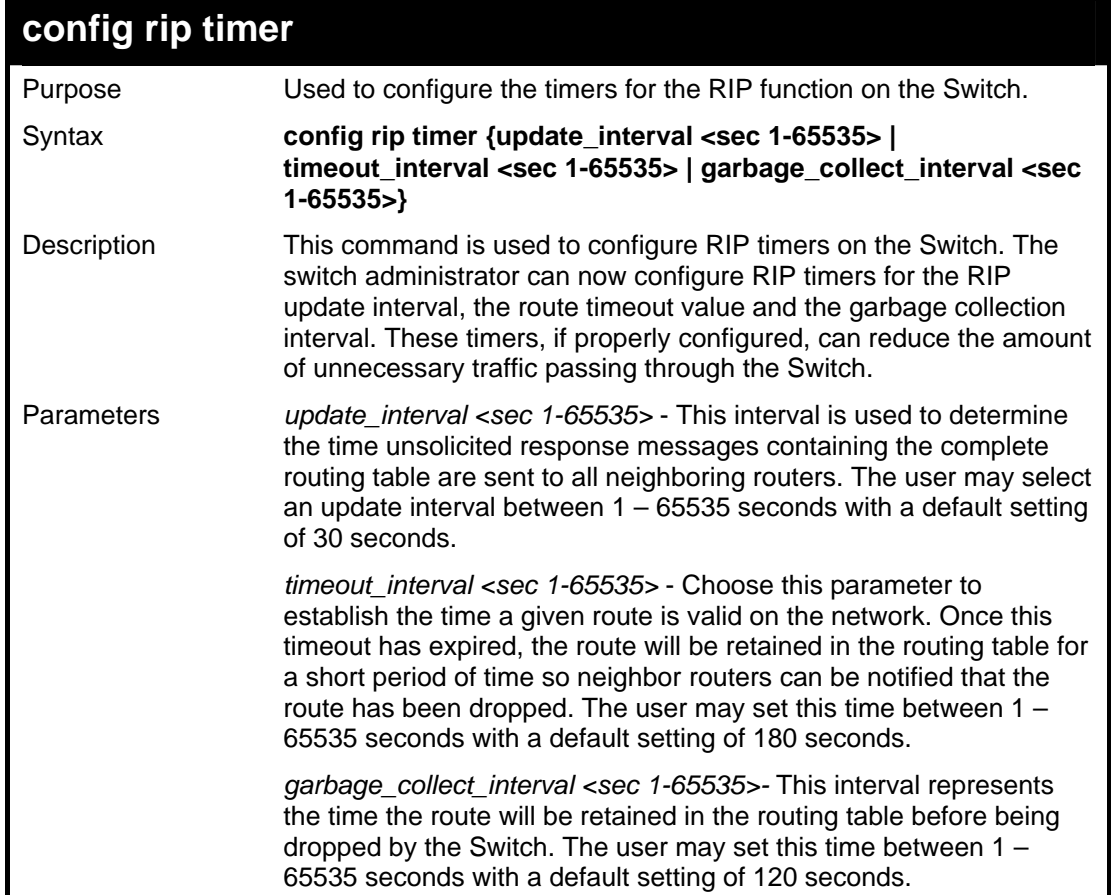

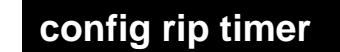

Restrictions Only administrator-level users can issue this command.

Example usage:

To configure the RIP timers for the switch:

**DGS-3324SRi:4#config rip timer update\_interval 60 timeout\_interval 60 garbage\_collect\_interval 60 Command: config rip timer update\_interval 60 timeout\_interval 60 garbage\_collect\_interval 60** 

**Success.** 

**DGS-3324SRi:4#** 

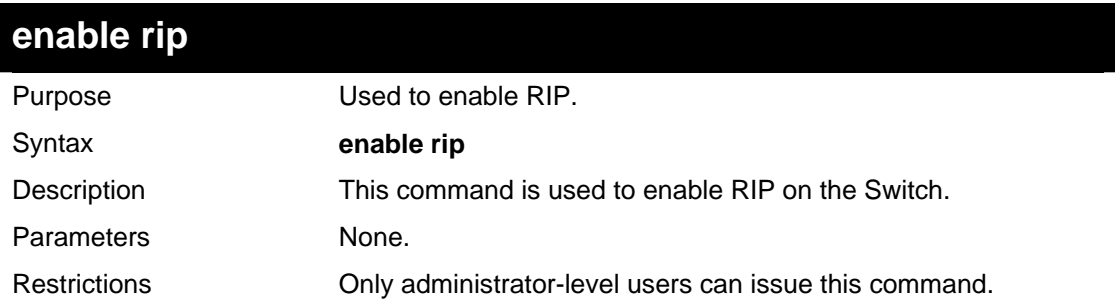

Example Usage:

To enable RIP:

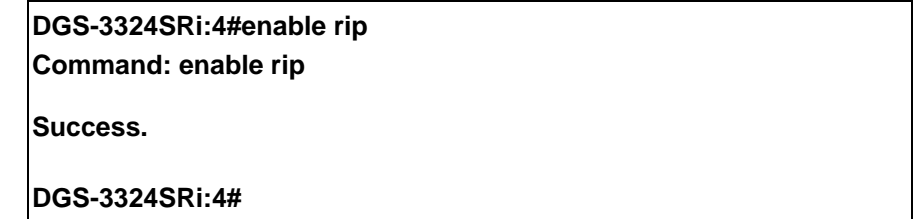

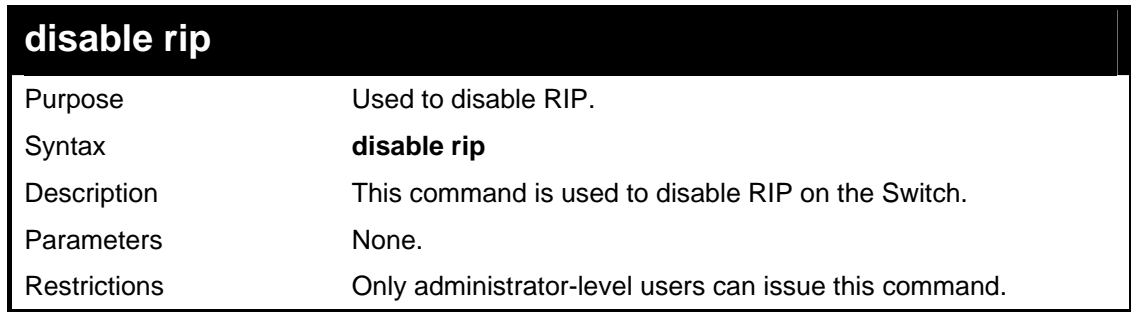

Example Usage:

To disable rip:

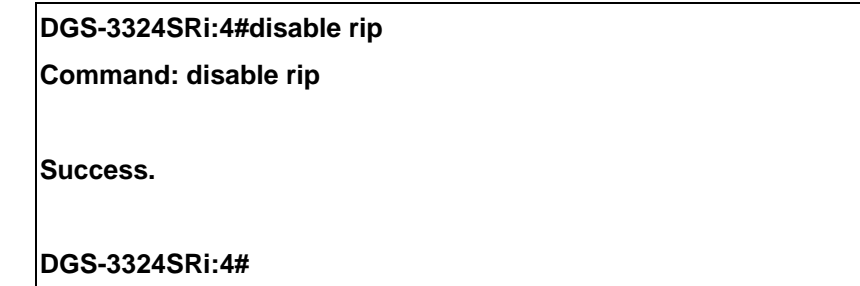

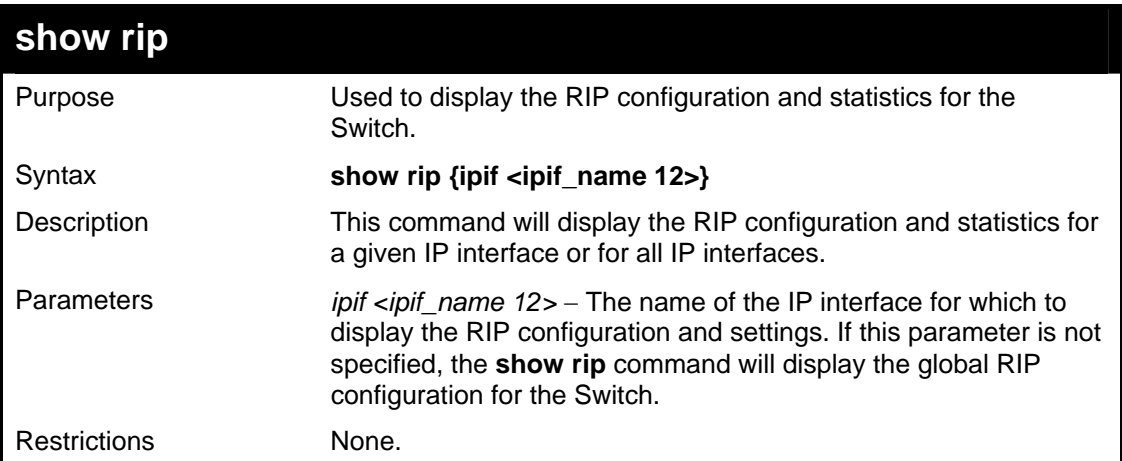

To display RIP configuration:

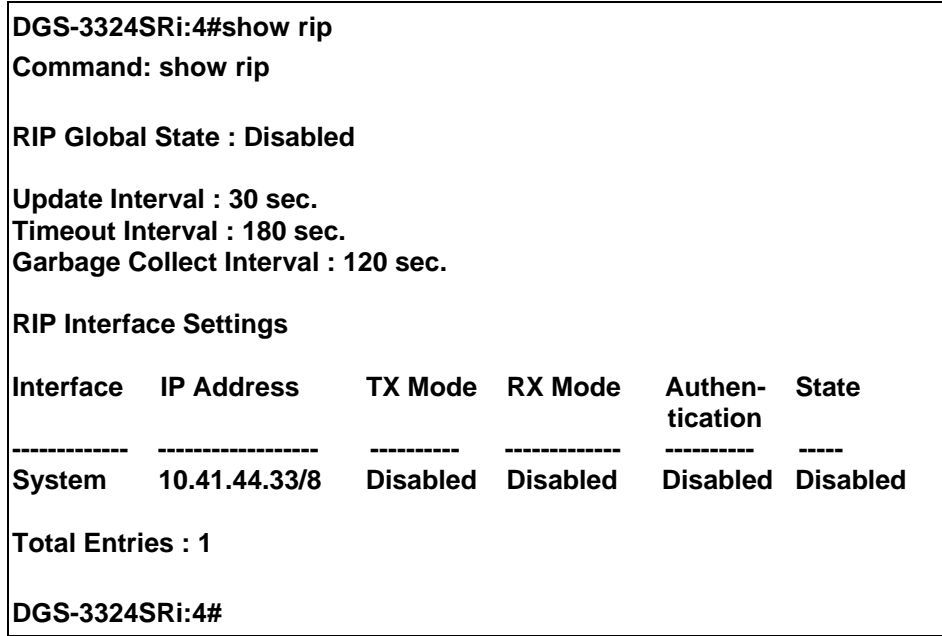

# **37**

## *DVMRP COMMANDS*

The DVMRP commands in the Command Line Interface (CLI) are listed (along with the appropriate parameters) in the following table.

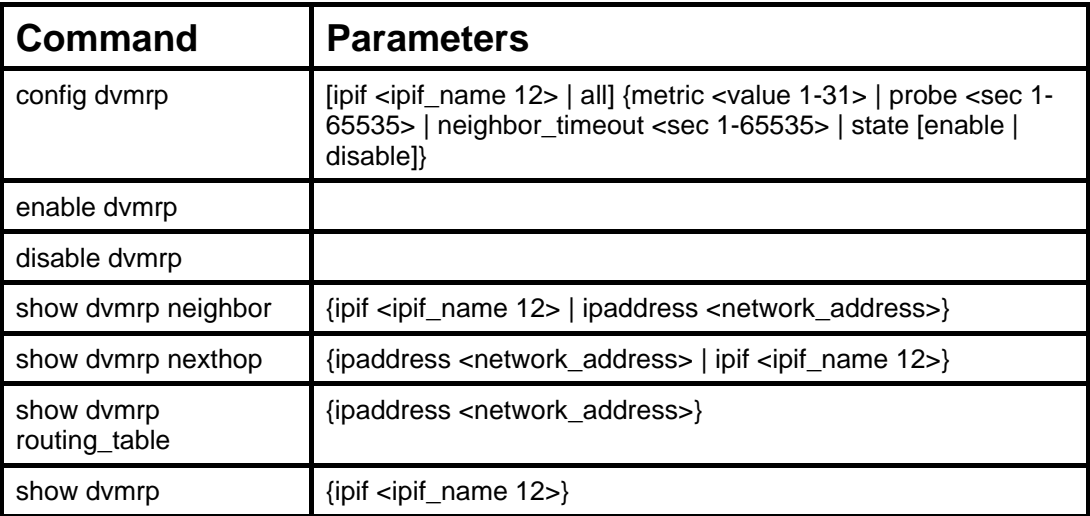

Each command is listed, in detail, in the following sections.

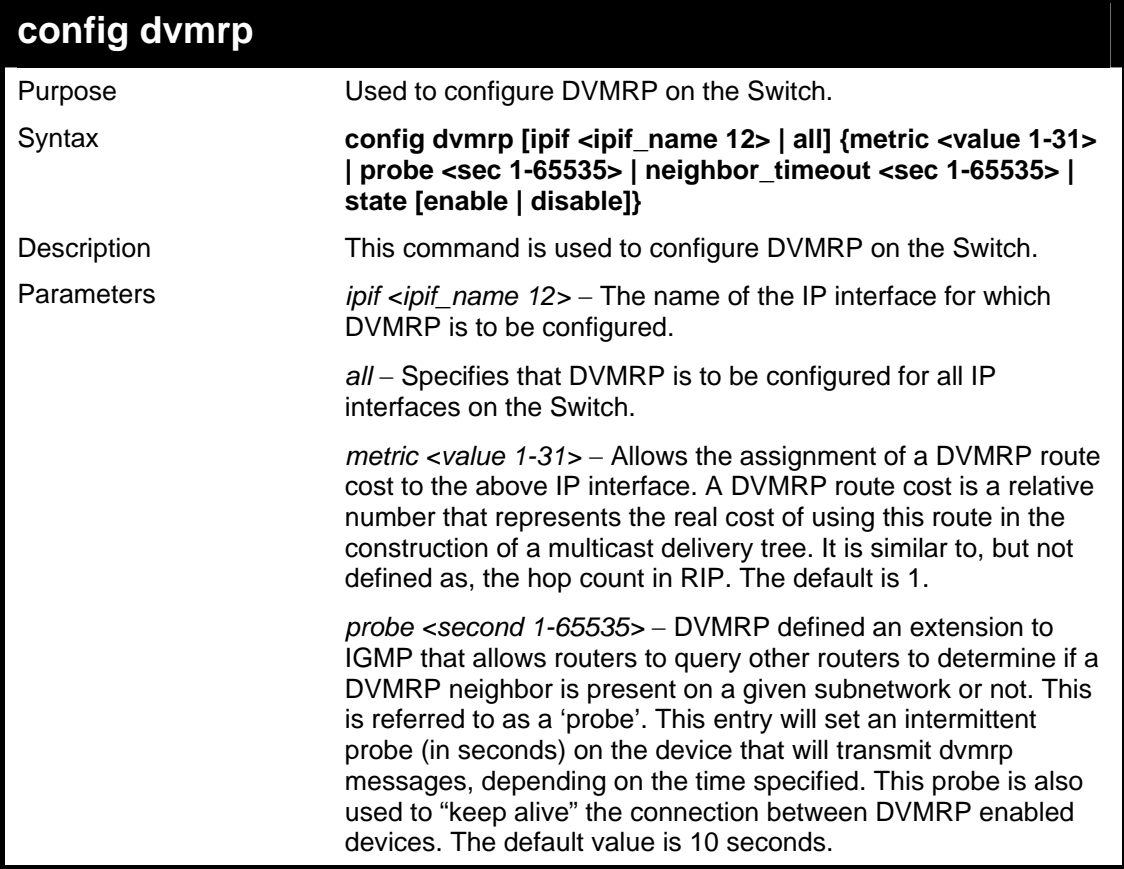

xStack DGS/DXS-3300 Series Layer 3 Stackable Gigabit Ethernet Switch CLI Manual

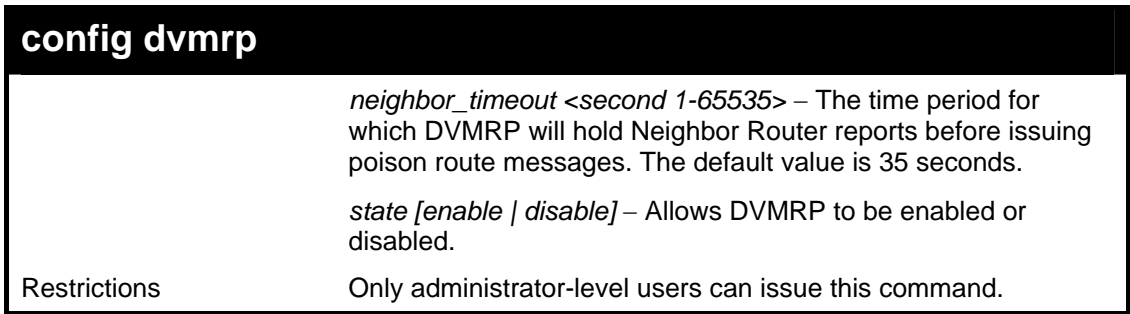

Example Usage:

To configure DVMRP configurations of IP interface System:

**DGS-3324SRi:4#config dvmrp ipif System neighbor\_timeout 30 metric 1 probe 5 Command: config dvmrp ipif System neighbor\_timeout 30 metric 1 probe 5 Success** 

**DGS-3324SRi:4#** 

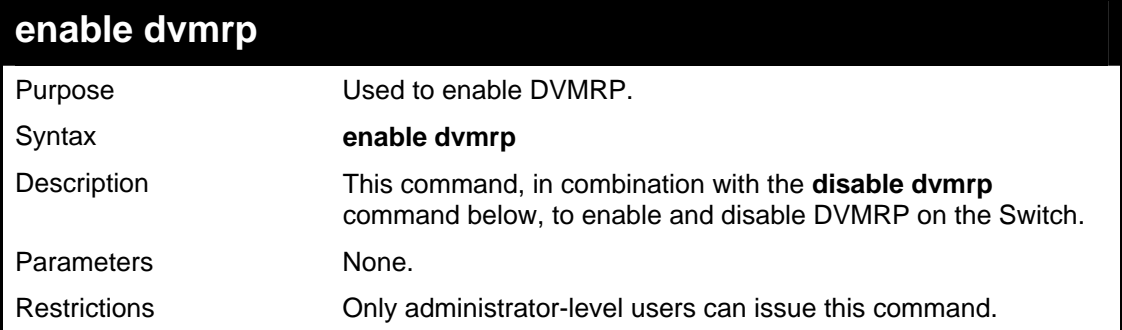

Example Usage:

To enable DVMRP:

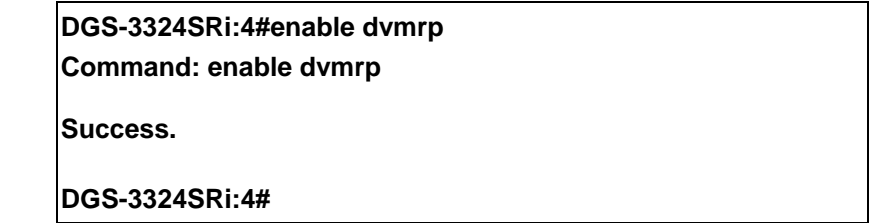

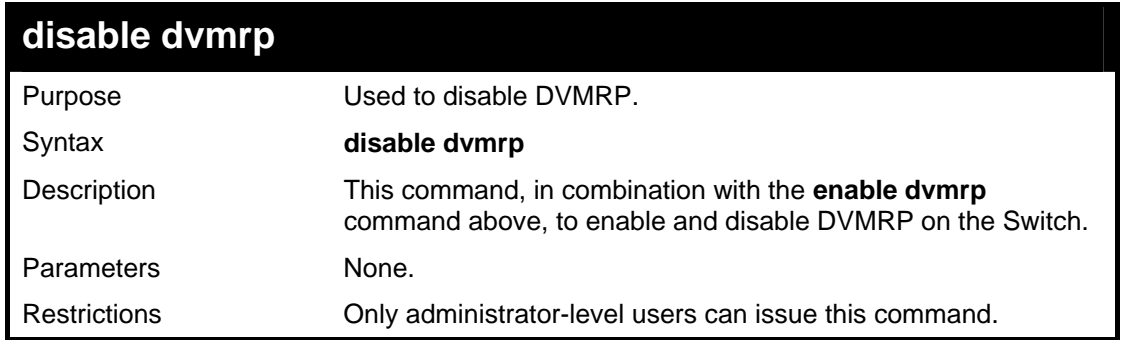

Example Usage:

To disable DVMRP:

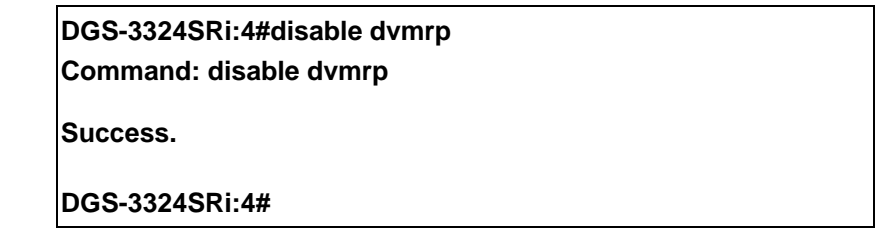

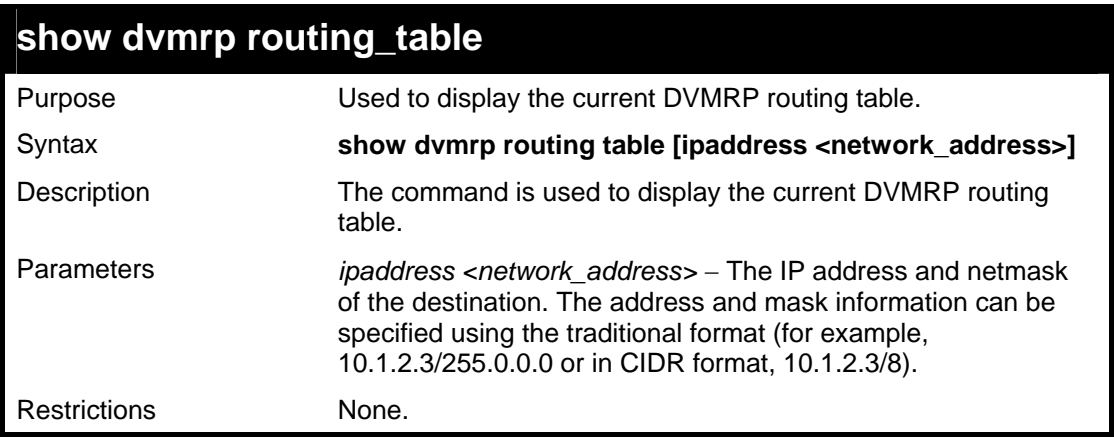

Example Usage:

To display DVMRP routing table:

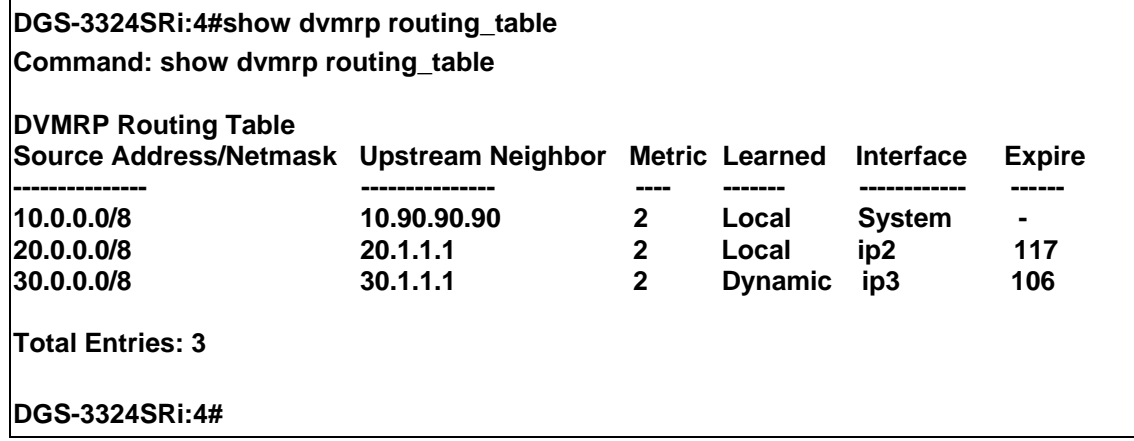

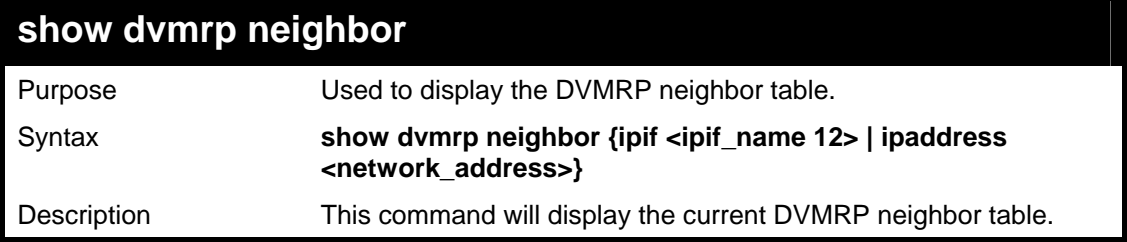

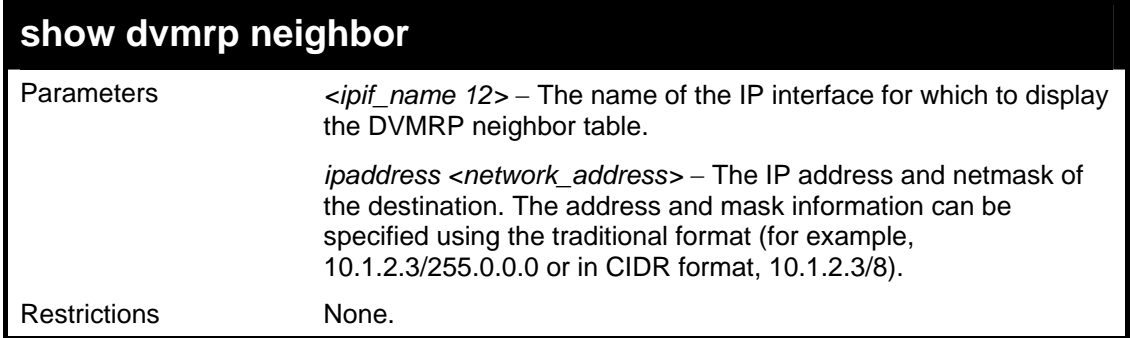

To display DVMRP neighbor table:

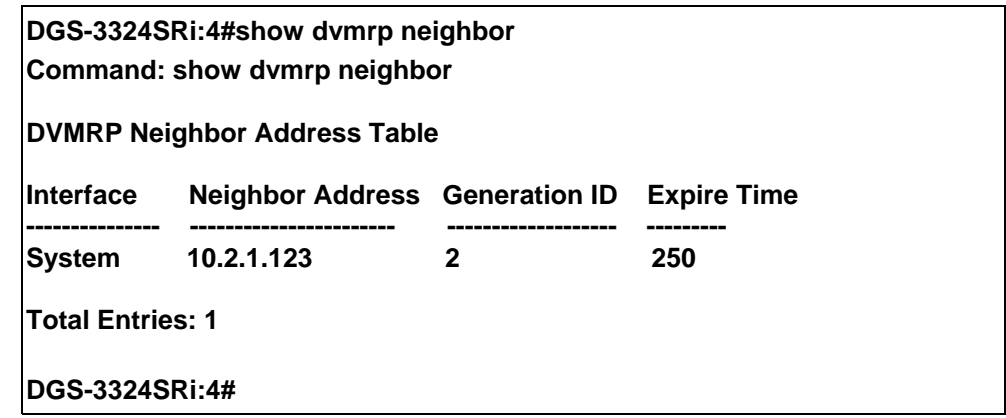

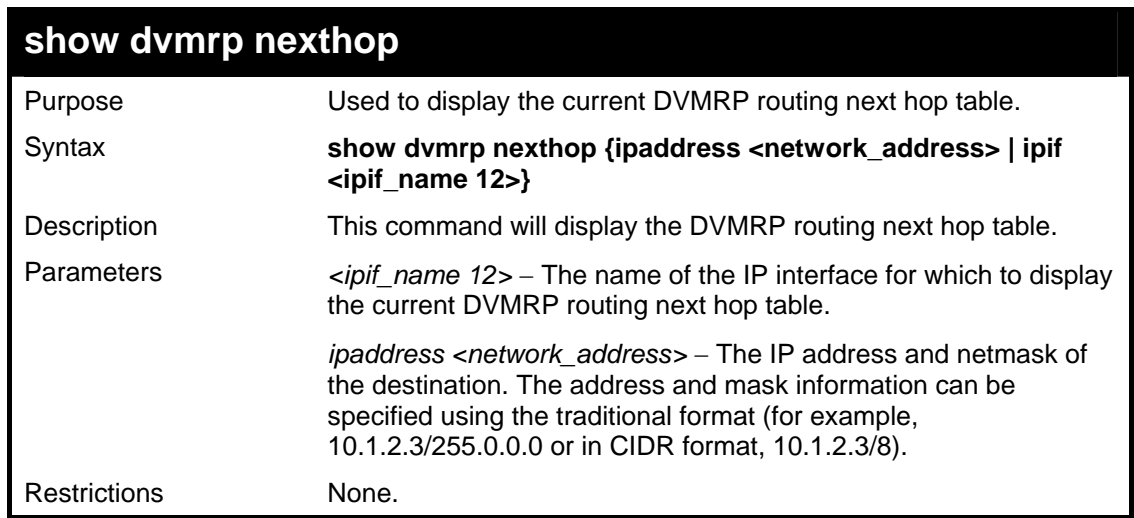

Example Usage:

To display DVMRP routing next hop table:

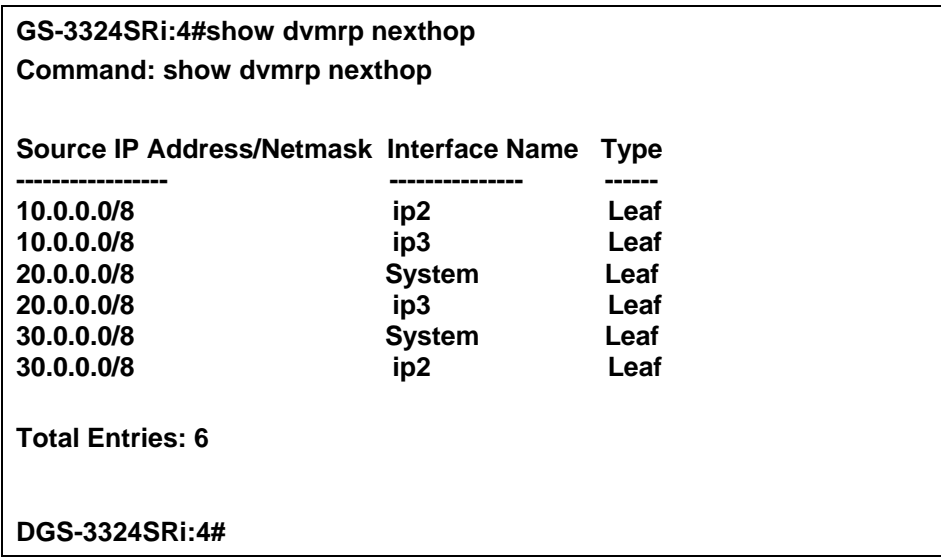

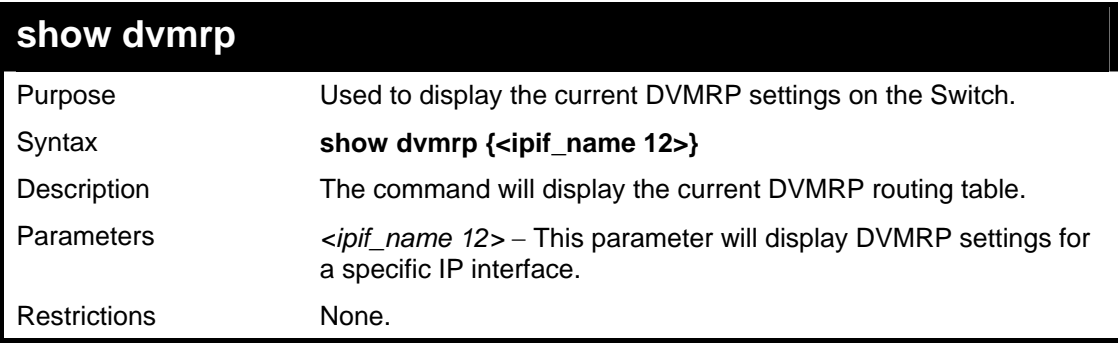

To show DVMRP configurations:

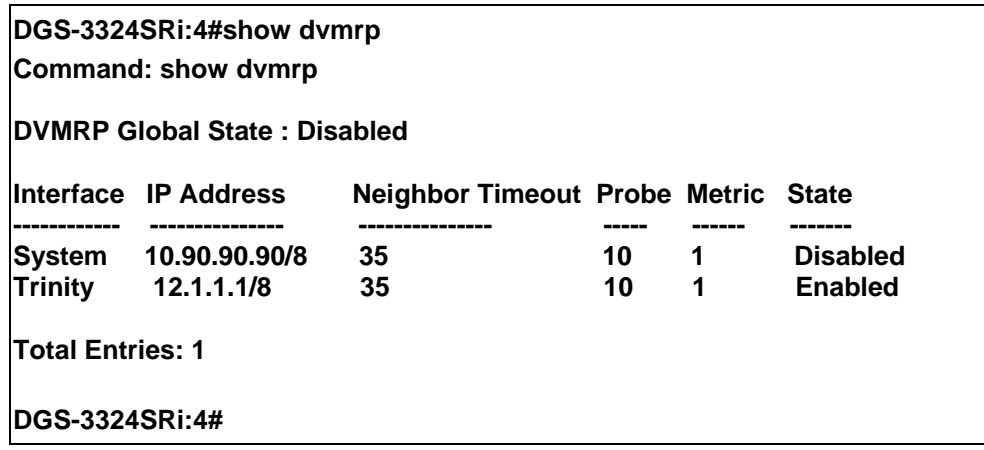

**38** 

### *PIM COMMANDS*

PIM or *Protocol Independent Multicast* is a method of forwarding traffic to multicast groups over the network using any preexisting unicast routing protocol, such as RIP or OSPF, set on routers within a multicast network. The xStack DGS/DXS-3300 series supports two types of PIM, Dense Mode (PIM-DM) and Sparse Mode (PIM-SM).

### *PIM-SM*

PIM-SM or *Protocol Independent Multicast – Sparse Mode* is a method of forwarding multicast traffic over the network only to multicast routers who actually request this information. Unlike most multicast routing protocols which flood the network with multicast packets, PIM-SM will forward traffic to routers who are explicitly a part of the multicast group through the use of a Rendezvous Point (RP). This RP will take all requests from PIM-SM enabled routers, analyze the information and then returns multicast information it receives from the source, to requesting routers within its configured network. Through this method, a distribution tree is created, with the RP as the root. This distribution tree holds all PIM-SM enabled routers within which information collected from these router is stored by the RP.

Two other types of routers also exist with the PIM-SM configuration. When many routers are a part of a multiple access network, a Designated Router (DR) will be elected. The DR's primary function is to send Join/Prune messages to the RP. The router with the highest priority on the LAN will be selected as the DR. If there is a tie for the highest priority, the router with the higher IP address will be chosen.

The third type of router created in the PIM-SM configuration is the Boot Strap Router (BSR). The goal of the Boot Strap Router is to collect and relay RP information to PIM-SM enabled routers on the LAN. Although the RP can be statically set, the BSR mechanism can also determine the RP. Multiple Candidate BSRs (C-BSR) can be set on the network but only one BSR will be elected to process RP information. If it is not explicitly apparent which C-BSR is to be the BSR, all C-BSRs will emit Boot Strap Messages (BSM) out on the PIM-SM enabled network to determine which C-BSR has the higher priority and once determined, will be elected as the BSR. Once determined, the BSR will collect RP data emanating from candidate RPs on the PIM-SM network, compile it and then send it out on the land using periodic Boot Strap Messages (BSM). All PIM-SM Routers will get the RP information from the Boot Strap Mechanism and then store it in their database.

#### **Discovering and Joining the Multicast Group**

Although Hello packets discover PIM-SM routers, these routers can only join or be "pruned" from a multicast group through the use of Join/Prune Messages exchanged between the DR and RP. Join/Prune Messages are packets relayed between routers that effectively state which interfaces are, or are not to be receiving multicast data. These messages can be configured for their frequency to be sent out on the network and are only valid to routers if a Hello packet has first been received. A Hello packet will simply state that the router is present and ready to become a part of the RP's distribution tree. Once a router has accepted a member of the IGMP group and it is PIM-SM enabled, the interested router will then send an explicit Join/Prune message to the RP, which will in turn route multicast data from the source to the interested router, resulting in a unidirectional distribution tree for the group. Multicast packets are then sent out to all nodes on this tree. Once a prune message has been received for a router that is a member of the RP's distribution tree, the router will drop the interface from its distribution tree.

#### **Distribution Trees**

Two types of distribution trees can exist within the PIM-SM protocol, a Rendezvous-Point Tree (RPT) and a Shortest Path Tree (SPT). The RP will send out specific multicast data that it receives from the source to all outgoing interfaces enabled to receive multicast data. Yet, once a router has determined the location of its source, an SPT can be created, eliminating hops between the source and the destination, such as the RP. This can be configured by the switch administrator by setting the multicast data rate threshold. Once the threshold has been passed, the data path will switch to the SPT. Therefore, a closer link can be created between the source and destination, eliminating hops previously used and shortening the time a multicast packet is sent from the source to its final destination.

#### **Register and Register Suppression Messages**

Multicast sources do not always join the intended receiver group. The first hop router (DR) can send multicast data without being the member of a group or having a designated source, which essentially means it has no information about how to relay this information to the RP distribution tree. This problem is alleviated through Register and Register-Stop messages. The first multicast packet received by the DR is encapsulated and sent on to the RP which in turn removes the encapsulation and sends the packet on down the RP distribution tree. When the route has been established, a SPT can be created to directly connect routers to the source, or the multicast traffic flow can begin, traveling from the DR to the RP. When the latter occurs, the same packet may be sent twice, one type encapsulated, one not. The RP will detect this flaw and then return a Register Suppression message to the DR requesting it to discontinue sending encapsulated packets.

#### **Assert Messages**

At times on the PIM-SM enabled network, parallel paths are created from source to receiver, meaning some receivers will receive the same multicast packets twice. To improve this situation, Assert messages are sent from the receiving device to both multicast sources to determine which single router will send the receiver the necessary multicast data. The source with the shortest metric (hop count) will be elected as the primary multicast source. This metric value is included within the Assert message.

### *PIM-DM*

The *Protocol Independent Multicast - Dense Mode* (PIM-DM) protocol should be used in networks with a low delay (low latency) and high bandwidth as PIM-DM is optimized to guarantee delivery of multicast packets, not to reduce overhead.

The PIM-DM multicast routing protocol is assumes that all downstream routers want to receive multicast messages and relies upon explicit prune messages from downstream routers to remove branches from the multicast delivery tree that do not contain multicast group members.

PIM-DM has no explicit 'join' messages. It relies upon periodic flooding of multicast messages to all interfaces and then either waiting for a timer to expire (the **Join/Prune Interval**) or for the downstream routers to transmit explicit 'prune' messages indicating that there are no multicast members on their respective branches. PIM-DM then removes these branches ('prunes' them) from the multicast delivery tree.

Because a member of a pruned branch of a multicast delivery tree may want to join a multicast delivery group (at some point in the future), the protocol periodically removes the 'prune' information from its database and floods multicast messages to all interfaces on that branch. The interval for removing 'prune' information is the **Join/Prune Interval**.

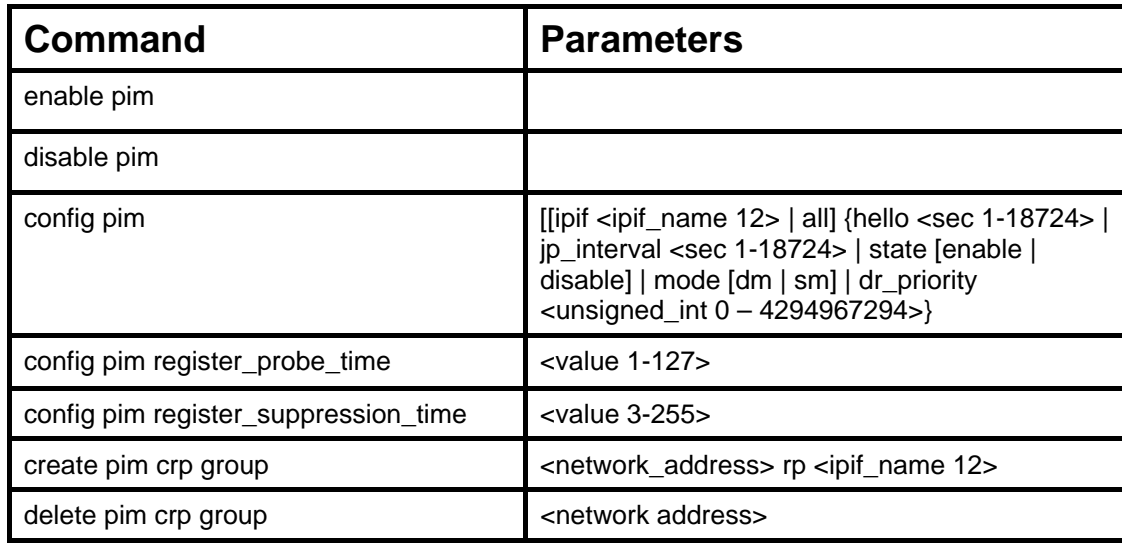

The PIM commands in the Command Line Interface(CLI) are listed below, along with their appropriate parameters, in the following table.

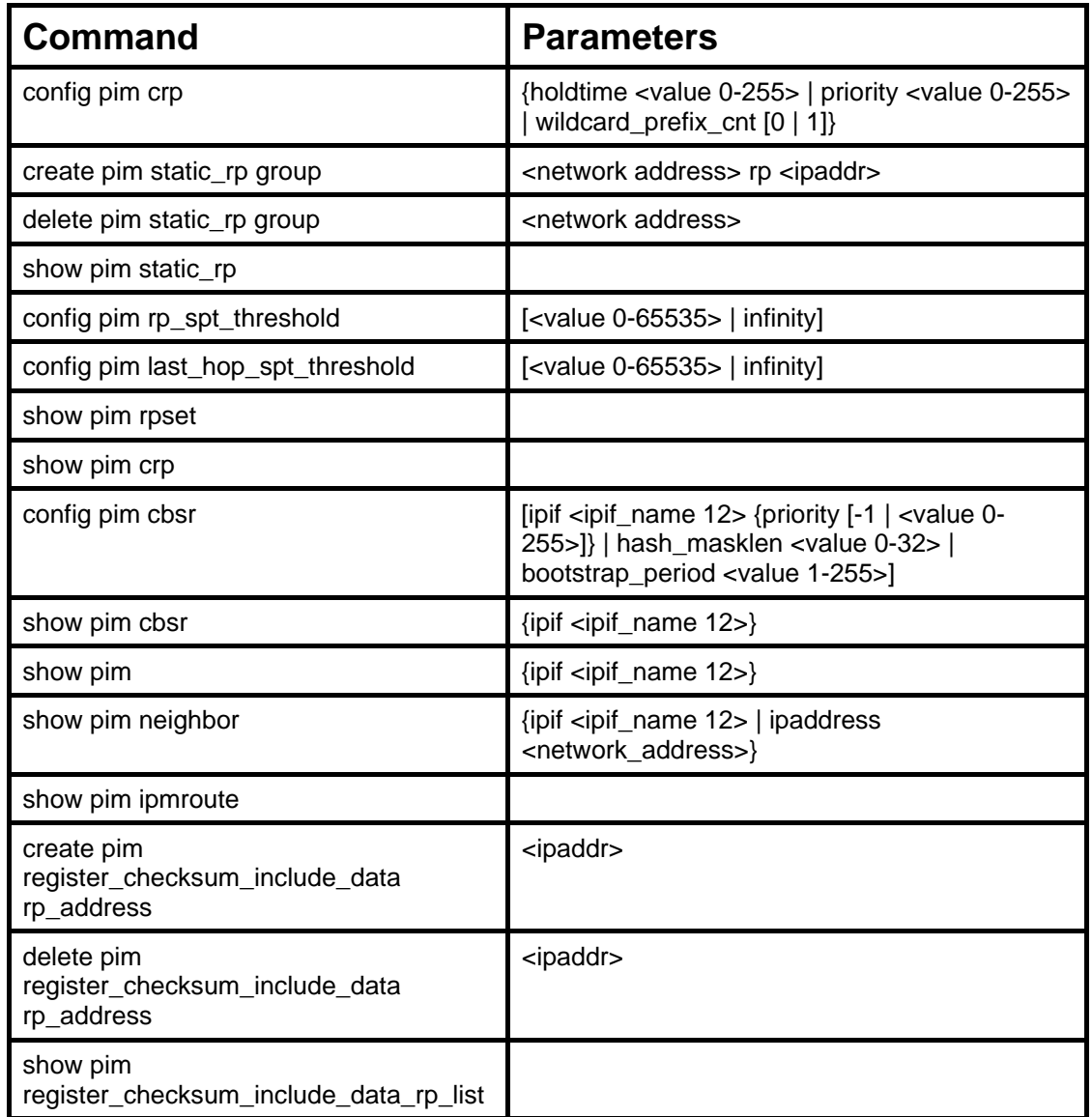

Each command is listed, in detail, in the following sections.

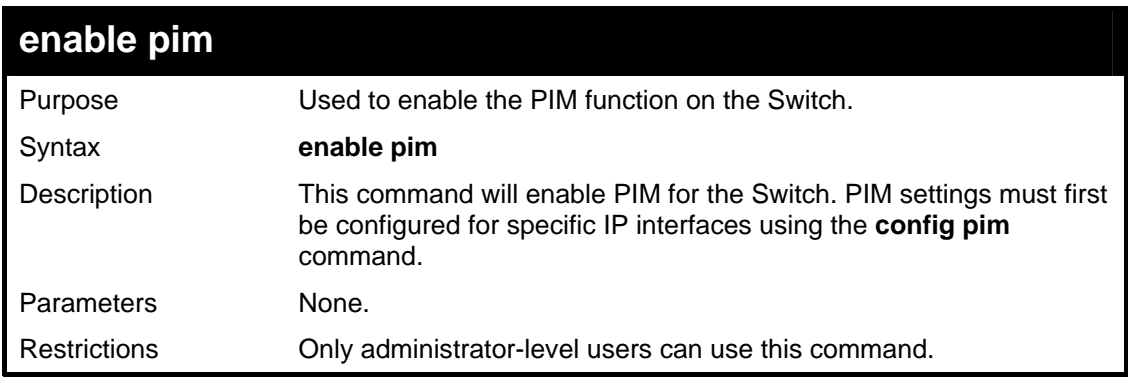

Usage Example:

To enable PIM as previously configured on the Switch:

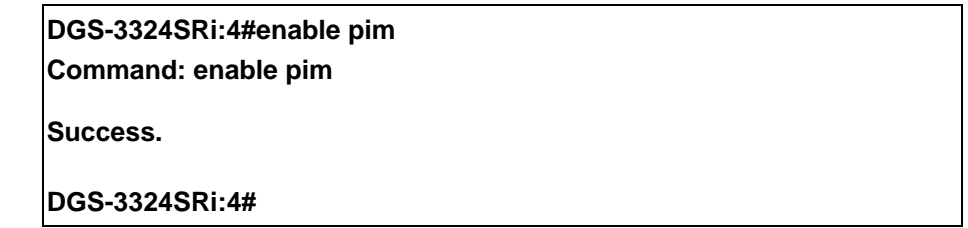

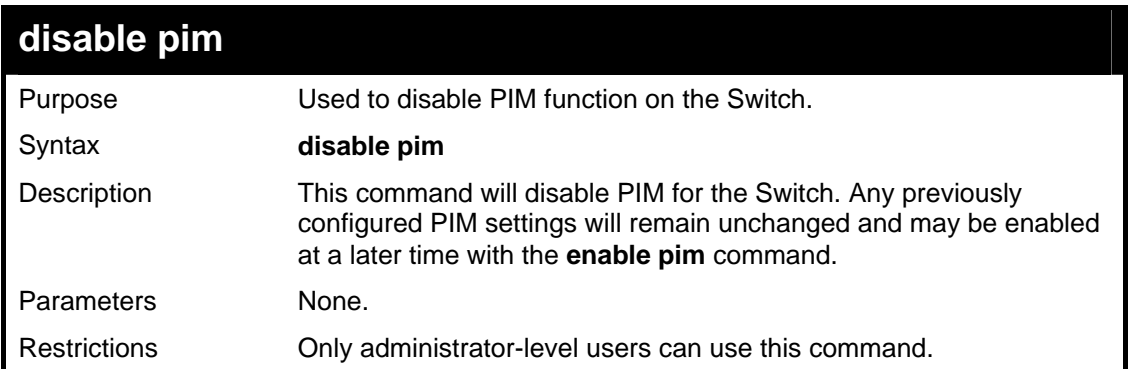

To disable PIM on the Switch:

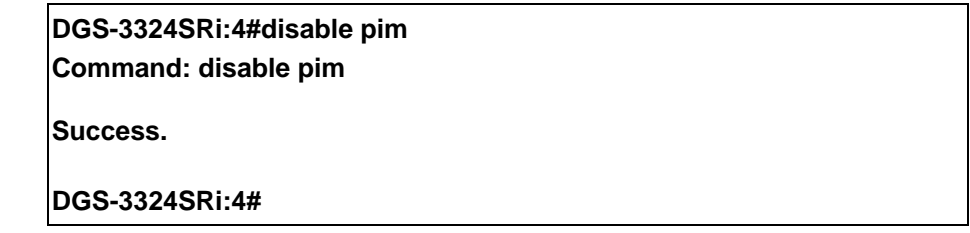

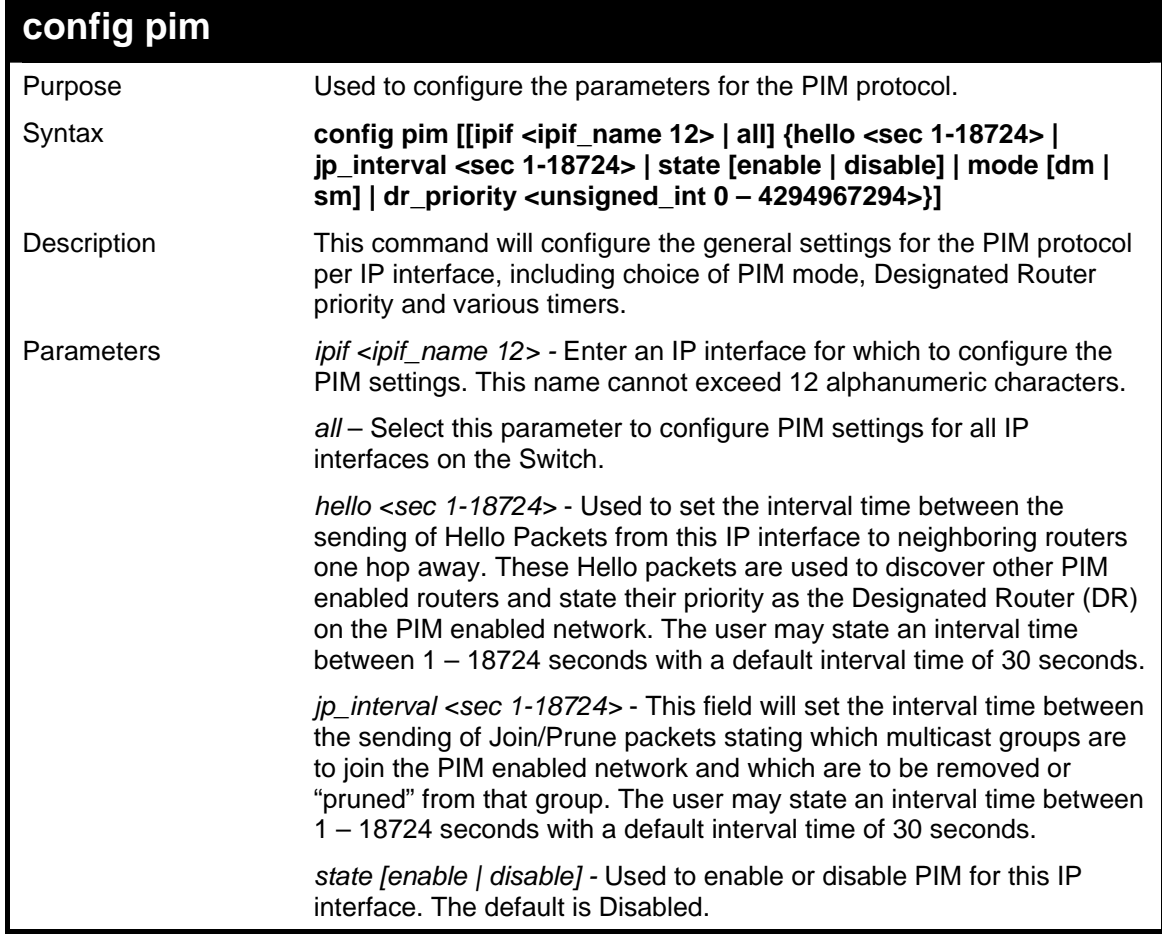

xStack DGS/DXS-3300 Series Layer 3 Stackable Gigabit Ethernet Switch CLI Manual

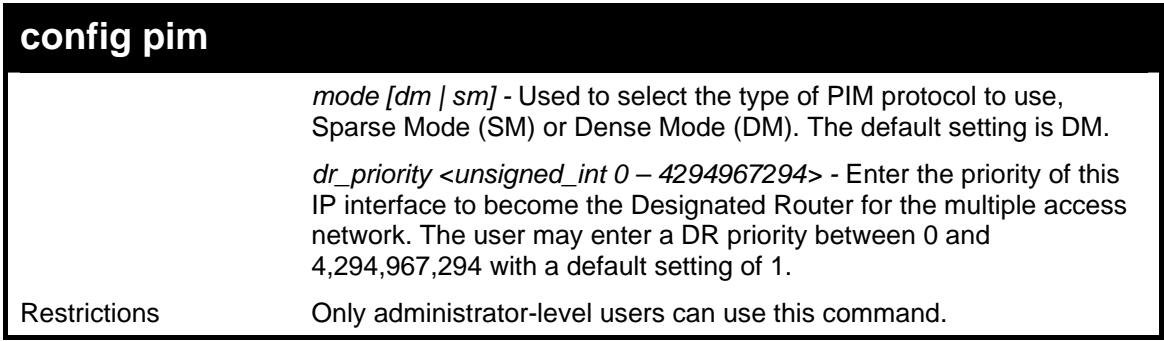

Example usage:

To configure the PIM settings for an IP interface:

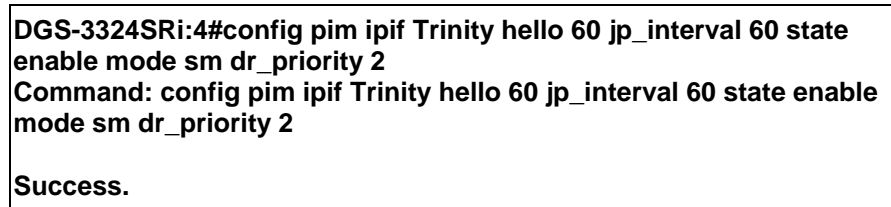

**DGS-3324SRi:4#** 

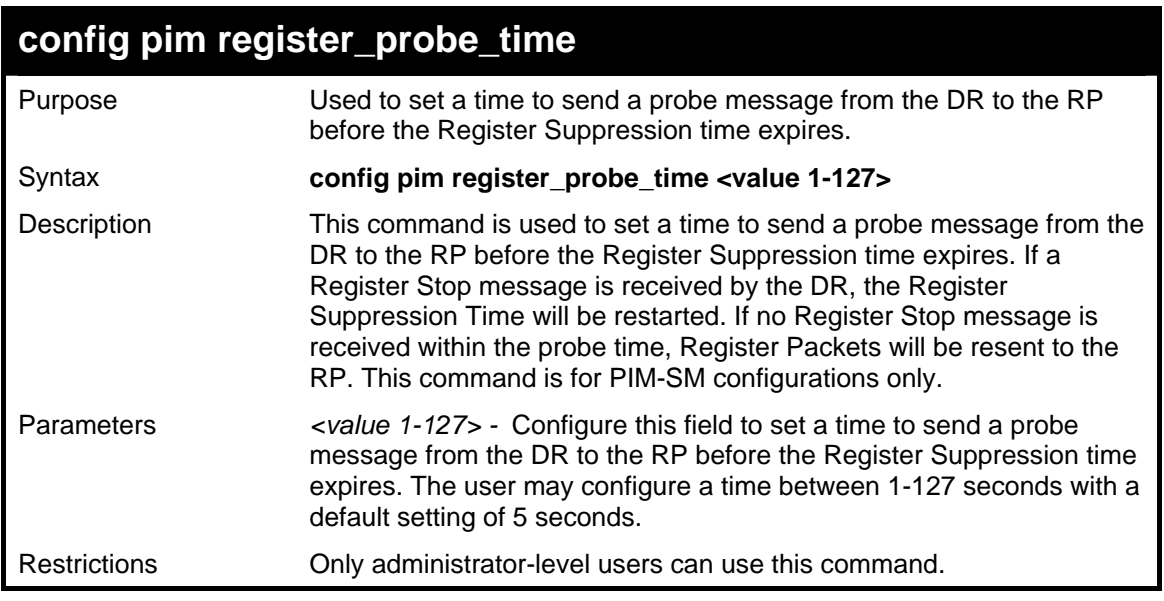

Example usage:

To configure the register probe time:

**DGS-3324SRi:4#config pim register\_probe\_time 5 Command: config pim register\_probe\_time 5 Success. DGS-3324SRi:4#** 

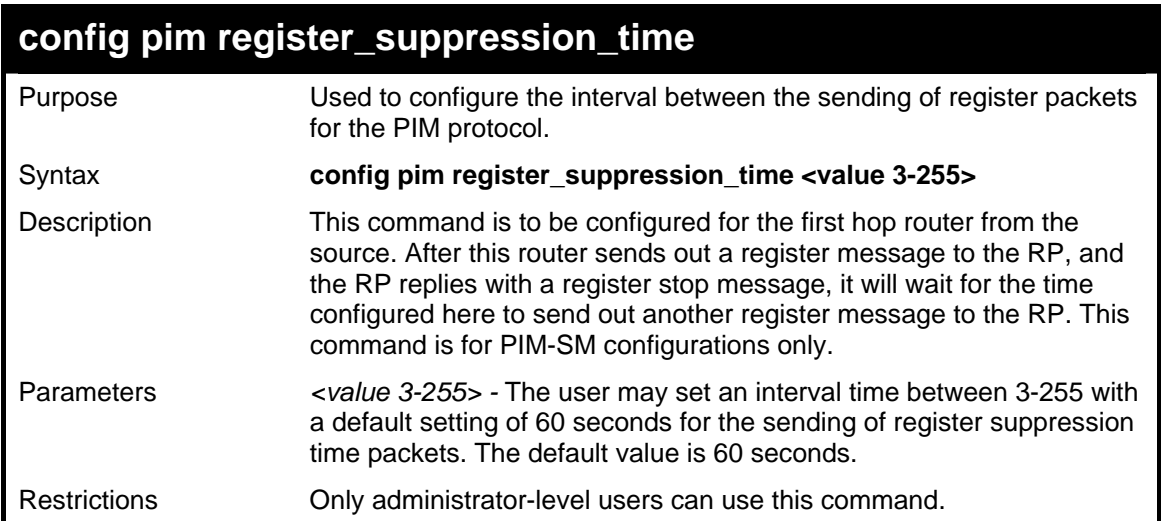

To configure the register suppression time:

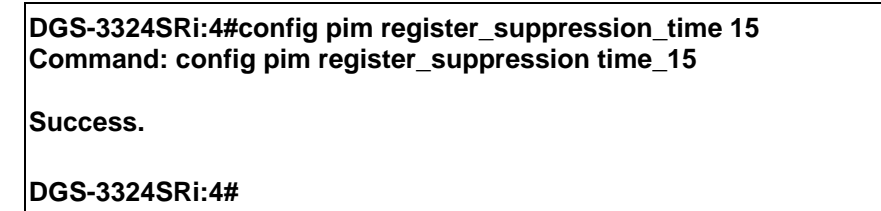

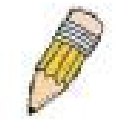

**NOTE:** The Probe time value must be less than half of the Register Suppression Time value. If not, the administrator will be presented with a Fail message.

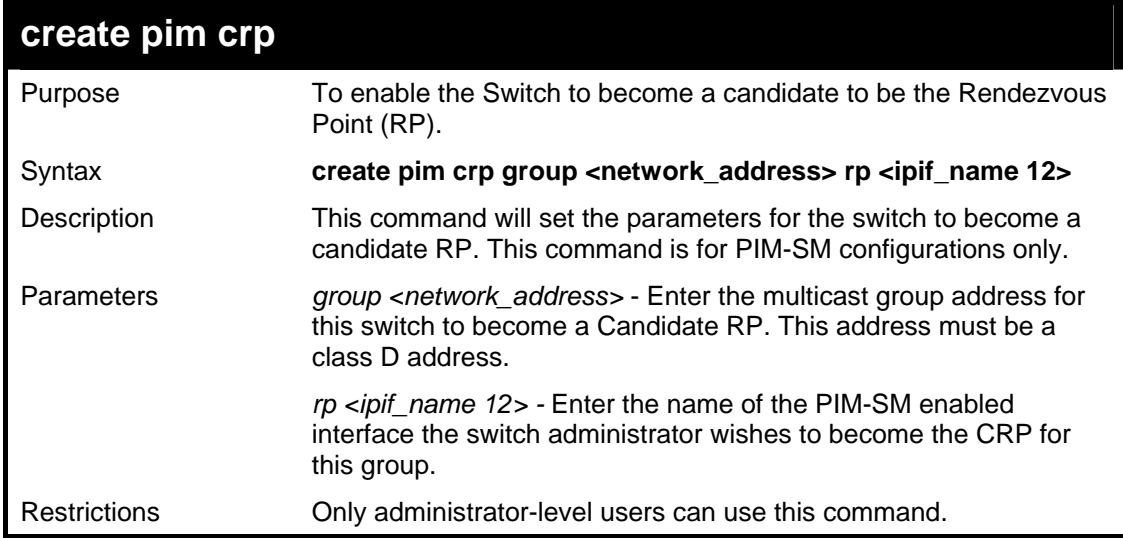

Usage Example:

To create an IP interface to become a Candidate RP on the Switch:

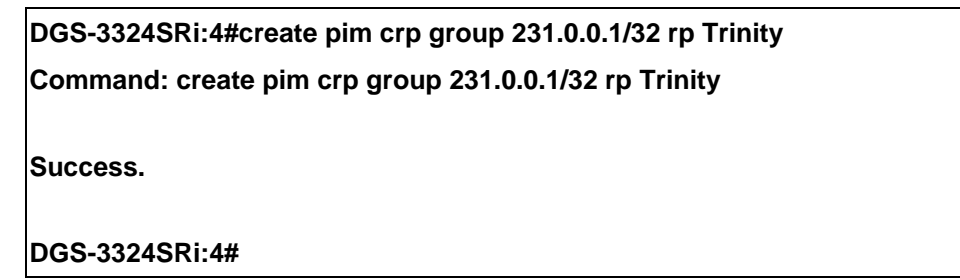

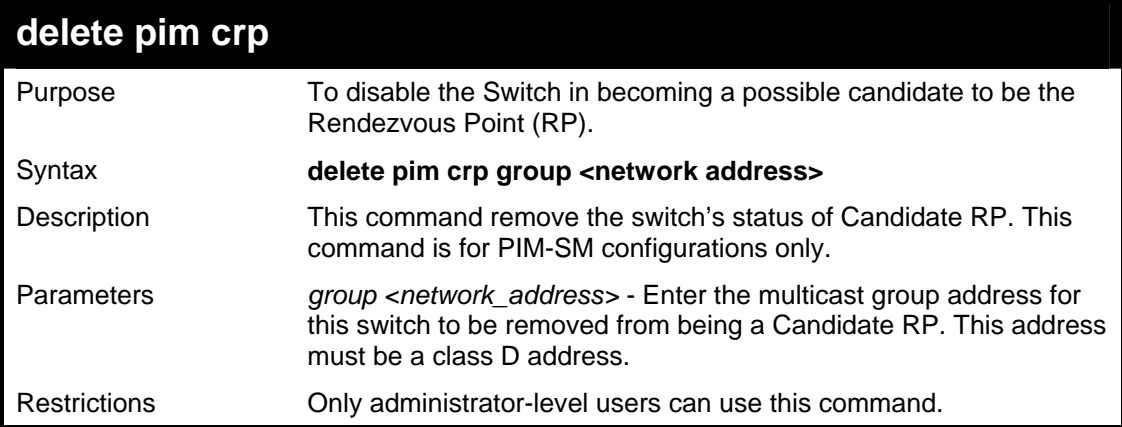

To delete an IP interface from becoming a Candidate RP on the Switch:

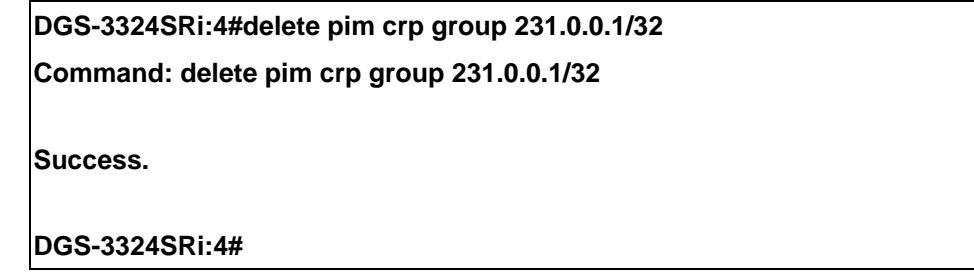

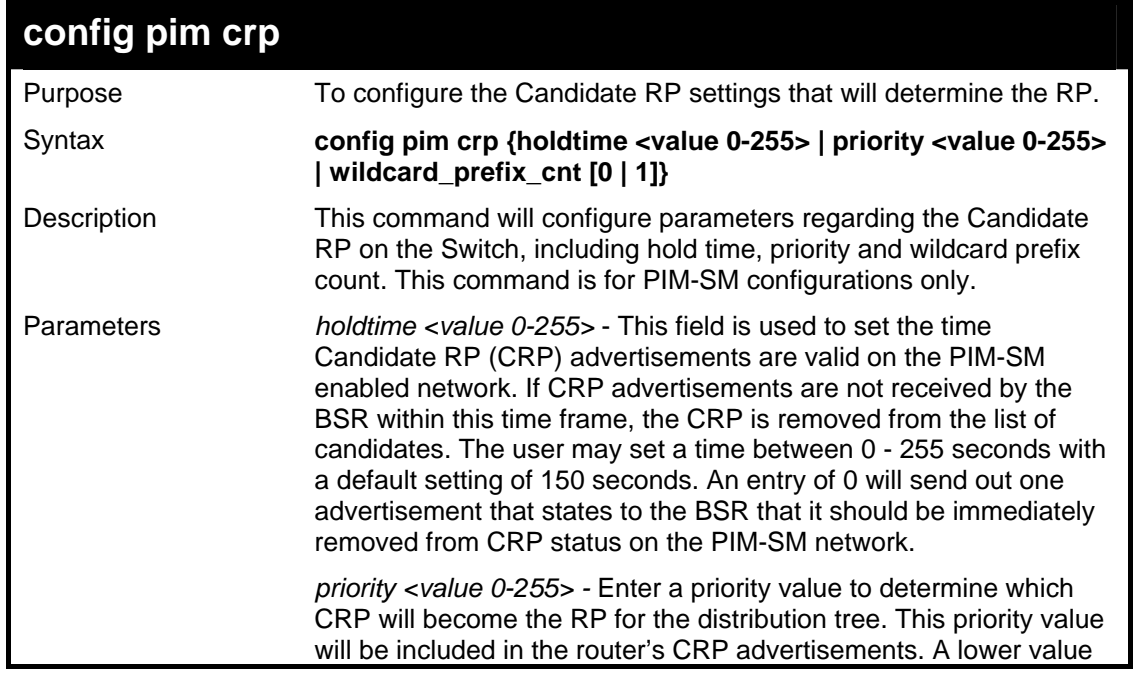

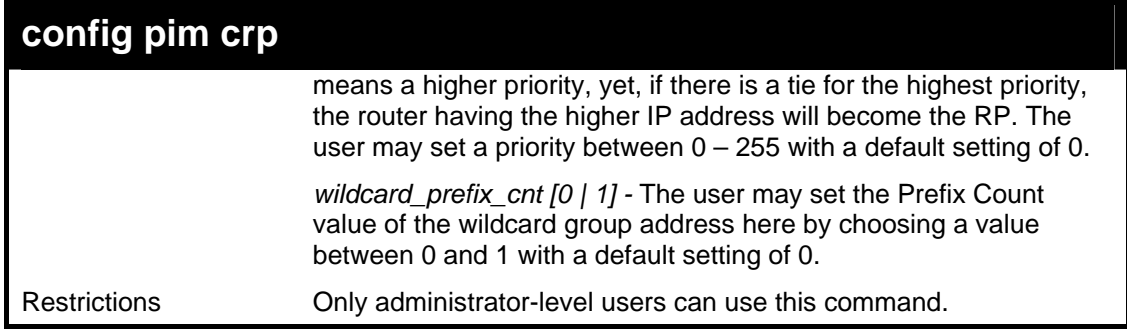

To configure the Candidate RP settings for the multiple access network:

**DGS-3324SRi:4#config pim crp holdtime 150 priority 2 wildcard\_prefix\_cnt 0 Command: config pim crp holdtime 150 priority 2 wildcard\_prefix\_cnt 0 Success. DGS-3324SRi:4#** 

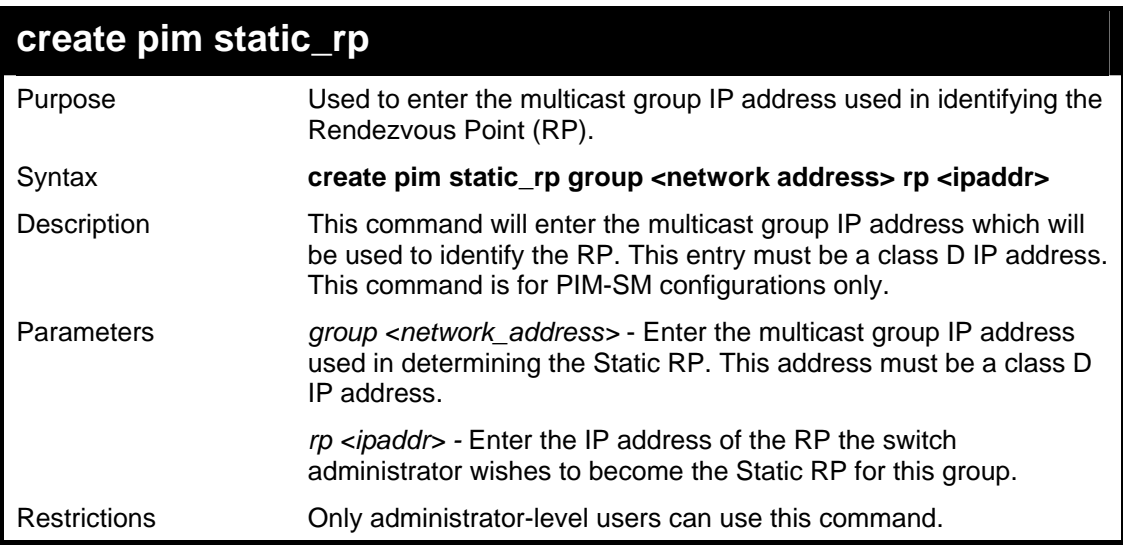

Usage Example:

To create the settings to determine a static RP:

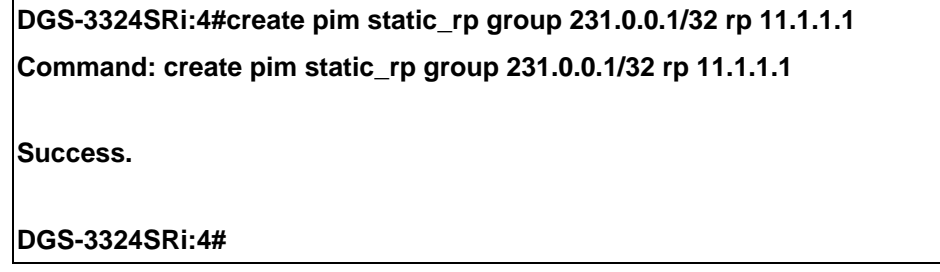

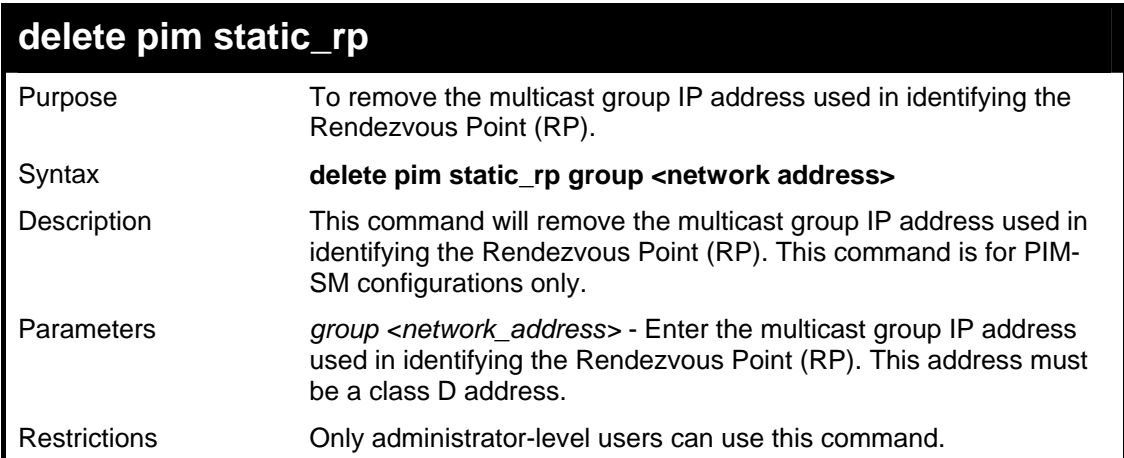

To remove the the multicast group IP address used in identifying the Rendezvous Point (RP).:

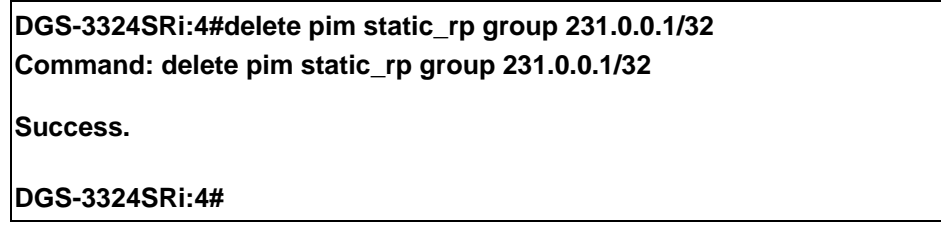

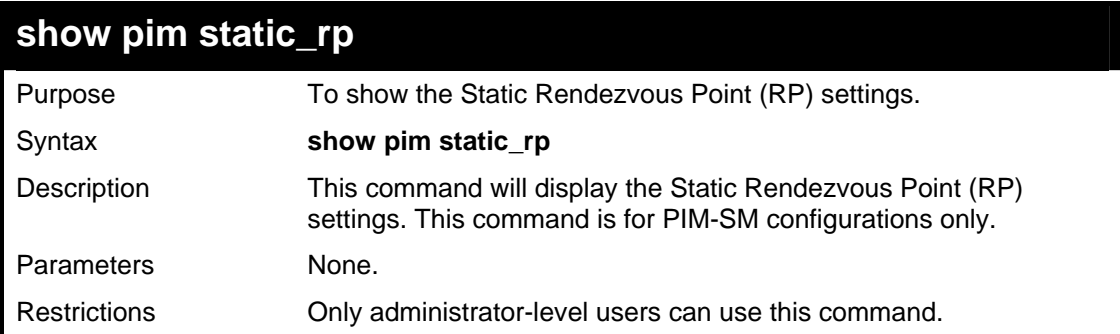

Usage Example:

To display the static RP settings as configured for the multiple access network:

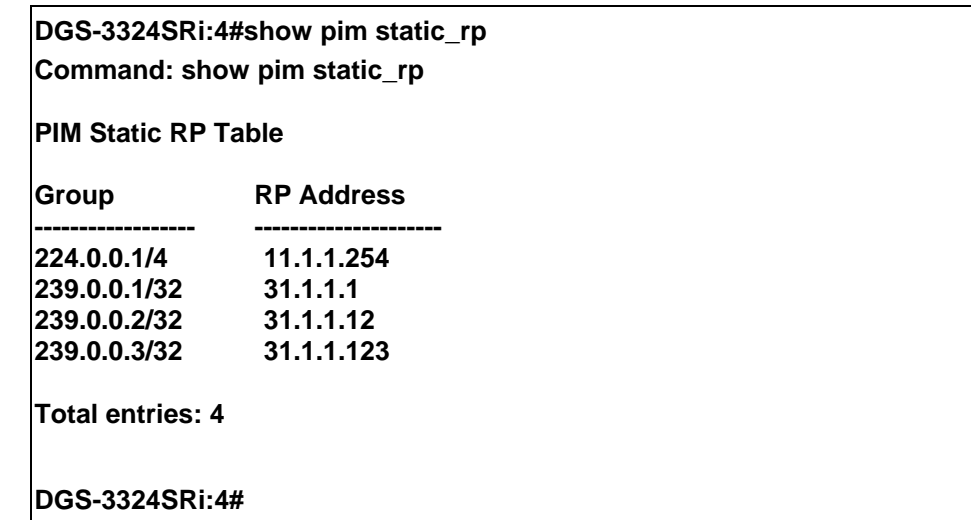

### **config pim rp\_spt\_threshold**

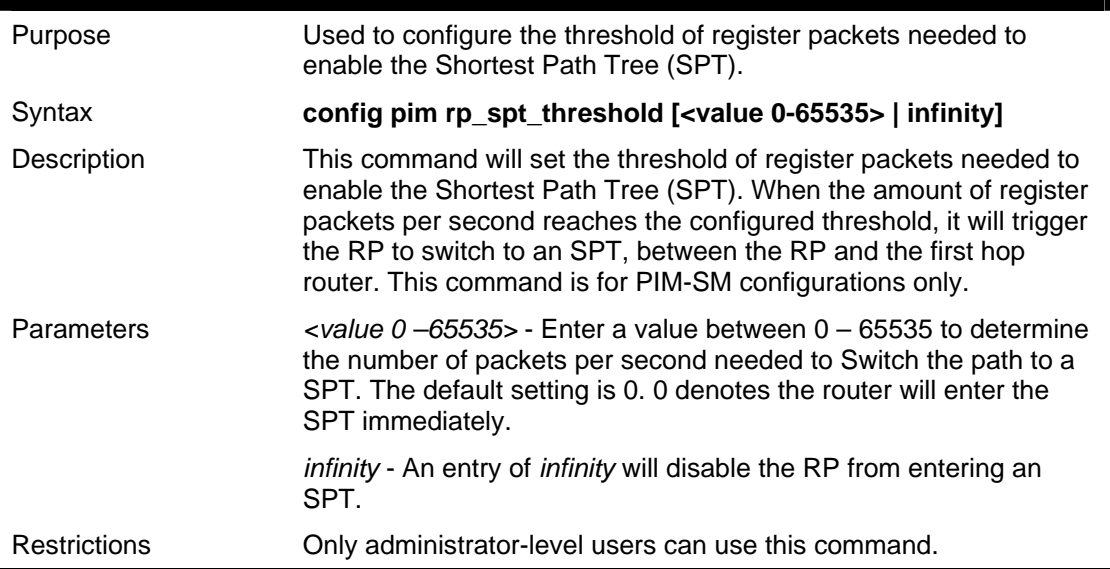

Usage Example:

To set the SPT threshold:

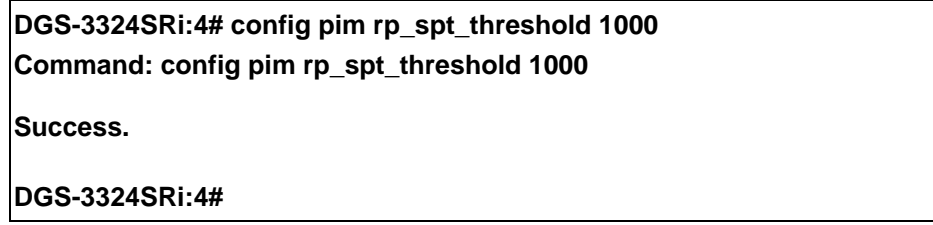

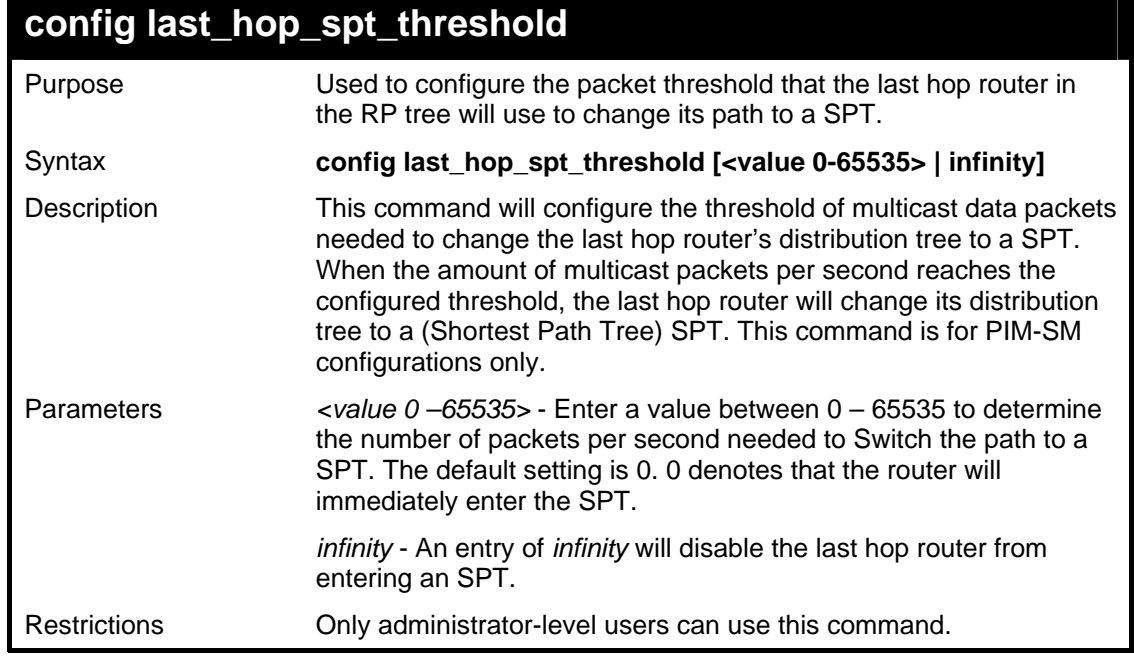

Usage Example:

To configure the last hop router to never enter an SPT

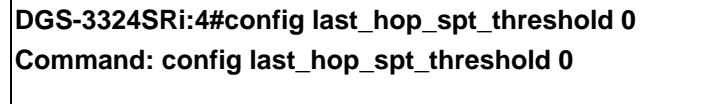

**Success.** 

**DGS-3324SRi:4#** 

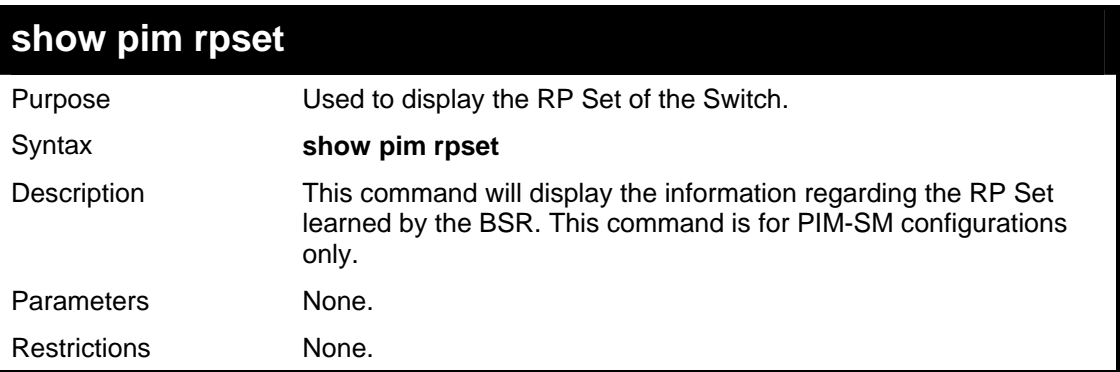

Usage Example:

To view the RP Set information:

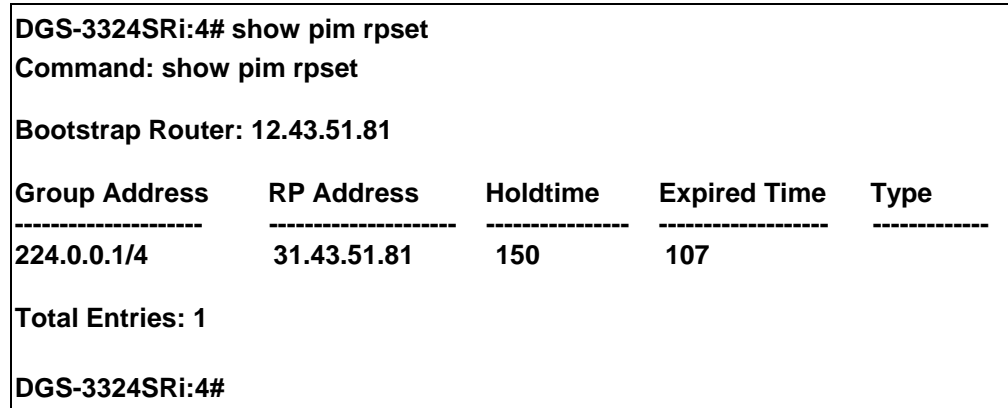

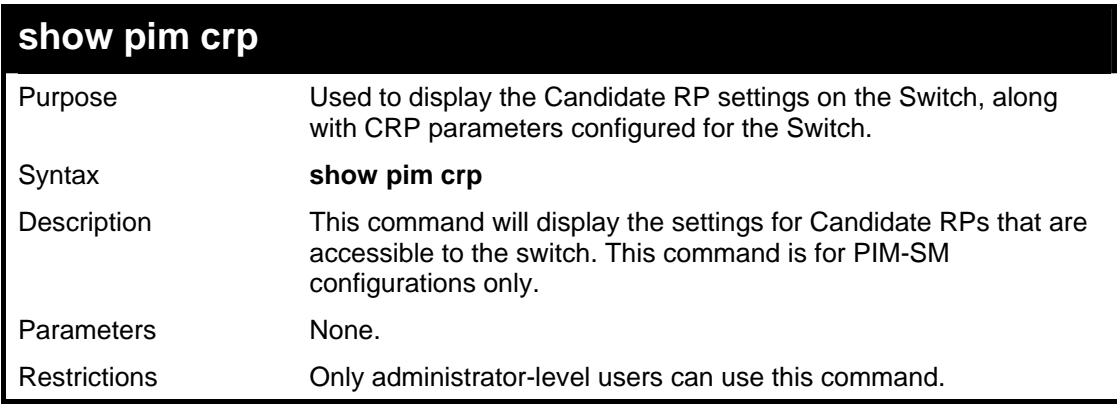

Usage Example:

To view the CRP settings:

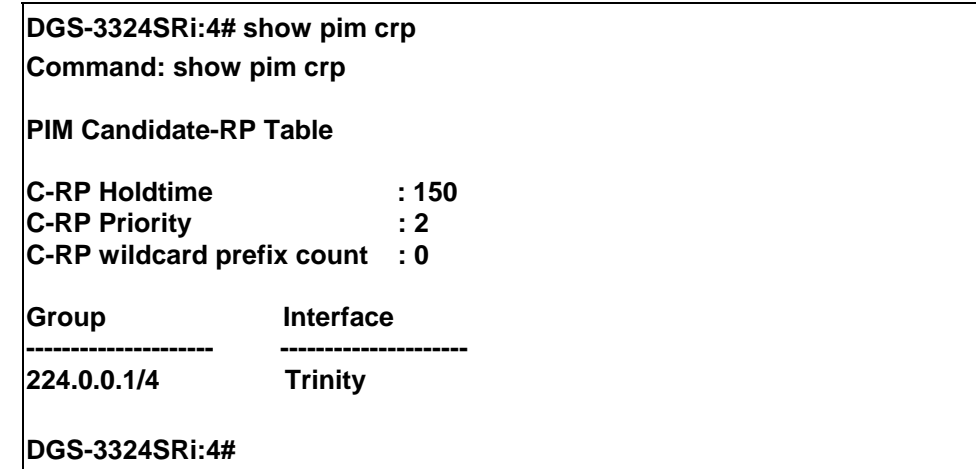

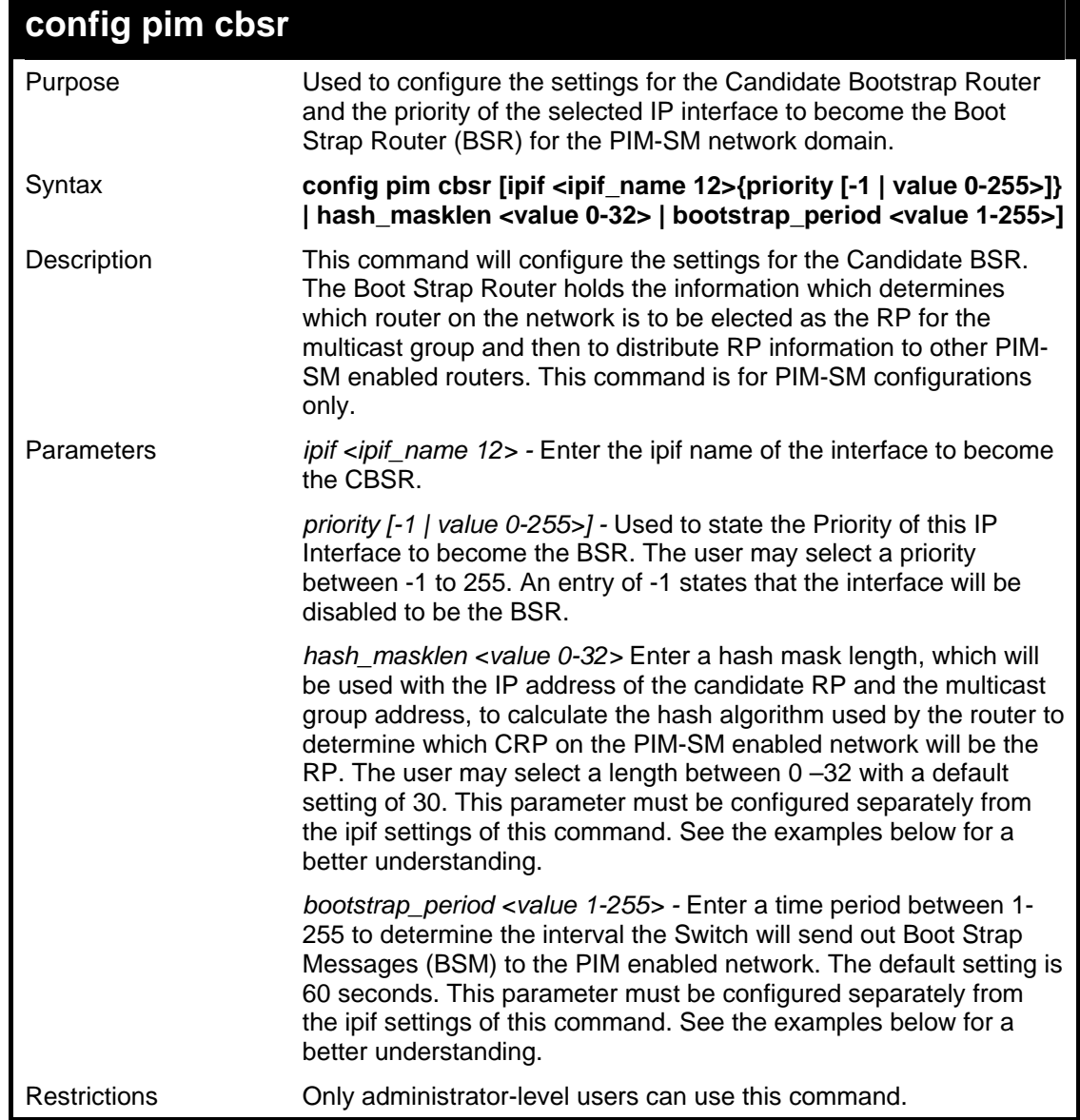

To configure the settings for an IP interface to become a CBSR on the multiple access network:

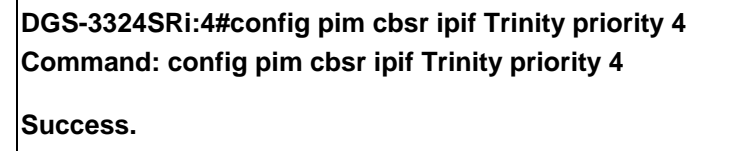

**DGS-3324SRi:4#** 

#### Usage Example:

To configure the hash mask length for the CBSR:

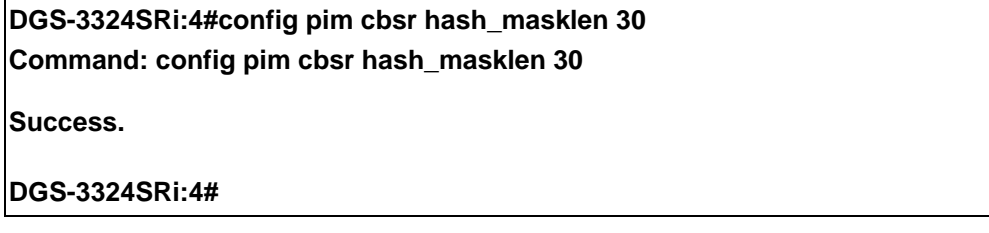

Usage Example:

To configure the bootstrap period for the CBSR:

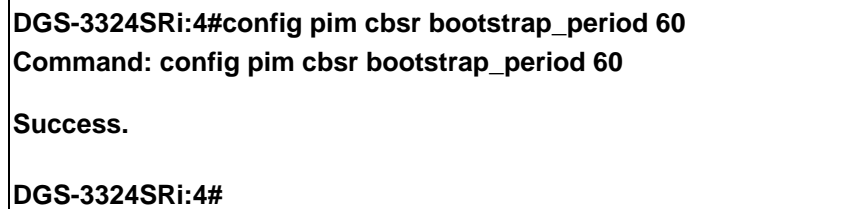

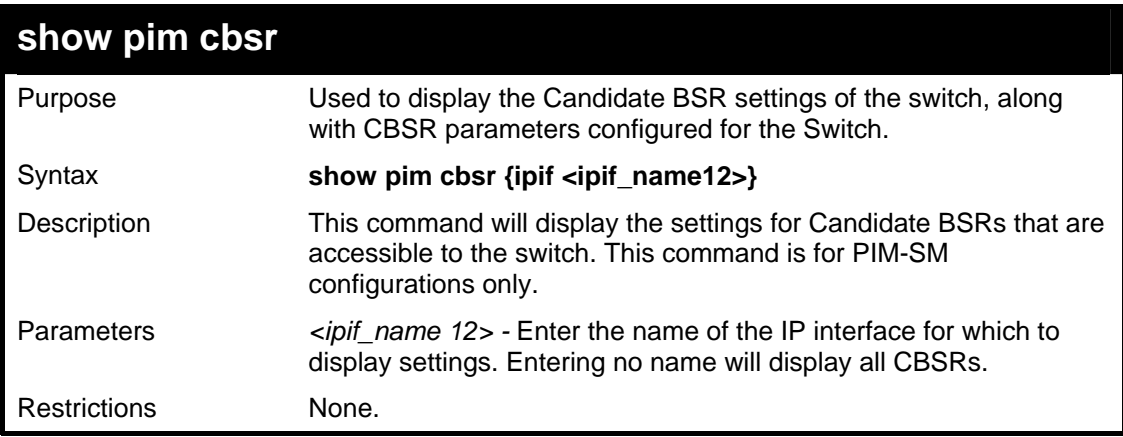

Usage Example:

To view the CBSR settings:

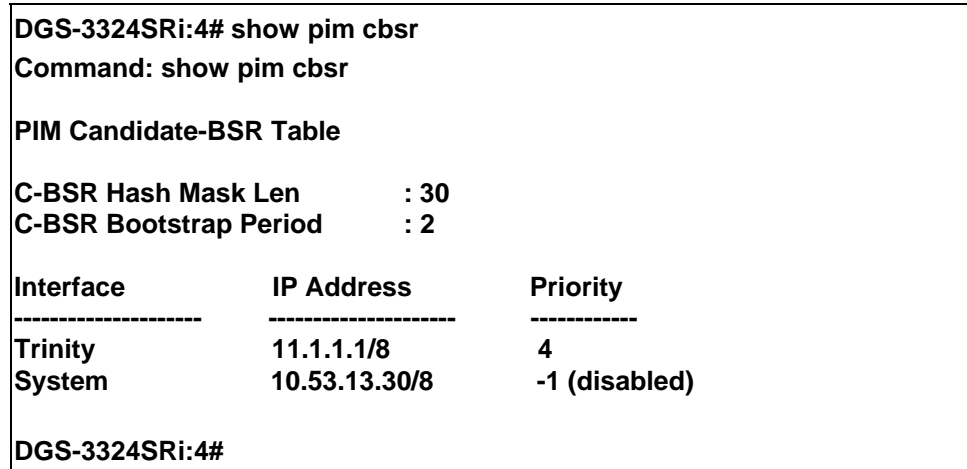

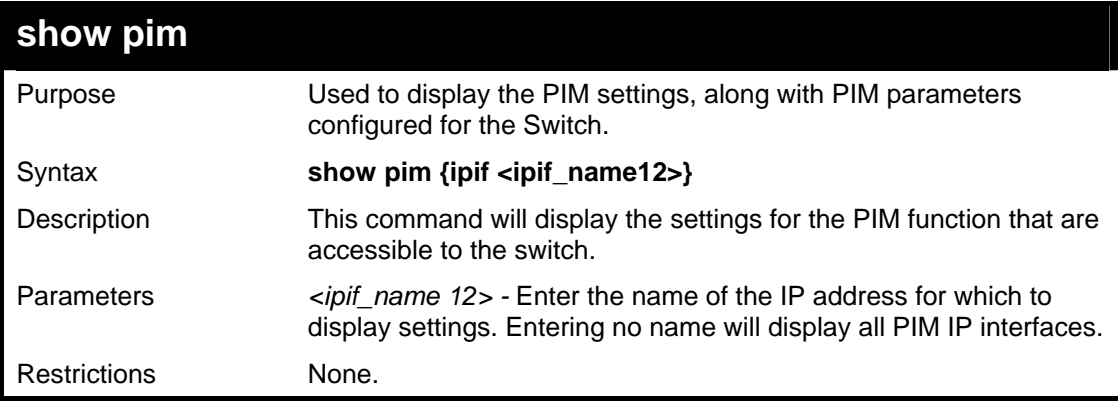

To view the PIM settings:

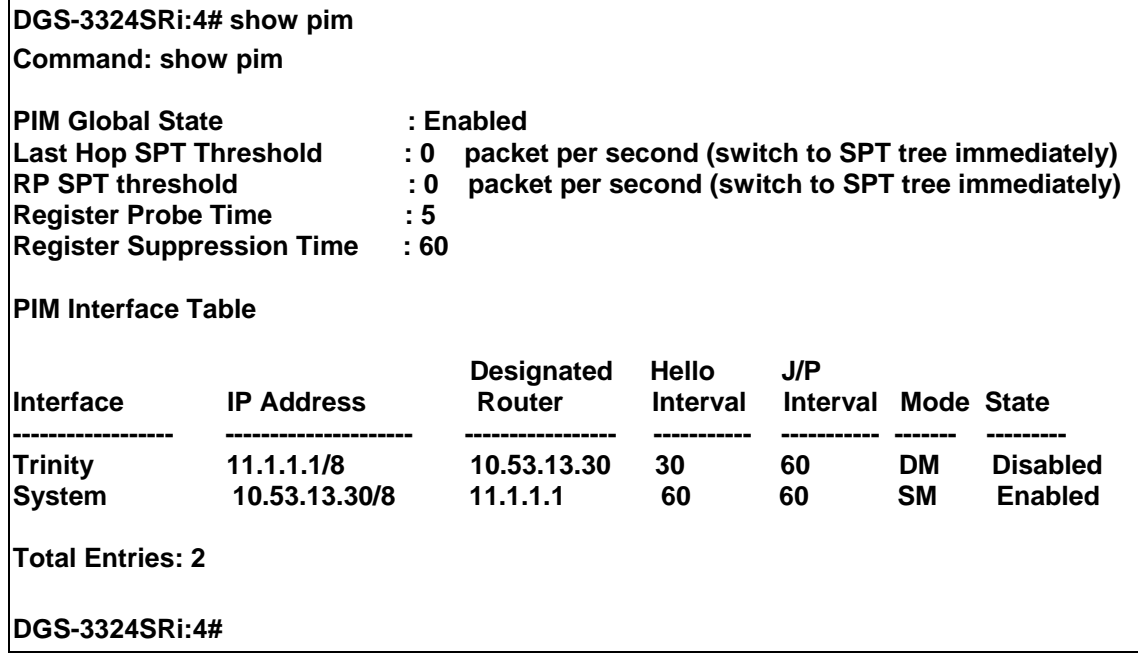

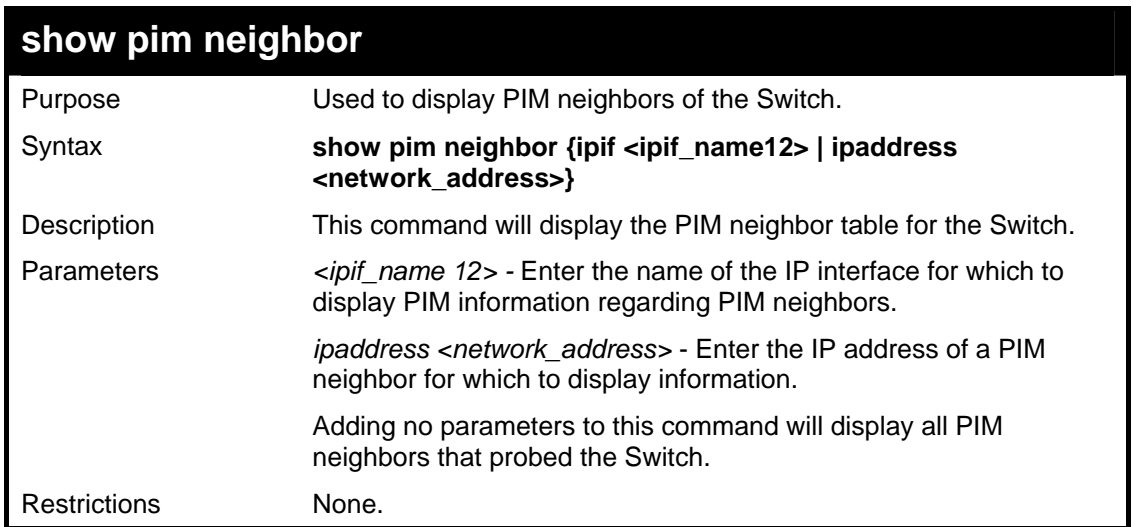

To view the PIM neighbors:

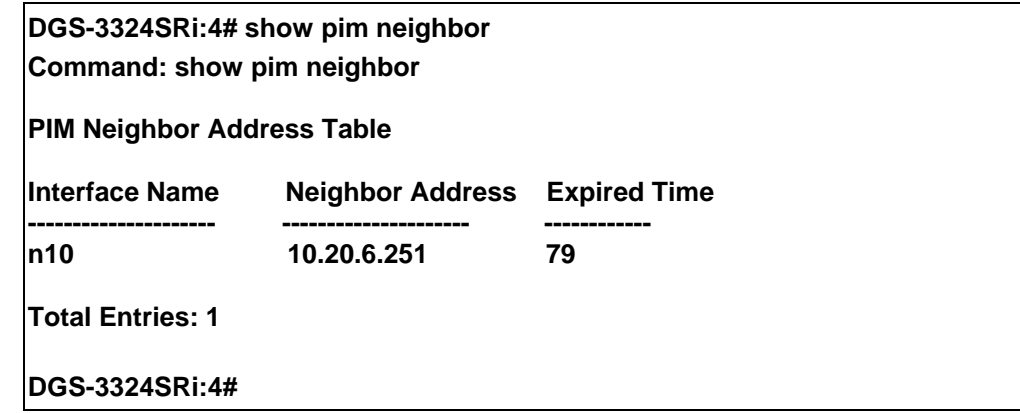

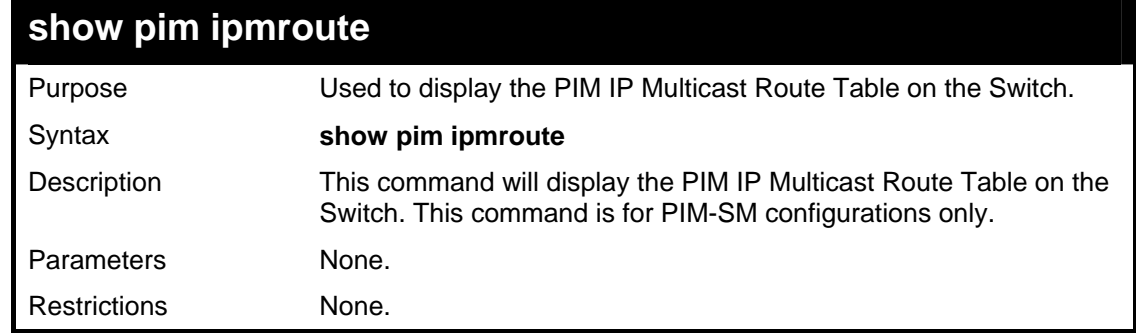

Usage Example:

To view the PIM routes:

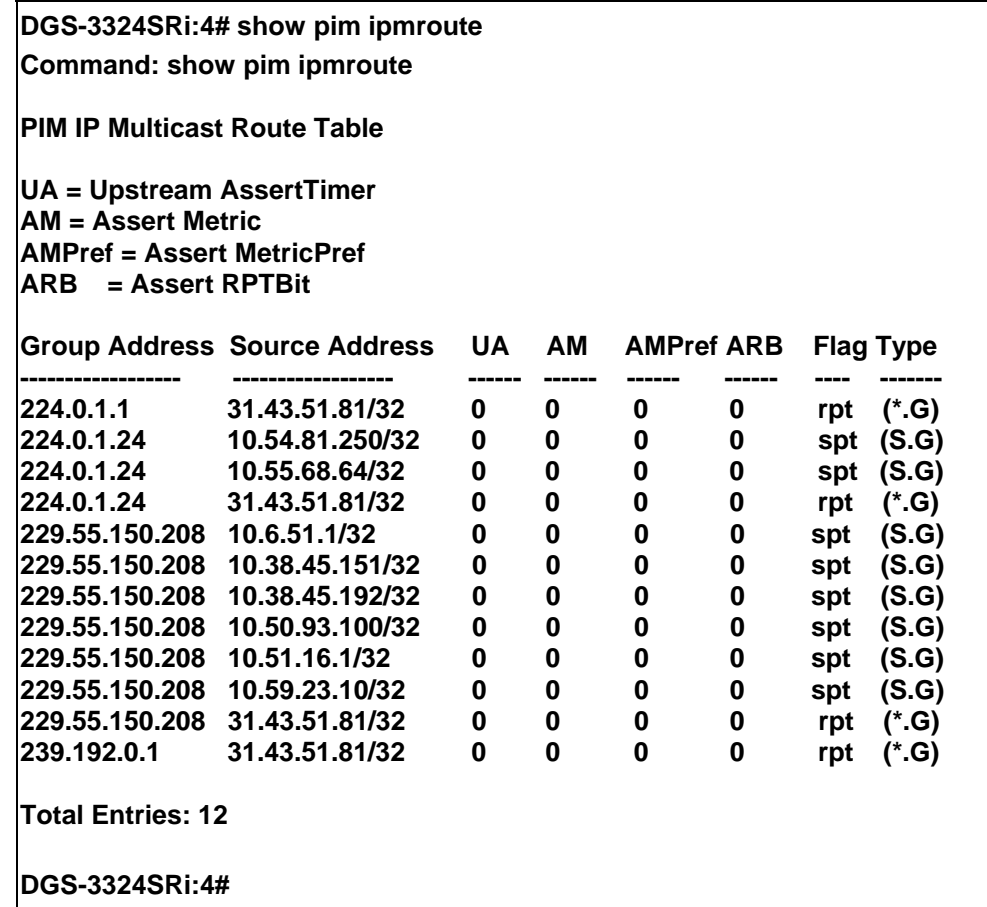

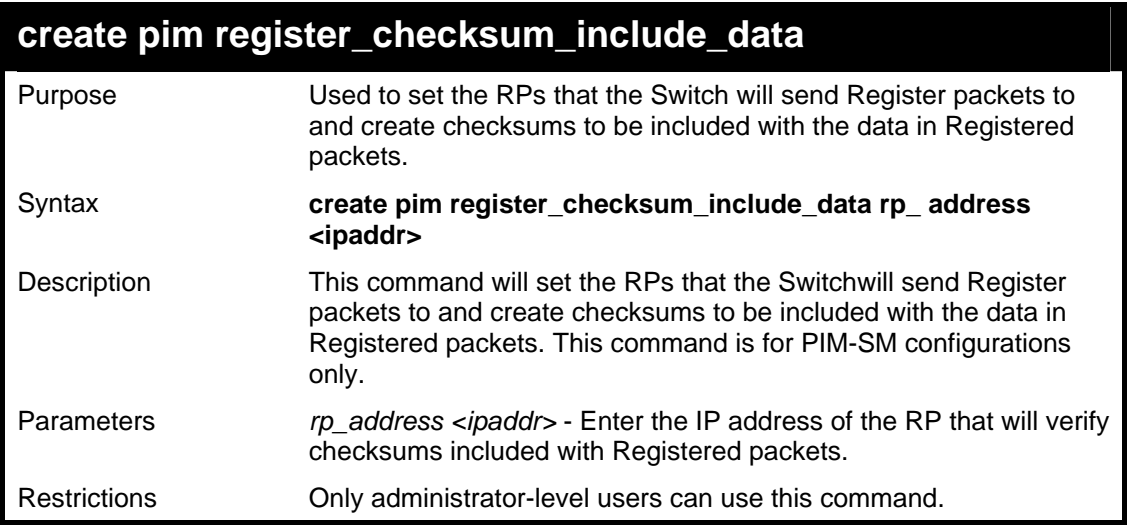

 To create an RP to which the Switch will send Register packets to and create checksums to be included with the data in Registered packets:
**DGS-3324SRi:4# create pim register\_checksum\_include\_data rp\_ address 11.1.1.1 Command: create pim register\_checksum\_include\_data rp\_ address 11.1.1.1** 

**Success.** 

**DGS-3324SRi:4#** 

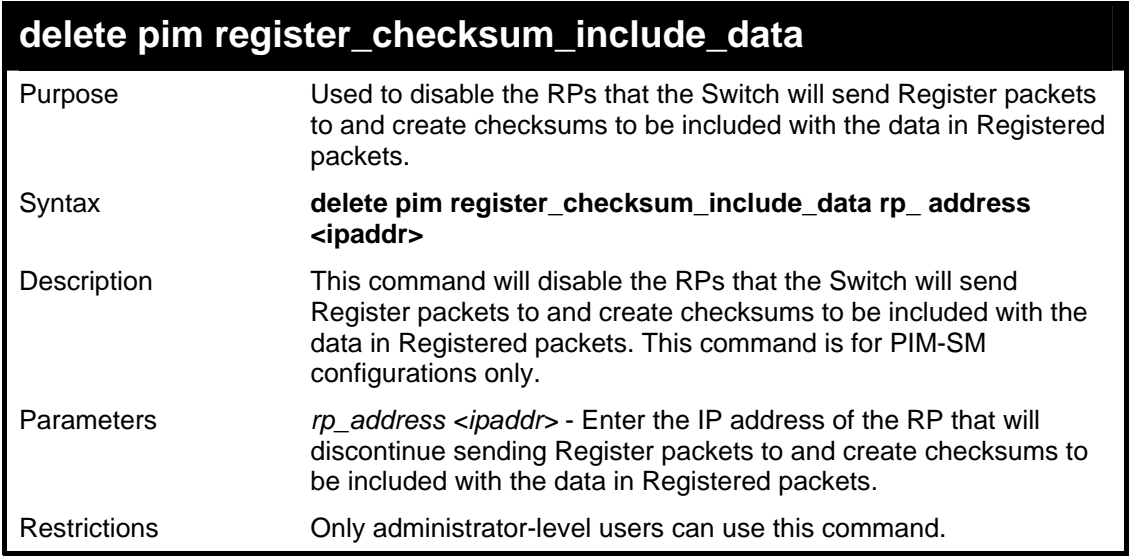

Usage Example:

 To delete RPs that the Switch will send Register packets to and create checksums to be included with the data in Registered packets:

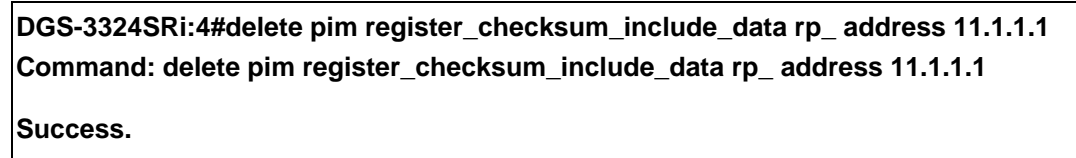

**DGS-3324SRi:4#** 

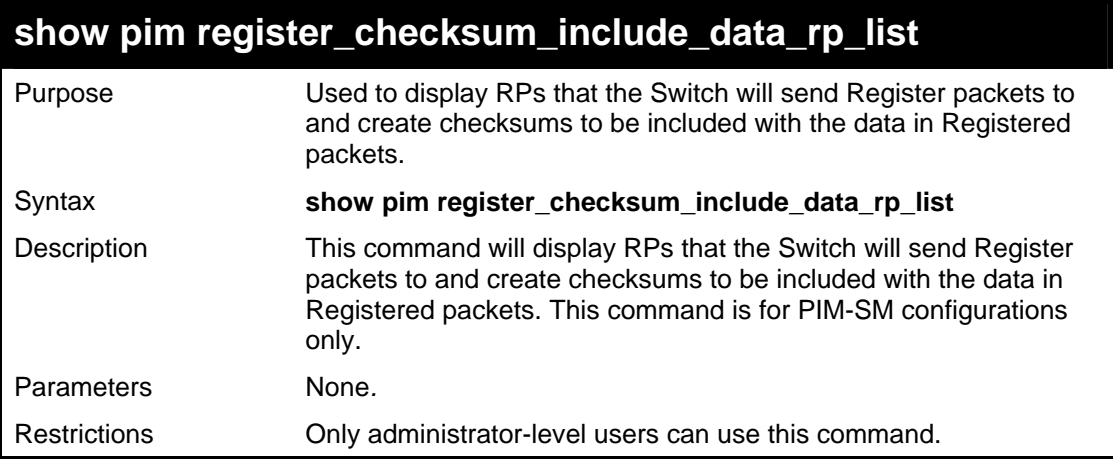

Usage Example:

 To show the RPs that the Switch will send Register packets to and create checksums to be included with the data in Registered packets:

**DGS-3324SRi:4# show pim register\_checksum\_include\_data\_rp\_ list Command: show pim register\_checksum\_include\_data\_rp\_ list** 

**RP Address** 

**-------------------------------------------** 

**11.1.1.1** 

**Total Entries: 1** 

**DGS-3324SRi:4#** 

# **39**

### *IP MULTICASTING COMMANDS*

The IP multicasting commands in the Command Line Interface (CLI) are listed (along with the appropriate parameters) in the following table.

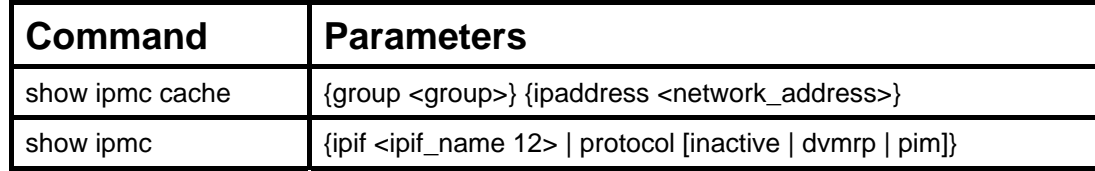

Each command is listed, in detail, in the following sections.

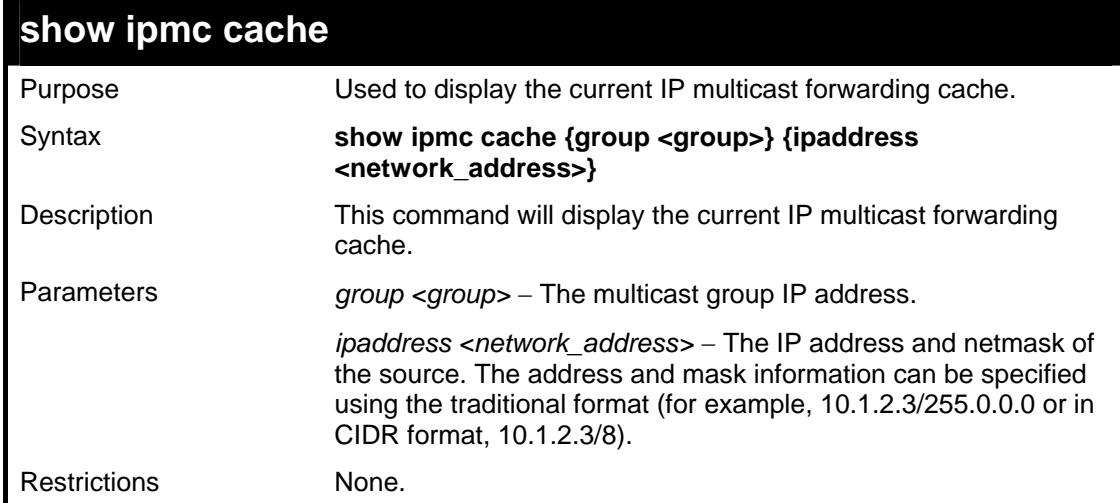

Usage Example:

To display the current IP multicast forwarding cache:

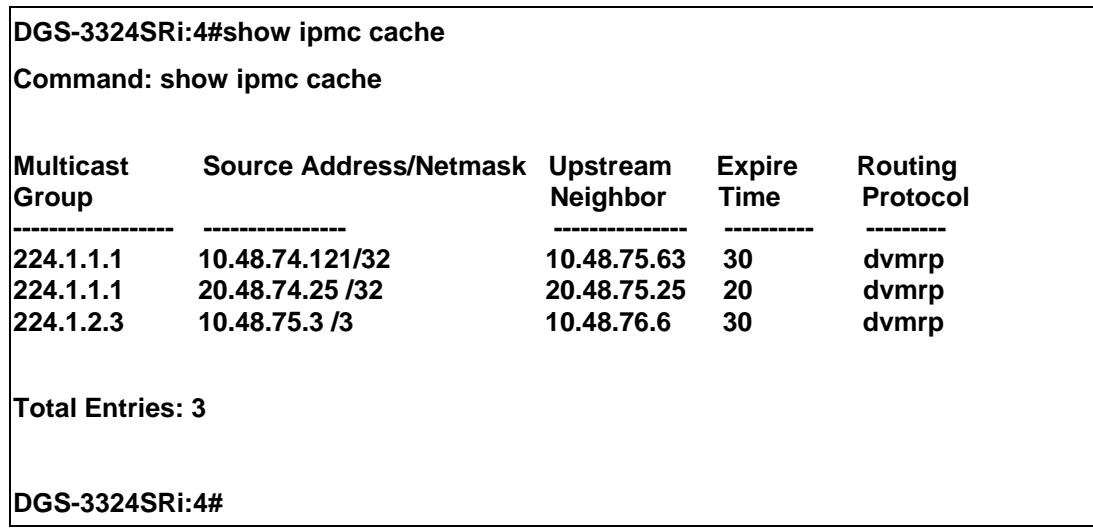

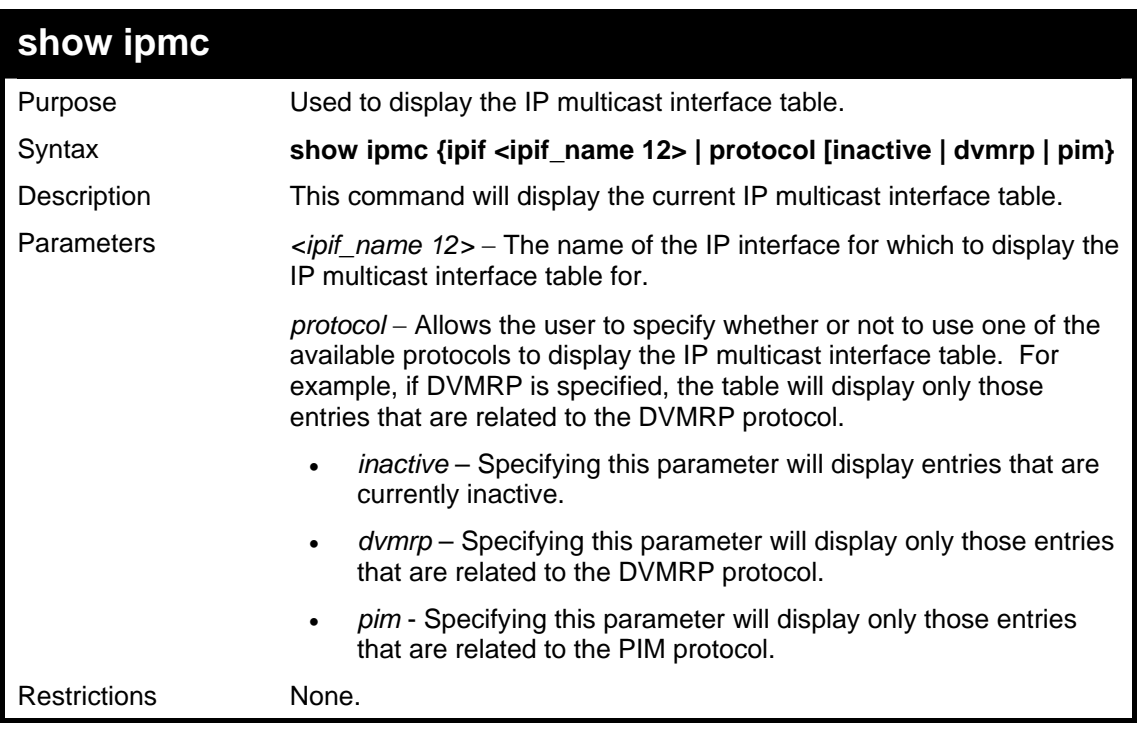

To display the current IP multicast interface table by DVMRP entry:

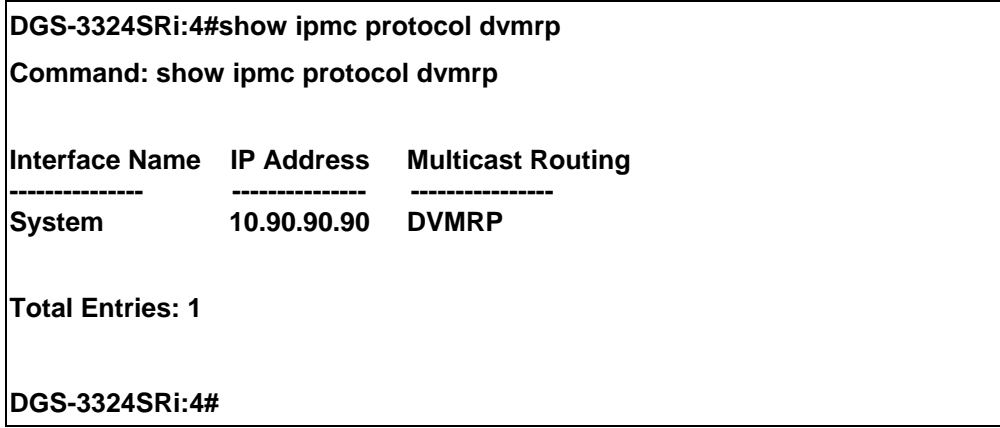

# **40**

### *MD5 CONFIGURATION COMMANDS*

The MD5 configuration commands in the Command Line Interface (CLI) are listed (along with the appropriate parameters) in the following table.

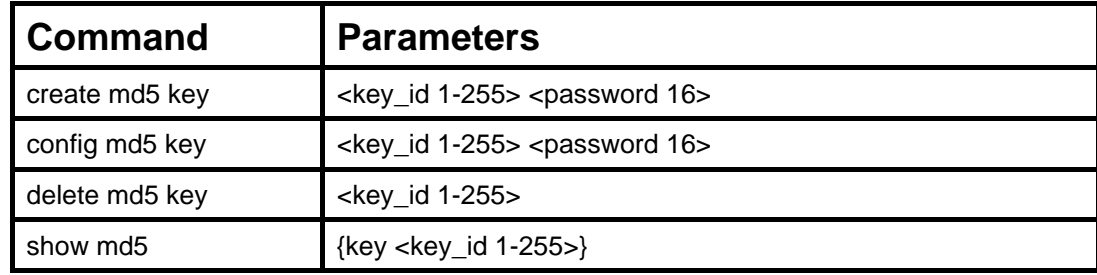

Each command is listed, in detail, in the following sections.

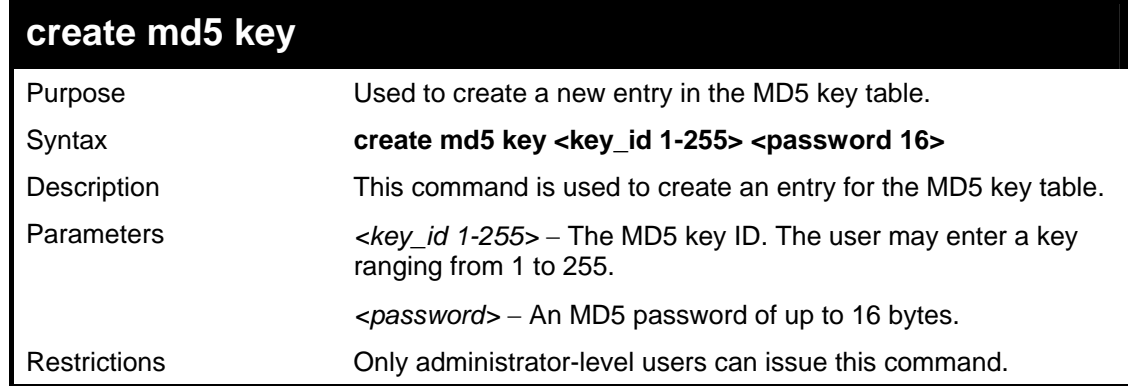

#### Usage Example

To create an entry in the MD5 key table:

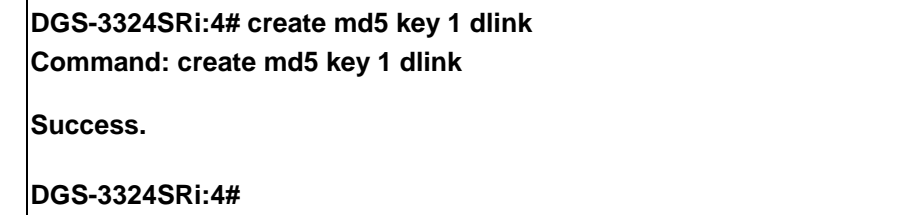

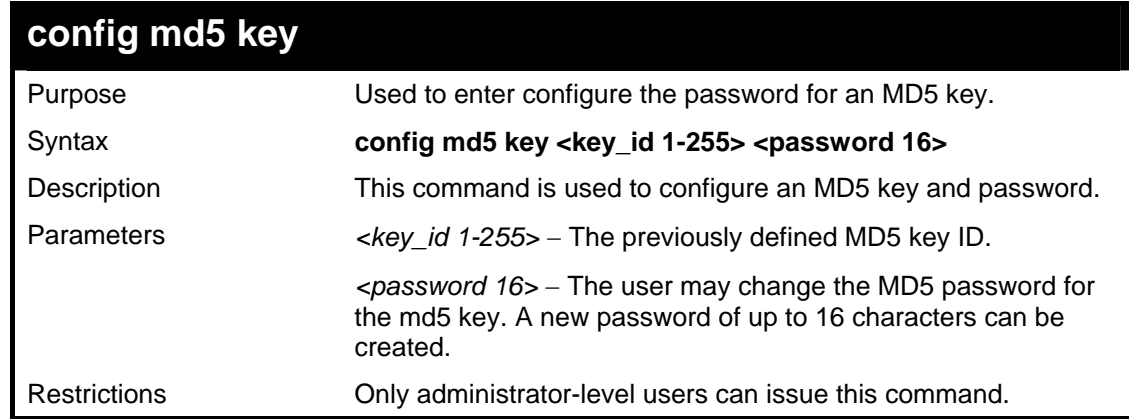

To configure an MD5 Key password:

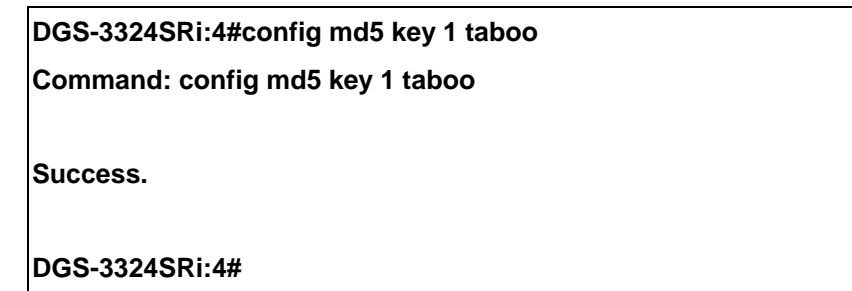

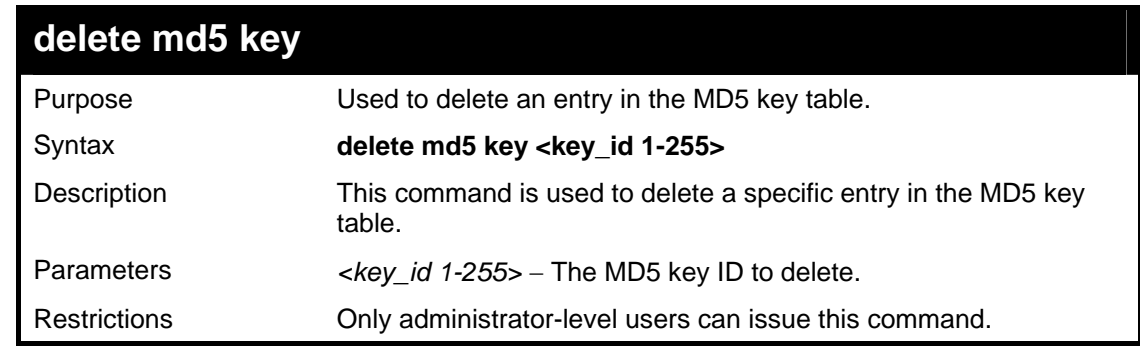

#### Usage Example

The delete an entry in the MD5 key table:

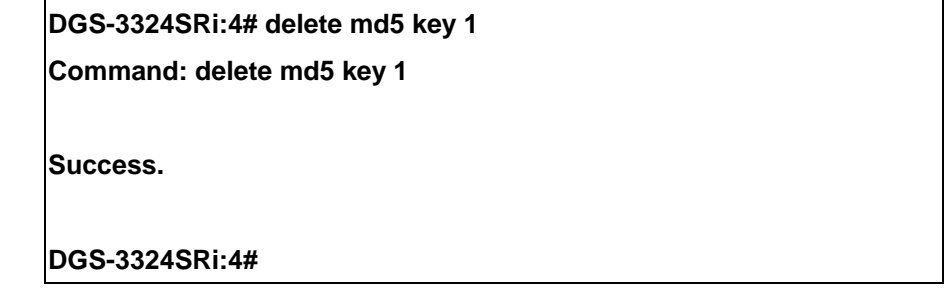

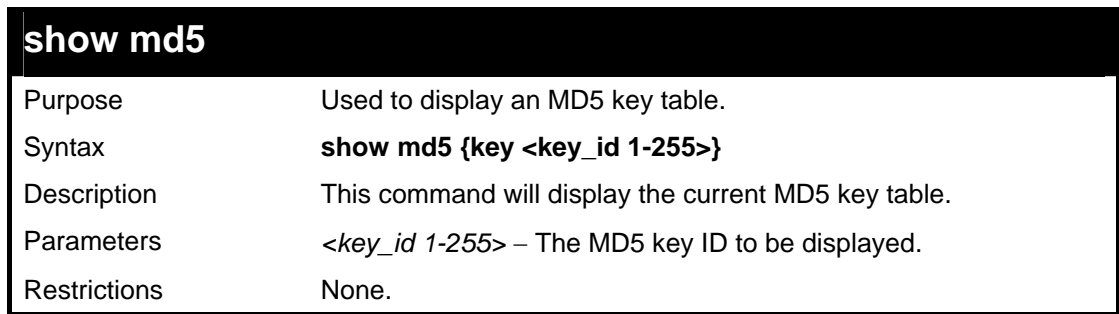

Usage Example

To display the current MD5 key:

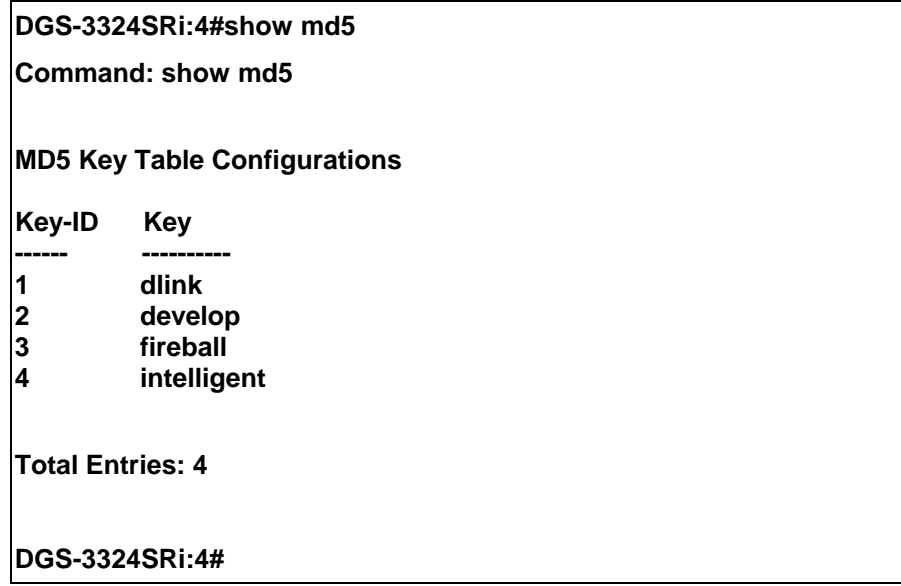

# **41**

## *OSPF CONFIGURATION COMMANDS*

The OSPF configuration commands in the Command Line Interface (CLI) are listed (along with the appropriate parameters) in the following table.

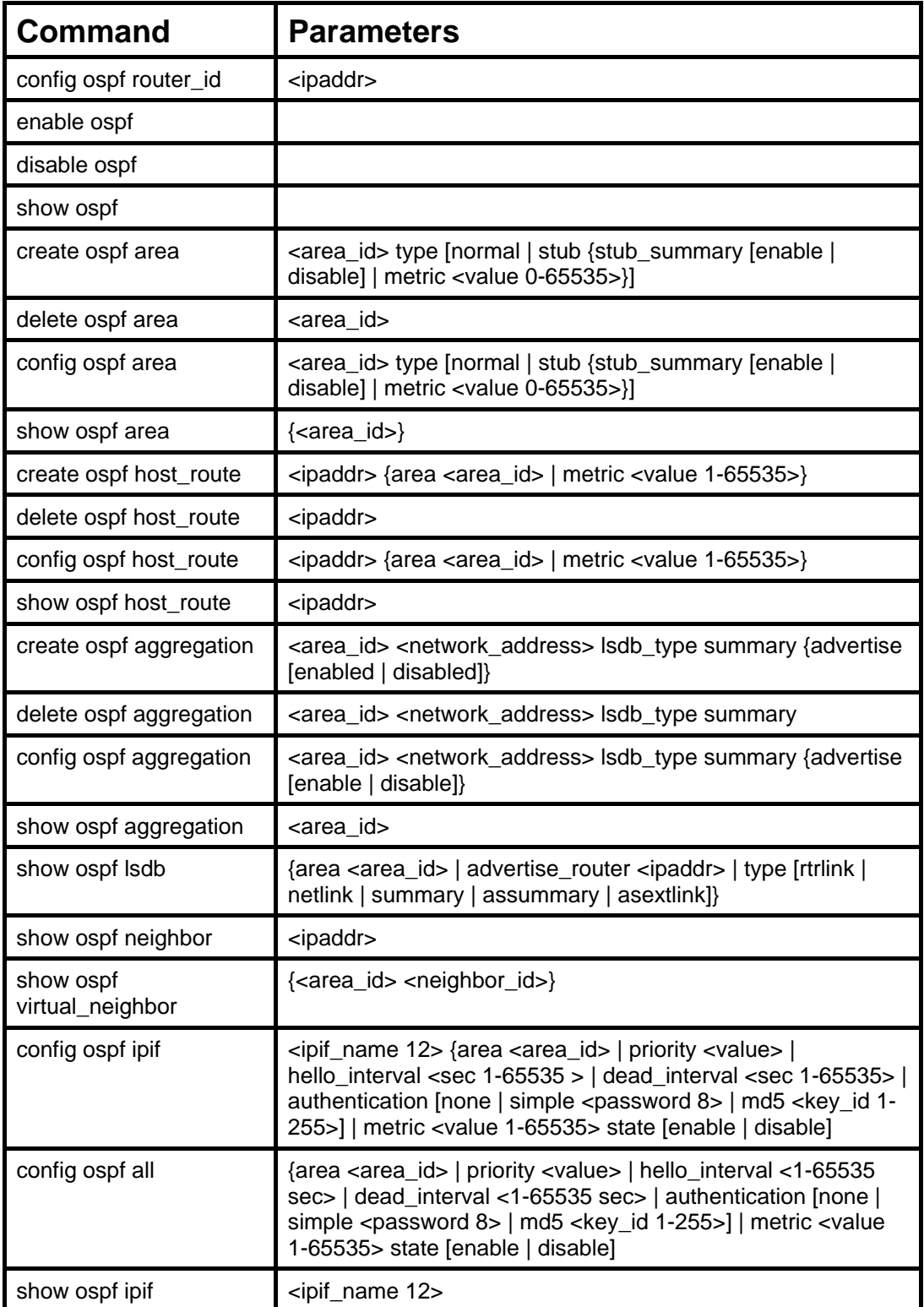

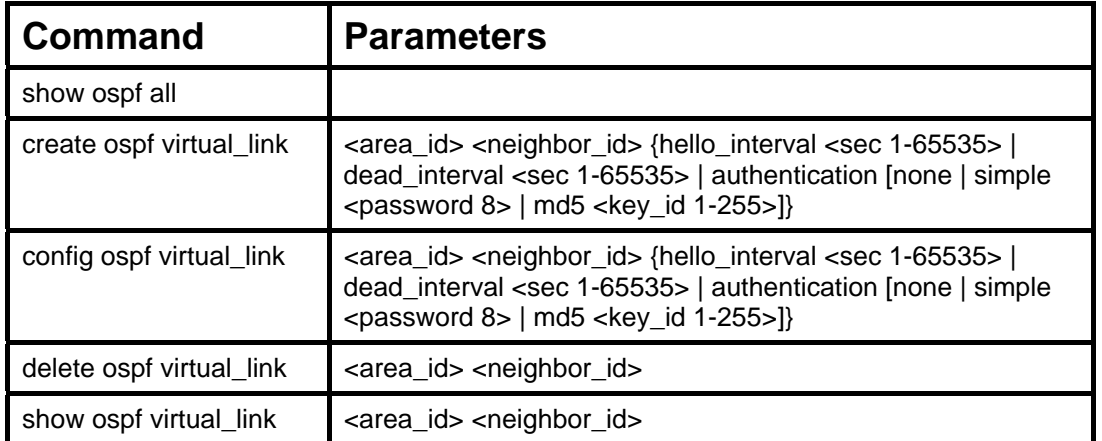

Each command is listed, in detail, in the following sections.

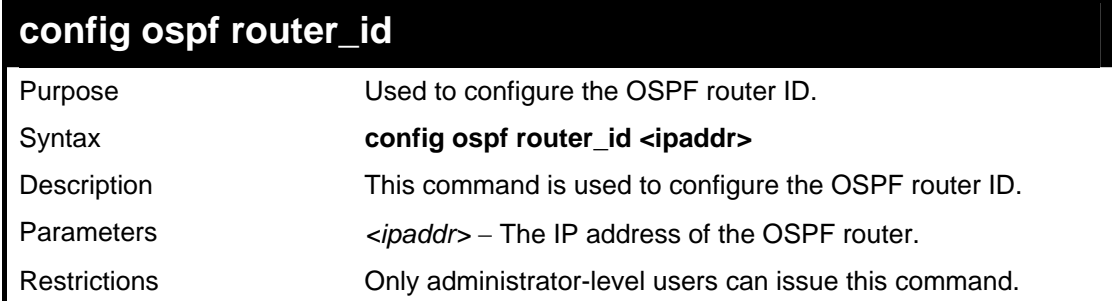

Usage Example

To configure the OSPF router ID:

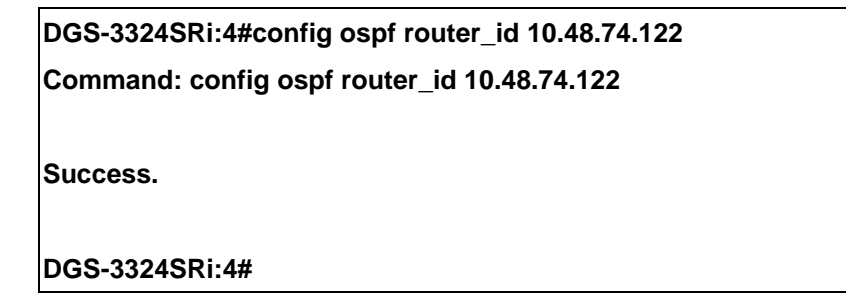

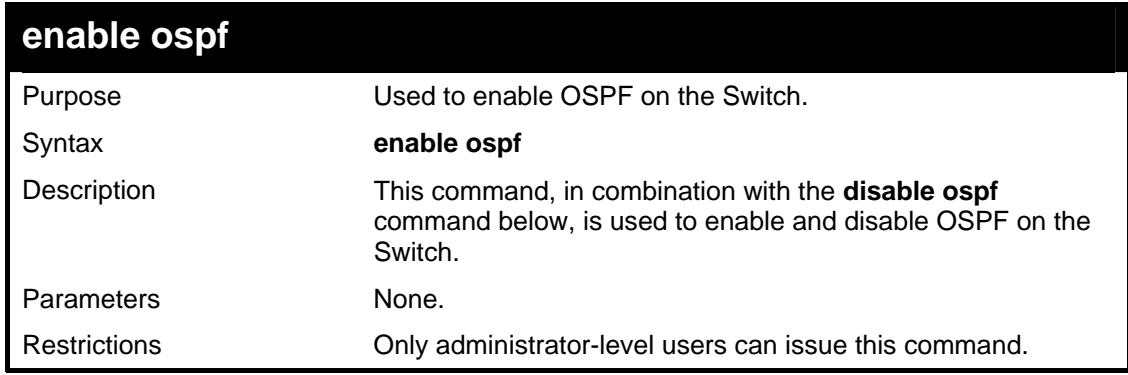

Usage Example

To enable OSPF on the Switch:

**DGS-3324SRi:4#enable ospf Command: enable ospf** 

**Success.** 

**DGS-3324SRi:4#** 

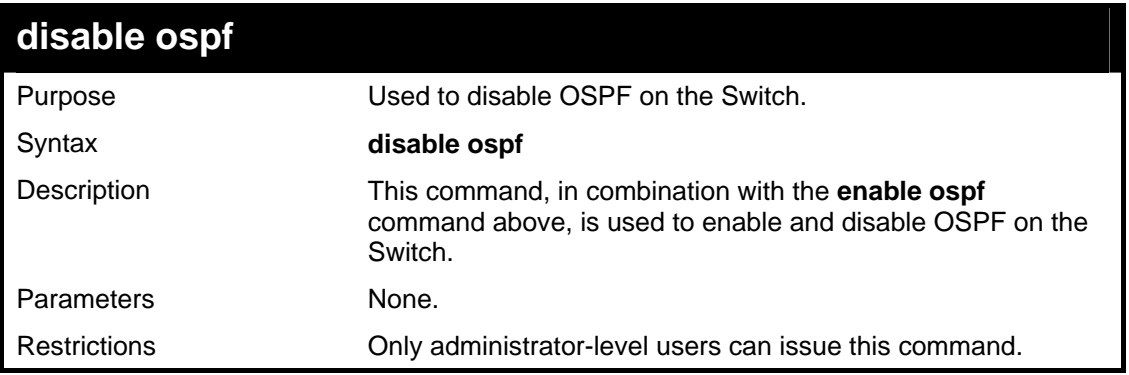

Usage Example

To disable OSPF on the Switch:

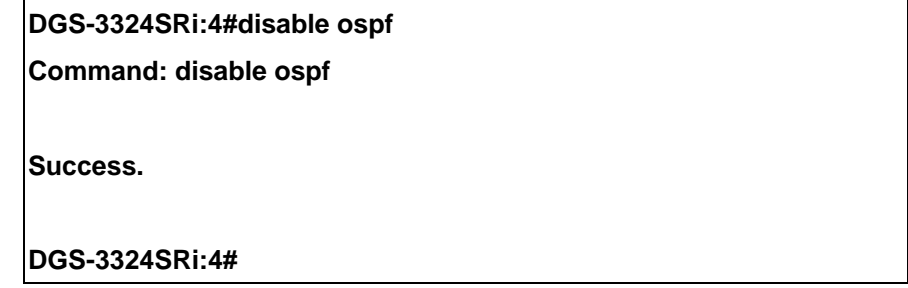

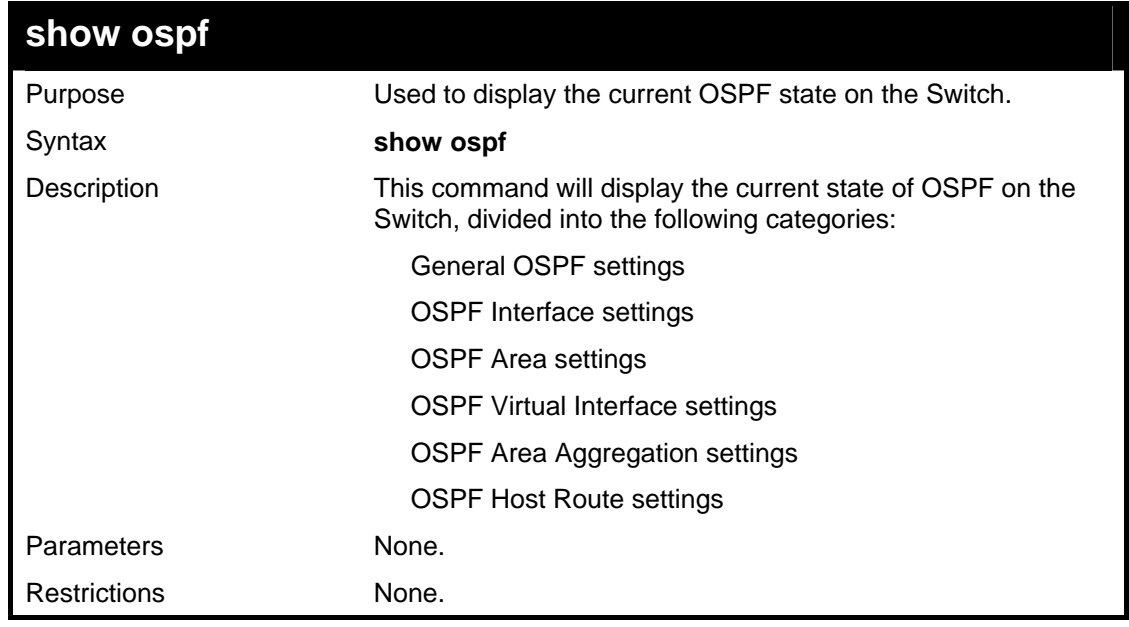

Usage Example:

To show OSPF state:

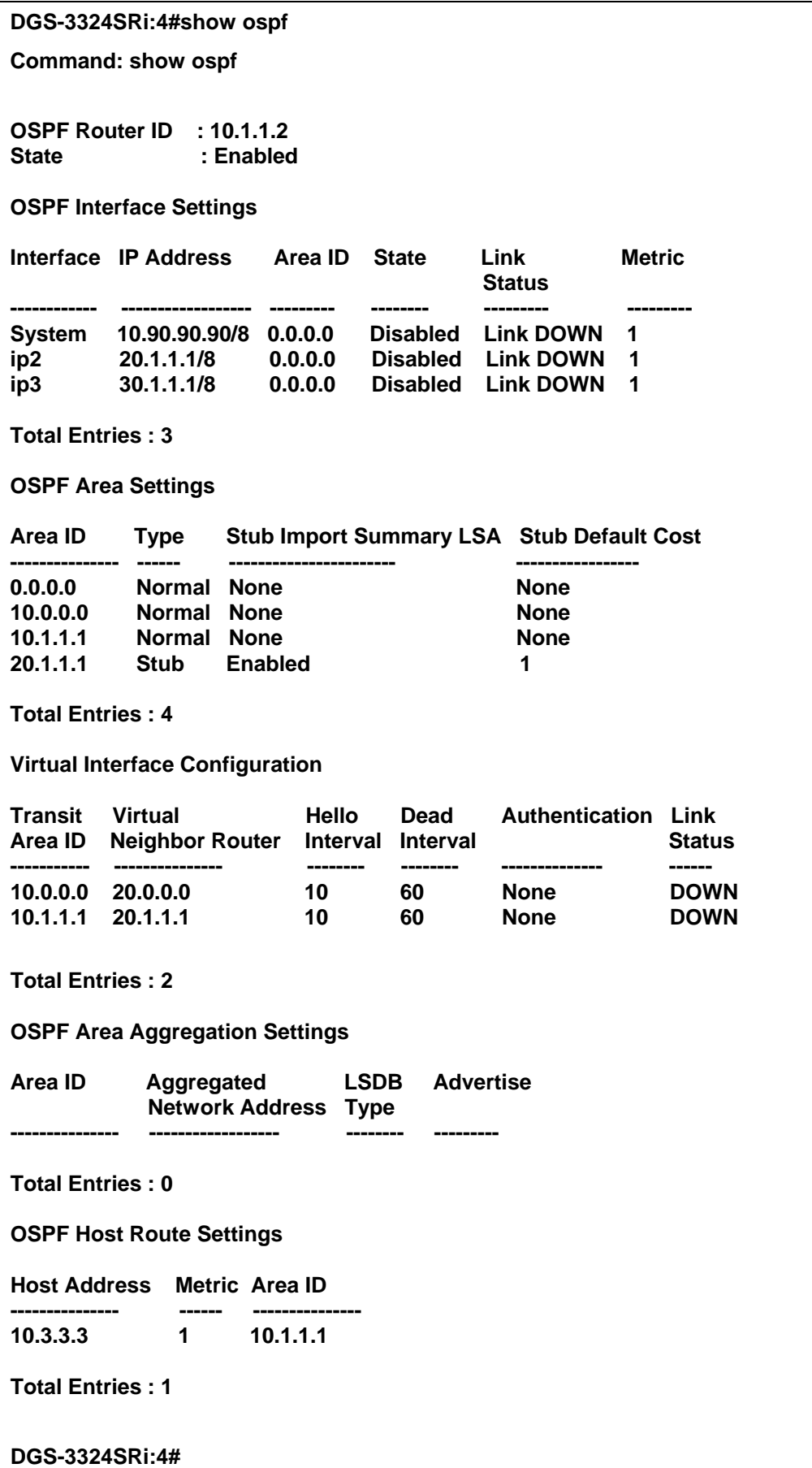

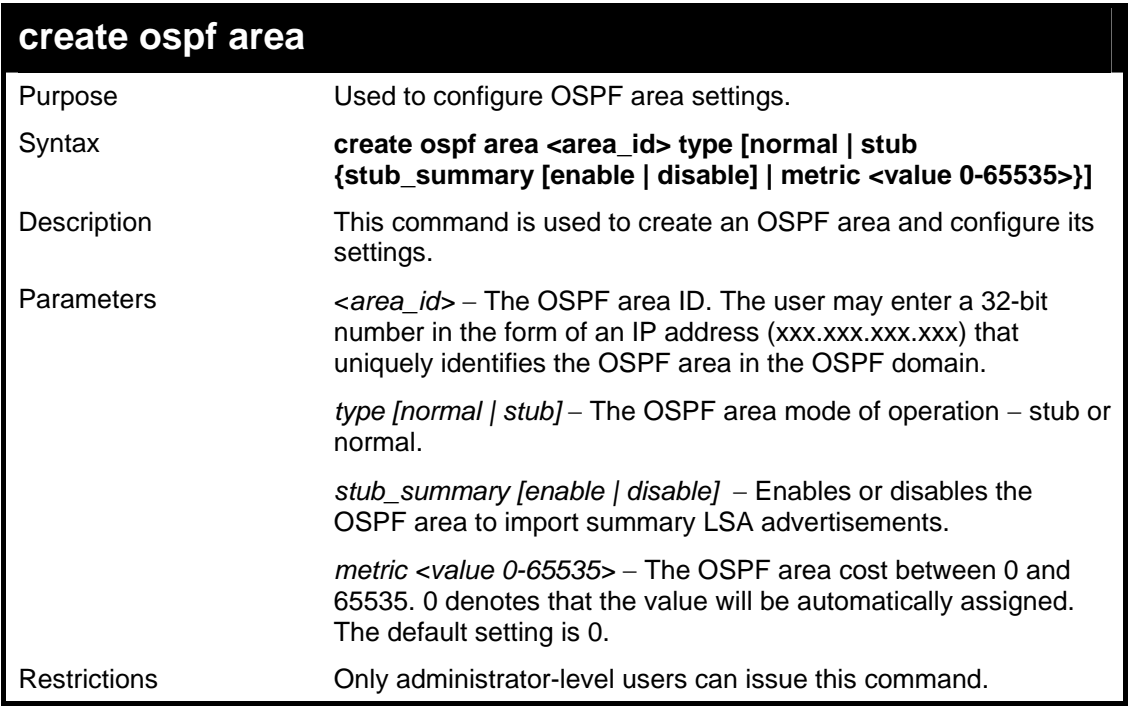

To create an OSPF area:

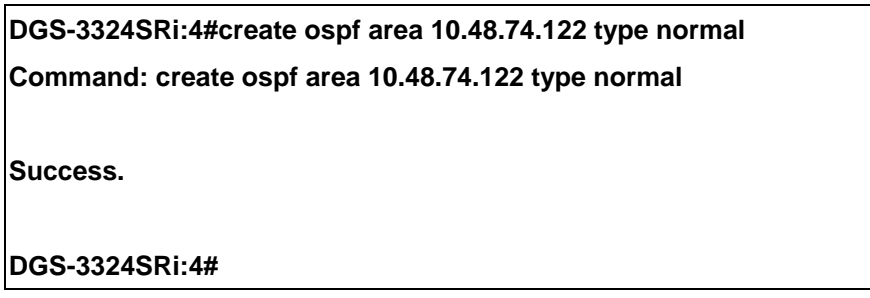

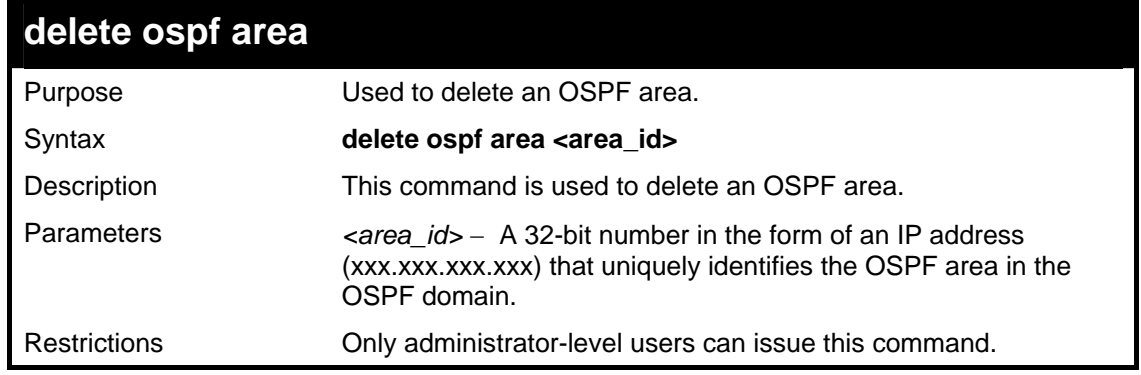

Usage Example:

To delete an OSPF area:

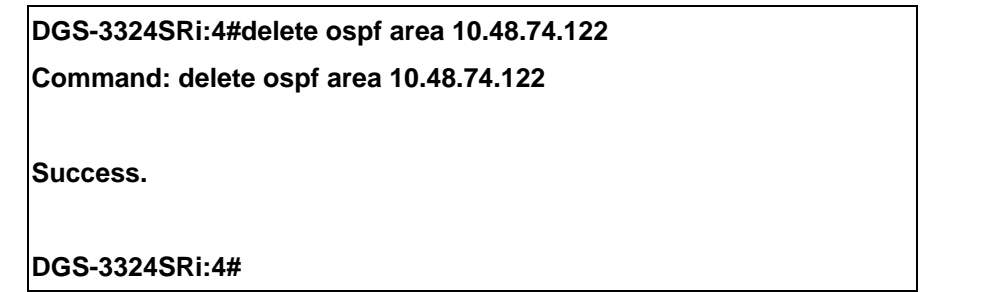

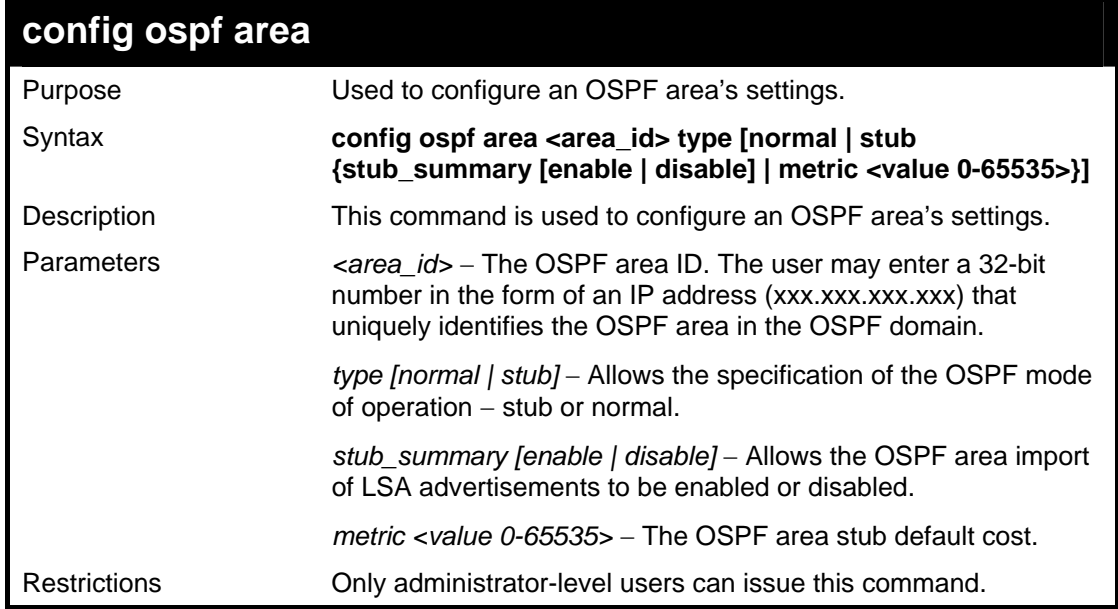

To configure an OSPF area's settings:

**DGS-3324SRi:4#config ospf area 10.48.74.122 type stub stub\_summary enable metric 1 Command: config ospf area 10.48.74.122 type stub stub\_summary enable metric 1** 

**Success.** 

**DGS-3324SRi:4#** 

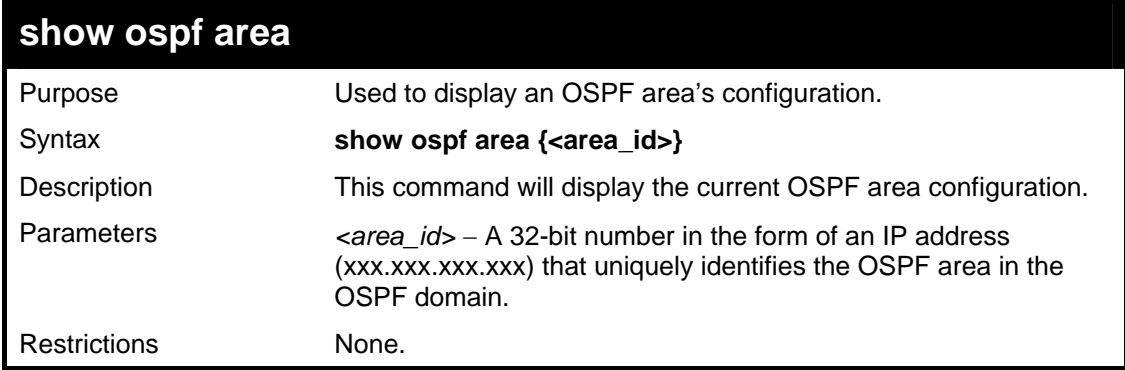

Usage Example

To display an OSPF area's settings:

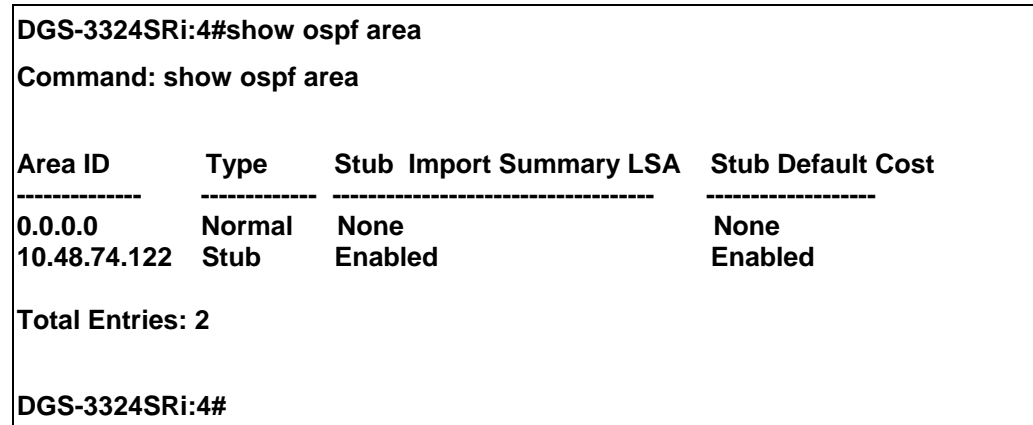

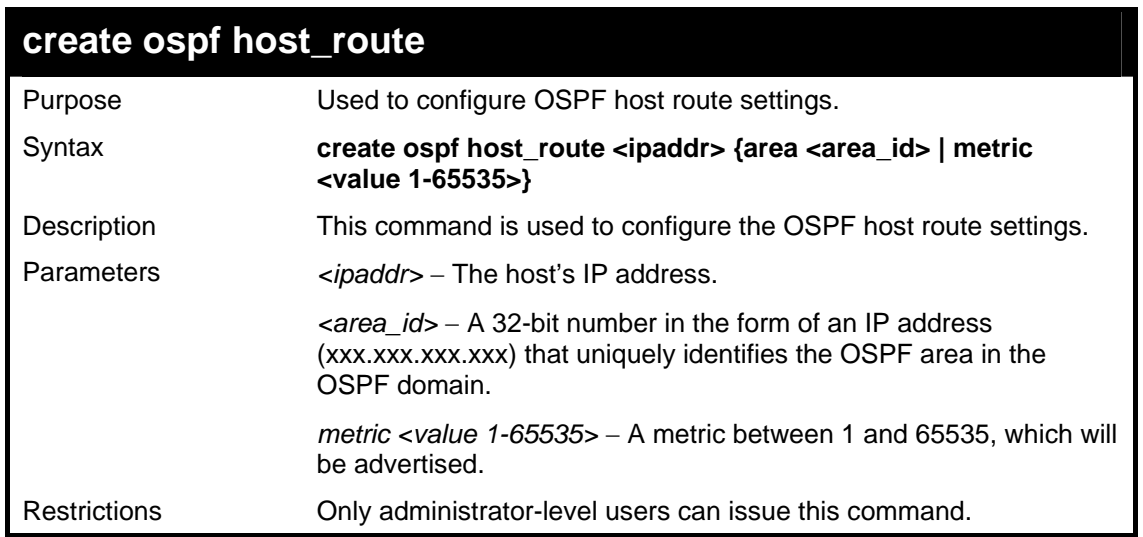

To configure the OSPF host route settings:

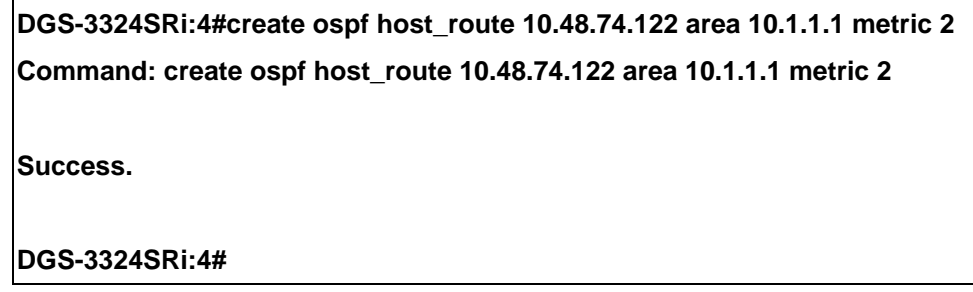

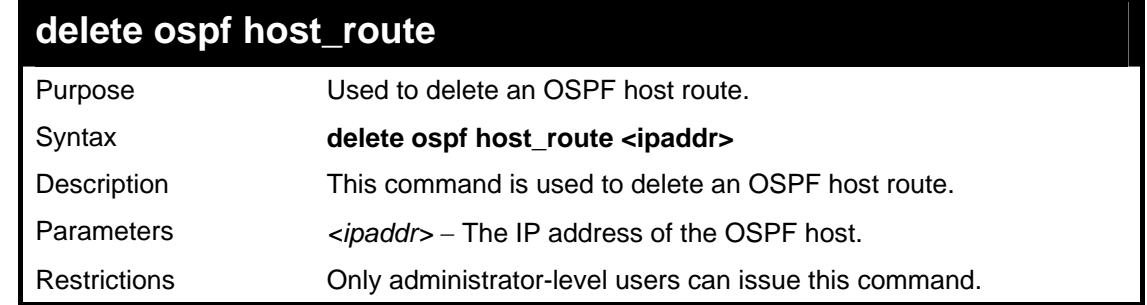

To delete an OSPF host route:

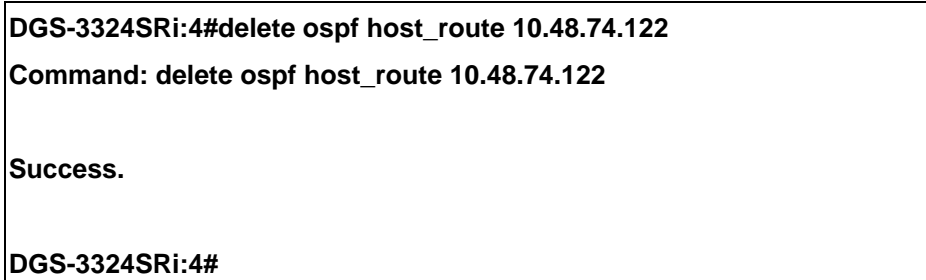

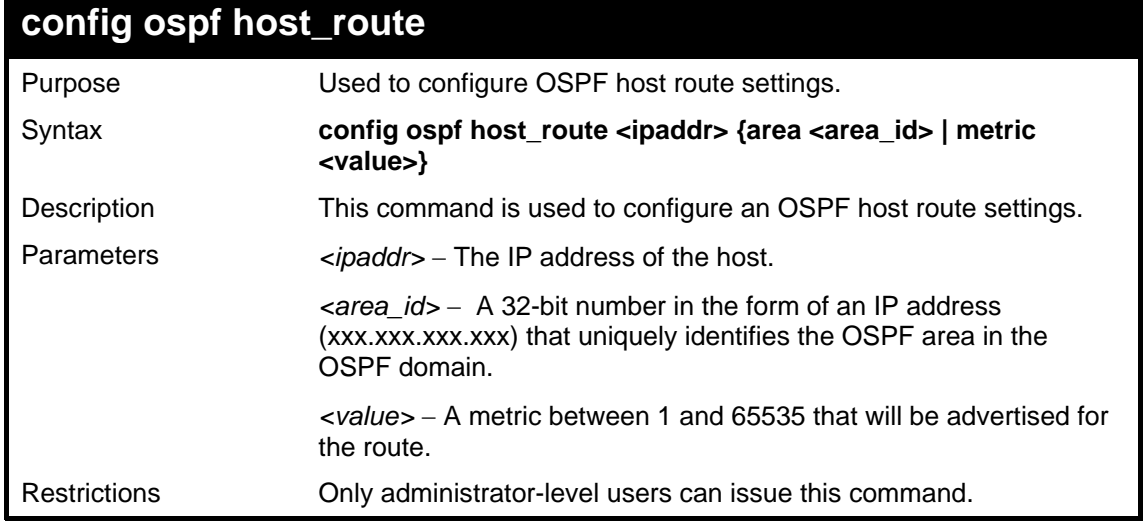

#### Usage Example

To configure an OSPF host route:

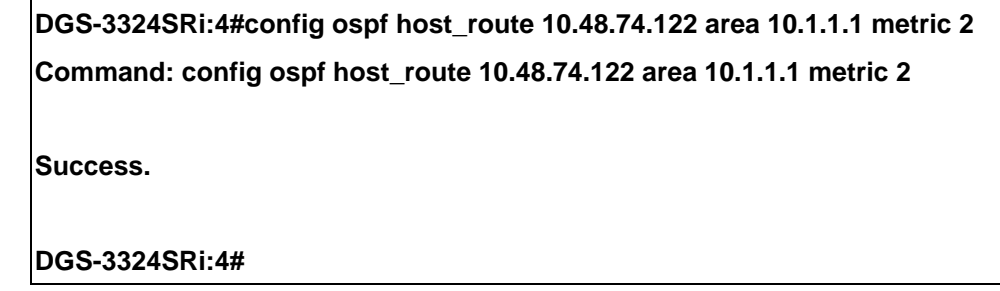

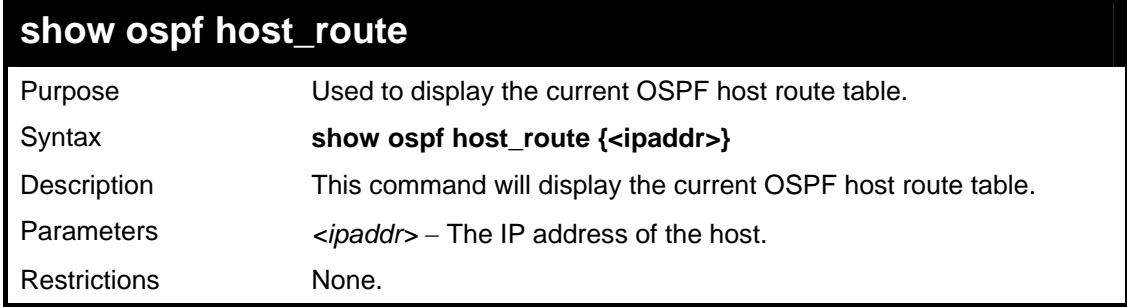

Usage Example:

To display the current OSPF host route table:

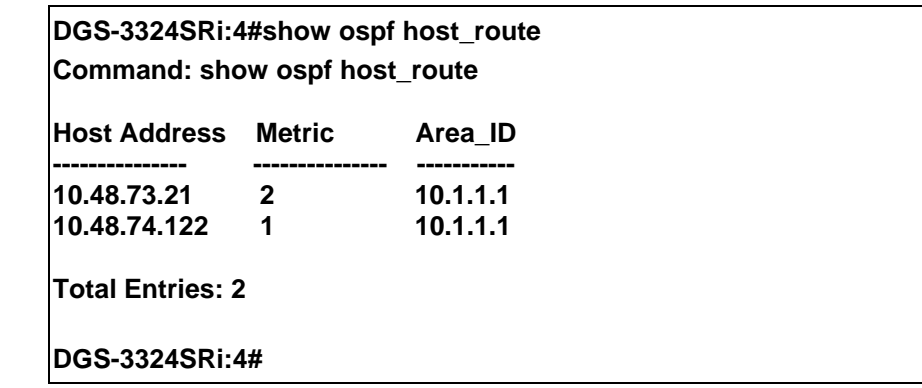

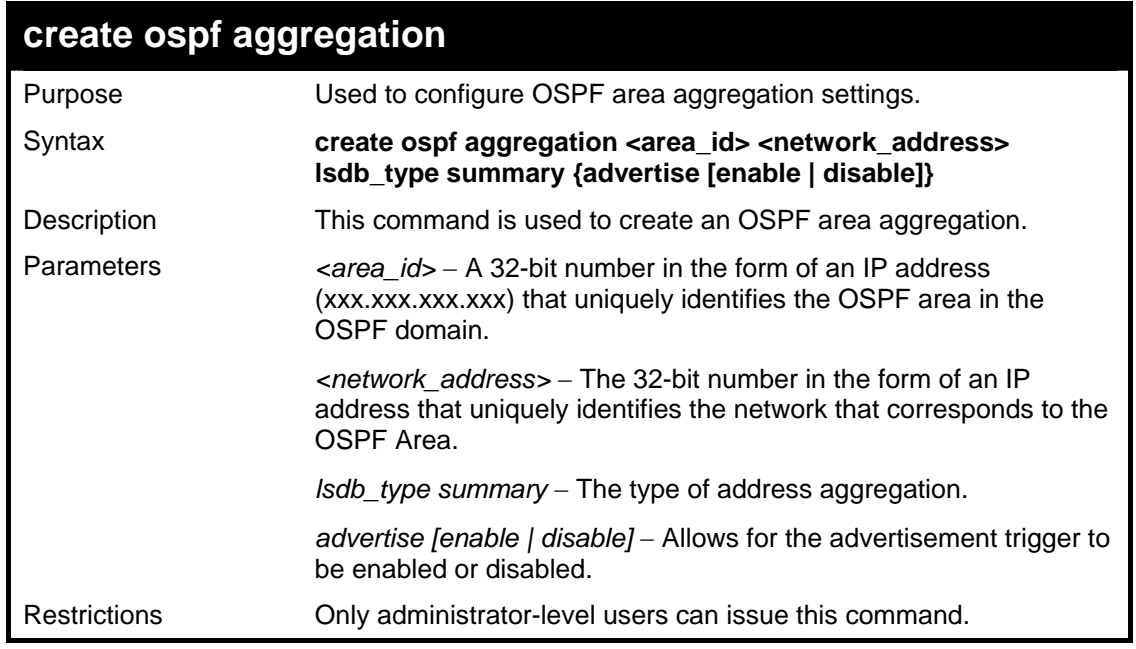

To create an OSPF area aggregation:

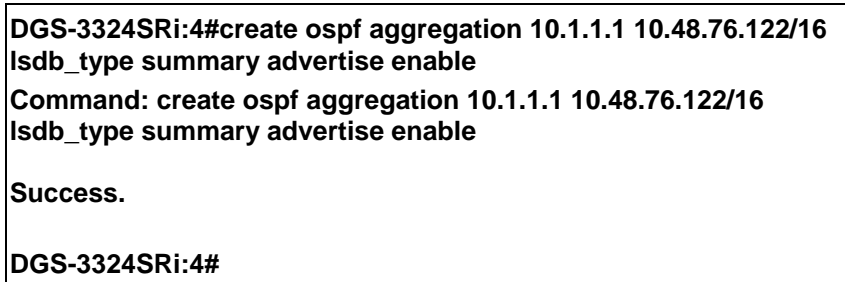

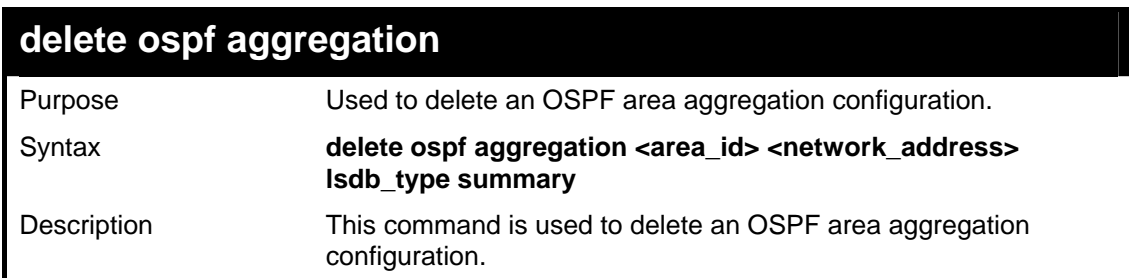

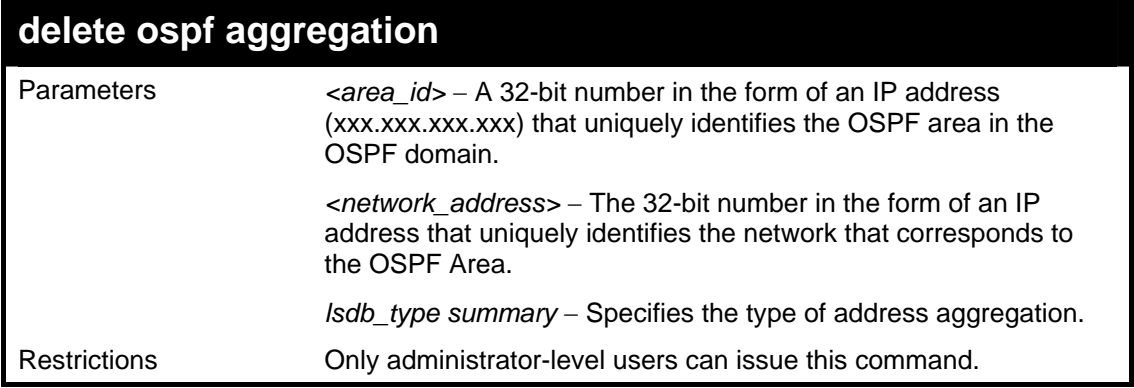

To configure the OSPF area aggregation settings:

**DGS-3324SRi:4#delete ospf aggregation 10.1.1.1 10.48.76.122/16 lsdb\_type summary Command: delete ospf aggregation 10.1.1.1 10.48.76.122/16 lsdb\_type summary Success.** 

**DGS-3324SRi:4#** 

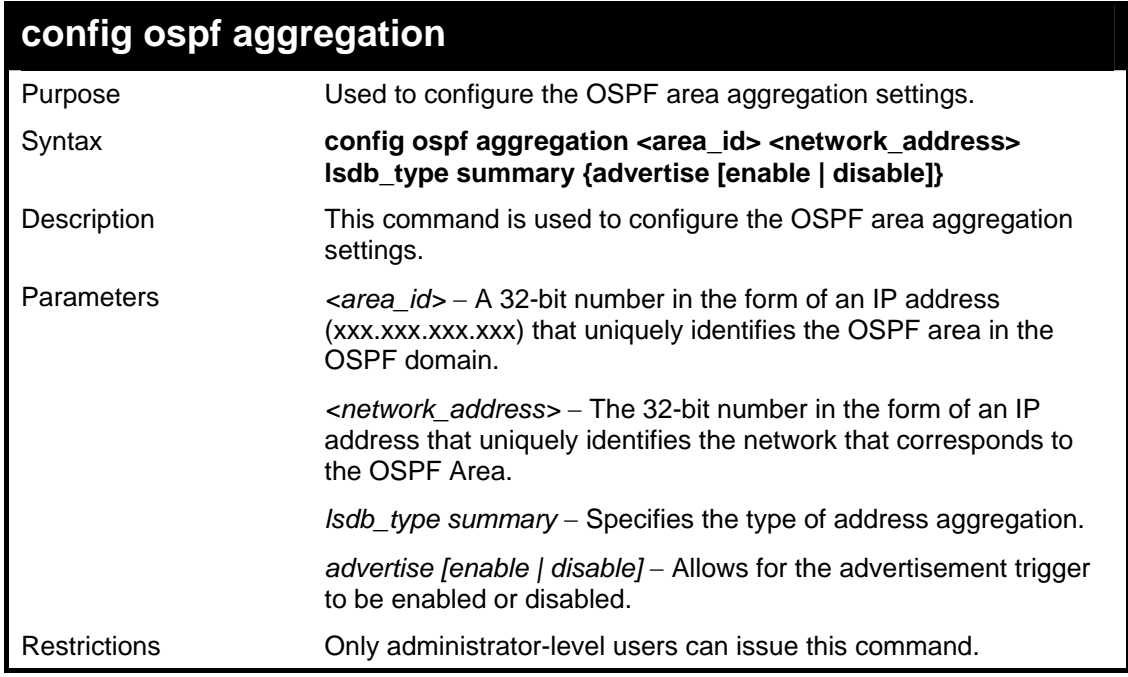

#### Usage Example

To configure the OSPF area aggregation settings:

**DGS-3324SRi:4#config ospf aggregation 10.1.1.1 10.48.76.122/16 lsdb\_type summary advertise enable Command: config ospf aggregation 10.1.1.1 10.48.76.122/16 lsdb\_type summary advertise enable Success. DGS-3324SRi:4#** 

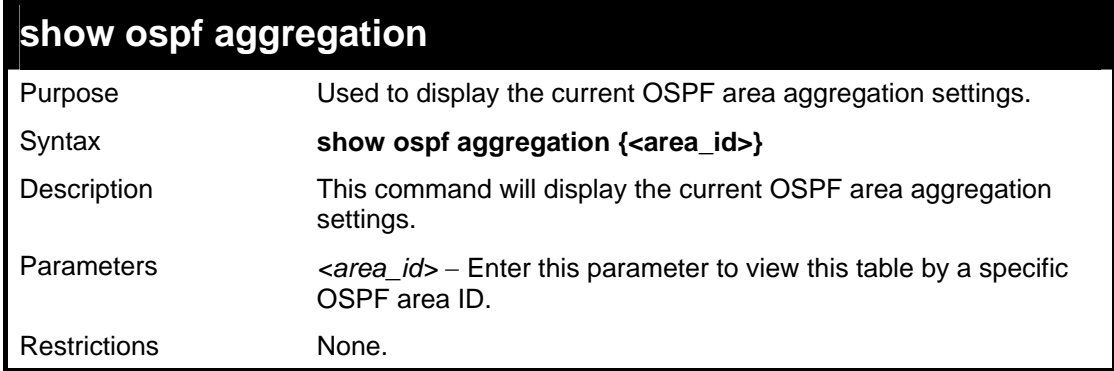

To display OSPF area aggregation settings:

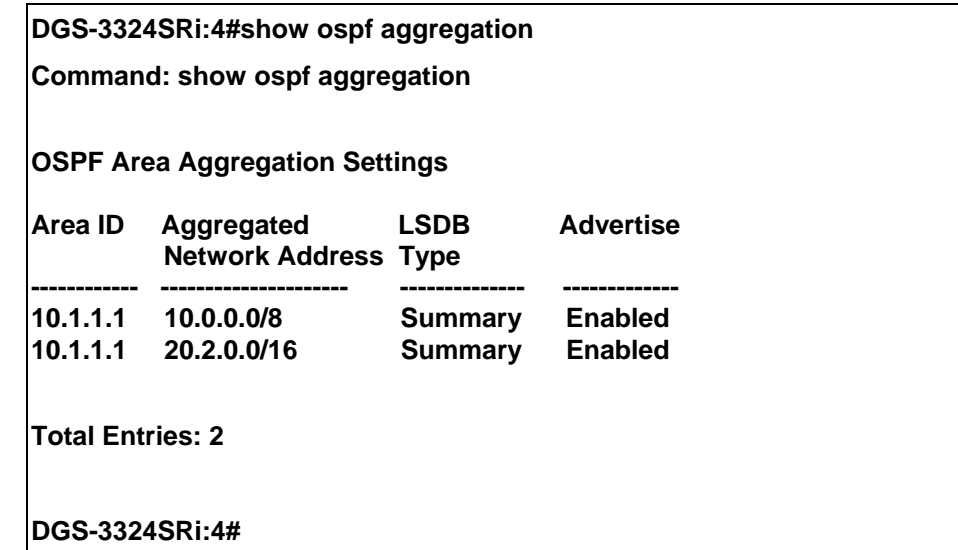

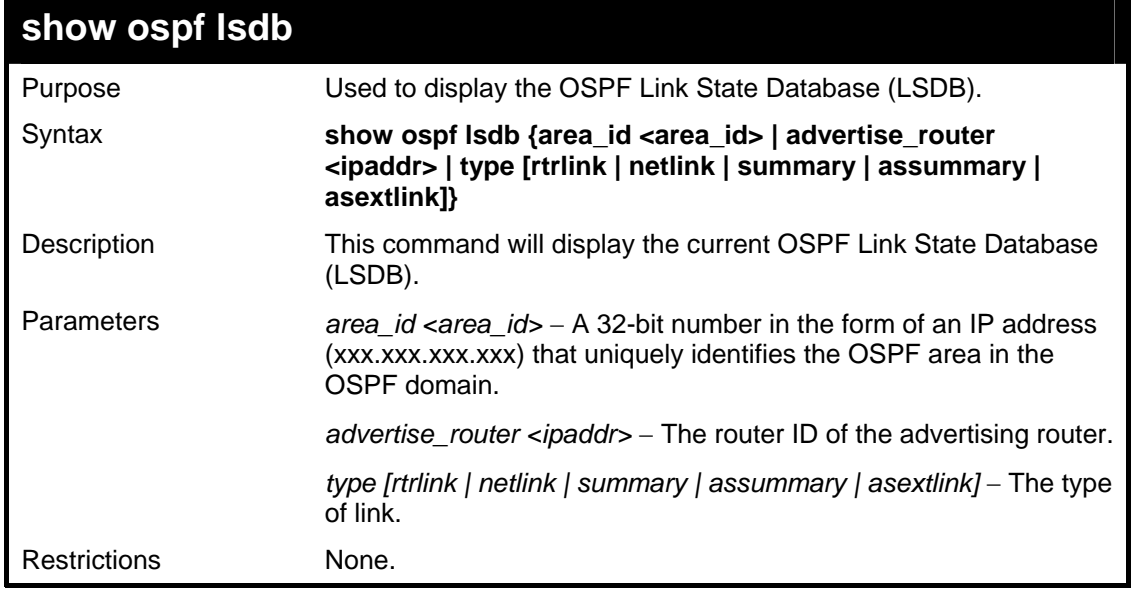

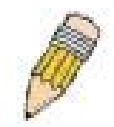

**NOTE:** When this command displays a "\*" (a star symbol) in the OSPF LSDB table for the *area\_id* or the *Cost*, this is interpreted as "no area ID" for external LSAs, and as "no cost given" for the advertised link.

Usage Example:

To display the link state database of OSPF:

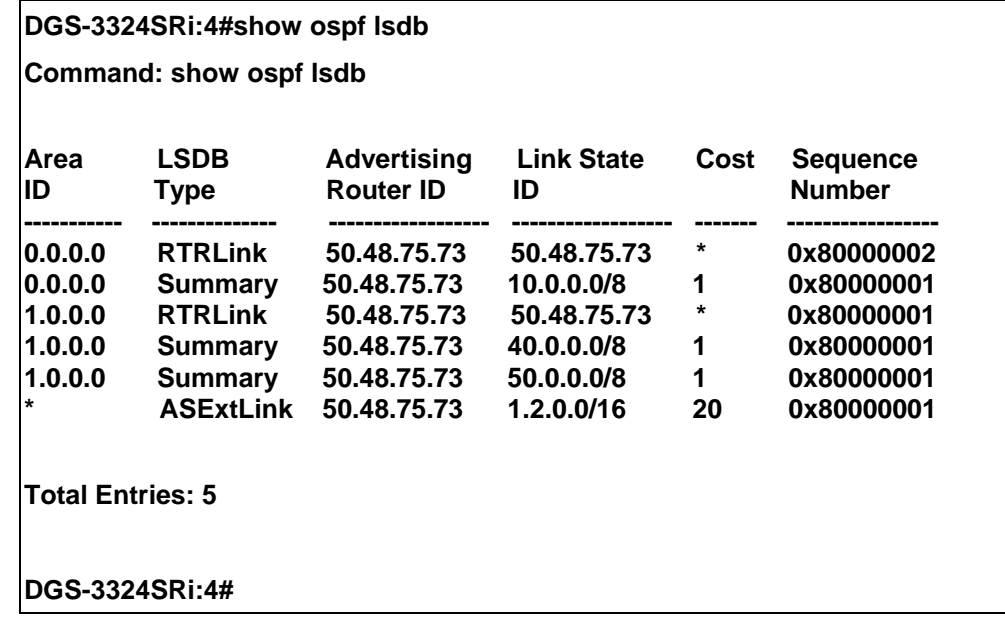

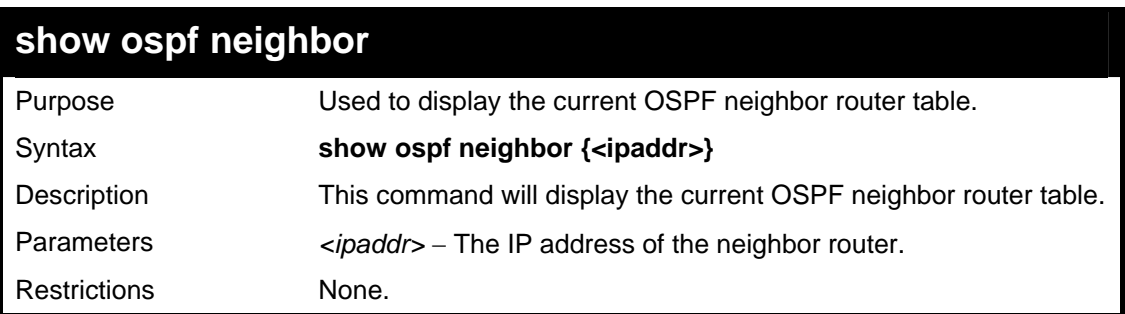

Usage Example

To display the current OSPF neighbor router table:

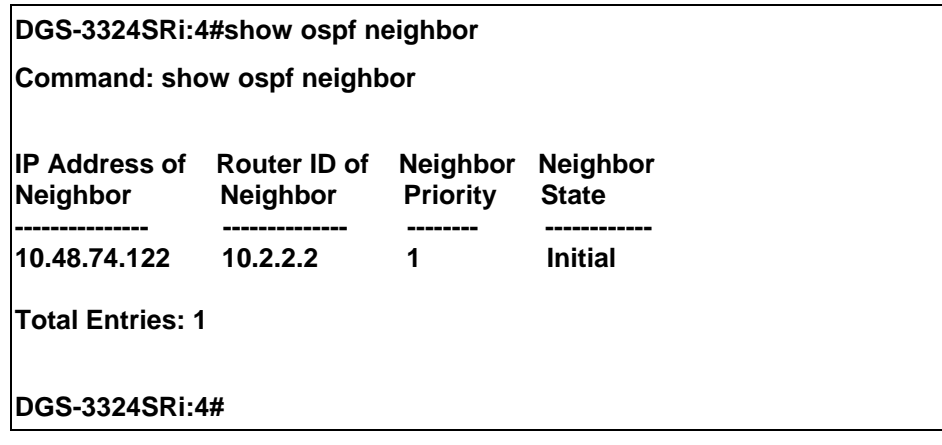

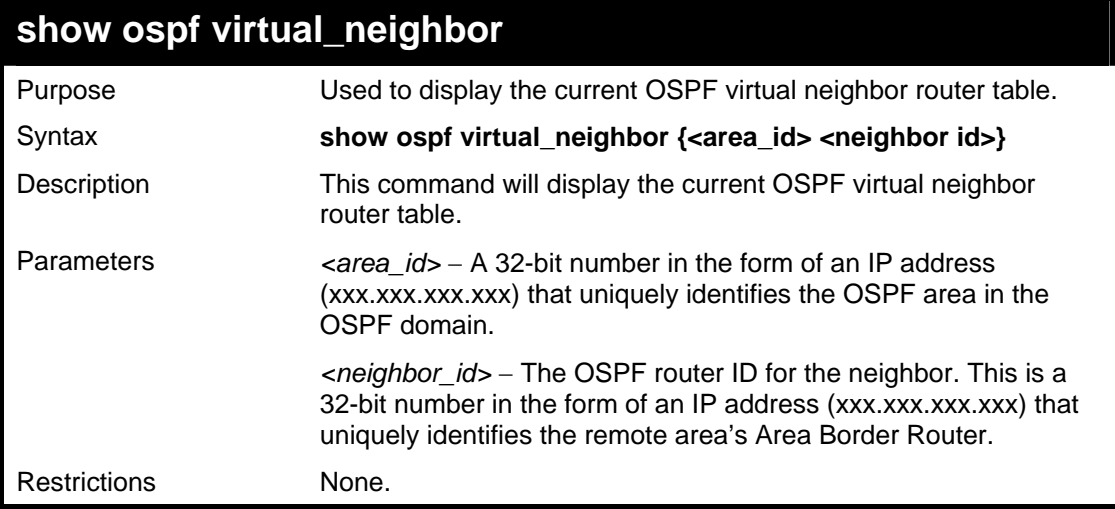

To display the current OSPF virtual neighbor table:

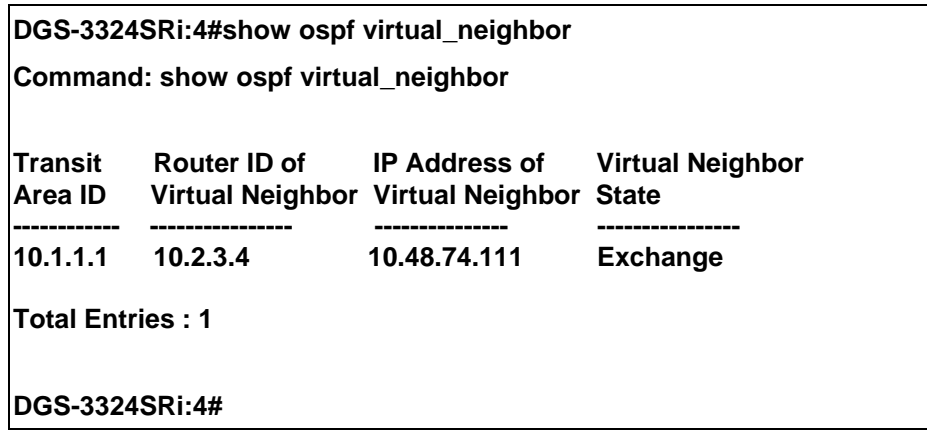

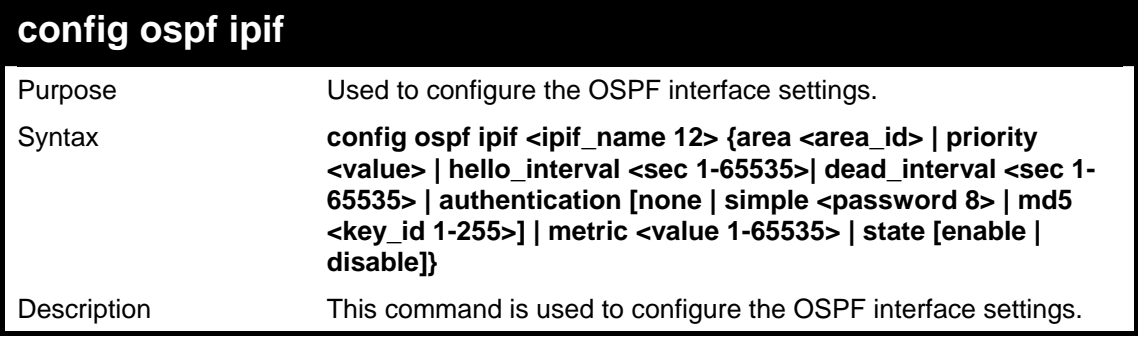

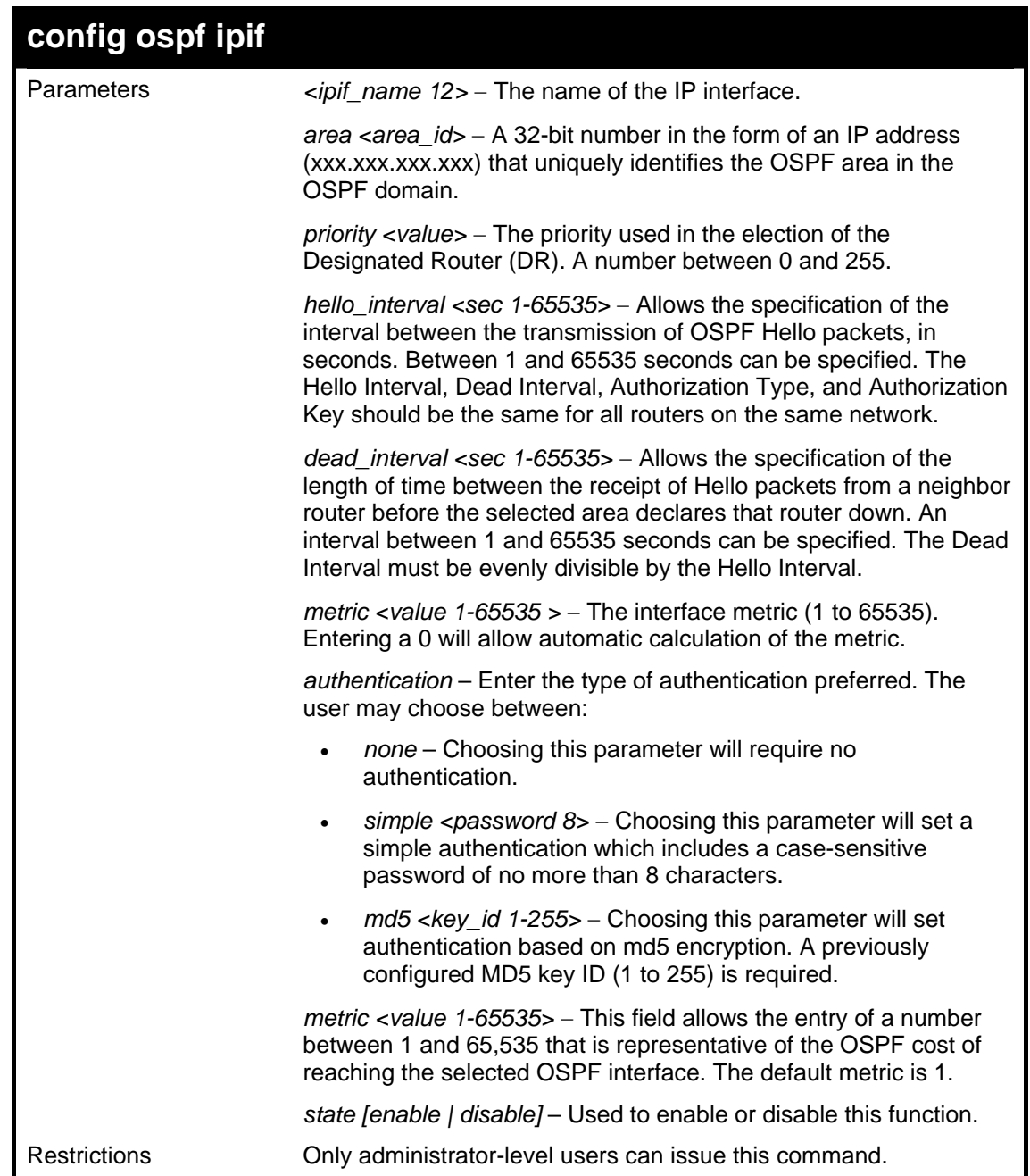

To configure OSPF interface settings:

**DGS-3324SRi:4#config ospf ipif System priority 2 hello\_interval 15 metric 2 state enable Command: config ospf ipif System priority 2 hello\_interval 15 metric 2 state enable Success. DGS-3324SRi:4#** 

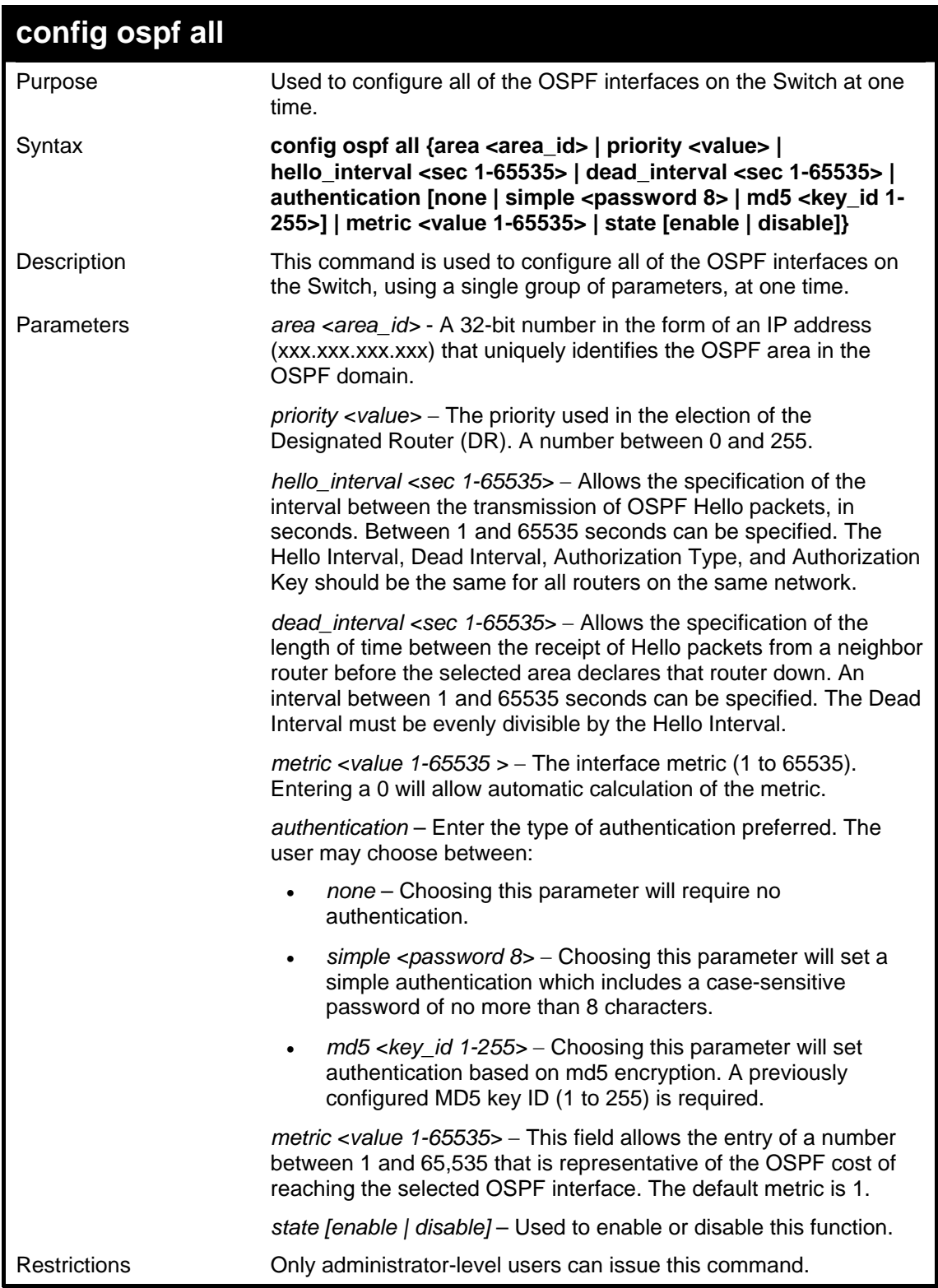

To configure all of the OSPF interfaces on the Switch with a single group of parameters:

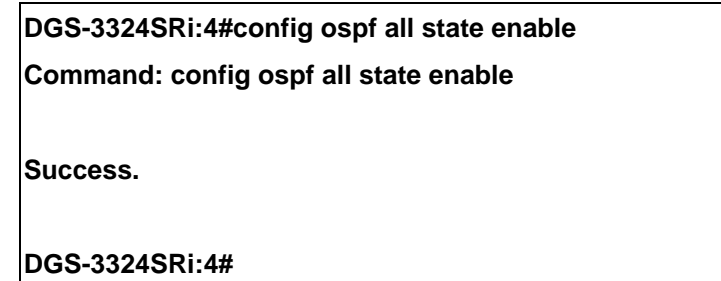

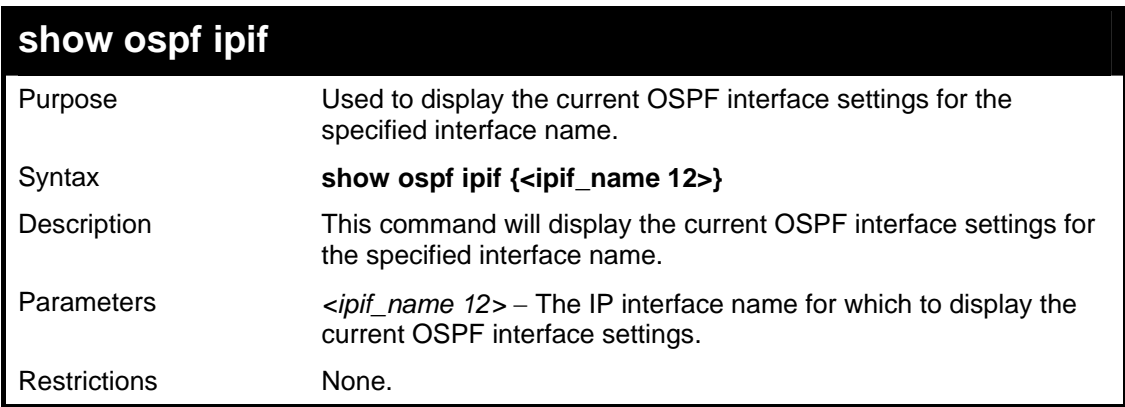

To display the current OSPF interface settings, for a specific OSPF interface:

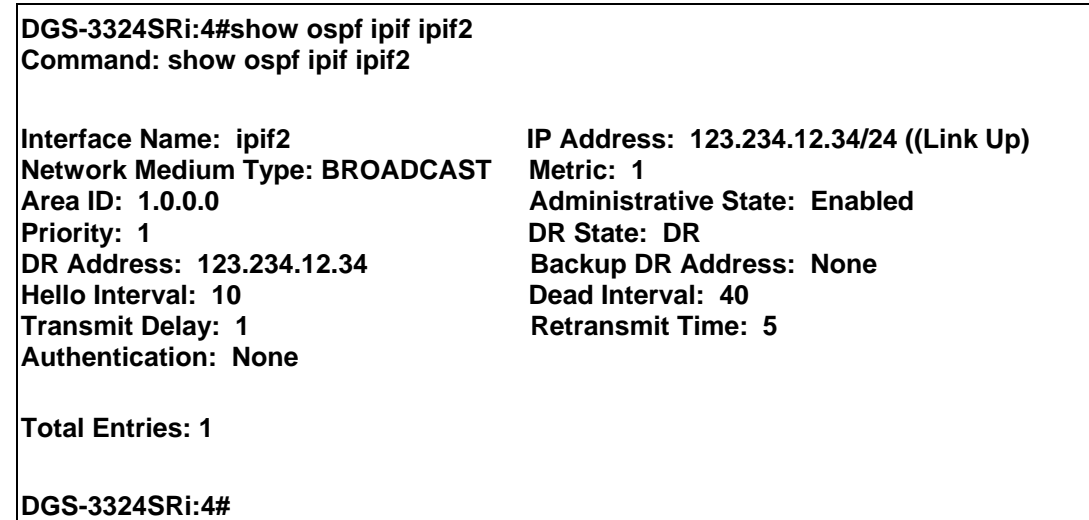

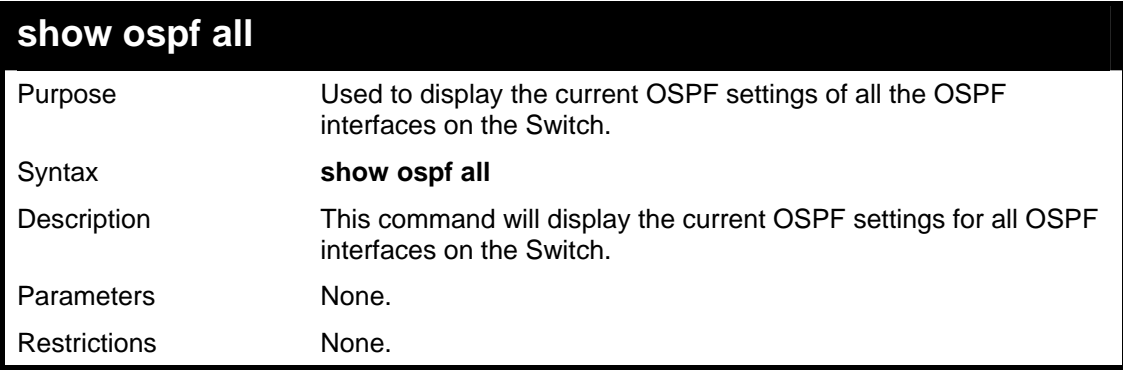

Usage Example:

To display the current OSPF interface settings, for all OSPF interfaces on the Switch:

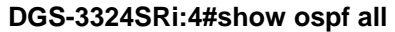

**Command: show ospf all** 

**Interface Name: System IP Address: 10.42.73.10/8 (Link Up) Network Medium Type: BROADCAST Metric: 1**  Area ID: 0.0.0.0 **Administrative State: Enabled Priority: 1** DR State: DR **DR Address: 10.42.73.10 Backup DR Address: None Hello Interval: 10 Dead Interval: 40 Transmit Delay: 1 Retransmit Time: 5 Authentication: None** 

**Network Medium Type: BROADCAST Metric: 1**  Area ID: 1.0.0.0 **Administrative State: Enabled Priority: 1** DR State: DR **DR Address: 123.234.12.34 Backup DR Address: None Hello Interval: 10 Dead Interval: 40 Transmit Delay: 1 Retransmit Time: 5 Authentication: None** 

**Interface Name: ipif2 IP Address: 123.234.12.34/24 ((Link Up)** 

**Total Entries: 2** 

**DGS-3324SRi:4#** 

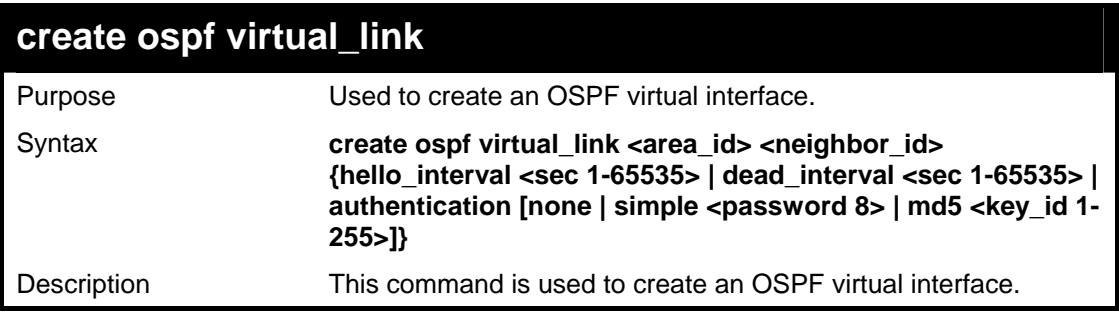

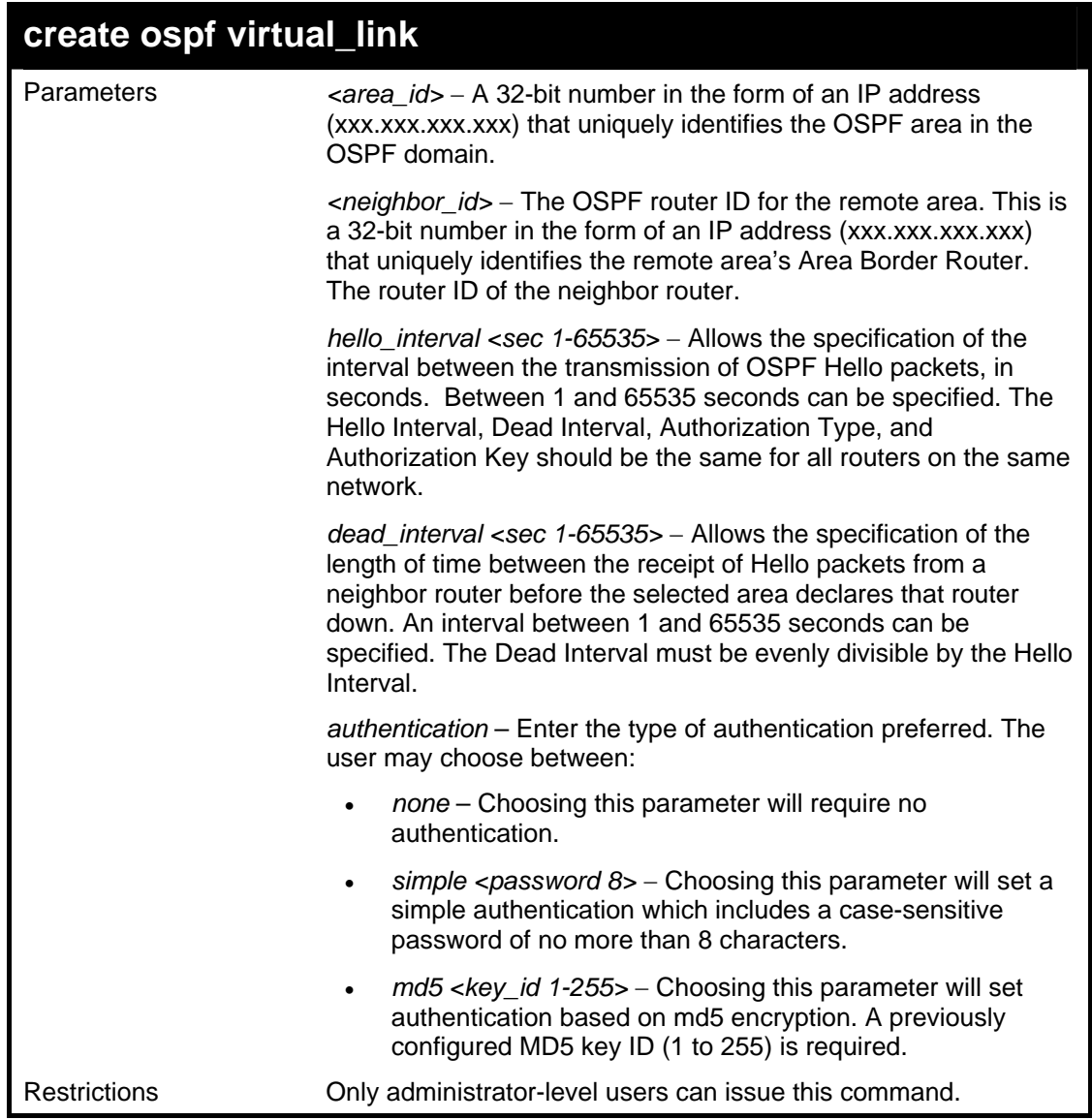

To create an OSPF virtual interface:

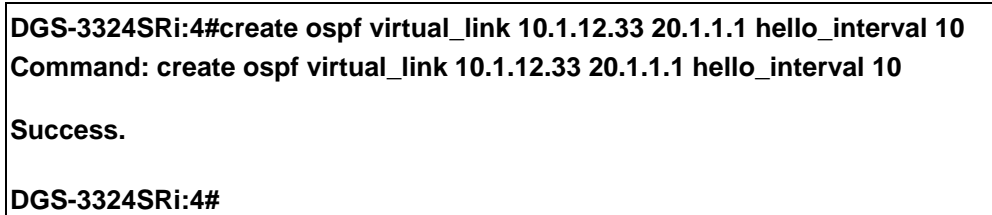

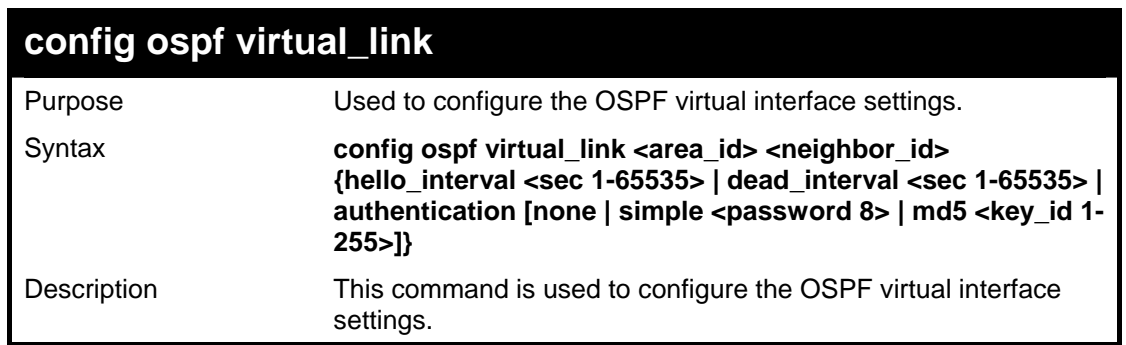

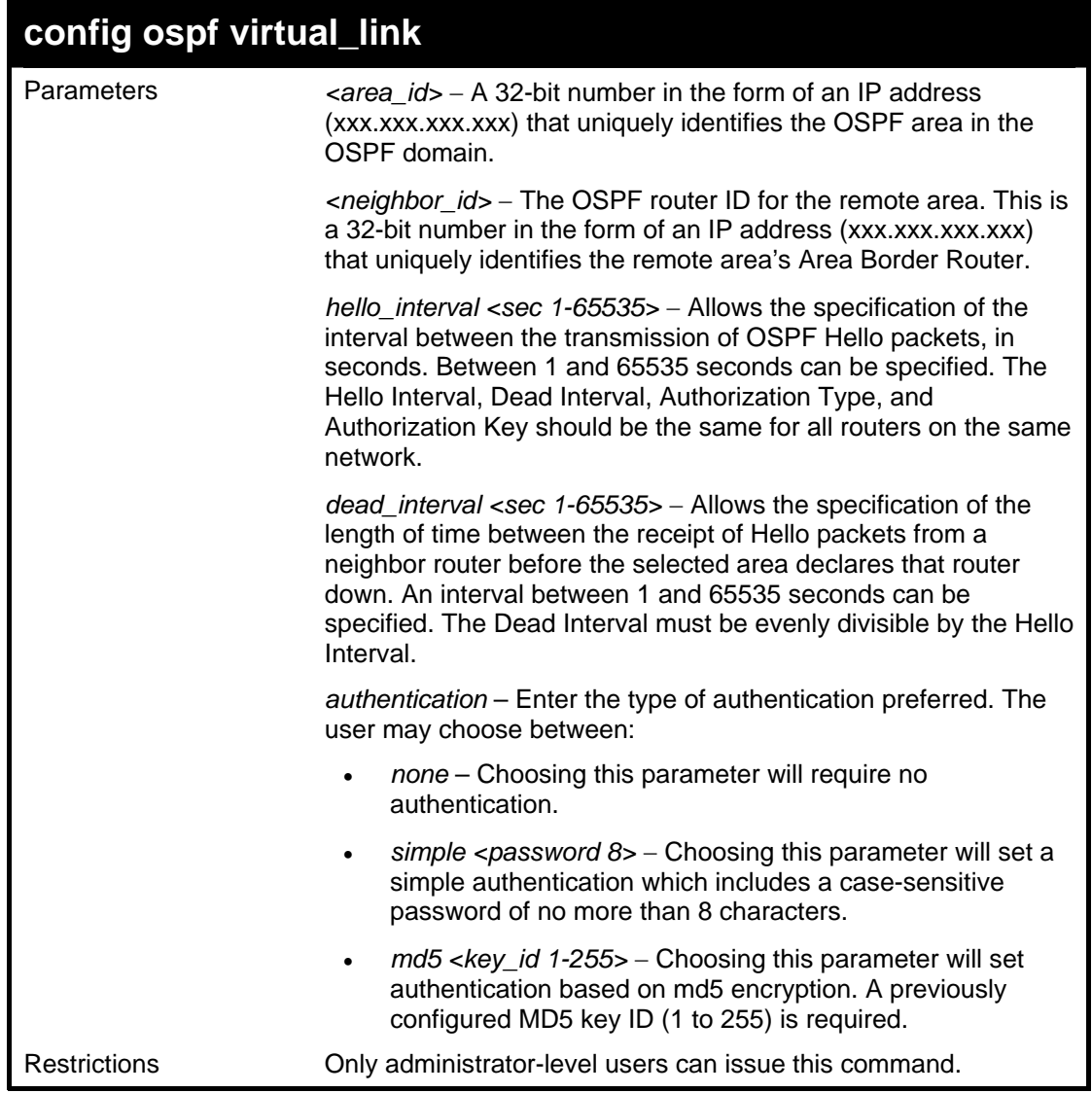

To configure the OSPF virtual interface settings:

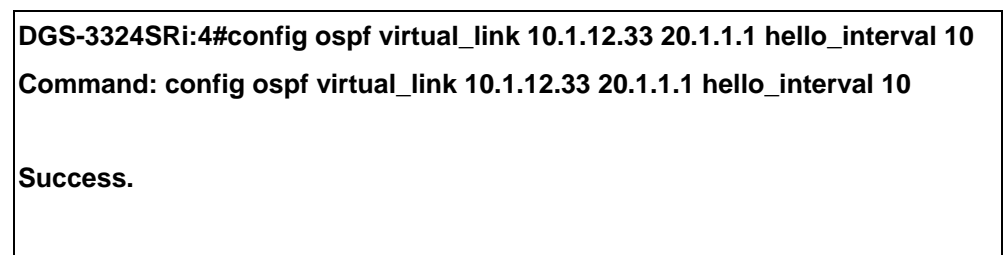

**DGS-3324SRi:4#** 

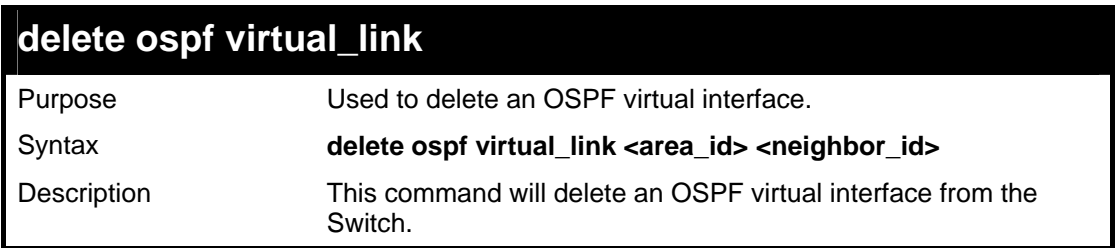

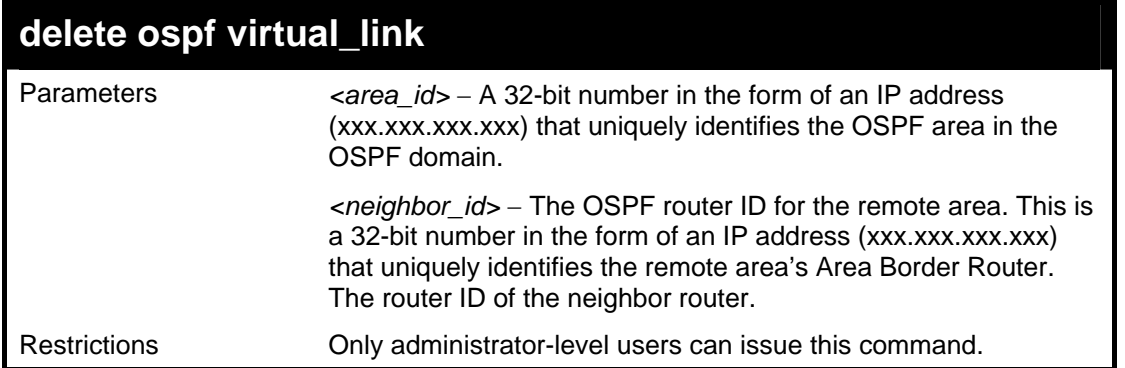

To delete an OSPF virtual interface from the Switch:

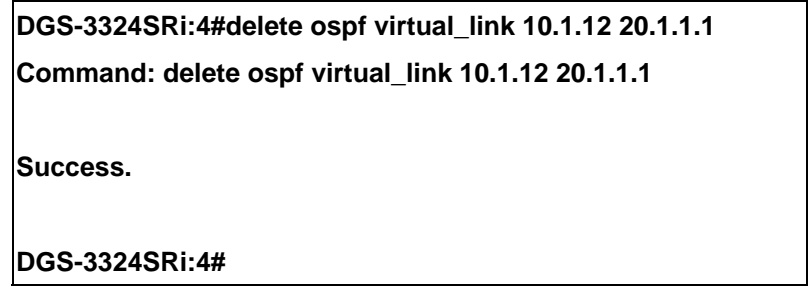

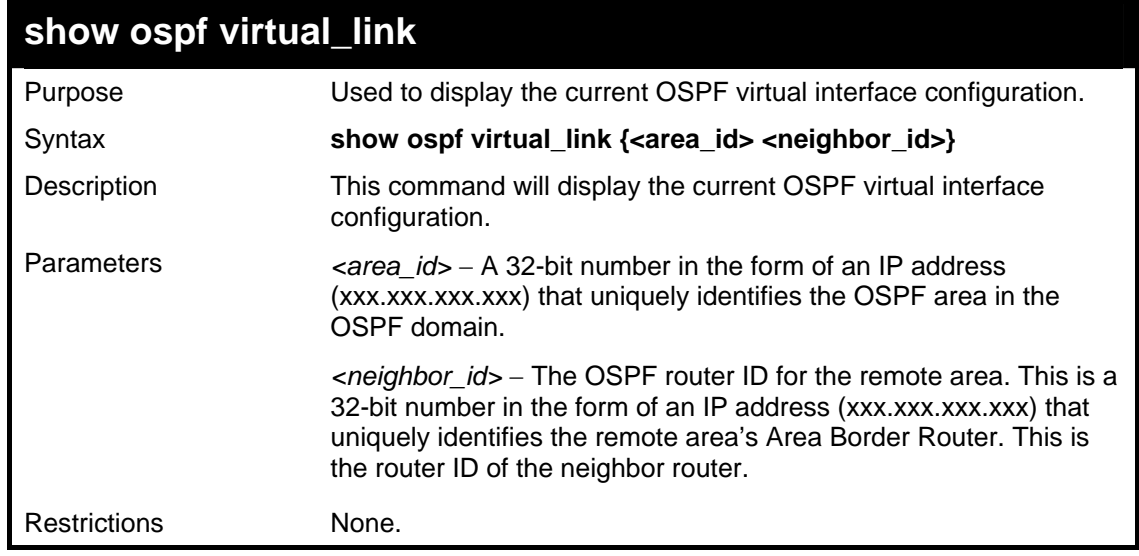

Usage Example:

To display the current OSPF virtual interface configuration:

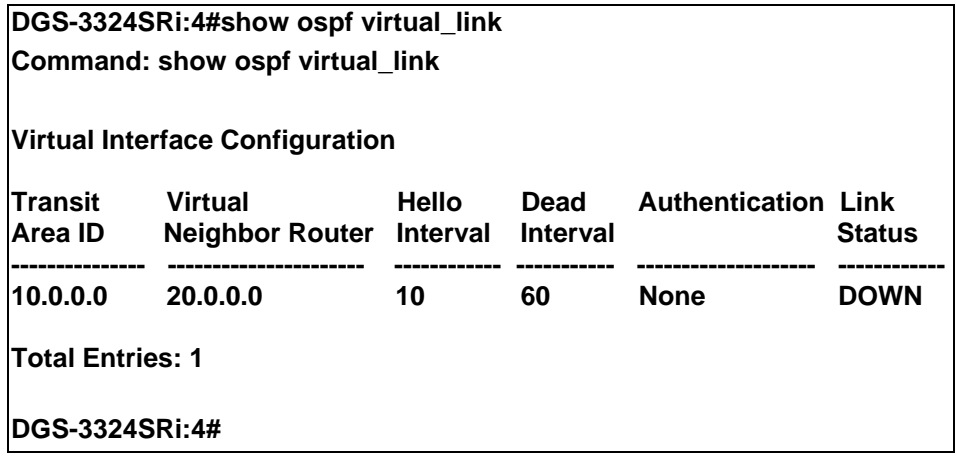

# **42**

### *ROUTE PREFERENCE COMMANDS*

Route Preference is a way for routers to select the best path when there are two or more different routes to the same destination from two different routing protocols. The majority of routing protocols are not compatible when used in conjunction with each other. This switch supports and may be configured for many routing protocols, as a stand alone switch or more importantly, in utilizing the stacking function and Single IP Management of the Switch. Therefore the ability to exchange route information and select the best path is essential to optimal use of the Switch and its capabilities.

The first decision the Switch will make in selecting the best path is to consult the Route Preference Settings table of the Switch. This table can be viewed using the **show route preference** command, and it holds the list of possible routing protocols currently implemented in the Switch, along with a reliability value which determines which routing protocol will be the most dependable to route packets. Below is a list of the default route preferences set on the Switch.

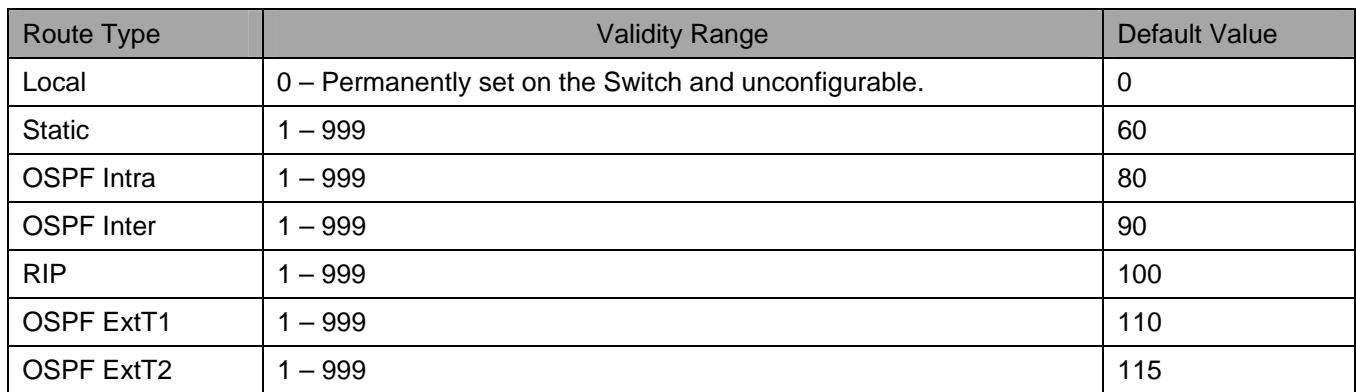

As shown above, *Local* will always be the first choice for routing purposes and the next most reliable path is *Static* due to the fact that its has the next lowest value. To set a higher reliability for a route, change its value to a number less than the value of a route preference that has a greater reliability value using the **config route preference** command. For example, if the user wishes to make RIP the most reliable route, the user can change its value to one that is less than the lowest value (Static - 60) or the user could change the other route values to more than 100.

The user should be aware of three points before configuring the route preference.

- 1. No two route preference values can be the same. Entering the same route preference may cause the Switch to crash due to indecision by the Switch.
- 2. If the user is not fully aware of all the features and functions of the routing protocols on the Switch, a change in the default route preference value may cause routing loops or black holes.
- 3. After changing the route preference value for a specific routing protocol, that protocol needs to be restarted because the previously learned routes have been dropped from the Switch. The switch must learn the routes again before the new settings can take affect.

The Route Preference commands in the Command Line Interface (CLI) are listed (along with the appropriate parameters) in the following table.

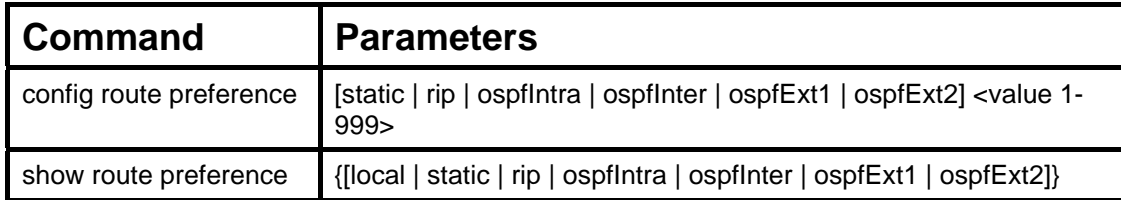

Each command is listed, in detail, in the following sections.

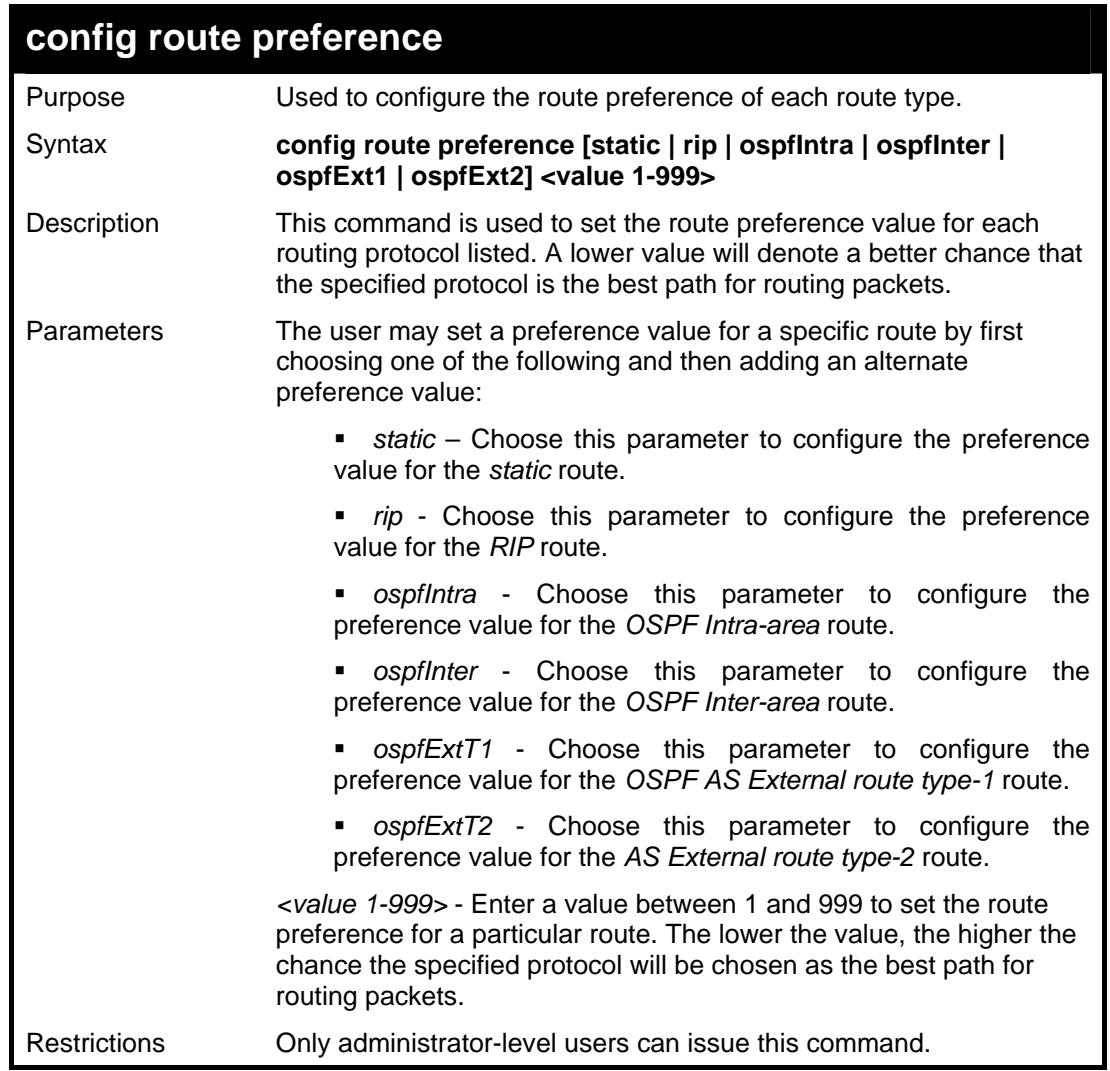

Example usage:

To configure the route preference value for RIP as 50:

**DGS-3324SRi:4#config route preference rip 50 Command: config route preference rip 50 Success. DGS-3324SRi:4#** 

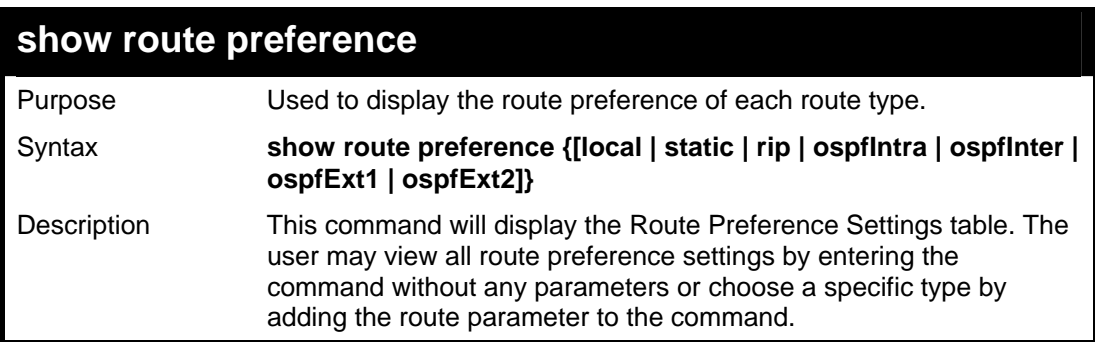

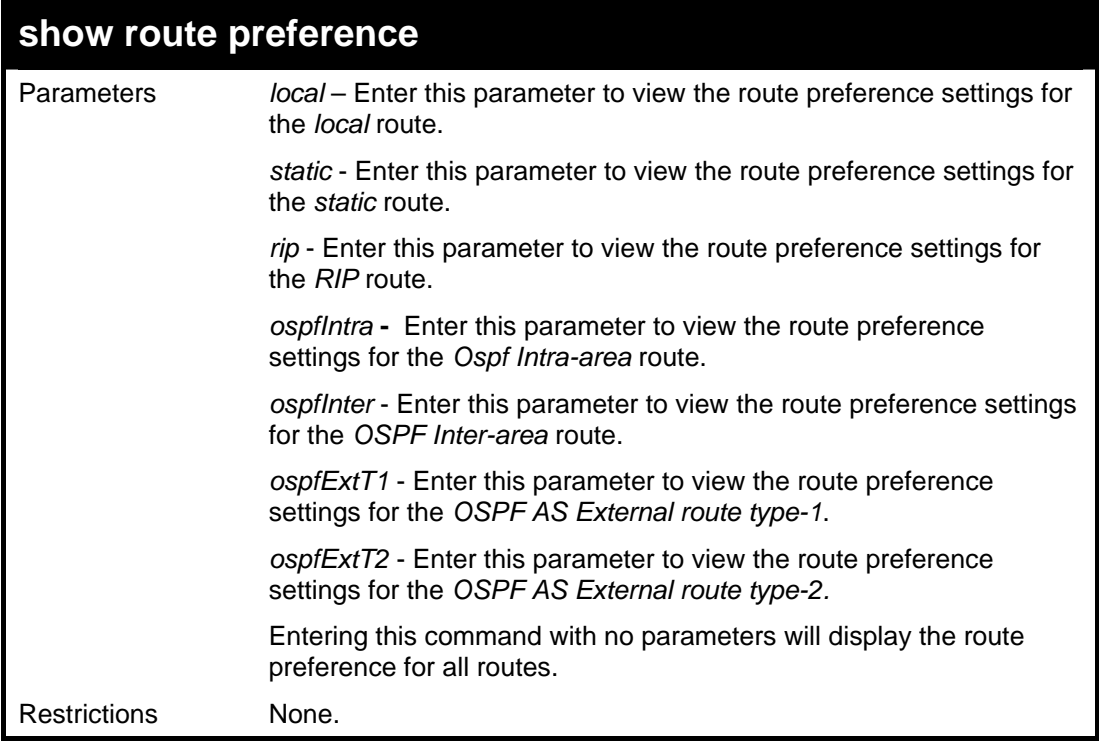

Example usage:

To view the route preference values for all routes:

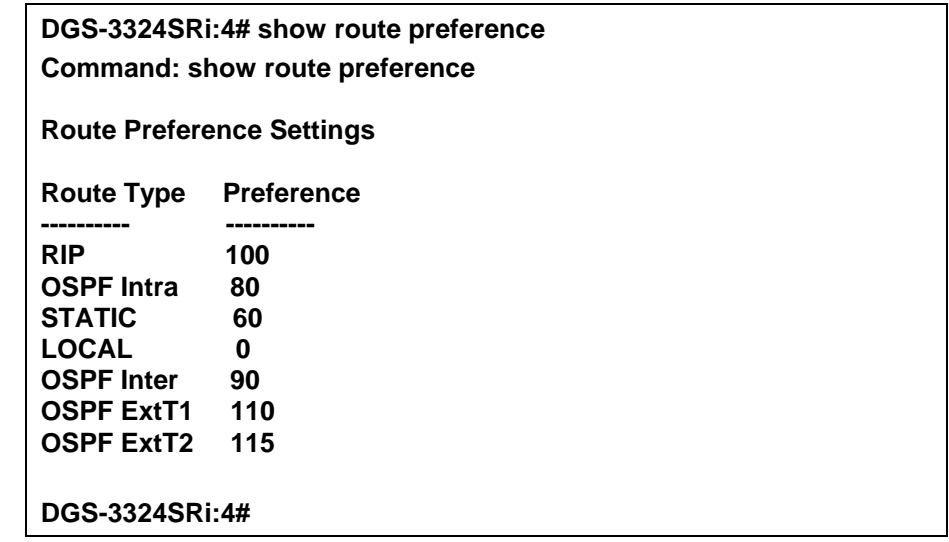

Example usage:

To view the route preference values for the RIP route:

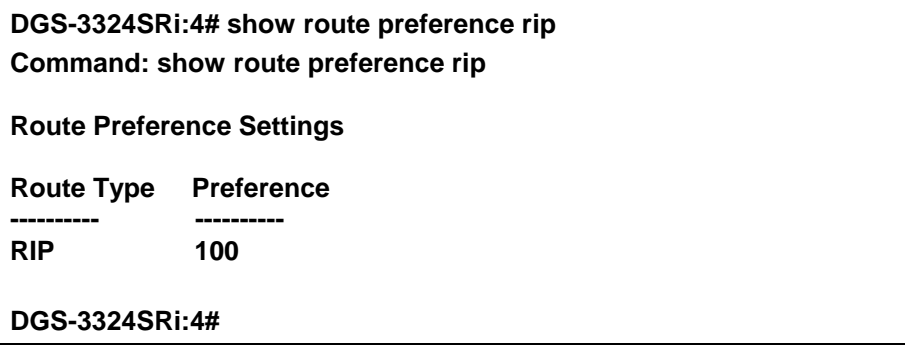

# **43**

### *JUMBO FRAME COMMANDS*

Certain switches can support jumbo frames (frames larger than the standard Ethernet frame size of 1518 bytes). To transmit frames of up to 9K (and 9004 bytes tagged), the user can increase the maximum transmission unit (MTU) size from the default of 1536 by enabling the Jumbo Frame command.

The jumbo frame commands in the Command Line Interface (CLI) are listed (along with the appropriate parameters) in the following table.

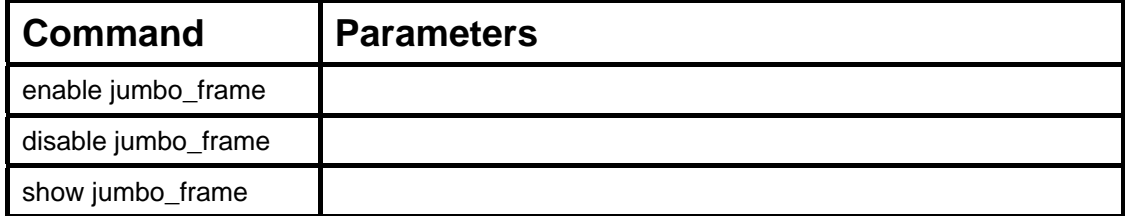

Each command is listed, in detail, in the following sections.

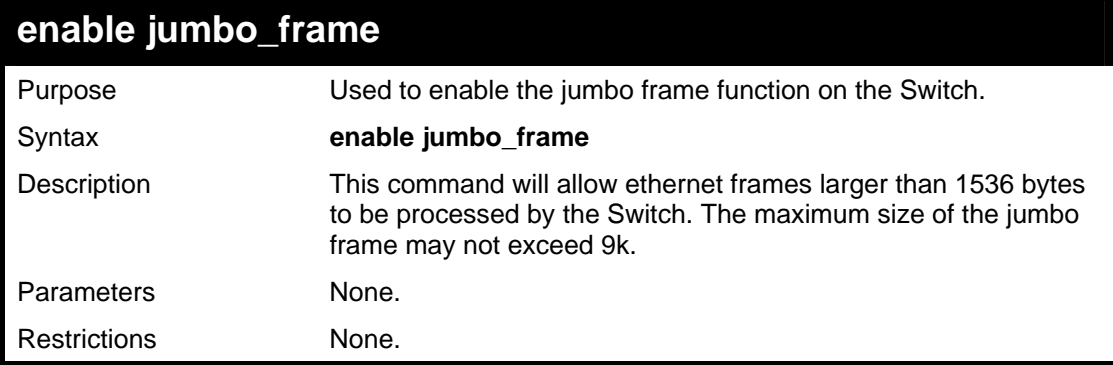

Example usage:

To enable the jumbo frame function on the Switch:

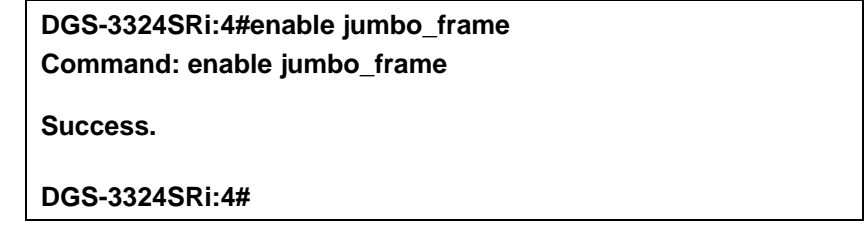

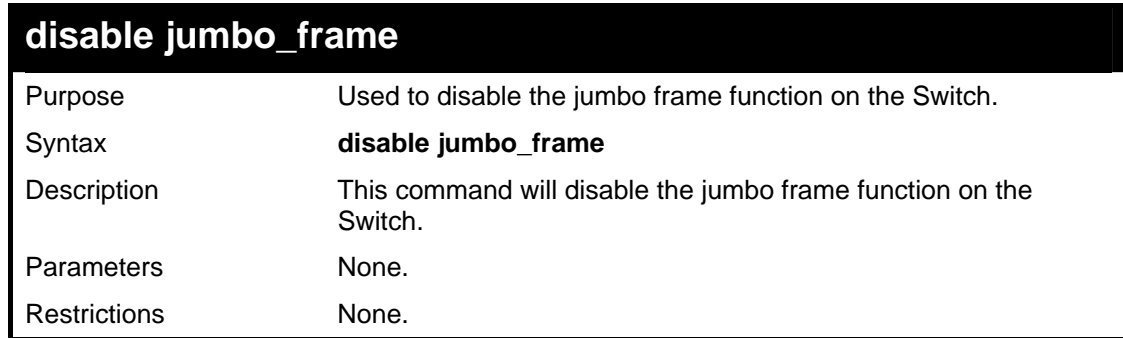

Example usage:

To enable the jumbo frame function on the Switch:

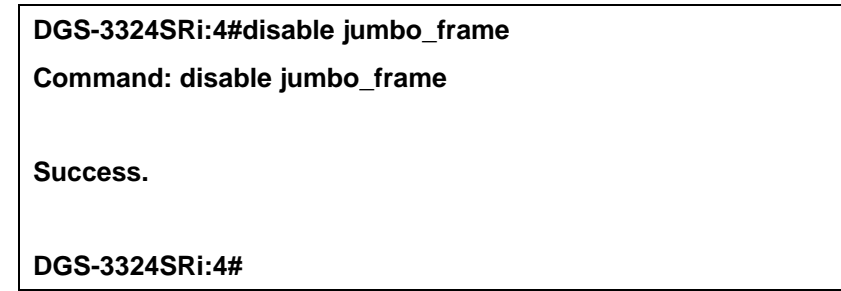

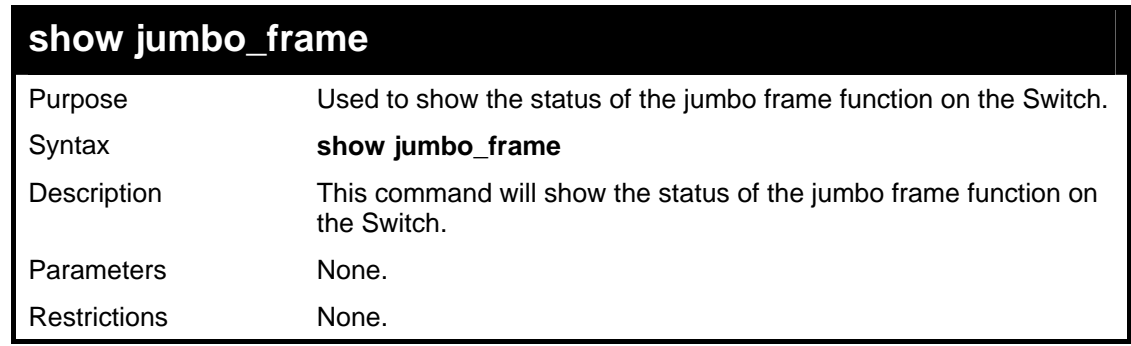

Usage Example:

To show the jumbo frame status currently configured on the Switch:

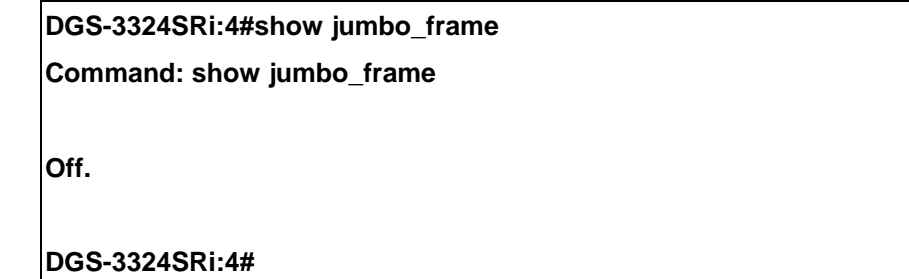

# **44**

### *FILE SYSTEM COMMANDS*

File System commands are used to configure files stored on a storage accessory located in the Switch, such as a CompactFlash card that can be used with the DGS-3324SRi only. These commands are based on DOS commands, cannot be used with the Switch's internal memory and are specific to the DGS-3324SRi member of the xStack DGS/DXS-3300 series.

The File System commands in the Command Line Interface (CLI) are listed (along with the appropriate parameters) in the following table.

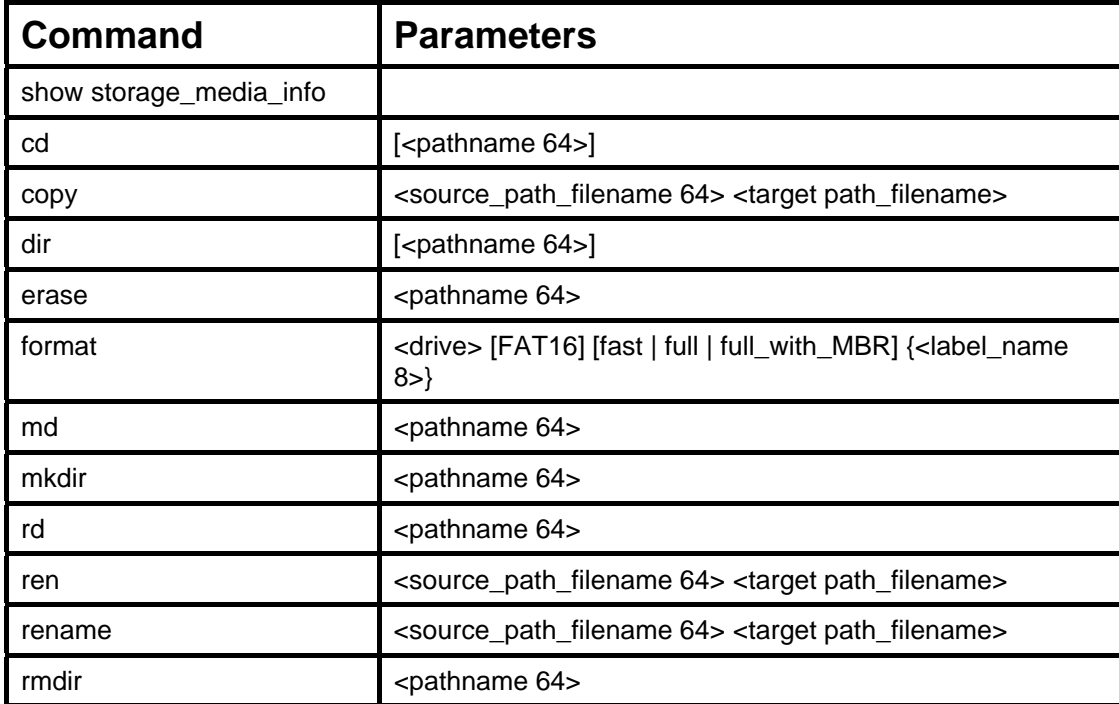

Each command is listed, in detail, in the following sections.

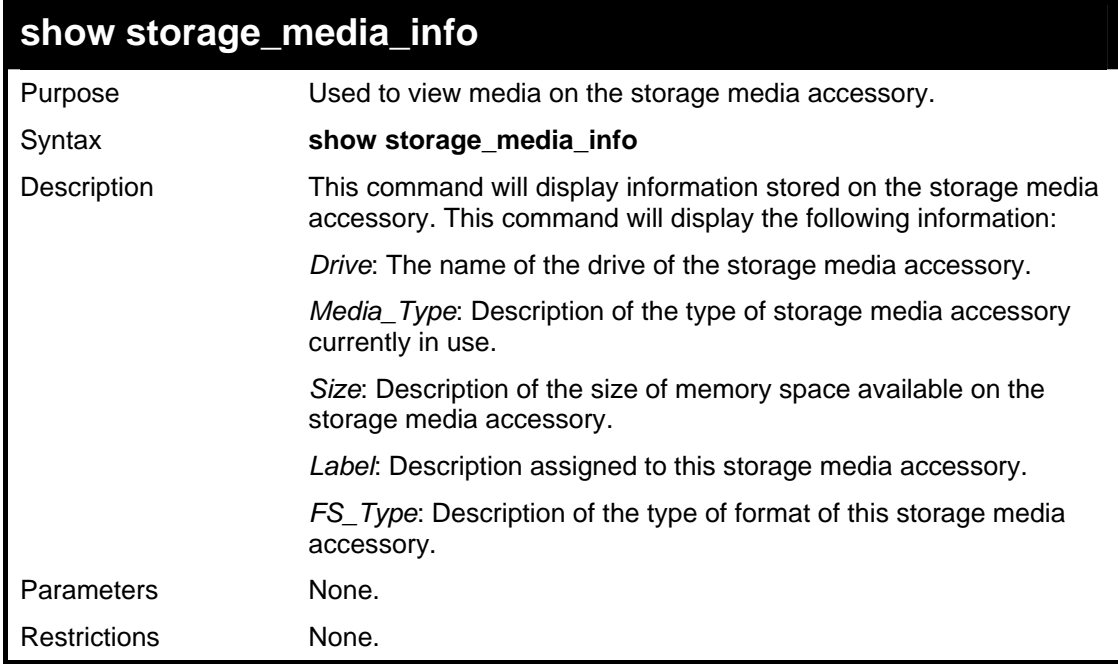

Example usage:

To view the storage media accessory information:

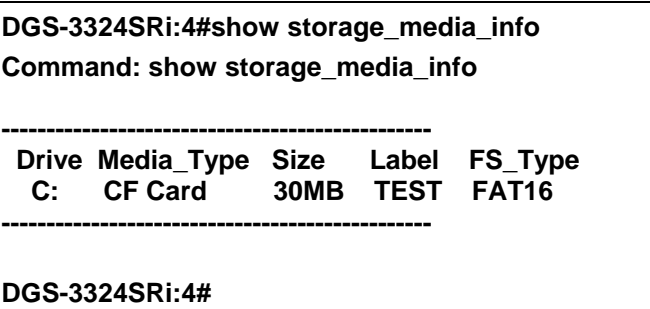

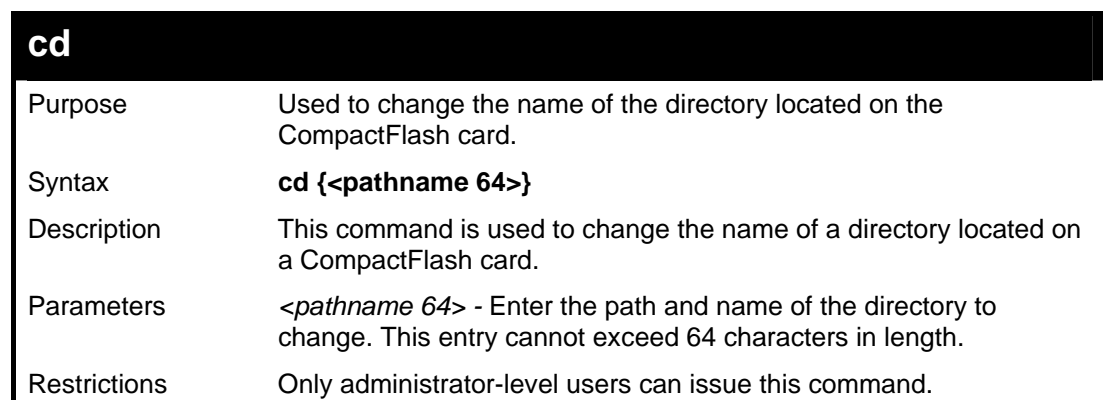

Example usage:

To change the name of a file directory located on the storage media accessory:

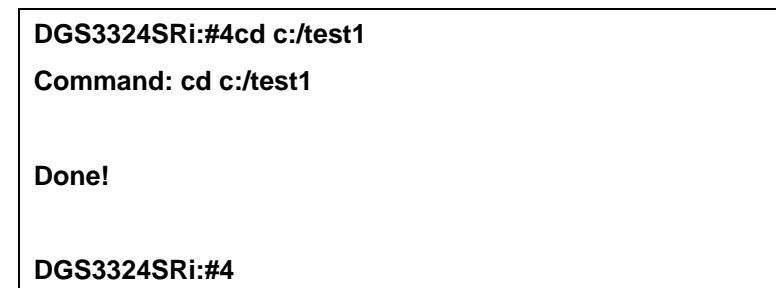

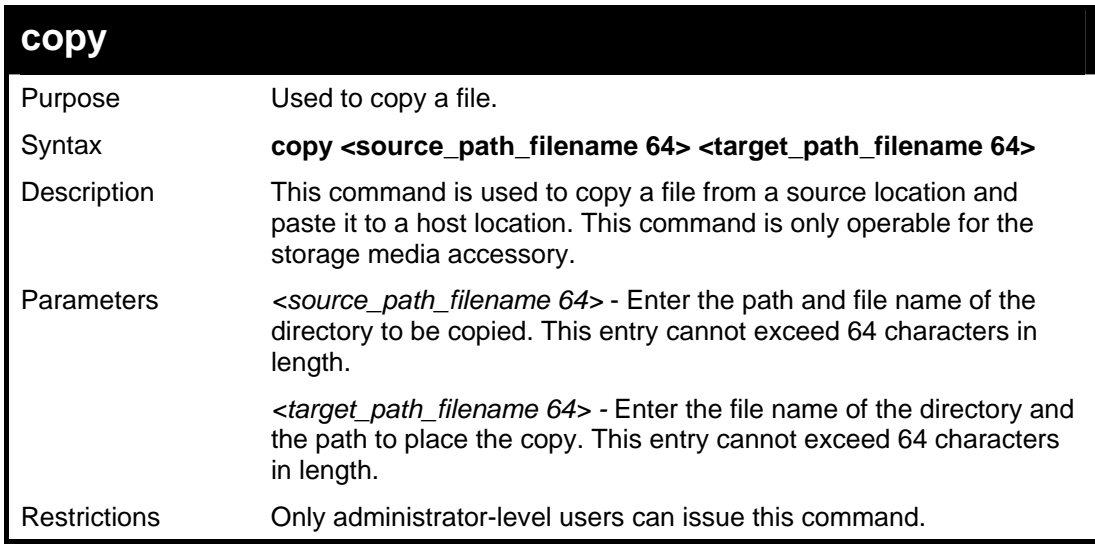
#### Example usage:

To copy a file:

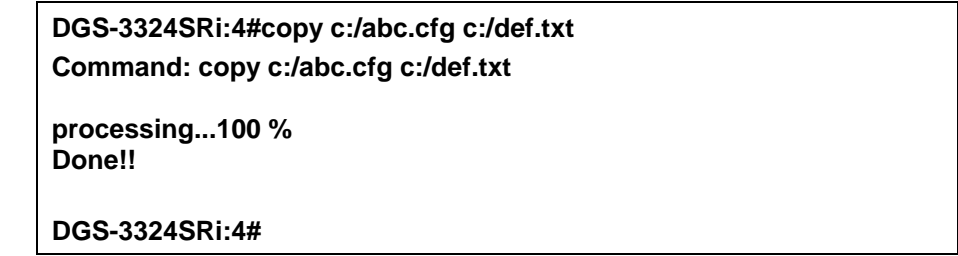

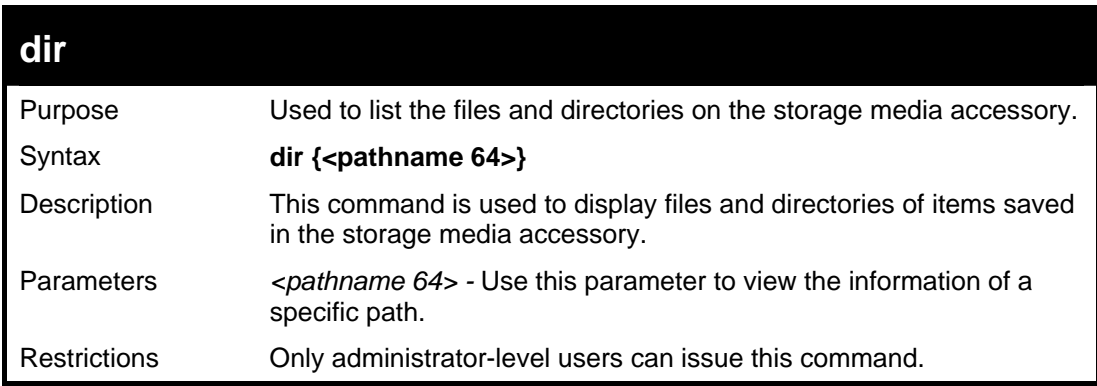

Example usage:

To view the directory files on the media storage accessory:

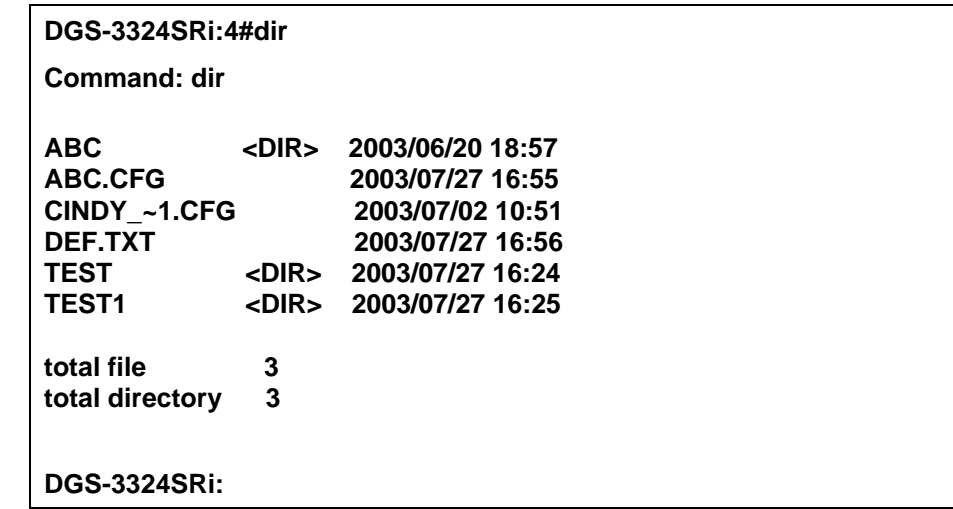

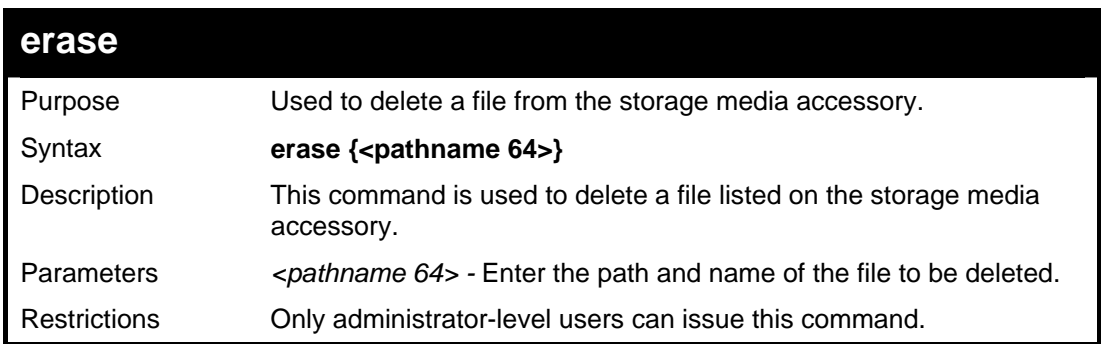

Example usage:

To delete a file:

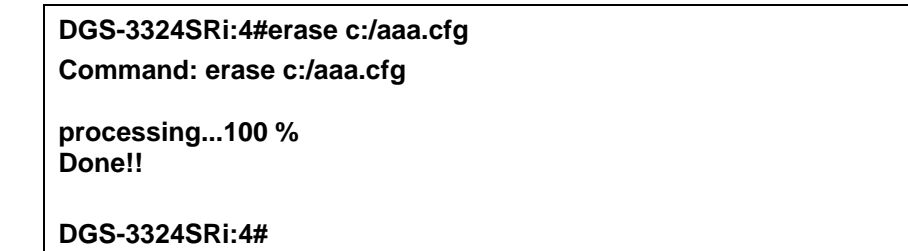

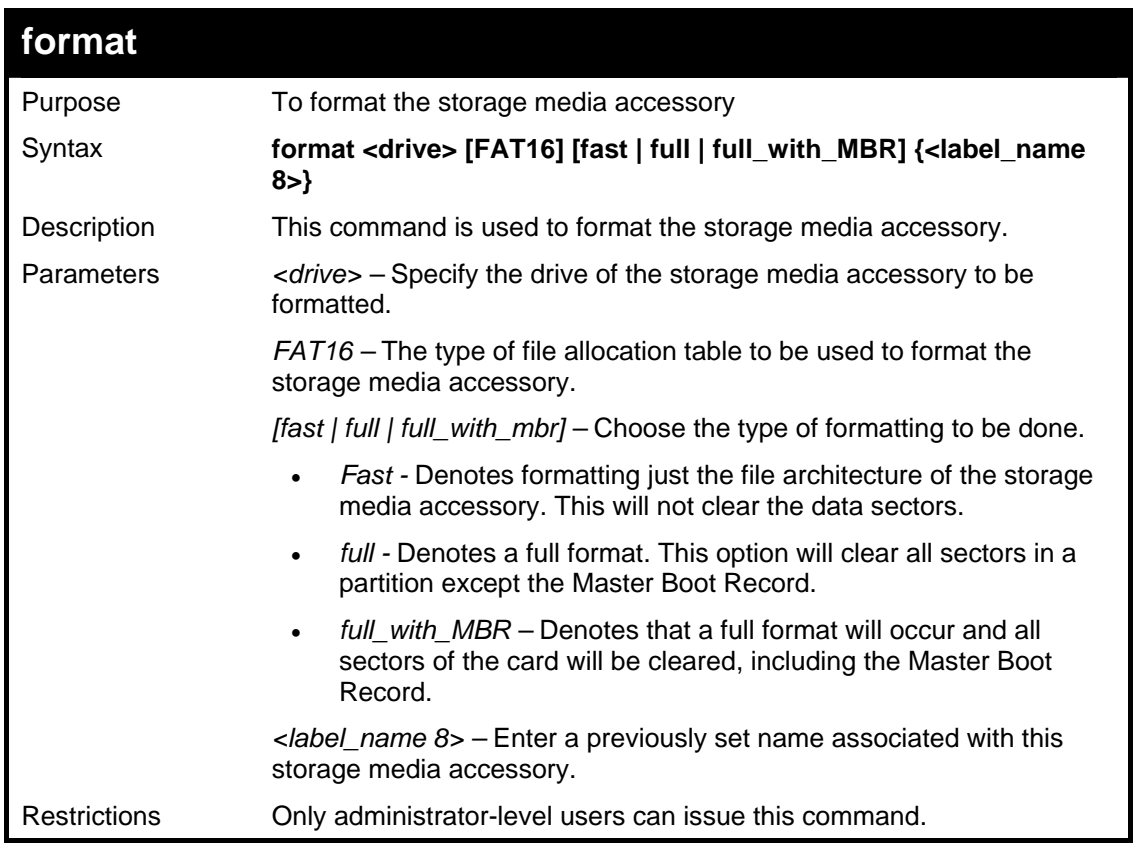

Example usage:

To fast format the storage media accessory:

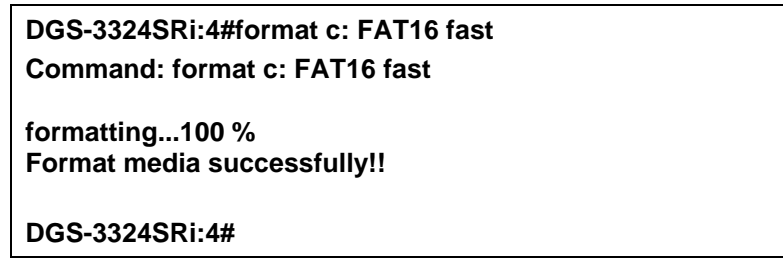

To full format the storage media accessory:

### **DGS-3324SRi:4#format c: FAT16 full DOG Command: format c: FAT16 full DOG**

**formatting...100 % Format media successfully!!** 

**DGS-3324SRi:4#** 

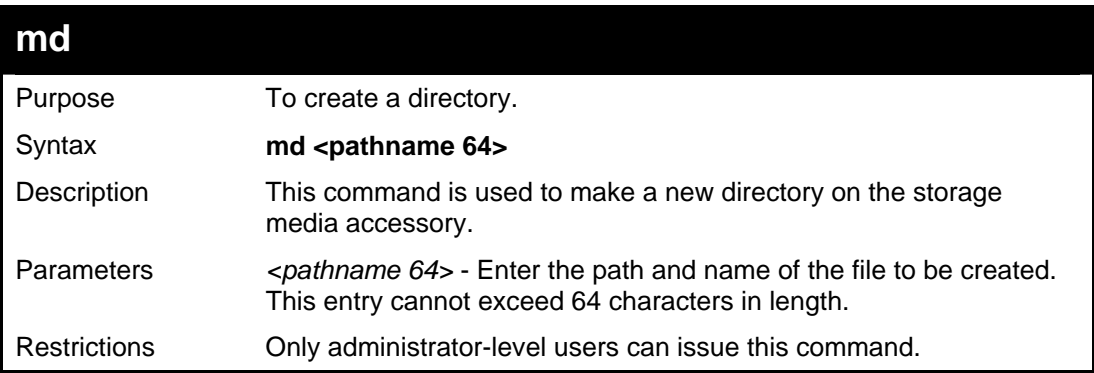

Example usage:

To create a new directory:

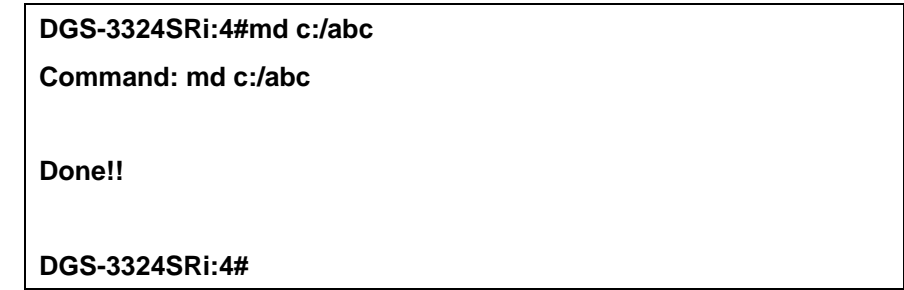

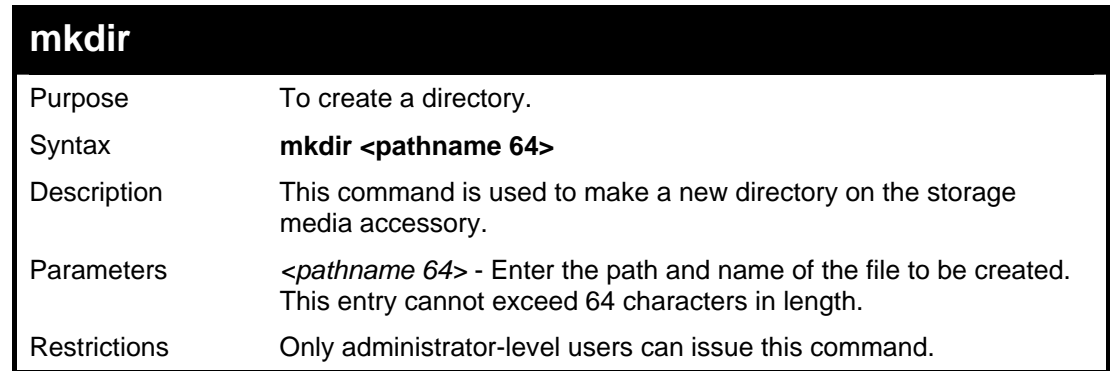

Example usage:

To create a new directory:

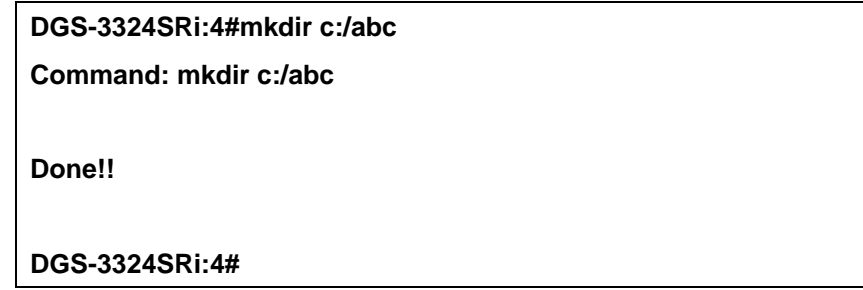

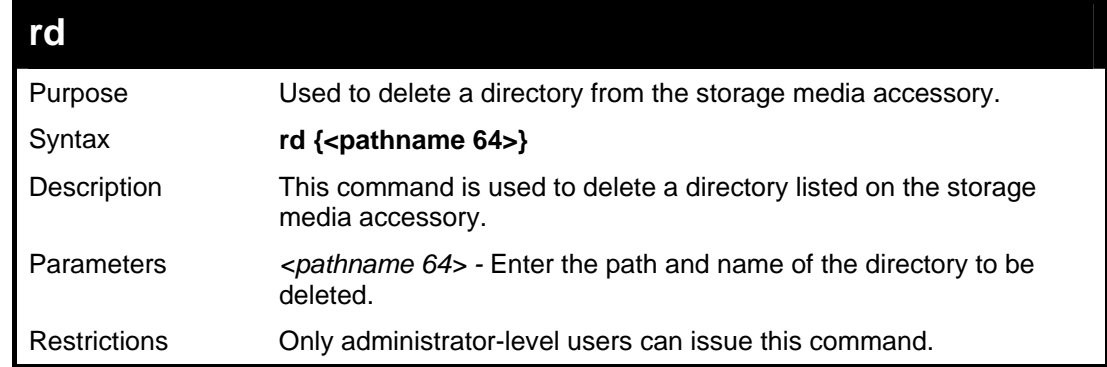

Example usage:

To delete a file:

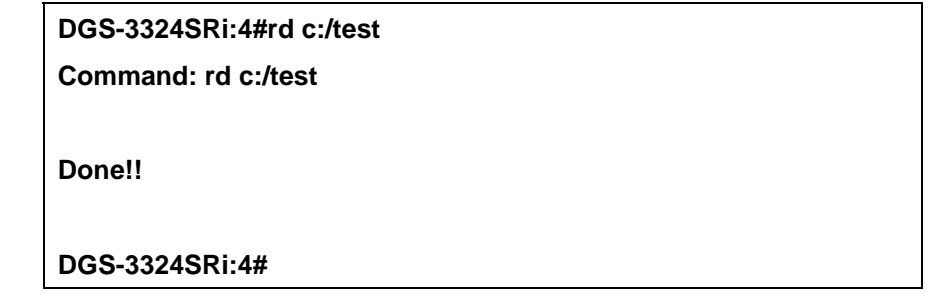

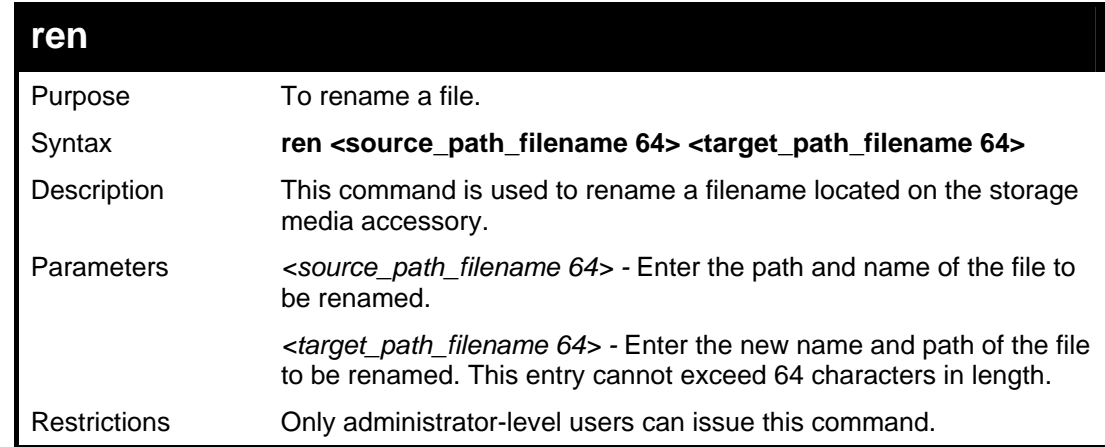

### Example usage:

To rename a file:

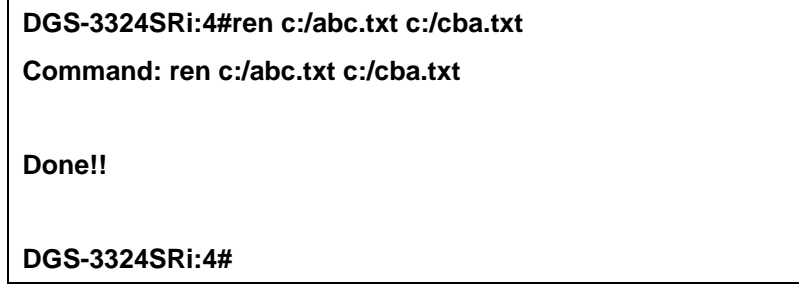

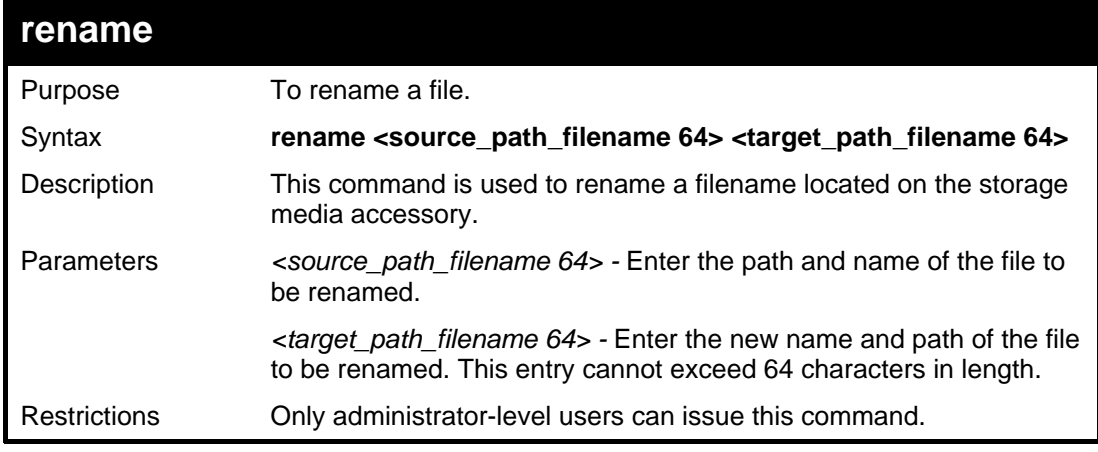

### Example usage:

To rename a file:

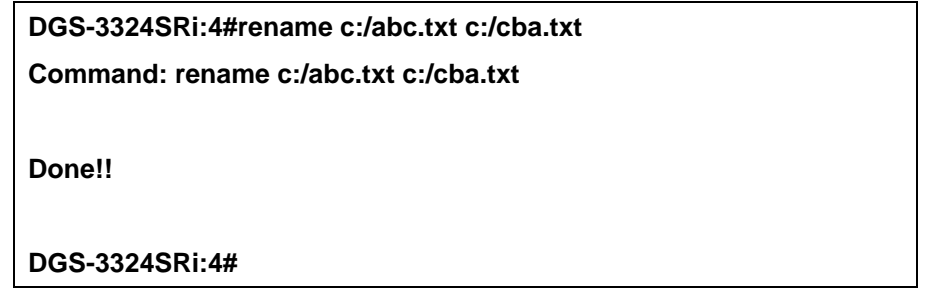

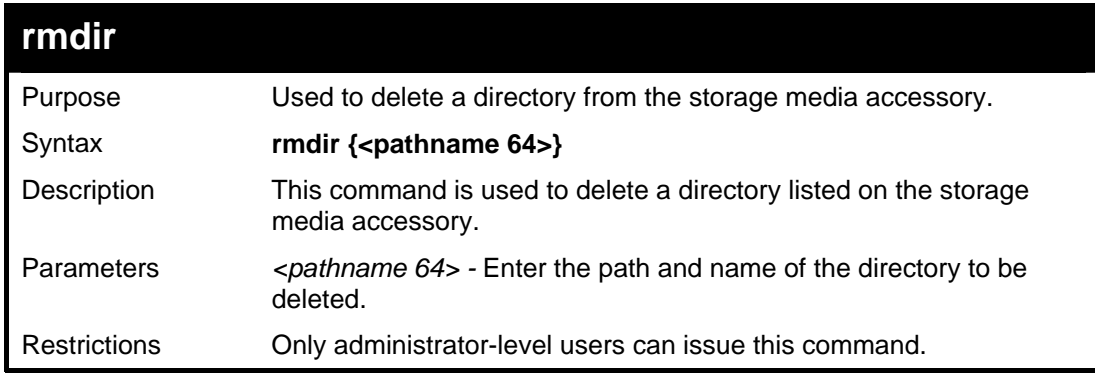

### Example usage:

To delete a directory:

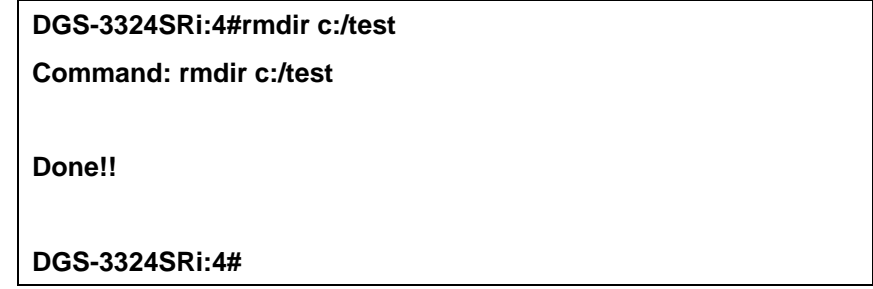

**45** 

## *COMMAND HISTORY LIST*

The command history list commands in the Command Line Interface (CLI) are listed (along with the appropriate parameters) in the following table.

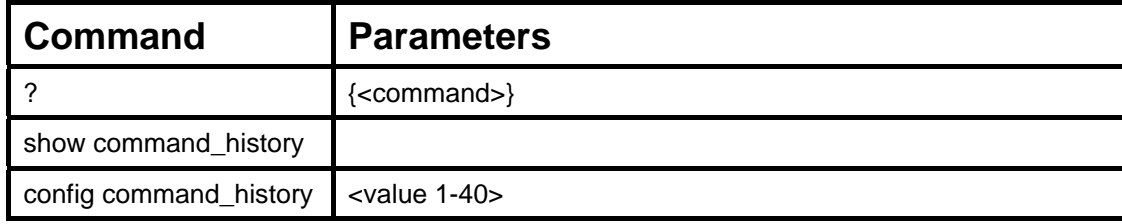

Each command is listed, in detail, in the following sections.

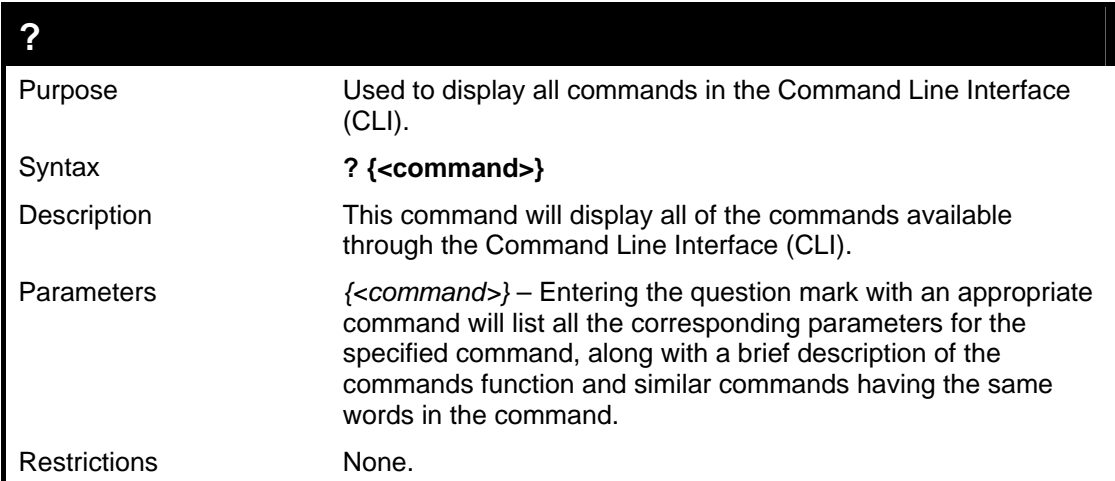

Example usage

To display all of the commands in the CLI:

**DGS-3324SRi:4#? .. ? clear clear arptable clear counters clear fdb clear log config 802.1p default\_priority config 802.1p user\_priority config 802.1x auth\_mode config 802.1x auth\_parameter ports config 802.1x auth\_protocol config 802.1x capability ports config 802.1x init config 802.1x reauth config access profile profile\_id config account config admin local\_enable config all\_boxes\_id config arp\_aging time config authen\_application CTRL+C ESC q Quit SPACE n Next Page ENTER Next Entry a All** 

Example usage:

To display the parameters for a specific command:

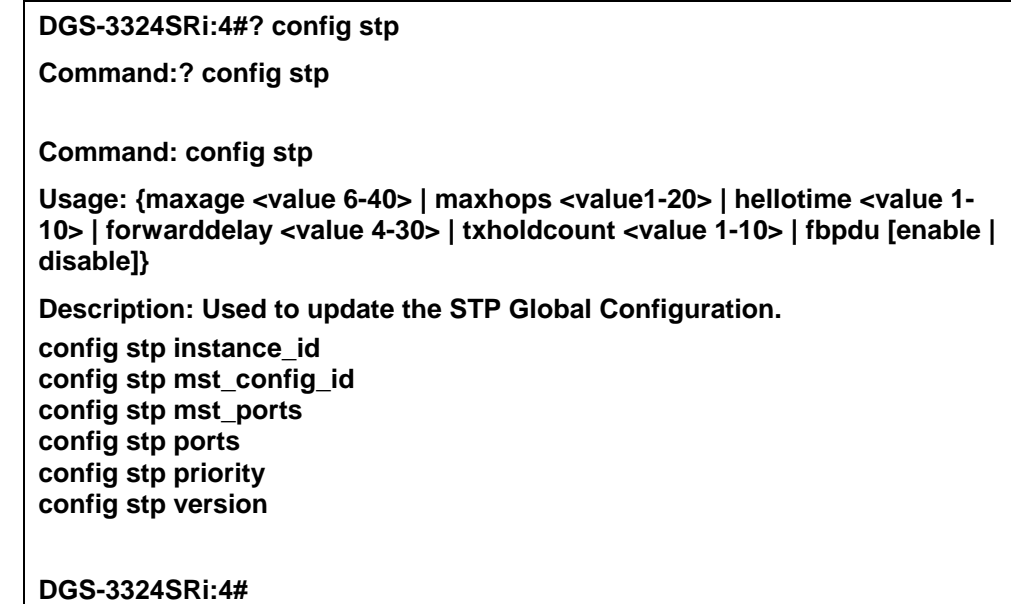

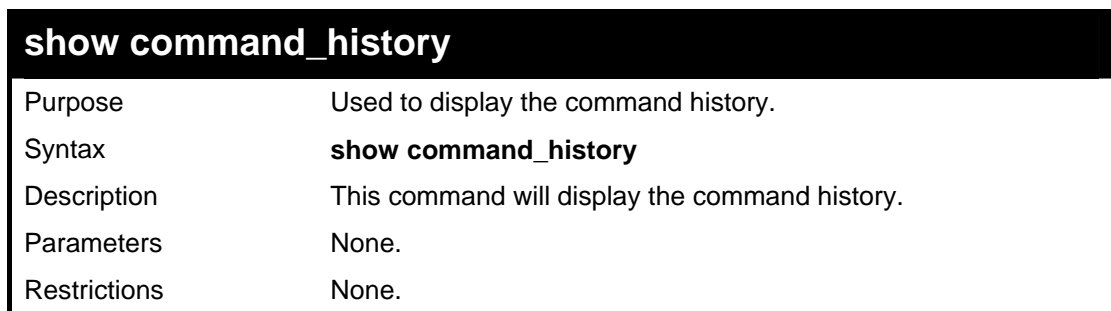

To display the command history:

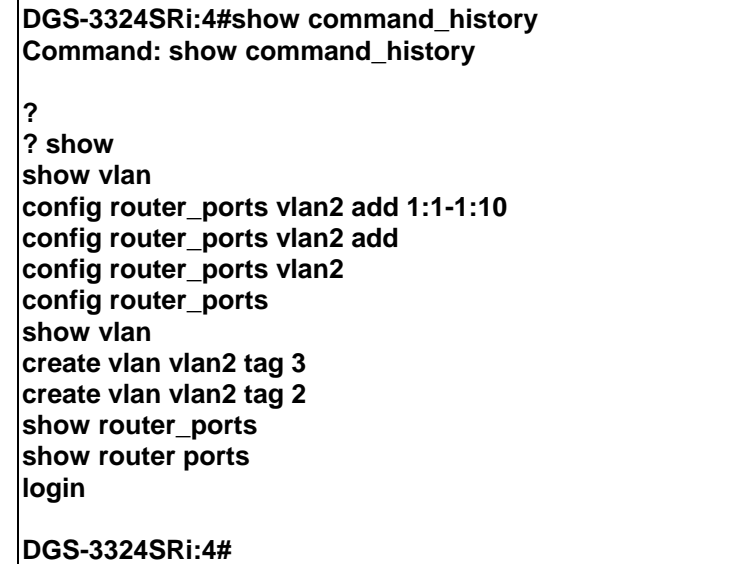

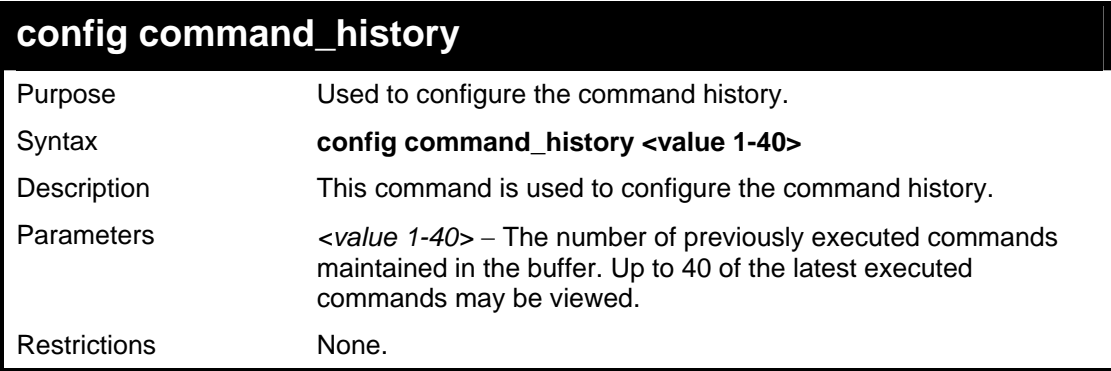

### Example usage

To configure the command history:

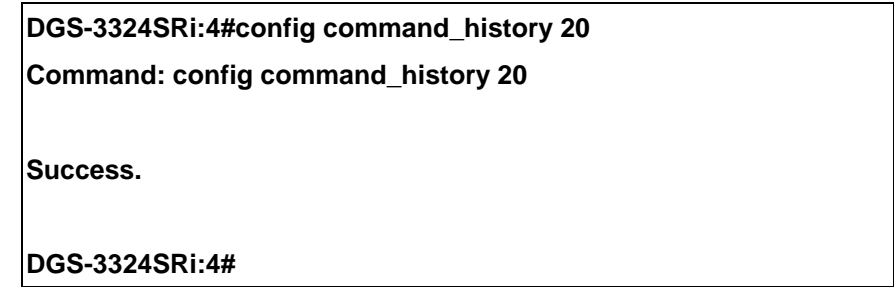

# **A**

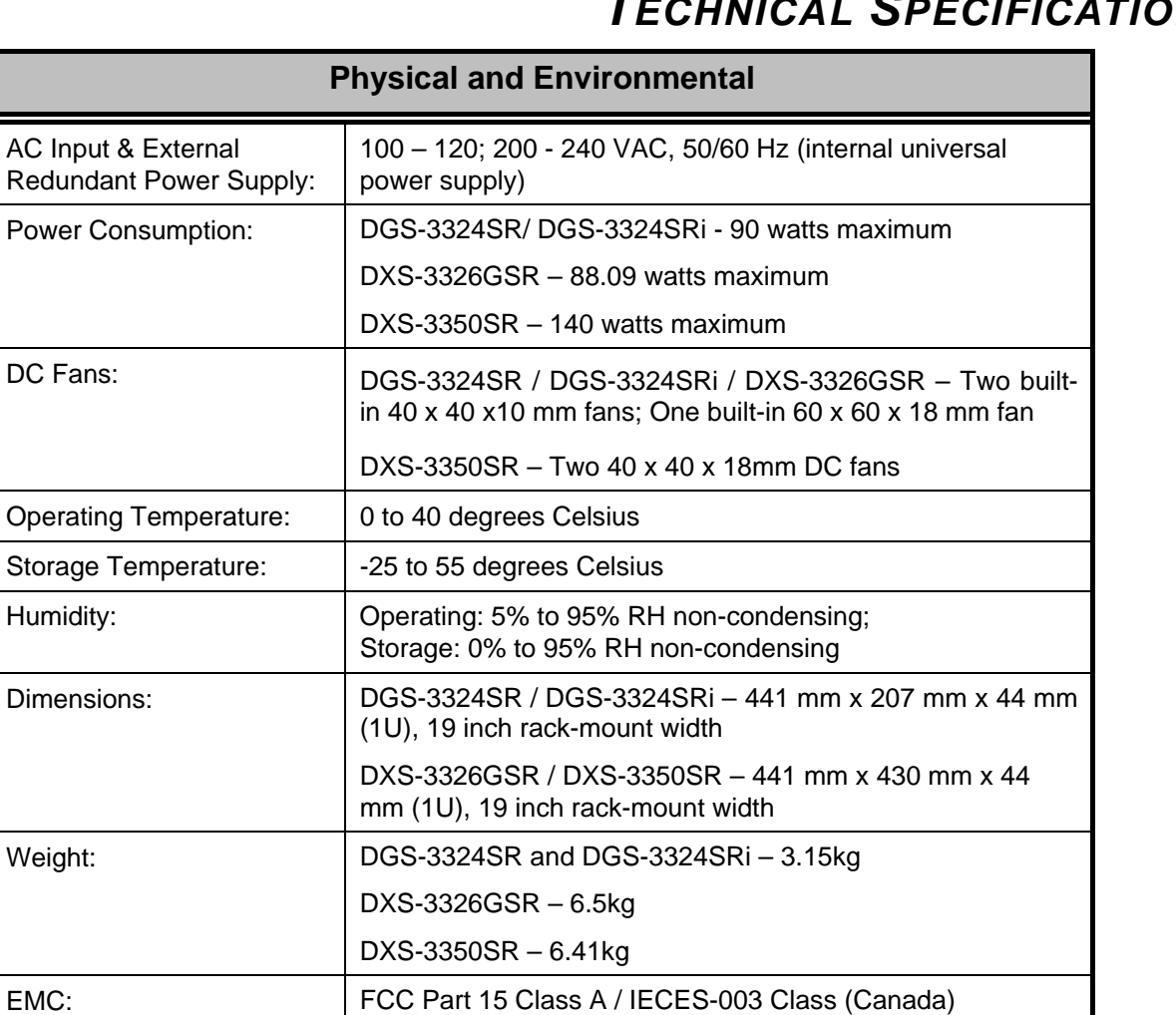

## *TECHNICAL SPECIFICATIONS*

EN55022 Class A / EN55024

Safety: **CSA International** 

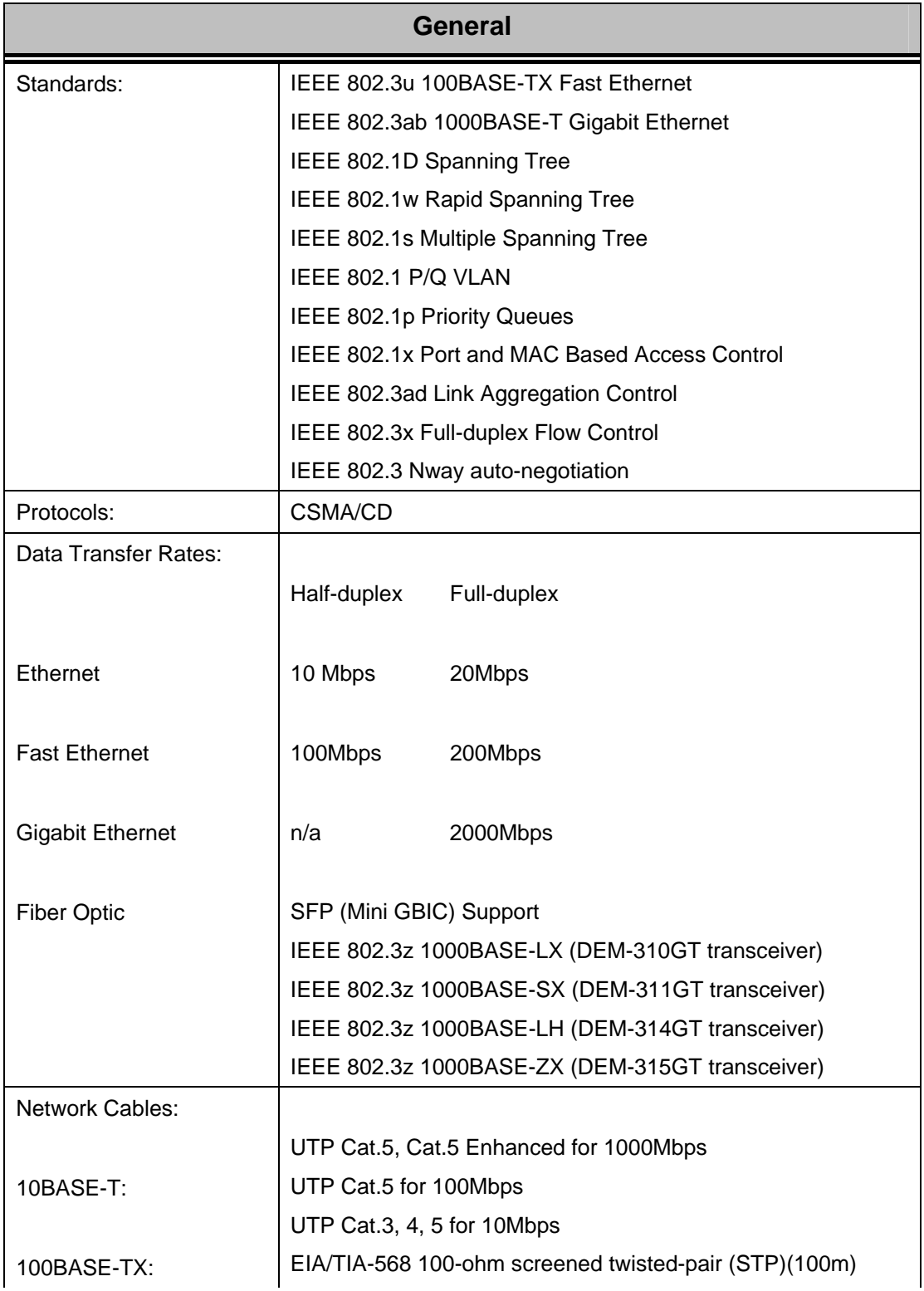

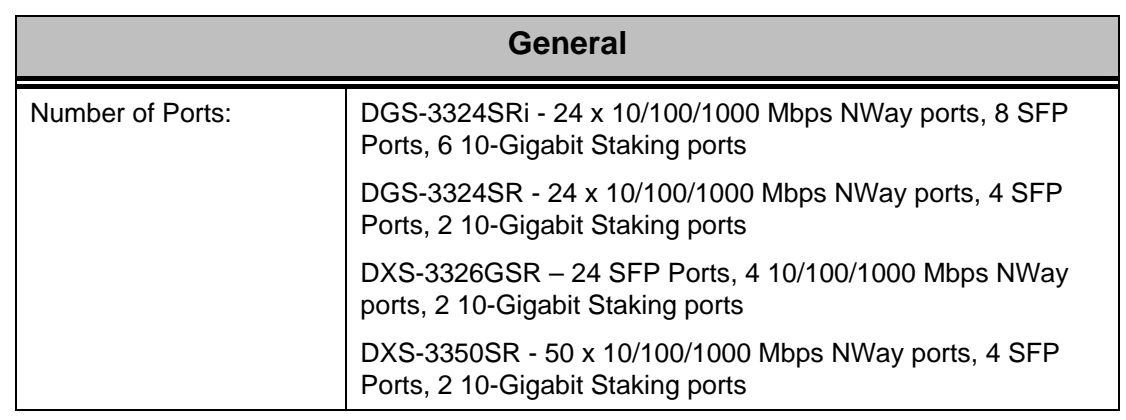

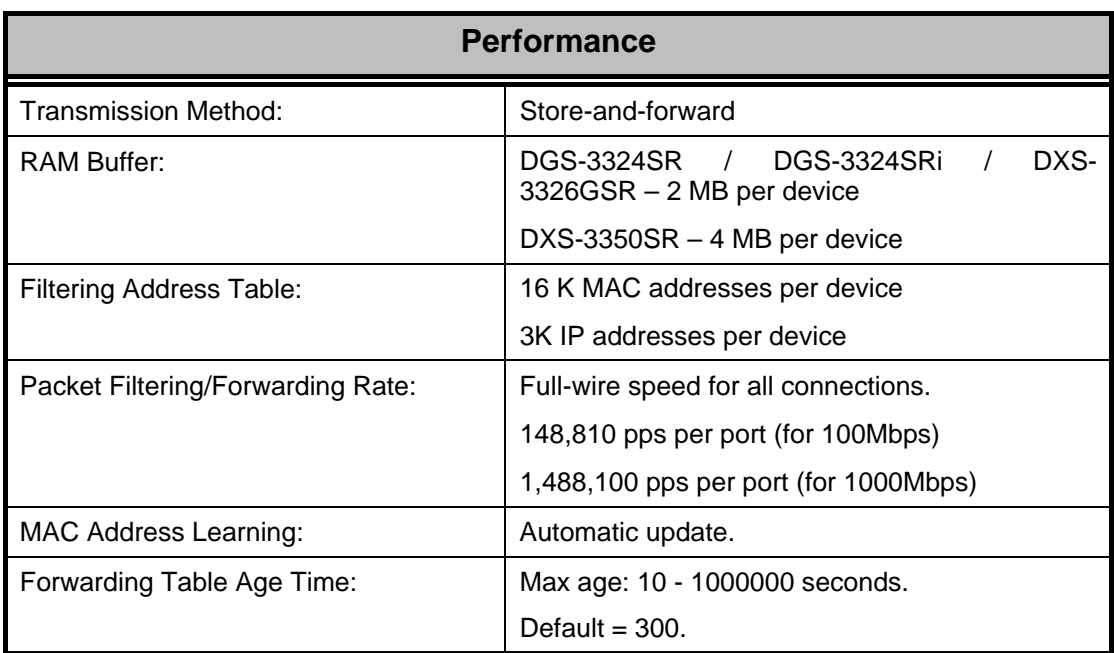